# **PROGRAMMING** THE OS/2 PRESENTATION MANAGER

The Microsoft<sup>®</sup> Guide to Writing Applications for the OS/2 Graphical Windowing Environment

Microsoft

 $\cdot$  0

# **PROGRAMMING THE** OS/2 **PRESENTATION MANAGER**

 $\label{eq:2.1} \frac{1}{\sqrt{2\pi}}\int_{0}^{\infty}\frac{1}{\sqrt{2\pi}}\left(\frac{1}{\sqrt{2\pi}}\right)^{2}d\mu_{\rm{max}}\left(\frac{1}{\sqrt{2\pi}}\right).$  $\star$  $\label{eq:2.1} \mathcal{L} = \frac{1}{2} \sum_{i=1}^n \frac{1}{2} \sum_{j=1}^n \frac{1}{2} \sum_{j=1}^n \frac{1}{2} \sum_{j=1}^n \frac{1}{2} \sum_{j=1}^n \frac{1}{2} \sum_{j=1}^n \frac{1}{2} \sum_{j=1}^n \frac{1}{2} \sum_{j=1}^n \frac{1}{2} \sum_{j=1}^n \frac{1}{2} \sum_{j=1}^n \frac{1}{2} \sum_{j=1}^n \frac{1}{2} \sum_{j=1}^n \frac{1}{2} \sum_{j=$  $\mathcal{L}(\mathcal{L}(\mathcal{L}))$  and  $\mathcal{L}(\mathcal{L}(\mathcal{L}))$  . The contribution of the contribution of  $\mathcal{L}(\mathcal{L})$  $\sim 10^{-1}$ 

• • •

• • • • • . . . . . .<br>. . . . .

# • • • • • PROGRAMMING THE OS/2 PRESENTATION MANAGER

• • • • • **I** · . . . . · . . . . · . .

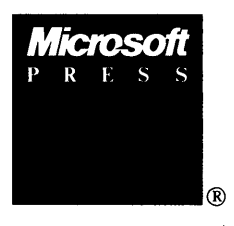

*The Microsoft*<sup>®</sup> Guide to Writing Applications for *the OS/2 Graphical Windowing Environment* 

#### PUBLISHED BY

Microsoft Press A Division of Microsoft Corporation 16011 NE 36th Way, Box 97017, Redmond, Washington 98073-9717

Copyright © 1989 by Charles Petzold All rights reserved. No part of the contents of this book may be reproduced or transmitted in any form or by any means without the written permission of the publisher.

Library of Congress Cataloging in Publication Data

Petzold, Charles, 1953- Programming the OS/2 Presentation Manager. Includes index. 1. OS/2 (Computer operating system) 2. Presentation Manager (Computer program) 3. Computer graphics. 4. C (Computer program language) I. Title. QA 76.76.063P53 ISBN 1-55615-170-5

Printed and bound in the United States of America.

23456789 MLML 5432109

Distributed to the book trade in the United States by Harper & Row.

Distributed to the book trade in Canada by General Publishing Company, Ltd.

Distributed to the book trade outside the United States and Canada by Penguin Books Ltd.

Penguin Books Ltd., Harmondsworth, Middlesex, England Penguin Books Australia Ltd., Ringwood, Victoria, Australia Penguin Books N.Z. Ltd., 182-190 Wairau Road, Auckland 10, New Zealand

British Cataloging in Publication Data available

Microsoft<sup>®</sup> and MS-DOS<sup>®</sup> are registered trademarks of Microsoft Corporation. IBM® and PC/AT® are registered trademarks of International Business Machines Corporation.

Project Editor: Megan E. Sheppard Technical Editor: Mary B. Ottaway

# **Contents**

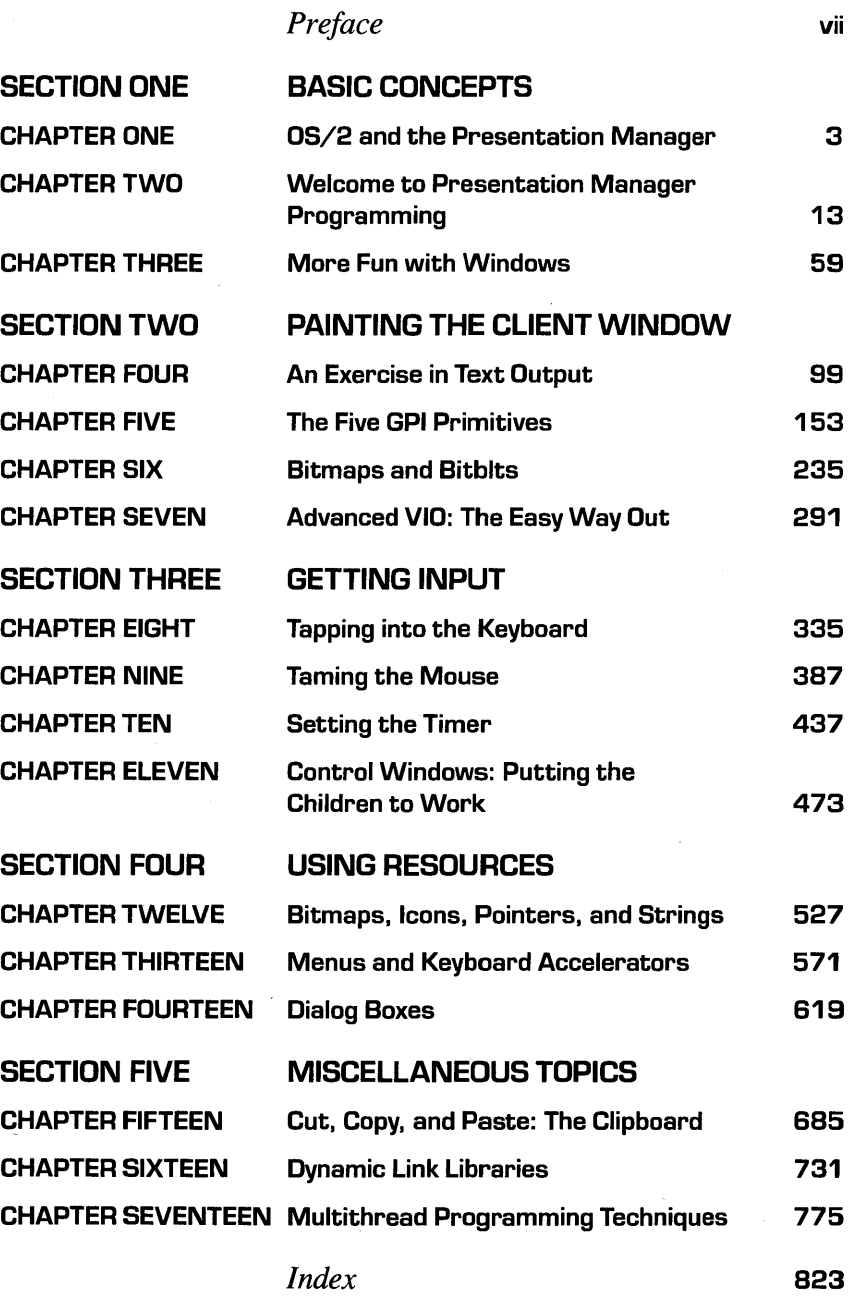

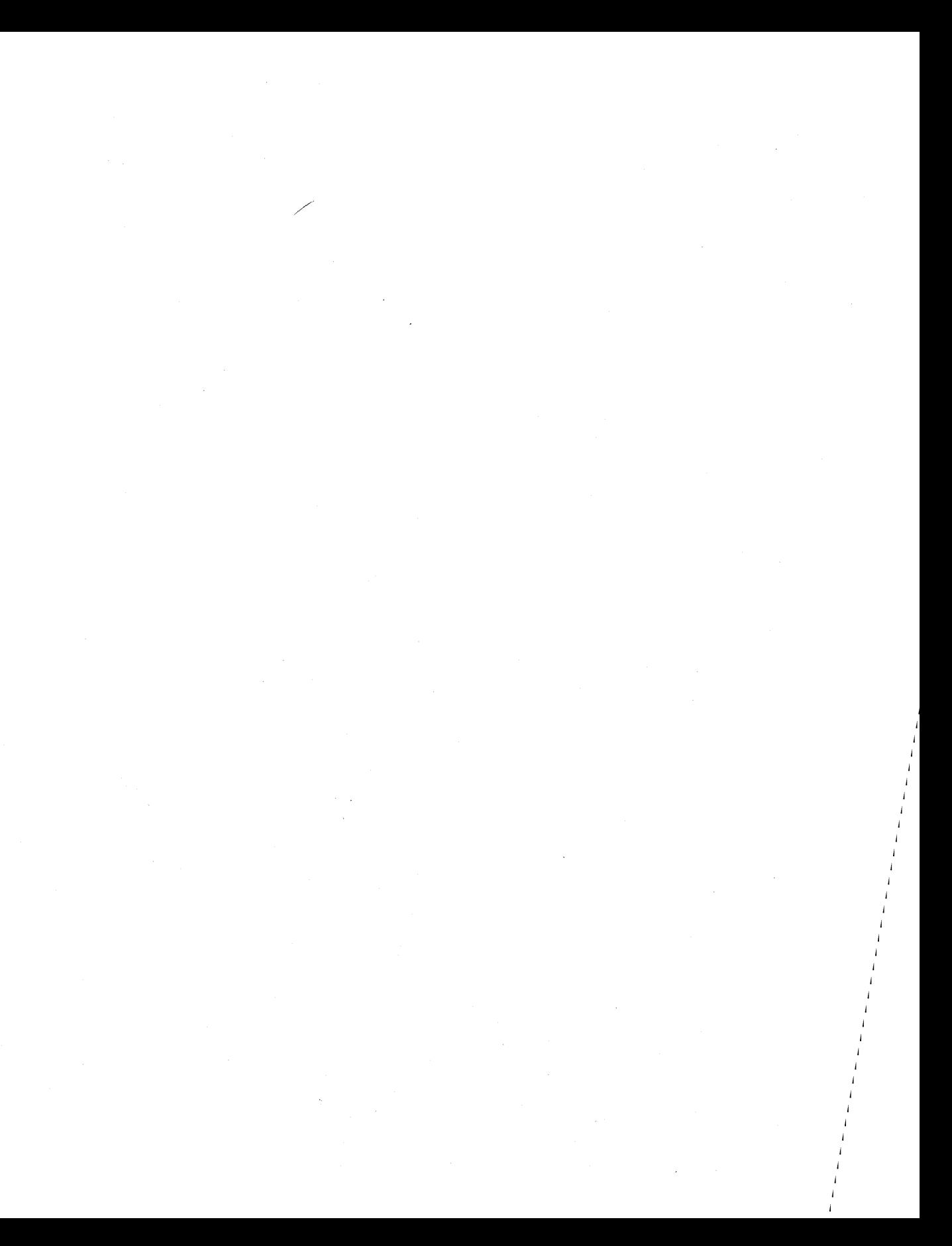

# **Preface**

This book covers the basics of programming in C for the Presentation Manager, the graphical windowing environment included in OS/2 version 1.1. The Presentation Manager combines a powerful protected mode multitasking operating system (OS/2) with the application architecture and user interface of Microsoft Windows version 2 and a sophisticated graphics system from IBM.

The OS/2 Presentation Manager runs on IBM (and compatible) PCs and PS/2s that are based on the Intel 80286 and 80386 microprocessors. Although the Presentation Manager was designed for OS/2, IBM intends to port it to its minicomputers and mainframes, and Microsoft has announced plans to help port the Presentation Manager to run under UNIX.

I'm writing this preface just 37 days after OS/2 1.1 was officially released. Yet it already seems likely that the Presentation Manager will be the dominant application environment for small computers in the 1990s. Programmers, of course, will be responsible for writing these applications. The purpose of this book is to help aspiring Presentation Manager programmers get started in that job.

## **My Assumptions About You**

I assume that you know how to program in C. If you don't, programming for the OS/2 Presentation Manager is probably not a good place to begin. I suggest you learn C programming for a more conventional environment such as the OS/2 kernel or DOS. You should have a comfortable familiarity with C pointers and structures, as well as an understanding of the concepts of "near" and "far" as they apply to the segmented-memory architecture of the Intel microprocessors.

I'm also assuming that you have some experience *using* the Presentation Manager. If not, take some time and play around with it.

I do not assume that you have any experience with programming for other graphical windowing environments such as' the Apple Macintosh or Microsoft Windows. Experience with these environments might help with some of the initial conceptual hurdles, but it's not necessary.

# **What You'll Need**

To compile and run the programs in this book, you need the following software installed on your hard disk:

- IBM *OS/2* 1.1 (if you have an IBM PC or PS/2) or a version of MS *OS/2* 1.1 available from the manufacturer of your computer
- The Microsoft *OS/2* Software Development Kit, *or* The Microsoft *OS/2* Presentation Manager Toolkit 1.1, *or* The Microsoft *OS/2* Presentation Manager Softset
- **The Microsoft C Compiler, version 5.1 (or later)**

In addition, two of the programs shown in this book require the Microsoft Macro Assembler, version 5.1, but you can skip these programs if you want.

Both the Microsoft *OS/2* Software Development Kit and the Microsoft *OS/2*  Presentation Manager Toolkit 1.1 have the header files you'll need for Presentation Manager programming, as well as the OS2.LIB import library, the resource compiler, development utilities such as ICONEDIT and DLGBOX, and technical documentation. Although *Programming the OS/2 Presentation Manager* shows you how to use many of the Presentation Manager function calls, it is not a replacement for the official technical documentation. Note that the Microsoft *OS/2* Presentation Manager Softset contains all of the software listed above, but it does *not* contain technical documentation. You can purchase the technical documentation from Microsoft Press *(Microsoft OS/2 Programmer's Reference.* Microsoft Press, 1989).

You should be able to write and compile programs using the IBM *OS/2* Programmer's Toolkit 1.1, the IBM C/2 Compiler 1.1, and the IBM *OS/2* Technical Reference 1.1, but having not seen these packages, I can't verify this. Eventually, C compilers from other manufacturers will be suitable for compiling Presentation Manager programs. Check with the compiler manufacturer.

The hardware you'll need to run these programs is the same hardware you need to run *OS/2* 1.1. In addition, you should have a mouse. Although the Presentation Manager does not require a mouse, some of the programs in this book do.

### **Installing the C Compiler**

The sample programs in this book generally use small model (that is, the .EXE files are compiled and linked to contain one code segment and one data segment). The "make files" for these sample programs assume that the *OS/2* C run-time library for small model is named SLIBCE.LIB.

#### **If You've Already Installed the Compiler**

If you have already installed Microsoft C 5.1 for both *OS/2* and DOS, the installed run-time libraries might be named SLIBCEP.LIB (for *OS/2* protected mode) and SLIBCER.LIB (for real mode DOS). This is the default when you install the compiler for both *OS/2* and DOS. In this case, rename SLIBCEP.LIB to SLIBCE.LIB.

It's also conceivable that when you installed Microsoft C 5.1 for *OS/2* and DOS, you specified that you wanted to use the default library names for DOS. In this case, the installed run-time libraries are named SLIBCEP.LIB (for *OS/2)* and SLIBCE.LIB (for DOS). Rename SLIBCE.LIB to SLIBCER.LIB, and rename SLIBCEP.LIB to SLIBCE.LIB.

If you have already installed Microsoft C 5.1 and you know that your SLIBCE.LIB file is the *OS/2* run-time library (rather than the DOS run-time library), you're in good shape.

#### **If You're Installing for the First Time**

If you are installing Microsoft C 5.1 for the first time, run the SETUP program included with the compiler. The second screen you see will ask you to make a number of decisions. You can choose the minimum configuration of Microsoft C 5.1 required to compile the programs in this book by accepting the defaults of five of the lines on this screen. You can handle the others as you wish. The important defaults are

- Build combined libraries.
- *OS/2* Protect Mode libraries only.
- **Emulator math library.**
- Small memory model.
- Use default library names for the *OS/2* libraries.

This configuration builds a small-model C run-time library for *OS/2* named SLIBCE.LIB. Another question you're asked during the setup procedure is whether or not to delete the library components. You can answer "Yes."

If you prefer to install Microsoft C 5.1 for both *OS/2* and DOS, you can do so. You should specify that you want to use the default library names for the *OS/2* libraries but do *not* want to use the default library names for the DOS libraries. In this case, the *OS/2* run-time library is named SLIBCE.LIB, and the DOS run-time library is named SLIBCER.LIB.

Some programs and dynamic link libraries in the last two chapters of this book do not use small model. These programs use special large-model libraries that are designed for multithread programs and dynamic link libraries. These libraries are always installed when you install Microsoft C 5.1 for *OS/2,* so you needn't do anything special to get them.

## **Other Books of Interest**

The *OS/2* Presentation Manager is a very large system that includes about 500 function calls in addition to the 240 functions in *OS/2* 1.0. I cannot pretend to cover them all in this book. In particular, my coverage of the Graphics Programming Interface (GPI) component of the Presentation Manager is restricted to the basics. A second book has been planned, and it will be dedicated to an in-depth discussion of GPI.

Before *OS/2* 1.1 there was *OS/2* 1.0, which is sometimes called the *OS/2*  kernel. Some of the programs in this book use *OS/2* kernel functions. Although I discuss these functions when necessary, you can find much more information about the *OS/2* kernel in Ray Duncan's *Advanced OS/2 Programming* (Microsoft Press, 1989).

# **Inter-Programmer Communication**

If you'd like to get in touch with me, I can be reached through CompuServe (72241,56) or MCI Mail (CPETZOLD or 143-6815).

I can also frequently be found in the Programming forum of PC MagNet, PC *Magazine's* information service available on CompuServe. To use this service, just type *go pcmagnet* at a CompuServe prompt and follow the menus to the Programming forum.

# **And Many Thanks**

*Programming the OS/2 Presentation Manager* was begun in August 1987 (at a time when the Presentation Manager was barely functional) and was finished in early December 1988, about five weeks after the product had been officially released.

This book would have been impossible to produce without the help of some very fine people. I want to thank everyone at Microsoft Press who worked on the book during these 16 months, all of whom bore with me as the chapters and sample programs went through several series of revisions.

A number of people at Microsoft also helped in various ways, by answering questions, tracking down problems, offering suggestions and encouragement, pointing out the existence of a very useful function call that I had overlooked, or telling me I was doing something completely wrong. In alphabetic order, they are Steve Ballmer, Larry Barello, Mark Cliggett, Lori Hoerth, Doug Hogarth, Michael Hyman, Lionel Job, Neil Konzen, Jonathan Lazarus, Mike Leu, Mark Mackaman, Ron Murray, Tony Rizzo, Manny Vellon, and Ralph Walden. Thank you all very much.

I'd also like to congratulate everyone else at IBM and Microsoft involved in the design, development, and programming of the OS/2 Presentation Manager. You did a great job, and you did it by October 1988.

And many thanks to Jan and the Friday evenings that were my only refuge from the world of windows, messages, and presentation spaces.

> Charles Petzold December 7, 1988

#### *Special Offer*

**Companion Disk to** 

#### **PROGRAMMING THE OS/2 PRESENTATION MANAGER**

Microsoft Press has created companion disks for PROGRAMMING THE OS/2 PRESENTATION MANAGER: 5.25-inch format (one high density disk) and 3.5-inch format (two low density disks). The disk(s) contain over 300 files from the book, which consist of the C source files, the MAKE files for compiling and linking the programs, as well as the other necessary support files. They also include the executable files for all programs in the book. And, the use of code fragments from the companion disks used for commercial or personal use does not infringe on the copyright of the book. So, save time, avoid those inevitable typing errors, and start using the source code in your programs right away!

If you have questions about the files on the disk, you can contact Charles Petzold via CompuServe (user ID 72241,56) or MCI Mail (user name CPETZOLD or 143-6815).

The Companion Disk to PROGRAMMING THE OS/2 PRESENTATION MANAGER is available only from Microsoft Press.

#### *Domestic Ordering Information:*

To order, use the special reply card bound in the back of the book. If the card has already been used please send \$29.95, plus sales tax if applicable (CA residents 5% plus local option tax, CT 8%, FL 6%, IL 5%, KY 5%, MA 5%, MN 6%, MO 4.425%, NJ 6%, NY 4% plus local option tax, SC 5%, TX 6% plus local option tax, WA state 7.8%), and domestic postage and handling charges: \$5.50 per disk set. Send your order to: Microsoft Press, Attn: Companion Disk Offer, 21919 20th Ave S.E., Box 3011, Bothell, WA 98041-3011. Please specify 5.2S-inch or 3.5-inch format. Payment must be in U.S. funds. You may pay by check or money order (payable to Microsoft Press) or by American Express, VISA, or MasterCard; please include both your credit card number and the. expiration date. Please allow  $2 - 3$  weeks for delivery.

*Foreign Ordering Information (within the U.K., see below):* 

Please follow ordering procedures for domestic order and add \$7.00 for foreign postage and handling.

#### *U.K. Ordering Information:*

Send your order in writing along with £27.95 (including VAT) to: Microsoft Press, 27 Wrights Lane, London W8 5TZ. You may pay by check or money order (payable to Microsoft Press) or by American Express, VISA, MasterCard, or Diners Club; please include both your credit card number and the expiration date. Please specify 5.25-inch format or 3.5-inch format.

If any of these disks prove defective, please send them along with your packing slip to: Microsoft Press, Consumer Sales, 16011 NE 36th Way, Box 97017, Redmond, WA 98073-9717.

**I** 

# **BASIC CONCEPTS**

· . . . . • • • • •

· · · · · ·<br>· · · · · ·<br>· · · · · ·

. . . . . .<br>. . . . . .<br>. . . . . .

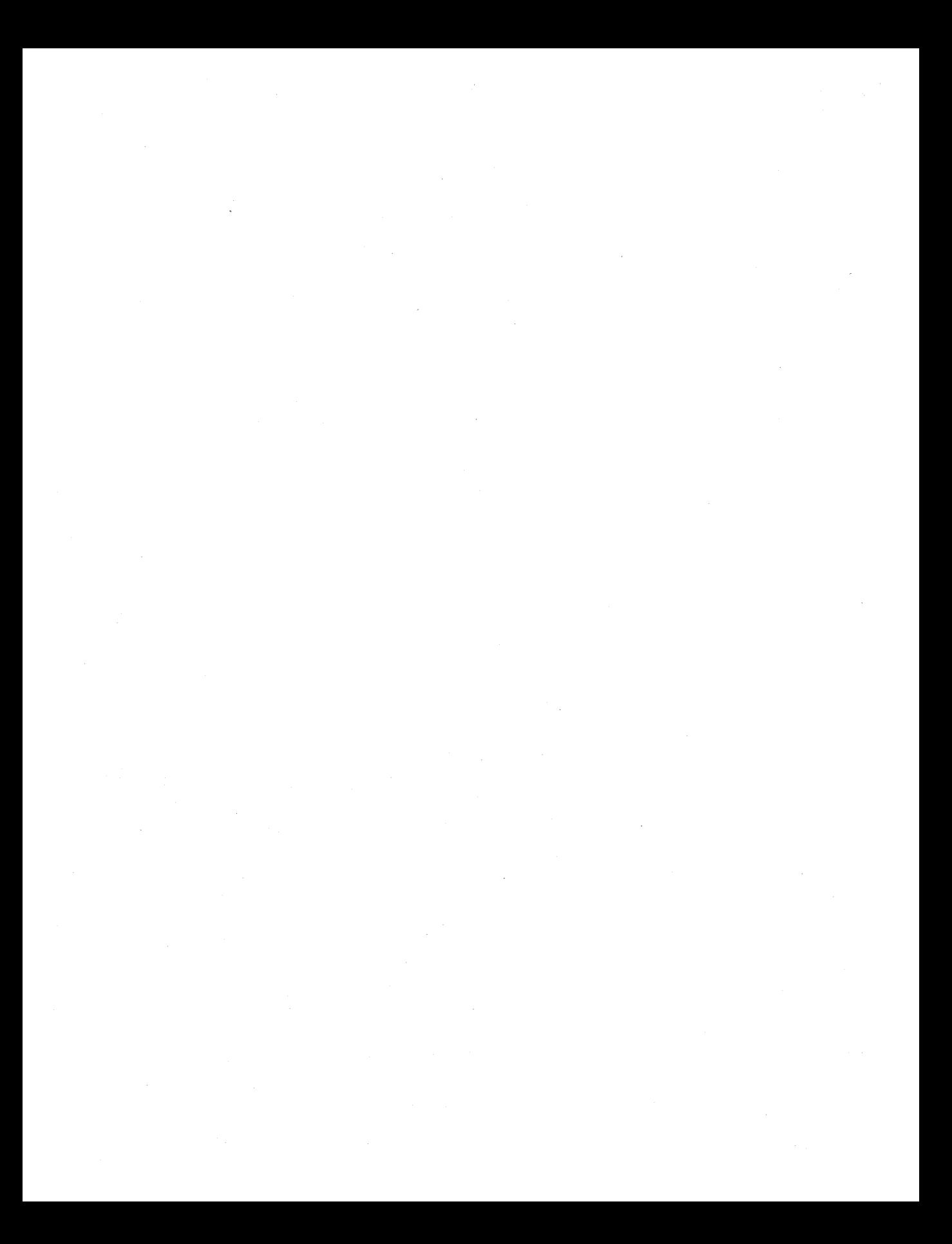

# **OS/2** AND THE **PRESENTATION MANAGER**

The Presentation Manager is the primary application environment under OS/2. Programs designed to run under the OS/2 Presentation Manager share the video display with other programs in a graphical windowing environment. Presentation Manager programs are characterized by a consistent user interface involving menus, dialog boxes, scroll bars, and other visual devices that are accessible through either the keyboard or a pointing device such as a mouse. Users generally find such an interface to be easily learned and even mastered. Figure 1-1 on the following page shows several programs from this book running under the Presentation Manager.

The Presentation Manager user environment is reminiscent of systems developed at the Xerox Palo Alto Research Center (PARC) in the 1970s and early 1980s. In recent years, windowing environments have been popularized by the Apple Macintosh and, under MS-DOS, by Microsoft Windows. The user interface of the OS/2 Presentation Manager is the same interface used in Windows 2.0, Windows/286, and Windows/386.

For the program developer, the Presentation Manager has an extensive application program interface (API) that includes many high-level functions for creating windows and implementing the user interface. This API is largely derived from Microsoft Windows; although the two systems aren't exactly the same, they have many structural and conceptual similarities. The OS/2 Presentation Manager also includes the Graphics Programming Interface (GPI), a sophisticated graphics system adapted from IBM's Graphics Data Display Manager (GDDM) and the 3270 Graphics Control Program (GCP), with some elements inherited from the Windows Graphics

3

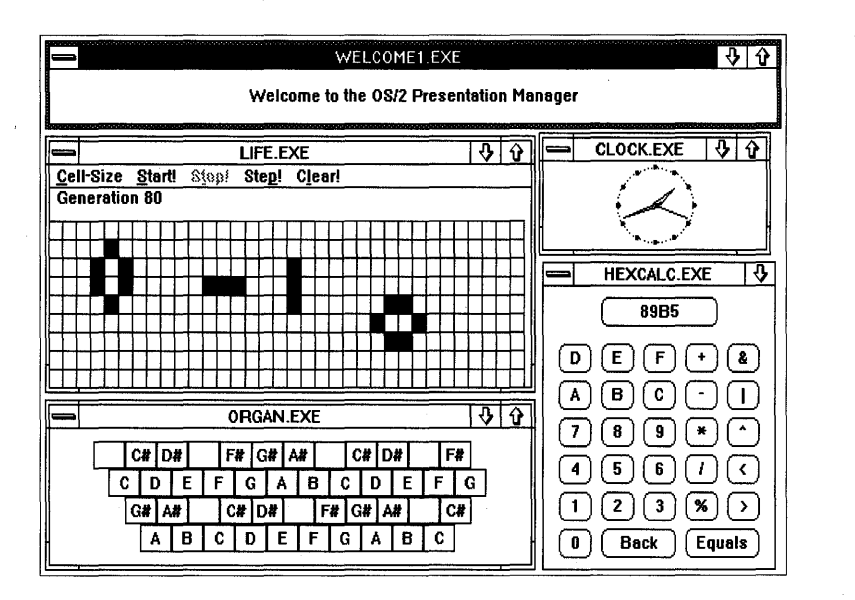

Figure 1-1. *An OS/2 Presentation Manager screen.* 

Device Interface (GDI). Because the Presentation Manager runs under OS/2, programs designed for the environment can also take advantage of preemptive, priority-based multitasking, 16 megabytes of physical memory, virtual memory management, and interprocess communication.

This book shows you how to write programs for the OS/2 Presentation Manager. If you have some experience programming for Microsoft Windows or the Apple Macintosh, you're in good shape. But if your programming experience is limited to more conventional operating systems (such as MS-DOS, the OS/2 kernel, or UNIX), you need to put aside your preconceptions of how programs work and brace yourself for some strange ideas. We're off on a voyage to a new world.

## **The Big Picture**

Developed by Microsoft and IBM as a successor to MS-DOS, OS/2 is an operating system for small computers based on the Intel 80286 and 80386 microprocessors. OS/2 uses the protected mode of the 80286 microprocessor to unleash the 16MB address space of the 80286 and implement efficient and safe multitasking.

The introduction of OS/2 is a critical turning point for the entire industry that has grown up around the IBM Pc. MS-DOS has proved unable to satisfy the growing needs of users and program developers. To be tolerable, MS-DOS now requires various add-on kludges such as bank-switched memory or control programs based on the virtual-8086 mode of the 80386 microprocessor. OS/2 and the Presentation Manager give the IBM PC industry the opportunity to pull free of the MS-DOS quagmire and take a major step forward. Some people at Microsoft say that OS/2 will establish the foundations of PC operating systems for the next decade. That's a gutsy prediction. But considering that MS-DOS has lasted seven years already, it's really not so difficult to believe.

#### **The OS/2 Kernel**

The initial version of OS/2 (OS/2 1.0), often called the OS/2 kernel, has been available to programmers since June 1987. Microsoft released version 1.0 to original equipment manufacturers (OEMs) in December 1987, and IBM released it for retail sale the same month.

The OS/2 kernel is a traditional environment for both users and programmers. The command line interface and most internal and external commands have been inherited from MS-DOS. From the programmer's perspective, the functionality of the kernel resembles MS-DOS, UNIX, and traditional minicomputer operating systems. The kernel handles file I/O, memory management, and multitasking. The API includes facilities for keyboard and mouse input and a fast full-screen character-mode video I/O (VIO) system.

The OS/2 kernel supports multiple full-screen sessions (sometimes also called "screen groups"). Each session runs one or more processes that use the video display in either a teletype or full-screen fashion. A user can switch between sessions by pressing the Alt-Esc key combination. One session is the MS-DOS compatibility mode session, which uses the real mode of the 80286 microprocessor to run most existing programs written for MS-DOS.

#### **The OS/2 Presentation Manager**

The Presentation Manager is part of OS/2 version 1.1, released in the last quarter of 1988. In OS/2 1.1, one session runs in a graphics mode and is devoted to the Presentation Manager. All Presentation Manager applications (as well as a Task Manager and Start Programs window that are part of the Presentation Manager shell) run in this session. The addition of the Presentation Manager to OS/2 requires little in the way of changes to the OS/2 kernel. Instead, the Presentation Manager is basically a collection of dynamic link libraries (.DLL files) that extend the functionality of OS/2 to include window management and graphics.

Although the Presentation Manager session is primarily for Presentation Manager programs, many programs written for the OS/2 kernel can also run in "text windows" in this session. However, these programs can't use graphics or take advantage of menus, dialog boxes, and other aspects of the user interface. OS/2 kernel programs that write directly to the video display or that install video, keyboard, or mouse subsystems are prohibited from running under the Presentation Manager. These programs must continue to run in their own sessions.

#### **Freedom of Choice**

Programmers have a choice of developing applications for either the OS/2 kernel or the OS/2 Presentation Manager. Each environment has distinct advantages and disadvantages.

For some applications, the OS/2 kernel is obviously preferable. For example, an existing MS-DOS character-mode text editor or word processor that is known for its speed should probably be ported to the OS/2 kernel rather than to the Presentation Manager. Because the Presentation Manager runs in a graphics mode, a Presentation Manager version of the program will run more slowly with existing video display adapters. The kernel is also a better choice for developers who have designed a unique and wellknown user interface for their MS-DOS programs and feel reluctant to abandon it.

Developers who want to port their MS-DOS programs to OS/2 as quickly as possible will find the kernel to be an easier path. Presentation Manager programs are more difficult to develop and debug than traditionally structured programs. Porting an existing MS-DOS program to the Presentation Manager often requires turning the program inside out to accommodate the Presentation Manager architecture.

But for many sophisticated applications — particularly those that use graphics — the Presentation Manager is clearly the better environment. Let's see why.

#### **The Graphical Environment**

The proof is in the programs. Two of the more interesting MS-DOS applications released in the past couple of years are Microsoft Excel and Aldus PageMaker, both of which run under Microsoft Windows. That both of these programs were originally developed for the Apple Macintosh indicates how a graphical windowing environment can inspire program developers to create a radically new and exciting variation of an older concept (in the case of Microsoft Excel) and even to create a whole new class of software (in the case of PageMaker). The graphical environment of the Presentation Manager is rich in functionality — programs can use graphics and formatted text to convey a high density of information to the user.

A traditional program gets user input from the keyboard and displays output to the screen. But with the addition of a mouse, the screen itself becomes a potential source of user input. Logic within the Presentation Manager assists the application in obtaining user input from various controls on the screen, such as menus, scroll bars, buttons, and dialog boxes. The interaction between the mouse and the screen narrows the gap between user and program.

#### **The Consistent User Interface**

Because the menu and dialog box interface is built into the Presentation Manager rather than into each individual application, the interface is consistent across applications. This means that a user with experience with one Presentation Manager program (or with Microsoft Windows) can easily learn a new Presentation Manager program. For example, the first time I saw a beta version of Microsoft Excel for Windows, I had no documentation, no help files, and no experience with the Macintosh version of Microsoft Excel. But I did have experience with other Windows programs. I knew how the menus and dialog boxes worked, and I was able to quickly learn much of Microsoft Excel solely by experimentation.

Some people fear that a system such as the Presentation Manager will lead to an undesirable uniformity of programs. Every program will look like every other program, they say, and designer creativity will be inhibited. To counter this view, the best examples are, again, PageMaker and Microsoft Excel. Although the menus and dialog boxes are certainly the most obvious aspects of the user interface, much more important interaction between the user and program occurs within the window itself. The programmer is liberated from worrying about the mundane aspects of the user interface and is free to spend more time where it really counts.

#### **Device-independent Graphics**

The IBM PC was designed around the principle of open architecture. Thirdparty manufacturers have responded to this fact by developing many different-and often incompatible-graphics output devices. Under MS-DOS, program developers have faced the problem of writing their own device drivers for the CGA, the Hercules Graphics Card, the EGA, and the VGA, as well as for a number of high-resolution video adapters. The problem of printers is even worse: Some MS-DOS word-processing packages include one or two disks containing nothing but small files, each supporting a different printer.

With the Presentation Manager, this all goes away. The Graphics Programming Interface (GPI) of the Presentation Manager is device independent. An application need not identify the output device in order to use it. If a Presentation Manager driver exists for the output device, then all Presentation Manager programs can use the device. This also helps to protect programs from obsolescence. Video technology is advancing very quickly, but Presentation Manager programs written today will run without change on the video adapters of the future.

#### **The SAA Future**

Aside from their important role in OS/2, the Presentation Manager user interface and API are also part of IBM's ambitious Systems Application Architecture (SAA). SAA attempts to correct a historical weakness in IBM's line of computers and operating systems by setting user interface and API standards. The Presentation Manager is one of the first products to be a part of SAA. If the goals of SAA come to pass, then the Presentation Manager user interface will become a common sight on IBM minicomputer and mainframe terminals. Just as important for the program developer, it may one day be possible to write a Presentation Manager program in a high-level language and compile it to run on a variety of computers from the IBM AT to the IBM 370.

Of course, this isn't going to happen next month or even the month after that. Porting Presentation Manager programs to other operating systems involves problems that PC programmers usually don't need to worry about (such as filenames over 12 characters in length) and problems PC programmers usually wish they didn't need to worry about (such as the segmented architecture of Intel microprocessors). Nonetheless, SAA indicates the potential importance of the Presentation Manager in the future of the personal computer and the not-quite-personal computers as well.

## **Presentation Manager Programming**

At first glance, a typical Presentation Manager program seems to be written in an unfamiliar programming language. The programs are full of uppercase identifiers and variable types, strange-looking variable names, nested *switch* statements, and many calls to Presentation Manager functions. Those odd-looking Presentation Manager programs are usually written in C. Although it is possible to use other languages, C will probably remain the preferred language for Presentation Manager programming, largely because of its flexibility in pointer and structure manipulation. If you don't know C, programming for the Presentation Manager is probably not a good

place to start learning the language. I recommend you learn C by programming for a more traditional environment, such as the OS/2 kernel. If your C is a little rusty, brushing up on structures and pointers is a must.

#### **The Header Files**

C programs for the Presentation Manager require the use of header files supplied with the Microsoft OS/2 Programmer's Toolkit. These are the header files used in OS/2 kernel and Presentation Manager programs:

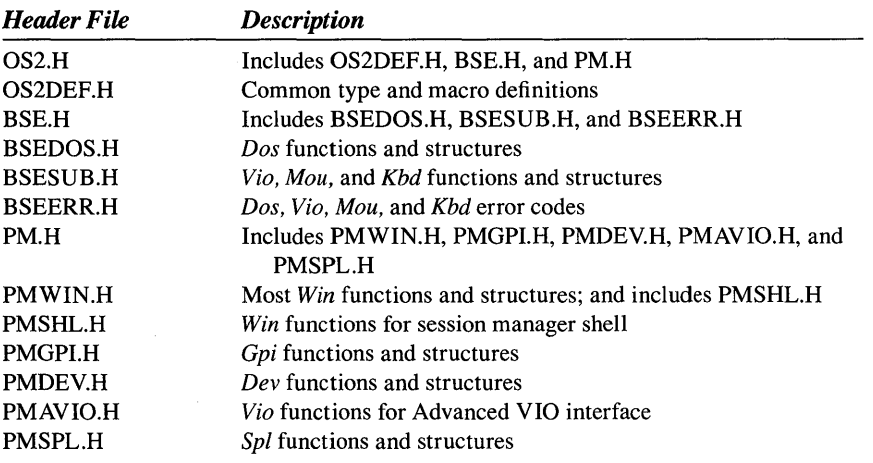

These header files are an important part of Presentation Manager documentation. You'll want to print out a copy for reference.

Many Presentation Manager functions require numeric constants as parameters. You rarely need to remember the actual values of these constants, because the header files contain hundreds of *#define* statements that define identifiers for the constants. These identifiers are in uppercase letters. Most begin with a two-letter, three-letter, or four-letter prefix that indicates a general group of identifiers. The header files also define identifiers for most of the data types you use in your Presentation Manager programs, as well as numerous data structures used in passing information between the application and the Presentation Manager. I'll discuss these as we encounter them in the chapters ahead.

Programmers working with the Presentation Manager often find helpful a convention for naming variables that is known as "Hungarian notation," in honor of its inventor, the legendary Microsoft programmer Charles Simonyi. This convention adds a lowercase abbreviation of the data type to the beginning of the variable name. Again, I'll discuss this system in context as we begin writing Presentation Manager programs.

All OS/2 and Presentation Manager functions available to an application are declared in the header files. These function declarations provide type checking during compilation. In some cases, the function templates also help with pointer conversions. For example, whenever a pointer is passed as a parameter to an OS/2 function, it must be a far (or long) 32-bit pointer. However, you usually don't need to explicitly cast near (or short) 16-bit pointers to far pointers. The function template in the header file lets the compiler do this for you.

The OS/2 functions always begin with a three-letter prefix that identifies a large group of functions. The header files are generally organized around these groups of functions:

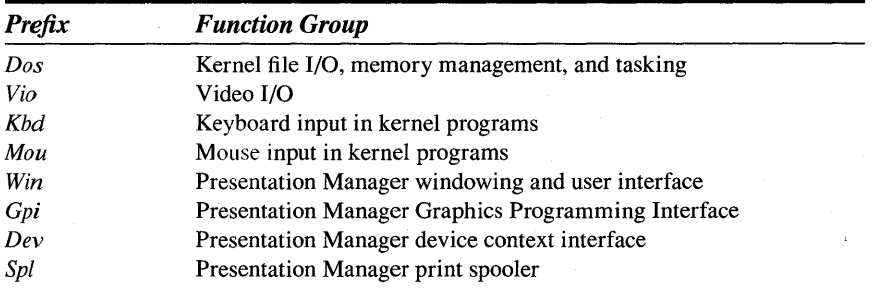

The *Kbd* and *Mou* functions aren't used at all in Presentation Manager programs. *Vio* functions are used only in a Presentation Manager output system called "Advanced VIO," which I discuss in Chapter 7.

#### **Message-based Architecture**

Most traditional operating systems provide a set of functions that a program calls for various system services. That is still the case in the Presentation Manager, but a Presentation Manager program also gets information from the operating system in a very different way—through "messages." For example, in an OS/2 kernel program you use *Kbd* and *Mou* functions to obtain keyboard and mouse input. In the Presentation Manager, a program obtains keyboard and mouse input through messages that the Presentation Manager sends to the program.

But it's not only simple keyboard and mouse input that is delivered to a program in the form of messages. Messages also inform a program when a user has selected an item from a menu, when the program's window has been resized, and even when the program should repaint part of its window. In fact, Presentation Manager programs are largely message-driven. A program remains dormant most of the time until it receives a message; it thus

does little but process messages. Coming to terms with this message architecture is a major hurdle of learning to program for the Presentation Manager. But don't worry about understanding this architecture right off the bat. We'll spend most of this book learning how to process messages.

# **A Note to Windows Programmers**

If you have experience with programming for Microsoft Windows, you're already several steps ahead of everybody else in mastering the Presentation Manager. But don't feel too complacent. The major concepts are the same, but the details are different. For example, right now you're familiar with a program's "client area." In the Presentation Manager we speak instead of a "client window." All parts of the window that are "nonclient areas" under Windows are separate windows in the Presentation Manager.

I found it relatively easy to go from Windows programming to Presentation Manager programming. I also found it easy (in most cases) to convert existing Windows programs to the Presentation Manager API. The best news for Windows programmers, however, is that OS/2 is a more hospitable environment for a windowing and multitasking system. Under MS-DOS, Windows outclasses the operating system and has to compensate for the weaknesses in MS-DOS. Windows is like stained-glass artwork in the wall of a log cabin. Under OS/2, Windows (in the form of the Presentation Manager) has finally found its proper home.

## **Easy or Hard?**

Microsoft Windows has' the reputation of being a difficult system for programmers to learn, and it's likely that the Presentation Manager will gain the same reputation. I've already spoken of the hurdle of moving from a traditional operating system to a message-based architecture. That's part of the problem. The steep learning curve also results from the sheer bulk of Presentation Manager function calls (about 500 of them). But what's the alternative? Would you rather learn how to use the menu logic built into the Presentation Manager, or would you prefer to write your own menu routines? Would you rather learn how to draw circles using GPI functions, or would you prefer to write your own circle-drawing routines and adapt them for every video adapter and printer your program may encounter?

Out of necessity, application programs have become more complex in the past few years, because the programs have been made easier to operate for naive users and, at the same time, more powerful for sophisticated users. As

the user base expands to encompass less sophisticated users, the applications, application program interfaces, and programmers must become more sophisticated. Program developers can no longer require users to spend many hours reading manuals before they begin to use an application. The application's interface must be obvious and intuitively clear. By programming for the Presentation Manager, you begin with an interface that is already familiar to the user. In short, learning to program for the Presentation Manager maybe hard, but it's easier than the alternative.

So enough of this. Let's start pounding out some code.

# WELCOME TO **PRESENTATION MANAGER PROGRAMMING**

Books that teach you how to program in C often begin with a "do-nothing" program and proceed quickly to the traditional "Hello world" program. The Presentation Manager analogue of the "Hello world" program isn't quite as straightforward, so we'll spend this entire chapter creating it. We'll begin with a "do-nothing" program called W and progressively build it into a program called WELCOMEI that creates a window, displays a message in it, and (as a bonus) plays a little music.

# **W-The Do-Nothing Program**

A Presentation Manager program is usually constructed from several files. Figure 2-1 on the following page shows the three files that make up the Wprogram:

- $\blacksquare$  W (a make file)
- W.C (a program source code file)
- W.DEF (a module definition file)

As you will see, these three types of files are normal for all Presentation Manager programs.

Because the W program itself does nothing interesting, we'll instead take a moment to examine the mechanics of compiling and linking a Presentation Manager program.

#### **The W File**

```
11- - - - --- - -- -- -
# W make file
1/- -- - --- - - -- --
w.obj : w.e 
     cl -e -G2 -W3 w.e 
w.exe : w.obj w.def 
     link w. /align:16, NUL, os2, w
```
#### **TheW.C File**

```
1*-----------------------------
    W.C -- A Do-Nothing Program
   - - - -- - - - - - - - -- - -- - - - - - - - - - - - -*1 
int main (void)
       \left\{ \right.return 0 ; 
       \mathbf{I}
```
#### **The W.DEF File**

```
; W.DEF module definition file 
................................
NAME W WINDOWCOMPAT
DESCRIPTION    'Welcome to PM -- Program No. 1 (C) Charles Petzold, 1988'
PROTMODE 
HEAPSIZE 1024 
STACKSIZE 2048
```
Figure 2-1. *The W program.* 

#### **The Make File**

The first file is a "make file" named W. A make file is a text file that contains a series of commands to create a .EXE (executable) file from one or more source code files.

By convention, a make file is given the same name as the program it creates but with no extension. The MAKE.EXE program that is included with the Microsoft C compiler reads this file and compares the date and time of the "target" file (to the left of a colon) with the date and time of the "dependent" file or files (to the right of the colon). If any dependent file has been changed more recently than the target file, the indented commands that follow are run. In the W make file, the C compiler  $(CL - the$ . EXE extension is assumed) is run if the W.C source code file is more recent than the W.OBJ object file. The linker  $(LINK$ —the .EXE extension is assumed) is run if W.OBJ or W.DEF is more recent than W.EXE. Besides simplifying the creation of .EXE files, the make file also serves as a form of documentation about the program. It shows the various modules that contribute to the program and how they are combined into an executable file.

Assuming you have the *OS/2* C compiler and associated files properly installed, you can create W.EXE from W, W.C, and W.DEF by running the MAKE program on the *OS/2* CMD.EXE command line (either in a fullscreen character-mode session or running in a window in the Presentation Manager):

MAKE W

If MAKE, CL, or LINK reports errors, your system is probably not set up correctly. You should have the *OS/2* C compiler, LINK, and MAKE accessible through a directory listed in your PATH environment variable and the C and *OS/2* .LIB files in a directory listed in your LIB environment variable. In particular, LINK needs to find the SLIBCE.LIB library file. (I explain in the preface how to install Microsoft  $C$  5.1 so that this file exists.)

#### **Compiling**

The following command line in the W make file compiles the W.C source code file, creating the W.OBJ object code file:

cl -c -G2 -W3 w.c

The switches used in this compilation are as follows:

The  $-c$  switch causes the C compiler to compile the program but not to link it. The link is the second step in the make file.

The *-G2* switch generates 80286 code during the compilation. Because the OS/2 Presentation Manager runs only on an Intel 80286 or 80386 microprocessor, you should always use this switch. It creates smaller and faster programs.

The -W3 switch stands for "warning level 3" and causes the C compiler to display additional warning messages about potential problems in your programs. This becomes particularly important when the program makes calls to OS/2 or Presentation Manager functions. You should set as a goal that all your Presentation Manager programs compile without any warning messages when the -W3 switch is used.

#### **Linking**

If the compilation is successful, the following command in W links the W.OBJ file to create an executable W.EXE file:

link w, /align:16, NUL, os2, w

The first parameter to LINK.EXE is the name of the W.OBJ object code file. The .OBJ extension is assumed.

The second parameter is the name of the .EXE file. If this name isn't explicitly listed (as it isn't here), LINK uses the name of the first .OBJ file and adds a .EXE extension. The *lalign:16* switch aligns segments in the .EXE file on 16-byte boundaries. By default, LINK aligns segments on 512-byte boundaries. For programs with small code and data segments, this switch can appreciably reduce the size of the .EXE file.

The third parameter to LINK is the name of a map file. Specifying NUL prevents the map file from being created.

The fourth parameter lists the names of the libraries to be linked with the .OBJ file. (LINK also uses the C run-time library SLIBCE.LIB, but because the C compiler embeds this name in the .OBJ file, you don't have to list it in the LINK step.) OS2.LIB is an "import library" for OS/2 functions. This file allows LINK to construct the .EXE file so that it contains dynamic link information. When you run an OS/2 program, OS/2 uses this information in the .EXE files to link calls to OS/2 functions within the program with the functions themselves. Although W doesn't seem to make any OS/2 function calls, the start-up code makes a few. The presence of these imported functions causes LINK to create a .EXE file in the "New Executable" format, which is the OS/2 .EXE format.

The fifth parameter to LINK is the name of the program's "module definition file," W.DEF. The .DEF extension is assumed.

#### **The Module Definition File**

Although it isn't strictly required for this simple do-nothing program, Presentation Manager applications usually require a "module definition file." This is a simple text file that LINK uses when constructing the program's .EXE file. The module definition file commonly has the same name as the program, but with a .DEF extension.

The W.DEF file shown in Figure 2-1 begins with a NAME statement. This identifies the module as a program (rather than a dynamic link library) and gives it a module name of W. This should be the same name as the program's .EXE file. The keyword WINDOWCOMPAT causes LINK to set a flag in the W.EXE file. This flag tells OS/2 that although the program is *not*  a Presentation Manager program, it can be run in a text window within the Presentation Manager session.

The text in the DESCRIPTION line is embedded by LINK in the header section of the .EXE file. This is an excellent place for a copyright notice or other information about the program.

The PROTMODE keyword indicates that the program will be run only in OS/2 protected mode. This often allows LINK to shorten the .EXE file.

The HEAPSIZE statement specifies an initial size of memory to be used for a local heap. The local heap is located in the program's automatic data segment. C library functions (such as *malloc*) and some Presentation Manager functions let you allocate memory from this heap.

The STACKSIZE statement specifies the size of the program's stack. The recommended minimum stack size for OS/2 programs is 2 KB. The stack size for Presentation Manager programs that create windows is 8 KB, so we'll use a larger STACKSIZE later in this chapter.

We'll add another line to the module definition file before this chapter is completed, but the general information shown in the W.DEF file will remain about the same for most programs in this book.

#### **Running W. EXE**

After creating W.EXE, you can run the program in a variety of ways, most easily by executing it from the OS/2 CMD.EXE prompt, either in a fullscreen character-mode session or in a Presentation Manager window. You can also run the program from the File System or install it to be run from the Start Programs window. When installing it in the Start Programs window, specify that it is *not* a Presentation Manager program. If you run W.EXE from the File System or Start Programs window, a text window is briefly created for it and then destroyed as the program terminates.

## **WE - Obtaining an Anchor Block Handle**

A Presentation Manager program makes many calls to Presentation Manager functions. But the very first Presentation Manager function that the program must call is *Winlnitialize.* This function registers the program with the system and returns the "anchor block handle." (The term "anchor block" has origins in the mainframe world but has no significant meaning in the context of OS/2 or the Presentation Manager.) Before the program terminates, it should call *WinTerminate* to free the anchor block handle. The WE program in Figure 2-2 shows how this is done. WE is still basically a do-nothing program, but it's now a do-nothing program that can use some Presentation Manager functions.

#### **The WE File**

#- --- ----- --- --  $#$  WE make file */1-* ------------ we.obj : we.c c1 -c -G2 -W3 we.c

we.exe : we.obj we.def link we, /ali9n:16. NUL, os2, we

#### **The WE.C File**

```
/* - - - - - - - - - - - - - - - - - - - - - - - - - - - - - - - - - - - - - - - - - - - - - - - - - - - - - - -
    WE.C -- A Program that Obtains an Anchor Block Handle 
   - - - - - - - - - - - - - - - - - - - - - - - - - - - - - - - - - - - - - - - - - - - - - - - - - - - - - - -*/ 
#include <os2.h>
int main (void) 
       \{hAB hab; 
       hab = WinInitialize (0);
       WinTerminate (hab) ; 
       return 0 ; 
       -1
```
#### **The WE.DEF File**

```
; WE.DEF module definition file
```
NAME WE WINDOWCOMPAT DESCRIPTION PROTMODE HEAPSIZE **STACKSIZE** 'Welcome to PM -- Program No.2 (C) Charles Petzold. 1988' 1024 2048

Figure 2-2. *The WE program.* 

You can create WE.EXE from the three files by executing

MAKE WE

You can run WE.EXE in the same way you run W.EXE. The program still doesn't do much of anything.

In going from W to WE, the changes made to the three standard files at first look innocuous. But you'll find when creating WE.EXE that the compilation takes a little longer than it did previously. It's almost as if the compiler has to digest several other files in addition to WE.C. As you'll see in the following discussion, that's exactly the case.

#### **The Header Files**

Near the top of WE.C is the preprocessor statement:

#include <os2.h>

OS2.H is a master header file that contains other *#include* statements for all other OS/2 and Presentation Manager header files. All of these header files should be located in a subdirectory listed in your INCLUDE environment string. These header files are extremely important, and you should treat them as primary documentation for the Presentation Manager, as I mentioned in Chapter 1. Even for a program as simple as WE, these header files supply function declarations and definitions of identifiers used in the program. Let's examine how the header files affect the compilation of WE.C.

The WE.C program defines one variable *(hab)* and calls two Presentation Manager functions, *Winlnitialize* and *WinTerminate.* These two functions are located in the PMWIN.DLL dynamic link library that OS/2 links your program with when you run the program. The *hab* variable is defined within the *main* function of WE.C:

HAB hab :

The data type of *hab* is HAB, which stands for "handle to an anchor block." (I'll discuss what a handle is shortly.) This HAB type is defined by a *typedef* statement in OS2DEF.H:

typedef lHANDlE HAB

The LHANDLE data type is defined like this:

typedef void far \*lHANDlE ;

Thus the C compiler will treat the variable *hab* as a 32-bit far pointer.

The *Winlnitialize* and *WinTerminate* functions are declared in PMWIN.H:

HAB APIENTRY Winlnitialize (USHORT) BOOl APIENTRY WinTerminate (HAB hab)

BOOL and USHORT are data types defined in OS2DEF.H:

typedef unsigned short BOOl ; typedef unsigned short USHORT

> Thus the *Winlnitialize* function takes an *unsigned short* parameter and returns a 32-bit value of type HAB, a handle to an anchor block. The *Win-Terminate* function accepts an anchor block handle as a parameter and returns an *unsigned short.* The program treats this return value as a BOOL, which is a data type that is either 0 or 1.

The APIENTRY identifier is also defined in OS2DEF.H:

#define APIENTRY pascal far

This indicates that the two functions are far functions (that is, the compiler must generate a far, or intersegment, call to these functions when compiling the program) and that they have a "Pascal" calling sequence. Using the Pascal calling sequence tells the C compiler two important facts about the function:

- The parameters to the function are pushed on the stack from left to right, rather than from right to left as is normal with C functions.
- The function itself adjusts the stack to remove the parameters. When the function returns to the program, the parameters have already been removed.

For the Intel 8086 family of microprocessors, the Pascal calling sequence is slightly faster and more efficient than the C calling sequence. Because all Presentation Manager functions are far functions that use the Pascal calling sequence, they are all declared in the header files with the APIENTRY identifier.

If you were to write WE.C without using the header files or any *#define* or *typedef* statements, it would look like this:

```
void far * pascal far Winlnitialize (unsigned short) 
unsigned short pascal far WinTerminate (void far *) ; 
int main (void) 
     \mathbf{f}void far *hab :
     hab - WinInitialize (0) :
     WinTerminate (hab) ; 
     return 0 ; 
     \mathcal{F}
```
In one sense, this is easier to read, because it uses only data types that are understood by the Microsoft C Compiler. However, in many ways this version is much more obscure than the version that uses the Presentation Manager header files.

For example, the *WinTerminate* function is declared in PMWIN.H as returning a BOOL (Boolean value), indicating that the function returns a 0 if the function fails and a 1 if it succeeds. This fact could be important, and yet it's not at all intuitive if the *WinTerminate* function is declared as returning an *unsigned short.* Likewise, the return value of *Winlnitialize* isn't just any old far pointer  $-$  it's a handle to an anchor block. It's not even important for you to know that an anchor block handle is really a far pointer. All you need to know is that it's an anchor block handle. You should use this value only in other functions that accept an anchor block handle as a parameter, such as *WinTerminate.* 

CHAPTER TWO: WELCOME TO PRESENTATION MANAGER PROGRAMMING 21

Although the *far* and *pascal* keywords are supported in Microsoft C, you should keep in the back of your mind the possibility of one day recompiling your Presentation Manager programs to run on systems other than the pc. Because the *far* keyword is necessary only because of the segmented architecture of the 8086 family of microprocessors, this keyword probably isn't supported in C compilers on other systems. For this reason, many of the more machine-specific keywords in Microsoft C are redefined with uppercase names, like this:

#define FAR far #define PASCAL pascal

> If you need to use the *far* or *pascal* keywords in your program, use these uppercase identifiers instead. This allows you to more easily port your programs to another system, because you'll recompile the program with different header files that define the identifiers as appropriate for the system.

#### **The Proper Handling of Handles**

When you program for the Presentation Manager, you're really engaged in a form of "object-oriented programming." Many Presentation Manager functions obtain information about an object, act on an object, or cause an object to act on itself. A "handle" is a number that refers to an object. Almost every Presentation Manager function call—one exception is *WinInitialize* — requires a handle as the first parameter.

NOTE: *Although this requirement implies that every Presentation Manager function acts on an object, this is really not the case. Presentation Manager function calls require a handle as the first parameter because of the requirements of IBM's Systems Application Architecture (SAA)* , *of which the Presentation Manager is a part. As you'll see, some functions really don't need a handle to anything. These functions sometimes require the anchor block handle as the first parameter.* 

The concept of a handle shouldn't be new to you. If you've done assemblylanguage programming under MS-DOS or the OS/2 kernel, or if you've ever used the C file I/O functions *open, read, write,* and *close,* you're familiar with file handles. Under the OS/2 kernel, a program can obtain a file handle from the *DosOpen* function call. The open file is an object. The file handle refers to this object. You use the handle when calling *Dos Read, DosWrite,* or other functions that act on the open file. You eventually close the file using *Dos Close.* After the *DosClose* call, the file handle is invalid. Although the file handle is a number, the actual value of the handle returned from *DosOpen* isn't important to your program. The value of the file handle is meaningful only to the OS/2 kernel. Obviously, the OS/2 kernel maintains a table of open files, and the file handle somehow references that table. But your program doesn't need to know this. OS/2 hides this data from your program.

The handles you use in the Presentation Manager are similar to file handles. But in the Presentation Manager almost everything has a handle. Before we're finished with this chapter, we'll have encountered a number of them:

- **•** Anchor block handles
- **Message queue handles**
- Window handles
- System mouse pointer handles
- Presentation space handles

Every handle is obtained from a Presentation Manager function. You save the handle in a variable. You then use this handle in other Presentation Manager functions. At some point, you usually call a function that destroys the resources connected with the handle. At that time the handle becomes invalid.

Most handles are 32 bits long, but some are 16 bits long. Often, handles are actually addresses to structures that are maintained internally by the Presentation Manager. But your program doesn't access these structures directly. You don't even have to know which handles are 32 bits long and which are 16 bits long, because you use the data types defined in the header files (such as HAB) to define variables to store the handles.

A handle with a value of 0 is called a NULL handle. (NULL is defined in OS2DEF.H as 0.) Just as in C programming, where a NULL pointer is often an invalid pointer, in Presentation Manager programming a NULL handle returned from a function is usually an indication of an error. In some cases, however, you can use a NULL handle as a default parameter to a function that requires a handle. We'll examine these cases as they arise.

The anchor block handle is a peculiar handle. I've already mentioned that handles refer to objects. The object to which the anchor block handle refers is the program itself—the program that calls *Winlnitialize*. Let's be more precise. What we call a program is usually the .EXE file. But the program can be run multiple times. While a particular instance of a program is running, it is called a process. The anchor block handle refers to the particular process that calls *Winlnitialize.*
Usually, a Presentation Manager program calls *Winlnitialize* when it begins execution, so the program can then call other Presentation Manager functions. Right before the program is ready to terminate, it pulls up its anchor with *WinTerminate* and departs.

## **Running WE.EXE**

I have some bad news for you. Although we are gathered here to write Presentation Manager programs, we're not there yet. You might think that calling the magic function *Winlnitialize* turns an ordinary OS/2 program into a Presentation Manager program, but it's not so. Like W.EXE, WE.EXE is an OS/2 kernel program. Although a call to *Winlnitialize* is necessary in a Presentation Manager program, it isn't sufficient. You can call *Winlnitialize*  from an old-fashioned character-mode OS/2 program also. Getting that anchor block handle lets you access some functions within the Presentation Manager - the heap management and atom management functions - that are not directly connected with the windowing or graphics facilities of the Presentation Manager. But don't fret: Although we're not quite there yet, the next step will get us there.

# **WEL-Creating a Message Queue**

Calling *Winlnitialize* to get an anchor block handle is like getting a pass to the pool. The next step — creating a message queue — is like jumping in. (We'll soon be swimming laps.) As you know, OS/2 supports multiple sessions, one being the Presentation Manager session. A program that creates a message queue is always run in the Presentation Manager session along with other Presentation Manager programs. The WEL program in Figure 2-3 shows how to create this message queue.

#### **The WEL File**

```
/1---------------
11WEL make file 
41- - - - - -- -- - -- ---
wel.obj : wel.c 
     c1 -c -G2s -W3 we1.c 
wel.exe : wel.obj wel.def 
     link wel, /align:16, NUL, os2, wel
```
#### **The WEL.C File**

```
/ * -----------------------.,.- -------------------------
   WEL.C -- A Program that Creates a Message Queue 
  --------------------------------:----------------*/ 
#include <os2.h> 
int main (void) 
     \left\{ \right.HAB hab :
     HMQ hmq 
     hab = WinInitialize (0) :
     hmq = WinCreateMsgQueue (hab, 0) ;
     WinDestroyMsgOueue (hmq) 
     WinTerminate (hab) 
     return 0 ; 
     \mathcal{L}
```
#### **The WEL. DEF File**

```
; WEL.DEF module definition file 
NAME WEL WINDOWAPI 
DESCRIPTION Welcome to PM -- Program No. 3 (C) Charles Petzold, 1988'
PROTMODE 
HEAPSIZE 1024 
STACKSIZE 2048
```
Figure 2-3. *The WEL program.* 

## **The Message Queue Difference**

As you'll see, Presentation Manager programs are based on a messagedriven input model. Programs receive all input in the form of messages. We're not quite ready to look at this message system in detail, but after working with it, you'll probably realize that this input model is almost a necessary part of a windowing environment like the Presentation Manager.

Many messages that a program receives from the Presentation Manager are stored in a message queue. This message queue must be created explicitly by the program with a call to the Presentation Manager. This call establishes the program as a Presentation Manager application.

Following the *Winlnitialize* call, WEL.C makes this call:

```
hmq = WinCreateMsgQueue (hab, 0) ;
```
This call (as the name implies) creates a message queue. Like most Presentation Manager functions, *WinCreateMsgQueue* requires a handle as the first parameter. This is the anchor block handle, which is the only handle we have so far. The second parameter indicates the size of the queue, where 0 means a default size sufficient for most programs. The value returned from the function is the handle to the message queue. This is stored in a variable named *hmq* of type HMQ. The program destroys the queue like this:

```
WinDestroyMsgQueue (hmq) :
```
Following this call, the *hmq* handle is invalid.

Message queues get a little more complex for programs with multiple threads of execution. A message queue is always associated with a particular thread — the thread that creates it. A thread can have only one message queue. In a multithread program, some threads can create message queues, but others don't have to.

When OS/2 is booted, the first program that calls *WinCreateMsgQueue* (normally, the Presentation Manager shell) establishes a session as the Presentation Manager session. It is during the *WinCreateMsgQueue* call that the screen display is switched from character mode to graphics mode. Later programs that call *WinCreateMsgQueue-even* if executed from the CMD.EXE prompt in a character-mode session — are run in this same session.

Notice also that the WINDOWCOMPAT keyword in W.DEF and WE.DEF has been changed to WINDOWAPI in WEL.DEF. This causes LINK to set a flag in the WEL.EXE file to inform OS/2 that this is truly a Presentation Manager program.

## **Inhibiting Stack Checks**

Yet another switch, *-Gs,* has been added to the compile step. This switch is combined with the *-G2* switch and written as *-G2s.* 

Normally, the C compiler inserts a call to the *\_chkstk* function in the prologue section of every function in your program. This *\_chkstk* function determines if the amount of space necessary for local variables in the function will cause a stack overflow. If so, the function displays a message to the standard error output device (the screen) using *DosWrite* and terminates the program. In the Presentation Manager, however, this approach is ineffective, because the Presentation Manager ignores output written to the display through *DosWrite.* The *-Gs* switch removes the checks for stack overflow. You should instead be sure that the stack size specified in the module definition file is sufficient for the program's needs.

# **WELC-Creating a Standard Window**

A program running in the Presentation Manager session occupies one or more windows. In simple terms, a window is a rectangular area of the screen that the program uses to receive input and display its output. A window is like a virtual terminal. A user can move and resize the windows on the screen and select one window (and hence one program) as the active, or foreground, window. A Presentation Manager program must create the window that the program uses. The WELC program in Figure 2-4 shows how this is done.

## **The WELC File**

```
ff- - - - - --- -- - - - ---
# WELC make file
fp----------------
welc.obj : welc.c 
     c] -c -G2s -W3 welc.c
welc.exe : welc.obj welc.def 
     link welc, /align:16, NUL, os2. welc
```
## **The WELC.C File**

```
/* - - - - - - - - - - - - - - - - - - - - - - - - - - - - - - - - - - - - - - - - - - - - - - - - - - - - - - - - - -
   WELC.C -- A Program that Creates a Standard Frame Window 
  -._-------------------------------------------------------*/ 
#include <os2.h> 
int main (void) 
      ſ
      static ULONG flFrameFlags = FCF_TITLEBAR | FCF_SYSMENU |
                                       FCF_SIZEBORUER 
FCF_MINMAX 
                                       FCF_SHELLPOSITION 
FCF_TASKLIST ;
```
*( continued)* 

#### **Figure 2-4. The WELC.C File.** *continued*

```
HAB hab :<br>HMO hma :
            hmq ;
HWND hwndFrame 
hab = WinInitialize(0) ;
hmq = WinCreateMsgQueue (hab. 0) 
hwndFrame = WinCreateStdWindow 
              HWND_DESKTOP, 
              WS_VISIBLE,
              &flFrameFlags, 
              NULl. 
              NULL, 
              OL. 
              NULL. 
              O. 
              NULL) :
WinDestroyWindow (hwndFrame) ;
                                  /I Parent window handle 
                                   /I Style of frame window 
                                  /1 Pointer to control data 
                                   /1 Client window class name 
                                  // Title bar text
                                  // Style of client window
                                  // Module handle for resources
                                  // ID of resources
                                 II Pointer to client window handle
```

```
WinDestroyMsgQueue (hmq) ;
WinTerminate (hab) ; 
return 0 ; 
\mathcal{L}
```
#### **The WELC.DEF File**

: WELC.DEF module definition file

NAME WELC WINOOWAPI

**DESCRIPTION** PROTMOOE 'Welcome to PM -- Program No. 4 (C) Charles Petzold, 1988' HEAPSIZE 1024 STACKSIZE 8192

**Figure 2-4.** *The WELC program.* 

WELC.EXE is the first version of the program that has a substantial, visible result. When you run WELC, a window appears that looks much like the windows of other programs running under the Presentation Manager. The window contains a thick resizing border, a system menu box in the upperleft corner, a minimize and maximize box in the upper-right corner, and a title bar across the top containing the name of the program, WELC.EXE. Not bad— but not perfect. The problem is that this window disappears almost immediately after it's created. We'll fix that problem in the next version of our program, but first, let's examine what we've done to get this far.

## **The** *WinCreateStdWindow* **Function**

WELC.C calls two Presentation Manager functions in addition to those introduced earlier: *WinCreateStdWindow* creates a window, and *Win-DestroyWindow* destroys it. *WinCreateStdWindow* is the function normally used to create a main window for a Presentation Manager application. This isn't the only way to create an application window, but it's certainly the easiest. The *WinCreateStdWindow* function requires nine parameters, which are identified with comments in WELC.C. (The double slashes are recognized by the Microsoft C Compiler as setting off single-line comments.) Six of the parameters are set to 0 or NULL in this example. Certainly, we're not yet taking advantage of *WinCreateStdWindow's* full potential.

*WinCreateStdWindow* creates a type of window known as a "frame window." We'll examine what this means a little later. The function returns a handle to the frame window. In WELC.C this handle is stored in a variable named *hwndFrame* and defined as type HWND ("handle to a window"). This handle must be used in other Presentation Manager functions to refer to the window. For example, in WELC.C this window handle is passed to *WinDestroyWindow* to destroy the window, which means that the Presentation Manager frees all the resources associated with the window and removes it from the screen. The window handle then becomes invalid.

The first parameter to *WinCreateStdWindow* is the identifier known as HWND \_DESKTOP (defined in PMWIN.H as 1), which specifies the "parent" of the frame window. This concept will be explored in more detail in the next chapter.

The second parameter specifies the style of the window. The parameter is the identifier WS\_VISIBLE (which is defined in PMWIN.H as the value Ox80000000L). The WS prefix stands for "window style." This value instructs the *WinCreateStdWindow* function to make the window visible when it is created.

The third parameter is a pointer to the variable *flFrameFlags.* The "fl" prefix is an example of "Hungarian notation," which I alluded to in Chapter 1. The "f" indicates that the variable is a series of flags, and the "l" indicates that the flags are encoded in a 32-bit *long* data type. The *flFrameFlags* variable is defined as a ULONG *(unsigned long).* This "control data" parameter tells *WinCreateStdWindow* what the standard window should include. I've initialized *flFrameFlags* like this:

```
static ULONG flFrameFlags = FCF\_TITLEBAR \{FCF\_SYSMENU\}FCF_SIZEBORDER | FCF_MINMAX
                          FCF_SHELLPOSITION | FCF_TASKLIST ;
```
The FCF ("frame creation flags") identifiers are defined in PMWIN.H. Some of these identifiers are almost self-explanatory: FCF \_TITLEBAR means that we want a title bar across the top of the window; FCF\_SYSMENU, a system menu box to the left of the title bar; FCF\_SIZEBORDER, a thick sizing border around the window; and FCF\_MINMAX, a minimize and maximize box to the right of the title bar. FCF\_SHELLPOSITION instructs the Presentation Manager shell to give the window a default size and position on the screen. FCF\_TASKLIST installs the program on the Task Manager.

Here's how these six identifiers are defined in PMWIN.H:

#define FCF\_TITLEBAR #define FCF\_SYSMENU #define FCF\_SIZEBORDER #define FCF-MINMAX Ox00000001L Ox00000002L Ox00000008L Ox00000030L #define FCF\_SHELLPOSITION Ox00000400L #define FCF\_TASKLIST Ox00000800L

> Each identifier is a 32-bit constant with one or two bits set to 1 and the other bits set to o. These identifiers are combined into one 32-bit number using the C bitwise OR operator  $($ ,  $)$ . Many identifiers defined in the header files work this way.

## **A Larger Stack**

You'll notice that the WELC.DEF file specifies a STACKSIZE value of 8192. The earlier programs have a 2 KB stack. The 8 KB stack is required for any program that creates a window, even if the window is displayed only momentarily.

Of course, most windows created by Presentation Manager programs remain on the screen longer than the window in WELC. Our first priority is to fix that problem.

# **WELCO - Looping Through the Messages**

The problem with WELC is that we don't have a chance to enjoy the wonderful window we've created. The program calls *WinCreateStdWindow* to create the frame window but then calls *WinDestroyWindow* to blow it away. Obviously, we have to insert some code between those two function calls to keep the window up on the screen a little longer. If this were a conventional OS/2 program, you might set up a little loop to call *KbdCharln* and then wait for a keystroke before destroying the window. But the *KbdCharln* function isn't allowed in Presentation Manager programs. Nor are any of the other keyboard functions provided by the OS/2 kernel. What we can do instead is add a "message loop." This message loop is something like a loop that reads the keyboard, but it is much, much more. A program with a message loop—WELCO— is shown in Figure 2-5.

#### **The WELCO File**

```
11- ----. -. ---. ---. -
II WELCO make file 
If- ---- ------------
welco.obj : welco.c 
     c1 -c -G2s -W3 welco.c 
welco.exe : welco.obj we1co.def 
     link welco, /align:16, NUL, os2. welco
```
## **The WELCO.C File**

```
1* - - - - - - - - - - - - - - - - - - - - - - - - - - - - - - - - - - - - - - - - - -
   WELCO.C -- A Program with a Message Loop 
  ------------------------------------------~/ 
/finclude <os2.h> 
int main (void) 
      \mathfrak{c}
```
*( continued)* 

#### **Figure 2-5. The WELCO.C File.** *continued*

```
static ULONG flFrameFlags = FCF_TITLEBAR | FCF_SYSMENU |
                           FCF_SIZEBORDER FC~_MINMAX 
                           FCF_SHELLPOSITION | FCF_TASKLIST ;
HAB hab:
HMO hmq ; 
            hwndFrame ;
QMSG qmsg ; 
hab = WinInitialize (0) ;
hmq = WinCreateMsgQueue (hab, 0) ;
hwndFrame - WinCreateStdWindow (
                              II Parent window handle 
              HWND_DESKTOP. 
              WS_VISIBLE,
                                 II Style of frame window
              &flFrameFlags,
                                1/ Pointer to control data 
              NULL, 
                                 // Client window class name
              NULL, 
                                 II Title bar text 
              OL. 
                                 II Style of client window 
              NULL, 
                                 1/ Module handle for resources 
                                 II ID of resources 
              0.NULL) ;
                                 1/ Pointer to client window handle 
while (WinGetMsg (hab, &qmsg, NULL, 0, 0))
    WinDispatchMsg (hab, &qmsg) ;
WinDestroyWindow (hwndFrame) ;
WinDestroyMsgQueue (hmq) 
WinTerminate (hab) :
return 0 : 
\mathcal{F}
```
#### **The WELCO.DEF File**

; WELCO.DEF module definition file 

NAME WELCO WINOOWAPI

OESCRl PTION PROTMODE 'Welcome to PM -- Program No.5 (C) Charles Petzold, 1988' HEAPSIZE 1024 STACKSIZE 8192

**Figure 2-5.** *The WELCO program.* 

#### 32 SECTION ONE: **BASIC CONCEPTS**

l.

When you run WELCO.EXE under the Presentation Manager, you'll be treated to a real Presentation Manager window, as shown in Figure 2-6. With this window you can

- **•** Press the mouse button when the pointer is positioned over the title bar and drag the window around the screen.
- Drag the sizing border to change the size of the window.
- Click on the maximize arrow and expand the window to full screen.
- Click on the minimize arrow and compress the window into a little square.
- Use the mouse or keyboard to invoke the system menu.
- Size or move the window with the keyboard.
- Use Alt with a function key to invoke system menu options.
- Close the window, removing it from the screen.

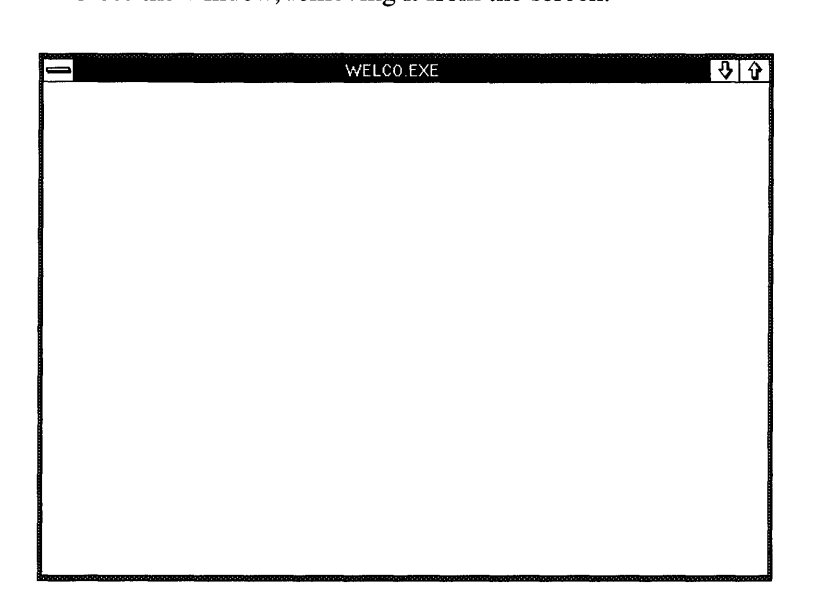

Figure 2-6. *A Presentation Manager window.* 

That's a considerable improvement, considering that only three lines were added to the program.

## **Anatomy of a Window**

As we develop a Presentation Manager program in this chapter, we will encounter three major concepts that are central to Presentation Manager programming:

- Windows
- **Messages**
- **•** Presentation spaces

These three concepts are closely related: A window receives input in the form of messages and displays output to a presentation space. This entire book is about receiving messages and writing to presentation spaces. The window is at the center of it all.

Earlier I said that a window is a rectangular area on the screen. That's too easy. Sure, a window occupies an area on the screen, but that's what the window looks like, not what it is. As you start programming for the Presentation Manager, windows seem to take on life. You will use anthropomorphic language when thinking and talking about windows. You will say a window does something, a window responds in a certain way, and a window has a style. A window has a parent and can also have children; a window can talk to another window. And yes, a window occupies a rectangular area on the screen.

You'll find it helpful to think of windows in terms common in objectoriented programming. For example, you might now believe that some code someplace in the Presentation Manager draws the sizing border, system menu box, title bar, and minimize/maximize box so that they look the way they do. Yes, but no — you're closer to reality if you think of the window as drawing itself. The window itself determines how it will look.

This may become clearer if I discuss the *WinCreateStdWindow* function more. I've been speaking about the window that *WinCreateStdWindow*  creates as if it were a single window. Actually, *WinCreateStdWindow* is a high-level function that does the work of several other functions. As used in WELC, *WinCreateStdWindow* causes four windows to be created:

- A frame window
- A title bar window
- A system menu window
- A minimize/maximize window

 $(A)$  fifth window — the drop-down menu displayed from the system menuis also created. But let's ignore that for this discussion.)

These are separate windows. They are certainly bound together into one tidy unit, and they certainly have some relationship among themselves, but in other ways these windows are distinct and independent.

The *WinCreateStdWindow* function creates the frame window, and the frame window creates the other three windows. These three windows correspond to the FCF \_TITLEBAR, FCF \_SYSMENU, and FCF \_MINMAX flags set in the *flFrameFlags* parameter that is passed to *WinCreateStdWindow.* Each of these four windows has its own window handle. *WinCreateStdWindow*  returns only the window handle of the frame window, but the other handles are available if you need them.

The frame window is like a base on which the other three windows are arranged. Each of these four windows draws itself. The frame window draws itself as a solid background surrounded by a sizing border. The title bar window, system menu window, and minimize/maximize window are relatively small windows that sit on top of the frame window.

Each of these four windows is distinct in appearance because each window draws itself in a unique way. Each window responds to input in a distinct way because each window processes its own input. This input takes the form of "messages."

## **Messages**

In a conventional operating system, you must always ask for information. In the Presentation Manager, information is delivered to your program in the form of "messages." For example, in a conventional OS/2 kernel program, you can determine the size of the screen display in units of characters or pixels by calling the *VioGetMode* function. In a Presentation Manager program, the size of the screen is less important than the size of one of your program's windows. The size of these windows can change. The window is notified of such a change through messages. Messages are notifications of user input and everything else that affects the program's windows.

A Presentation Manager program works by processing messages. In fact, it does little else except process messages. We say that a Presentation Manager program is "message-driven."

A message is a data structure of type QMSG (queue message), which is defined in PMWIN.H as shown on the following page.

```
typedef struct _OMSG 
     { 
     HWND hwnd;
     USHORT msg ;
     MPARAM mpl ; 
     MPARAM mp2 : 
     ULONG time:
     POINTL ptl :
     } 
     OMSG :
```
A message is usually directed to a particular window. The handle of the intended recipient of a message is given in the *hwnd* field of the structure.

The *msg* field (defined as type USHORT, or unsigned short) identifies the message. All messages have identifiers defined in PMWIN.H. Many of them begin with the letters WM ("window message"). Examples of these identifiers are WM\_CREATE, WM\_SIZE, WM\_CHAR, WM\_MOUSEMOVE, WM\_PAINT, WM\_DESTROY, and WM\_QUIT. The *mpJ* and *mp2* fields (defined as type MPARAM, which is a 32-bit far pointer) are' 'message parameters." They contain information connected with the particular message; The *time* field is the time the message was sent, and *ptl* (a POINTL structure) indicates the position of the mouse pointer at the time the message was sent. The following table summarizes this information:

| The message is addressed to           | hwnd            |
|---------------------------------------|-----------------|
| The message is                        | msg             |
| More detailed information is found in | $mp1$ and $mp2$ |
| The time of the message is            | time            |
| The mouse pointer was positioned at   | ptl             |

**THE MESSAGE STRUCTURE** 

When a message is addressed to a particular window (the usual case), the window processes the message. Everything a window does is the result of processing messages.

The message queue is a place where messages are stored. After a thread creates a message queue by calling *WinCreateMsgQueue,* the Presentation Manager uses this queue to store messages to all windows created in that thread. Not all messages are stored in the message queue (a distinction I'll discuss a little later), but most messages relating directly to user input are stored there. The message queue created by WELCO stores messages for the frame window, the title bar window, the system menu window, and the minimize/maximize window.

## **The Message Loop**

After a thread creates a message queue, it can create windows. Messages for the windows created in the thread are stored in the thread's message queue. Messages are retrieved from the message queue in a two-line piece of code called the "message loop." The program first must define a variable of type QMSG, the message structure:

QMSG qmsg;

After creating its windows. the program enters the message loop:

```
while (WinGetMsg (hab, &qmsg, NULL, 0, 0))
    WinDispatchMsg (hab, &qmsg) ;
```
Note that the last three parameters in the *WinGetMsg* call are set to NULL or o. This is normal: It indicates that *WinGetMsg* should retrieve all messages to all windows created in that thread.

*WinGetMsg* passes to the Presentation Manager a pointer to the QMSG message structure. The Presentation Manager fills the fields of the structure with the next message from the queue and returns control to the program. When *WinGetMsg* returns, the QMSG structure holds a valid message from the message queue. The program then "dispatches" the message by calling *WinDispatchMsg.* When *WinDispatchMsg* returns, the program again calls *WinGetMsg.* If there are no messages in the queue, *WinGetMsg* waits until one is available. For all messages except WM\_QUIT, *WinGetMsg* returns a nonzero value. WM\_QUIT is a very special message. It causes *WinGetMsg* to return a 0 value and fall out of the *while* loop. (The WM\_QUIT message is put into the queue when you select Close from the system menu.) The program then makes calls to *WinDestroyWindow, WinDestroyMsgQueue,* and *WinT erminate* and exits *main,* ending the program.

Do you find this message loop code a little peculiar? The program fetches a message from the queue with *WinGetMsg.* That's OK. But the program is seemingly not doing anything with the message. It's simply throwing the message away by calling *WinDispatchMsg.* If the message is actually being dispatched somewhere, who's getting it? Where does the message go? Well, the message is addressed to a particular window, so obviously that window gets the message. *WinDispatchMsg* sends a message to a window.

Perhaps this is still bothering you. Perhaps you're not quite comfortable with the concept of a window getting messages  $-$  it's too abstract. Would it make more sense if I said that *WinDispatchMsg* causes a function to be called? And that the message being dispatched takes the form of parameters to the function? And that this function interprets these parameters and does something to process the message? Would you be more comfortable with the idea that this function — in a very real sense — *is* the window?

## **The Window Procedure**

Every window has an associated window procedure, which processes messages for the window. The window procedure determines how the window responds to input (in the form of messages) and what the window looks like.

*WinGetMsg* retrieves messages addressed to all windows that have been created in the thread of the process. During the *WinDispatchMsg* call, the Presentation Manager determines the address of the window procedure for the window whose handle is in the *hwnd* field of the message structure. It then calls this window procedure. The window procedure processes the message and returns control to the Presentation Manager, which then returns control to the program that called *WinDispatchMsg.* 

The window procedures for the four windows created in WELCO are located in PMWIN.DLL, one of the dynamic link library modules that constitute the Presentation Manager. For example, PMWIN.DLL contains a function called *WinTitlebarWndProc.* This function is the window procedure that processes messages for all title bars created by all programs currently running under the Presentation Manager. The title bar window displays text because that happens to be the way the window procedure draws the window. The title bar changes color to indicate that the program (or more precisely, the frame window) is active because the frame window sends the title bar window a message telling it to change the color. The title bar window responds to mouse input in its own specialized way to allow the window to be repositioned on the screen, and it then sends a message to the frame window informing it of the new position.

A typical window procedure is shown in Figure 2-7. Note that the four parameters to the window procedure are the first four fields of the message structure — the window handle, the message identifier, and the two MPARAM values that provide message-specific information. When the *WinDispatchMsg* function calls the window procedure, it extracts these four fields from the structure to pass to the window procedure.

A window procedure generally processes messages using a *switch* and *case*  construction. For each type of message, the *mpJ* and *mp2* parameters provide additional information about the message.

```
MRESULT EXPENTRY DoodadWndProc (HWNO hwnd. USHORT msg. MPARAM mpl. MPARAM mp2) 
     { 
           [definitions of local variables] 
     switch (msg) 
           { 
           case WM_CREATE: 
                       [do initialization] 
                 return 0 ; 
           case WM_PAINT: 
                       [paint the window] 
                 return 0 
           case WM_CHAR: 
                       [process keyboard messages] 
                 return 0 ; 
           case WM_MOUSEMOVE: 
                       [process mouse movement messages] 
                 return 0 ; 
           case WM_DESTROY: 
                       [clean up} 
                 return 0 ; 
           \mathbf{I}return WinOefWindowProc (hwnd. msg. mpl. mp2) 
      \mathcal{E}
```
#### Figure 2-7. *A typical window procedure.*

The value the window procedure returns depends on the message. Usually it's a o. Any message the window doesn't process must be passed on to a function called *WinDefWindowProc.* This function does default processing of all messages that a window procedure chooses to ignore.

Why are we spending time looking at the structure of window procedures that are internal to the Presentation Manager? Because not all window procedures are inside the Presentation Manager. Presentation Manager programs can also contain window procedures. In fact, they almost always do. And that's why we will soon add a window procedure — and a new window - to our program.

# **WELCOM -- Adding a Standard Icon**

Before we add a new window to the program, let's address a little problem in WELCO.

If you minimize WELCO, you'll see the program displayed at the bottom of the screen as a small nondescript white rectangle. It should look more like a normal Presentation Manager icon.

We can add a standard application icon to the program with a few lines of code. The new version, called WELCOM, is shown in Figure 2-8.

#### **The WELCOM File**

```
If- - - ----- - ---------
# WELCOM make file
11- --- --------- -----
welcom.obj : welcom.c 
     c1 -c -G2sw -W3 we1com.c 
welcom.exe : welcom.obj welcom.def 
     link welcom. /align:16. NUL, os2. we1com
```
#### **The WELCOM.C File**

```
/* - - - - - - - - - - - - - - - - - - - - - - - - - - - - - - - - - - - - - - - - - - - - - - - -
   WELCOM.C -- A Program that has a Standard Icon 
  - - - - - - - - - - - - - - - - - - - - - - - - - - - - - - - - - - - - - - - - - - - - - - - -*/ 
#define INCL_WIN 
#include <os2.h> 
int main (void) 
     \left\{ \right.static ULONG f1FrameF1ags = FCF_TITLEBAR 
                                                            FCF_SYSMENU : 
                                       FCF_SIZEBORDER 
FCF_MINMAX 
                                       FCF_SHELLPOSITION 
FCF_TASKLIST ; 
     HAB hab ; 
     HMO hmq ; 
     HWND hwndFrame 
     QMSG qmsg ; 
     hab - Winlnitialize (0) ;
     hmq - WinCreateMsgQueue (hab. 0)
```
(continued)

#### Figure 2-8. The WELCOM.C File. *continued*

```
hwndFrame = WinCreateStdWindow 
                HWND_DESKTOP. 
                                      II 
Parent window handle 
                                      II 
                                          Style of frame window 
                WS_VISIBLE. 
                &flFrameFlags. 
                                      II 
                                          Pointer to control data 
                NULL. 
                                      II 
Client window class name 
                NULL. 
                                      II 
Title bar text 
                OL. 
                                      II 
Style of client window 
                                      // Module handle for resources
                NULL. 
                \mathbf{0}.
                                      II 
ID of resources 
                NULL) :
                                      II 
Pointer to client window handle 
WinSendMsg (hwndFrame. WM_SETICON. 
             WinOuerySysPointer (HWND_DESKTOP, SPTR_APPICON, FALSE). 
             NULl) ; 
while (WinGetMsg (hab, &qmsg, NULL, 0, 0))
     WinDispatchMsg (hab, &qmsg);
WinDestroyWindow (hwndFrame) :
WinDestroyMsqQueue (hmq) :
WinTerminate (hab) ; 
return 0 ; 
\mathbf{1}
```
#### **The WELCOM.DEF File**

. .\_-------- ... ------------------------- ; WELCOM.OEF module definition file NAME WELCOM WINDOWAPI DESCRIPTION 'Welcome to PM -- Program NO.6 (C) Charles Petzold. 1988' PROTMODE HEAPSIZE STACKSIZE 1024 8192

Figure 2-8. *The WELCOM program.* 

Many Presentation Manager programs use customized icons to identify the program when it is minimized and displayed at the bottom of the screen. We'll begin doing this in Chapter 12. Until then, we'll use a standard icon that is defined within the Presentation Manager.

The frame window must display an icon when the window is minimized. We have to tell the frame window what icon to use for this. I've been discussing messages, and here we can see an example of one. A program can tell the frame window which icon to use by sending the frame window a WM\_SETICON message. You do this by calling the *WinSendMsg* function:

```
WinSendMsg (hwndFrame, WM_SETICON,
```
WinQuerySysPointer (HWND\_DESKTOP, SPTR\_APPICON, FALSE), NULL) ;

You'll recall that a window procedure has four parameters: the window handle, the message identifier, and two message parameters. *WinSendMsg*  has these same four parameters. The first is *hwndFrame,* the handle of the window to which we're sending the message. The second parameter, WM\_SETICON, identifies the message. The last two parameters to *Win-SendMsg* correspond to the *mpJ* and *mp2* parameters of the window procedure. These provide information unique to the WM\_SETICON message.

For WM\_SETICON, *mp2* is not used and can be set to NULL. The *mpJ*  parameter is a handle to a pointer. (The word "pointer," as used here, generally refers to the mouse pointer that you move on the screen using your mouse. But as you'll discover in Chapter 12, icons and mouse pointers are closely related and interchangeable in many cases.) This handle is obtained from the *WinQuerySysPointer* function call. The first parameter of this handle is HWND\_DESKTOP, which is required for this function. The SPTR\_APPICON identifier (the SPTR prefix stands for "system pointer") refers to a simple icon that looks like a little window if you use your imagination.

The last parameter to *WinQuerySysPointer* is set to FALSE to indicate that we do *not* want the Presentation Manager to make a copy of this icon. All we want is the handle to it. This is one case where you don't call a function to destroy the resources connected with the handle. You don't need to save the handle returned from *WinQuerySysPointer;* you just pass it to the *Win-SendMsg* function.

You'll notice that I've added the following line to the top of WELCOM.C:

#define INCL\_WIN

This line appears before the *#include* statement for OS2.H. The declaration for the *WinQuerySysPointer* function and the definition of the SPTR\_APPI-CON identifier in PMWIN.H (as well as a number of other functions and identifiers) are not included by default. Defining INCL\_ WIN causes them to be included.

# **WELCOME -Creating a Client Window**

The four windows in WELCOM seem to get along OK. But it's like a party taking place in your house to which you weren't invited. After WELCOM creates the four windows, all it does is retrieve messages from the message queue and dispatch them to window procedures located somewhere in PMWIN.DLL. Let's get in on this action. In the WELCOME version of our program, shown in Figure 2-9, I've changed the *WinCreateStdWindow* call slightly so that it creates a fifth window. This window will fill that large area between the title bar and the visible parts of the sizing border, covering the still-visible part of the frame window. This fifth window is our win $dow$ — we process the messages to it.

#### **The WELCOME File**

```
/1- - - -------------- --
/I WELCOME make file 
fI- -- _. --- ----- ---- --
welcome.obj : welcome.c 
     cl -c -G2sw -W3 welcome.c 
welcome.exe : welcome.obj welcome.def 
     link welcome, /align:16, NUL, os2, welcome
```
#### **The WELCOME.C File**

```
1* - - - - -- - - - - - - - - - - - - - - - - - - - - - - - - - - - - - - - - - - - - - - - - - - - - - - -
   WELCOME.C -- A Program that Creates a Client Window 
  -----------------------------------------------------* 1 
/ldefine INCl_WIN 
/linclude <os2.h> 
MRESULT EXPENTRY ClientWndProc (HWND, USHORT, MPARAM, MPARAM) ;
int main (void)
     \mathbf{f}static CHAR szClientClass [] = "Welcome" ;
                                                        FCF_SYSMENU :
     static ULONG flFrameFlags = FCF_TITLEBAR 
                                      FCF_SIZEBORDER 
FCF_MINMAX 
                                      FCF_SHELLPOSITION 
FCF_TASKLIST ;
```
(continued)

#### Figure 2-9. The WELCOME.C File. *continued*

```
HAB hab ; 
                  hmq :
     HWND hwndFrame, hwndClient;
     QMSG qmsg ; 
     hab = WinInitialize (0) :
     hmq = WinCreateMsgQueue (hab. 0) 
     WinRegisterClass (
                    hab, 
                                         II Anchor block handle 
                    szClientClass, 
                                         II Name of class being registered 
                    ClientWndProc, 
                                         II Window procedure for class 
                    0L.
                                         II Class style 
                    0) :
                                         II Extra bytes to reserve 
     hwndFrame 
- WinCreateStdWindow 
                    HWND_DESKTOP, 
                                         II Parent window handle 
                    WS_V1SIBLE, 
                                         II Stylp. of frame window 
                    &flFrameFlags. 
                                         II Pointer to control data 
                    szClientClass, 
                                         II Client window class name 
                    NULL, 
                                         II Title bar text
                    OL, 
                                         II Style of client window
                    NULL, 
                                         II Module handle for resources 
                                         II 10 of resources 
                    0<sub>1</sub>&hwndClient) 
                                         II Pointer to client window handle 
     WinSendMsg ChwndFrame, WM_SETICON, 
                 WinQuerySysPointer (HWNO_DESKTOP, SPTR_APPICON, FALSE), 
                 NULL) ; 
     while (WinGetMsg (hab, &qmsg, NULL, 0, 0))
          WinDispatchMsg (hab, &qmsg) ;
     WinDestroyWindow (hwndFrame) ;
     WinOestroyMsgOueue (hmq) 
     WinTerminate (hab) ; 
     return 0 ; 
     \mathbf{R}MRESULT EXPENTRY ClientWndProc (HWNO hwnd. USHORT msg, MPARAM mpl. MPARAM mp2) 
     { 
     return WinDefWindowProc (hwnd, msg. mpl. mp2) ; 
     \mathbf{1}
```
## **The WELCOME.DEF File**

```
; WELCOME.DEF module definition file 
NAME WELCOME WINDOWAPI 
            'Welcome to PM -- Program No.7 (C) Charles Petzold. 1988' 
DESCRIPTION
PROTMODE 
HEAPSIZE 
           1024 
STACKSIZE 
          8192 
EXPORTS 
           ClientWndProc
```
Figure 2-9. *The WELCOME program.* 

This new window is called a "client window." Messages for this client window are stored in the message queue just like messages for the other four windows created in *WinCreateStdWindow.* The messages are retrieved from the queue with *WinGetMsg* and dispatched to the appropriate window procedure with *WinDispatchMsg.* But the window procedure for the client window is not in PMWIN.DLL. This window procedure is located in WELCOME itself.

## **Registering a Window Class**

Every window has an associated window procedure. More precisely, every window is based on a particular "window class." It's the window class that defines the window procedure used to process messages for all windows created based on that class.

The Presentation Manager has nine predefined window classes. (One of them, for example, is the class called WC\_TITLEBAR, using the PMWIN.H identifier.) Each of these window classes has a window procedure located in PMWIN.DLL. (The window procedure for the WC\_TITLEBAR class is *WinTitlebarWndProc.)* When *WinCreateStdWindow* was called in previous versions of the program, it created four windows based on four of these predefined window classes. Messages to these windows go to the window procedure for the window class.

If you want *WinCreateStdWindow* to create a client window with a window procedure in your own program, you must first register a new window class that identifies this window procedure. You do this by calling *WinRegisterClass,* as shown in the WELCOME.C program. The second and third parameters to *WinRegisterClass* are the most important: They specify the name of the window class and the address of the window procedure for that class. The window procedure processes messages to all windows that are based on that class.

The predefined window classes in PMWIN.DLL are "public" window classes: They can be used by all programs running under the Presentation Manager. When your program contains a window procedure and you register a class for it, that is a "private" class that can be used only by your program.

The name of a private window class registered in a program is generally a character string that either is the name of the program or is derived from the name of the program, but it can really be anything you want. In WELCOME, the class name is the character string "Welcome" stored in the array *szClientClass.* (The *sz* prefix indicates that the variable is a string terminated by a zero byte.) The window procedure is the function named *ClientWndProc,* which in WELCOME is located after the *main* function. You can name the window procedure whatever you like. The window procedure is declared near the top of the program with the following statement:

MRESULT EXPENTRY ClientWndProc (HWND, USHORT, MPARAM, MPARAM) ;

Declaring *ClientWndProc* before *main* is mandatory: This lets the C compiler recognize *ClientWndProc* as a function when compiling code for the *WinRegisterClass* call.

The EXPENTRY identifier stands for "exported entry point" and indicates that the function is called from outside the program. It is defined in OS2DEF.H in the same way as APIENTRY:

#define EXPENTRY far pascal

All window procedures must be defined as EXPENTRY functions.

#### **The New** *WinCreateStdWindow* **Call**

The next step is to change some of the parameters to *WinCreateStdWindow*  so that it creates a client window in addition to the other five windows. The fourth parameter to *WinCreateStdWindow* (previously set to NULL) is now set to the name of the client window class, which is the character array *szClientClass.* The last parameter to *WinCreateStdWindow* is a pointer to a variable that will receive the handle of the client window when *WinCreateStdWindow* creates it. This variable is named *hwndClient* and defined as type HWND.

*WinCreateStdWindow* now creates five windows, four of them based on predefined window classes and the fifth  $-$  the client window  $-$  based on the "Welcome" class. *WinCreateStdWindow* returns the window handle of the frame window, but it also stores the window handle of the client window in the variable pointed to by its last parameter.

## **Processing the Messages**

The *ClientWndProc* window procedure in WELCOME is called only from the Presentation Manager, from outside the program's code segment, using the Pascal calling sequence, which is why it's defined as an EXPENTRY function. The window procedure returns an MRESULT (a 32-bit far pointer) to the Presentation Manager. *ClientWndProc* receives messages only for the client window. Whenever *ClientWndProc* is called, the *hwnd* parameter is the window handle of the client window. This is the same window handle stored in the *hwndClient* variable in *main.* 

*ClientWndProc* doesn't yet process any messages itself. Any message a window procedure doesn't process must be passed on to the *WinDef-WindowProc* function in the Presentation Manager. The value returned from *WinDefWindowProc* is then returned from the window procedure.

NOTE: *That* ClientWndProc *doesn't process any messages causes a little problem: The client window isn't painted. If you experiment with WELCOME in the Presentation Manager, you'll find that the client window displays whatever was underneath it when it is created or resized! Of course, we'll fix this problem shortly.* 

## **The Stream of Processing**

With the client window procedure in place, you can now get a good sense of how Presentation Manager programs are structured and how they operate. The *main* function first performs initialization. At the very least, this involves calls to *WinInitialize, WinCreateMsgQueue, WinRegisterClass,* and *WinCreateStdWindow.* It then enters the message loop. When it exits the message loop, it cleans up with *WinDestroyWindow, WinDestroyMsgQueue,*  and *WinTerminate* and exits *main,* terminating the program.

In the message loop, the program calls *WinGetMsg,* which retrieves the next message from the program's message queue. These messages include user input from the keyboard and mouse. The program passes the message back to the Presentation Manager by calling *WinDispatchMsg.* The Presentation Manager determines the address of the window procedure for the particular window that must receive the message, and it then calls the window procedure. This is either a predefined window procedure within the Presentation Manager or a window procedure within the program (such as C *lientWndProc).* 

The window procedure either processes the message or calls *WinDef-WindowProc.* The window procedure then returns control to the Presentation Manager (still in the *WinDispatchMsg* call), which returns control to the program's message loop.

This is a considerably more complex interaction between a program and an operating system than is typical in a more conventional operating system such as the OS/2 kernel. In the Presentation Manager, programs have a more intimate connection with the operating system and (potentially) other programs running under the Presentation Manager. It's the use of messages that makes the difference. Messages are the means of communication between the Presentation Manager and windows, and between windows themselves.

## **Queued and Nonqueued Messages**

I've been discussing how messages get from the message queue to a window procedure. However, not all messages originate in the message queue. Window procedures can also be called directly from the Presentation Manager.

When a message is placed in a program's message queue, retrieved with *WinGetMsg,* and dispatched to the window procedure with *WinDispatchMsg,*  that message is said to be a "queued message." Many of the messages relating to user input (such as the WM\_CHAR keyboard message and the WM\_MOUSEMOVE mouse message) are "queued" messages. Timer messages are queued, as are menu messages (which signal a window procedure that a menu item has been chosen). But many other messages are sent to the window procedure directly without first being placed in the message queue. For example, the WM\_CREATE message — which is the first message that a window procedure receives— is sent to the window at the same time the Presentation Manager is executing the *WinCreateStdWindow* function. The WM\_DESTROY message is sent to a window procedure as part of the Presentation Manager's processing of the *WinDestroyWindow* call. These are "nonqueued" messages.

Whether a message is sent directly to a window procedure or dispatched to the window procedure after being retrieved from the message queue is generally not very important. The window procedure is "message central" it gets all messages to the window. It usually doesn't matter what route the messages took to get to the window procedure.

A window can also "post" or "send" messages to other windows. The *WinPostMsg* function places a message in the message queue associated with a particular window and returns immediately. The *WinSendMsg* function (which I used to send the frame window a WM\_SETICON message) causes the Presentation Manager to call the window procedure directly. *Win-SendMsg* returns after the window procedure has processed the message. (The *WinDispatchMsg* call used in the message loop is similar to the *Win-SendMsg* call.)

In short, *post* means to put the message in the mail box; *send* means to handdeliver the message to the recipient. A message that is posted becomes a queued message; a message that is sent becomes a nonqueued message. As I said, from the perspective of the window procedure, the distinction is usually not very important. When speaking about messages, the term *send*  is often used for convenience even when the message is actually posted. In the chapters ahead, I'll discuss whether a message is queued or nonqueued when necessary, but otherwise I'll tend to use this convenient terminology.

Messages sometimes generate other messages. This can happen when a window procedure declines to process a message and passes the message to *WinDefWindowProc. WinDefWindowProc* sometimes does default processing of a message by sending the window procedure another message. Calling Presentation Manager functions also sometimes results in the window procedure being sent a message.

This means that the window procedure must be recursive. Generally, this fact doesn't cause any problems, but you should keep it in the back of your mind. If you encounter a strange bug (a static local variable in your window procedure changing when you call a Presentation Manager function, for example), perhaps your window procedure is changing the variable itself while processing another message generated by the call to the Presentation Manager function. You should also keep at a reasonable level the size of local automatic variables in *main* and in the window procedures. The recursive use of window procedures is the primary reason for the minimum recommended 8 KB stack size in Presentation Manager programs. Feel free to increase it if you use large automatic variables in a window procedure.

## **Special Treatment of Window Procedures**

Window procedures require some special attention when you compile and link the program. First, for any program that contains a window procedure, the compiler requires yet another switch: *-Gw.* (The w stands for "window.") This switch is combined with the *-G2* and *-Gs* switches to make the *-G2sw* switch. Second, the window procedure must be mentioned in an EXPORTS statement in the module definition file:

EXPORTS ClientWndProc

With this statement you're "exporting" the window procedure so that it can be called from another module (specifically, from the Presentation Manager).

The *-Gw* compiler switch and the EXPORTS statement are very closely related and involve some manipulation on the machine-code level when control passes between the Presentation Manager and your program. When a program calls a Presentation Manager function (such as *WinDispatchMsg)*, that function generally uses its own data area, which is a data segment associated with the dynamic link library that contains the function. In assembly-language terms, the function must push the current DS register (which points to the data segment of the program making the function call) on the stack and set DS to its own data segment. Before returning to the program, it pops the original DS off the stack. However, in the course of the *WinDispatchMsg* function call, the dynamic link library might need to call the program's window procedure. The DS value associated with the window procedure isn't directly available. Thus the window procedure would be unable to access its own data segment.

The *-Gw* switch adds a special prologue and epilogue to the window procedure to save the value of DS (the dynamic link library's DS) on entry to the window procedure and restore it on exit. Exporting the window procedure directs OS/2 to add some code to this prologue to set DS to the program's data segment. Thus the window procedure can be called from the dynamic link library without problems.

## **WELCOME1 - Painting the Client Window**

Now that we have a client window with its very own window procedure that processes messages to the window, we are ready to process a few messages and paint the client window. The final WELCOME program in this chapter, WELCOMEl, is shown in Figure 2-10.

#### **The WELCOME1 File**

11- ------------------- # WELCOMEI make file */1-* ------------------ welcomel.obj : welcomel.c cl -c -G2sw -W3 welcomel.c welcomel.exe : welcomel.obj welcomel.def link welcome1, /align:16, NUL, os2, welcome1

## **The WELCOME1.C File**

```
/*- - - - - - - - - - - - - - - - - - - - -- - - - - - - -- - - - - - - - - - - - - - - - - - - - - - - - - - - --
   WELCOMEl.C -- A Program that Writes to its Client Window 
  ------------------.-------------------------.--------- ----*1 
#define INCL~WIN 
#include <os2.h> 
MRESULT EXPENTRY ClientWndProc (HWND, USHORT, MPARAM, MPARAM) ;
int main (void) 
     \left\{ \right.static CHAR szClientClass [] = "Welcomel" ;
     static ULONG flFrameFlags = FCF_TITLEBAR | FCF_SYSMENU |
                                   FCF_SIZEBORDER 
FCF_MINMAX 
                                   FCF_SHELlPOSITION 
FCF_TASKLIST ; 
     HAB hab ; 
     HMO hmq ; 
     HWND hwndFrame, hwndClient ;
     QMSG qmsg;
     hab - WinInitialize (0);
     hmq = WinCreateMsgOueue (hab. 0) 
     WinRegisterClass ( 
                     hab, 
                     szClientClass, 
                     ClientWndProc. 
                     CS_SIZEREDRAW, 
                     0) : 
                                           II Anchor block handle 
                                           // Name of class being registered
                                           (I Window procedure for class 
                                           1/ Class style 
                                         I/ Extra bytes to reserve
```
*( continued)* 

#### **Figure 2-10. The WELCOME1.C File.** *continued*

```
hwndFrame = WinCreateStdWindow (HWND_DESKTOP, 
II Parent window handle 
                                       II Style of frame window 
                     WS_VISIBlE, 
                                         II Pointer to control data 
                     &flFrameFlags, 
                     szClientClass, 
                                         II Client window class name 
                                         II Title bar text 
                    NULl, 
                    OL. 
                                         II Style of client window 
                    NUll, 
                                         /1 Module handle for resources 
                    0./1 ID of resources 
                     &hwndClient) 
II Pointer to client window handle 
     WinSendMsg (hwndFrame. WM_SETICON. 
                 WinQuerySysPointer (HWND_DESKTOP, SPTR_APPICON. FALSE). 
                 NULL) :
     while (WinGetMsg (hab, &gmsg, NULL, 0, 0))
          WinDispatchMsg (hab, &qmsg) ;
     WinDestroyWindow (hwndFrame) :
     WinDestroyMsqQueue (hmq) :
     WinTerminate (hab) ;
     return 0 ; 
     \mathcal{F}MRESULT EXPENTRY ClientWndProc (HWND rwnd, USHORT msg. MPARAM mp1. MPARAM mp2) 
     { 
     static CHAR szText \lceil \cdot \rceil = \text{``Welcome to the OS}/2 Presentation Manager" :
     HPS hps; 
     RECTL rcl:
     switch (msg) 
          €
          case WM_CREATE : 
               DosBeep (261. 100) 
               DosBeep (330, 100) :
               DosBeep (392, 100) ;
               DosBeep (523, 500) ;
               return 0 ; 
          case WM_PAINT:
               hps = WinBeginPaint (hwnd. NULL. NULL)
```
*( continued)* 

```
WinQueryWindowRect (hwnd. &rcl) ; 
          WinDrawText (hps. -1. szText. &rcl. CLR_NEUTRAL. CLR_BACKGROUND.
                         DT_CENTER : DT_VCENTER : DT_ERASERECT) ; 
          WinEndPaint (hps) ; 
           return 0 ; 
     case WM_DESTROY: 
           DosBeep (523, 100) 
          DosBeep (392, 100) 
          DosBeep (330, 100) 
           Dos Beep (261. 500) 
           return 0 ; 
     \overline{\mathbf{r}}return WinDefWindowProc (hwnd. msg. mp1. mp2) 
\mathcal{V}
```
#### **The WELCOME1.DEF File**

```
; WELCOMEl.DEF module definition file 
NAME 
            WELCOMEl WINDOWAPI 
DESCRIPTION 
            'Welcome to PM -- Program No.8 (C) Charles Petzold, 1988' 
PROTMODE 
HEAPSIZE 
            1024 
            8192 
STACKSIZE 
           ClientWndProc 
EXPORTS
```
Figure 2-10. *The WELCOME] program.* 

WELCOMEl.EXE displays the text "Welcome to the OS/2 Presentation Manager" in the center of its client window as shown in Figure 2-11 on the following page.

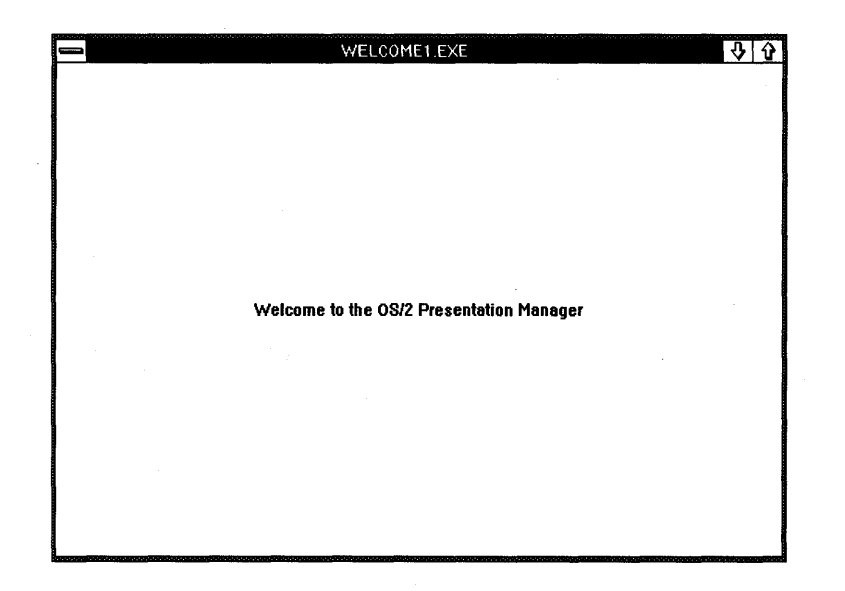

Figure 2-11. The WELCOME1 display.

## **Processing Messages**

The *ClientWndProc* window procedure in WELCOMEl shows the typical *switch* and *case* construction used to process messages. The *msg* parameter to the window procedure identifies the message. *ClientWndProc* processes three messages: WM\_CREATE, WM\_PAINT, and WM\_DESTROY. In most cases, a window procedure returns OL when it processes a message. Any message not/processed must be passed on to *WinDefWindowProc*, and the value returned from *WinDefWindowProc* must be returned from the window procedure.

The WM\_CREATE message is the first message that a window procedure receives. It is sent directly to the window procedure during the *WinCreateStdWindow* call. A window procedure can perform some window initialization during the WM\_CREATE message. In WELCOMEl, *Client-WndProc* calls the OS/2 *DosBeep* function to play the notes of a C-major chord to indicate that the client window has arrived.

The WM\_DESTROY message is the last message a window procedure receives. The Presentation Manager sends this message to the window procedure during the *WinDestroyWindow* call. Although window procedures can do some "cleanup" during the WM\_DESTROY message, *ClientWndProc* again calls *DosBeep* a few times as a swan song to indicate that the client window is being destroyed.

## **The WM\_PAINT Message**

One of the most important messages that a window procedure receives is WM\_PAINT, which tells the window procedure when to display something on the window. "What?" you say. "The Presentation Manager is telling *me*  when I can display something on  $mv$  window? I have to be given permission? What kind of fascist operating system is this?" Cool down. The WM\_PAINT message is simply the Presentation Manager's way of telling you that a portion of your window is "invalid" — that is, that part of the window's visible area contains garbage or perhaps nothing at all. The WM\_PAINT message tells the window function that the window is due for a paint job.

How does the window become invalid? When a window is first created, the entire window is invalid. In fact, one of the first queued messages the client window receives is WM\_PAINT. The window function can take this opportunity to display something in the window. Now suppose you minimize the window and then restore it to the original size. The Presentation Manager doesn't save the contents of the window when the window is minimized. In a graphical environment it's simply too much data. Thus when the window is restored after being minimized, the window is invalid, and a WM\_PAINT message is placed in the message queue. If you start rearranging several windows on the display, a window may overlap others. The Presentation Manager generally won't save the area of a window covered by another window. When the window is uncovered, the previously hidden area is invalid, and a WM\_PAINT message goes into the message queue.

This is probably quite different from the way you usually think about using the video display. Under a conventional operating system, your program can display something on the screen whenever it wants and not worry about something on the screen mysteriously disappearing. Under the Presentation Manager, you can still  $\rightarrow$  if you want  $\rightarrow$  display something on a window whenever you want. But it makes more sense to do painting only when the window function receives the WM\_PAINT message. The program must retain what it needs to recreate the appearance of the window, because it can receive a WM\_PAINT message at almost any time. If the window function displays something on the window while processing a message other than WM\_PAINT, it must also execute the same painting code when it gets a WM\_PAINT message.

Normally, if you resize a window to make it smaller, the window procedure doesn't receive a WM\_PAINT message. The Presentation Manager simply cuts off the edges of the window that previously extended past the new size. You'll note, however, that in WELCOME1 the fourth parameter to *WinRegisterClass* is set to CS\_SIZEREDRAW. This is a class style. It causes the Presentation Manager to· invalidate the entire window and post a WM\_PAINT message to the client window whenever the size of the window changes.

When you get a WM\_PAINT message, you can obtain the coordinates of the invalid area of the window. You need update only that part of the window. We'll explore this and other aspects of the WM\_PAINT message more in upcoming chapters. Right now all you have to know is that WM\_PAINT informs the window procedure that it's time to update the appearance of the window.

## **Processing WM\_PAINT**

The code that processes the WM\_PAINT message in a window function must begin with a call to *WinBeginPaint* and end with a call to *WinEndPaint.*  When *WinEndPaint* is called, the Presentation Manager validates the entire area of the window. Using a simple form of the *WinBeginPaint* call, the code looks like this:

```
case WM_PAINT:
```

```
hps = WinBeginPaint (hwnd, NULL, NULL) ;
     [paint the window] 
WinEndPaint (hps) ; 
return 0 ;
```
If your program doesn't process WM\_PAINT messages (as WELCOME doesn't), they are passed to *WinDefWindowProc. WinDefWindowProc* simply calls *WinBeginPaint* and *WinEndPaint* (with nothing in between) to validate the entire area of the client window. This is a good example of how *WinDefWindowProc* takes care of chores a program chooses to ignore. If *WinBeginPaint* and *WinEndPaint* aren't called during a WM\_PAINT message, an area of the window remains invalid, and the WM\_PAINT message isn't removed from the message queue.

The handle returned from the *WinBeginPaint* call is a handle to a presentation space. The handle is stored in a variable named *hps* of type HPS. You need this handle to the presentation space to draw on the surface of the client window. The presentation space handle is the first parameter to all the Graphics Programming Interface (GPI) drawing functions.

The presentation space is essentially a data structure that defines an abstract display surface. The presentation space is associated with a "device context, " which defines a particular physical display medium. In the form of the *WinBeginPaint* call used here, the presentation space for which we get a handle is associated with a device context for the video display—in particular, the part of the display that the client window occupies. This form of the *WinBeginPaint* call (with the second parameter set to NULL) implies that we're using a subset of GPI that is called the "cached micro-PS."

## **Painting WELCOME1 '5 Client Window**

After the *WinBeginPaint* call, WELCOMEI obtains the dimensions of the client window by using this function:

WinQueryWindowRect (hwnd, &rcl) :

The first parameter is *hwnd*, the handle to the client window. The *rcl* variable is a structure of type RECTL (rectangle). The RECTL structure has four fields: *xLeft, yBottom, xRight,* and *yTop. WinQueryWindowRect* fills the fields of the *rcl* structure with the current coordinates of the client window. These coordinates are relative to the lower-left corner of the window; hence the *xLeft* and *yBottom* fields are set to O. The *xRight* field is actually the width of the window in pixels, and *yTop* is the height of the window in pixels.

The *WinDrawText* function is used to display the string "Welcome to the OS/2 Presentation Manager" in the center of the client window. It uses the *rcl* rectangle structure and the parameter DT\_CENTER : DT\_VCENTER : DT\_ERASERECT to specify that the string is to be horizontally and vertically centered within the rectangle and that the rectangle (the entire window) is to be erased before the text is displayed. The CLR\_NEUTRAL and CLR\_BACKGROUND parameters specify the text color and background color. I'll discuss these two "colors" in Chapter 5.

## **Too Much Overhead?**

This has been a long journey to write a simple program that displays some text and plays a tune. But we've basically covered all the facets of the Presentation Manager. You've learned about windows. You've learned about messages. You've learned about presentation spaces. That's it. Everything that follows is just detail.

 $\hat{z}$  $\Delta \sim 10^{11}$ 

# **MORE FUN WITH WINDOWS**

In Chapter 2, our rush to create a functional window required that we ignore some details and finer points of the art of window creation. Here we'll explore variations on the basic theme.

# **Exploring the Standard Window**

The *WinCreateStdWindow* function creates one or more windows. In the final version of WELCOMEl, shown in Chapter 2, *WinCreateStdWindow*  creates five windows—the frame, title bar, system menu, minimize/maximize window, and the client window. The term "standard window" refers to this collection of windows organized around the frame window. All but one of the windows that make up the standard window are created based on window classes already registered by the Presentation Manager. Messages to these windows come through the program's message queue but are dispatched to the particular window procedure in PMWIN.DLL that is defined by the window class. The client window, on the other hand, is generally based on a window class that the program itself registers, and it uses a window procedure within the program (called *ClientWndProc* in WELCOME!) to process its messages.

The windows that make up the standard window receive messages from the Presentation Manager (often initiated by user input) but can also send messages to one another. They essentially carryon a family conversation.
# **The Family of Windows**

Windows created in the Presentation Manager usually have a parent-child relationship. In the standard window, the frame window is the parent, and the other windows (including the client window) are the children of the frame window. Thus we can define the term *standard window* as "a frame window and its children." Windows with a common parent are called "sibling windows." A window can have many children but only one parent. A window's children, its children's children, and so forth are called the window's "descendants."

The grand matriarch of Presentation Manager windows is the "desktop window." The desktop window occupies the entire screen. Although it appears to be simply a background color, the desktop window is a real window with a window procedure in PMWIN.DLL named *WinDesktopWndProc*  that processes its messages. Every other window is a descendant of the desktop window. (This isn't quite true. Some windows, called "object windows, " have no parent. Like other windows, an object window can send and receive messages, but an object window isn't visible on the screen and doesn't receive user input. When I discuss windows in this book I'm usually talking about nonobject windows.)

A child of the desktop window is called a "top-level window." Virtually every program that runs under the Presentation Manager creates at least one top-level window. When a program such as WELCOMEl calls *WinCreateStdWindow* to create the application's main window, the frame window is a top-level window. The other windows created by the function are children of the frame window and are not top-level windows. The family tree for the WELCOMEl program is shown in Figure 3-1.

A child window is affected by its parent in several ways:

- A child window is always displayed within the area of the screen occupied by its parent. We say that the child is "clipped" on the area of its parent. This is fairly obvious in the case of the desktop window and the frame window because the desktop window encompasses the entire screen. The children of the frame window also appear within the area occupied by the frame. If the frame window tried to position part of the title bar window outside of the area that is occupied by the frame, the part of the title bar outside the frame window would not be visible.
- Child windows remain in the same position relative to the parent unless explicitly moved. When you move the frame window around the screen, the children follow. This happens automatically: When the frame window wants to move itself (usually because it has received a message

from the title bar window that the user has moved the window), it need only tell the Presentation Manager to move the frame. The Presentation Manager takes care of moving the children.

- When a parent window is hidden, minimized, or destroyed, all of its children (and, by extension, all its descendants) are also hidden, minimized, or destroyed. This should be partly obvious in WELCOMEl. If you minimize the frame window, all the children of the frame window are also removed from the screen. When the frame window is destroyed by the call to *WinDestroyWindow* after WELCOME1 leaves the message loop, all the children of the frame window (including the client window) are also destroyed. *ClientWndProc* receives a WM\_DESTROY message at that time.
- Sibling windows can overlap on the screen. We'll see examples of overlapping siblings in the WELCOME2 and WELCOME3 programs in this chapter.

The Presentation Manager includes a function, *WinQueryWindow,* that you can use to determine a window's parent:

hwndParent = WinOueryWindow (hwnd, OW\_PARENT, FALSE) ;

The variable *hwndParent* is set to the handle of the parent window of *hwnd.*  For example, after the *WinCreateStdWindow* function returns control to your program, the following call obtains the frame window handle:

hwndFrame = WinOueryWindow (hwndClient, OW\_PARENT, FALSE) ;

This will be the same window handle returned from *WinCreateStdWindow.* 

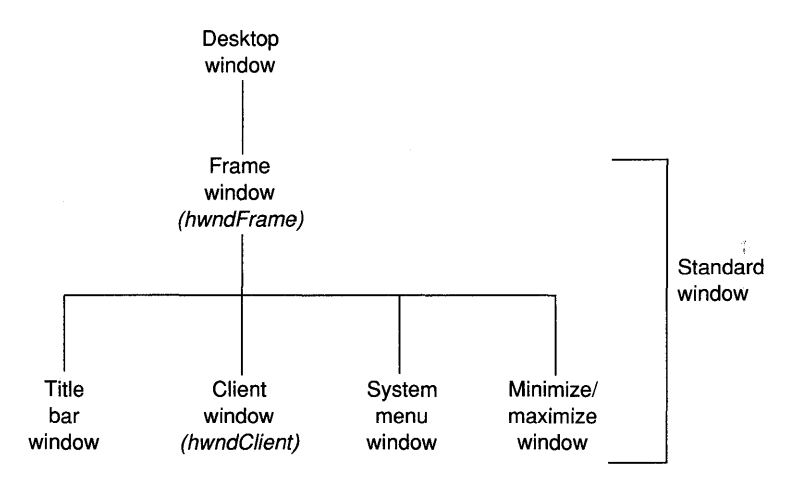

Figure 3-1. *The WELCOME1 family tree.* 

If *hwndFrame* is a top-level window, you can obtain the desktop window handle by calling

hwndDesktop = WinOueryWindow (hwndFrame. OW\_PARENT. FALSE) ;

Or you can use the function specifically designed for this purpose:

 $h$ wndDesktop = WinQueryDesktopWindow (hab. NULL) ;

In many Presentation Manager functions, the HWND \_DESKTOP identifier is used to refer to the desktop window. Usually you pass HWND\_DESKTOP as the first parameter to *WinCreateStdWindow.* This makes the frame a toplevel window. The application often has no choice-but to do this: The frame window must have a parent, but the application doesn't know about any other windows except the desktop window. The desktop is thus the only possible parent.

If the program calls *WinCreateStdWindow* a second time, it has a choice: The second frame window could be another top-level window, or it could be a child of one of the windows created in the first *WinCreateStdWindow* call (most likely a child of the first client window). Let's look at an example of the first approach.

## **Creating Multiple Top-Level Windows**

The WELCOME2 program, shown in Figure 3-2, creates two top-level standard windows. The program contains two window procedures *(ClientlWndProc* and *Client2WndProc)*, registers two window classes ("Welcome2.1" and "Welcome2.2"), and calls *WinCreateStdWindow* twice. Note that the EXPORTS section of WELCOME2.DEF lists both window procedures.

### **The WELCOME2 File**

```
#--------------------
# WELCOME2 make file 
11- - -- --- -------------
welcome2.obj : welcome2.c 
     cl -c -G2sw -W3 wel come2. c
```
welcome2.exe : welcome2.obj welcome2.def link welcome2, /align:16, NUL, os2, welcome2

## **The WELCOME2.C File**

```
/* - - - - - - - - - - - - - - - - - - - - - - - - - - - - - - - - - - - - - - - - - - - - - - - - - - - - - - - - - - - -
   WElCOME2.C -- A Program that Creates Two Top-level Windows 
  - - - - - - - - - - - - - - - - - - - - - - - - - - - - - - - - - - - - - - - - - - - - - - - - - - - - - - - - - - - -*1 
#define INCL_WIN 
#include <os2.h> 
MRESUlT EXPENTRY ClientlWndProc (HWND. USHORT, MPARAM, MPARAM) 
MRESULT EXPENTRY Client2WndProc (HWND, USHORT, MPARAM, MPARAM) ;
int main (void) 
     \mathbf{f}static CHAR szClientClass1 [] = "Welcome2.1",
                   szClientClass2 [] * "Welcome2.2" ;
     static ULONG flFrameFlags = FCF_TITLEBAR | FCF_SYSMENU |
                                    FCF_SIZEBORDER 
FCF_MINMAX 
                                    FCF_SHELLPOSITION 
FCF_TASKLIST ; 
     HAB hab : 
     HMO hmq ; 
     HWND hwndFramel, hwndFrame2, hwndClientl, hwndClient2;
     QMSG qmsg ; 
     hab - WinInitialize (0) :
     hmq - WinCreateMsgOueue (hab. 0) 
     WinRegisterClass ( 
                     hab. 
                     szClientClassl. 
                     Cl i entlWndProc. 
                     CS_SIZEREDRAW. 
                     0) ;
     WinRegisterClass ( 
                     hab, 
                     szClientClass2, 
                     Client2WndProc. 
                     CS_SIZEREDRAW, 
                     0) :
     hwndFrame1 - WinCreateStdWindow (
                     HWND_DESKTOP. 
                     WS_VISIBLE,
                      &fl FrameFl ags. 
II Pointer to control data 
                                         // Anchor block handle 
                                         II Name of class being registered 
                                         /1 Window procedure for class 
                                         1/ Class style 
                                          II Extra bytes to reserve 
                                         II Anchor block handle 
                                         II Name of class being registered 
                                         II Window procedure for class 
                                          II Class style 
                                          // Extra bytes to reserve 
                                         // Parent window handle 
                                         II Style of frame window
```
#### Figure 3-2. The WELCOME2.C File. *continued*

```
szClientClassl. 
// Client window class name 
                    NULL, 
                                        // Title bar text 
                    OL. 
                                        // Style of client window 
                                        // Module handle for resources 
                    NULL, 
                    0.// 10 of resources 
                    &hwndClientl) 
                                        // Pointer Lo client window handle 
     hwndFrame2 
- WinCreateStdWindow 
                    HWNO_OESKTOP, 
                                       // Parent window handle 
                    WS_VISIBLE. 
                                        II Style of frame window 
                    &flFrameFlags, 
                                       II Pointer to control data 
                    szClientClass2. 
                                        II Client window class name 
                    .. - Window No.2", 
II Title bar text 
                                        /1 Style of client window 
                    Ol. 
                    NUll. 
                                        /1 Module handle for resources 
                    0<sub>1</sub>II 10 of resources 
                    &hwndClient2) 
                                       II Pointer to client window handle
    WinSendMsg (hwndFramel. WM_SETICON. 
                 WinQuerySysPointer (HWNO_DESKTOP. SPTR-APPICON, FALSE), 
                 NULl) ; 
    WinSendMsg (hwndFrame2, WM_SETICON. 
                 WinQuerySysPointer (HWND_DESKTOP, SPTR_APPICON, FALSE),
                 NULl) ; 
    while (WinGetMsg (hab, &qmsg, NULL, 0, 0))
         WinDispatchMsg (hab, &qmsg) ;
    WinDestroyWindow (hwndFramel) ;
    WinDestroyWindow (hwndFrame2) ;
    WinDestroyMsgQueue (hmq) 
    WinTerminate (hab) ; 
    return 0 ; 
    -1
MRESULT EXPENTRY Client1WndProc (HWND hwnd. USHORT msg, MPARAM mpl. MPARAM mp2) 
     { 
    static CHAR szText [] = "Welcome to Window No. 1";
    HPS hps:
    RECTL rcl;
     switch (msg) 
          €
          case WM_PAINT: 
               hps - WinBeginPaint (hwnd, NULL, NULL) ;
```

```
WinQueryWindowRect (hwnd. &rcl) : 
               WinDrawText (hps. -1, szText, &rcl. CLR_NEUTRAL, CLR_BACKGROUND,
                             DT_CENTER : DT_VCENTER : DT_ERASERECT) : 
               WinEndPaint (hps) : 
               return 0 ; 
          \mathbf{a}return WinDefWindowProc (hwnd, msg, mp1, mp2) ;
     \mathbf{r}MRESULT EXPENTRY Client2WndProc (HWND hwnd, USHORT msg, MPARAM mpl, MPARAM mp2)
     { 
     static CHAR szText [] = "Welcome to Window No. 2";
     HPS hps:
     RECTL rcl:
     switch (msg) 
          { 
          case WM_PAINT; 
               hps = WinBeginPair (hwnd, NULL, NULL) ;
               WinOueryWindowRect (hwnd, &rcl) ; 
               WinDrawText (hps. -1. szText, &rcl. CLR_NEUTRAL, CLR_BACKGROUND. 
                             DT_CENTER : DT_VCENTER : DT_ERASERECT) ;
               WinEndPaint (hps) ; 
               return 0 ; 
          case WM_CLOSE: 
               return 0 : 
          \mathbf{r}return WinDefWindowProc (hwnd. msg, mpl, mp2) 
     }
```
### **The WELCOME2.DEF File**

 $\alpha$ 

; WELCOME2.DEF module definition file NAME WELCOME2 WINDOWAPI

#### Figure 3-2. The WELCOME2.DEF File. *continued*

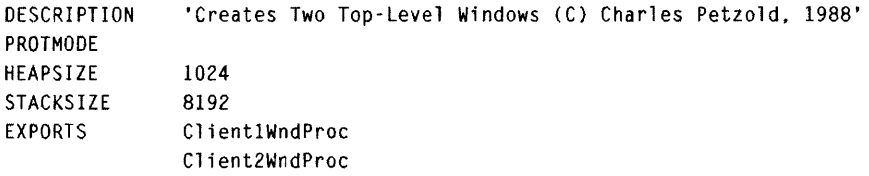

Figure 3-2. *The WELCOME2 program.* 

The first parameter in the *WinCreateStdWindow* call is the parent of the frame window. In both function calls, this parameter is set to HWND- \_DESKTOP. The two frame windows in WELCOME2 share the same parent and are thus siblings. The WELCOME2 family tree is shown in Figure 3-3.

When you run WELCOME2 (as shown in Figure 3-4), you'll find that the two top-level windows function independently, almost as if they were created in different programs. Both windows are listed on the Task Manager. Because all top-level windows are siblings, top-level windows overlap. Only one top-level window is "active" at any time. You can switch between the two windows (as you can switch among all top-level windows listed on the Task Manager) using the Alt-Esc or Alt-Tab key combinations.

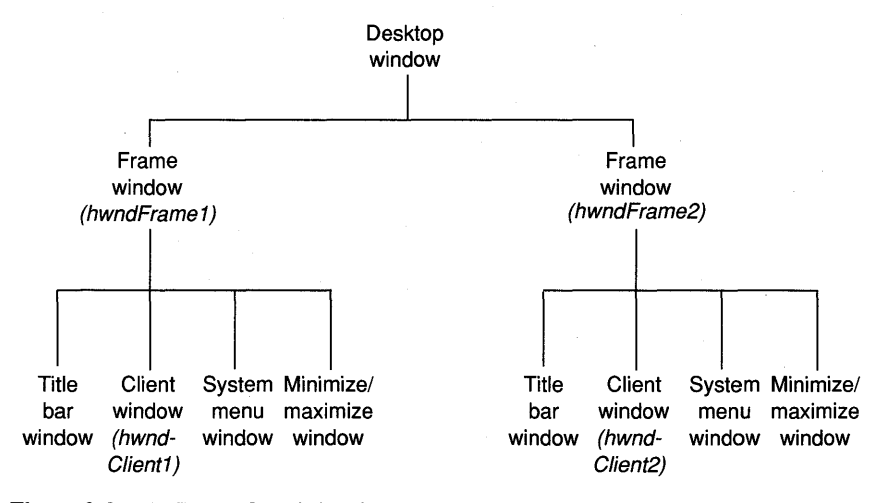

Figure 3-3. *The WELCOME2 family tree.* 

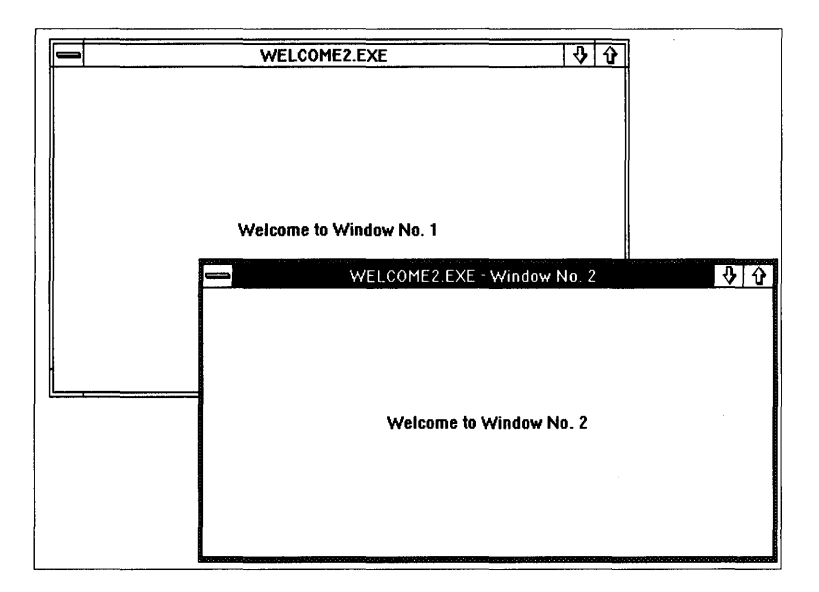

Figure 3-4. *The WELCOME2 display.* 

To simplify this demonstration, I have both window functions in WELCOME2 perform approximately the same task (display some text in the client window). However, the two window functions could perform entirely different tasks from one another. For example, it's not difficult to imagine a Presentation Manager CAD (computer-assisted design) program organized into two top-level windows. One window could be an ASCII text editor and allow you to enter and edit a series of drawing commands. The other window could display the graphical representation of these commands. When you change one of the commands in the editor window, the change could be reflected in the graphics window; likewise, if you change the drawing itself (perhaps using the mouse), the change could be reflected in the corresponding text command in the editor window. The two client window procedures would communicate these changes to each other with messages. You would store the two client window handles returned from the *WinCreateStdWindow*  calls in global variables so that they could be accessed by both window procedures.

What messages would the two client windows send to each other? That's up to you. PMWIN.H defines the identifier WM\_ USER specifically for the purpose of creating your own messages. Within a program, you can define private messages that use values of WM\_USER or above.

#define WM\_MYMESSAGEO (WM\_USER + 0) #define WM\_MYMESSAGE1 (WM\_USER + 1) #define WM\_MYMESSAGE2 (WM\_USER + 2)

> If *ClientlWndProc* needs to send a WM\_MYMESSAGEI message to *Client2WndProc,* it can do so:

WinSendMsg (hwndClient2, WM\_MYMESSAGE1, MPFROMLONG (lData1), MPFROMLONG (1Data2)) ;

*IDatal* and *IData2* are long integers with message-specific data. The MPFROMLONG macros convert a long integer to an MPARAM data type. The message would be processed within *Client2WndProc* like this:

```
case WM_MYMESSAGEl:
```
*[process message)*  return 0 ;

Keep in mind that the two MPARAM values that accompany messages can be far pointers to structures or to big blocks of memory, so the amount of data passed in the message can be very large. The value returned from *WinSendMsg* is the value that the window procedure returns once it has processed the message. This is defined as an MRESULT, which is also a far pointer.

## **Title Bar Text**

Notice that in Figure 3-4 the first window's title bar contained the text "WELCOME2.EXE" and the second had "WELCOME2.EXE-Window No.2." This is what you'll see when you run the program from the CMD.EXE prompt or the Presentation Manager File System. If you install WELCOME2 in the Start Programs window and run the program that way, you'll see the program title specified in Start Programs in place of "WELCOME2.EXE" on the title bar of each of the windows.

This is part of what the FCF\_TASKLIST flag does. The title bar text (and the Task Manager entry) is the name under which the program was started, concatenated with the title bar text specified in the *WinCreateStdWindow*  function. For most programs in this book, I use NULL for the *WinCreateStdWindow* parameter that indicates the title bar text. This causes the title bar to display only the .EXE filename or the program title from Start Programs. For the second window in WELCOME2, however, I used "-Window No. 2" in *WinCreateStdWindow*, so this text also appears in the title bar and on the Task Manager.

## **Terminating a Presentation Manager Program**

I've written WELCOME2 so that you cannot terminate the program by selecting "Close" from the second window's system menu. This requires a little explanation of how Presentation Manager programs terminate. When you select Close from the system menu, the client window procedure receives a WM\_CLOSE message. If the window procedure passes WM\_CLOSE to *WinDefWindowProc,* the Presentation Manager posts a WM\_QUIT message to the message queue. This causes *WinGetMsg* to return o when the WM\_ QUIT message is retrieved from the queue, and the program exits the message loop. If a window procedure simply traps WM\_CLOSE messages and returns from the window procedure without calling *WinDefWindowProc,* then nothing happens. This is how *Client2WndProc*  essentially disables the Close option on its system menu. (However, you can terminate the program by closing either of the two windows from the Task Manager. The Task Manager simply posts a WM\_QUIT message to the message queue. I describe how to process this WM\_QUIT message in Chapter 13.)

WELCOME2 is somewhat unorthodox. A Presentation Manager program usually creates only one top-level main window. Any other top-level windows created in the program (such as dialog boxes) exist for only short periods of time.

## **Creating Children of the Client**

A more common approach to creating multiple standard windows is demonstrated in the WELCOME3 program, shown in Figure 3-5.

### **The WELCOME3 File**

```
If- ------ -- -----------
If WELCOME3 make file 
41- --- ----- -----------
welcome3.obj : welcome3.c 
     c1 -c -G2sw -W3 wel come3. c 
welcome3.exe : welcome3.obj welcome3.def 
     link welcome3, /align:16, NUL, os2. welcome3
```
### **The WELCOME3.C File**

```
1*---------------------------------------------------- -------
   WELCOME3.C -- Creates a Top-level Window and Two Children 
  - - - - - - - - - - - - - - - - - - - - - - - - - - - - - - - - - - - - - - - - - - - - - - - - - - - - - - - - - - -* I 
#define INCL_WIN 
#include \langleos2.h>
MRESULT EXPENTRY ClientWndProc (HWND, USHORT, MPARAM, MPARAM) ;
MRESULT EXPENTRY ChildWndProc (HWND, USHORT, MPARAM, MPARAM) ;
int main (void) 
     { 
     static CHAR szClientClass [] = "Welcome3",
                  szChildClass [] = "Welcome3.ChiId" :static ULONG flFrameFlags = FCF\_TITLEBAR \{FCF\_SYSMENU\}FCF_SIZEBORDER FCF_MINMAX 
                                  FCF_SHELLPOSITION | FCF_TASKLIST :
     HAB hab ;
     HMO hmQ : 
     HWND hwndFrame. hwndChildFramel. hwndChildFrame2. 
                  hwndClient. hwndChildClientl. hwndCh11dClient2 
     QMSG qmsg : 
     hab = WinInitialize (0) ;
     hmq = WinCreateMsgQueue (hab. 0) 
     WinRegisterClass ( 
                    hab. 
                    szClientClass. 
                    ClientWndProc. 
                    CS_SIZEREDRAW. 
                    0) :
     WinRegisterClass ( 
                    hab. 
                    szChildClass. 
                    ChildWndProc. 
                    CS_SIZEREORAW. 
                     sizeof (PVOID)) ; // Extra bytes to reserve
                                        II Anchor block handle 
                                       II Name of class being registered
                                        II Window procedure for class 
                                        II Class style 
                                         II Extra bytes to reserve 
                                        II Anchor block handle 
                                        II Name of class being registered 
                                        II Window procedure for class 
                                        II Class style
```
#### Figure 3-5. The WELCOME3.C File. *continued*

```
1* ---- ---------------------
        Create top-level window 
       -------------------------*1 
hwndFrame - WinCreateStdWindow (
              HWND_OESKTOP. 
               WS_VISIBLE.
               &flFrameFlags. 
               szClientClass. 
               NUll, 
               Ol. 
               NULL. 
               0<sub>1</sub>&hwndClient) 
/I Pointer to client window handle 
WinSendMsg (hwndFrame. WM_SETICON. 
                               II Parent window handle 
                                 // Style of frame window
                                 II Pointer to control data 
                                 II Client window class name 
                                 II Title bar text 
                                 // Style of client window
                                 /I Module handle for resources 
                                 II 10 of resources 
                WinQuerySysPointer (HWNO_DESKTOP. SPTR-APPICON, FALSE). 
                 NULL) : 
     1*- -------------------------
       Create two child windows 
       -- - ------ _. ---------------*1 
flFrameFlags &- ~FCF_TASKLIST ;
hwndChildFramel ~ WinCreateStdWindow ( 
               hwndClient, II Parent window handle<br>
WS_VISIBLE, II Style of frame window
                                 II Style of frame window
               &flFrameFlags, 
               szChildClass. 
               "Child No. 1",
               OL. 
               NULL. 
                                 II Pointer to control data 
                                 II Client window class name 
                                 II Title bar text 
                                  II Style of client window 
                                 II Module handle for resources 
               0. And 1 ID of resources
               &hwndChildClientl) ;11 Pointer to client window handle 
hwndChildFrame2 - WinCreateStdWindow (
               hwndClient. II Parent window handle 
               WS_VISIBLE. // Style of frame window
               &flFrameFlags. 
II Pointer to control data 
               szChildClass. 
               "Child No.2". 
               OL. 
               NULL. 
                                 // Client window class name
                                 II Title bar text 
                                  II Style of client window 
                                 II Module handle for resources
               0, \frac{1}{10} in the sources
               &hwndChildClient2) ;11 Pointer to client window handle
```
#### **Figure** 3-5. **The** WELCOME3.C File. *continued*

```
WinSendMsg (hwndChildFramel, WM_SETICON, 
                       WinQuerySysPointer (HWND_DESKTOP, SPTR-APPICON, FALSE). 
                       NULL) :
     WinSendMsg (hwndChildFrame2. WM_SETICON, 
                       WinOuerySysPointer (HWND_OESKTOP, SPTR-APPICON, FALSE), 
                       NULl) ; 
          /*-----------------------------------------------------
             Set reserved area of window to text string pointers
             -----------------------------------------------------*/ 
     WinSetWindowPtr (hwndChildClient1, QWL_USER, "I'm a child ...");
     WinSetWindowPtr (hwndChildClient2, QWL_USER, "... Me too!") ;
     while (WinGetMsg (hab, &qmsg, NULL, 0, 0))
          WinDispatchMsg (hab, &qmsg) ;
     WinDestroyWindow (hwndFrame) ;
     WinDestroyMsgQueue (hmq) ;
     WinTerminate (hab) ; 
     return 0 ; 
     \mathcal{E}MRESULT EXPENTRY ClientWndProc (HWND hwnd. USHORT msg, MPARAM mpl. MPARAM mp2) 
     { 
     static CHAR szText [] = "I'm the parent of two children" ;
     HPS hps:
     RECTL rcl:
     switch (msg) 
          \left\{ \right.case WM_PAINT: 
               hps = WinBeginPaint (hwnd, NULL, NULL) 
               WinOueryWindowRect (nwnd. &rcl) ; 
               WinDrawText (hps, -1. szText, &rcl, CLR-NEUTRAL, CLR-BACKGROUND, 
                             DT_CENTER : OT_VCENTER : DT_ERASERECT) ; 
               WinEndPairt (hps) ; 
               return 0 ; 
          \mathcal{L}return WinDefWindowProc (hwnd, msg, mpl, mp2) 
     \mathcal{L}
```
Figure 3-5. The WELCOME3.C File. *continued* 

```
MRESULT EXPENTRY ChildWndProc (HWND hwnd, USHORT msg. MPARAM mp1. MPARAM mp2) 
     { 
     HPS hps:
     RECTL rcl ;
     swi tch (msg) 
          \left(case WM_PAINT: 
               hps = WinBeginPaint (hwnd, NULL, NULL) ;
               WinOueryWindowRect (hwnd, &rcl) ; 
               WinDrawText (hps, -1, WinQueryWindowPtr (hwnd, QWL_USER), &rcl,
                             CLR-NEUTRAL. CLR_BACKGROUND. 
                             DT_CENTER : DT_VCENTER : DT_ERASERECT) :
               WinEndPaint (hps) ; 
                return 0 ; 
          case WM_ClOSE: 
               WinDestroyWindow (WinQueryWindow (hwnd, QW_PARENT, FALSE)) ;
                return 0:} 
     return WinDefWindowProc (hwnd. msg, mp1, mp2) 
     \mathbf{F}
```
### **The WELCOME3.DEF File**

```
; WELCOME3.DEF module definition file 
, .. -.. -----------------------------------
```
NAME WELCOME3 WINDOWAPI

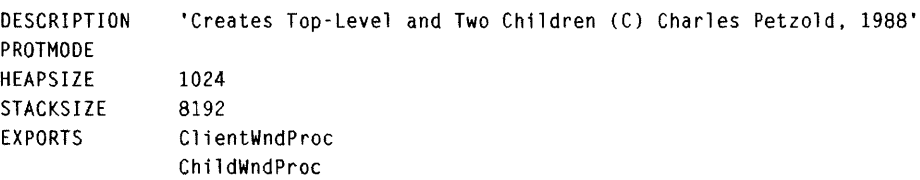

Figure 3-5. *The WELCOME3 program.* 

WELCOME3 makes three calls to *WinCreateStdWindow.* The first call creates a top-level window. The second and third calls create child standard windows of the first client window. For these children, the first parameter to *WinCreateStdWindow* is *hwndClient*—the client window handle returned from the first call. The second and third standard windows are siblings. Both client windows of these children are based on the same window class ("We1come3.Child") and thus share the same window procedure, *ChildWndProc,* but they could easily be based on different window classes. Figure 3-6 shows the WELCOME3 family tree, and Figure 3-7 shows the program running under the Presentation Manager.

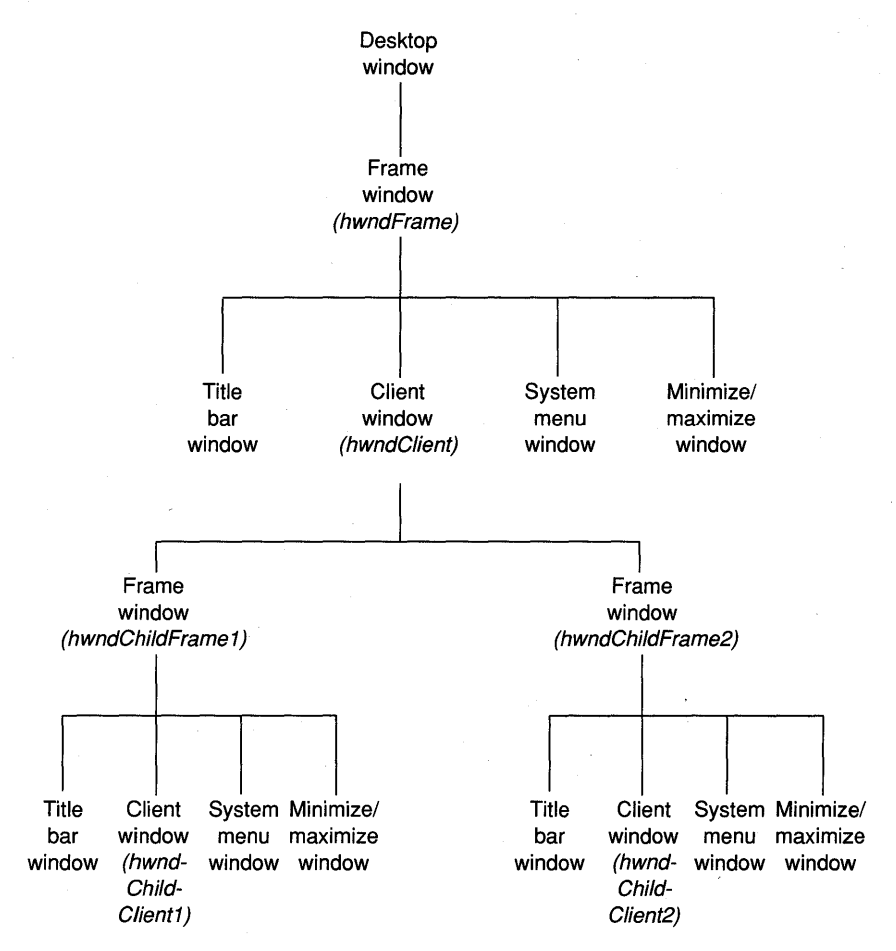

Figure 3-6. *The WELCOME3 family tree.* 

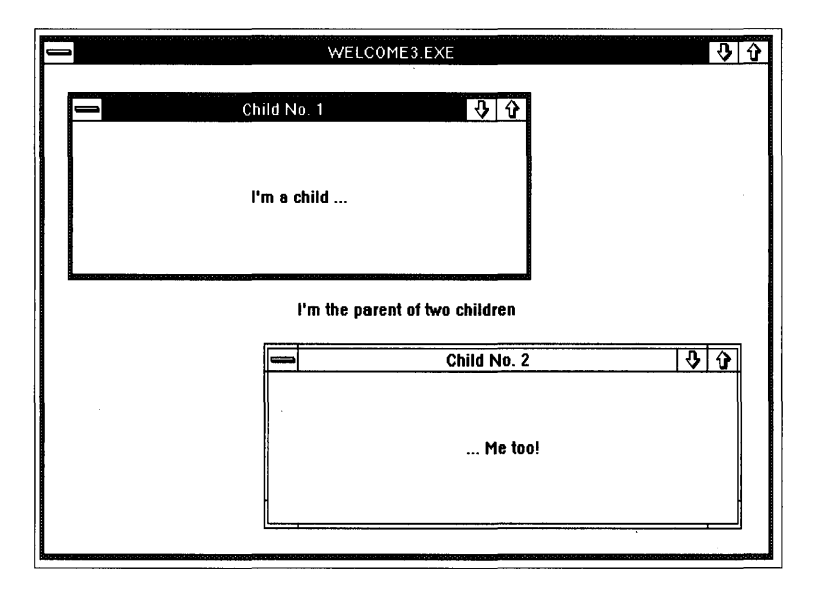

Figure 3-7. *The WELCOME3 display.* 

This is the more common technique for creating multiple windows within a program and is the basis for the Multiple Document Interface (MDI) convention used by the File System program. The top-level window is the application's main window. The client window of this top-level standard window is the application's work space. Several other child windows can exist within this work space.

You'll notice that the two child standard windows obey the rules for child windows discussed earlier: They can be displayed only within the area occupied by their parent; because they are siblings, they can overlap; they follow the parent when the parent is moved around the screen; and they are minimized when the parent is minimized. You can also independently minimize these two children — their windows will still appear within the area of the parent. This is analogous to the organization and display of toplevel windows relative to the desktop window.

Although you can use the Alt-Esc or Alt-Tab key combination to move between the top-level windows in the Presentation Manger, there is no automatic keyboard interface for moving between windows that are not toplevel windows. The program would have to provide this keyboard interface. However, you can bring a particular child standard window to the top by clicking on its window with the mouse.

The two child windows are not listed on the Task Manager. Only top-level windows can be listed there. Before creating these child windows, WEL-COME3 removes the FCF\_TASKLIST flag from flFrameFlags:

```
f]FrameFlags & = ~FCF_TASKLIST ;
```
This also causes the title bar text for the child windows to be exactly what is specified in the *WinCreateStdWindow* function.

WELCOME3 uses a little trick that allows the two child standard windows to display different text in their client windows. When the program registers the "We1come3.Child" window class, it specifies that 4 bytes (the size of a PVOID or far pointer) are to be reserved for use by the program for every window created based on this class. This is indicated by the fifth parameter to *WinRegisterClass:* 

```
WinRegisterClass (
```
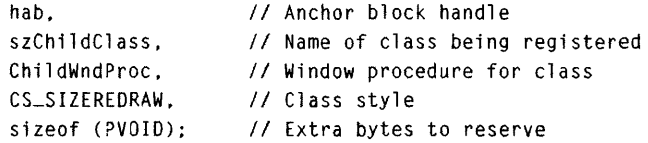

After the two child standard windows are created, WELCOME3 uses *WinSetWindowPtr* to store something in that area:

WinSetWindowPtr (hwndChildClient1, QWL\_USER, "I'm a child ...") ; WinSetWindowPtr (hwndChildClient2, QWL\_USER, "... Me too!") ;

What is stored in this space is actually the long (or far) address of the static text strings "I'm a child ... " and" ... Me too!" In *ChildWndProc,* these addresses are retrieved during processing of the WM\_PAINT message and passed to the *WinDrawText* function:

WinDrawText (hPS, -1, WinQueryWindowPtr (hwnd, QWL\_USER), &rcl, CLR-NEUTRAL, CLR-BACKGROUNO, DT\_CENTER : OT\_VCENTER : DT\_ERASERECT) ;

Thus the window procedure doesn't have to figure out which child window is receiving the WM\_PAINT message. Although this is a somewhat unusual application of the technique, storing window-specific data in the reserved area is often quite handy when two or more windows share the same window procedure.

The processing of the WM\_CLOSE message in *ChildWndProc* destroys the window being closed but doesn't terminate the program:

```
case WM_CLOSE:
```

```
WinDestroyWindow (WinQueryWindow (hwnd, QW_PARENT, FALSE)) ;
return 0 ;
```
*WinQueryWindow* obtains the parent of the client window (which is its frame window); destroying that frame window also destroys the client window.

The program can be terminated only from the main window. After leaving the message loop, WELCOME3 destroys the program's top-level frame window as usual:

```
WinDestroyWindow (hwndFrame) ;
```
If one or both of the two child standard windows still exist, they, too, will be destroyed as a result. All windows in WELCOME3 are descendants of *hwndFrame,* so the one *WinDestroyWindow* call destroys all the windows in the program.

# **Controls and Their Owners**

The frame window is the parent of all other windows created in the *WinCreateStdWindow* function. The frame window is also the "owner" of these other windows. A window is always displayed to the foreground of its owner (if it has one). However, it is not clipped to the surface of its owner. As with the parent/child relationship, when a window is hidden, minimized, or destroyed, the windows it owns are also hidden, minimized, or destroyed.

The owner relationship also affects how messages are sent between the windows. The title bar, system menu, and minimize/maximize windows are often called "control windows." Control windows usually have a relatively simple appearance and function. The primary job of a control window is to receive user input (keystrokes and mouse activity) in the form of messages and then send notification messages to the window's owner. The owner of the control window (which in all the examples so far is a frame window) then acts on the notification message.

For example, when you click on the maximize icon with the mouse, the minimize/maximize window sends a WM\_SYSCOMMAND message to its

owner—the frame window. The frame window then begins the process of maximizing the window. Likewise, the title bar window notifies the frame window of a new window position.

Although every window (except object windows and the desktop window itself) has a parent, windows do not need owners. The frame window created in *WinCreateStdWindow* has no owner. The frame window is the owner of the client window, but the client window doesn't really need an owner either.

You can determine the owner of a window by calling *WinQueryWindow:* 

hwndOwner = WinOueryWindow (hwnd, OW\_OWNER, FALSE) :

A window can be assigned a new owner:

WinSetOwner (hwnd, hwndNewOwner) :

The *hwndNewOwner* parameter can be set to NULL. This causes the window whose handle is *hwnd* to have no owner.

# **Registering the Window Class**

Let's back up a little and examine in more detail some of the functions involved in creating a standard window. The standard window usually includes a client window. A preliminary step in creating a client window is the registering of a class for that window. The call to *WinRegisterClass* in WELCOME1.C from Chapter 2 looks like this:

```
WinRegisterClass (
```
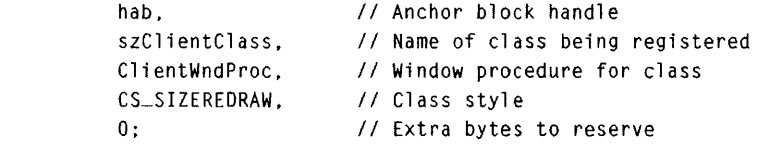

Of these five parameters, the second and third are the most important. The second parameter is the name of the window class being registered. The name is a zero-terminated character string generally derived from the name of the program. In WELCOMEl the class name is "Welcomel." The third parameter is the address of the window procedure for the class. This window procedure processes all messages to all windows that are later created based on this class.

The class style parameter is a 32-bit unsigned long integer that sets certain characteristics of all windows later created based on the class. You can set the class style parameter to OL for a default class style. Or you can use one or more identifiers beginning with the letters CS ("class style") defined in PMWIN.H to specify a nondefault class style. You combine these identifiers with the C bitwise OR operator  $(1)$ . Each identifier sets one bit in the class style. For this reason, the identifiers are sometimes called "class style bits." Ten class style bits are defined in PMWIN.H and are shown in Figure 3-8 in a diagram that indicates how each identifier contributes to the resultant 32-bit window style.

These class styles are described in the documentation that accompanies the Microsoft OS/2 Programmer's Toolkit. Most of them are not commonly used. For the programs in this book, I use only CS\_SIZEREDRAW and CS\_SYNCPAINT. The CS\_SIZEREDRAW bit affects how the Presentation Manager should invalidate a window (and hence cause the window to receive a WM\_PAINT message) when it is resized by the user. If the CS\_SIZEREDRAW bit is *not* set and the window is reduced in size, the Presentation Manager does not need to invalidate the window. The part of the window outside the new size can be simply erased. When the CS\_SIZEREDRAW bit is set, the entire window is invalidated when it is resized. CS\_SIZEREDRAW should be used for all windows whose appearance depends on the size of the window. Because we have been displaying centered text in our client windows, CS\_SIZEREDRAW is proper for the window class.

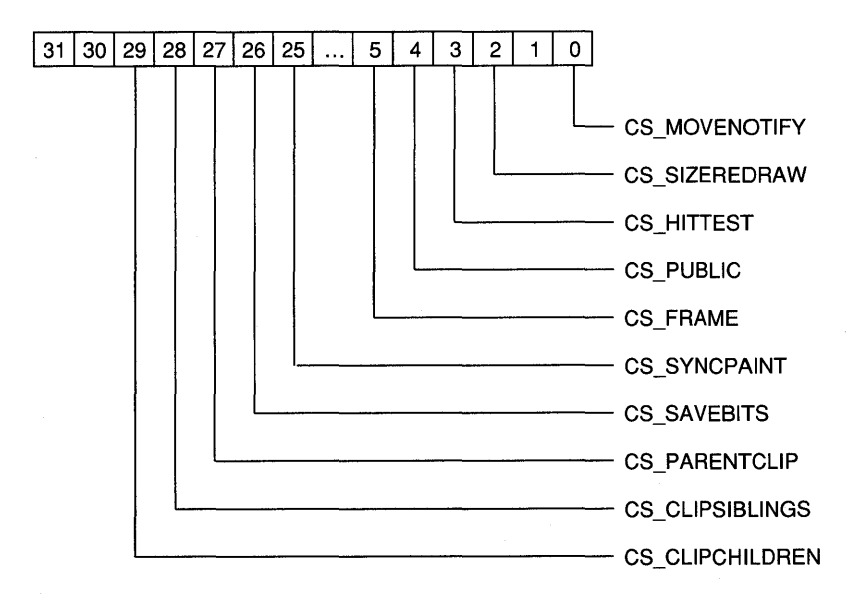

Figure 3-8. *The window class style bits.* 

When CS\_SYNCPAINT is set, WM\_PAINT messages are sent directly to a window procedure when part of the window becomes invalid. When this bit is *not* set, WM\_PAINT messages are posted to the message queue and retrieved later. The CS\_SYNCPAINT bit is used mostly with small control windows that must be repainted immediately.

The parameter to *WinRegisterClass* labeled "extra bytes to reserve" reserves a block of memory associated with each window created based on this class. You put data into this area using *WinSetWindowUShort, WinSetWindowULong,* and *WinSetWindowPtr;* you retrieve it by using *Win-QueryWindowUShort, WinQueryWindowULong,* and *WinQueryWindowPtr.*  You can do whatever you want with this memory. As you saw in WELCOME3, it's a handy place to store data unique to each window. Here's the general rule: When a variable defined in a window procedure is needed only during the processing of a message, use an automatic variable. To retain information from message to message, use static variables. However, if two or more windows share the same window procedure, use static variables only for data that can be shared among all windows. Use the reserved area for data unique to each window.

# **Creating the Standard Window**

The *WinCreateStdWindow* call from last chapter's WELCOMEl program looks like this:

```
hwndFrame = WinCreateStdWindow
```
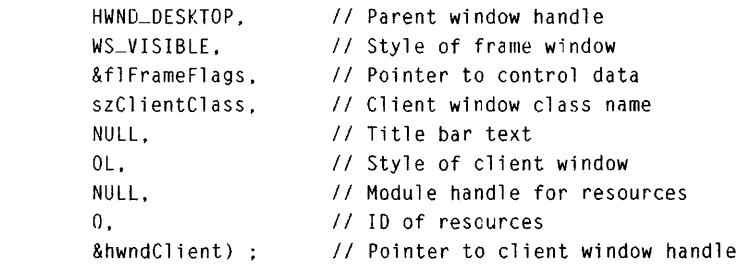

Two parameters in the *WinCreateStdWindow* function are "window styles": The second parameter is the window style of the frame window, and the sixth parameter is the window style of the client window. A window style is a 32-bit unsigned long integer. Like the class style discussed previously, the window style sets certain characteristics of the window. But although the class style applies to all windows based on the class, the window style applies only to the particular window being created.

The PMWIN.H header file contains identifiers (sometimes called "window style bits") to set bits in the window style when the identifiers are combined with the C bitwise OR operator  $($ ,  $)$ .

The high 16 bits of the window style are defined in the same way for all window classes. The identifiers begin with WS ("window style"). These are shown in Figure 3-9.

Like the control style flags, many of these are rather rare. The WS\_SYNC-PAINT, WS\_SAVEBITS, WS\_PARENTCLIP, WS\_CLIPSIBLINGS, and WS\_CLIPCHILDREN bits have the same purpose as the equivalent class style bits. Thus you can create a window class without these styles but then create windows based on that class that use these styles. The only window style from Figure 3-9 that we've used so far for the frame window is the WS\_ VISIBLE bit. By default, a window is invisible when it's created. Specifying WS\_VISIBLE overrides that default. Alternatively, you can exclude WS\_VISIBLE from the frame window style when creating the window and later call *WinSetWindowPos* and *WinShowWindow.* The WS\_ VISIBLE bit isn't required for the client window style, because the Presentation Manager specifically makes the client window visible.

The WS\_GROUP and WS\_TABSTOP style bits are used only for control windows (such as buttons) within dialog boxes. (Chapter 14 is devoted to dialog boxes.)

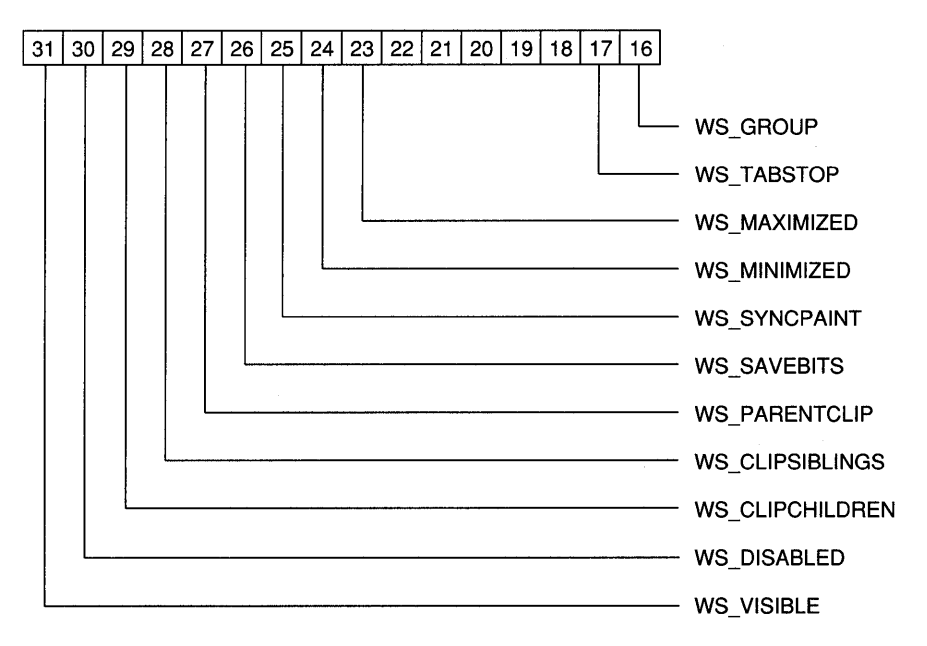

Figure 3-9. *The high window style bits.* 

The WS\_MAXIMIZED bit causes a window to be maximized when the window is first displayed. Similarly, the WS\_MINIMIZED bit causes the window to be initially displayed as an icon.

If the WS\_DISABLED bit is set, the window can't receive mouse input and is generally inert. The window can be subsequently enabled by a call to *WinEnableWindow.* 

The low 16 bits of the window style have different meanings, depending on the window class. The window procedure for the class interprets these bits. We'll see examples of this in the WELCOME4 program coming up shortly.

## **The Frame Creation Flags**

The third parameter to *WinCreateStdWindow* is a pointer\_to a ULONG that indicates what child windows should be created in the standard window. The frame creation flags you use for this are shown in Figure 3-10. The PMWIN.H header file also defines FCF\_STANDARD to be the same as

FCF\_TITLEBAR i FCF\_SYSMENU i FCF\_MENU i FCF\_SIZEBORDER | FCF\_MINMAX | FCF\_ICON | FCF\_ACCELTABLE i FCF\_SHELLPOSITION i FCF\_TASKLIST

The FCF MINMAX identifier is the same as

FCF\_MINBUTTON | FCF\_MAXBUTTON

You can experiment with the WELCOME1, WELCOME2, or WELCOME3 program (within limits) by removing some of the frame creation flags and putting in others. For example, you can exclude FCF \_SYSMENU by using

```
f1Frame Flags = FCF_TITLEBAR | FCF_SIZEBORDER |
                FCF_MINMAX | FCF_SHELLPOSITION |
                FCF_TASKLIST ;
```
In this case, the system menu window isn't created, and the title bar extends to the left to fill the space. You'll have to exit the program from the Task Manager. If you exclude FCF\_MINMAX, then the minimize/maximize window isn't created, and the title bar again fills the space. The Minimize and Maximize options are also disabled on the system menu. You can use FCF\_MINBUTTON or FCF\_MAXBUTTON to include one option but not the other.

If you exclude FCF \_TITLEBAR, the title bar isn't created, and the Presentation Manager ignores the "title bar text" parameter of *WinCreateStd-Window.* The system menu and minimize/maximize box are created (if

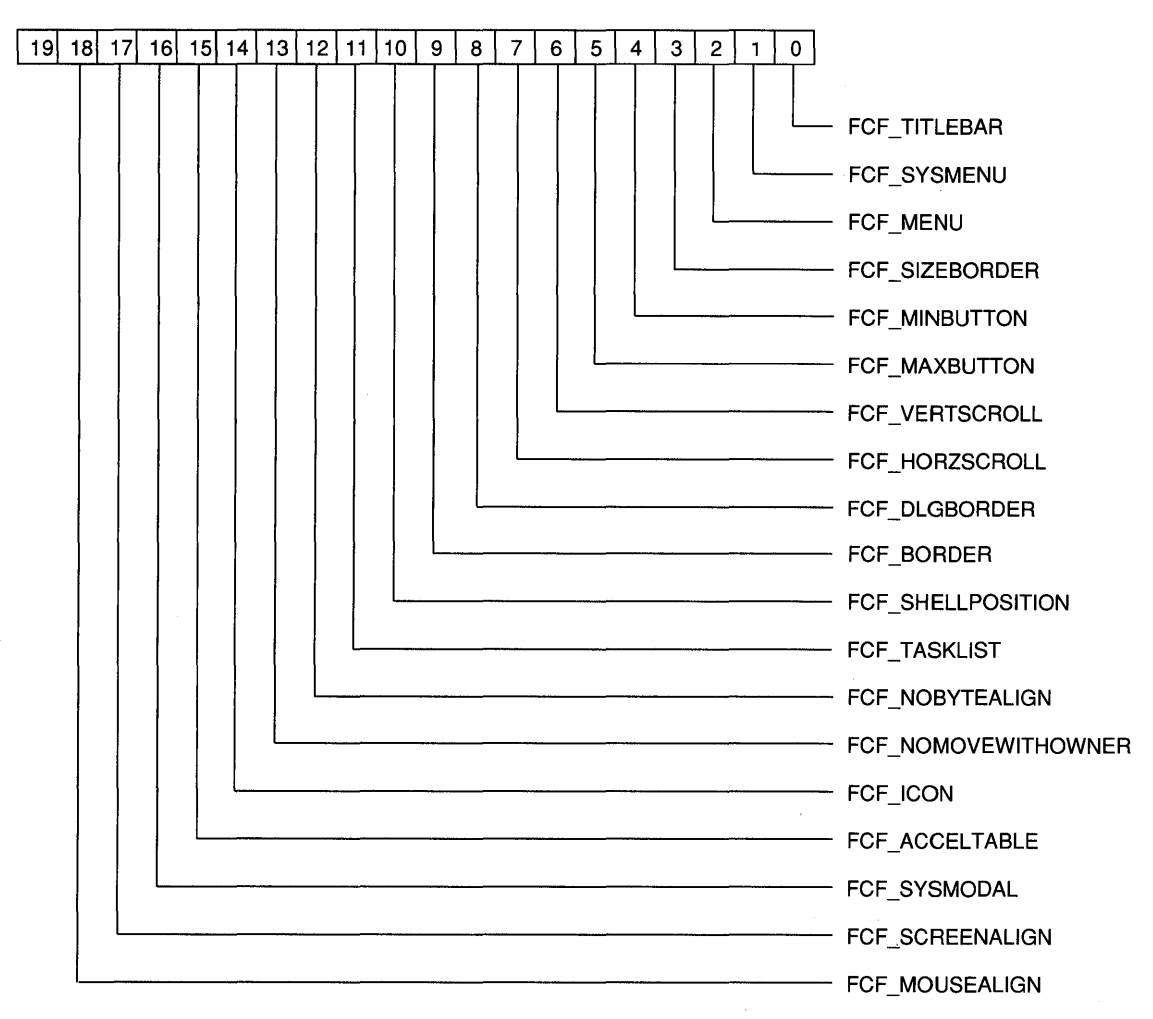

Figure 3-10. *The frame creation flag bits.* 

FCF\_SYSMENU and FCF\_MINMAX are specified) and displayed in the normal places. But the area normally occupied by the title bar is not part of the client window. You can't move the window, because that is a function of the title bar.

If you exclude FCF\_SIZEBORDER, the sizing border window isn't created. Without the sizing border, the window not only looks a little naked, but the user can change the size of the window only by minimizing or maximizing it from the system menu or from the minimize/maximize box. You'll probably want to use FCF\_BORDER to draw a thin black border around the naked window. If you use both FCF \_SIZEBORDER and FCF\_BORDER, FCF\_BORDER is ignored.

The FCF \_DLGBORDER frame creation flag bit causes a wide border to be drawn. This is more commonly seen on dialog boxes. Like the title bar, the dialog border uses color to indicate if the window is active. If you use both FCF DLGBORDER and FCF SIZEBORDER for the window, FCF \_DLGBORDER is ignored.

You can include FCF VERTSCROLL or FCF HORZSCROLL or both in the frame creation flags. The window will then include scroll bars. The vertical scroll bar appears to the right of the client window, and the horizontal scroll bar is on the bottom. We'll start using scroll bars in the next chapter.

At the moment you can't use the FCF\_MENU, FCF\_ICON, or FCF\_ACCEL-TABLE bits in the frame creation flags. These bits cause the Presentation Manager to attempt to load a menu, icon, or keyboard accelerator table from the module (a .EXE or .DLL file) whose module handle is indicated in the seventh parameter of the *WinCreateStdWindow* function. Menus, icons, and accelerator tables are known as "resources." Every resource has an ID number. The ID number for all three of these resources must be the same and is specified as the eighth parameter in *WinCreateStdWindow.* 

Note that some frame creation flags – specifically the FCF TITLEBAR, FCF\_SYSMENU, FCF\_MENU, FCF\_MINBUTTON, FCF\_MAXBUTTON, FCF\_VERTSCROLL, and FCF\_HORISCROLL flags — cause windows to be created; others (such as FCF SIZEBORDER, FCF BORDER, and FCF DLG-BORDER) affect only the appearance and functionality of the frame window.

# **The** *WinCreateWindow* **Function**

The *WinCreateStdWindow* function creates several windows organized around a frame window. Within the Presentation Manager, each window is created by a call to *WinCreateWindow.* This function is available for use by your programs also. It looks like this:

```
hwnd = WinCreateWindow (
```
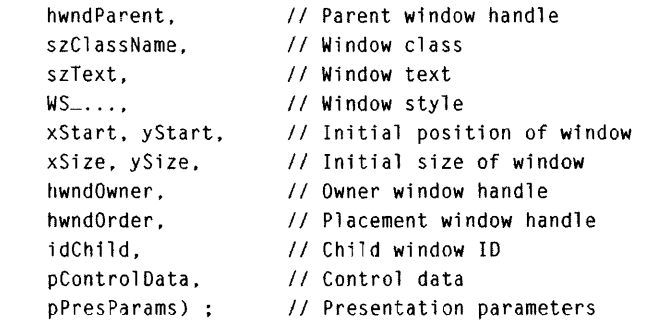

The parameters to this function indicate the full array of information required to create a window, and they show how *WinCreateStdWindow* makes the job of creating a standard window in your program a whole lot simpler.

You'll note here that each window has a "window text." But many control windows (such as the system menu window, sizing border window, and minimize/maximize window) don't display this text. The Presentation Manager uses the "title bar text" parameter to *WinCreateStdWindow* (concatenated to the name under which the program was started) as the "window text" parameter to *WinCreateWindow* only when it is creating the title bar window. The title bar window procedure displays that text in its window.

Each window also has a position and size. The position is relative to the lower-left corner of the window's parent. We haven't been worrying about this. The Presentation Manager gives the frame window a default position and size and then organizes the other windows within that.

## **The Predefined Window Classes**

In the *WinCreateStdWindow* call, only one window class parameter is required—the window class of the client window. However, the Presentation Manager needs to specify a window class in each *WinCreateWindow* call it makes when creating the standard window. For the windows other than the client window, the Presentation Manager uses predefined window classes. These have identifiers in PMWIN.H and are shown in the following table:

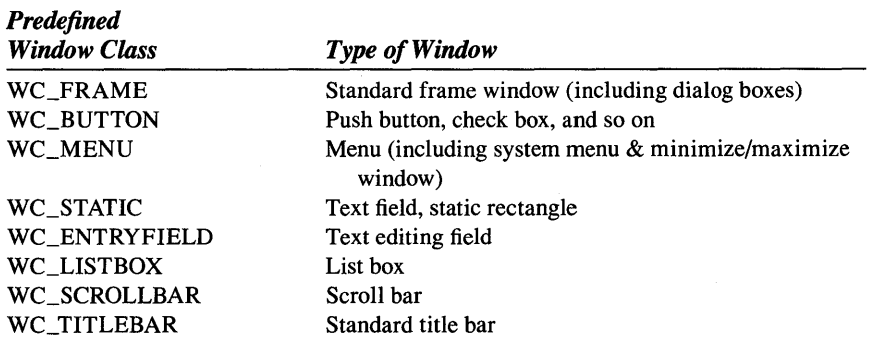

Each of these window classes has a corresponding window procedure in PMWIN.DLL.

In the *WinCreateStdWindow* calls made in the various WELCOME programs, the Presentation Manager creates windows based on the WC\_FRAME, WC\_MENU, and WC\_TITLEBAR styles. Perhaps it will be instructive to call *WinCreateWindow* ourselves in a program and see how this works.

# **Creating Child Control Windows**

The WELCOME4 program, shown in Figure 3-11, creates one standard window and three control windows as children of the client window. These three control windows are created using *WinCreateWindow* and are based on the predefined window classes of WC\_BUTTON, WC\_SCROLLBAR, and WC\_ENTRYFIELD.

### **The WELCOME4 File**

```
ff- ------ ------- ---- --
# WELCOME4 make file 
/1- - ----- ---- ---- -----
welcome4.obj : welcome4.c 
     c1 -c -G2sw -W3 welcome4.c 
welcome4.exe : we1come4.obj we1come4.def 
     link we1come4. /align:16. NUL. os2. welcome4
```
### **The WELCOME4.C File**

```
/* - - - - - - - - - - - - - - - - - - - - - - - - - - - - - - - - - - - - - - - - - - - - - - - - - - - - - - - - - - - - -
  WELCOME4.C -- Creates a Top-Level Window and Three Children 
  -------------------------------------------------------------*/ 
#define INCL_WIN 
ffinclude <os2.h> 
#define ID_BUTTON 1 
#define ID_SCROLL 2 
#define ID_ENTRY 3 
MKESULT EXPENTRY ClientWndProc (HWND. USHORT, MPARAM, MPARAM) 
int main (void) 
     \mathbf{f}static CHAR szClientClass [] = "Welcome4";
     static ULONG flFrameFlags = FCF_TITLEBAR | FCF_SYSMENU
                                   FCF_BORDER | FCF_MINBUTTON
                                   FCF_SHELLPOSITION | FCF_TASKLIST;
     HAS 
                   hab ; 
     HMQ 
                   hmq ; 
     HWND hwndFrame, hwndClient;
     QMSG qmsg ; 
     RECTL rcl;
```
### Figure 3-ll. The WELCOME4.C File. *continued*

```
hab - WinInitialize (0);
hmq = WinCreateMsgQueue (hab, 0);
WinRegisterClass ( 
                hab, 
                szClientClass, 
                ClientWndProc, 
                CS_SIZEREDRAW. 
                0);
hwndFrame - WinCreateStdWindow (
                HWND_DESKTOP, 
                WS_VISIBLE. 
                &flFrameFlags. 
                szClientClass, 
                NULL, 
                OL, 
                NULL, 
                0, 
                &hwndClient) 
II Pointer to client window handle 
WinSendMsg (hwndFrame, WM-SETICON. 
                                    II Anchor block handle 
                                   II Name of class being registered 
                                    II Window procedure for class 
                                    II Class style 
                                     II Extra bytes to reserve 
                                    1/ Parent window handle 
                                    II Style of frame window 
                                    II Pointer to control data 
                                     II Client window class name 
                                    II Title bar text 
                                    II Style of client window 
                                    II Module handle for resources
                                    1/ ID of resources 
                  WinQuerySysPointer (HWND_DESKTOP, SPTR-APPICON, FALSE), 
                  NULl) ; 
     1* - - - - - - - - - - - - - - - - - - - - - - - - - - - - - - - - - - - - - - - - - - - - - - - - - - - - - - - -
         Find dimensions of client window for sizes of children 
       ----------------------------------------------------.- --*1 
WinQueryWindowRect (hwndClient. &rcl) ; 
rcl.xRight 1- 3 : 
     1* - - - - - - - - - - - - - - - - - - - - - - - - - - -
        Create push button window 
       ---------------------------* I 
WinCreateWindow ( 
                hwndClient. 
                WC_BUTTON, 
                "Big Button", 
                WS_VISIBLE 
                     : BS_PUSHBUTTON, 
                10, 
                                               II Divide width in thirds 
                                               II Parent window handle 
                                               II Window class 
                                               II Window text 
                                                II Window style 
                                                II Window position
```
### **Figure 3-11. The WELCOME4.C File.** *continued*

```
10. 
                (SHORT) rcl.xRight - 20. 
                (SHORT) rcl.yTop - 20. 
               hwndClient. 
               HWNO_BOTTOM. 
                ID_BUTTON, 
               NULL, 
               NULL) ; 
     1* ----- ----- --- ------ -- ---- -
        Create scroll bar window 
       --------------------------*1 
WinCreateWindow ( 
               hwndClient, 
               WC_SCROLLBAR,
               NULL. 
               WS_VISIBLE
                    : SBS_VERT, 
               (SHORT) rcl .xRight + 10. 
               10, 
               (SHORT) rcl.xRight - 20,
               (SHORT) rcl.yTop - 20. 
               hwndClient, 
               HWNO_BOTTOM, 
               ID_SCROLL, 
               NULL, 
               NULL) ; 
     1* ------- ------------ -- ---- --
        Create entry field window
       ---------------------------*1 
WinCreateWindow ( 
               hwndClient, 
               WC_ENTRYFIELD, 
               NULL. 
               WS_VISIBLE 
                    : ES_MARGIN 
                     : ES_AUTOSCROLL, 
                                              II Window size 
                                               II Owner window handle 
                                               II Placement window handle 
                                               // Child window ID
                                              // Control data 
                                               1/ Presentation parameters 
                                               II Parent window handle 
                                              /1 Window class 
                                               // Window text 
                                              /1 Window styl e 
                                              /I Window position 
                                               // Window size 
                                               // Owner window handle 
                                               /1 Placement window handle 
                                               1/ Child window 10 
                                              // Control data 
                                               II Presentation parameters 
                                               1/ Parent window handle 
                                              II Window class 
                                               /1 Window text 
                                              1/ Window style 
               2 ~ (SHORT) rcl .xRight + 10. II Window position 
               10. 
               (SHORT) rcl.xRight - 20, 
               (SHORT) rcl.yTop - 20. 
               hwndClient, 
               HWND_BOTTOM,
                                               // Window size
                                               // Owner window handle 
                                               II Placement window hancle
```
### Figure 3-ll. The WELCOME4.C File. *continued*

```
ID_ENTRY, 
                                                     II Child window ID 
                      NULL, 
                                                       II Control data 
                      NULl) : 
                                                      II Presentation parameters 
     while (WinGetMsg (hab, &qmsg, NULL. 0, 0))
           WinDispatchMsg (hab, &qmsg) ;
     WinDestroyWindow (hwndFrame) :
     WinDestroyMsqQueue (hmq) :
     WinTerminate (hab) : 
     return 0 : 
     \mathbf{1}MRESULT EXPENTRY ClientWndProc (HWND hwnd. USHORT msg. MPARAM mpl, MPARAM mp2) 
     { 
     switch (msg) 
           { 
           case WM_COMMAND: 
                switch (COMMANDMSG(&msg)->cmd) 
                      { 
                      case ID_BUTTON: 
                           WinAlarm (HWND_DESKTOP, WA_NOTE) ;
                           return 0 ; 
                      \mathcal{E}break ; 
           case WM_ERASEBACKGROUND: 
                return 1 ; 
           \mathbf{r}return WinDefWindowProc (hwnd, msg, mp1, mp2) 
     \mathcal{F}
```
### **The WELCOME4.DEF File**

; WELCOME4.DEF module definition file

NAME WELCOME4 WINDOWAPI

DESCRIPTION 'Creates Top-Level and 3 Children (C) Charles Petzold, 1988' PROTMOOE HEAPSIZE STACKSIZE EXPORTS 1024 8192 ClientWndProc

```
Figure 3-ll. The WELCOME4 program.
```
The standard window in WELCOME4 uses FCF BORDER rather than FCF SIZEBORDER and has no maximize icon. The window is shown in Figure 3-12.

After creating the standard window, WELCOME4 makes a call to *Win-QueryWindowRect* to obtain the rectangle structure that defines the size of the client window:

```
WinQueryWindowRect (hwndClient. &rcl) ;
```
The *xRight* field of this structure is the width of the client area in pixels. WELCOME4 divides it by 3 to be used in the three *WinCreateWindow* calls.

The first *WinCreateWindow* call creates the window based on the WC\_BUTTON class:

```
WinCreateWindow (
```

```
hwndClient. 
WC_BUTTON.
"Big Button". 
WS_VIS1BLE 
10. 
10. 
     : BS_PUSHBUTTON. 
(SHORT) rcl.xRight - 20. 
(SHORT) rcl.yrop - 20. 
hwndClient. 
HWND_BOTTOM. 
ID_BUTTON. 
NULL, 
NULL) ; 
                               II Parent window handle 
                               /I Wi ndow cl ass 
                               II Window text 
                               /I Wi ndow styl e 
                                II Window position 
                                II Initial size of window 
                                II Owner window handle 
                                II Placement window handle 
                               II Child window 1D 
                               II Control data 
                                II Presentation parameters
```
This call creates a large push button (such as those that appear in dialog boxes) in the left third of the client window. The text inside the button is "Big Button." Both the parent and owner are set to the *hwndClient* window handle returned from the original *WinCreateStdWindow* call. The window style uses WS\_ VISIBLE and BS\_PUSHBUTTON. Identifiers beginning with BS ("button style") are class-specific window styles for buttons. The initial position of the window is relative to the lower-left corner of the client window. These two parameters are both set to 10 pixels to provide a small margin around the push button. The size of the window is set to one-third the width of the client window and to the height of the client window, minus 20 pixels from each dimension.

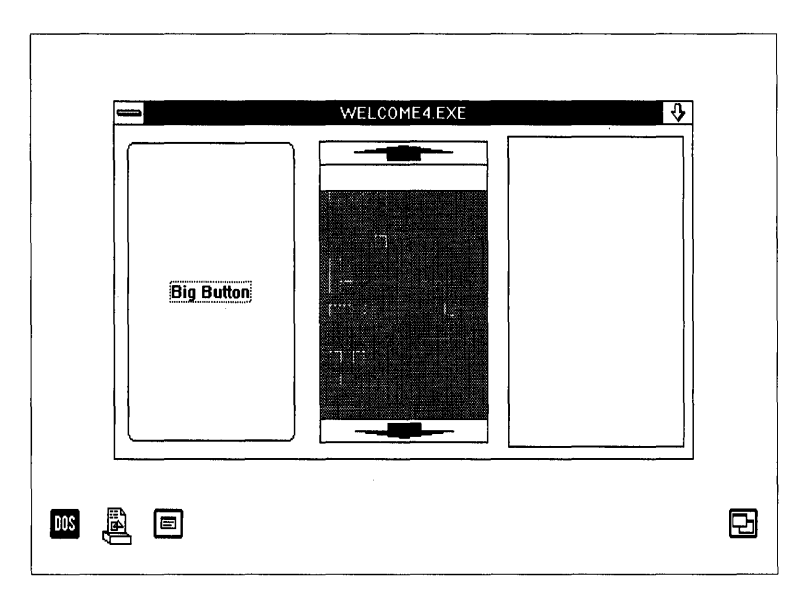

Figure 3-12. *The WELCOME4 display.* 

The second *WinCreateWindow* call creates a vertical scroll bar in the middle third of the client window:

```
WinCreateWindow ( 
                hwndClient, 
                WC_SCROLLBAR,
                NULL, 
                WS_VISIBLE 
                     : SBS_VERT, 
                (SHORT) rcl.xRight + 10, // Window position
                10. 
                (SHORT) rcl.xRight - 20. 
                (SHORT) rcl.yTop - 20. 
                hwndClient. 
                HWND_BOTTOM. 
                ID_SCROLL. 
                NULL, 
                NULl) ; 
                                                 II 
Parent window handle 
                                                 II 
Window class 
                                                 II 
Window text 
                                                 II 
Window style 
                                                 II 
Window size 
                                                 /I 
Owner window handle 
                                                 II 
Placement window handle 
                                                 II 
Child window 10 
                                                 II 
Control data 
                                                 II 
Presentation parameters
```
The class is WC\_SCROLLBAR, and the class-specific window style is SBS\_VERT. SBS stands for "scroll-bar style," and VERT indicates a vertical scroll bar.

The third *WinCreateWindow* call creates a text entry field window:

```
WinCreateWindow ( 
               hwndClient. 
               WC_ENTRYFIELO. 
               NULL. 
               WS_VISIBLE. 
                     : ES_MARGIN 
                     : ES_AUTOSCROLL 
                2 * (SHORT) rcl.xRight + 10, // Window position
               10. 
                (SHORT) rcl.xRight - 20. 
               (SHORT) rcl.yTop - 20. 
               hwndClient. 
               HWNO_BOTTOM, 
               IO_ENTRY. 
               NULL. 
               NULL) ; 
                                               II Parent window handle 
                                               // Window class
                                               1/ Window text 
                                               /I Window style 
                                               1/ Window siLe 
                                               1/ Owner window handle 
                                               // Placement window handle
                                               // Child window ID
                                               // Control data
                                               // Presentation parameters
```
The class is WC\_ENTRYFIELD and the style bits are ES\_MARGIN (to draw a border around the window) and ES\_AUTOSCROLL (to scroll text horizontally within the window).

All three *WinCreateWindow* calls return the handle to the window they create, but WELCOME4 doesn't save these handles.

Although WELCOME4's button and scroll bar may appear to be somewhat grotesque, they are still functional. When you click on the button with the mouse, it flashes. When you click on various parts of the scroll bar, they, too, flash. (You can't move the scroll bar slider—that's a program's responsibility, as you'll see in the next chapter.) You can even click on the text entry field and type in some text.

These three control windows created in WELCOME4 send "notification messages" to their owner (which is the client window) when they receive user input. For example, the push button sends its owner a WM\_COMMAND message when the button is clicked with the mouse. *ClientWndProc* receives this message and beeps by calling *WinAlarm.* Likewise, the control windows that make up the standard window notify their owner (the frame window) of user input. The WELCOME4 family tree is shown in Figure 3-13. This family tree shows the parent-child relationship; the owner-owned relationship is identical to this, except that the desktop window doesn't own the frame window.

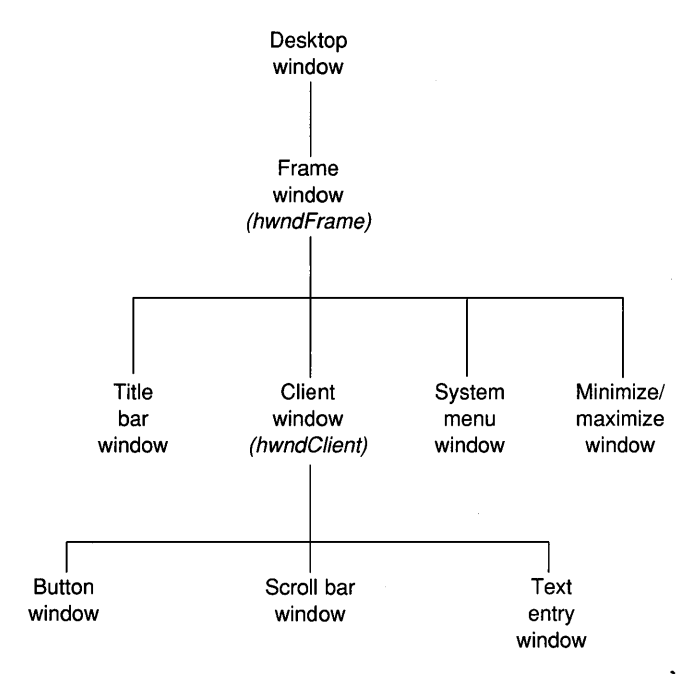

Figure 3-13. *The WELCOME4 family tree.* 

### **Child window IDs**

When the Presentation Manager (or your program) creates child windows using the *WinCreateWindow* function, each child is assigned a "child window ID" that is specified as the eleventh parameter to *WinCreateWindow.*  In WELCOME4, these ID numbers are set to ID\_BUTTON, ID\_SCROLL, and ID\_ENTRY, which are defined at the top of the program as 1,2, and 3. The control window uses this ID to identify itself to its owner when it sends a notification message. For example, in the WM\_COMMAND notification message that push buttons send, the *mpl* parameter contains this ID. Thus a window can contain many push buttons or other control windows, each with a different ID. (We'll examine this in greater detail in Chapters 11, 13, and 14.)

When the frame window creates its children, each of them is assigned an ID number. As shown in the following table, these are fixed values defined in PMWIN.H, and have identifiers beginning with the letters FID (which stands for "frame ID").

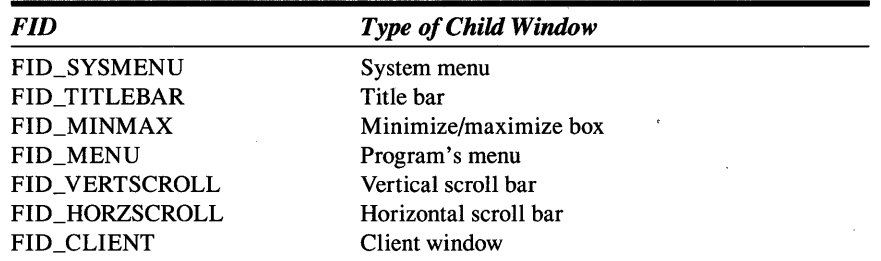

A program can determine the window handle of a child window based on the parent window handle and the child ID:

hwndChild = WinWindowFromID (hwndParent. idChild)

If you need to know the window handle of the system menu window (for example), you can easily obtain it:

hwndSysMenu = WinWindowFromID (hwndFrame. FID\_SYSMENU) ;

Why would you need this information? Well, you might want to send the system menu window a message. Improbable? Not at all — we'll do it in Chapter 13.

You can also determine a window's ID from its window handle:

idChild = WinOueryWindowUShort (hwnd. OWS\_ID) ;

The *WinQueryWindowUShort, WinQueryWindowULong,* and *WinQuery-WindowPtr* functions also let you obtain a window's message queue handle, its sty Ie, and the address of the window procedure, as well as the reserved areas specified in the window class.

## **Styles, Classes, and IDs**

By now you've seen similar identifiers connected with various parts of the standard window used in various ways. For the title bar, for example, you've seen identifiers named FCF\_TITLEBAR, WC\_TITLEBAR, and FID\_TITLEBAR. This may all be a little confusing. Here's a table that can help you keep the identifiers straight.

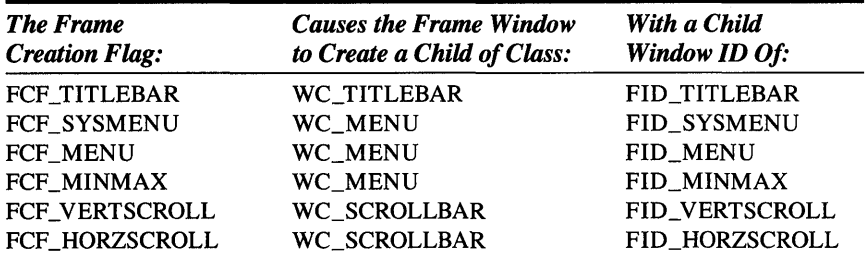

The FCF identifiers are used in the *WinCreateStdWindow* call to specify the window style of the frame window. Within the Presentation Manager, a call to the *WinCreateWindow* function creates each of the control windows. The window class is one of the wc identifiers, and the child window ID is an FID identifier.
$\mathcal{L}(\mathcal{A})$  and  $\mathcal{L}(\mathcal{A})$  . The set of  $\mathcal{L}(\mathcal{A})$  $\label{eq:2.1} \mathcal{L}(\mathcal{F}) = \mathcal{L}(\mathcal{F}) \left( \mathcal{L}(\mathcal{F}) \right) \left( \mathcal{F}(\mathcal{F}) \right)$  $\label{eq:2.1} \frac{1}{\sqrt{2\pi}}\int_{\mathbb{R}^3}\frac{1}{\sqrt{2\pi}}\int_{\mathbb{R}^3}\frac{1}{\sqrt{2\pi}}\int_{\mathbb{R}^3}\frac{1}{\sqrt{2\pi}}\int_{\mathbb{R}^3}\frac{1}{\sqrt{2\pi}}\int_{\mathbb{R}^3}\frac{1}{\sqrt{2\pi}}\int_{\mathbb{R}^3}\frac{1}{\sqrt{2\pi}}\int_{\mathbb{R}^3}\frac{1}{\sqrt{2\pi}}\int_{\mathbb{R}^3}\frac{1}{\sqrt{2\pi}}\int_{\mathbb{R}^3}\frac{1$ 

**I** 

# **PAINTING THE CLIENT WINDOW**

· . . . . · . . . . · . . . . · . . . . · . . . . · . . . . · . . . . · . . . . · . . . .

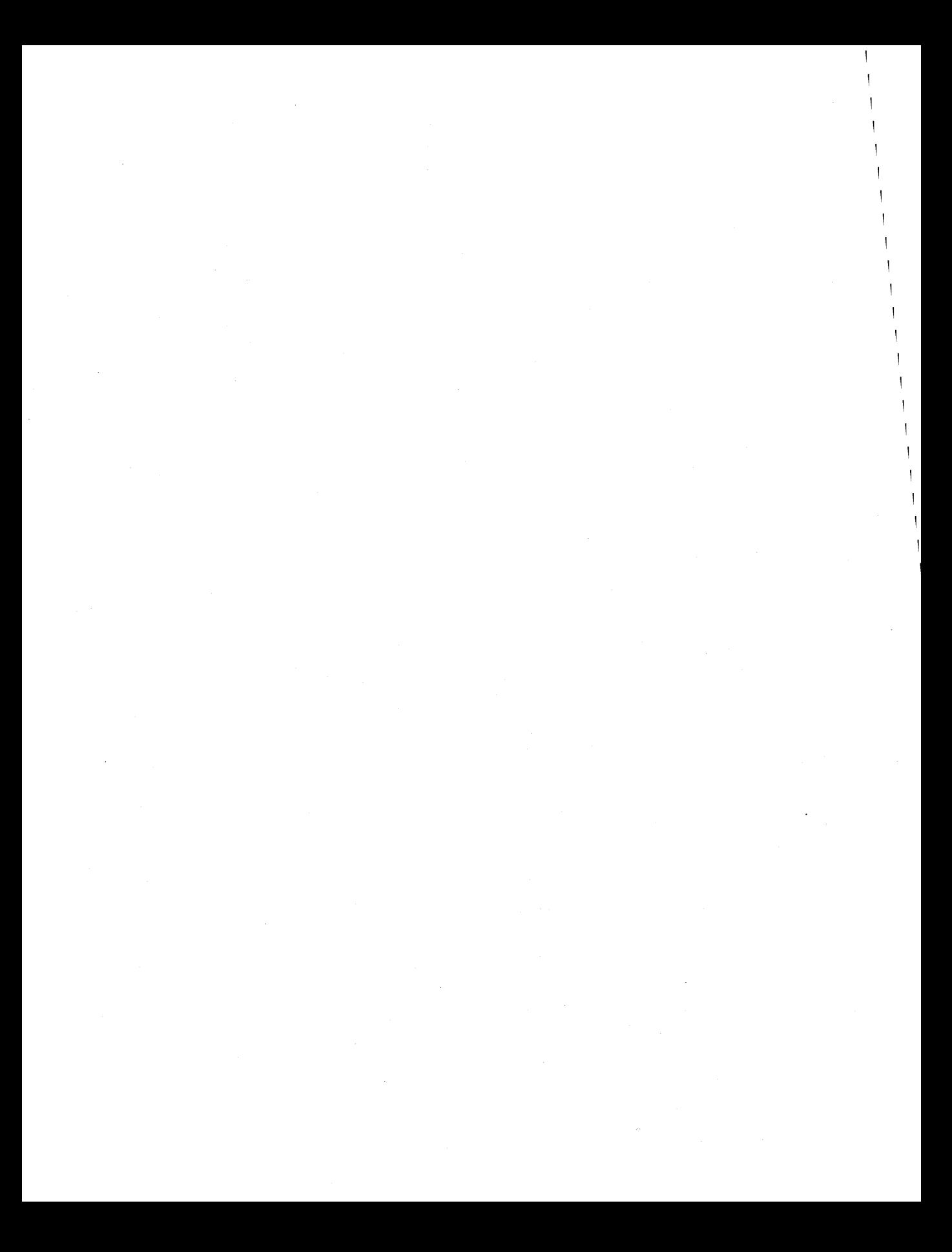

## **AN EXERCISE IN TEXT OUTPUT**

The Presentation Manager is a graphical environment, and yet for many applications the display of text and numbers is more important than pictures. Although it might be nice to write a database program that can include bitmapped images of employees' faces, the fact remains that the employees' names, addresses, and social security numbers are still the most important data. This chapter covers the basic concepts involved with displaying plainvanilla text in the client window. Although the chapter touches on keyboard and mouse input, these subjects are discussed in more depth in Chapters 8 and 9.

When programming for the Presentation Manager, you don't use OS/2 kernel functions such as *DosWrite* and *VioWrtTTY* or C functions such as *printf* and *puts* to write text to the screen. Instead, you use functions provided by the Graphics Programming Interface (GPI) component of the Presentation Manager. (Exceptions do exist: Several high-level drawing functions such as *WinDrawText* aren't really part of GPI. Also, we'll see in Chapter 7 how you *can* use the *VioWrtTTY* function in Presentation Manager programs.) GPI functions begin with the prefix *Gpi.* Although this chapter covers only text output, many of the concepts examined here are applicable to graphics also.

## **Displaying Text on the Client Window**

As a case study, let's write a Presentation Manager program that displays all of the information obtainable from the *WinQuerySysValue* function.

You can use *WinQuerySysValue* in a program to obtain the height and width of the screen as well as 46 other interesting pieces of information, mostly concerning the sizes of various windows created by the Presentation Manager. The first parameter to the function is the identifier HWND\_DESKTOP, and the second parameter is one of the identifiers defined in PMWIN.H with the letters SV (' 'system value' '). For example, the following call returns the height of the title bar in pixels:

WinQuerySysValue (HWND\_DESKTOP. SV\_CYTITLEBAR)

Like many of the values that *WinQuerySysValue* returns, this value depends on the resolution of the video display on which the Presentation Manager is running. In later chapters we'll use *WinQuerySysValue* for various purposes. Here we merely want to look at all the values. We'll display this information in the client window. The 48 items will be displayed, one per line, in three columns: the SV identifier passed to *WinQuerySysValue,* a description of the item, and the value returned from the function. The first version of the program to display these values is called SYSVALSI and is shown in Figure 4-1.

## **The SYSVALS1 File**

```
,--------------------
, SYSVALSI make file 
1f- - - - - -- --- -- - --- ----
sysvalsl.obj : sysvalsl.c sysvals.h 
     cl -c -G2sw -W3 sysvals1.csysvalsl.exe : sysvalsl.obj sysvalsl.def 
     link sysvals1, /align:16, NUL, os2, sysvals1
```
## **The SYSVALS.H File**

```
1* ----------------------------------------------
  SYSVALS.H -- System values display structure
  ----------------------------------------------*1
```
#define NUMLINES (sizeof sysvals / sizeof sysvals [0])

```
struct 
     { 
     SHORT sIndex :
     CHAR *szIdentifier ;
     CHAR *szDescription ; 
     }
```
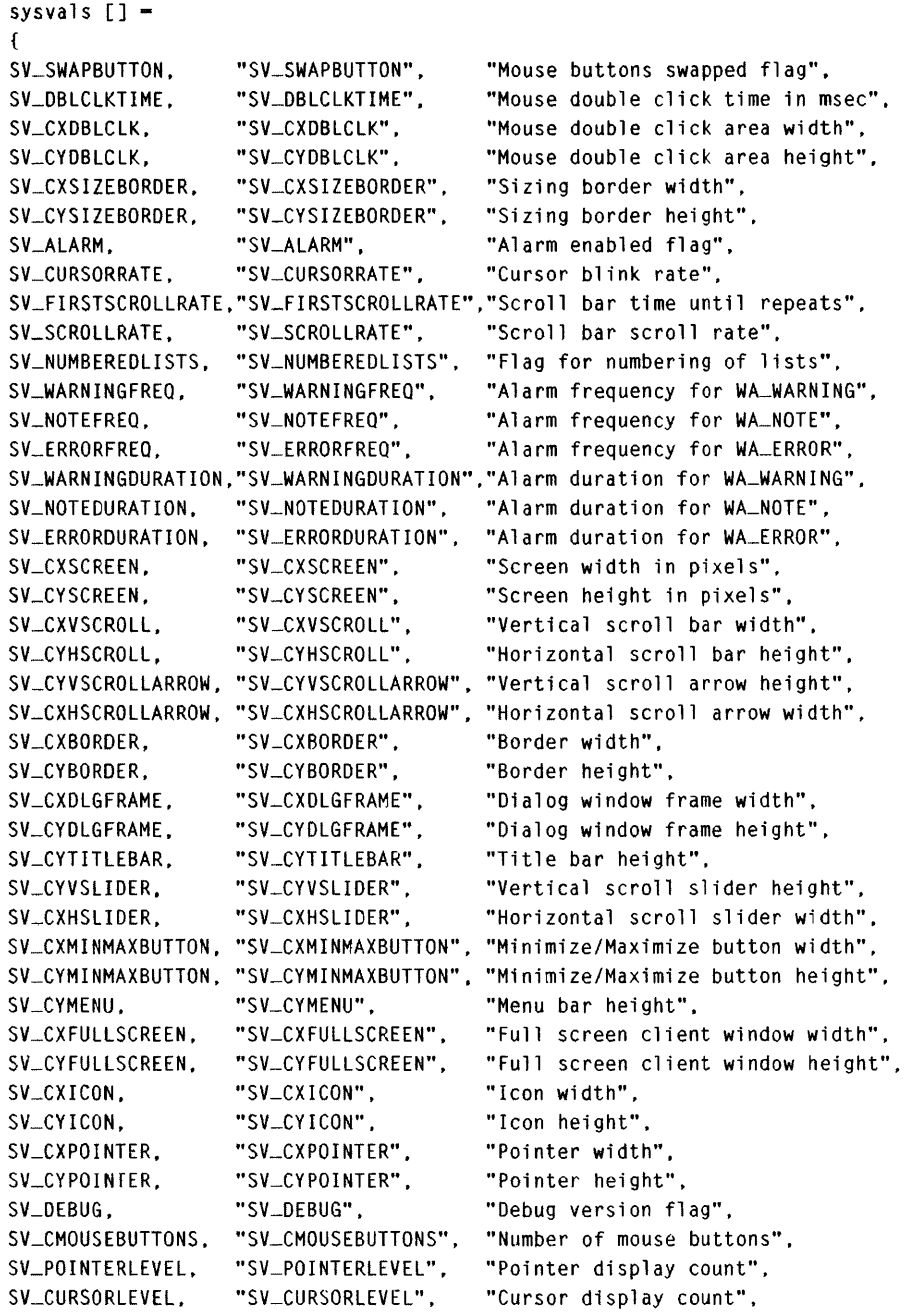

 $\bar{\tau}$ 

 $\sim$ 

#### Figure 4-1. The SYSVALS.H File. *continued*

```
SV_TRACKRECTLEVEL. "SV_TRACKRECTLFVEL". "Tracking rectangle display count". 
SV_CTIMERS. "SV_CTIMERS", "Number of available timers", 
SV_MOUSEPRESENT. "SV_MOUSEPRESENT", "Mouse present flag". 
SLCXBYTEALIGN. "SV_CXBYTEALIGN". "Horizontal pixel alignment value". 
SV_CYBYTEALIGN,
} ; 
                "SV_CYBYTEALIGN", "Vertical pixel alignment value"
```
## **The SYSVALS1.C File**

```
1*---------------------------------------------------
   SYSVALS1.C -- System Values Display Program No. 1
  ---------------------------------------------------* / 
#define INCL_WIN 
#define INCL_GPI 
#include <os2.h> 
#include <stdlib.h> 
#include <string.h> 
#include "sysvals.h" 
MRESULT EXPENTRY ClientWndProc (HWND, USHORT, MPARAM, MPARAM) ;
int main (void) 
     \sqrt{ }static CHAR szClientClass [] = "SysVals1" ;
     static UlONG flFrameFlags = FCF_TITlEBAR 
     HAB hab ; 
     HMO hmq ; 
                                 FCF_SIZEBORDER 
                                 FCF_SHElLPOSITION 
FCF_TASKLIST ; 
     HWND hwndFrame, hwndClient;
     QMSG qmsg ;
     hab = WinJnitialize (0) ;
     hmq - WinCreateMsgQueue (hab. 0) ; 
                                                   FCF_SYSMENU : 
                                                   FCF_MINMAX 
     WinRegisterClass (hab. szClientClass. ClientWndProc. CS_SIZEREDRAW, 0) ;
     hwndFrame = WinCreateStdWindow (HWND_DESKTOP. WS_VISIBlE. 
                                     &flFrameFlags. szClientClass. NULL, 
                                     Ol. NULL. O. &hwndClient) : 
     WinSendMsg (hwndFrame. WM_SETICON. 
                      WinOuerySysPointer (HWND_DESKTOP. SPTR-APPICON. FALSE). 
                      NULL) ;
```

```
Figure 4-1. The SYSVALS1.C File. continued
```

```
while (WinGetMsg (hab, &qmsg, NULL, 0, 0))
          WinDispatchMsg (hab. &qmsg) :
     WinDestroyWindow (hwndFrame) 
     WinDestroyMsgQueue (hmq) :
     WinTerminate (hab) ; 
     return 0 ; 
     \mathcal{F}MRESULT EXPENTRY ClientWndProc (HWND hwnd. USHORT msg. MPARAM mp1. MPARAM mp2) 
     { 
     static SHORT cxChar, cxCaps, cyChar, cyDesc, cxClient, cyClient ;
     CHAR 
                  szBuffer [10] ; 
     FONTMETRICS 
fm : 
                  hps ; 
     HPS 
     POINTL ptl;
     SHORT sLine ;
     swi tch (msg) 
          { 
          case WM_CREATE: 
               hps - WinGetP$ (hwnd) : 
               GpiQueryFontMetrics (hps. (LONG) sizeof fm. &fm) 
               cxChar = (SHORT) fm.1AveCharWidth;cxCaps - (SHORT) fm.1EmInc ; 
               cyChar = (SHORT) fm.1MaxBaselineExt ;cyDesc = (SHORT) fm.1MaxDescender;
               WinReleasePS (hps) : 
               return 0 
          case WM_SIZE: 
               cxClient = SHORT1FROMMP (mp2) 
               cyclicnt = SHORT2FROMMP (mp2) ;
               return 0 ; 
          case WM-PAINT: 
               hps = WinBeginPair (hwnd, NULL, NULL) ;
               GpiErase (hps) 
               for (sLine = 0 ; sLine \langle NUMLINES ; sLine++)
                    { 
                    pt1.x = cxCaps ;
                    ptl.y = cyClient - cyChar * (sLine + 1) + cyDesc ;
                                                                              ( continued)
```
#### Figure 4-1. The SYSVALS1.C File. *continued*

```
GpiCharStringAt (hps. &ptl. 
                           (LONG) strlen (sysvals[sLine].szIdentifier), 
                 \ddot{\phantom{a}}sysvals[sLine].szIdentifier) 
                ptl.x += 20 * c x Caps;
                GpiCharStringAt (hps, &ptl, 
                           (LONG) strlen (sysvals[sLine].szOescription). 
                           sysvals[sLine].szDescription) 
                ltoa (WinQuerySysValue (HWNO_DESKTOP. 
                            sysvals[sLine].sIndex), szBuffer, 10) ;
                ptl.x += 38 * cxChar ;
                GpiCharStringAt (hps, &ptl, (LONG) strlen (szBuffer). 
                                   szBuffer) ; 
                \mathbf{I}WinEndPaint (hps) 
           return 0 ; 
     \mathcal{L}return WinDefWindowProc (hwnd, msg, mp1, mp2);
}
```
## **The SYSVALS1.DEF File**

; SYSVALSI.DEF module definition file

NAME SYSVALSI WINDOWAPI

OESCRI PTION PROTMODE HEAPSIZE STACKSIZE EXPORTS 'System Values Display No.1 (C) Charles Petzold. 1988' 1024 8192 ClientWndProc

Figure 4-1. *The SYSVALSI program.* 

The SYSVALS.H header file defines a structure named *sysvals* that contains all the system value identifiers and text descriptions that SYSVALSI needs to obtain and display the information from *WinQuerySysValue.* The same SYSVALS.H file will be used in the subsequent versions of the program in this chapter. Notice that the SYSVALSI make file recompiles the program whenever the SYSVALS1.C or SYSVALS.H file is altered.

The definition of the INCL\_ WIN and INCL\_GPI identifiers near the top of SYSVALSl.C is required in order to include sections of the OS/2 header files that are omitted by default.

The SYSVALS1 window is shown in Figure 4-2. You might have already noticed that SYSVALS1 is seriously flawed. Never fear; we'll hammer away at it until we get it right. Despite its flaws, SYSVALS1 illustrates many of the basic concepts involved in displaying text on your client window.

|                         | SYSVALS1 EXE                                                            | ⊕<br>⇧ |
|-------------------------|-------------------------------------------------------------------------|--------|
| <b>SV SWAPBUTTON</b>    | Mouse buttons swapped flag                                              | 0      |
| <b>SV DBLCLKTIME</b>    | Mouse double click time in msec                                         | 500    |
| SV CXDBLCLK             | Mouse double click area width                                           | 6      |
| SV CYDBLCLK             | Mouse double click area height                                          | 6      |
| SV CXSIZEBORDER         | Sizing border width                                                     | 4      |
| SV CYSIZEBORDER         | Sizing border height                                                    |        |
| SV ALARM                | Alarm enabled flag                                                      |        |
| SV CURSORRATE           | <b>Cursor blink rate</b>                                                | 500    |
| SV FIRSTSCROLLRATE      | Scroll bar time until repeats                                           | 200    |
| <b>SV SCROLLRATE</b>    | Scroll bar scroll rate                                                  | 50     |
| SV NUMBEREDLISTS        | Flag for numbering of lists                                             | 0      |
| <b>SV WARNINGFREQ</b>   | Alarm frequency for warning                                             | 880    |
| <b>SV NOTEFREQ</b>      | Alarm frequency for note                                                | 1760   |
| <b>SV ERRORFREQ</b>     | Alarm frequency for error                                               | 440    |
| SV WARNINGDURATION      | Alarm duration for warning                                              | 50     |
| SV NOTEDURATION         | Alarm duration for note                                                 | 100    |
| <b>SV ERRORDURATION</b> | Alarm duration for error                                                | 100    |
| SV CXSCREEN             | Screen width in pixels                                                  | 640    |
| SV CYSCREEN             | Screen height in pixels                                                 | 350    |
| SV CXVSCROLL            | Vertical scroll bar width                                               | 17     |
| SV CYHSCROLL            | Horizontal scroll bar height                                            | 15     |
| SV CYVSCROLLARROW       | Vertical scroll arrow height                                            | 16     |
| SV_CXHSCROLLARROW       | Horizontal scroll arrow width                                           | 20     |
| SV CXBORDER             | <b>Border width</b>                                                     |        |
| SV_CYBORDER             | Border height                                                           |        |
| SV CXDLGFRAME           | Dialog window frame width<br><del>maakse oo araa maaalaa xaaddama</del> |        |

Figure 4-2. *The SYSVALSl display.* 

## **Device-independent Programming**

One primary purpose of the Presentation Manager is to provide a "deviceindependent" environment for your applications. This means that your programs should run without change or special drivers on any machine — and in particular, with any video display adapter-on which the Presentation Manager itself runs. Some programmers who have experience with Microsoft Windows are already aware of the deep and satisfying pleasure that results from seeing their programs run without change on everything from the IBM Color/Graphics Adapter (with 640 pixels horizontally by 200 scan lines vertically) to high-resolution video adapters of 1664 by 1200. In the years to come, programmers who write applications for the Presentation Manager can experience the same pleasure in seeing their programs run on video displays of even higher resolution.

Because a display driver is one of the dynamic link libraries in the Presentation Manager, Presentation Manager applications don't require their own video display drivers. The application makes various GPI calls, the Presentation Manager calls the display driver dynamic link library, and the display driver handles the hardware screen output. Of course, you do your part by writing Presentation Manager programs that can easily adapt themselves to different environments. This involves one basic rule: Don't assume anything.

But with the Presentation Manager, there's really no need for assumptions: All the information you need concerning the video display can be obtained through various Presentation Manager functions. For example, *WinQuerySysValue* can tell you the width and height of the video display in pixels. Just about the only guarantee you have is that the video display can accommodate at least 80 text characters across and 24 text lines down when you use the standard default "system font" (which I'll discuss shortly). Of course, this doesn't mean you necessarily have access to the entire screen. Normally, your application must share the display with other programs (which explains why the results of your program should be designed to be functional in both maximized and nonmaximized windows).

Most Presentation Manager programs have a sizing border that lets the user change the size of your program's window. This has a profound consequence: Not only can you not make any assumptions about the size of your program's client window, but you can't even assume that the size will remain constant while your program is running. So the first job we'll tackle is how a program can determine the size of its client window.

## **The Size of the Client Window**

The programs presented in Chapters 2 and 3 obtained the size of the client window by calling

WinQueryWindowRect (hwnd. &rcl) :

The *rcl* variable is a structure of type RECTL with four fields - *xLeft*, *yBottom, xRight,* and *yTop.* The *WinQueryWindowRect* function fills in these fields by setting the *xLeft* and *yBottom* fields to 0 and the *xRight* and *yTop*  fields to the pixel width and height of the client window. This function was convenient in the earlier programs because they used *WinDrawText* to display centered text in the client window and could simply pass the RECTL pointer directly to *DrawText.* 

But SYSVALSI doesn't use the *WinDrawText* function. *WinDrawText* works well for displaying text within a rectangle, but it's less suitable for displaying multiple lines of text, as SYSVALS1 does. Instead, SYSVALS1 uses the GPI function *GpiCharStringAt* to display the text, and *GpiCharStringAt*  doesn't use the RECTL structure.

Moreover, the approach used in the previous programs required that the *WinQueryWindowRect* function be called when processing every WM\_PAINT message. It's more efficient to obtain the size of the client window only when the size changes. How do you know when the size of the client window changes? Simple — the Presentation Manager sends a message to the client window procedure. That message is WM\_SIZE.

The window procedure receives the first WM\_SIZE message during the *WinCreateStdWindow* call. Thereafter, the window procedure receives a WM\_SIZE message whenever the user changes the window's size, either by using the sizing border or by maximizing or minimizing the window. The *mpJ* and *mp2* parameters that accompany a WM\_SIZE message indicate the previous size of the client window and the new size of the window. The width and height of the window are given in pixels. These values are encoded in *mpJ* and *mp2* as shown in Figure 4-3.

WM\_SIZE is a good example of a message that encodes two unsigned short integers (the USHORT type) in a 32-bit far pointer (the MPARAM type). To help you extract the two USHORTs from the MPARAM, the PMWIN.H header file contains two macros: SHORTIFROMMP and SHORT2FROMMP. These are defined as follows:

#define SHORT1FROMMP(mp) «USHORT) (ULONG) (mp» #define SHORT2FROMMP(mp) «USHORT) «ULONG) mp » 16»

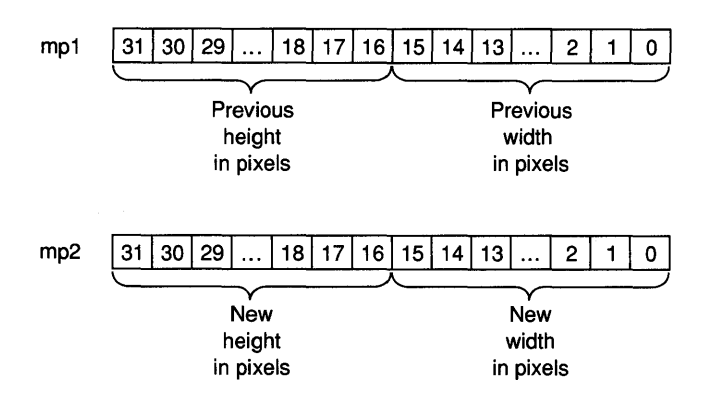

Figure 4-3. *The WM\_SIZE* mpl *and* mp2 *parameters.* 

For example, you can obtain the new height of the client window with

SHORT2FROMMP (mp2)

You should use these macros rather than your own code to extract the USHORT values. On some future implementations of the Presentation Manager, the two USHORT values might be encoded in the MPARAM in a different way. The macros insulate you from the implementation.

Processing the WM\_SIZE message is simple. In the client window procedure. you define two static variables named *cxClient* and *cyClient* (for example) to store the width and height of the client window:

```
static SHORT cxClient. cyClient :
```
An *x* prefix to a variable name usually indicates a horizontal position; a *y* prefix indicates a vertical position. The  $c$  prefix stands for "count," and when combined with x indicates a width and with y a height. Here's how the SYSVALSI program processes the WM\_SIZE message:

```
case WM_SIZE: 
     cxClient = SHORTIFROMMP (mp2);
     cycClient = SHORT2FROMMP (mp2);
     return 0 ;
```
The *cxClient* and *cyClient* variables must be defined as *static* because they are used later when processing other messages. After the first WM\_SIZE message, the window procedure always has access to a valid client window size. In most cases you won't need to store or use the previous window size. You'll find similar WM\_SIZE processing in most of the programs in this book. (Although the SHORTIFROMMP and SHORT2FROMMP macros extract unsigned short integer values from *mpJ* and *mp2,* the values are stored in *cxClient* and *cyClient,* which are defined as signed short integers. As you'll see, the *cxClient* and *cyClient* are often used in arithmetic manipulations for which the SHORT definition is safer.)

## **The Presentation Space**

To write to the client window, you need a handle to a "presentation space." (A presentation space is a data structure that describes an abstract display surface.) The presentation space handle is the first parameter to virtually all GPI functions and is your permission slip to use the various GPI drawing functions. The presentation space contains certain "attributes" that determine how the GPI functions work. These attributes all have default values when the presentation space is first created. You can change these attributes with GPI functions, but often the defaults are the most convenient attributes.

For example, in SYSVALSI we probably want to display black text on a white background. These colors are attributes defined in the presentation space, and the defaults are black text on a white background. (Actually, the default colors are a little more complex than simply black and white, but I'll discuss that in Chapter 5.) We want the text to run from left to right rather than right to left or top to bottom or bottom to top; this also is defined by the default presentation space. We want the letters of the text string to be positioned top side up and not tilted in some way; the default presentation space attributes define the characters to be displayed like this. The presentation space also defines the font used to display text. In the default presentation space, this is a font known as the "system font," which is the same font that the Presentation Manager uses for text in title bars, menus, message boxes, and dialog boxes. The system font is a "proportionally spaced" Helvetica font. This means that characters have different widths. For example, a W is about three and one-half times wider than an I. Working with a proportionally spaced font certainly adds a layer of complexity to text output, but nothing insurmountable.

In this book, I'll most often use the type of presentation space called the "cached micro-PS." The cached micro-PS gives a program access to only a subset of the GPI functions, but it is often easier to use in small programs.

Because a presentation space defines an abstract drawing surface, it isn't very useful by itself (unless, of course, you own an abstract display or an abstract printer). This is why a presentation space is usually "associated with" a particular "device context." The device context refers to a device driver and the physical output device, such as the video display, a printer, or a plotter. (A device context can also describe an output device that isn't quite real, such as a "memory device context," in which a block of memory mimics a real display surface, or a "metafile device context," in which the graphics drawing functions are collected in a file.) Here's a simplified description of the relationship between a presentation space and a device context:

- The presentation space describes an abstract drawing surface.
- The device context describes a physical output device.
- When the presentation space is associated with the device context, what you draw on the presentation space by calling GPI functions will appear on the device.

The cached micro-PS, however, is always associated with the device context for the video display. More specifically, the cached micro-PS applies only to a particular window on the video display, typically your client window. When you obtain a handle to a cached micro-PS, you can't draw outside this window. It's not an error if you try to do so—the Presentation Manager simply ignores the attempt.

#### **Getting a Handle to a Presentation Space**

In using a cached micro-PS, you obtain the handle to the presentation space when you need to draw, and you "release" the handle when you finish drawing. After you release the handle, it's no longer valid. You have to obtain a new handle when you want to draw again. You should obtain and release the presentation space handle while processing a single message. You should *not* obtain the handle while processing one message and release it while processing another. Each time you obtain the handle, all attributes of the presentation space are set to default values. Changes you make to these attributes are lost when you release the handle.

In your window procedure, you define a variable (usually called *hps)* that is of type HPS, a handle to a presentation space:

HPS hps ;

There are two methods for obtaining a cached micro-PS handle for your client window. The SYSVALSI program uses both methods.

#### **Method one: during processing of the WM\_PAINT message**

The first way to obtain a cached micro-PS handle is while processing the WM\_PAINT message:

```
case WM_PAINT: 
     hps = WinBeginPaint (hwnd. NULL, NULL) 
          [call GPI functions] 
     WinEndPaint (hps) : 
     return 0 ;
```
You should always call *WinBeginPaint* and *WinEndPaint* as a pair. Don't call *WinBeginPaint* and *WinEndPaint* while processing messages other than WM\_PAINT. By setting the second parameter of *WinBeginPaint* to NULL, you request a cached micro-PS handle. Otherwise, you would set this parameter to the noncached presentation space handle you obtain from *GpiCreatePS* (a function I'll touch on in Chapters 6 and 7).

The window procedure receives a WM\_PAINT message only when part of the window is invalid and must be repainted. For example, if part of your program's client window is partly off the screen and the user then moves the window so it is entirely within the screen, the area previously off the screen is marked as invalid. The Presentation Manager posts a WM\_PAINT message in the window procedure's message queue.

The third parameter to *WinBeginPaint* is an optional pointer to a RECTL structure to obtain the coordinates of the rectangle encompassing the invalid area. (We'll use this in the SYSVALS3 version of the program.) The presentation space handle you obtain from *WinBeginPaint* allows you to draw only within this rectangle. When you call *WinEndPaint,* the Presentation Manager validates the entire area of the window.

#### **Method two: during processing of other messages**

You can also obtain a cached micro-PS handle while processing messages other than WM\_PAINT:

```
hps - WinGetPS (hwnd) ; 
     [call GPI functions] 
WinReleasePS (hps) :
```
You should always call *WinGetPS* and *WinReleasePS* as a pair. With the handle from *WinGetPS,* you can draw on any part of the client window. However, unlike *WinEndPaint, WinReleasePS* doesn't validate any part of the window. SYSVALSI calls *WinGetPS* and *WinReleasePS* while processing the WM\_CREATE message. I'll describe shortly what the program does during that message.

## **The Coordinate System**

Parameters to GPI functions often specify coordinate positions and sizes. Several attributes of the presentation space define the coordinate system in effect when you draw; that is, they determine how the coordinate positions and sizes you specify in GPI functions are translated and mapped to the pixels of the output device. By default, coordinates and sizes for a cached micro-PS are specified in units of pixels, and coordinates are relative to the lower-left corner of the window, regardless of where the window is positioned on the screen. Values on the horizontal (or x) axis increase to the right; values on the vertical (or y) axis increase going up.

The notation  $(x, y)$  is often used to indicate a particular point in x and y coordinates. The point (0, 0) is the lower-left corner of the client window. If you set variables *cxClient* and *cyClient* while processing the WM\_SIZE message, the upper-right of the client window is *(cxClient* -1, *cyClient* - 1). The coordinate system for a cached micro-PS is shown in Figure 4-4.

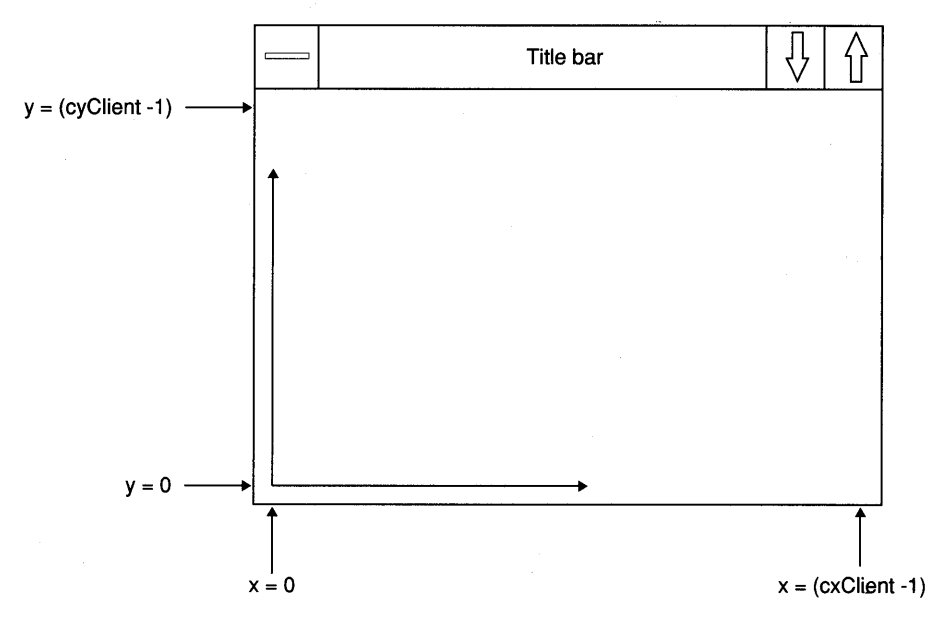

Figure 4-4. *The cached micro-PS default coordinate system.* 

#### **The Size of a Character**

Because this coordinate system has an origin at the lower-left corner of the client area, it is somewhat inconvenient for displaying text, which most of us read from the top down. But that's a relatively simple adjustment you can make when it comes time to display the text. The OPI function used in SYSVALSI to display text is *GpiCharStringAt.* This function requires the *x*  and y coordinates of the starting position of the text. SYSVALSI calls *GpiCharStringAt* three times—once for each of the three columns to be displayed. Thus, to properly space successive lines and columns of text, SYSVALSI needs to know the height and width of the characters in pixels.

When you obtain a handle to a cached micro-PS, the default presentation space includes a font. Unless you change that font, the Presentation Manager uses that font for all text you write to the presentation space. The default font is called the "system font." This is the proportionally spaced font used for normal text in the Presentation Manager. You can obtain character dimensions of the current font in the presentation space by calling *GpiQueryFontMetrics.* You first define a structure of type FONTMETRICS:

FONTMETRICS fm ;

Then you call the function:

GpiQueryFontMetrics (hps, (LONG) sizeof fm, &fm);

The second parameter is the size of the structure in bytes, and the last parameter is a pointer to the structure.

On the function's return, the fields of the *fm* structure describe many of the basic characteristics of the font. Figure 4-5 shows the fields that describe the dimensions of characters. Obviously, these fields represent much more information than you need right now, but they give you a sense of just how much information is available.

All these values are LONG (32-bit) integers, as indicated by the "1" prefix.

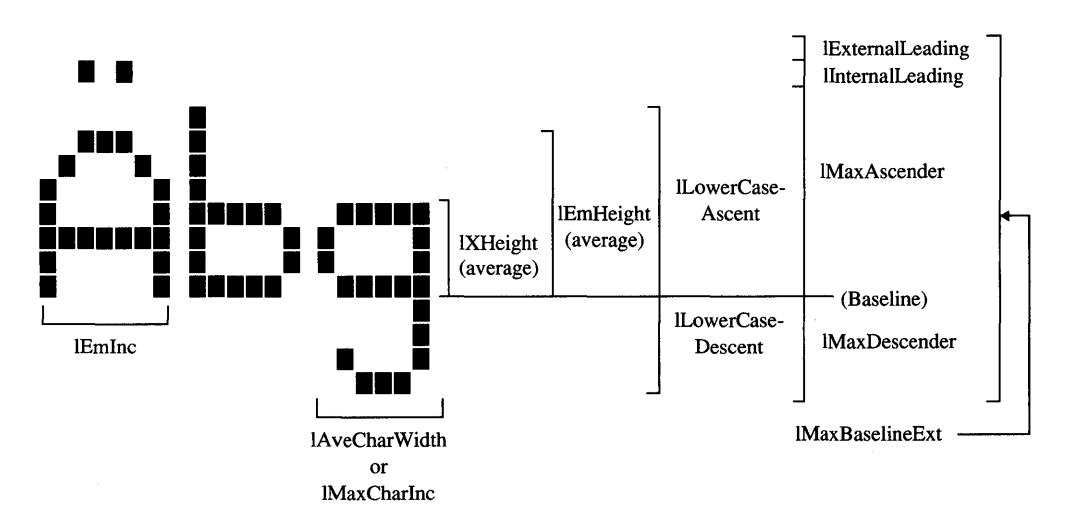

Figure 4-5. *The character dimension fields from* GpiQueryFontMetrics.

#### **Character width**

For a proportionally spaced font like the system font, the FONTMETRICS structure provides two fields that are valuable. The *IAveCharWidth* field is the weighted average width of lowercase letters based on the frequency of these letters in English. The *IEmInc* field is a weighted average width of uppercase letters. (The FONTMETRICS structure also includes a field called *IMaxCharInc*, which is the width of the widest character.) In all cases the width includes intercharacter spacing.

#### **Character height**

When it comes to character heights, the FONTMETRICS structure provides more detailed information. The *IXHeight* value is the average height above the baseline of a lowercase letter without ascenders, and *IEmHeight* is the average height of an uppercase letter. Depending on the typeface, the *ILowerCaseAscent* value could be less than *IEmHeight,* greater than *IEmHeight,* or the same. The *lInternalLeading* field is the space reserved for diacritics. For some fonts, it could be zero. The *IExternalLeading* field is the amount of white space recommended by the designer of the font to be added between lines of text. For some fonts, this also can be zero.

#### **Interline spacing**

For spacing successive lines of text, use the value returned in the *IMaxBaselineExt* field. You can also use *IMaxBaselineExt* less *IExternalLeading* if you want to get more lines of text into a smaller space. Earlier I noted that the Presentation Manager requires the screen to display at least 24 lines of 80 characters. For some low-resolution displays that holds true only if you space lines of text using the *IMaxBaselineExt* values minus *IExternalLeading.* 

The size of the system font won't change during the time your program is running, so you need to obtain the character sizes only once. An excellent time to do this is while processing the WM\_CREATE message, which is the approach that SYSVALSI uses. SYSVALSI defines four static variables to hold the average lowercase width, average uppercase width, total height, and descender height of a character:

```
static SHORT cxChar, cxCaps, cyChar, cyDesc, cxClient, cyClient ;
```
While processing WM\_CREATE, SYSVALSI obtains a handle to the presentation space, calls *WinQueryFontMetrics,* and saves the values of the *IAveCharWidth, IMaxBaselineExt,* and *IMaxDescender* fields:

```
case WM_CREATE:
    hps = WinGetPS (hwnd) ; 
    GpiQueryFontMetrics (hps. (LONG) sizeof fm. &fm) 
     cxChar = (SHORT) fm.lAveCharWidth ;
     cxCaps - (SHORT) fm.1EmInc : 
    cyChar = (SHORT) fm.1MaxBaselineExt ;cyDesc = (SHORT) fm.1MaxDescender 
    WinReleasePS (hps) : 
     return 0 ;
```
Like the processing of the WM\_SIZE message, this is fairly standard code; you'll see it frequently in Presentation Manager programs that work with simple text.

During the WM\_CREATE message, SYSVALSI obtains a handle to the presentation space only to obtain information. Attempting to draw during the WM\_CREATE message is unwise, because the window isn't yet displayed on the screen. (And be forewarned that the FONTMETRICS structure is over 200 bytes long. For purposes of clarity, I've *definedfm* as a local variable in *ClientWndProc.* In most programs, the definition of *fm* and the *GpiQuery-FontMetrics* call should probably be moved to a subroutine so the structure doesn't take up stack space whenever the window procedure is called.)

## **The WM\_PAINT Message**

WM\_PAINT is an extremely important message. The window procedure receives a WM\_PAINT message when an area of the window becomes invalid. This can happen frequently as the user moves and resizes various windows on the screen. Your Presentation Manager programs should be structured so that they can entirely update the client window on receipt of a WM PAINT message. In many cases, this means the program can be most efficient if it draws on the client window only during the WM\_PAINT message.

This certainly isn't a hard-and-fast rule. Obviously, the program can access a presentation space by calling *WinGetPS* and paint on the client window at almost any time. But the program must be able to entirely repaint the client window when it receives the WM\_PAINT message anyway, so any drawing it does during other messages has to be duplicated during WM\_PAINT processing. Often, however, a window procedure will determine during a message other than WM\_PAINT that part of the client window should be changed. We'll see examples of how programs can themselves generate WM\_PAINT messages in the SYSVALS2 and SYSVALS3 programs presented in this chapter.

## **The GpiCharStringAt Function**

SYSVALSI uses the *GpiCharStringAt* function to write text to the client area. The *At* part of the function name indicates that the function requires specific coordinates for where the text is to begin. The general syntax of *GpiCharStringAt* is

GpiCharStringAt (hps. &ptl. lCount. pchString) ;

The first parameter is a handle to the presentation space. That's the case for virtually all GPI functions. The last parameter is a pointer to a character string (as indicated by the "pch" prefix). The third parameter is a LONG value of the number of characters in the string. Unlike *WinDrawText, GpiCharStringAt* doesn't recognize zero-terminated character strings.

The second parameter to *GpiCharStringAt* is a pointer to a structure of type POINTL (which stands for "a point with LONG coordinates"). The definition of the POINTL structure in OS2DEF.H looks like this:

```
typedef struct _POINTL 
     { 
     LONG x :
     LONG y 
     }
```
POINTL

It's simply a structure that specifies a point in terms of *x* and y coordinates. You can define a variable (the name *ptl* is standard) of type POINTL in your window procedure:

POINTL ptl ;

You then set the *x* and *y* fields of this structure before you call *GpiCharStringAt.* These *x* and y values indicate the starting position of the string, specifically the point corresponding to the baseline of the left side of the first character. If you use *GpiCharStringAt* with the string "go", for example, it's displayed relative to the lower-left corner of the client window, as shown in Figure 4-6.

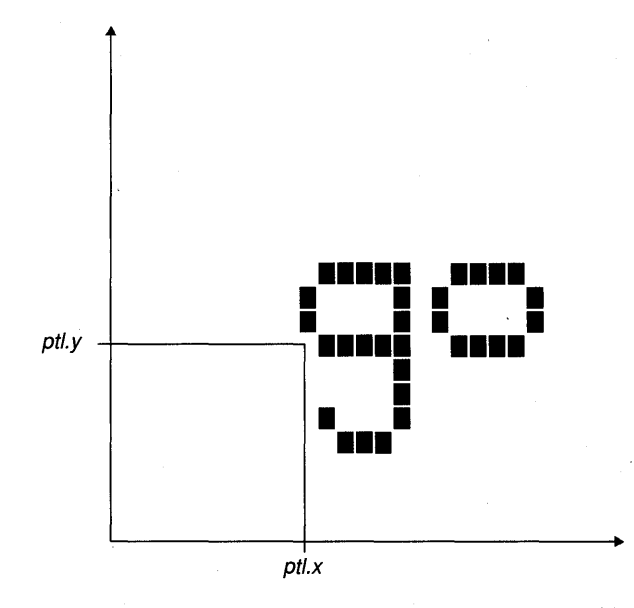

Figure 4-6. *A character string with starting coordinates set by the* GpiCharStringAt *function.* 

The use of the baseline for the y coordinate can be a little tricky. For example, to display the string "go" in the lower-left corner of the client window, you might want to use code like this:

```
ptl.x - 0 :
ptl.y -0 :
GpiCharStringAt (hps, &ptl. (LONG) 2, "go") :
```
But the descender on the g won't be visible. Instead, you need to adjust the  $y$ coordinates for the length of the descender:

 $gpt.y = cyDesc$ ;

## **Numeric Formatting**

If you felt disheartened when I announced at the beginning of this chapter that *printj* can't be used in Presentation Manager programs, cheer up and take a look at *sprint/.* Like *print/, sprintj* formats numbers and text based on a formatting string. However, rather than writing the resultant formatted text to standard output, *sprintj* stores it in a character buffer that you provide. The general syntax is

 $i$ Length = sprintf (szBuffer, szFormat, ...) ;

where *iLength* is the integer length of the zero-terminated output string that *sprintf* stores in *szBuffer*.

When you use *sprintj* in a Presentation Manager program, include the STDIO.H header file at the top of the C source code file:

#include <stdio.h)

You must also define a buffer large enough for the formatted text. For example:

```
CHAR szBuffer [80] ;
```
You can then use *sprintf* with *GpiCharStringAt* like this:

iLength  $=$  sprintf (szBuffer, "The sum of %d and &d is %d",  $i$ Num $1$ ,  $i$ Num $2$ ,  $i$ Num $1 + i$ Num $2$ ) :

GpiCharStringAt (hps. &pll, (LONG) iLength, szBuffer)

Or you can dispense with the *iLength* variable and combine both statements into one:

```
GpiCharStringAt (nps. &ptl. 
          (LONG) sprintf (szBuffer, "The sum of %d and %d is %d", 
                              iNum!, iNum2, iNuml + iNum2), 
          szBuffer) ;
```
This may look ugly, but it's a common construction in Presentation Manager programs.

But *sprint/is* overkill for SYSVALSI. Instead, the program can display text strings by passing them directly as the last parameter to *GpiCharStringAt*  and using *strlen* to find the length of each string (required for the third parameter to *GpiCharStringAt).* For formatting the value returned from *Win-QuerySysValue,* SYSVALSI can use the C *ltoa* function.

At this point, the processing of the WM\_PAINT message in SYSVALSI should be almost comprehensible:

```
case WM_PAINT: 
     nps = WinBeginPaint (hwnd. NULL. NULL) 
     GpiErase (hps) 
     for (sline = 0 ; sline < NUMLINES ; sline++)
           { 
          pt1.x = cxCaps;
          ptl.y = cyClient - cyChar * (sLine + 1) + cyDesc;
          GpiCharStringAt (hps, &ptl, 
                     (LONG) strlen (sysvals[sLine].szIdentifier). 
                     sysvals[sLine].szIdentifier) 
          ptl.x += 20 * c \times Caps ;
          GpiCharStringAt (hps. &ptl, 
                     (LONG) strlen (sysvals[sLine].szOescription). 
                     sysvals[sLine].szOescription) 
          ltoa (WinOuerySysValue (HWND_OESKTOP. 
                      sysvals[sLine].sIndex), szBuffer, 10) ;
          ptl.x += 38 * c \times \text{Char} ;
          GpiCharStringAt (hps. &ptl. (LONG) strlen (szBuffer). 
                            szBuffer) : 
          \mathbf{E}WinEndPaint (hps) ;
     return 0 ;
```
Between the *WinBeginPaint* and *WinEndPaint* calls is a call to *GpiErase*  (which erases the invalid rectangle) and a simple *for* loop. The NUMLINES identifier is defined in SYSVALS.H.

The *x* field of the POINTL structure is initially set to *cxCaps.* Thus every line is indented one character width from the left side of the client window. For the first line *(sLine* equals 0), the *y* field is set to *(cyClient* - *cyChar* + *cyDesc)*, the top line of the client window. Each successive line begins *yChar* pixels below the previous line. The first *GpiCharStringAt* call displays the *szIdentifier* field of the sysvals structure (for example, SV \_SWAPBUTTON). For the second *GpiCharStringAt* call, the *x* field of the POINTL structure is increased by 20 times the average width of an uppercase letter:

ptl.x  $+-$  20  $*$  cxCaps :

The *szDescription* field is then displayed. SYSVALSI converts the value obtained from *WinQuerySysValue* by calling *Itoa.* It moves the *x* field of the POINTL structure to the right of the description column:

ptl.x  $+-$  38  $*$  cxChar;

It then displays the value.

## **The Problem with SYSVALS1**

So that's it  $-SYSVALS1$  obtains the width and height of a system font character while processing the WM\_CREATE message, obtains the width and height of the client window from the WM\_SIZE message, and paints the client window using this information during WM\_PAINT. It's simple, and it's wrong — on most standard video displays, there's not enough room to display all 48 values obtained from *WinQuerySysValue.* SYSVALSI always displays the values starting at the top of its client window and has no way to bring the hidden lines into view. That's a problem. But it's nothing a scroll bar can't fix.

## **Adding Scroll Bars**

Scroll bars are an important part of the consistent user interface in the Presentation Manager. For users, scroll bars are easy to learn and to use, and they provide good visual feedback. Scroll bars are usually thought of as controlling the view of a document, as in a word-processing program, but they can be used in any program that has more to display than can fit in the client window. A vertical scroll bar, like the one shown in Figure 4-7 on the following page, is normally positioned to the right of the client window.

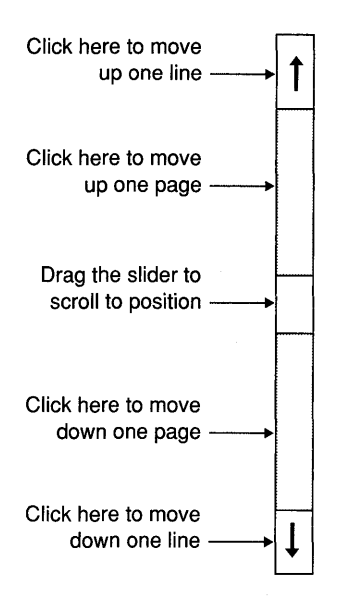

Figure 4-7. *A vertical scroll bar and the actions it performs.* 

A click on the arrow at the top of the scroll bar moves the view one line toward the beginning of the document. (This is called "scrolling up" in keeping with the user's perspective, even though the document actually scrolls down relative to the window.) Similarly, a click on the bottom arrow moves the view one line toward the end of the document.

Between the two arrows is a long area containing the moveable scroll-bar slider. Clicking above the slider moves the view one page toward the beginning of the document; clicking below the slider moves the view one page toward the end. The slider indicates the approximate position within the entire document of the portion displayed on the screen. You can move to a position in the document by dragging the slider to the relative spot in the slider area. For example, you can move to the beginning of the document by dragging the slider to the top of the slider area.

Horizontal scroll bars (normally positioned at the bottom of a client window) are used in a similar fashion to scroll documents left and right.

## **Creating the Scroll Bar**

The first step in adding a scroll-bar interface involves changing a parameter to the *WinCreateStdWindow* call. You simply include the necessary frame creation flag identifier (FCF \_HORZSCROLL, FCF \_ VERTSCROLL, or both) in the *flFrameFlags* variable. The Presentation Manager creates the scroll-bar windows as children of the frame window. With only this change, the scroll bars don't seem to do very much. The scroll bar colors itself with a reversevideo flash when you click on it, but that's about it.

Looks are deceiving. When you click on a scroll bar, the scroll-bar window procedure (located in the Presentation Manager) receives a mouse message. The scroll bar then posts a notification message to its owner, which is the frame window. This notification message contains information about the action of the mouse on the scroll bar. The frame window graciously sends this message to the client window procedure, which is in your program. The notification messages are WM\_HSCROLL for a horizontal scroll bar and WM\_VSCROLL for a vertical scroll bar.

Your client window procedure can also send messages to the scroll-bar window. These messages set the "range" and current "position" of the scrollbar slider. To send these messages, you need to know the window handle of the scroll bar. When the Presentation Manager creates the scroll bars as part of the standard window, they are assigned predefined child ID numbers of FID\_HORZSCROLL and FID\_VERTSCROLL. Thus you can obtain the window handle of horizontal and vertical scroll bars by calling

```
hwndHscroll = WinWindowFromID (hwndFrame, FID_HORZSCROLL) :
hwndVscroll = WinWindowFromID (hwndFrame. FID_VERTSCROLL) :
```
The scroll bars' parent is *hwndFrame.* The frame window is also the parent of the client window, so you can also obtain these handles within your client window procedure by using only the *hwnd* parameter passed to the procedure. You'll probably do this while processing the WM\_CREATE message:

```
hwndHscroll = WinWindowFromID (
                    WinQueryWindow (hwnd, QW_PARENT, FALSE),
                    FID_HORZSCROLL) ;
hWndVscro11 - WinklindowFromID (
                    WinOueryWindow (hwnd. OW_PARENT. FALSE). 
                    FID_VERTSCROLL) ;
```
Within a client window procedure, these window handles should be stored in static variables of type HWND.

## **The Range and Position**

After obtaining the window handle of a scroll bar, the program can initialize the scroll bar to a range and slider position. When first created, a scroll bar has a default range of 0 to 100. The position of the scroll-bar slider is always a discrete integral value within this range:

- $\blacksquare$  If the slider is at the top (or left) of the scroll bar, the position is 0.
- If the slider is at the bottom (or right) of the scroll bar, the position is 100.

If that 0 to 100 range isn't appropriate for your program, you can set a different range by sending the scroll bar an SBM\_SETSCROLLBAR message. SBM\_SETSCROLLBAR, like other messages that begin with SBM ("scrollbar message"), is a message understood only by scroll bars. Set the *mpJ*  parameter of this message to the initial position of the scroll-bar slider. Set *mp2* to contain the range of the scroll bar, with the minimum value in the low half of *mp2* and the maximum value in the high half. You can convert these values to an MPARAM data type using the MPFROM2SHORT macro. For example, suppose you want to set the vertical scroll-bar range to 10 through 40 and the initial position to 15. Here's the code:

```
sMinPos = 10 ;
sMaxPos = 40 ;
sPosition = 15;
WinSendMsg (hwndVscroll, SRM_SETSCROLlBAR, 
                    MPFROM2SHORT (sPosition, 0), 
                    MPFROM2SHORT (sMinPos, sMaxPos)
```
If you ever need to obtain the range from the scroll bar, you can do so by sending the scroll bar an SBM\_QUERYRANGE message:

mr = WinSendMsg (hwndVscroll, SBM\_QUERYRANGE, NULL, NULL)

The minimum and maximum range positions are encoded in *mr* (a variable of type MRESULT) and can be extracted using the SHORT1FROMMR and SHORT2FROMMR macros:

```
sMinPos = SHORTIFROMMR (mr) 
shaxPos = SHORT2FROMMR (mr) ;
```
## **Receiving Notification Messages from the Scroll Bar**

Scroll bars post notification messages to their owner (the frame window) when the various parts of the scroll bar are clicked on or dragged. The frame window sends these messages to the client window. For vertical scroll bars, the notification message is WM\_ VSCROLL; for horizontal scroll bars, it's WM\_HSCROLL.

## **Messages from Vertical Scroll Bars**

The low half of *mpJ* (which you can obtain using the SHORTIFROMMP macro) contains the child window ID. For a vertical scroll bar created as part of the standard window, this is FID\_VERTSCROLL. You need to examine this value only if you create multiple vertical scroll bars as children of your client window. The high half of *mp2* indicates the action of the mouse on the scroll bar. The value corresponds to an identifier defined in PMWIN.H that begins with the letter SB. Figure 4-8 shows how these values identify the mouse actions on the vertical scroll bar. The low half of *mp2* is the current position of the slider for SB\_SLIDERTRACK and SB\_SLIDER-POSITION actions.

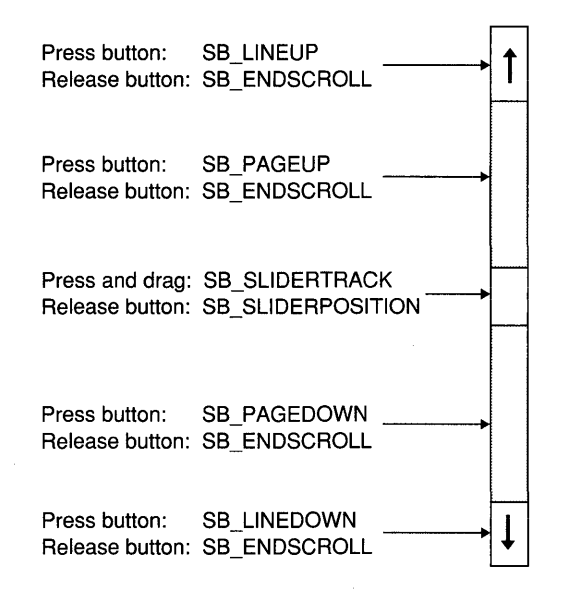

Figure 4-8. *Vertical scroll-bar action identifiers.* 

Within your client window procedure, you process the WM\_VSCROLL message with code that looks like this:

```
case WM_VSCROLL: 
      switch (SHORT2FROMMP (mp2) 
            { 
           case SB_LI NEUP: 
                        [process line lip action] 
                 break ; 
           case SB_PAGEUP: 
                        [process page up action] 
                 break ; 
                        [and so forth]
```
#### **Messages from Horizontal Scroll Bars**

Horizontal scroll bars generate messages in the same way vertical scroll bars do: The notification message is WM\_HSCROLL, the child window ID is FID \_HORZSCROLL, and the identifiers indicating the mouse actions are those shown in Figure 4-9.

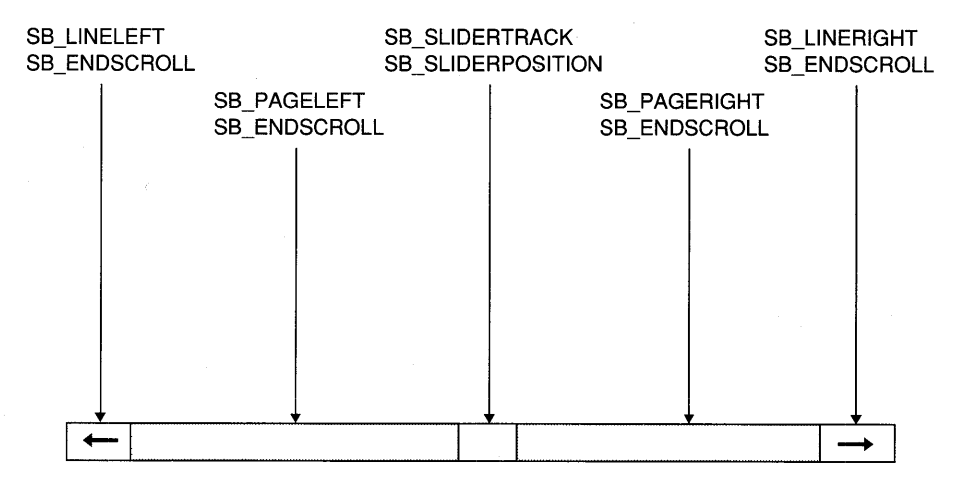

Figure 4-9. *Horizontal scroll-bar action identifiers.* 

#### **Processing Scroll-Bar Messages**

You have some options in how you handle scroll-bar messages. When the user clicks on the arrows or the slider area, you receive at least two WM\_VSCROLL or WM\_HSCROLL messages. You get the first message when the mouse button is pressed. The action identifier is SB\_LINEUP,

SB\_PAGEUP, SB\_LINEDOWN, or SB\_PAGEDOWN for vertical scroll bars or one of the similar identifiers for horizontal scroll bars. When the button is released, you receive a WM\_VSCROLL or WM\_HSCROLL message with the SB\_ENDSCROLL action identifier. As a general rule, you process the various "button down" messages and ignore SB\_ENDSCROLL.

However, if your program requires a lot of time to process these actions, you might want to delay the processing until the mouse button is released. You can simply track how many messages you receive and do something that affects the client window *only* when you get SB\_ENDSCROLL. This approach requires more complex logic and provides less feedback to the user, but it is an alternative.

The SB\_SLIDERTRACK and SB\_SLIDERPOSITION actions can be somewhat troublesome. As the user drags the slider up and down the scroll bar, your window procedure receives many SB\_SLIDERTRACK actions.

- If your program is fast enough, you should process SB\_SLIDERTRACK actions and ignore SB\_SLIDERPOSITION.
- **•** If your<sup>or program has a hard time keeping up, you should process</sup> SB\_SLIDERPOSITION and ignore SB\_SLIDERTRACK.

(These two approaches are illustrated later in the chapter: SYSVALS2 is a slow, simple program that processes SB\_SLIDERPOSITION; SYSVALS3 is optimized sufficiently to process SB\_SLIDERTRACK actions on the vertical scroll bar.)

## **Setting the New Slider Position**

The scroll-bar window itself never changes the position of the scroll-bar slider unless you tell it to. To change the position of the slider, you send the scroll bar a message. Assume the variable *sPosition* contains the new position of the vertical scroll bar. You send the scroll bar an SBM\_SETPOS message in which *mpl* is the new position:

```
WinSendMsg (hwndVscroll, SBM_SETPOS, MPFROMSHORT (sPosition). NULL) ;
```
You typically send the scroll bar the SBM\_SETPOS message while processing the WM\_ VSCROLL or WM\_HSCROLL notification message *from* the scroll bar.

If you need to obtain the current position of the scroll-bar slider, you can send the scroll bar an SBM\_QUERYPOS message:

```
sPosition = SHORTIFROMMR (WinSendMsg (hwndVScroll. 
                                       SBM_QUERYPOS, NULL, NULL)) ;
```
## **The Implementation**

Now we're ready to look at the SYSVALS2 program, shown in Figure 4-10. You'll need the SYSVALS.H header file from Figure 4-1 to compile the program.

## **The SYSVALS2 File**

```
11- --- ---- -------- - ---
# SYSVALS2 make file 
11- --- ----------------
sysvals2.obj : sysvals2.c sysvals.h
```
c1 -c -G2sw -W3 sysvals2.c

```
sysvals2.exe : sysvals2.obj sysvals2.def 
     link sysvals2. /align:16. NUL, os2. sysvals2
```
## **The SYSVALS2.C File**

```
1* - - - - - - - - - - - - - - - - - - - - - -- - - - -- - - - - - -- - - - - - - - - - - - - - - - -
   SYSVALS2.C -- System Values Display Program No.2 
  - - - - - - - - - - - - - - - - - - - - - - - - - - - - - - - - - - - - - - - - - - - - - - - - - - -*/ 
#define INCL_WIN 
#define INCL_GPI 
#include <os2.h> 
#include <stdlib.h> 
#inc1ude <string.h> 
#include "sysva1s.h" 
MRESULT EXPENTRY ClientWndProc (HWND, USHORT, MPARAM, MPARAM) ;
int main (void) 
     { 
     static CHAR szClientClass [] = "SysVals2" 
     static ULONG f1FrameFlags = FCF_TITLEBAR | FCF_SYSMENU |
     HAB hab ; 
     HMO hmq : 
                                    FCF_SIZEBORDER | FCF_MINMAX
                                    FCF_SHELLPOSITION | FCF_TASKLIST |
                                    FCF_VERTSCROLL : 
     HWND hwndFrame, hwndClient ;
     QMSG qmsg;
     hab = WinInitialize (0) :
     hmq = WinCreateMsgQueue (hab, 0) ;
```
#### Figure 4-10. The SYSVALS2.C File. *continued*

```
WinRegisterClass (hab. szClientClass. ClientWndProc. CS_SIZEREDRAW. 0) 
     hwndFrame - WinCreateStdWindow (HWNO_OESKTOP. WS-VISIBLE. 
                                     &flFrameFlags. szClientClass. NULL. 
                                     Ol. NUll. O. &hwndClient) ; 
     WinSendMsg (hwndFrame. WM_SETICON. 
                 WinQuerySysPointer (HWND_OESKTOP. SPTR-APPICON, FALSE), 
                 NULl) ; 
     while (WinGetMsg (hab, &qmsg, NULL, 0, 0))
          WinDispatchMsg (hab. &qmsg) :
     WinDestroyWindow (hwndFrame) :
     WinDestroyMsgQueue (hmq) ;
     WinTerminate (hab) ; 
     return 0 ; 
     } 
MRESULT EXPENTRY ClientWndProc (HWND hwnd, USHORT msg. MPARAM mp1, MPARAM mp2)
     \sqrt{2}static HWND hwndVscroll :
     static SHORT cxChar. cxCaps, cyChar, cyDesc, 
                  sVscrollPos. cxClient. cyClient :
     CHAR szBuffer [10];
     FONTMETRICS fm; 
     HPS hps ; 
     POINTL ptl;
     SHORT sline;
     switch (msg) 
          { 
         case WM _CREATE: 
               hps - Wind + WinGetPS (hwnd) ;
               GpiOueryFontMetrics (hps. (LONG) sizeof fm. &fm) 
               cxChar = (SHORT) fm.1AveCharWidth;cxCaps = (SHORT) fm.1EmInc ;
               cyChar - (SHORT) fm.1MaxBaselineExt ;
               cyDesc = (SHORT) fm.1MaxDescender:
              WinReleasePS (hps) ; 
               hwndVscroll = WinWindowFromID (
                                   WinQueryWindow (hwnd. OW_PARENT. FALSE). 
                                   FIO_VERTSCROll) ;
```
#### Figure 4-10. The SYSVALS2.C File. *continued*

```
WinSendMsg (hwndVscroll, SBM_SETSCROLLBAR, 
                          MPFROM2SHORT (sVscrollPos, 0), 
                          MPFROM2SHORT (0, NUMLINES - 1)) :
     return 0 :
case WM_SIZE: 
     cxClient = SHORT1FROMMP (mp2):
     cyClient = SHORT2FROMMP (mp2) ;
     return 0 ; 
case WM_VSCROLL: 
     switch (SHORT2FROMMP (mp2))
           { 
          case SB_LINEUP: 
               sVscrol1Pos - = 1;
               break ; 
          case SB_LI NEDOWN: 
                sVscrollPos 
+= 
               break : 
          case SB_PAGEUP: 
                sVscrollPos 
-= cyClient I cyChar 
               break : 
          case SB_PAGEDOWN: 
               sVscrollPos += cyClient / cyChar ;
               break : 
          case SB_SLIDERPOSITION: 
               sVscrol1Pos = SHORT1FROMMP (mp2):
               break ; 
          }
     sVscrol1Pos = max(0, min(sVscrol1Pos, NUMELINES - 1));
     if (sVscrollPos 1= SHORTIFROMMR (WinSendMsg (hwndVscroll. 
                              SBM_QUERYPOS, NULL, NULL)))
           €
          WinSendMsg (hwndVscroll, SBM_SETPOS. 
                       MPFROMSHORT (sVscrollPos), NULL) 
          WinlnvalidateRect (hwnd, NULL. FALSE) ; 
          \mathcal{L}return 0 :
```
#### Figure 4-10. The SYSVALS2.C File. *continued*

```
case WM_PAINT: 
           hps = WinBeginPair (hwnd. NULL. NULL) ;
           Gp1Erase (hps) 
           for (sLine - 0; sLine \langle NUMLINES; sLine++)
                 \mathbf fpt1.x = cxcaps;
                ptl.y - cyClient - cyChar * (sLine + 1 - sVscrollPos)
                                   + cyDesc : 
                                                          \mathbf{r}GpiCharStringAt (hps. &ptl. 
                           (LONG) strlen (sysvals[sLine].szIdentifier). 
                           sysvals[sLine].szIdentifier) :
                ptl.x \leftarrow 20 * cxCaps ;
                Gp1CharStringAt (hps. &ptl. 
                           (LONG) strlen (sysvals[sLine].szDescription). 
                           sysvals[sLine].szOescription) 
                ltoa (WinQuerySysValue (HWND_DESKTOP, 
                             sysvals[sLine].sIndex), szBuffer, 10) ;
                ptl.x +- 38 * cxChar ;
                GpiCharStringAt (hps. &ptl, (LONG) strlen (szBuffer). 
                                   szBuffer) ; 
                \mathcal{F}WinEndPaint (hps) ;
           return 0 : 
     \mathcal{F}return WinDefWindowProc (hwnd. msg. mp1. mp2) 
\mathcal{L}
```
#### **The SYSVALS2.DEF File**

; SYSVALS2.DEF module definition file

NAME SYSVALS2 WINDOWAPI

DESCRIPTION 'System Values Display No.2 (C) Charles Petzold. 1988' PROTMODE HEAPSIZE STACKSIZE EXPORTS 1024 8192 ClientWndProc

Figure 4-10. *The SYSVALS2 program.* 

The SYSVALS2 window with the vertical scroll bar is shown in Figure 4-11.

|                          | SYSVALS2.EXE                   | ₩    |
|--------------------------|--------------------------------|------|
| <b>SV_CXSIZEBORDER</b>   | Sizing border width            |      |
| SV CYSIZEBORDER          | Sizing border height           |      |
| SV ALARM                 | Alarm enabled flag             |      |
| SV CURSORRATE            | <b>Cursor blink rate</b>       | 500  |
| SV FIRSTSCROLLRATE       | Scroll bar time until repeats  | 200  |
| <b>SV SCROLLRATE</b>     | Scroll bar scroll rate         | 50   |
| <b>SV NUMBEREDLISTS</b>  | Flag for numbering of lists    | Λ    |
| SV WARNINGFREQ           | Alarm frequency for warning    | 880  |
| SV NOTEFREQ              | Alarm frequency for note       | 1760 |
| SV ERRORFREQ             | Alarm frequency for error      | 440  |
| SV WARNINGDURATION       | Alarm duration for warning     | 50   |
| <b>SV NOTEDURATION</b>   | Alarm duration for note        | 100  |
| SV ERRORDURATION         | Alarm duration for error       | 100  |
| SV CXSCREEN              | Screen width in pixels         | 640  |
| SV CYSCREEN              | Screen height in pixels        | 350  |
| SV CXVSCROLL             | Vertical scroll bar width      | 17   |
| <b>SV CYHSCROLL</b>      | Horizontal scroll bar height   | 15   |
| SV CYVSCROLLARROW        | Vertical scroll arrow height   | 16   |
| SV CXHSCROLLARROW        | Horizontal scroll arrow width  | 20   |
| SV CXBORDER              | <b>Border width</b>            |      |
| SV CYBORDER              | Border height                  |      |
| SV CXDLGFRAME            | Dialog window frame width      |      |
| SV CYDLGFRAME            | Dialog window frame height     |      |
| SV CYTITLEBAR            | Title bar height               | 15   |
| SV CYVSLIDER             | Vertical scroll slider height  | 18   |
| SV CXHSLIDER             | Horizontal scroll slider width | 20   |
| <b>GV CYMINMAXBUTTON</b> | Minimiza/Mavimiza hutton width | 52   |

Figure 4-11. *The SYSVALS2 display\_* 

The only change in *main* is that the *flFrameFlags* variable now includes the identifier FCF\_VERTSCROLL. This causes the Presentation Manager to create a vertical scroll bar as part of the standard window. *ClientWndProc*  contains two new variables: *hwndVscroll,* which stores the handle of the scroll-bar window, and *sVscroliPos,* which stores the current position of the scroll-bar slider.

While processing the WM\_CREATE message, the program obtains the window handle of the scroll bar:

```
hwndVscrol1 = WinWindowFromID (
                    WinOueryWindow (hwnd. OW_PARENT. FALSE). 
                    FID_VERTSCROLL) ;
```
The program then initializes the range and slider position by sending the scroll bar a message:

```
WinSendMsg (hwndVscroll. SBM_SETSCROLLBAR. 
                    MPFROM2SHORT (sVscrollPos. D), 
                    MPFROM2SHORT (0, NUMLINES - 1)) ;
```
The range (in *mp2*) is set to a minimum position of 0 and a maximum position of NUMLINES  $-1$ . Thus the scroll bar has as many positions as there are lines of text. The initial value of *sVscrollPos* is 0 (because it is defined as a static variable but not explicitly initialized), so the slider is set to the topmost position.

SYSVALS2 uses the position of the vertical scroll-bar slider to determine how it displays the lines of text in the client window. The value of the slider position corresponds to the line that appears at the top of the client window, as shown in the following table:

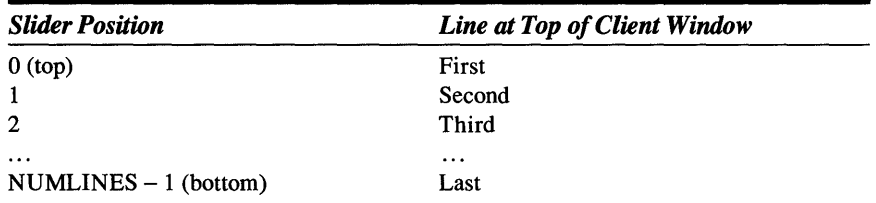

The processing of the WM\_ VSCROLL message begins with the *sVscrollPos*  variable being incremented or decremented, depending on the particular action of the mouse on the scroll bar:

```
case WM_VSCROLL:
```

```
switch (SHORT2FROMMP (mp2))
     { 
     case S8_LINEUP: 
           sVscrol1Pos - 1 ;
           break ; 
     case SB_LINEDOWN: 
           sVscrol1Pos \leftarrow 1 :
           break ; 
     case SB_PAGEUP: 
           sVscrollPos -- cyClient / cyChar ;
           break ; 
     case SB_PAGEOOWN: 
           sVscrol1Pos += cyClient / cyChar;
           break ; 
     case SB_SLIDERPOSITION: 
           sVscrol1Pos = SHORT1FROMMP (mp2);
           break ; 
     \mathbf{I}
```
- For SB\_LINEUP and SB\_LINEDOWN, *sVscroliPos* is simply decremented or incremented by 1 for a change of one line.
- For SB\_PAGEUP and SB\_PAGEDOWN, the variable is decreased or increased by *cyClient* / *cyChar,* which is the number of lines that can fit in the client window.
- For the SB\_SLIDERPOSITION action, the low USHORT encoded in *mp2*  is the new slider position after the slider has been dragged and released.

SYSVALS2 ignores the SB\_ENDSCROLL and SB\_SLIDERTRACK actions.

It's possible that the new value of *sVscroliPos* is outside the range of the scroll bar. For example, the scroll-bar slider could have been at the top of the scroll bar when the user clicked the up arrow. This statement uses the *min* and *max* macros defined in STDLIB.H to bring *sVscroliPos* within the scroll bar range:

```
sVscrollPos = max(0, min(SVscrollPos, NUMLINES - 1));
```
After this adjustment, it's possible that *sVscroliPos* hasn't changed at all. To determine this, the value of *sVscroliPos* is checked against the real position of the slider, which is determined by sending an SBM\_QUERYPOS message to the scroll-bar window:

```
if (sVscrollPos != SHORT1FROMMR (WinSendMsg (hwndVscroll,
                                        SBM_QUERYPOS, NULL, NULL)))
```
 $\mathbf{f}$ 

If *sVscroliPos* has changed, then the slider is set to the new position by sending it the SBM\_SETPOS message:

```
WinSendMsg (hwndVscroll, SBM_SETPOS, 
           MPFROMSHORT (sVscrollPos), NULL) :
```
Finally, SYSVALS2 must update its client window to reflect the change. It must get a presentation space handle, erase the entire client window, rewrite all the lines of text, and then release the presentation space handle. It does this by calling

```
WinlnvalidateRect (hwnd, NULL, FALSE) :
```
What's this? This one *WinlnvalidateRect* statement does all that? It sure does, because this statement invalidates the entire client window and causes

the Presentation Manager to post a WM\_PAINT message in SYSVALS2's message queue. The repainting actually occurs during the WM\_PAINT message.

Earlier I discussed the idea of structuring your programs so that all drawing on the client window occurs during the WM\_PAINT message. The *WinlnvalidateRect* function is one of the tools that help you achieve this goal. The second parameter to *WinlnvalidateRect* can be a pointer to a RECTL structure to specify that only a small rectangular area of the window is to be invalidated. Specifying NULL invalidates the whole window.

## **WM\_PAINT Processing in SYSVALS2**

Now let's look at the WM\_PAINT processing. If you compare it with the WM\_PAINT logic in SYSVALS1, you'll find only one changed statement. SYSVALSI used the following statement to set the y field of the POINTL structure passed to *GpiCharStringAt:* 

ptl.y = cyClient - cyChar  $*$  (sLine + 1) + cyDesc ;

SYSVALS2, on the other hand, uses this statement:

ptl.y = cyClient - cyChar  $*$  (sLine + 1 - sVscrollPos) + cyDesc ;

When the scroll-bar slider is at the top of the bar, *sVscroliPos* is 0, and *ptl.y* is set to the same value as in SYSVALSI. The first line of text is displayed at the top of the client window. When *sVscroliPos* is 1, then *ptl.y* is set to *(cyClient* + *cyDesc),* which means that the first line of text is displayed right above the client window, which means that it isn't displayed at all. The second line of text (when *sLine* equals 1) occupies the top line of the client window. Thus SYSVALS2 calls *GpiCharStringAt* for all 48 lines of text, but the program begins writing these lines either at the top of the client window (when *sVscroliPos* is 0) or somewhere above the client window. The Presentation Manager obligingly clips everything that falls outside the window.

This isn't very efficient WM\_PAINT processing. It may not be too bad for 48 lines of text, but what if there were several hundred lines? The painting should really be restricted only to what's needed. So let's not be satisfied that we got the program working. Anybody can do that. Let's take a crack at making it better.

# **Optimizing the Code**

The new and improved SYSVALS3 program is displayed in Figure 4-12. In addition to faster vertical scroll-bar processing and repainting, this version also includes a horizontal scroll bar for left and right scrolling. The *flFrameFlags* variable in *main* includes the frame creation flag identifiers FCF\_HORZSCROLL and FCF\_VERTSCROLL.

## **The SYSVALS3 File**

```
1/- --- ----------------
# SYSVAlS3 make file 
11- --------- ----------
sysvals3.obj : sysvals3.c sysvals.h 
     cl -c -G2sw -W3 sysvals3.c 
sysvals3.exe : sysvals3.obj sysvals3.def 
     link sysvals3, /align:16, NUL, os2, sysvals3
```
#### **The SYSVALS3.C File**

*1\** - - - - - - - - - - - - - - - - - - - - - - - - - - - - - - - - - - - - - - - - - - - - - - - -- - - SYSVALS3.C -- System Values Display Program No.3 - - - - - - - - - - - - - - - - - - - - - - - - - - - - - - - - - - - - - - - - - - - - - - - - - - -\* I #define INCL\_WIN #define INCL\_GPI 1/include <os2.h> 1/include <stdlib.h> #include (string.h> 1/include "sysvals.h" MRESULT EXPENTRY ClientWndProc (HWND, USHORT, MPARAM, MPARAM) ; int main (void) { static CHAR szClientClass  $[] = "SysVals3"$ ; static ULONG flFrameFlags = FCF\_TITLEBAR | FCF\_SYSMENU FCF\_SIZEBORDER | FCF\_MINMAX FCF\_SHELLPOSITION | FCF\_TASKLIST | FCF\_VERTSCROLL | FCF\_HORZSCROLL ; HAB hab : HMO hmq ; HWND hwndFrame, hwndClient; QMSG qmsg ;

```
Figure 4-12. The SYSVALS3.C File. continued
```

```
hab - WinInitialize (0) :
     hmq - WinCreateMsgQueue (hab, 0) 
     WinRegisterClass (hab. szClientClass. ClientWndProc. CS_SIZEREDRAW. 0) :
     hwndFrame = WinCreateStdWindow (HWND_DESKTOP. WS_VISIBLE.
                                      &flFrameFlags. szClientClass. NULL. 
                                      OL, NULL, O. &hwndClient) : 
     WinSendMsg (hwndFrame. WM_SETICON. 
                 WinQuerySysPointer (HWND_DESKTOP. SPTR-APPICON. FALSE). 
                 NULl) ; 
     while (WinGetMsg (hab, &qmsg, NULL, 0, 0))
          WinDispatchMsg (hab. &qmsg) ;
     WinDestroyWindow (hwndFrame) :
     WinDestroyMsgQueue (hmq) ;
     WinTerminate (hab) ; 
     return 0 ; 
     Τ.
LONG RtJustCharStringAt (HPS hps. POINTL *pptl, LONG lLength. CHAR *pchText) 
     { 
     POINTl aptlTextBox[TXTBOX_COUNT] ; 
     GpiQueryTextBox (hps. lLength. pchText. TXTBOX_COUNT. aptlTextBox) 
     ptl -x -= aptlTextBox[TXTBOX_CONCAT].x :
     return GpiCharStringAt (hps. pptl. lLength. pchText) 
     \mathcal{F}MRESULT EXPENTRY ClientWndProc (HWND hwnd. USHORT msg. MPARAM mpl. MPARAM mp2) 
     \mathbf{f}static HWND hwndHscroll, hwndVscroll ;
     static SHORT sHscrollMax. sVscrollMax. sHscrollPos. sVscrollPos. 
                  cxChar. cxCaps. cyChar. cyDesc. cxClient. cyClient. 
                  cxTextTotal :
     CHAR 
                  szBuffer [10] ; 
     FONTMETRICS fm ;
     HPS 
                  hps ; 
     POINTL 
                  ptl ; 
     SHORT 
                  sLine, sPaintBeg, sPaintEnd, sHscrollInc, sVscrollInc ;
     RECTl 
                 rclInvalid ;
```
#### **Figure 4-U. The SYSVALS3.C File.** *continued*

```
switch (msq)
    { 
    case WM_CREATE: 
          hps = WinGetPS (hwnd) :
          GpiQueryFontMetrics (hps. (LONG) sizeof fm. &fm) 
          cxChar = (SHORT) fm.1AveCharWidth ; 
          cxCaps = (SHORT) fm.IEmInc;
          cyChar = (SHORT) fm.1MaxBaselineExt:
          cyDesc = (SHORT) fm.1MaxDescender 
         WinReleasePS (hps) 
         cxTextTotal = 28 * cxCaps + 38 * cxChar;hwndHscroll = WinWindowFromID (
                              WinQueryWindow (hwnd. OW_PARENT. FALSE), 
                              FID_HORZSCROLL) 
         hwndVscroll = WinWindowFromID ( 
         return 0 
    case WM_SIZE: 
                              WinQueryWindow (hwnd, OW_PARENT, FALSE). 
                              FID_VERTSCROLL) ; 
         cxClient = SHORTIFROMMP (mp2);
         cyClient = SHORT2FROMMP (mp2) 
          sHscrollMax = max (0, cxTextTotal - cxClient) ;
          sHscrollPos = min (sHscrollPos. sHscrollMax) :
         WinSendMsg (hwndHscroll. SBM_SETSCROLLBAR. 
                                   MPFROM2SHORT (sHscrollPos. 0), 
                                   MPFROM2SHORT (0. sHscrollMax)) ;
         WinEnableWindow (hwndHscroll, sHscrollMax ? TRUE : FALSE) ;
          sVscrol1Max = max (0, NUMLINES - cyclient / cyclhar);
          sVscrollPos = min (sVscrollPos, sVscrollMax);
         WinSendMsg (hwndVscroll, SBM_SETSCROLLBAR, 
                                   MPFROM2SHORT (sVscrollPos. 0), 
                                   MPFROM2SHORT (0, sVscrollMax)) :
         WinEnableWindow (hwndVscroll. sVscrollMax ? TRUE : FALSE) :
          return 0 ;
```
#### Figure *4-U.* The SYSVALS3.C File. *continued*

```
case WM_HSCROLL: 
     switch (SHORT2FROMMP (mp2))
           { 
           case SB_LINELEFT: 
                shscrollInc - cxCaps:
                break ; 
           case SB_LINERIGHT: 
                sHscrollInc = cxCaps ;
                break ; 
          case SB_PAGELEFT : 
                sHscrollInc = -8 * c \times Caps :
                break ; 
          case SB_PAGERIGHT: 
                sHscrollInc - 8 * c \times Caps :
                break ; 
           case SB_SLIDERPOSITION: 
                sHscrollInc - SHORT1FROMMP (mp2) - sHscrollPos;
                break 
           default:
                shscrollInc - 0;
                break ; 
          \mathcal{L}sHscrollInc = max (-sHscrollPos,
                    min (sHscrollInc, sHscrollMax - sHscrollPos)) ;
     if (sHscrollInc != 0)
           { 
           sHscrollPos += sHscrollInc ;
          WinScrollWindow (hwnd, -sHscrollInc, 0,
                           NULL, NULL, NULL, SW_INVALIDATERGN) ;
           WinSendMsg (hwndHscroll. SBM_SETPOS. 
                       MPFROMSHORT (sHscrollPos), NULL) 
          \mathcal{L}return 0 ; 
case WM_VSCROLl: 
     switch (SHORT2FROMMP (mp2))
           { 
           case S8_LINEUP: 
                sVscrollInc = -1:
                break ;
```
#### **Figure 4-12. The SYSVALS3.C File.** *continued*

```
case SB_LINEDOWN: 
               sVscrolllnc = 1:
               break ; 
          case SB_PAGEUP: 
               sVscrollInc = min (-1, -cyclient / cyclhar);
               break ; 
          case SB_PAGEDOWN: 
               sVscrollInc = max(1, cyclient / cyclhar):
               break ; 
          case SB_SLIOERTRACK: 
               sVscrollInc = SHORT1FROMMP (mp2) - sVscrollPos:
               break 
          default: 
               sVscrollInc = 0;
               break ; 
          \mathbf{I}sVscrollInc = max (-sVscrollPos,min (sVscrollInc. sVscrollMax - sVscrollPos)) :
     if (sVscroll Inc != 0) 
          \sqrt{ }sVscrollPos += sVscrollInc ;
          WinScrollWindow (hwnd. O. cyChar * sVscrollInc, 
                          NULL. NUll, NULL. NULL. SW_INVALIDATERGN) 
          WinSendMsg (hwndVscroll, SBM_SETPOS,
                      MPFROMSHORT (sVscrollPos), NULL) 
          WinUpdateWindow (hwnd) : 
          } 
     return 0 ; 
case WM_PAINT: 
     hps = WinBeginPaint (hwnd, NULL, &rclInvalid) ;
     GpiErase (hps) ; 
     sPaintBeg = max (0, sVscrol1Pos +(cyClient - (SHORT) rclInvalid.yTop) / cyChar) 
     sPaintEnd = min (NUMLINES, sVscrollPos +
                     (cyClient - (SHORT) rcllnvalid.yBottom) 
                          / cyChar + 1) ;
```
#### Figure 4-12. The SYSVALS3.C File. *continued*

```
for (sline = sPaintBeg ; sline \langle sPaintEnd ; sline++)
                \mathbf{f}ptl.x - cxCaps - shscrolIPos;
                ptl.y = cyClient - cyChar * (sLine + 1 - sVscrollPos)
                                  + cyDesc ; 
                GpiCharStringAt (hps, &ptl. 
                           (LONG) strlen (sysvals[sLine].szIdentifier), 
                           sysvals[sLine].szIdentifier) 
                pt1.x +- 20 * cxCaps ;
                GpiCharStringAt (hps. &ptl. 
                           (LONG) strlen (sysvals[sLine].szDescription), 
                           sysvals[sLine].szDescription);
                ltoa (WinQuerySysValue (HWND_DESKTOP, 
                            sysvals[sLine].sIndex), szBuffer, 10) ;
                ptl.x +- 38 * cxChar + 6 * cxCaps ;
                RtJustCharStringAt (hps. &ptl. (LONG) strlen (szBuffer), 
                                     szBuffer) ; 
                \mathcal{F}WinEndPaint (hps) ;
           return 0 ; 
     \mathcal{F}return WinDefWindowProc (hwnd, msg, mpl. mp2) 
\mathcal{F}
```
### **The SVSVALS3.DEF File**

```
: SYSVALS3.DEF module definition file
```
NAME SYSVALS3 WINDOWAPI

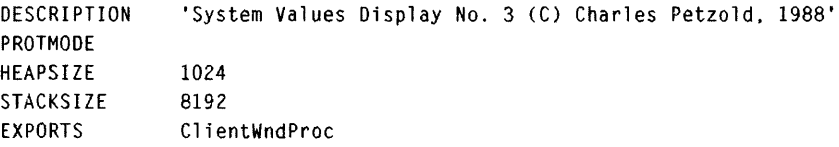

Figure 4-12. *The SYSVALS3 program.* 

The SYSVALS3 window is shown in Figure 4-13.

|                          | SYSVALS3 EXE                     |        |   |
|--------------------------|----------------------------------|--------|---|
|                          |                                  |        | ₩ |
| SV CXBORDER              | <b>Border width</b>              |        |   |
| SV CYBORDER              | <b>Border height</b>             |        |   |
| SV CXDLGFRAME            | Dialog window frame width        |        |   |
| SV CYDLGFRAME            | Dialog window frame height       |        |   |
| SV CYTITLEBAR            | Title bar height                 | 15     |   |
| SV CYVSLIDER             | Vertical scroll slider height    | 18     |   |
| SV CXHSLIDER             | Horizontal scroll slider width   | 20     |   |
| SV CXMINMAXBUTTON        | Minimize/Maximize button width   | 52     |   |
| <b>SV CYMINMAXBUTTON</b> | Minimize/Maximize button height  | 14     |   |
| SV CYMENU                | Menu bar height                  | 14     |   |
| SV CXFULLSCREEN          | Full screen client window width  | 640    |   |
| SV CYFULLSCREEN          | Full screen client window height | 335    |   |
| SV CXICON                | icon width                       | 32     |   |
| SV CYICON                | lcon height                      | 32     |   |
| SV CXPOINTER             | <b>Pointer width</b>             | 32     |   |
| SV CYPOINTER             | Pointer height                   | 32     |   |
| SV DEBUG                 | Debug version flag               | 262206 |   |
| SV CMOUSEBUTTONS         | Number of mouse buttons          |        |   |
| SV POINTERLEVEL          | Pointer display count            |        |   |
| SV CURSORLEVEL           | <b>Cursor display count</b>      |        |   |
| SV TRACKRECTLEVEL        | Tracking rectangle display count |        |   |
| SV CTIMERS               | Number of available timers       | 36     |   |
| SV MOUSEPRESENT          | Mouse present flaq               |        |   |
| SV CXBYTEALIGN           | Horizontal pixel alignment value |        |   |
| SV CYBYTEALIGN           | Vertical pixel alignment value   |        |   |
|                          |                                  |        |   |

Figure 4-13. *The SYSVALS3 display.* 

## **Right-justified Text**

You'll notice I've also prettied up the display a little. In SYSVALSI and SYSVALS2, the values returned from *WinQuerySysValue* were displayed beginning at the same horizontal pixel position. Columns of numbers are commonly displayed right justified. In SYSVALS3, the *RtJustCharStringAt*  function results in right-justified text.

```
LONG RtJustCharStringAt (HPS hps, POINTL *pptl, LONG lLength, CHAR *pchText) 
     { 
     POINTL aptlTextBox[TXTBOX_COUNT] ; 
    GpiOueryTextBox (hps, lLength, pchText. TXTBOX_COUNT, aptlTextBox) 
    pptl->x -= aptlTextBox[TXTBOX_CONCAT].x 
     return GpiCharStringAt (hps. pptl, lLength, pchText) ; 
     }
```
This function is defined with the same parameters as *GpiCharStringAt,* but when the function is called, the *x* field of the POINTL structure should be set to the pixel position where the text should *end* rather than begin. This function uses the identifiers TXTBOX\_COUNT and TXTBOX\_CONCAT, defined

in PMGPI.H. They are used when working with the *GpiQueryTextBox* function, which obtains an array of POINTL structures that give the coordinates of the four corners of a text string, assuming that the text begins at the point (0,0). The TXTBOX\_CONCAT element of the *aptl* structure contains the coordinates of the end of the string (where more text would follow). So when the x coordinate of TXTBOX CONCAT is subtracted from the x field of the POINTL structure passed to *RtJustCharStringAt,* the resulting value is the *x* coordinate that will result in right-justified text.

# **Changing the Range Based on Window Size**

Another change incorporated in SYSVALS3 is that the scroll-bar range and slider position are no longer set during processing of the WM\_CREATE message. Instead, a new range and position are set during each WM\_SIZE message.

The primary goal is to have the last line of text be visible at the bottom of the client window. So during the WM\_SIZE message, the maximum position of the vertical scroll-bar slider is calculated based on the total number of text lines and the number of lines that can fit in the client window:

 $sVscrollMax = max (0, NUMLINES - cyclient / cyclhar)$ :

The existing value of *sVscrollPos* could be outside this new range, so *sVscrollPos* is adjusted using the *min* macro:

sVscrollPos = min (sVscrollPos, sVscrollMax) ;

Then the new range and position are set by sending the scroll bar a message:

```
WinSendMsg (hwndVscroll. SBM_SETSCROLLBAR. 
                         MPFROM2SHORT (sVscrollPos, 0), 
                         MPFROM2SHORT (0. sVscrollMax)) :
```
If all the text fits in the client window, then *sVscrollMax* equals 0, and there is no need for a working scroll bar. To enable or disable the scroll bar, call *WinEnableWindow* based on the value of *sVscrollMax:* 

```
WinEnableWindow (hwndVscroll, sVscrollMax ? TRUE : FALSE) ;
```
A disabled scroll bar is made partly invisible and beeps if you click on it.

# **Scrolling the Window**

Rather than immediately altering the value of *sVscroliPos,* the new WM\_ VSCROLL processing sets a variable named *sVscrolllnc* to the incremental change in the slider position indicated by the mouse action:

```
case WM_VSCROll: 
     switch (SHORT2FROMMP (mp2))
          { 
          case SB_LINEUP: 
               sVscrollInc = -1 :
               break ; 
          case SB_lINEDOWN: 
               sVscrollInc = 1;
               break ; 
          case SB_PAGEUP: 
               sVscrollInc = min (-1, -cyClient / cyChar);
               break : 
          case SB_PAGEDOWN: 
               sVscrollInc = max(1, cyClient / cyChar);
               break ; 
          case SB_SlICERTRACK: 
               sVscrollInc = SHORTIFROMMP (mp2) - sVscrollPos;break 
          default:
               sVscrollInc = 0:
               break ; 
          \lambda
```
SYSVALS3 processes the SB\_SLIDERTRACK action rather than SB\_SLIDERPOSITION. This allows the program to change the client window while the user is dragging the slider with the mouse rather than after the dragging action is completed.

Next, *sVscrolllnc* is adjusted based on the position of the slider and the range maximum:

```
iVscrolllnc = max (-sVscrollPos. 
               min (sVscrollInc, sVscrollMax - sVscrollPos));
```
If *sVscrolllnc* is still nonzero, processing continues with the calculation of a new slider position:

```
sVscrollPos + sVscrollInc :
```
In SYSVALS2, the entire window was redrawn whenever the scroll-bar position was changed. SYSVALS3 attempts to preserve part of the window by scrolling the contents of the window:

```
WinScrollWindow (hwnd, 0, cyChar * sVscrollInc,
               NULL, NULL. NULL, NULL, SW_INVALIOATERGN)
```
This function can scroll a rectangular area of a window up, down, left, or right. Here we're specifying that the contents of the entire window move up by *cyChar* \* *sVscrolllnc* pixels. Thus, if the action is SB\_LINEDOWN, then *sVscrolllnc* is 1, and the contents of the window move up *cyChar* pixels. This means that only the last line at the bottom of the window has to be redrawn. Including SW \_INVALIDATERGN as the last parameter of *WinScrollWindow*  tells the Presentation Manager to invalidate the area uncovered by the scroll—the bottom line of the client window. A WM\_PAINT message is placed in SYSVALS3's message queue.

Normally, SYSVALS3 would retrieve the WM\_PAINT message from its message queue and repaint the window. If the scroll bar is busy receiving and processing mouse messages, however, this won't happen immediately. We can force the client window to be repainted right away with this function:

WinUpdateWindow (hwnd) ;

This causes the Presentation Manager to call *ClientWndProc* with the WM\_PAINT message.

# **Painting Only the Invalid Rectangle**

When the window procedure receives a WM\_PAINT message, it's likely that only a small rectangular part of the client window is invalid and needs to be repainted. When a program obtains a presentation space handle from *WinBeginPaint,* it can paint only within that rectangular invalid area. The Presentation Manager must clip all screen output that falls outside the invalid area. But for optimum efficiency, the program itself shouldn't make any GPI calls that will eventually be ignored by the Presentation Manager.

To speed up the painting, SYSVALS3 obtains the coordinates of the rectangular invalid area. It does this in the *WinBeginPaint* function:

```
hps = WinBeginPaint (hwnd. NULL. &rcllnvalid) ;
```
The Presentation Manager fills in the fields of the RECTL structure named *rclInvalid* with the coordinates of this rectangle.

SYSVALS3 then uses the *yTop* and *yBottom* fields of the RECTL structure to determine the range of lines that must be repainted:

```
sPaintBeg = max (0, sVscrollPos +
               (cyClient - (SHORT) rclInvalid.yTop) / cyChar) ;
sPaintEnd = min (NUMLINES. sVscrollPos + 
               (cyClient - (SHORT) rclInvalid.yBottom) / cyChar + 1) ;
```
The *for* loop encompasses only this range:

for (sline = sPaintBeg ; sline  $\langle$  sPaintEnd ; sline++)

The improved efficiency in processing the WM\_ VSCROLL and WM\_PAINT messages allows SYSVALS3 to move the contents of the window during SB\_SLIDERTRACK actions from the vertical scroll bar.

# **Adding a Keyboard Interface**

Of course, if you don't have a mouse, you haven't been able to scroll SYSVALS2 or SYSVALS3 at all. So let's make one final change to the program to allow the mouseless among us to scroll the window using the cursor movement keys.

Scroll bars understand keyboard messages. However, the Presentation Manager posts keyboard messages to only one window — the window with the "input focus" (as you'll see in Chapter 8, when we examine the keyboard in more depth). If your program is active, then the window with the input focus is generally the client window rather than the scroll-bar window.

Earlier I mentioned that the frame window is the initial recipient of notification messages from the scroll bar and that the frame window sends these messages to the client window. This raises an interesting question: If the frame window passes scroll bar messages to the client window, why can't the client window pass keyboard messages to the scroll-bar window? Let's do it.

The keyboard message is called WM\_CHAR. For the cursor movement keys, the high USHORT of *mp2* is a "virtual key code" (more on this in Chapter 5) that identifies the key. The PMWIN.H header file has a macro called CHARMSG that lets you extract this code. You probably want the Up Arrow, Down Arrow, Page Up, and Page Down keys to control the vertical scroll bar and the Left Arrow and Right Arrow keys to control the horizontal scroll bar. Here's the code to be added to the window procedure:

```
case WM_CHAR: 
     switch (CHARMSG (&msg) ->vkey 
           { 
          case VK_LEFT:
          case VK_RIGHT:
                return WinSendMsg (hwndHscroll, msg, mpl, mp2) 
          case VK_UP:
          case VK_DOWN:
          case VK_PAGEUP:
          case VK_PAGEDOWN:
                return WinSendMsg (hwndVscroll, msg, mp1, mp2) ;
          \mathcal{L}break ;
```
Simple enough, wouldn't you say? With this addition, I declare the program finished. The name of the final version is simply SYSVALS without any degrading numeric suffix; the program is shown in Figure 4-14.

## **The SYSVALS File**

```
fI- - - - - - - - - - - - - - - - - - --
# SYSVALS make file 
11- - - - - - - - - - - - - - - - - - - -
sysvals.obj : sysvals.c sysvals.h 
      cl -c -G2sw -W3 sysvals.c 
sysvals.exe : sysvals.obj sysvals.def
```
link sysvals. /align:16. NUL, os2. sysvals

## **The SYSVALS.C File**

```
1*--------------------------------------------
   SYSVALS.C -- System Values Display Program 
  --------------------------------------------*1 
#define INCL_WIN 
#define INCL_GPI 
#include <os2.h> 
#include <stdlib.h> 
#include <string.h) 
#include "sysvals.h" 
MRESULT EXPENTRY ClientWndProc (HWND, USHORT, MPARAM, MPARAM) ;
int main (void) 
     \left\{ \right.static CHAR szClientClass [] = "SysVals";
     static ULONG flFrameFlags = FCF\_TITLEBAR | FCF\_SYSMENU |
                                  FCF_SIZEBORDER | FCF_MINMAX
                                  FCF_SHELLPOSITION | FCF_TASKLIST |
                                  FCF_VERTSCROLL | FCF_HORZSCROLL ;
     HAB 
                    hab ; 
     HMO 
                    hmq ; 
     HWND 
                    hwndFrame. hwndClient 
     OMSG 
                    qmsg ;
     hab = Winlnitialize (0) :
     hmq = WinCreateMsgOueue (hab. 0) ; 
     WinRegisterClass (hab. szClientClass, ClientWndProc, CS_SIZEREDRAW. 0) ;
     hwndFrame = WinCreateStdWindow (HWND_DESKTOP. WS_VISIBLE, 
                                      &flFrdmeFlags. szClientClass. NULL. 
                                      OL. NULL. 0, &hwndClient) : 
     WinSendMsg (hwndFrame. WM_SETICON. 
                  WinOuerySysPointer (HWND_DESKTOP. SPTR-APPICON. FALSE). 
                  NULl) : 
     while (WinGetMsg (hab, &qmsg, NULL, 0, 0))
          WinDispatchMsg (hab. &qmsg) ;
     WinDestroyWindow (hwndFrame) ;
     WinDestroyMsgQueue (hmq) ;
     WinTerminate (hab) ; 
     return 0 ; 
     \mathcal{F}
```
Figure 4-14. The SYSVALS.C File. *continued* 

```
LONG RtJustCharStringAt (HPS hps. POINTL *pptl, LONG lLength. CHAR *pchText) 
     { 
     POINTL aptlTextBox[TXTBOX_COUNT] ; 
     GpiQueryTextBox (hps. lLength. pchText. TXTBOX_COUNT, aptlTextBox) 
     pptl->x -- aptlTextBox[TXTBOX_CONCAT].x ; 
     return GpiCharStringAt (hps, pptl, lLength, pchText) ;
    } 
MRESULT EXPENTRY ClientWndProc (HWND hwnd, USHORT msg. MPARAM mpl. MPARAM mp2) 
     { 
    static HWND hwndHscroll, hwndVscroll :
     static SHORT sHscrollMax. sVscrollMax. sHscrollPos. sVscrollPos. 
                  cxChar, cxCaps. cyChar. cyDesc. cxClient. cyClient, 
                  cxTextTotal :
    CHAR szBuffer [10] :
    FONTMETRICS fm ;
                  hps ; 
                  ptl ; 
    HPS 
    POINTL 
    SHORT 
    RECTL 
                  sLine, sPaintBeg, sPaintEnd, sHscrollInc, sVscrollInc ;
                  rclInvalid ; 
    switch (msg) 
          { 
          case WM_CREATE: 
               hps = WinGetPS (hwnd) :
               GpiQueryFontMetrics (hps. (LONG) sizeof fm. &fm) 
               cxChar = (SHORT) fm.1AveCharWidth;cxCaps = (SHORT) fm.IEmInc;
               cyChar = (SHORT) fm.1MaxBaselineExt ;cyDesc = (SHORT) fm.1MaxDescender;
               WinReleasePS (hps) ; 
               cxTextTotal = 28 * cxCaps + 38 * cxChar;
               hwndHscroll - WinWindowFromID (
                                   WinOueryWindow (hwnd. OW_PARENT, FALSE), 
                                   FIO_HORZSCROLL) ;
```
#### Figure 4-14. The SYSVALS.C File. *continued*

```
hwndVscroll - WinWindowFromID (
     return 0 
case WM_SlZE: 
                         WinQueryWindow (hwnd, QW_PARENT; FALSE). 
                         FID_VERTSCROLL) ; 
     cxClient = SHORTIFROMMP (mp2) 
     cycClient = SHORT2FROMMP (mp2) ;
     sHscrollMax = max (0, cxTextTotal - cxClient) :
     sHscrollPos = min (sHscrollPos, sHscrollMax) ;
     WinSendMsg (hwndHscroll, SBM_SETSCROLLBAR, 
                              MPFROM2SHORT (sHscrollPos, 0). 
                              MPFROM2SHORT (0, sHscrollMax)) ;
     WinEnableWindow (hwndHscroll, sHscrollMax ? TRUE: FALSE) ;
     sVscrol1Max = max (0, NUM1NES - cyclient / cyclhar);
     sVscrollPos = min (sVscrollPos, sVscrollMax) ;
     WinSendMsg (hwndVscroll. SBM_SETSCROLLBAR. 
                               MPFROM2SHORT (sVscrol1Pos, 0), 
                              MPFROM2SHORT (0, sVscrollMax)) ;
     WinEnableWindow (hwndVscroll, sVscrollMax ? TRUE: FALSE) ;
     return 0 : 
case WM_HSCROLL: 
     switch (SHORT2FROMMP (mp2))
          { 
          case SB_LINELEFT: 
               sksonllnc - -cxCaps ;
               break ; 
          case SB_LINERIGHT: 
               sHscrollInc = cxCaps ;
               break : 
          case SB_PAGELEFT: 
               sHscrollInc = -8 * cxCaps ;
               break ; 
          case SB_PAGERIGHT: 
               shscrollInc = 8 * cxCaps:
               break ;
```

```
case SB_SLIDERPOSITION: 
                sHscrollInc - SHORT1FROMMP (mp2) - sHscrollPos;
                break 
          default:
               shscro11Inc = 0;
               break : 
          \mathbf{)}sHscrollInc - max (-sHscrollPos,
                   min (sHscrollInc. sHscrollMax - sHscrollPos)) ;
     if (sHscrollInc != 0)
          { 
          sHscrollPos +- sHscrollInc ;
          WinScrollWindow (hwnd. -sHscrollInc, O. 
                          NULL, NULL, NULL, NULL, SW_INVALIDATERGN) 
          WinSendMsg (hwndHscrol1, SBM_SETPOS, 
                      MPFROMSHORT (sHscrollPos), NULL) 
          \mathbf{L}return 0 : 
case WM_VSCROLL: 
     switch (SHORT2FROMMP (mp2))
          { 
          case SB_LINEUP: 
               sVscrollInc -1 :
               break ; 
          case SB_LINEDOWN: 
                sVscrol1Inc = 1;
               break : 
          case SB_PAGEUP: 
                sVscrollInc = min (-1, -cyClient / cyChar);
               break ; 
          case SB_PAGEDOWN: 
                sVscrollInc = max(1, cyclient / cyclant);
                break : 
          case SB_SLIDERTRACK: 
                sVscrollInc - SHORT1FROMMP (mp2) - sVscrollPos;
               break ;
```
#### Figure 4-14. The SYSVALS.C File. *continued*

```
default: 
               sVscrollInc = 0;
               break ; 
          \mathcal{L}sVscrollInc = max (-sVscrollPos,
                   min (sVscrollInc, sVscrollMax - sVscrollPos));
     if (sVscrollInc != 0) ;
          { 
          sVscrollPos += sVscrollInc ;
          WinScrollWindow (hwnd, 0, cyChar * sVscrollInc,
                          NULL, NULL, NULL, NULL. SW_INVALIDATERGN) ;
          WinSendMsg (hwndVscroll, SBM_SETPOS,
                      MPFROMSHORT (sVscrollPos), NULL) 
          WinUpdateWindow (hwnd) ; 
          } 
     return 0 
case WM_CHAR: 
     switch (CHARMSG(&msg)->vkey)
          { 
          case VK_LEFT:
          case VK_RIGHT:
               return WinSendMsg (hwndHscroll, msg, mp1, mp2) ;
          case VK_UP: 
          case VK_DOWN: 
          case VK_PAGEUP:
          case VK_PAGEDOWN:
               return WinSendMsg (hwndVscroll, msg, mp1, mp2) ;
          \mathcal{F}break ; 
case WM_PAINT: 
     hps = WinBeginPaint (hwnd. NULL, &rcllnvalid) 
     GpiErase (hps) ; 
     sPaintBeg = max (0, sVscrollPos +(cyClient - (SHORT) rcllnvalid.yTop) / cyChar) 
     sPaintEnd = min (NUMLINES, sVscrollPos +
                     (cyClient - (SHORT) rcllnvalid.yBottom) 
                         / cyChar + 1) ;
```
*( continued)* 

 $\sim 400$ 

#### Figure 4-14. The SYSVALS.C File. *continued*

```
for (sline = sPaintBeg ; sline < sPaintEnd ; sline++)
                { 
               pt1.x - cxCaps - shscrollPos;
               ptl.y = cyClient - cyChar * (sLine + 1 - sVscrollPos)
                                 + cyDesc : 
               GpiCharStringAt (hps. &ptl. 
                          (LONG) strlen (sysvals[sLine].szIdentifier). 
                          sysvals[sLine].szIdentifier) ;
                ptl.x \leftarrow 20 * cxCaps ;
                GpiCharStringAt (hps. &ptl. 
                          (LONG) strlen (sysvals[sLine].szDescription). 
                          sysvals[sLine].szDescription) 
               ltoa (WinQuerySysValue (HWND_DESKTOP. 
                           sysvals[sLine].sIndex), szBuffer, 10) ;
                ptl.x += 38 * cxChar + 6 * cxCaps ;
                RtJustCharStringAt (hps. &ptl. (LONG) strlen (szBuffer). 
                                     szBuffer) ; 
               \mathbf{)}WinEndPaint (hps) ;
          return 0 ; 
     \mathbf{I}return WinDefWindowProc (hwnd. msg. mpl. mp2)
```
## **The SYSVALS.DEF File**

 $\mathbf{I}$ 

```
: SYSVALS.DEF module definition file 
._--------- , ....... ----- .. --_ .............. _---------
```
NAME SYSVALS WINDOWAPI

DESCRIPTION PROTMODE HEAPSIZE STACKSIZE EXPORTS 'System Values Display (C) Charles Petzold. 1988' 1024 8192 ClientWndProc

Figure 4-14. *The final SYSVALS program.* 

 $\label{eq:2.1} \frac{1}{\sqrt{2\pi}}\int_{\mathbb{R}^3}\frac{1}{\sqrt{2\pi}}\int_{\mathbb{R}^3}\frac{1}{\sqrt{2\pi}}\int_{\mathbb{R}^3}\frac{1}{\sqrt{2\pi}}\int_{\mathbb{R}^3}\frac{1}{\sqrt{2\pi}}\int_{\mathbb{R}^3}\frac{1}{\sqrt{2\pi}}\int_{\mathbb{R}^3}\frac{1}{\sqrt{2\pi}}\int_{\mathbb{R}^3}\frac{1}{\sqrt{2\pi}}\int_{\mathbb{R}^3}\frac{1}{\sqrt{2\pi}}\int_{\mathbb{R}^3}\frac{1$  $\hat{\boldsymbol{\gamma}}$ 

# **THE FIVE GPI PRIMITIVES**

The world of computer graphics is often separated into two large categories: "raster" graphics and "vector" graphics. These terms refer both to graphics output devices and to the way that an application program draws graphics objects on these devices. Raster output devices display images that are made up of dots called pixels or "pels" (picture elements). Video displays, dot-matrix printers, and laser printers are all raster devices. Vector output devices — such as plotters — display images made up of lines and filled areas.

NOTE: *The distinction between raster and vector devices gets a little fuzzy with devices such as the IBM 85141A video display adapter and PostScript laser printers: Although these devices are technically raster devices, they contain a high-level graphics interface that understands and interprets vector drawing commands.* 

The OS/2 Graphics Programming Interface (one of the two major components of the Presentation Manager, the other being the windowing and user interface) is fundamentally, but not exclusively, a vector graphics system: Presentation Manager programs draw graphics in terms of lines and filled areas. This approach works for every type of graphics output device  $-$  the drawing commands need only be translated by a device driver into a format the device can understand: vector drawing commands for vector output devices and pixels for raster devices.

OPI also has several functions for working with raster graphics. These functions allow a program to draw individual pixels (or, more commonly, collections of pixels called "bitmaps") on an output device. However, these functions are useful only with raster devices: Vector devices cannot adequately draw individual dots.

Vectors and rasters each have their place in the world of graphics. An architectural drawing is obviously a job for vector graphics, whereas the reproduction of a digitized photograph requires raster graphics. Accordingly, vector and raster graphics each have their place in this book: I cover vector graphics in this chapter and raster graphics in the next chapter.

The following sections describe the five GPI primitives that form the basis of the GPI vector graphics system: lines, patterned areas, text, marker symbols, and images.

I

# **GPI Primitive 1: Lines**

When drawing text in Chapter 4 we specified the starting point of a text string using a POINTL structure. You also use the POINTL structure for drawing lines. POINTL is defined in OS2DEF.H like this:

```
typedef struct _POINTL 
      {
```
LONG x ; LONG y }

POINTL ;

The two fields x and y define a point in terms of GPI coordinates. For a cached micro-PS, these coordinates are in units of pixels relative to the lower-left corner of the presentation space, which corresponds to the lowerleft corner of the window. For convenience, I'll sometimes use the notation  $(x,y)$  to refer to a point in the presentation space. The point  $(0,0)$  is the lowerleft corner of the window. The  $x$  (horizontal) coordinates increase to the right and the y (vertical) coordinates increase going up.

A structure variable of type POINTL is usually given a prefix of *ptl.* If you need only one POINTL structure variable, you can name it *ptl* and define it like this:

```
POINTL ptl ;
```
You can define an array of POINTL structures like this:

POINTL aptl[5] ;

and define a pointer to a POINTL structure like this:

POINTL \*pptl ;

## **Simple Straight Lines**

To draw a straight line, you must specify the two points that indicate the beginning and end of the line. Let's assume that *cxClient* and *cyClient* have been set to the width and height of the client window. Suppose you want to draw a diagonal line from the upper-left corner of the client window to the lower-right corner.

After obtaining a handle to a cached micro-PS from the *WinGetPS* or *WinBeginPaint* function, you set the two fields of a POINTL structure to the beginning of the line: the point (O,cyClient). You then call *GpiMove:* 

```
ptl.x = 0;
ptl.y = cyClient ;
GpiMove (hps. &ptl)
```
*GpiMove* does not draw anything. Instead, it sets the "current position" (defined shortly) to the specified point.

You then set the two fields of the structure to the second point and call *GpiLine:* 

```
ptl.x = cxClient ;
ptl.y = 0 ;
GpiLine (hps, &ptl)
```
*GpiLine* draws the line from (0,cyClient) to (cxClient,0).

Initially, it may seem annoying that drawing a single line requires four assignment statements and two function calls. The syntax of the *GpiMove*  and *GpiLine* functions is defined in this way to be consistent with the *GpiPolyLine* and *GpiQueryCurrentPosition* functions discussed later in this chapter. In actual practice, it's usually not as inconvenient as it first appears to be.

## **The Current Position**

We've just seen how the *GpiMove* function does not draw anything itself. Instead, it affects the operation of a subsequent call to *GpiLine.* The *GpiMove* function is said to set an "attribute" of the presentation space. In one sense, the presentation space is simply a data structure internal to GPI. This data structure identifies the output device associated with the presentation space and also retains all the attributes of the presentation space.

The *GpiMove* function sets the current position to the point specified in the function. The current position is used by most OPI drawing functions as a starting position when drawing a graphics object such as a line.

When you first obtain a handle to a cached micro-PS by calling *WinGetPS*  or *WinBeginPaint,* all the attributes are set to default values. The default current position is the point (0,0). When you release a presentation space handle by calling *WinReleasePS* or *WinEndPaint,* any changes you've made to the attributes are lost.

The *GpiLine* function uses the current position as a starting point for the line it draws and then sets the current position to the end of the line — the point specified in the *GpiLine* function. Thus, you can draw another line connected to the first by calling *GpiLine* again with a new point.

For example, suppose you want to draw a big "V" in your client window. This job requires just one call to *GpiMove* and two calls to *GpiLine:* 

```
pt1.x = 0 ;
pt1.y = cyClient;
GpiMove (hps. &ptl) 
ptl.x = cxClient / 2;
pt1.y = 0 ;
GpiLine (hps. &ptl) 
ptl.x = c \times Client ;
ptl.y = cyClient : 
GpiLine (hps. &ptl)
```
If you enjoy typing long function names, you can use the *GpiSetCurrent-Position* function rather than *GpiMove:* 

```
GpiSetCurrentPosition (hps. &ptl) ;
```
When using a cached micro-PS there is no difference between *GpiMove* and *GpiSetCurrentPosition.* You can also obtain the current position by using this function:

```
GpiQueryCurrentPosition (hps. &ptl) ;
```
Note that all four functions covered have had the same parameter syntax.

Some graphics programming languages have a function that draws a line from the current position to a point relative to the current position. GPI does not include such a function, but it's easy enough to write one:

```
LONG LineRelative (HPS hps. POINTL *pptlRelative) 
     { 
     POINTL ptl ; 
     GpiQueryCurrentPosition (hps. &ptl) 
     ptl.x \leftarrow \text{pptlRelative-} \geq x:
     ptl.y += pptlRelative->y ;
     return GpiLine (hps. &ptl) 
     }
```
The *pptl* prefix of *pptlRelative* stands for "pointer to a POINTL structure."

Throughout this chapter, we will work mostly with three types of GPI functions: functions that draw (like *GpiLine),* functions that set an attribute of the presentation space (like *GpiMove* and *GpiSetCurrentPosition),* and functions that query a presentation space attribute (like *GpiQueryCurrent-Position*). Most basic GPI functions fall into one of these three categories.

# **Drawing Multiple Lines**

The current position stored in the presentation space allows you to draw a series of connected lines by making one call to *GpiMove* and multiple calls to *GpiLine.* However, for jobs of that type it is more efficient to use the *GpiPolyLine* function:

```
GpiPolyLine (hps. lCount. aptl) ;
```
The *aptl* parameter is an array of POINTL structures. The function draws *lCount* lines—the first from the current position to *aptl[0]*, the second from *aptl[O]* to *aptl[1]*, and so forth. The *lCount* parameter also indicates the number of points in the *aptl* array. When the function returns, the current point is set to the end of the last line it draws, the point *aptl[lCount -1].* 

*GpiPolyLine* is functionally equivalent to the following:

```
for (lIndex = 0; lIndex < lCount; lIndex++)
    GpiLine (hps. apt1 + 1Index):
```
(Newcomers to C who are not yet entirely comfortable with the equivalence between array names and pointers might prefer the notation *&aptl[lIndex]*  rather than *aptl+lIndex.)* However, any looping that *GpiPolyLine* performs occurs deep within a device driver. When drawing many connected lines, *GpiPolyLine* is much faster than multiple *GpiLine* calls.

The STARS program in Figure 5-1 shows how to draw a five-pointed star using *GpiMove* and *GpiPolyLine.* 

## **The STAR5 File**

```
1/- - ---------- - --- -
# STAR5 make file 
fI- -- --------- --- --
star5.obj : star5.c 
     cl -c -G2sw -W3 star5.c 
star5.exe : star5.obj star5.def 
     link starS. /align:16, NUL. os2, star5
```
## **The STAR5.C File**

```
/* - - - - - - - - - - - - - - - - - - - - - - - - - - - - - - - - -
   STAR5.C -- Draws 5-Pointed Star 
 - - - - - - - - - - - - - - - - - - - - - - - - - - - - - - - - - -* / 
#include <os2.h> 
MRESULT EXPENTRY ClientWndProc (HWND, USHORT. MPARAM, MPARAM) 
int main (void)
     \left(static CHAR szClientClass [] = "Star5" ; 
     static ULONG flFrameFlags = FCF_TITLEBAR | FCF_SYSMENU |
     HAB hab ; 
     HMO hmq ; 
                                   FCF_SIZEBORDER 
FCF_MINMAX 
                                   FCF_SHELLPOSITION 
FCF_TASKLIST ; 
     HWND hwndFrame. hwndClient ;
     QMSG qmsg ; 
     hab = Winlnitialize (0) 
     hmq = WinCreateMsgOueue (hab. 0) ; 
     WinRegisterClass (hab, szClientClass, ClientWndProc, CS_SIZEREDRAW, 0) ;
     hwndFrame = WinCreateStdWindow (HWND_DESKTOP. WS_VISIBLE, 
                                       &flFrameFlags. szClientClass, NULL. 
                                       OL. NULL, O. &hwndClient) ;
```

```
Figure 5-1. The STAR5.C File. continued
```

```
while (WinGetMsg (hab. &qmsg. NULL. 0. 0))
          WinDispatchMsg (hab, &gmsg) :
     WinDestroyWindow (hwndFrame) :
     WinDestroyMsgOueue (hmq) 
     WinTerminate (hab) ; 
     return 0 ; 
     \mathbf{F}MRESULT EXPENTRY ClientWndProc (HWND hwnd. USHORT msg. MPARAM mpl. MPARAM mp2) 
     { 
     static POINTL aptlStar[5] - \{-59,-81, 0,100, 59,-81, -95,31, 95,31\};
     static SHORT cxClient, cyClient ; 
     HPS hps;<br>POINTL aptl[
     POINTL aptl[5] :<br>SHORT sIndex :
                  sIndex ;
     switch (msg) 
          { 
          case WM_SIZE: 
               cxC1ient = SHORT1FROMMP (mp2):
               cyclient = SHORT2FROMMP (mp2) ;
                return 0 ; 
          case WM_PAINT: 
               hps = WinBeginPaint (hwnd, NULL, NULL) ;
               GpiErase (hps) ; 
                for (sIndex = 0; sIndex \leq 5; sIndex++)
                     { 
                     aptl[sIndex].x = cxClient / 2 + cxClient *aptlStar[sIndex].x / 200 ;
                     aptl[sIndex].y = cyClient / 2 + cyClient *
                                                    aptlStar[sIndex].y / 200 ;
                     \mathcal{F}GpiMove (hps, aptl + 4) ;
               Gp1Polyline (hps, 5L. aptl) 
               WinEndPaint (hps) ;
               return 0 ; 
          } 
     return WinDefWindowProc (hwnd. msg. mp1, mp2) 
     }
```
## **The STARS.DEF File**

```
; STAR5.0EF module definition file 
NAME STARS WINDOWAPI 
DESCRIPTION 
             'Draws 5-Pointed Star (C) Charles Petzold. 1988' 
PROTMODE 
HEAPSIZE 
             1024 
STACKSIZE 
             8192 
EXPORTS 
             ClientWndProc
```
Figure 5-1. *The STAR5 program.* 

The *aptlStar* array contains the five POINTL structures that define the star. These are specified in "virtual" coordinates, that is, a coordinate system that I fabricated. The point  $(0,0)$  is the center of the star, and the star extends 100 units in all four directions. STARS must convert these points so that the star fills the client window, as shown in Figure 5-2.

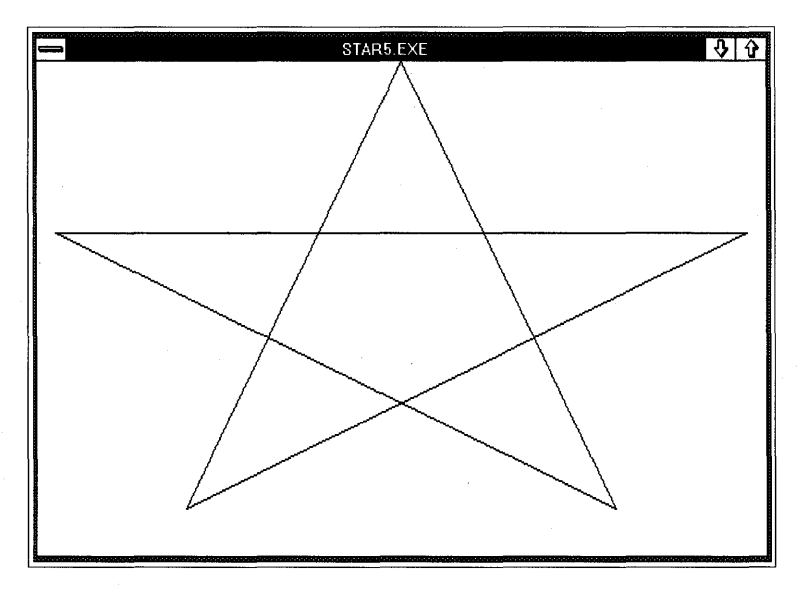

Figure 5-2. *The STAR5 display.* 

STARS converts the virtual coordinates to client window coordinates during the *WM \_PAINT* message. The *x* fields of the POINTL structures are multiplied by *cxClient* and divided by 200. This adjusts for the window width. Then half of *cxClient* is added to move the center of the star to the center of the client window. The y fields are adjusted similarly, and the resultant points are stored in the *aptl* array.

Notice how STARS calls *GpiMove* and *GpiPolyLine* to draw the star. First, it sets the current position to the *last* point in the array:

```
GpiMove (hps, aptl +4) ;
```
(The expression *aptl* + 4 is equivalent to *&aptl[4J.)* The *GpiPolyLine* function then draws five lines starting with a line to the *first* point in the array:

```
GpiPolyLine (hps. 5L. aptl) :
```
The five lines that *GpiPolyLine* draws are as follows:

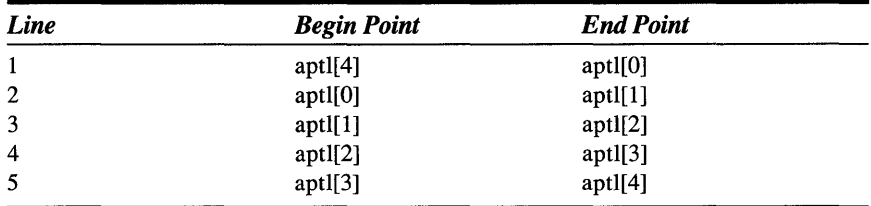

It's necessary to initially set the current position to the last point in the array when the array defines a closed figure (like a star) and does not duplicate the first point. An alternative is to define an array of six POINTL structures, where the last point is the same as the first. In this case, you can draw the star by calling

```
GpiMove (hps. aptl) : 
GpiPolyLine (hps, 5L, aptl + 1) ;
```
STARS is the first program in this book that looks good when minimized and displayed as an icon at the bottom of the screen. For that reason, I've removed the logic that tells the frame window to use the SPTR\_APPICON for the minimized state. To STARS, the minimized state is simply a very small client window. When the window is minimized, *ClientWndProc* receives a WM\_SIZE message with the size of this tiny window and then receives a WM\_PAINT message.

# **Drawing Curves with** *GpiPolyLine*

The *GpiPolyLine* function is deceptive. The function seems to draw a series of straight lines, and it can certainly be used for that purpose. But *GpiPolyLine* has a more important role, which is to draw curves. To do this, simply call *GpiPolyLine* with a POINTL array that defines many tiny lines.

Don't hesitate to call *GpiPolyLine* with an array of hundreds-or even thousands - of points. That's the purpose of the function. Because *GpiPolyLine* is interpreted by the device driver, it is very fast. The maximum number of points currently allowed for a *GpiPolyLine* call is 8000. This limit is based on the size of a POINTL structure (8 bytes) and the maximum size of the memory segment under the 80286 microprocessor (64 KB).

Any curve that you can define mathematically you can draw as a series of straight lines using *GpiPolyLine.* For example, suppose you want to draw one cycle of a sine curve in your client window. You can define an array of 100 POINTL structures and set the points to define the sine curve:

```
#include <math.h> 
                              // for sin declaration
     \cdotPOINTL aptl[100] ;
SHORT sIndex ; 
     \ddot{\cdot}for (sIndex = 0; sIndex < 100; sIndex++)
     { 
     apt[slndex].x = (LONG) slndex * cxClient / 100 ;aptl[sIndex].y = (LONG) (cyClient I 2 * (1 + sin (sIndex * 6.28 I 100») 
     }
```
The *x* fields of the POINTL structures range from 0 to *cxClient.* The *y* field is the value of the *sin* function over one period, scaled to the height of the client window.

To draw the sine curve, begin by setting the current position to the first point as follows:

GpiMove (hps. aptl)

You then use the *GpiPolyLine* function to draw 99 lines beginning at the second point:

GpiPolyLine (hps,  $99L$ , aptl + 1) ;

# **Curves and Parametric Equations**

The sine curve is relatively easy because the y coordinate is a simple function of the *x* coordinate. In general, however, this is not the case. There might be multiple y values for each value of *x.* A more generalized approach to drawing curves uses "parametric" equations.

In parametric equations, both the *x* and y coordinates of every point are calculated from functions based on a third variable, often called *t.* Intuitively, you can think of *t* as time or as some other abstract index necessary to define the entire curve. When you draw a curve using OPI functions, the values of  $t$  will range from  $0$  to the number of points that are in the POINTL array.

For example, suppose you want to draw an ellipse that fills your client window. You can start with parametric equations that define a unit circle:

 $x(t) = \cos(t)$  $y(t) = \sin(t)$ 

For *t* ranging from 0 degrees to  $2 \times \pi$  radians, these equations define a circle around the point (0,0) with a radius of 1. The ellipse is defined similarly:

 $x(t) = RX \cos(t)$  $y(t) = RY \sin(t)$ 

The two axes of the ellipse are parallel to the horizontal and vertical axes. The horizontal ellipse axis is  $2 \times RX$  in length; the vertical ellipse axis is  $2 \times R$ . The ellipse is still centered around (0,0). To center it around the point (CX,CY), the formulas are

 $x(t) = CX + RX \cos(t)$  $y(t) = CY + RY \sin(t)$ 

Here's the code to draw an ellipse centered in the client window:

```
#include <math.h> 
                               // for sin and cos declaration
÷
double dAngle 
POINTL aptl[100];
SHORT sIndex;
÷
for (sIndex = 0; sIndex \leftarrow 100; sIndex \leftarrow ++)
     { 
     dAngle = sIndex * 6.28 / 100;
```
*continued* 

```
aptl[sIndex].x = (LONG) (cxClient / 2 * (1 + cos (dAngle)));
    aptl[sIndex].y = (LONG) (cyClient / 2 * (1 + sin (dAngle)));
    } 
GpiMove (hps. aptl) : 
GpiPolyLine (hps. 99L, aptl + 1) :
```
In this case, both RX and CX are equal to *cxClient/2*, and RY and CY are equal to *cyClientl2.* 

The SPIRAL program shown in Figure 5-3 uses a variation of these formulas to draw a spiral in its client window.

### **The SPIRAL File**

```
/1- -- - --- - - - ------ --
/I SPIRAL make file 
It- - - - ---- -- - - - - - - - -
spira1.obj : spiral.e 
     cl -c -G2sw -W3 spiral.c
spiral.exe : spiral.obj spiral.def
```

```
link spiral. /align:16. NUL. os2. spiral
```
## **The SPIRAL.C File**

/\*-------------------------------- SPIRAL.C -- GPI Spiral Drawing ---------------------------------\*/

#include <os2.h> #include <math.h>

#define NUMPOINTS 1000 #define NUMREV 20 #define PI 3.14159

MRESULT EXPENTRY ClientWndProc (HWND, USHORT, MPARAM, MPARAM) ;

#### Figure 5-3. The SPIRAL.C File. *continued*

```
int main (void) 
     { 
     static CHAR szClientClass [] = "Spiral" ;
     static ULONG flFrameFlags - FCF_TITLEBAR
                                                  FCF_SYSMENU : 
                                 FCF_SIZEBORDER 
FCF_MINMAX 
                                 FCF_SHELLPOSITION 
FCF_TASKLIST ; 
     HAB hab ; 
                  hmq :
     HWND hwndFrame, hwndClient :
     QMSG qmsg ; 
     hab - Winlnitialize (0) :
     hmq - WinCreateMsgQueue (hab, 0) ; 
     WinRegisterClass (hab, szClientClass, ClientWndProc, CS_SIZEREDRAW, 0) :
     hwndFrame - WinCreateStdWindow (HWND_DESKTOP, WS_VISIBLE,
                                    &flFrameFlags, szClientClass, NULL, 
                                    OL, NULL, 0, &hwndClient) ; 
     while (WinGetMsg (hab, &qmsg, NULL, 0, 0))
          WinDispatchMsg (hab, &qmsg) :
     WinDestroyWindow (hwndFrame) 
     WinDestroyMsgQueue (hmq) 
     WinTerminate (hab) ; 
     return 0 ; 
     \mathcal{F}MRESULT EXPENTRY ClientWndProc (HWND hwnd, USHORT msg, MPARAM mpl, MPARAM mp2) 
     { 
     static SHORT cxClient, cyClient :
     double dAngle, dScale : 
     HPS hps ; 
     PPOINTL pptl ; 
     SEL 
                 sel ; 
     SHORT
                 sIndex ;
     switch (msg) 
          \left\{ \right.case WM_SIZE: 
              cxClient = SHORT1FROMMP (mp2):
               cyClient = SHORT2FROMMP (mp2);
               return 0 ;
```
#### **Figure 5-3. The SPIRAL.C File.** *continued*

```
case WM_PAINT: 
          hps = WinBeginPaint (hwnd, NULL, NULL) 
          GpiErase (hps) : 
          if (!DosAllocSeg (NUMPOINTS * sizeof (POINTL), &sel, 0))
                ( 
               pptl = MAKEP (sel. 0) :
               for (sIndex = 0; sIndex < NUMPOINTS; sIndex ++)
                    { 
                   dAngle = sIndex * 2 * PI / (NUMPOINTS / NUMREV);
                   dScale = 1 - (double) sIndex / NUMPOINTS;
                   pptl[sIndex].x = (LONG) (cxClient / 2 *)(1 + dScale * cos (dAngle)));
                   pptl[sIndex].y = (LONG) (cyClient / 2 *
                                              (1 + dScale * sin (dAngle)));
                   \mathcal{F}GpiMove (hps, pptl) ; 
               GpiPolyLine (hps, NUMP0INTS - 1L, pptl + 1);
               DosFreeSeg (sel) 
               } 
          WinEndPaint (hps) : 
          return 0 ; 
     \mathcal{E}return WinDefWindowProc (hwnd. msg, mpl, mp2) 
\mathbf{r}
```
#### **The SPIRAL. DEF File**

```
: SPIRAL.OEF module definition file
```
NAME SPIRAL WINDOWAPI

DESCRIPTION 'GPI Spiral Using a Polyline (C) Charles Petzold, 1988' PROTMODE HEAPSIZE STACKSIZE EXPORTS 1024 8192 ClientWndProc

**Figure 5-3.** *The SPIRAL program.* 

#### 166 **SECTION TWO: PAINTING THE CLIENT WINDOW**

In effect, SPIRAL draws 20 ellipses but uniformly decreases the length of the axes to create a spiral as shown in Figure 5-4.

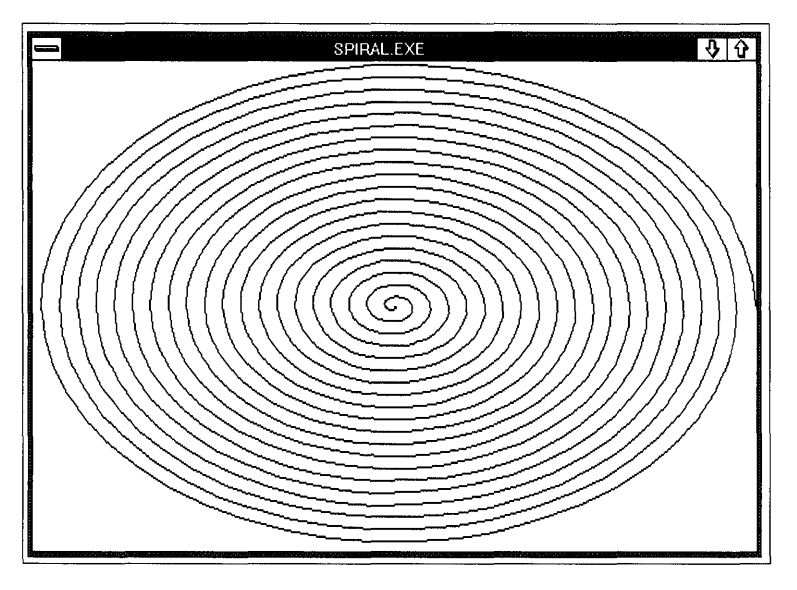

Figure 5-4. *The SPIRAL display.* 

SPIRAL uses 1000 points to describe this figure. The program allocates a block of memory for this array by calling the OS/2 *DosAUocSeg* function. This function returns a selector (segment address) to the memory block, which is stored in the variable *sel.* The MAKEP macro makes a far (32-bit) pointer from *sel* and stores it in *pptl.* Note that *pptl* is not defined as a POINTL variable, but as a PPOINTL. PPOINTL is defined in OS2DEF.H as a far pointer to a POINTL structure:

typedef POINTL FAR \*PPOINTL ;

The segment is freed after the drawing is finished.

You can also use the C *malloc* and *free* functions for allocating memory to store arrays of POINTL structures, in which case you would want to define the *pptl* pointer like this:

POINTL \*pptl ;

Whether *pptl* is a far pointer or near pointer now depends on what memory model you specify when compiling the program. This will be compatible with the pointer returned from *maUoc* and passed to *free.*
# **The Line Type**

Up until now all the lines we have drawn have been solid lines. You can also draw lines composed of various dots and dashes. This is called the "line type attribute" and you set it with the *GpiSetLineType* function:

GpiSetLineType (hps, 1LineType) ;

The *ILineType* parameter is one of the following identifiers defined in PMGPI.H:

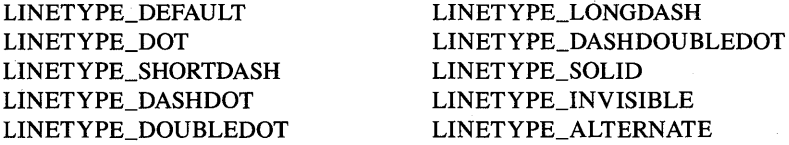

These identifiers are fairly self-explanatory. The LINETYPE\_DEFAULT identifier (defined as OL) has the same effect as LINETYPE\_SOLID. The LINETYPE\_ALTERNATE style draws every other pixel, giving the appearance of a gray line.

The line type is an attribute of the presentation space. When you set the line type, it affects all subsequent lines you draw until you change the line type again or release the presentation space.

You can determine the current line type by calling

```
lLineType = GpiQueryLineType (hps) ;
```
However, if you call *GpiQueryLineType* for a new presentation space without first calling *GpiSetLineType,* the function returns an identifier of LINETYPE\_DEFAULT rather than LINETYPE\_SOLID.

The LINETYPE program (Figure 5-5) displays lines drawn with each of these line types so that you can see what they look like.

### **The LlNETYPE File**

```
,--------------------
, LINETYPE make file 
,--------------------
linetype.obj : linetype.c
     c1 -c -G2sw -W3 linetype.c
```
### Figure 5-5. The LINETYPE File. *continued*

```
linetype.exe : linetype.obj linetype.def 
     link linetype. /align:16, NUL, os2, linetype
```
### **The LlNETVPE.C File**

```
1* - - - - - - - - - - - - - - • - - - - - - - - - - - - - - -
   LINETYPE.C -- GPI Line Types 
  - - - - - - - - - - - - - - - - - - - - - - - - - - - - - -*1 
#define INCL_WIN 
#define INCL_GPI 
#include <os2.h> 
#include <string.h> 
MRESULT EXPENTRY ClientWndProc (HWND, USHORT, MPARAM, MPARAM) 
int main (void) 
     \sqrt{ }static CHAR szClientClass [] = "LineType" ;static ULONG flFrameFlags - FCF_TITLEBAR
     HAB hab ; 
     HMO hmq ; 
                                   FCF_SIZEBORDER 
FCF_MINMAX 
                                   FCF_SHELLPOSITION 
FCF_TASKLIST ; 
     HWND hwndFrame, hwndClient;
     QMSG qmsg ; 
     hab = Winlnitialize (0) ;
     hmq = WinCreateMsgOueue (hab, 0) : 
                                                    FCF_SYSMENU : 
     WinRegisterClass (hab, szClientClass, ClientWndProc, CS_SIZEREDRAW, 0) ;
     hwndFrame = WinCreateStdWindow (HWND_DESKTOP, WS_VISIBLE. 
                                       &flFrameFlags. szClientClass. NULL, 
                                       OL. NULL. O. &hwndClient) ; 
     WinSendMsg (hwndFrame. WM_SETICON, 
                  WinQuerySysPointer (HWND_DESKTOP. SPTR-APPICON. FALSE). 
                  NULL) ; 
     while (WinGetMsg (hab, &qmsg, NULL, 0, 0))
          WinDispatchMsg (hab. &qmsg) ;
```

```
Figure 5-5. The LINETYPE.C File. continued
```

```
WinDestroyWindow (hwndFrame) :
     WinDestroyMsgQueue (hmq) :
     WinTerminate (hab) : 
     return 0 : 
     \mathcal{F}MRESULT EXPENTRY ClientWndProc (HWND hwnd, USHORT msg, MPARAM mpl, MPARAM mp2)
     { 
     static struct {
                   LONG 1LineType ;
                   CHAR *szLineType 
                   } 
                   show [] =\left\{ \right.LINETYPE_DEFAULT 
                                         · "LINETYPE_DEFAULT" 
                   LINETYPE_DOT
                                           · "LINETYPE_DOT" 
                   LINETYPE_SHORTDASH 
                                           • "LINETYPE_SHORTOASH" 
                   LINETYPE_DASHDOT 
                                           · "LINETYPE_OASHDOT" 
                                         · "LINETYPE_DOUBLEDOT" 
                   LINETYPE_DOUBLEOOT 
                   LINETYPE_LONGDASH 
                                           · "LINETYPE_LONGOASH" 
                   LINETYPE_DASHDOUBLEDOT, "LINETYPE_DASHDOUBLEDOT"
                   LINETYPE_SOLID
                                         · "LINETYPE_SOLID" 
                                         · "LINETYPE_INVISIBLE" 
                   LINETYPE_INVISIBLE 
                                           • "LINETYPE_AlTERNATE" 
                   LINETYPE_AlTERNATE 
                   } ; 
     static SHORT cxClient. cyClient. cxCaps. cyChar. cyDesc, 
                   sNumTypes = sizeof show / sizeof show[0] ;
     FONTMETRICS fm;
     r.PS hps ; 
     POINTL ptl;
     SHORT sIndex;
     switch (msg) 
          \left\{ \right.case WM_CREATE: 
               hps = WinGetPS (hwnd) ;
               GpiQueryFontMetrics (hps, (LONG) sizeof fm. &fm) 
               cxCaps = (SHORT) fm.1EmInc ; 
               cyChar = (SHORT) fm.1MaxBaselineExt 
               cyDesc = (SHORT) fm, IMaxDescender:
               WinReleasePS (hps) ; 
               return 0 ;
```
### Figure 5-5. The LINETVPE.C File. *continued*

```
case WM_SIZE: 
           cxC1ient = SHORT1FROMMP (mp2) ;
           cyclicnt = SHORT2FROMMP (mp2);
           return 0 ; 
     case WM_PAINT: 
           hps = WinBeginPaint (hwnd. NULL. NULL) ;
           GpiErase (hps) ; 
           for (sIndex - 0 ; sIndex \leftarrow sNumTypes ; sIndex ++)
                \mathbf{f}GpiSetLineType (hps. show [sIndex].lLineType) 
                pt1.x - cxCaps ;
                ptl.y = cyClient - 2 * (sIndex + 1) * cyChar + cyDesc;
                GpiCharStringAt (hps. &ptl. 
                                   (LONG) strlen (show [sIndex].szLineType). 
                                   show [sIndex].szLineType) ;
                if (cxClient > 25 * cxCaps)
                      { 
                      ptl.x = 24 * c \times Caps:
                      ptl.y + cyChar / 2 - cyDesc ;
                      GpiMove (hps. &ptl) 
                      ptl.x = c \times Client - cxCaps;
                      GpiLine (hps. &ptl) ; 
                      } 
                \mathbf{I}WinEndPaint (hps) ;
           return 0 ; 
     \rightarrowreturn WinDefWindowProc (hwnd, msg, mp1, mp2) :
\mathcal{L}
```
## **The LlNETYPE. DEF File**

```
; LINETYPE.DEF module definition file 
. , -- - - -- - - - -- -- -- - - - - - - -- - - - -- - - - - - - ---
NAME LINETYPE WINDOWAPI 
DESCRIPTION 
                 'GPI Line Types (C) Charles Petzold. 1988' 
PROTMODE 
HEAPSIZE 
                 1024 
STACKSIZE 
                 8192 
EXPORTS 
                 ClientWndProc
```
Figure 5-5. *The LINETYPE program.* 

The results are shown in Figure 5-6.

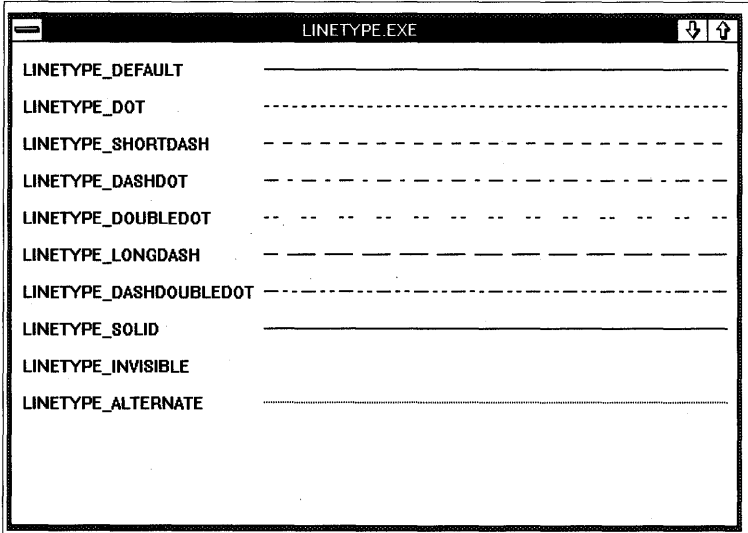

Figure 5-6. *The LINETYPE display.* 

Each line type is a short sequence of dots or dashes that is repeated over the length of the line. You can use these line types when drawing multiple lines (even very short ones) with *GpiPolyLine.* When drawing each line, the device driver keeps track of which part of the short sequence it drew in the last line. The next line picks up where the last line ended. You can also use the line types with successive *GpiLine* calls. However, the device driver resets its position to the beginning of the sequence when you call *GpiMove, GpiSetCurrentPosition,* or *GpiSetLineType.* 

# **Boxes and a Simple Ellipse**

Probably the most common closed figure is a rectangle. You can draw a rectangle with one *GpiMove* and four *GpiLine* calls, or you can use the function that OPI provides:

```
GpiBox (hps, lOption, &ptl, OL, OL) ;
```
The *GpiBox* function draws a rectangle with sides parallel to the *x* and *y*  axes. The position and size of the rectangle are defined by any two opposite corners of the rectangle. *GpiBox* uses the current position for one corner and the POINTL structure passed to the function for the opposite corner. *GpiBox*  does not change the current position.

The *IOption* parameter can be one of the following identifiers defined in PMOPI.H:

DRO\_FILL DRO\_OUTLINE DRO \_ OUTLINEFILL

DRO\_FILL causes the rectangle to be filled. The DRO\_OUTLINE option directs OPI to draw only the outline of the rectangle. DRO\_OUTLINEFILL draws the outline and fills the rectangle. OPI uses the current line type for drawing the outline. How OPI fills the interior of the rectangle is discussed in the following section on patterned areas.

Suppose *cxClient* and *cyClient* are the width and height of your client window. You want to draw an unfilled rectangle that is one half that width and height and centered in the client window. Here's the code:

```
ptl.x = xClient / 4;
ptl.y = yClient / 4 ;
GpiMove (hps. &ptl) 
ptl.x * = 3;
ptl.y *- 3 ; 
GpiBox (hps. DRO_OUTLINE, &ptl. OL, OL) ;
```
You can set the last two parameters of *GpiBox* to values greater than 0 to draw a rectangle with rounded corners. The general syntax of *GpiBox* is

GpiBox (hps. lOption. &ptl. cxEllipseAxis. cyEllipseAxis) ;

 $\bar{\epsilon}$ 

The last two parameters define the width and height of an ellipse. (These dimensions must be less than or equal to the width and height of the rectangle being drawn.) You can visualize GPI cutting this ellipse into four quadrants and using each quadrant of the ellipse as a corner of the box.

If *cxEllipseAxis* and *cyEllipseAxis* are set equal to the width and height of the rectangle being drawn, then *GpiBox* draws an ellipse. Here's a simple ellipse function that calculates the last two parameters of *GpiBox:* 

```
#include <stdlib.h> II For labs declaration 
     \ddot{\phantom{a}}LONG Ellipse (HPS hps, LONG lOption. POINTL *pptl) 
      { 
     POINTL ptlCurrent ;
     GpiQueryCurrentPosition (hps. &ptlCurrent) : 
     return GpiBox (hps, lOption, pptl. labs (pptl->x - ptlCurrent.x), 
                                           labs (pptl->y - ptlCurrent.y)) ;
     \mathbf{I}
```
Like *GpiBox,* this *Ellipse* function draws a figure with axes parallel to the sides of the window. GPI provides even more versatile ellipse drawing facilities with the *GpiSetArcParams, GpiFullArc, GpiPointArc,* and *GpiPartialArc*  functions. Other GPI functions that draw curves are *GpiPolySpline, GpiPolyFillet,* and *GpiPolyFilletSharp.* 

# **Pixels and Device Independence**

Until now, we've been working in a coordinate system based on units of pixels. To some people familiar with other graphics programming languages, the idea of working in units of pixels may seem a contradiction to the goal of writing device-independent programs. After all, what can be more device-dependent than pixels?

Pixels certainly have problems. The first is resolution. Almost every graphics output device has a different pixel resolution. A IOO-pixel-high image on an IBM Color Graphics Adapter will encompass half the height of the screen. On a 300-dots-per-inch laser printer, it will be  $\frac{1}{3}$  inch high. Second, many video display adapters and dot-matrix printers use different horizontal and vertical resolutions.

Let's examine some ways to deal with these problems.

# **Simple Techniques**

If you draw in units of pixels, you can use pixels in a device-independent manner. One simple technique (used in the SYSVALS programs in Chapter 4 and the LINETYPE program earlier in this chapter) involves basing all coordinates and dimensions on the size of the standard system font characters.

This technique is particularly useful when a program combines text with some rudimentary graphics. For example, suppose you want to write a simple database program using an index card metaphor. Each record is displayed in a simulated  $3 \times 5$ -inch index card on the screen. How large are the index cards in pixels? Think of a typewriter. A typewriter with a pica typeface types 10 characters per inch horizontally with 6 lines to the inch vertically. Thus a  $3 \times 5$  card can fit 18 rows of 50 characters each. If *cxChar* and *cyChar* are the average width and height of a system font character, then each card is (50 x *cxChar)* pixels wide and (18 x *cyChar)* pixels high.

Sometimes you need to display only graphics in your window and you want the size of the objects to be based on the size of the window. In this case, you can use the technique shown earlier in the STAR5 program. The fivepointed star in that program is defined in a virtual coordinate system centered around the point (0,0) with a width of 200 units and a height of 200 units. Before drawing the object, the program scales these units to the size of the client window and translates the points so that (0,0) corresponds to the center of the window.

Of course, for some applications these approaches are not satisfactory at all. For example, how do you draw a square with sides of equal length? If the output device has different horizontal and vertical resolutions, then the horizontal and vertical dimensions of the object must be scaled differently.

# **The Device Context and Its Capabilities**

You'll recall from Chapter 4 that a "device context" refers to a graphics output device (such as a video display or a printer) and its device driver. A presentation space is associated with a particular device context. A cached micro-PS is always associated with the device context for the video display.

A program can obtain lots of interesting information about an output device — including everything it needs to accurately scale graphics objects-by calling the *DevQueryCaps* ("query capabilities") function. To use *DevQueryCaps* for the video display, you first need a handle to the video display device context. You can obtain this easily during WM\_CREATE processing by calling *WinOpenWindowDC* as shown on the next page.

static HDC hdc ;  $\sim 10$ 

```
hdc = WinOpenWindowDC (hwnd) ;
```
Or, you can obtain a handle to the device context associated with a presentation space by calling

hdc = GpiOueryOevice (hps) ;

The PMDEV.H header file defines 39 identifiers, each beginning with the word CAPS, that you use with *DevQueryCaps.* Each identifer obtains a particular item that describes the device. Although you can obtain information about multiple items, it's easier to use *DevQueryCaps* for only one item at a time:

```
LONG 1CapsValue ;
         \ddot{\phantom{1}}
```
DevQueryCaps (hdc, CAPS..., 1L, &lCapsValue) ;

The DEVCAPS program shown in Figure 5-7 obtains all the information available from *DevQueryCaps* and displays it in a simple two-column format.

 $\sim$ 

### **The DEVCAPS File**

*11-* - - - -- - -- - - - - -- - ---  $#$  DEVCAPS make file fj- - - - - - - - - - - - - - - - - --

devcaps.obj : devcaps.c devcaps.h cl -c -G2sw -W3 devcaps.c

devcaps.exe : devcaps.obj devcaps.def link devcaps, /align:16, NUL, os2, devcaps

## **The DEVCAPS.C File**

```
/*--------------------------------------------------
  DEVCAPS.C -- Device Capabilities Display Program 
  --------------------------------------------------*/ 
#define INCL_WIN 
#define INCL_GPI 
#include <os2.h> 
#include <stdlib.h> 
#include <string.h> 
#include "devcaps.h" 
MRESULT EXPENTRY ClientWndProc (HWND, USHORT, MPARAM, MPARAM) ;
int main (void) 
     { 
    static CHAR szClientClass [] = "DevCaps" ;
     static ULONG flFrameFlags - FCF_TITLEBAR
    HAB hab : 
    HMO hmq ; 
                                 FCF_SIZEBORDER 
FCF_MINMAX 
                                 FCF_SHEllPOSITION 
FCF_TASKLIST ; 
    HWND hwndFrame, hwndClient ;
    QMSG qmsg ;
    hab = WinInitialize (0):
    hmq = WinCreateMsgQueue (hab, 0) ;
                                                 FCF_SYSMENU : 
    WinRegisterClass (hab. szClientClass, ClientWndProc, OL, 0) ;
    hwndFrame - WinCreateStdWindow (HWND_DESKTOP, WS_VISIBLE,
                                    &flFrameFlags. szClientClass, NULL. 
                                    Ol. NUll. O. &hwndClient) ; 
    WinSendMsg (hwndFrame. WM_SETICON. 
                WinQuerySysPointer (HWND_DESKTOP, SPTR-APPICON. FALSE). 
                NULl) ; 
    while (WinGetMsg (hab, &qmsg, NULL, 0, 0))
         WinDispatchMsg (hab. &qmsg) ;
```

```
Figure 5-7. The DEVCAPS.C File. continued
```

```
WinDestroyWindow (hwndFrame) :
    WinDestroyMsgQueue (hmq) ;
    WinTerminate (hab) ; 
     return 0 ; 
     \mathcal{E}LONG RtJustCharStringAt (HPS hps. POINTL *pptl, LONG 1 Length. CHAR *pchText) 
     { 
     POINTL aptlTextBox[TXTBOX_COUNT] : 
    GpiQueryTextBox (hps. lLength. pchText. TXTBOX_COUNT, aptlTextBox) 
    pptl->x -= aptlTextBox[TXTBOX_CONCAT].x;
     return GpiCharStringAt (hps, pptl, lLength, pchText) ;
     \mathcal{F}MRESULT EXPENTRY ClientWndProc (HWND hwnd. USHORT msg, MPARAM mpl. MPARAM mp2) 
     { 
     static HDC hdc:
     static SHORT cxClient, cyClient, cxCaps, cyChar, cyDesc ;
    CHAR szBuffer [12] ;
     FONTMETRICS fm ;
     LONG lValue;
     POINTL ptl;
    HPS hps ;
     SHORT sLine;
     switch (msg) 
          { 
          case WM_CREATE: 
              hps = WindGetPS (hwnd) ;
               GpiQueryFontMetrics (hps. (LONG) sizeof fm. &fm) 
               cxCaps = (SHORT) fm.IEmInc :
               cyChar = (SHORT) fm.1MaxBased in eExt;cyDesc = (SHORT) fm.lMaxDescender ;
              WinReleasePS (hps) ; 
               hdc = WinOpenWindowDC (hwnd);
               return 0 
          case WM_SIZE: 
               cxClient = SHORTIFROMMP (mp2) 
               cyClient = SHORT2FROMMP (mp2) 
               return 0 ;
```
### Figure 5-7. The DEVCAPS.C File. *continued*

```
case WM_PAINT: 
           hps = WinBeginPaint (hwnd, NULL, NULL) ;
           GpiErase (hps) 
           for (sline -0 ; sline \langle NUMLINES ; sline++)
                 \sqrt{ }pt1.x = cxcaps;
                ptl.y = cyClient - cyChar * (sLine + 2) + cyDesc ;
                if (sLine \rightharpoonup (NUMLINES + 1) / 2)
                      { 
                      ptl.x += cxCaps * 35 ;
                      ptl.y += cyChar * (NUMLINES + 1) / 2 ;
                      } 
                DevQueryCaps (hdc. devcaps[sLine].lIndex, 1L, &lValue) ;
                GpiCharStringAt (hps. &ptl. 
                            (LONG) strlen (devcaps[sLine].szIdentifier). 
                            devcaps[sLine].szIdentifier) ;
                ptl.x \leftarrow 33 * cxCaps ;
                RtJustCharStringAt (hps. &ptl. 
                            (LONG) strlen (ltoa (lValue, szBuffer, 10)),
                            szBuffer) ;
                \mathcal{L}WinEndPaint (hps) ; 
           return 0 ; 
     \mathbf{1}return WinDefWindowProc (hwnd, msg, mp1, mp2) ;
\mathcal{E}
```
## **The DEVCAPS.H File**

```
/* - - - - - - - - - - - - - - - - - - - - - - -
   OEVCAPS.H header file 
   ----------_._----------*/ 
#define NUMLINES (sizeof devcaps / sizeof devcaps [0]) 
struct 
      \left\{ \right.LONG lIndex ;
```
### Figure 5-7. The DEVCAPS.H File. *continued*

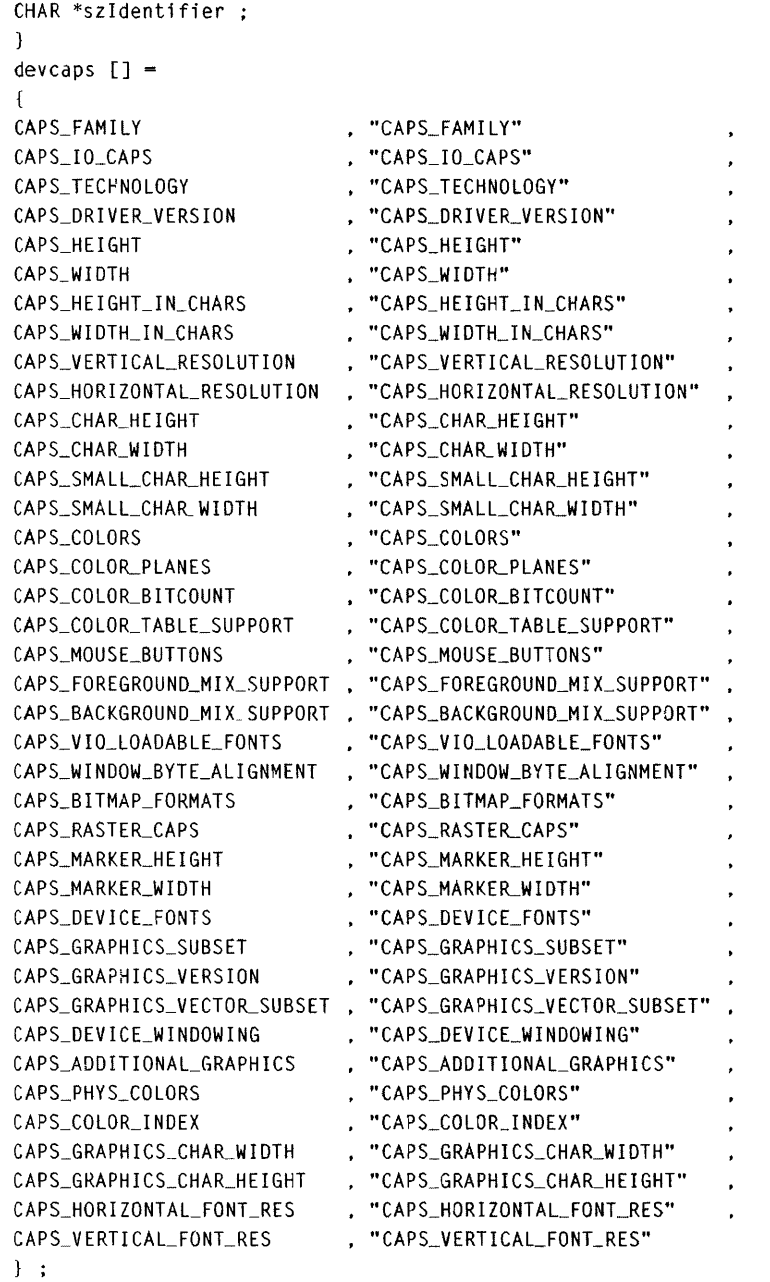

 $\sim 10^6$ 

## **The DEVCAPS.DEF File**

```
: DEVCAPS.DEF module definition file 
NAME DEVCAPS WINDOWAPI 
DESCRIPTION 'Device Capabilities (C) Charles Petzold, 1988'
PROTMODE 
HEAPSIZE 1024
STACKSIZE 8192
EXPORTS ClientWndProc
```
Figure 5-7. *The DEVCAPS program.* 

When the Presentation Manager is running on an IBM Enhanced Graphics Adapter, DEVCAPS returns the information shown in Figure 5-8.

|                                                                                                    | DEVCAPS.EXE                                                                                                    |                                                                                                    | ⊕<br>⇧                                                                                              |
|----------------------------------------------------------------------------------------------------|----------------------------------------------------------------------------------------------------|----------------------------------------------------------------------------------------------------|----------------------------------------------------------------------------------------------------|
| CAPS FAMILY<br>CAPS 10 CAPS<br>CAPS_TECHNOLOGY<br>CAPS_DRIVER_VERSION<br>CAPS HEIGHT<br>CAPS WIDTH<br>CAPS HEIGHT IN CHARS<br>CAPS WIDTH IN CHARS<br>CAPS VERTICAL RESOLUTION<br>CAPS HORIZONTAL RESOLUTION<br>CAPS CHAR HEIGHT<br>CAPS CHAR WIDTH<br>CAPS SMALL CHAR HEIGHT<br>CAPS SMALL CHAR WIDTH<br>CAPS COLORS<br>CAPS COLOR PLANES<br>CAPS COLOR BITCOUNT<br>CAPS COLOR TABLE SUPPORT<br>CAPS_MOUSE_BUTTONS<br>CAPS FOREGROUND MIX SUPPORT | 5<br>2<br>$\mathbf{z}$<br>256<br>350<br>640<br>24<br>80<br>2000<br>2667<br>12<br>8<br>8<br>8<br>16<br>1<br>4<br>0<br>n<br>123 | CAPS BACKGROUND MIX SUPPORT<br>CAPS VIO LOADABLE FONTS<br>CAPS_WINDOW_BYTE_ALIGNMENT<br><b>CAPS BITMAP FORMATS</b><br>CAPS_RASTER_CAPS<br><b>CAPS MARKER HEIGHT</b><br>CAPS MARKER WIDTH<br>CAPS DEVICE FONTS<br>CAPS GRAPHICS SUBSET<br>CAPS GRAPHICS VERSION<br>CAPS_GRAPHICS_VECTOR_SUBSET<br>CAPS DEVICE WINDOWING<br>CAPS ADDITIONAL GRAPHICS<br>CAPS_PHYS_COLORS<br>CAPS COLOR INDEX<br>CAPS GRAPHICS CHAR WIDTH<br>CAPS_GRAPHICS_CHAR_HEIGHT<br>CAPS_HORIZONTAL_FONT_RES<br>CAPS_VERTICAL_FONT_RES | 18<br>N<br>0<br>2<br>49<br>9<br>9<br>0<br>n<br>n<br>o<br>n<br>40<br>64<br>63<br>9<br>12<br>96<br>72 |

Figure 5-8. *The DEVCAPS display.* 

Some information is encoded in bits in the return values. You'll need the Presentation Manager documentation and the PMDEV.H header file in order to decode it. For now, we'll look at four items: CAPS\_HEIGHT and CAPS \_ WIDTH give the pixel dimensions of the output device (in this case the video display). CAPS\_ VERTICAL\_RESOLUTION and CAPS- \_HORIZONTAL\_RESOLUTION give the resolution of the output device in the rather ungainly units of pixels per meter.

Thus, you can determine the physical dimensions of the output device (in meters) by dividing CAPS\_HEIGHT by CAPS\_VERTICAL\_RESOLUTION and CAPS\_WIDTH by CAPS\_HORIZONTAL\_RESOLUTION. (In most cases, these quotients will be less than 1, so you'll probably want to calculate physical dimensions in something other than meters.) You now have enough information to adjust horizontal and vertical sizes in order to draw square squares and round circles.

The CLOCK program in Chapter 10 shows how to use the CAPS\_VERTI-CAL\_RESOLUTION and CAPS\_HORIZONTAL\_RESOLUTION values to draw round graphics objects regardless of the different resolutions of the video display. The clock displayed by this program adjusts its size to fit the window but remains round.

# **Using Metric Units**

You may also want to draw graphic objects in specific sizes, such as units of a fraction of an inch or millimeters. These are called "metric units. "

There are a couple of ways to do this. The easy approach (described in the next section) lets GPI do most of the work. But you may prefer to retain control over metric scaling entirely within your program. For example, suppose you want to work in units of  $\frac{1}{10}$  inch. (These units are called "Low English" because they use English measurements. "High English" units are  $\frac{1}{1000}$  inch.)

You first need to obtain the horizontal and vertical resolution of the device:

```
static LONG cxPixelsPerMeter, cyPixelsPerMeter :
     \ddot{\cdot}DevQueryCaps (hdc, CAPS_HORIZONTAL_RESOLUTION, 1L, &cxPixelsPerMeter) :
DevQueryCaps (hdc, CAPS_VERTICAL_RESOLUTION, 1L,&cyPixelsPerMeter) ;
```
There are 2.54 centimeters to the inch and 100 centimeters to the meter. Thus you can calculate pixels per inch by using the following method:

```
static LONG cxP;xelsPerlnch, cyPixelsPerlnch : 
     ÷
cxPixelsPerInch = (cxPixelsPerMeter * 254 + 5000) / 10000;
cyPixelsPerInch = (cyPixelsPerMeter * 254 + 5000) I 10000
```
The addition of 5000 before the division gives a rounded result.

If you want to set the current position 3 inches from the left and  $1\frac{1}{2}$  inches from the bottom of your client window, you start by setting *ptl.x* and *ptl.y* to these values in units of  $\frac{1}{100}$  inch:

 $pt1.x - 300$  :  $pt1.y = 150$ ;

Now convert these coordinates to pixels:

```
ptl.x = ptl.x * cxPixelsPerInch / 100 ;
ptl.y = ptl.y * cyPixelsPerInch / 100 ;
```
Then call the *GpiMove* function.

You can also translate a pixel size or position to Low English units. For example, suppose you want to save *exClient* and *eyClient* in these units. Here's the new WM\_SIZE code:

```
case WM_SIZE: 
     cxClient = SHORTIFROMMP (mp2) * 100 / cxPixelsPerInch ;cyclicnt - SHORT2FROMMP (mp2) * 100 / cyPixelsPerInch ;return 0 ;
```
# **Page Units**

Rather than do your own translation between metric units and pixels, you can have GPI translate points for you. This requires that you use a function called *GpiSetPS* to set "presentation page units," which are the units you specify in GPI functions. GPI converts these page units into "device units," the normal coordinate system in units of pixels relative to the lower-left corner of the window.

To use *GpiSetPS,* you first define a structure of type SIZEL:

SIZEL sizl ;

The SIZEL structure has two fields named *ex* and *ey.* For our purposes, you can set both of these fields to zero:

 $siz$ .cx =  $0$  :  $siz$ .  $cy = 0$ ; You then call *GpiSetPS:* 

```
GpiSetpS (hps. &sizl. lPageUnits);
```
The last parameter specifies the page units. It can be any of the following seven identifiers:

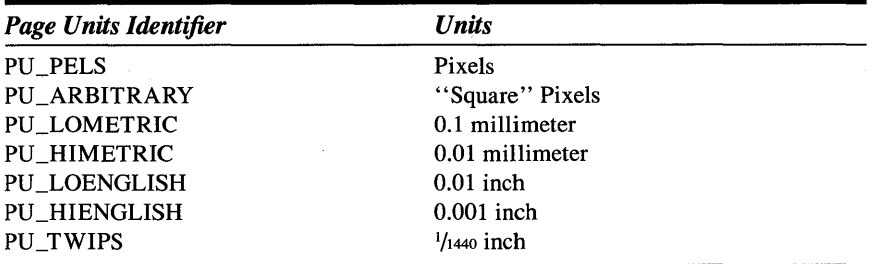

By default, page units are set to PU\_PELS. Page units of PU\_ARBITRARY result in an adjustment so that horizontal units you specify in GPI functions are the same as vertical units. This is a compromise between PU\_PELS and the five metric page units. The word "twips" stands for "twentieths of a point," and refers to a printer's point size, approximately  $1/12$  inch. Thus  $1/20$ point is  $\frac{1}{1440}$  inch.

Be careful with *GpiSetPS:* The function resets all attributes of the presentation space to default values. Thus, if you use *GpiSetPS,* it's best to call it immediately after you obtain a presentation space handle using *WinBeginPaint*  or *WinGetPS.* 

The RULER program in Figure 5-9 shows how to use *GpiSetPS* to draw using Low English units.

### **The RULER File**

```
It- -- --------------
# RULER make file 
11-- - - - - - - - - - - - -- - -
```
ruler.obj : ruler.c  $cl -c -G2sw -W3 ruler.c$ 

ruler.exe : ruler.obj ruler.def link ruler, lalign:16, NUL. os2, ruler

## **The RULER.C File**

```
1* - -- - -- - - - - - - -- - -- - - --- - - -
   RULER.C -- Draw a Ruler 
  -------------------------*1 
#define INCL_WIN
#define INCL_GPI
#include <os2.h> 
#include <stdio.h> 
MRESULT EXPENTRY ClientWndProc (HWND, USHORT, MPARAM, MPARAM) ;
int main (void) 
     { 
     static CHAR szClientClass [1 - "Ruler" :static ULONG flFrameFlags - FCF_TITLEBAR
                                                 FCF_SYSMENU : 
                                  FCF_SIZEBORDER 
FCF_MINMAX 
                                  FCF_SHELLPOSITION 
FCF_TASKLIST ; 
     HAB hab : 
     HMO hmq ; 
     HWND hwndFrame, hwndClient;
     OMSG qmsg : 
     hab = WinInitialize (0) ;
     hmq - WinCreateMsgQueue (hab. 0) ; 
     WinRegisterClass (hab. szClientClass. ClientWndProc. CS_SIZEREDRAW. 0) ;
     hwndFrame - WinCreateStdWindow (HWND_DESKTOP. WS_VISIBLE. 
                                     &flFrameFlags. szClientClass. NULL. 
                                     OL. NULL. O. &hwndClient) ; 
     WinSendMsg {hwndFrame. WM_SETICON. 
                 WinOuerySysPointer (HWND_DESKTOP. SPTR_APPICON. FALSE). 
                 NULL) ; 
     while (WinGetMsg (hab, &qmsg, NULL, 0, 0))
          WinDispatchMsg (hab. &qmsg) ;
     WinDestroyWindow (hwndFrame) ;
     WinDestroyMsgQueue (hmq) ;
     WinTerminate (hab) ; 
     return 0 ; 
     \mathbf{F}
```
#### Figure 5-9. The RULER.C File. *continued*

```
MRESULT EXPENTRY ClientWndProc (HWNO hwnd. USHORT msg, MPARAM mpl. MPARAM mp2) 
     { 
     static SHORT sTick[16] = { 100, 25, 35, 25, 50, 25, 35, 25,
                                70. 25, 35. 25, 50, 25, 35, 25 } 
     static SHORT cxClient, cyClient, cxChar, cyChar, cyDesc ;
     static SIZEL sizl ; 
     CHAR szBuffer [4] ;
     FONTMETRICS fm; 
    HPS hps ; 
     POINTL ptl;
    SHORT sIndex;
    switch (msg) 
          \mathfrak{g}case WM_CREATE: 
              hps = WinGetPS (hwnd) 
              GpiSetpS (hps. &sizl, PU_LOENGLISH) 
              GpiQueryFontMetrics (hps, (LONG) sizeof fm, &fm) 
              cxChar = (SHORT) fm.1AveCharWidth ; 
              cyChar = (SHORT) fm.1MaxBased in eExt:
              cyDesc = (SHORT) fm.1MaxOescender 
              WinReleasePS (hps) ; 
              return 0 
         case WM_SIZE: 
              pt1.x = SHORT1FROMMP (mp2);
              ptl.y = SHORT2FROMMP (mp2);
              hps = WinGetPS (hwnd) ; 
              GpiSetPS (hps. &sizl. PU_LOENGLISH) 
              GpiConvert (hps. CVTC_DEVICE, CVTC_PAGE, lL, &ptl) 
              WinReleasePS (hps) 
              cxClient = (SHORT) pt1.x;cyclicnt = (SHORT) ptl.y ;
              return 0 ; 
          case WM_PAINT: 
               hps = WinBeginPaint (hwnd. NULL, NULL) 
               GpiSetPS (hps, &sizl, PU_LOENGLISH) ; 
               GpiErase (hps) ;
```

```
for (sIndex = 0 ; sIndex < 16 * (SHORT) cxClient / 100 ;
                                 sIndex ++) 
                  \mathbf{f}ptl.x - 100 * sIndex I 16 
                 pt1.y = 0;GpiMove (hps, &ptl) ; 
                 ptl.y = sTick [sIndex % 16] :
                 GpiLine (hps, &ptl) ;
                 if (sIndex % 16 \leftarrow 0)
                        { 
                       ptl.x - cxChar / (sIndex > 160 ? 1 : 2) ;
                       ptl.y +- cyDesc ;
                       GpiCharStringAt (hps, &ptl, 
                             (LONG) sprintf (szBuffer, "%d", sIndex / 16), 
                             szBuffer) ; 
                       \mathcal{L}\mathcal{F}WinEndPaint (hps) ;
            return 0 : 
      \overline{\phantom{a}}return WinDefWindowProc (hwnd, msg. mp1, mp2) 
\mathcal{L}
```
## **The RULER.DEF File**

; RULER.OEF module definition file NAME RULER WINDOWAPI DESCRIPTION 'Draw a Ruler (C) Charles Petzold, 1988' PROTMODE HEAPSIZE 1024 STACKSIZE 8192 EXPORTS ClientWndProc

Figure 5-9. *The RULER program.* 

RULER draws a ruler with tick marks every  $\frac{1}{16}$  inch along the bottom of its client window, as shown in Figure 5-10 on the following page.

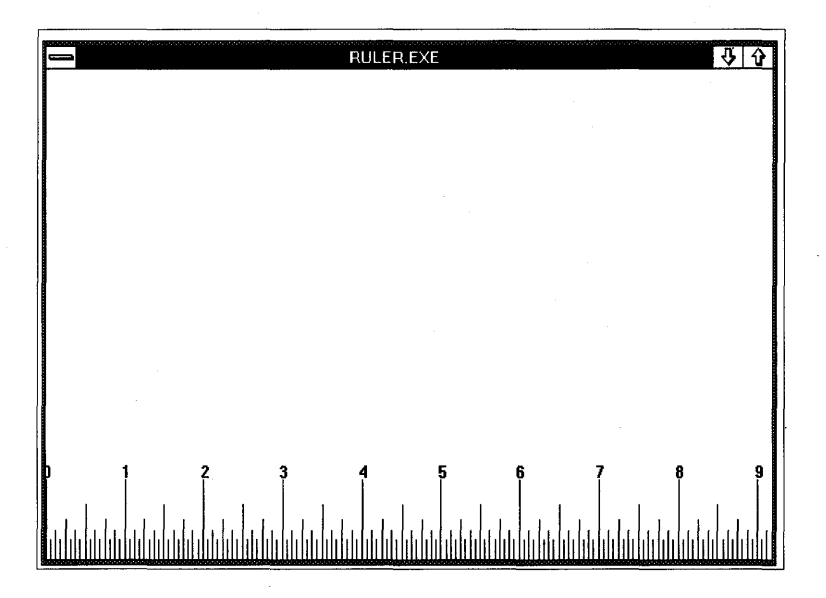

Figure 5-10. *The RULER display.* 

In RULER, the *sizl* structure is defined as a static variable and implicitly initialized to zero. *ClientWndProc* calls *GpiSetPS* with the PU\_LOENGLISH parameter whenever it obtains a presentation space handle, which it does three times: during the WM\_CREATE, WM\_SIZE, and WM\_PAINT messages.

During the WM\_CREATE message, the program obtains font metrics from the *GpiQueryFontMetrics* function. Because page units have been set to Low English, these font metrics are in units of  $\frac{1}{100}$  inch.

The Low English page units don't affect nongraphics functions. For example, the WM\_SIZE message will continue to report the window size in device units (pixels). For this reason, RULER must convert the window size to Low English units before saving the values in *cxClient* and *cyClient.* First, the new window size is saved in a POINTL structure:

```
pt1.x = SHORT1FROMMP (mp2):
ptl .y = SHORT2FROMMP (mp2)
```
Next, RULER gets a presention space handle and sets the page units:

 $hps - WinGetPS$  (hwnd) : GpiSetPS (hps, &sizl, PU\_LOENGLISH) ;

The coordinates of the POINTL structure are converted to page units using *GpiConvert,* and the presentation space is released:

```
GpiConvert (hps. CVTC_DEVICE, CVTC_PAGE, lL. &ptl) ; 
WinReleasePS (hps) :
```
The second parameter to *GpiConvert* indicates that the POINTL structure (the last parameter) is in device units. The third parameter is the units to which the POINTL structure should be converted. (You can switch these two parameters to convert from page units to device units.) The fourth parameter is the number of POINTL structures to be converted, passed as the last parameter. Finally, *cxClient* and *cyClient* are saved from the converted points as follows:

```
cxClient = (SHORT) pt1.x;cyclicnt = (SHORT) pt1.y;
```
Thus, by the time the WM\_PAINT message is processed, everything the program needs to draw the RULER (the size of the client window and the font metrics) is in units of  $\frac{1}{100}$  inch. The *sTick* array (which has the lengths of the ruler tick marks) has also been initialized in Low English units.

This discussion of page units only scratches the surface of GPI's various transformation functions. The points you specify in GPI functions are actually in a coordinate system called "world space" and are translated to "model space," then to page units, and then to device coordinates. The *GpiSetModelTransformMatrix* and *GpiSetDefaultViewMatrix* functions allow you to perform translation, scaling, and rotation on world coordinates for more complex drawing.

# **GPI Primitive 2: Patterned Areas**

The second GPI primitive is a pattern that fills an enclosed area. You define the area with a series of lines, and GPI fills it. The *GpiBox* function also uses a pattern to fill the box interior.

Area filling under GPI is *not* implemented as a "flood fill," such as that available with the PAINT statement in Microsoft's QuickBASIC. In a flood fill, you specify a point that is bounded by one or more existing lines. The graphics system fills the area with a pattern by searching for the boundary lines. Flood fills are possible only on raster output devices that allow the

graphics system to read (as well as write) individual pixels. Instead, OPI accumulates the lines that you specify as boundaries to the area and then algorithmically fills the enclosed areas defined by these lines.

If you have already experimented with the DRO\_FILL and DRO\_OUT-LINEFILL options of  $GpiBox$ , you will have noticed that GPI simply fills the box, with a solid color. But that's only because the default area pattern is a solid pattern. Let's look at the other available patterns and the various ways of defining and filling an area under OP!.

# **Selecting the Pattern**

To select the pattern that OPI uses to fill an area, you call

```
GpiSetPattern (hps. lPattern) ;
```
The *IPattern* parameter can be any one of the following 19 identifiers beginning with the prefix PATSYM ("pattern symbol"):

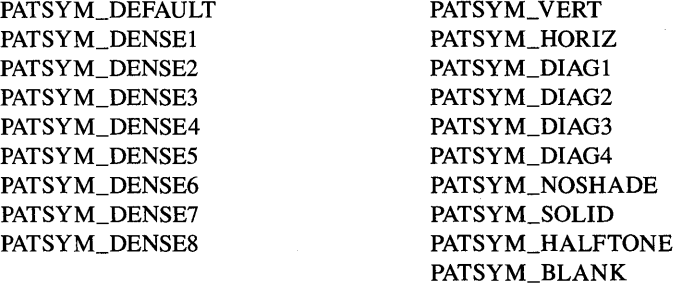

The PATSYM\_DEFAULT and PATSYM\_SOLID identifiers have the same ' effect; so do PATSYM\_NOSHADE and PATSYM\_BLANK. PATSYM\_DIAG1 and PATSYM\_DIAG2 are patterns composed of diagonal lines from lower left to upper right. For PATSYM\_DIAG3 and PATSYM\_DIAG4, the diagonal lines go from upper left to lower right.

The various PATSYM\_DENSE identifiers result in shaded patterns: PATSYM\_DENSEI has the highest color density, and PATSYM\_DENSE8 has the lowest color density. You can get a 50 percent shading using PATSYM\_HALFTONE, which (depending on the output device) mayor may not be the same as PATSYM\_DENSE4 or PATSYM\_DENSE5.

The PATTERNS program shown in Figure 5-11 uses the *GpiBox* function to draw all 19 patterns in its client window.

## **The PATTERNS File**

#- ------ ------------- # PATTERNS make file 11- ---- -------------- patterns.obj : patterns.c c1 -c -G2sw -W3 patterns.c patterns.exe : patterns.obj patterns.def link patterns, /align:16. NUL, os2. patterns **The PATTERNS.C File**  *1\** - - - - - - - - - - - - - - - - - - - - - - - - - - - - - - - - - PATTERNS.C -- GPI Area Patterns - - - - - - - - - - - - - - - - - - - - - - - - - - - - - - - - -\* I Hdef1ne INCL\_WIN #define INCL\_GPI #include <os2.h> #lnclude (string.h) MRESULT EXPENTRY ClientWndProc (HWND, USHORT, MPARAM, MPARAM) ; int main (void) { static CHAR szClientClass  $[] = "Patterns"$  ; static ULONG flFrameFlags - FCF\_TITLEBAR FCF\_SlZEBORDER FCF\_SHELLPOSITION FCF\_TASKLIST ; FCF\_SYSMENU : | FCF\_MINMAX |

> HAB hab : HMO hmq ; HWND hwndFrame, hwndClient; OMSG qmsg :

hab  $-$  Winlnitialize  $(0)$  : hmq - WlnCreateMsgOueue (hab. 0) :

WinRegisterClass (hab. szClientClass, ClientWndProc, CS\_SIZEREDRAW, 0) ;

hwndFrame - WinCreateStdWindow (HWND\_DESKTOP, WS\_VISIBLE, &flFrameFlags. szClientClass. NULL. OL. NULL. O. &hwndClient) ;

### Figure 5-11. The PATTERNS.C File. *continued*

```
WinSendMsg (hwndFrame, WM_SETICON, 
                 WinOuerySysPointer (HWND_DESKTOP, SPTR-APPICON, FALSE), 
                 NULl) ; 
     while (WinGetMsg (hab. &qmsg, NULL, 0, 0))
          WinDispatchMsg (hab, &qmsg) ;
     WinDestroyWindow (hwndFrame) ;
     WinDestroyMsgQueue (hmq) 
     WinTerminate (hab) ; 
     return 0 ; 
     \mathcal{F}MRESULT EXPENTRY ClientWndProc (HWND hwnd, USHORT msg, MPARAM mpl, MPARAM mp2) 
     { 
     static struct {
                   LONG 1Pattern Symbol ;
                   CHAR *szPatternSymbol 
                   } 
                   show [] ={ 
                    PATSYM_DEFAULT 
· "PATSYM_DEFAULT" 
                   PATSYM_DENSEI 
                                    , "PATSYM_DENSEl" 
                   PATSYM_DENSE2 
                                    , "PATSYM_DENSE2" 
                   PATSYM_DENSE3 
                                    , "PATSYM_DENSE3"
                   PATSYM_DENSE4 
                                  , "PATSYM_DENSE4" 
                                  , "PATSYM_DENSE5" 
                   PATSYM_DENSE5 
                                    , "PATSYM_DENSE6" 
                   PATSYM_DENSE6 
                                    , "PATSYM_DENSE7" 
                   PATSYM_DENSE7 
                    PATSYM_DENSE8 
, "PATSYM_DENSE8" 
                                  , "PATSYM_VERT"
                   PATSYM_VERT 
                    PATSYM_HORIZ 
, "PATSYM_HORIZ" 
                                  · "PATSYM_DIAGl" 
                   PATSYM_DIAGI 
                   PATSYM_DIAG2 
                                    · "PATSYM_DIAG2" 
                                    · "PATSYM_DIAG3" 
                   PATSYM_DIAG3 
                   PATSYM_OIAG4 
                                    · "PATSYM_DIAG4" 
                    PATSYM_NOSHADE 
• "PATSYM_NOSHADE" 
                    PATSYM_SOLID    , "PATSYM_SOLID"
                   PATSYM_HALFTONE, "PATSYM_HALFTONE"
                   PATSYM_BLANK 
                                   · "PATSYM_BLANK" 
                   } : 
     static SHORT cxClient, cyClient, cxCaps. cyChar. cyDesc. 
                   sNumTypes = sizeof show / sizeof show[0] ;
     FONTMETRICS fm ;
```
### **Figure 5-11. The PATTERNS.C File.** *continued*

```
HPS 
              hps ; 
POINTL 
              ptl : 
SHORT 
              sIndex :
switch (msg) 
     \mathbf{f}case WM_CREATE: 
          hps - WinGetPS (hwnd) ; 
          GpiQueryFontMetrics (hps. (LONG) sizeof fm. &fm) 
          cxCaps - (SHORT) fm.1EmInc ; 
          cyChar = (SHORT) fm.1MaxBaselineExt ;cyDesc = (SHORT) fm.1MaxDescender;
          WinReleasePS (hps) ; 
          return 0 
     case WM_SIZE: 
          cxClient = SHORT1FROMMP (mp2) ;
          cyClient = SHORT2FROMMP (mp2) 
          return 0 ; 
     case WM_PAINT: 
          hps = WinBeginPaint (hwnd, NULL, NULL) ;
          GpiErase (hps) ; 
          for (sIndex = 0; sIndex \leftarrow sNumTypes; sIndex ++)
                \mathbf{f}GpiSetPattern (hps. show [sIndex].lPatternSymbol) 
               ptl.x = (sIndex \leq 10 ? 1 : 33) * cxCaps ;
                ptl.y - cyClient - (sIndex % 10 * 5 + 4) * cyChar I 2 
                                                    + cyDesc ; 
               GpiCharStringAt (hps. &ptl. 
                      (LONG) strlen (show [sIndex].szPatternSymbol),
                           show [sIndex].szPatternSymbol) ; 
                ptl.x = (sIndex < 10 ? 20 : 52) * cxcaps;
               ptl.y - cyDesc + cyChar / 2 :
               GpiMove (hps, &ptl) : 
               ptl.x += 10 * c x Caps;
               ptl.y += 2 * cyChar;
               GpiBox (hps, ORO_FILL. &ptl. OL. OL) 
               }
```

```
Figure 5-11. The PATTERNS.C File. continued
```

```
WinEndPaint (hps) ; 
            return 0 ; 
      \mathbf{r}return WinDefWindowProc (hwnd, msg, mp1. mp2) 
<sup>1</sup>
```
## **The PATTERNS.DEF File**

```
; PATTERNS.OEF module definition file 
\mathbf{r} .
NAME PATTERNS WINOOWAPI 
DESCRIPTION 'GPI Area Patterns (C) Charles Petzold, 1988'
PROTMODE 
HEAPSIZE 1024
STACKSIZE 8192
EXPORTS ClientWndProc
```

```
Figure 5-11. The PATTERNS program.
```
The various patterns drawn by this program are shown in Figure 5-12.

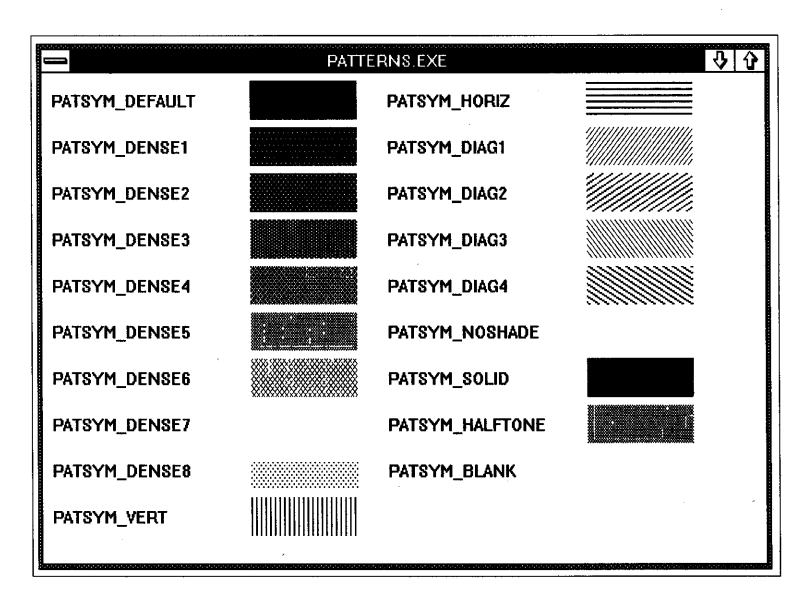

Figure 5-12. *The PATTERNS display.* 

A pattern is really only a small rectangular bitmap that is repeated horizontally and vertically to fill an area. In the next chapter I'll show you how to create your own patterns for area filling.

# **Defining an Area**

Area filling is not limited to the *GpiBox* function. You can define any area to be filled by. simply drawing a series of lines between the *GpiBeginArea*  and *GpiEndArea* functions:

```
GpiBeginArea (hps. lAreaFlags) ; 
     [draw lines to define the area] 
Gp1EndArea (hps) :
```
This is known as an "area bracket." GPI does not fill the area until you call the *GpiEndArea* function.

For example, suppose you want to draw a large filled triangle in your client window. If *cxClient* and *cyClient* are the dimensions of the client window, here's the code:

```
GpiBeginArea (hps. OL)
```

```
pt1.x = 0 ;
pt1.y = 0 ;
GpiMove (hps. &ptl) ; 
ptl.x = cxClient / 2;
ptl.y = cyClient ;
GpiLine (hps. &ptl) 
ptl.x = cxClient;
ptl.y = 0 ;
GpiLine (hps. &ptl) 
ptl.x = 0 :
ptl.y = 0 ;
GpiLine (hps. &ptl)
```
GpiEndArea (hps) ;

The last *GpiLine* call, which closes the triangle, is not required. If you do not close the figure, GPI will close it for you by drawing a straight line to the starting point.

Only a subset of GPI functions are allowed within an area bracket. All line drawing and line attribute functions are allowed, but little else. If you call *GpiBox* within an area bracket, it should be with the DRO\_OUTLINE option. If you want to use a nonsolid pattern, call *GpiSetPattern* before calling *GpiBeginArea.* 

You can define more than one filled area within a single area bracket. When you call *GpiMove* in an area bracket, GPI closes the previous figure (if necessary) and starts a second figure. For example, the following code draws two filled triangles side by side in the window:

```
GpiBeginArea (hps. OL) .:
ptl. x = a ; 
ptl.y = a : 
GpiMove (hps. &ptl) ; 
ptl.x = cxClient / 4 ;
ptl.y = cyClient ; 
Gpiline (hps. &ptl) : 
ptl.x = cxClient / 2 ;
pt1.y = 0 ;
GpiLine (hps. &ptl) 
GpiMove (hps. &ptl) 
ptl.x = 3 * cxClient / 4;
ptl.y = cyClient ; 
GpiLine (hps. &ptl) 
ptl.x = cxClient ; 
pt1.y = 0 ;
Gpiline (hps. &ptl) 
GpiEndArea (hps) :
```
In this case I'm letting GPI close the two triangles. The *GpiMove* call in the middle of this area bracket marks the beginning of the second triangle, which is the same as the third point of the first triangle. As part of area bracket processing, GPI closes the first triangle with a line from (cxClient/2,0) to (0,0). Similarly, the *GpiEndArea* call causes GPI to construct a boundary line from  $(cxClient,0)$  to  $(cxClient/2,0)$ .

In the preceding examples, the boundary lines are not actually drawn by GPI. GPI uses the lines you specify solely for defining the enclosed area.

Whether OPI draws the boundary lines or not is governed by the second parameter to *GpiBeginArea.* It can be one of the following identifiers:

BA\_NOBOUNDARY BA\_BOUNDARY

The BA\_NOBOUNDARY identifier is equal to zero, so no boundary line is drawn in the preceding examples. You can also combine these identifiers by using the C bitwise OR operator with one of the following identifiers:

BA\_ALTERNATE BA\_WINDING

The BA\_ALTERNATE identifier is equal to zero, so that is the default if you use neither identifier. These identifiers govern whether OPI uses "alternate" or "winding" mode to fill areas.

# **Alternate and Winding Modes**

When you draw a series of lines to define a filled area, the lines can cross each other, and the enclosed area can actually comprise several smaller subareas. You may not want all of these areas to be filled. The classic example is a five-pointed star that you draw with five lines. The points of the star and the interior pentagon are all sub-areas. You can have OPI fill that interior pentagon by specifying winding mode or leave it unfilled by specifying alternate mode. This is illustrated in the STARFILL program in Figure 5-13.

### **The STARFILL File**

```
41- -- ~--• -------------
# STARFILL make file 
fl- ----- --- --------- - -
starfill.obj : starfill.c 
     cl -c -G2sw -W3 starfill. c 
starfill.exe : starfill.obj starfill.def
```

```
link starfill, /align:16, NUL, os2, starfill
```
## **The STARFILL. C File**

```
/*-------------------------------------------
   STARFILL.C -- Alternate and Winding Modes 
 --------------------------------------------*/ 
#define INCL_GPI 
#include <os2.h> 
MRESULT EXPENTRY ClientWndProc (HWND, USHORT. MPARAM, MPARAM) 
int main (void) 
     \left\{ \right.static CHAR szClientClass [] = "StarFill";
                                                   FCF_SYSMENU :
     static ULONG flFrameFlags = FCF_TITLEBAR
                                 FCF_SIZEBORDER 
FCF_MINMAX 
                                 FCF_SHELLPOSITION 
FCF_TASKLIST ; 
     HAS hab ; 
     HMO hmq : 
     HWND hwndFrame. hwndClient 
     OMSG qmsg ; 
     hab = WinInitialize (0) ;
     hmq = WinCreateMsgOueue (hab. 0) : 
     WinRegisterClass (hab. szClientClass, ClientWndProc. CS_SIZEREDRAW, 0) ;
     hwndFrame - WinCreateStdWindow (HWNO_OESKTOP. WS_VISIBLE, 
                                     &flFrameFlags, szClientClass. 
                                     " - Alternate and Winding",
                                     OL. NULL, 0, &hwndClient) ; 
     while (WinGetMsg (hab, &qmsg. NULL, 0, 0))
          WinDispatchMsg (hab. &qmsg) ;
     WinDestroyWindow (hwndFrame) :
     WinDestroyMsgQueue (hmq) ;
     WinTerminate (hab) ; 
     return 0 ; 
     \mathcal{F}MRESULT EXPENTRY ClientWndProc (HWND hwnd, USHORT msg, MPARAM mpl. MPARAM mp2) 
     { 
     static POINTL aptlStar[5] = [-59, -81, 0, 100, 59, -81, -95, 31, 95, 31];
     static SHORT cxClient, cyClient ; 
     HPS hps :
```
### Figure 5-13. The STARFILL.C File. *continued*

```
POINTL 
                aptl[5] : 
SHORT 
                sIndex ; 
switch (msg) 
      { 
      case WM_SIZE: 
           cxC1ient = SHORT1FROMMP (mp2) ;
            cyclicnt - SHORT2FROMMP (mp2) ;
            return 0 ; 
      case WM_PAINT: 
           hps - WinBeginPaint (hwnd. NULL. NULL) :
            GpiErase (hps) ; 
           GpiSetPattern (hps. PATSYM_HALFTONE) 
                       /* - - - - - - - - - - - - - - - - - - - - -
                           Alternate Fill Mode 
                          - - - - - - - - - - - - - - - - - - - - -*/ 
            for (sindex = 0 ; sindex \leq 5 ; sindex++)
                 { 
                 aptl[sIndex].x = c \times Client / 4 + c \times Client *
                                           aptlStar[sIndex].x I 400 
                 aptl[sIndex].y = cyClient / 2 + cyClient *
                                           aptlStar[sIndex].y I 200 
                 \mathcal{F}GpiBeginArea (hps. BA_NOBOUNDARY | BA_ALTERNATE) ;
            GpiMove (hps. aptl) ; 
            GpiPolyLine (hps. 4L. aptl + 1) ; 
           GpiEndArea (hps) ; 
                       1* - - - - - - - - - - - - - - - - - - -
                           Winding Fill Mode 
                          - - - - - - - - - - - - - - - - - - -* / 
            for (sIndex = 0; sIndex \leq 5; sIndex++)
                 aptl[sIndex].x \leftarrow c \times Client / 2 ;
            GpiBeginArea (hps. BA_NOBOUNDARY | BA_WINDING) ;
            GpiMove (hps. aptl) ; 
            GpiPolyLine (hps, 4L, aptl + 1) ;
           GpiEndArea (hps) :
```
### Figure 5-13. The STARFILL.C File. *continued*

```
WinEndPaint (hps) ; 
           return 0 : 
     \mathbf{a}return WinDefWindowProc (hwnd, msg. mp1. mp2) 
}
```
### **The STARFILL. DEF File**

 $\frac{1}{2}$  - -; STARFILL.DEF module definition file  $\cdot$  -<u>. . . . . . . . . . . . . . . . . .</u> NAME STARFILL WINDOWAPI DESCRIPTION 'Alternate and Winding Modes (C) Charles Petzold. 1988' PROTMODE HEAPSIZE 1024 STACKSIZE 8192 EXPORTS ClientWndProc

Figure 5-13. *The STARFILL program.* 

As you can see in Figure 5-14, the center of the five-pointed star is filled in winding mode but not in alternate mode.

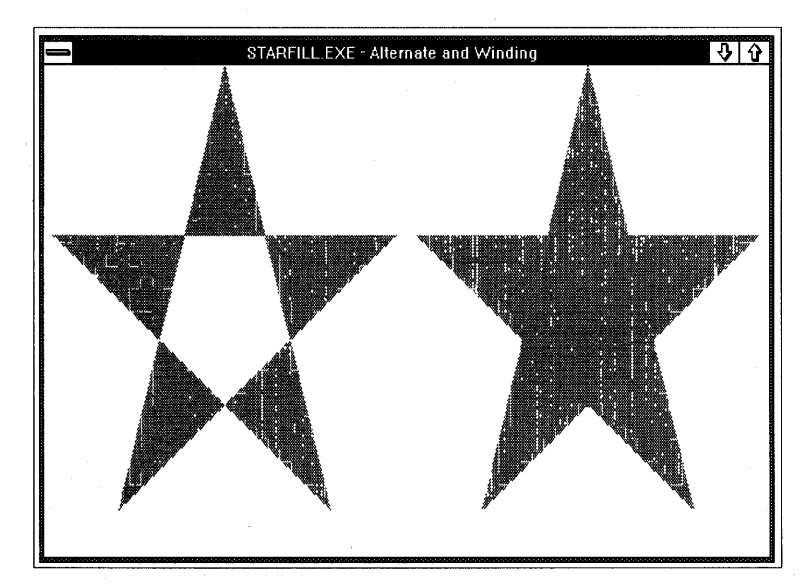

Figure 5-14. *The STARFILL display.* 

### 200 SECTION TWO: PAINTING THE CLIENT WINDOW

At first, the difference between alternate and winding modes seems rather simple. For alternate mode, you can imagine a line drawn from a point in an enclosed area to infinity. The enclosed area is filled only if that imaginary line crosses an odd number of boundary lines. This is why the points of the star are filled but the center is not.

The example of the five-pointed star makes winding mode seem simpler than it actually is. When you're drawing a single object in an area bracket, *in most cases* winding mode will cause all enclosed areas to be filled. But there are exceptions.

To determine whether an enclosed area is filled in winding mode, you again imagine a line drawn from a point in that area to infinity:

- If the imaginary line crosses an odd number of boundary lines, the area is filled, just as in alternate mode.
- If the imaginary line crosses an even number of boundary lines, the area can be either filled or not filled. The area is filled if the number of boundary lines going in one direction (relative to the imaginary line) is not equal to the number of boundary lines going in the other direction.

For example, consider the object shown in Figure 5-15.

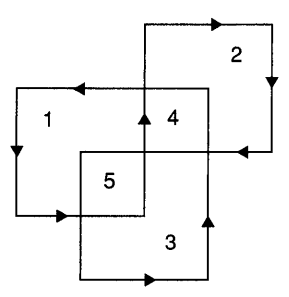

Figure 15-15. *A figure in which winding mode does not fill all interior areas.* 

The arrows on the lines indicate the direction in which the lines are drawn. Both winding mode and alternate mode will fill the three enclosed L-shaped areas numbered 1 through 3. The two smaller interior areas, numbered 4 and 5, will not be filled in alternate mode. But in winding mode, area number 5 is filled because you must cross two lines going in the *same*  direction to get from the inside of that area to the outside of the figure. Area number 4 is not filled. You must again cross two lines, but the two lines go in opposite directions.

Is GPI really smart enough to figure this out? Sure it is, and the ALTWIND program shown in Figure 5-16 demonstrates it.

### **The ALTWIND File**

```
11- ------------------
  # ALTWIND make file 
  11- ------------------
  altwind.obj : altwind.c 
       cl -c -G2sw -W3 altwind.c 
  altwind.exe : altwind.obj altwind.def
       link altwind, /align:16, NUL, os2, altwind
The ALTWIND.C File 
  1*------------------------------------------
     ALTWIND.C -- Alternate and Winding Modes 
   -------------------------------------------*1 
  #define INCL_GPI
  #include <os2.h> 
  MRESULT EXPENTRY ClientWndProc (HWND, USHORT, MPARAM, MPARAM) ;
  int main (void) 
       { 
       static CHAR szClientClass [] = "AltWind" ;
       static ULONG flFrameFlags = FCF_TITLEBAR 
       HAB hab ;
       HMO hmq : 
        HWNO hwndFrame. 
hwndClient 
       OMSG qmsg ;
       hab - WinInitialize (0) :FCF_SIZEBORDER 
FCF_MINMAX 
                                   FCF_SHElLPOSITION 
FCF_TASKLIST : 
       hmq = WinCreateMsgQueue (hab. 0) ; 
                                                   | FCF_SYSMENU |
       WinRegisterClass (hab. szClientClass, ClientWndProc. CS_SIZEREDRAW, 0) ;
       hwndFrame = WinCreateStdWindow (HWNO_OESKTOP. WS_VISIBLE, 
                                       &flFrameFlags. szClientClass. NULL. 
                                       OL. NULL. O. &hwndClient) ;
```
### Figure 5-16. The ALTWIND.C File. *continued*

```
while (WinGetMsg (hab, &qmsg, NULL, 0, 0))
          WinDispatchMsg (hab, &qmsg) ;
     WinDestroyWindow (hwndFrame) ;
     WinDestroyMsgQueue (hmq) ;
     WinTerminate (hab) ; 
     return 0 ; 
     } 
MRESULT EXPENTRY ClientWndProc (HWND hwnd. USHORT msg, MPARAM mpl. MPARAM mp2) 
     ( 
     static POINTL aptlFigure[10] = { 10,30, 50,30, 50,90, 90,90, 90,50,
                                      30.50. 30.10. 70,10. 70.70. 10.70 } 
     static SHORT cxClient, cyClient;
     HPS hps : 
     POINTL aptl[10];
     SHORT sIndex ;
     switch (msg) 
          { 
          case WM_SIZE: 
              cxClient = SHORT1FROMMP (mp2) ;
              cycItemt = SHORT2FROMMP (mp2);
               return 0 : 
         case WM_PAINT: 
               hps - WinBeginPaint (hwnd, NULL, NULL) ;
               GpiErase (hps) ; 
              GpiSetPattern (hps. PATSYM_HALFTONE) 
                         /*---------------------
            \simAlternate Fill Mode 
                           ---------------------*/ 
               for (sIndex = 0; sIndex \leq 10; sIndex++)
                    { 
                    aptl[sIndex].x = cxClient * aptlFigure[sIndex].x / 200;
                    aptl[sIndex].y = cyClient * aptlFigure[sIndex].y / 100 ;
                    } 
               GpiBeginArea (hps, BA_BOUNDARY : BA_ALTERNATE) ;
               GpiMove (hps, aptl) ; 
               GpiPolyLine (hps, 9L, aptl + 1) ;
               GpiEndArea (hps) ;
```
#### Figure 5·16. The ALTWIND.C File. *continued*

```
1* - ---- --------------
                         Winding Fill Mode 
                        -------------------*1 
           for (sIndex -0; sIndex \langle 10; sIndex++)
                aptl[sIndex].x \leftarrow c \times Client / 2 ;
          GpiBeginArea (hps, BA_BOUNDARY : BA_WINDING) ;
          GpiMove (hps. aptl) ; 
          GpiPolyline (hps. 9L. aptl + 1) ; 
          GpiEndArea (hps) ; 
          WinEndPaint (hps) ; 
           return 0 : 
     J
return WinDefWindowProc (hwnd. msg. mpl. mp2) 
}
```
#### **The ALTWIND.DEF File**

```
; ALTWIND.OEF module definition file 
NAME ALTWIND WINDOWAPI 
DESCRIPTION 
           'Alternate and Winding Modes (C) Charles Petzold. 1988' 
PROTMOOE 
HEAPSIZE 
          1024 
          8192 
STACKSIZE 
EXPORTS 
          ClientWndProc
```
Figure 5·16. *The ALTWIND program.* 

Figure 5-17 shows the ALTWIND display.

If you use *GpiBox* with the DRO\_OUTLINE option within an area bracket, you need to know how GPI draws the box in order to anticipate how the intersection of the box and other closed objects will be filled in winding mode. GPI begins drawing the box at the current position. The first line it draws is horizontal, and then the box is continued from there. Thus, if the current position is the lower-left or upper-right corner of the box, the box is drawn counterclockwise.

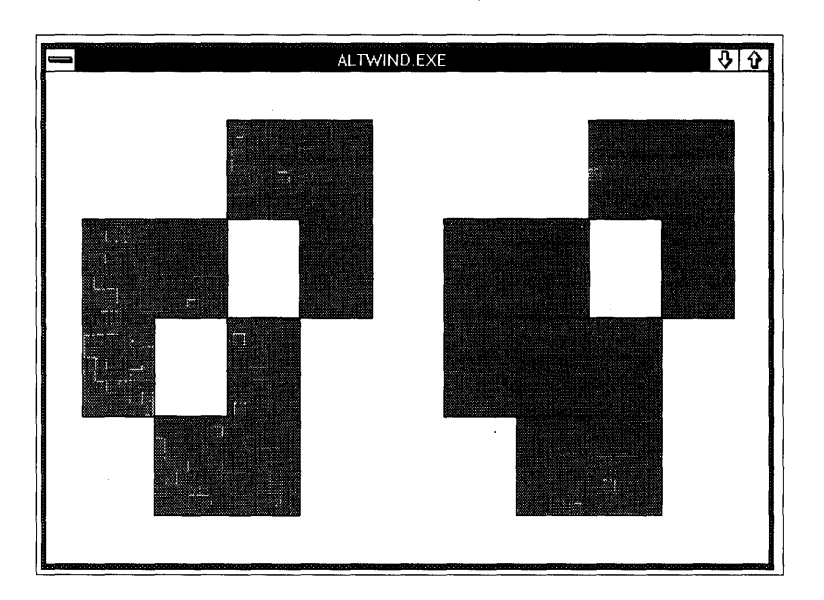

Figure 5-17. *The ALTWIND display.* 

# **Color and Mix**

All text, lines, and areas we've drawn have appeared on the window in black on a white background. Or maybe not: If you have set different "window. background" and "window text" colors using the Presentation Manager Control Panel program, OPI uses these colors for the background of the window and the color of text, lines, areas, and other primitives.

#### **The Color Index**

You specify a color by calling the *GpiSetColor* function:

GpiSetColor (hps, lColorIndex) ;

The color is an attribute of the presentation space. The color you set with *GpiSetColor* affects all subsequent OPI primitives until you change the color again or release the presentation space.

Generally, the *lColorlndex* value will be one of the following identifiers:

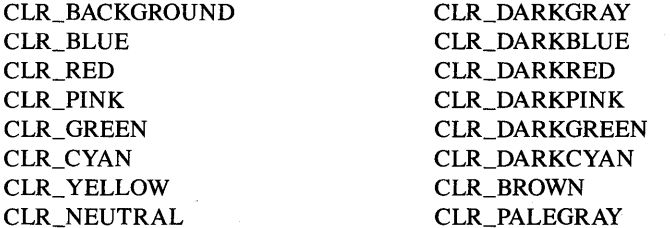

Each of these color index identifiers is self-explanatory, with the exception of CLR\_BACKGROUND and CLR\_NEUTRAL:

- CLR\_BACKGROUND is the color you set in the Presentation Manager Control Panel program as the "window background" color. By default, this is white. The *GpiErase* function erases a window using this CLR\_BACKGROUND color.
- CLR\_NEUTRAL is the "window text" color you set in the Control Panel Program; by default, CLR\_NEUTRAL is black. For a new presentation space, all GPI primitives you draw will use the CLR\_NEUTRAL color. GPI also recognizes the CLR\_DEFAULT identifier, which has the same effect as CLR\_NEUTRAL when used with *GpiSetColor.*

In one sense, these interpretations of the CLR\_BACKGROUND and the CLR\_NEUTRAL identifiers are convenient for the programmer. The user has selected these colors as his or her personal preferences for window background and foreground colors. A Presentation Manager program uses these colors by default. A user's preference, however, can sometimes defeat a feature of a program. For example, if your program uses CLR\_RED text for emphasis, the text won't stand out if the user has selected red as the normal window text color.

Therefore, GPI lets you override the user's preferences and explicitly set all colors used by the program. GPI provides two additional color indexes for specifying black and white:

**CLR BLACK** 

#### CLR\_WHITE

**CLR\_TRUE** 

Another pair of color indexes is more appropriate for use with bitmaps:

**CLR\_FALSE** 

On a video display, CLR\_FALSE has the same effect as CLR\_BLACK, and

CLR\_TRUE has the same effect as CLR\_ WHITE; on a printer, this relationship is reversed because video displays are black background devices and printers are white background devices.

You may be familiar with the IRGB (Intensity-Red-Green-Blue) color encoding of the IBM CGA, EGA, and VGA video adapters. The table on the next page shows how it corresponds to the GPI color indexes.

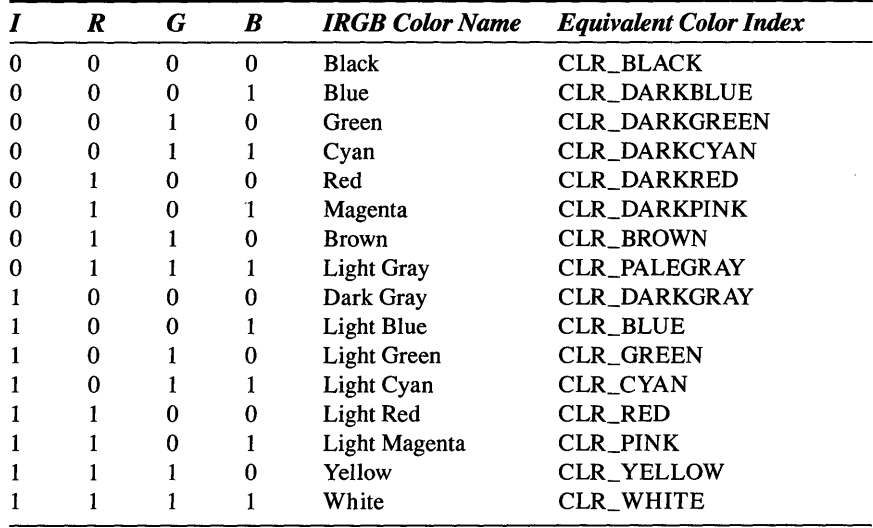

In literature about the IBM video adapters, "magenta" is often used to describe the color known as "pink" in GPL In technical literature on the CGA, EGA, and VGA boards, colors with the I (intensity) bit set are traditionally referred to as "light" colors; by contrast, in GPI, most colors without the I bit set are "dark" or "pale" colors.

The COLORS program shown in Figure 5-18 displays the colors available with all 21 CLR identifiers:

## **The COLORS File**

```
If- - ---- ---- ---- - ---
# COLORS make file
II· ------------- ----
co1ors.obj : colors.c 
     c1 -c -G2sw -W3 co1ors.c 
colors.exe : colors.obj co1ors.def
```

```
link colors, /align:16. NUL, os2, colors
```
#### The COLORS.C File

```
COLORS.C -- GPI Foreground Colors
  ------------------------------------*/
#define INCL_WIN
#define INCL_GPI
#include <os2.h>
#include <string.h>
MRESULT EXPENTRY ClientWndProc (HWND, USHORT, MPARAM, MPARAM) ;
int main (void)
     \left\{ \right.static CHAR szClientClass [] = "Colors" ;
     static ULONG f1FrameFlags = FCF_TITLEBAR
                                                   FCF_SYSMENU
                                                FCF_MINMAX ¦
                                 FCF_SIZEBORDER
                                FCF_SHELLPOSITION | FCF_TASKLIST ;
     HAB
                 hab ;
     HMQ
                 hmq;
     HWND
                 hwndFrame, hwndClient ;
     OMSG
                 qmsq ;
     hab = \texttt{WinInitialize}(0) ;
     hmq = WinCreateMsgQueue (hab, 0) ;
     WinRegisterClass (hab, szClientClass, ClientWndProc, OL, 0) ;
     hwndFrame = WinCreateStdWindow (HWND_DESKTOP, WS_VISIBLE,
                                    &flFrameFlags, szClientClass, NULL,
                                    OL, NULL, O, &hwndClient) ;
     WinSendMsg (hwndFrame, WM_SETICON,
                WinQuerySysPointer (HWND_DESKTOP, SPTR_APPICON, FALSE),
                 NULL) ;
     while (WinGetMsg (hab, &qmsg, NULL, 0, 0))
          WinDispatchMsg (hab, &qmsg) ;
     WinDestroyWindow (hwndFrame) ;
     WinDestroyMsgQueue (hmg) ;
     WinTerminate (hab) :
     return 0;\mathcal{F}
```
(continued)

 $\ddot{\phantom{a}}$ 

#### Figure 5-18. The COLORS.C File. continued

```
MRESULT EXPENTRY ClientWndProc (HWND hwnd, USHORT msg, MPARAM mp1, MPARAM mp2)
     €
     static struct {
                   LONG 1ColorIndex :
                   CHAR *szColorIndex ;
                   \mathcal{F}show [] =€
                   CLR_FALSE
                                   , "CLR_FALSE"
                   CLR_TRUE
                                   . "CLR_TRUE"
                   CLR_DEFAULT
                                   , "CLR_DEFAULT"
                   CLR_WHITE
                                   . "CLR_WHITE"
                                   , "CLR_BLACK"
                   CLR_BLACK
                   CLR_BACKGROUND . "CLR_BACKGROUND"
                                   , "CLR_BLUE"
                   CLR_BLUE
                                   , "CLR_RED"
                   CLR_RED
                   CLR_PINK
                                   . "CLR_PINK"
                   CLR_GREEN
                                   . "CLR_GREEN"
                                   , "CLR_CYAN"
                   CLR_CYAN
                                   . "CLR_YELLOW"
                   CLR_YELLOW
                   CLR_NEUTRAL
                                   , "CLR_NEUTRAL"
                   CLR_DARKGRAY
                                   . "CLR_DARKGRAY"
                   CLR_DARKBLUE
                                   . "CLR_DARKBLUE"
                   CLR_DARKRED
                                   . "CLR_DARKRED"
                   CLR_DARKPINK
                                   , "CLR_DARKPINK"
                   CLR_DARKGREEN . "CLR_DARKGREEN"
                   CLR_DARKCYAN
                                   . "CLR_DARKCYAN"
                                   , "CLR_BROWN"
                   CLR_BROWN
                   CLR_PALEGRAY
                                   , "CLR_PALEGRAY"
                   \} ;
     static SHORT cxClient, cyClient, cxCaps, cyChar, cyDesc,
                   sNumColors = size of show / size of show[0] ;
     FONTMETRICS
                   fm:HPS
                   hps :
     POINTL
                   pt1 ;
     SHORT
                   sIndex ;
     switch (msg)
          \{case WM_CREATE:
               hps = WindGetPS (hwnd) ;
               GpiQueryFontMetrics (hps, (LONG) sizeof fm, &fm) ;
               cxCaps = (SHORT) fm.IEmInc;
               cyChar = (SHORT) fm.lMaxBaselineExt ;
```
(continued)

#### Figure 5-18. The COLORS.C File. *continued*

```
cyDesc = (SHORT) fm.1MaxDescender 
          WinReleaseP$ (hps) ; 
          return 0 
     case WM_SIZE: 
          cxC1ient = SHORT1FROMMP (mp2) ;
          cyClient = SHORT2FROMMP (mp2) 
          return 0 : 
     case WM_PAINT: 
          hps = WinBeginPaint (hwnd, NULL, NULL) ;
          GpiErase (hps) : 
          for (sIndex = 0 : sIndex \leq sNumColors : sIndex ++)
               { 
               ptl.x = (sIndex \leq 11 ? 1 : 33) * cxCaps ;
               ptl.y = cyClient - (sIndex % 11 * 5 + 4) * cyChar / 2
                                                    + cyDesc ; 
               GpiCharStringAt (hps. &ptl. 
                     (lONG) strlen (show [sIndex].szColorlndex). 
                           show [sIndex].szColorIndex) ;
               ptl.x = (sIndex < 11 ? 20 : 52) * cxcaps:
               ptl.y - cyDesc + cyChar / 2 ;
               GpiMove (hps. &ptl) 
               GpiSavePS (hps) ; 
               GpiSetColor (hps, show [sIndex].lColorIndex) ;
               ptl.x \leftarrow 10 * cxCaps ;
               ptl.y += 2 * cyChar;
               GpiBox (hps, DRO_FILL, &ptl, OL, OL) ;
               GpiRestorePS (hps. -1l) ; 
               } 
          WinEndPaint (hps) 
          return 0 ; 
     \mathbf{I}return WinDefWindowProc (hwnd. msg. mpl, mp2) 
}
```
## **The COLORS.DEF File**

```
; COLORS.DEF module definition file
```
NAME COLORS WINDOWAPI DESCRI PTION PROTMODE HEAPSIZE STACKSIZE EXPORTS 'GPI Foreground Colors (C) Charles Petzold. 1988' 1024 8192 ClientWndProc

Figure 5-18. *The COLORS program.* 

This program sets the color by calling *GpiSetColor* and then calls the *GpiBox* function to draw a solid rectangle using that color.

The *GpiSetColor* function sets the color for all GPI primitives, including text. How does COLORS prevent the text from appearing in color? Very simple: COLORS calls the *GpiSavePS* function before calling *GpiSetColor*  and calls *GpiRestorePS* after calling *GpiBox.* The *GpiSavePS* function saves all the attributes of the presentation space and *GpiRestorePS* restores them. If you remove these two functions from COLORS, you'll find that the text displayed by *GpiCharStringAt* will also appear in various colors.

I could have simplified COLORS a little by using the *WinFillRect* function:

WinFillRect (hps, &rcl, lColorlndex) ;

The second parameter is a pointer to a RECTL structure. The function fills that rectangle with the specified color. The *WinFillRect* function is useful for coloring the background of a client window without calling *GpiErase:* 

```
WinQueryWindowRect (hps. &rcl) ; 
WinFillRect (hps. &rcl. CLR_CYAN) ;
```
*WinFillRect* is one of the few drawing functions that begins with a *Win*  prefix rather than *Gpi*. (You encountered another of these functions-*WinDrawText*—in Chapter 2.) These are high-level drawing functions that do the work of several GPI functions. They are often convenient but can be used only on a video display. Another useful high-level drawing function is *WinDrawBorder.* 

#### **Foreground Mix Mode**

The use of color may seem fairly straightforward, but it's not. In general, OPI does not simply draw a color on the display. Instead, GPI performs a bitwise operation between the foreground color of the image you're drawing (the source color) and the color already on the surface of the display (the destination color). This operation is called the "mix mode" or simply the "mix."

Let's approach this by thinking about a monochrome video display that is capable of two colors: black and white. Each pixel on the display can be represented by either 0 (black) or 1 (white).

You want to draw a pixel on this display. This source pixel can be 0 or 1. The surface of the display where you want to draw this pixel (the destination) can also be either 0 or 1. The resultant color of the drawn pixel is defined by the mix mode.

There are 16 possible mix modes. These are represented by identifiers defined in PMGPI.H that begin with FM ("foreground mix"). The following table uses C notation to show the bitwise combinations of pixels:

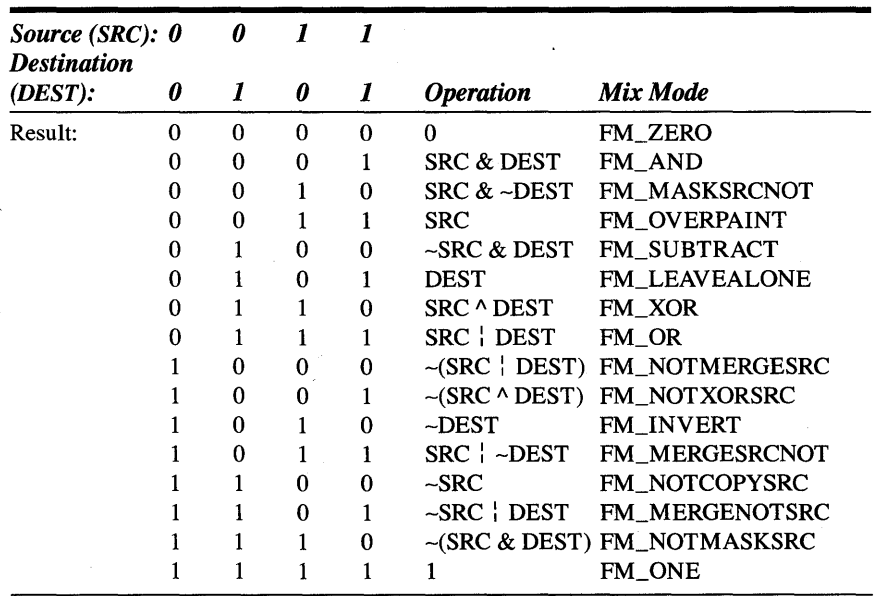

You can change the mix mode by calling the following function:

GpiSetMix (hps, lMixMode)

where *IMixMode* is one of the FM identifiers shown in the table. The default mix mode is FM\_OVERPAINT, which transfers the color specified by the *GpiSetColor* to the destination regardless of the color of the destination. This is what we intuitively expect to happen. The PMGPI.H header file also includes the identifier FM\_DEFAULT, which has the same effect as FM\_OVERPAINT.

If the mix mode is set to FM\_XOR, the resulting pixel will be white (1) only if either the source and destination pixels (but not both) were also white. That is, the FM\_XOR mix mode causes source pixels of 1 to invert the destination and source pixels of 0 to leave it unchanged:

- **If** you set color to CLR\_BLACK and the mix mode to FM\_XOR, any lines you draw on a black background will be black, and any lines you draw on a white background will be white.
- **If** you set color to CLR\_WHITE and the mix mode to FM\_XOR, any lines you draw on a black background will be white; any lines you draw on a white background will be black.

With color, the situation gets just a little more complex. Consider the EGA and VGA display adapters in high-resolution graphics mode. These adapters use 4 bits (intensity, red, green, and blue) for each pixel. The mix mode works on each of these bits individually. For example, if a window is colored with CLR\_RED, the surface of the window has its intensity and red bits set to 1 and its blue and green bits set to o. If you set color to CLR\_BLUE, the intensity and blue bits are set to 1, and the green and red bits are set to O. You use the FM\_XOR mix mode and display a line. The text is displayed in CLR\_DARKPINK. The resultant red and blue bits are set to 1, and the intensity and green bits are set to o.

The FM\_ZERO mix mode causes the GPI primitive you draw to be displayed in black regardless of the destination color and the color you set with *GpiSetColor.* Similarly, FM\_ONE causes a GPI primitive to be displayed in white. The FM\_LEAVEALONE mix causes the GPI primitive to be invisible.

The FM\_INVERT mix mode causes a GPI primitive to invert the color of the destination regardless of the color you set. For example, text drawn on a CLR\_RED destination is displayed as CLR\_DARKCYAN. FM\_INVERT is useful for drawing and erasing an object. When you draw the same object a second time, the destination reverts to its original color. This technique is used in the WEB program in Chapter 9.

 $\bar{\chi}$ 

#### **The Background Color and Mix**

GPI also has two functions for setting the background color and mix:

GpiSetBackColor (hps. lColorlndex) ;

and

GpiSetBackMix (hps. lMixMode) ;

Use of the CLR\_DEFAULT as a parameter to *GpiSetBackColor* has the same effect as CLR\_BACKGROUND. For the *lMixMode* parameter to *GpiSet-BackMix*, you use identifiers beginning with BM ("background mix") rather than FM. Not all mix modes are supported for background mixing. The supported background mixes are shown in the following table:

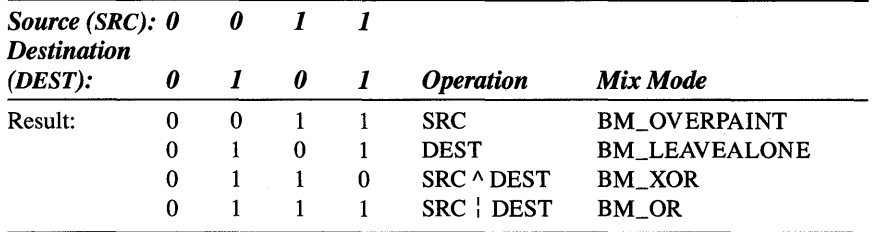

The default background mix is BM\_LEAVEALONE. (BM\_DEFAULT provides the same result.) If you want to use a background color, you'll have to change the background mix to something other than BM\_LEAVEALONE. Otherwise, GPI will ignore the background color.

The background color and mix don't affect lines, but do affect patterns. You'll note that many of the patterns are composed of lines or dots. These lines and dots are drawn on the display using the foreground color and foreground mix mode. The area between the lines and dots is drawn on the display using the background color and background mix mode.

For example, suppose you make the following series of function calls:

```
GpiSetColor (hps. CLR_BLUE) ; 
GpiSetMix (hps. FM_OVERPAINT) 
GpiSetBackColor (hps. CLR_REO) ; 
GpiSetBackMix (hps. BM_OVERPAINT) 
GpiSetPattern (hps. PATSYM_VERT) ;
```
When you call *GpiBox* with an option of DRO FILL or DRO OUT-LINEFILL, the pattern will have blue vertical lines on a red background, regardless of the original color of the display.

# **GPI Primitive 3: Text**

Text is the most common OPI primitive yet potentially the most complex because of the use of various fonts. OPI allows you to enumerate all the fonts available on the system and choose different fonts for the display of text. Many of these fonts (such as the default system font) contain characters of varying widths. In addition, you can alter the default spacing of characters to achieve such effects as justified text.

## **The Text Output Functions**

OPI has four text output functions:

- *GpiCharStringAt*
- *GpiCharString*
- *GpiCharStringPos*
- *GpiCharStringPosAt*

#### **The GpiChar5tringAt and GpiChar5tring Functions**

Perhaps the most common text output function is the function introduced in Chapter 4:

GpiCharStringAt (hps, &ptl, lLength, &cString) ;

The last parameter is a character array or a pointer to a character string. The *lLength* parameter is the length of this string. The POINTL structure indicates the starting position of the text. This is usually the baseline of the left side of the first character. (We'll look at an exception to this rule shortly.)

You can also use the *GpiCharString* function to display text:

```
GpiCharString (hps, lLength, &cString) ;
```
It is the same as *GpiCharStringAt,* except that the text begins at the current position. The *GpiCharStringAt* function is equivalent to

```
GpiMove (hps, &ptl) 
GpiCharString (hps, lLength, &cString) ;
```
Following the *GpiCharString* and *GpiCharStringAt* calls, the current position is usually set to the baseline of the right side of the last character. (Again, there are exceptions.) Therefore, you can call *GpiCharString* again to continue a line of text.

#### **The GpiCharStringPos and GpiCharStringPosAt Functions**

Two other text output functions have some additional parameters:

GpiCharStringPos (hps, &rcl. lOptions, lLength, &cString, alIncrement) ; GpiCharStringPosAt (hps, &ptl. &rcl, lOptions. lLength, &cString, allncrement)

The *GpiCharStringPos* function begins the text at the current position; the *GpiCharStringPosAt* function begins the string at the POINTL structure passed as the second parameter. Information in the following discussion of *GpiCharStringPos* also applies to *GpiCharStringPosAt.* 

The simplest form of *GpiCharStringPos* results from setting the *&rcl* and *alIncrement* parameters to NULL and the *[Options* parameter to 0:

GpiCharStringPos (hps, NULL, OL, lLength, &cString. NULL) ;

In this form, the function is equivalent to *GpiCharString.* Nonzero *[Option*  values cause some different results.

You can set the *lOption* parameter to CHS\_LEAVEPOS:

GpiCharStringPos (hps, NULL, CHS\_LEAVEPOS, lLength. &cString, NULL) ;

On return from the function, the current position will be set at the beginning of the string rather than the end. That is, the *GpiCharStringPos* function leaves the current position unchanged, but *GpiCharStringPosAt* sets the current position to the POINTL structure passed to the function.

If you include the *&rcl* parameter (a pointer to a RECTL structure), you can use the CHS\_CLIP option:

GpiCharStringPos (hps, &rcl, CHS\_CLIP, lLength, &cString, NULL) ;

In this case the character string will be clipped to the interior of the rectangle. Any part of the text string falling outside the rectangle will not be displayed. The *&rcl* parameter is also required for the CHS\_OPAQUE option, as follows:

GpiCharStringPos (hps, &rcl, CHS\_OPAQUE, lLength, &cString, NULL) ;

In this case the rectangle is colored with the current background color before the text is displayed. GPI temporarily;, sets the background mix to BM\_OVERPAINT before coloring the rectangle.

The fourth and final option is CHS\_VECTOR. This function requires that the last parameter be an array of LONG integers:

Gpi CharStringPos (hps, NULL, CHS\_VECTOR, lLength, &cString, alIncrement) :

The *alIncrement* array contains *lLength* LONG values. GPI uses this array to position the successive characters in the string, thereby overriding the default spacing. The CHS\_ VECTOR option is the reason for the *Pos*  ("position") part of the *GpiCharStringPos* and *GpiCharStringPosAt* function names.

You can use any combination of the CHS OPAQUE, CHS VECTOR, CHS\_LEAVEPOS, and CHS\_CLIP identifiers by combining them with the C bitwise OR operator. The RECTL structure passed as the second parameter is required only for CHS\_OPAQUE or CHS\_CLIP. The array of LONG increment values passed as the last parameter is required only when you use CHS\_VECTOR.

## **Text Color**

The color and mix mode affect the display of characters in the text string. We've already seen how the CHS\_OPAQUE option in *GpiCharStringPos* and *GpiCharStringPosAt* functions can cause GPI to use the background color to color a rectangle before displaying the text.

You can also use the background color and background mix with other forms of the text output functions. If you set the background mix to something other than BM\_LEAVEALONE, the background color is used to color the small rectangular character cells that surround each character. You might want to do this if you are displaying text over some existing graphics and want the text to be more distinct. (Some GPI fonts are "outline" fonts and will not be affected by the background color and mix.)

# **Font Files**

The subject of fonts is quite complex, yet we must attack it. As you discovered in Chapter 4, the default system font is proportionally spaced. Although we have been successful in working with this font, it is not appropriate for all applications. For example, a programmer's text editor or a communications program should probably use a fixed-pitch font, in which every character has the same width. We at least want to be able to switch·to a fixed-pitch font. The ability to use boldface and italic versions of fonts would be nice also.

GPI supports fonts in two very different formats: "Image" fonts are stored as small bitmaps with 0 bits for the background of the character and 1 bits for the character itself. "Vector" fonts are stored as a series of straight lines and curves. This discussion is limited to image fonts.

The OS/2 Presentation Manager includes three files that contain collections of image fonts in various point sizes for various output devices. These files, and the image fonts they contain, are shown in the following table:

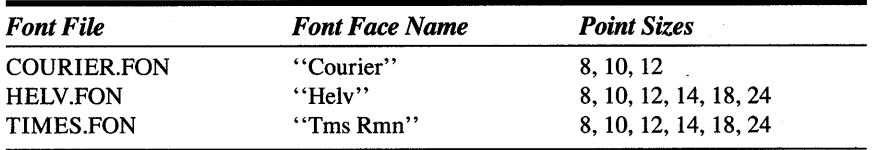

NOTE: *These three font files are stored in the C:\OS2\DLL directory on your hard disk. To use the fonts in these flies, you must install the fonts from the Presentation Manager Control Panel. It is only necessary to*  install one font from each file. The Control Panel writes information to *the OS2.lNI file to load the fonts for use whenever you use the Presentation Manager.* 

The default system font is stored in DISPLAY.DLL, the dynamic link library for the video display. It has a font face name of "System Proportional" and a point size of 12.

Each font is identified by a face name and a point size. The "Courier" font is a fixed-pitch font similar to that produced by a typewriter. The "Helv" (Helvetica) and "Tms Rmn" (Times Roman) fonts are both proportional fonts. "Helv" is a sans serif font, which means that it does not have small lines finishing off the strokes of the characters. "Tms Rmn" has serifs and is commonly used for text in magazines and books.

The point size refers to the maximum height of the characters. One point is approximately  $\frac{1}{2}$  inch. However, if you set page units to Low English, High English, or Twips, the size of the fonts will not necessarily agree with the GPI page units. For example, a 24-point font will not be 480 twips high. The size of the fonts is based on an ideal "font resolution" for the device. You can obtain this font resolution from *DevQueryCaps* using the CAPS\_HORIZONTAL\_FONT\_RES and CAPS\_VERTICAL\_FONT\_RES. As you can see from Figure 5-8, these values for the EGA are set to 96 pixels and 72 pixels. This is greater than the actual resolution of the device, to allow fonts as small as 8 points to be legible on the screen.

#### **The EASYFONT System**

Working with fonts can be difficult, but I've attempted to make it a little easier for you. Figure 5-19 shows two files named EASYFONT.H and EASY-FONT.C that can greatly assist you in working with fonts in your Presentation Manager programs.

## The EASYFONT.H File

```
EASYFONT.H header file for EASYFONT.C
  BOOL EzfQueryFonts (HPS hps) ;
LONG EzfCreateLogFont (HPS hps, LONG lcid, USHORT idFace, USHORT idSize,
                                         USHORT fsSelection) :
#define FONTFACE_SYSTEM 0
#define FONTFACE_COUR
                        \mathbf{1}#define FONTFACE_HELV
                        \overline{c}#define FONTFACE_TIMES
                        3
#define FONTSIZE_8
                        \mathbf{0}#define FONTSIZE_10
                        \mathbf{1}#define FONTSIZE_12
                        \overline{c}#define FONTSIZE_14
                        \mathfrak{Z}#define FONTSIZE_18
                        \overline{4}#define FONTSIZE_24
                        5
```
#### The EASYFONT.C File

```
EASYFONT.C -- Routines for Using Image Fonts
 #define INCL_GPI
#include <os2.h>
#include <stdlib.h>
#include <string.h>
#include "easyfont.h"
static SHORT sFontSize[6] = [80, 100, 120, 140, 180, 240];
static CHAR *szFacename[4] = { "System Proportional",
                        "Courier", "Helv", "Tms Rmn" } ;
static LONG alMatch[4][6] ;
```
(continued)

#### Figure 5-19. The EASYFONT.C File. continued

```
BOOL EzfQueryFonts (HPS hps)
     \mathbf{f}FONTMETRICS *pfm ;
     HDChdc:LONG
                 1HorzRes. 1VertRes. 1RequestFonts. 1NumberFonts :
     SHORT
                 sIndex, sFace, sSize ;
     hdc = GpiQueryDevice (hps):
     DevQueryCaps (hdc, CAPS_HORIZONTAL_FONT_RES, 1L, &lHorzRes) ;
     DevQueryCaps (hdc, CAPS_VERTICAL_FONT_RES, 1L, &lVertRes) ;
     for (sFace = 0 : space < 4 : space++)\mathbf{f}1RequestFonts = 0 :
          INumberFonts = GpiQueryFonts (hps, QF_PUBLIC, szFacename[sFace],
                                          &1RequestFonts, OL, NULL) ;
          if (lNumberFonts == 0)
               continue :
          if (lNumberFonts * sizeof (FONTMETRICS) >= 65536L)
               return FALSE :
          pfm = malloc ((SHORT) lNumberFonts * sizeof (FONTMETRICS)) ;
          if (pfm == NULL)
               return FALSE :
          GpiQueryFonts (hps, QF_PUBLIC, szFacename[sFace],
                          &lNumberFonts, (LONG) sizeof (FONTMETRICS), pfm) ;
          for (sIndex = 0 ; sIndex < (SHORT) lNumberFonts ; sIndex++)
               if (pfm[sIndex].sXDeviceRes == (SHORT) lHorzRes &&
                    pfm[sIndex].sYDeviceRes == (SHORT) lVertRes &&
                   (\text{pfm[sIndex].fsDefn 8 1) == 0})\mathbf{f}for (sSize = 0 ; sSize < 6 ; sSize++)if (pfm[sIndex].sNominalPointSize == sFontSize[sSize])
                               break :
                     if (sSize != 6)a<sup>1</sup>Match[space][sSize] = pfm[sIndex].<br/>Match;\mathcal{L}free (pfm) ;
          }
```
(continued)

#### Figure 5-19. The EASYFONT.C File. *continued*

```
return TRUE ; 
     \mathcal{L}LONG EzfCreateLogFont (HPS hps, LONG lcid, USHORT idFace, USHORT idSize.
                                            USHORT fsSelection) 
     \epsilonstatic FATTRS fat :
     if (idFace > 3 :: idSize > 5 :: alMatch[idFace][idSize] == 0)
          return FALSE 
     fat.usRecordLength = sizeof fat:fat.fsSelection - fsselectron :fat.1Match - alMatch[idFace][idSize] :
     strcpy (fat.szFacename, szFacename[idFace]) ;
     return GpiCreateLogFont (hps. NULL, 1cid. &fat) :
     \mathcal{F}
```
Figure 5-19. *The EASYFONT program.* 

EASYFONT.H contains declarations of the two functions in EASYFONT.C. These are *EzJQueryFonts* and *EzfCreateLogFont* ("create logical font"). In addition, EASYFONT.H contains a collection of identifiers you use as parameters to *EzJCreateLogFont.* 

To use EASYFONT, include the EASYFONT.H header file in your .C source code file:

'include "easyfont.h"

Then compile and link EASYFONT.C with your program.

In a window procedure that uses fonts, obtain a handle to a presentation space during the WM\_CREATE message and call *EzfQueryFonts:* 

```
hps = WinGetPS (hwnd) 
EzfQueryFonts (hps) ; 
WinReleasePS (hps) ;
```
This performs all necessary initialization. Later on, whenever you need to use a non-default font, obtain a handle to a presentation space and call *EzJCreateLogFont:* 

EzfCreateLogFont (hps, lcid, idFace, idSize, fsSelection) ;

The *lcid* parameter is a "local ID." It can be any number between 1 and 254. The *idFace* parameter can be any of the FONTFACE identifiers defined in EASYFONT.H. The *idSize* parameter is one of the FONTSIZE identifiers also defined in EASYFONT.H.

Not all sizes are available for all font face names. In particular, the FONTFACE\_SYSTEM identifier can only be used with FONTSIZE\_12. The FONTFACE\_COUR identifier can only be used with FONTSIZE\_8, FONT-SIZE\_lO, and FONTSIZE\_12. *EzfCreateLogFont* returns TRUE if the font exists and FALSE otherwise. You should check the return value before attempting to use the logical font you asked for.

The *fsSelection* parameter can be anyone of the following identifiers defined in OS2DEF.H:

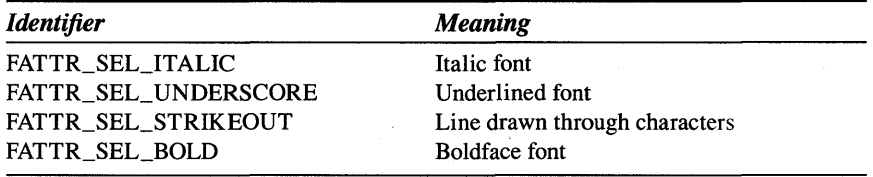

Use 0 if you want a normal font without any attributes.

*EzfCreateLogFont* creates a logical font associated with a local ID. To use this font, you pass the local ID to *GpiSetCharSet:* 

GpiSetCharSet (hps. lcid) ;

After this call, you can use *GpiQueryFontMetrics* to get the dimensions of the new font. Any text you draw will be displayed with the new font. Before releasing the presentation space, go back to the default font:

GpiSetCharSet (hps. LCID\_DEFAULT)

Then delete the local ID you used:

GpiDeleteSetld (hps. lcid) ;

You can call *EzfCreateLogFont* multiple times to create different logical fonts, each associated with a unique local ID. You then use *GpiSetCharSet* to use anyone of these fonts for text output. Be sure to set the default font and delete all local IDs before releasing the presentation space.

The *EzfQueryFonts* function in EASYFONT.C first obtains the horizontal and vertical font resolution of the output device from *DevQueryCaps.* This is necessary because the font files contain image fonts for various output devices. For each of the four font faces, the function calls *GpiQueryFonts* to determine how many fonts are present and then allocates memory to store that number of FONTMETRICS structures. *GpiQueryFonts* is called again to obtain the FONTMETRICS structures for all the available fonts. Each font is checked against the device resolution and the desired point sizes. The function saves a field of the FONTMETRICS structure named *[Match* in a static array. This value is used in the *GpiCreateLogFont* call in *EzfCreateLogFont.* 

Figure 5-20 shows a program called FONTS, which uses EASYFONT to display all of the fonts available for use.

## **The FONTS File**

```
11- ------- ------ - --
H FONTS make file 
,-----------------
fonts.obj : fonts.c easyfont.h 
     cl -c -G2sw -W3 fonts.c 
easyfont.obj : easyfont.c 
     c1 -c -G2sw -W3 easyfont.c 
fonts.exe : fonts.obj easyfont.obj fonts.def 
     link fonts easyfont. /align:16. NUL. os2, fonts
```
## **The FONTS.C File**

```
/*----------------------------
   FONTS.C -- GPI Image Fonts 
  - - -- - - - - - - - - - - - - - - - - - - - - - - - -*/
```
#define INCL\_WIN 'define INCL\_GPI  $#$ include <os2.h> #include <stdio.h> #include <stdlib.h> #include "easyfont.h"

#define lCID\_MYFONT lL

MRESULT EXPENTRY ClientWndProc (HWND, USHORT, MPARAM, MPARAM) ;

*( continued)* 

Figure 5-20. The FONTS.C File. continued

```
int main (void)
     \left\{ \right.static CHAR szClientClass [] = "Fonts";
     static ULONG f1FrameFlags = FCF_TITLEBAR
                                                    FCF_SYSMENU |
                                                    FCF_MINMAX
                                  FCF_SIZEBORDER
                                  FCF_SHELLPOSITION | FCF_TASKLIST |
                                  FCF_VERTSCROLL
                                                  FCF_HORZSCROLL :
     HAB
                  hab :
     HMO
                  hmq ;
     HWND
                  hwndFrame, hwndClient :
     OMSG
                  qmsq :
     hab = WinInitialize(0);
     hmq = WinCreateMsgQueue (hab, 0);
     WinRegisterClass (hab, szClientClass, ClientWndProc, CS_SIZEREDRAW, 0) ;
     hwndFrame = WinCreateStdWindow (HWND_DESKTOP, WS_VISIBLE,
                                      &flFrameFlags, szClientClass, NULL,
                                      OL, NULL, O, &hwndClient) ;
     WinSendMsg (hwndFrame, WM_SETICON,
                 WinQuerySysPointer (HWND_DESKTOP, SPTR_APPICON, FALSE),
                 NULL) :
     while (WinGetMsg (hab, &qmsg, NULL, 0, 0))
          WinDispatchMsg (hab, &qmsg) ;
     WinDestroyWindow (hwndFrame) ;
     WinDestroyMsqQueue (hma) :
     WinTerminate (hab) ;
     return 0:\mathbf{I}MRESULT EXPENTRY ClientWndProc (HWND hwnd, USHORT msg, MPARAM mp1, MPARAM mp2)
     \mathbf{f}static CHAR
                   *szFace[] = { "System", "Counter",""Helv".
                                           "Tms Rmn" } ;
                   *szSize[] = { "8", "10", "12", "14", "18", "24" } ;
     static CHAR
     static CHAR
                   *szSel[] = { "Normal",
                                               "Italic", "Underscore",
                                  "Strike-out", "Bold" } ;
     static CHAR
                   szBuffer[80];
     static HWND
                   hwndVscroll, hwndHscroll;
     static USHORT idFace[] = { FONTFACE_SYSTEM, FONTFACE_COUR,
                                FONTFACE_HELV,
                                                  FONTFACE_TIMES } ;
```
(continued)

```
static USHORT idSize[] - { FONTSIZE_8. FONTSIZE_10. FONTSIZE_12.
                           FONTSIZE_14, FONTSIZE_18, FONTSIZE_24 } ;
static USHORT afsSel[] = [0, FATTR_SEL_ITALIC,FATTR_SEL_UNDERSCORE,
                              FATTR_SEL_STRIKEOUT. FATTR_SEL_BOLD } :
static SHORT sVscrollMax = sizeof idFace / sizeof idFace[0] - 1.
              sHscrollMax = sizeof afsSel / sizeof afsSel[0] - 1,
              cxClient, cyClient, sHscrollPos, sVscrollPos :
FONTMETRICS
              fm:HPS
              hps:
HWND
              hwndFrame ;
POINTL
              pt1:
SHORT
              sIndex :
switch (msg)
     \mathbf{f}case WM_CREATE:
          hps = WindGetPS (hwnd) ;
          EzfQueryFonts (hps) :
          WinReleasePS (hps) ;
          hwndFrame = WinQueryWindow (hwnd, QW_PARENT, FALSE),
          hwndVscroll = WinWindowFromID (hwndFrame, FID_VERTSCROLL) ;
          hwndHscroll = WinWindowFromID (hwndFrame, FID_HORZSCROLL) ;
          WinSendMsg (hwndVscroll, SBM_SETSCROLLBAR,
                      MPFROM2SHORT (sVscrollPos, 0),
                      MPFROM2SHORT (0, sVscrollMax)) ;
          WinSendMsg (hwndHscroll, SBM_SETSCROLLBAR,
                      MPFROM2SHORT (sHscrollPos, 0).
                      MPFROM2SHORT (0. sHscrollMax)) :
          return 0:case WM_SIZE:
          cxClient = SHORT1FROMMP (mp2):
          cyClient = SHORT2FROMMP (mp2) :
          return 0:case WM_VSCROLL:
          switch (SHORT2FROMMP (mp2))
               \left\{ \right.case SB_LINEUP:
               case SB_PAGEUP:
                    sVscrollPos = max(0, sVscrollPos - 1);break :
```
#### **Figure 5-20. The FONTS.C File.** *continued*

```
case SB_LINEDOWN: 
          case SB_PAGEDOWN: 
               sVscrollPos = min (sVscrollMax. sVscrollPos + 1);
               break ; 
          case SB_SLIDERPOSITION: 
               sVscrollPos = SHORT1FROMMP (mo2):
               break 
          default: 
               return 0 ; 
          \lambdaWinSendMsg (hwndVscroll. SBM_SETPOS. 
                 MPFROM2SHORT (sVscrollPos. 0). NULL) 
     WinlnvalidateRect (hwnd. NULL, FALSE) ; 
     return 0 : 
case WM_HSCROLL: 
     switch (SHORT2FROMMP (mp2))
          { 
          case SB_LINELEFT: 
          case SB_PAGELEFT: 
               skscrollPos = max(0, skscrollPos - 1);break ; 
          case SB_LINERIGHT: 
          case SB_PAGERIGHT: 
               sHscrollPos = min (sHscrollMax. sHscrollPos + 1) :
               break ; 
          case SB_SLIDERPOSITION: 
               sHscrollPos = SHORTIFROMMP (mp2);
               break 
          default:
               return 0 : 
          \mathcal{F}WinSendMsg (hwndHscroll. SBM_SETPOS. 
                 MPFROM2SHORT (sHscrollPos, 0), NULL) 
     WinlnvalidateRect (hwnd, NULL. FALSE) : 
     return 0 
case WM_CHAR:
     switch (CHARMSG(&msg)->vkey)
```
*( continued)* 

```
\overline{1}case VK-LEFT: 
                case VK_RIGHT:
                     return WinSendMsg (hwndHscroll, msg, mpl, mp2) 
                case VK_UP:
                case VK-DOWN: 
                case VK_PAGEUP:
                case VK_PAGEDOWN:
                     return WinSendMsg (hwndVscroll, msg, mpl, mp2) 
                } 
          break : 
     case WM_PAINT; 
          hps - WinBeginPaint (hwnd, NULL, NULL) ;
          GpiErase (hps) 
          ptl.x = 0 ;
          pt1.y = cyClient;
          for (sIndex = 0; sIndex 6; sIndex++)
                if (EzfCreateLogFont (hps. LCIO_MYFONT, 
                                       idFace[sVscrollPos], 
                                       idSize[sIndex], 
                                       afsSel[sHscrollPos]» 
                     \mathbf{f}GpiSetCharSet (hps, LCID_MYFONT) 
                     GpiQueryFontMetrics (hps, (LONG) sizeof fm. &fm) 
                     ptl.y -= fm.1MaxBaselineExt 
                     GpiCharStringAt (hps, &ptl, 
                          (LONG) sprintf (szBuffer, "%s, %s point, %s",
                                           szFace[sVscrollPos]. 
                                           szSize[sIndex], 
                                           szSel[sHscrollPos]), 
                          szBuffer) ; 
                     GpiSetCharSet (hps, LCIO_DEFAULT) 
                     GpiOeleteSetId (hps, LCIO_MYFONT) 
                     } 
          WinEndPaint (hps) 
          return 0 ; 
     \mathbf{1}return WinDefWfndowProc (hwnd, msg, mpl, mp2) 
}.
```
## **The FONTS.DEF File**

```
t _________________________________ _ 
, 
; FONTS.DEF module definition file
, 
NAME FONTS WINDOWAPI 
DESCRIPTION 
PROTMODE 
HEAPSIZE 
STACKSIZE 
EXPORTS 
             'Displays GPI Image Fonts (e) Charles Petzold. 1988' 
             1024 
             8192 
             ClientWndProc
```
Figure 5-20. *The FONTS program.* 

Several programs in upcoming chapters (KEYLOOK and TYPEAWAY in Chapter 8 and HEAD in Chapter 14) use EASY FONT to obtain a fixed-pitch Courier font for text output.

You'll notice that the FONTS make file also compiles EASYFONT.C and links EASYFONT.OBJ with the program. FONTS.C includes EASYFONT.H for the function declarations and definitions of the FONT FACE and FONT-SIZE identifiers.

Each screen in FONTS shows all the available font sizes for a particular face name and *fsSelection* attribute (such as italics). You change the *fsSelection*  attribute using the horizontal scroll bar and the face name using the vertical scroll bar. The "Tms Rmn" italic fonts are shown in Figure 5-21.

# **GPI Primitive 4: Marker Symbols**

"Markers" are small symbols about the same size as a system font character. (To determine the size of a marker, call *DevQueryCaps* with the CAPS\_MARKER\_ WIDTH and CAPS\_MARKER\_HEIGHT identifiers.) You can use markers as bullets or data points on a line graph.

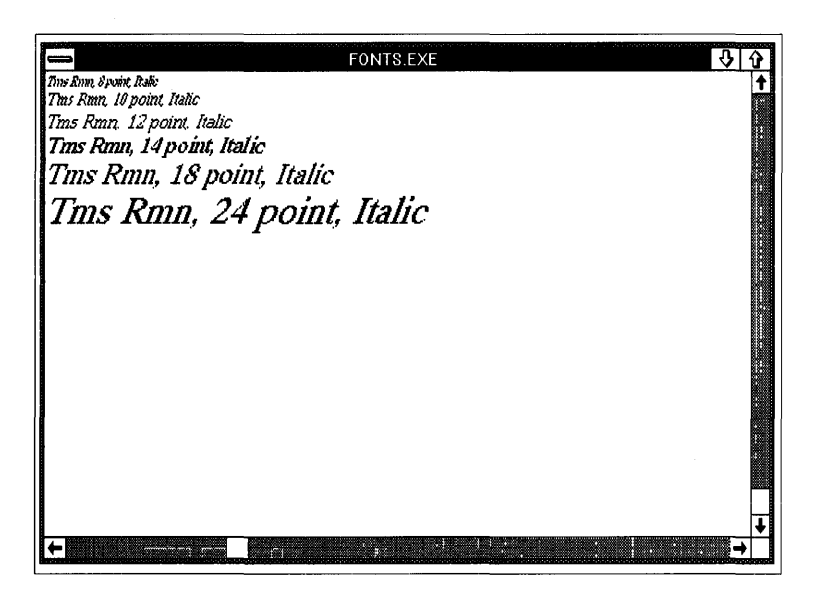

Figure 5-21. *The FONTS display.* 

## **Drawing a Marker**

You can draw a marker by calling the following function:

GpiMarker (hps. &ptl) ;

GPI draws the marker with its center at the point specified in the POINTL structure. The current position is also set to that point.

You can also draw a series of markers:

```
GpiPolyMarker (hps. 1 Number. aptl) ;
```
The *aptl* parameter is an array of *lNumber* POINTL structures. Like *GpiPolyLine, GpiPolyMarker* is more efficient than multiple *GpiMarker* calls because the repetition occurs within the device driver. The current position is set to the last point.

If you use markers to indicate data points on a line graph, you can use the same array of POINTL structures for drawing the line and drawing the markers. For example, suppose *aptl* contains *sNum* data points for the graph. This code will draw the line and the markers:

```
GpiMove (hps. aptl) : 
GpiPolyLine (hps. sNum -1L. aptl +1) ;
GpiPolyMarker (hps. (LONG) sNum. aptl)
```
# **Selecting a Different Marker Symbol**

The default marker has the appearance of a small x and has the name MARKSYM\_CROSS. You can use the *GpiSetMarker* function to select a different marker:

GpiSetMarker (hps. lSymbol) ;

The *ISymbol* parameter can be any of the following identifiers:

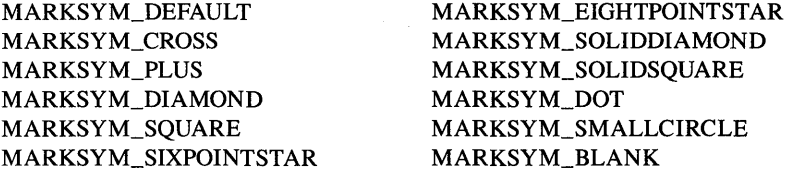

The MARKSYM\_DEFAULT identifier has the same effect as MARK-SYM\_CROSS.

The marker is drawn using the current color and mix. The background of the rectangle that encompasses the marker is drawn using the current background color and background mix.

# **GPI Primitive 5: Images**

I began this chapter by noting that OPI is fundamentally a vector graphics system. But this final OPI primitive looks like it belongs more to the realm of raster graphics. An "image" is a collection of bytes whose bits define a little picture. Each bit corresponds to a display pixel.

You display an image by calling

GpiImage (hps. OL. &sizl. lLength. abData) ;

The last parameter is an array of bytes that is *ILength* bytes long. This is the image data. The third parameter is a pointer to a SIZEL structure. The SIZEL structure is similar to the POINTL structure except that the fields are named *ex* and *ey.* This structure defines the width and height of the image in pixels.

The data in *abData* is organized with the top row of bits first. The first byte contains the 8 leftmost bits of this row. The most significant bit of the first byte is the leftmost pixel. Each row of bits must begin with a new byte; if the width of the image is not a multiple of 8, the last few bits of the last byte of each row are not used. Thus you can calculate *lLength* using the following formula:

```
lLength = (sizl.cx + 7) / 8 * sizl.cy;
```
The leftmost pixel of the top row is displayed at the current position. *Gpilmage* does not change the current position. The 1 bits are displayed with the current foreground color and mix, and the 0 bits are displayed with the current background color and mix.

The IMAGECAT program shown in Figure 5-22 uses the *Gpilmage* function to draw a little cat in the center of the client window.

#### **The IMAGECAT File**

```
ft- -- ---- ----- ---- ----
# IMAGECAT make file 
fl- ------ --- ------- -- -
imagecat.obj : imagecat.c
     c1 -e -G2sw -W3 imagecat.c 
imagecat.exe : imagecat.obj imagecat.def
     link imagecat, /align:16, NUL, os2, imagecat
```
## **The IMAGECAT.C File**

*1\*-* - - - - - - - - - - - - - - - - - - - - - - - - - - - - - - - - - - - - - -- IMAGECAT.C -- Cat drawn using Gpilmage - - - - - - - -- - - - - - - - - - - - - - - - - - - - - - - - - - - - - - - *-\*1*  #define INCL\_WIN #define INCLGPI //i ncl ude <os2. h> #inc1ude <stdlib.h> MRESULT EXPENTRY ClientWndProc (HWND, USHORT, MPARAM, MPARAM) ; int main (void) { static CHAR szClientClass  $[] = "ImageCat" ;$ static ULONG flFrameFlags = FCF\_TITLEBAR | FCF\_SYSMENU | FCF\_SIZEBORDER FCF\_MINMAX : FCF\_SHELLPOSITION FCF\_TASKLIST ;

*( continued)* 

Figure 5-22. The IMAGECAT.C File. continued

```
HAB
                   hab:HMO
                   hmq\cdotHWND
                   hwndFrame, hwndClient :
     OMSG
                   amsg ;
     hab - WinInitialize (0):
     hmg = WinCreateMsqOueue (hab. 0) :
     WinRegisterClass (hab, szClientClass, ClientWndProc, CS_SIZEREDRAW, 0) ;
     hwndFrame = WinCreateStdWindow (HWND_DESKTOP, WS_VISIBLE,
                                        &f1FrameFlags, szClientClass, NULL,
                                        OL, NULL, O, &hwndClient) ;
     while (WinGetMsg (hab, &gmsg, NULL, 0, 0))
           WinDispatchMsg (hab. &gmsg) :
     WinDestroyWindow (hwndFrame) :
     WinDestroyMsgQueue (hmq) ;
     WinTerminate (hab) :
     return 0:J.
MRESULT EXPENTRY ClientWndProc (HWND hwnd, USHORT msg, MPARAM mp1, MPARAM mp2)
     static BYTE abCat [] = {0x01, 0xF8, 0x1F, 0x80, 0x01, 0x04, 0x20, 0x80,
                               0x00. 0x8F. 0xF1. 0x00. 0x00. 0x48. 0x12. 0x00.
                               0x00, 0x28, 0x14, 0x00, 0x00, 0x1A, 0x58, 0x00,
                               0x00, 0x08, 0x10, 0x00, 0x00, 0xFC, 0x3F, 0x00.
                               0x00, 0x09, 0x90, 0x00, 0x00, 0xFC, 0x3F, 0x00,
                               0x00, 0x08, 0x10, 0x00, 0x00, 0x07, 0xE0, 0x00,
                               0x00, 0x08, 0x10, 0x00, 0x00, 0x08, 0x10, 0xC0,
                               0x00, 0x08, 0x10, 0x20, 0x00, 0x10, 0x08, 0x10,
                               0 \times 00, 0 \times 10, 0 \times 08, 0 \times 08, 0 \times 00, 0 \times 10, 0 \times 08, 0 \times 04,
                               0 \times 00, 0 \times 20, 0 \times 04, 0 \times 04, 0 \times 00, 0 \times 20, 0 \times 04, 0 \times 04,
                               0x00, 0x20, 0x04, 0x04, 0x00, 0x40, 0x02, 0x04,
                               0x00. 0x40. 0x02. 0x04. 0x00. 0x40. 0x02. 0x04.0x00, 0xC0, 0x03, 0x04, 0x00, 0x9C, 0x39, 0x08,
                               0x00, 0xA2, 0x45, 0x08, 0x00, 0xA2, 0x45, 0x10,
                               0x00, 0xA2, 0x45, 0xE0, 0x00, 0xA2, 0x45, 0x00,
                               0x00, 0xA2, 0x45, 0x00, 0x00, 0xFF, 0xFF, 0x00 } ;
     static SHORT cxClient, cyClient ;
     HPS.
                   hps :
     POINTL
                   pt1;
     SIZEL
                   siz!:
```
(continued)

#### Figure 5-22. The IMAGECAT.C File. *continued*

```
swi tch (msg) 
     { 
     ease WM_SIZE: 
          cxClient - SHORT1FROMMP (mp2);
          cyclient = SHORT2FROMMP (mp2) ;
          return 0 ; 
     case WM_PAINT: 
          hps = WinBeginPaint (hwnd, NULL, NULL) ;
          GpiErase (hps) ; 
          ptl.x = cxClient / 2 - 16 :
          ptl.y = cyClient / 2 + 16;
          GpiMove (hps, &ptl) 
          siz1.cx - 32;
          sizl.cy = 32;
          Gpilmage (hps, OL, &sizl, (LONG) sizeof abCat, abCat) ;
          WinEndPaint (hps) : 
          return 0 ; 
     \mathbf{I}return WinDefWindowProc (hwnd. msg, mp1, mp2) 
\mathcal{F}
```
#### **The IMAGECAT.DEF File**

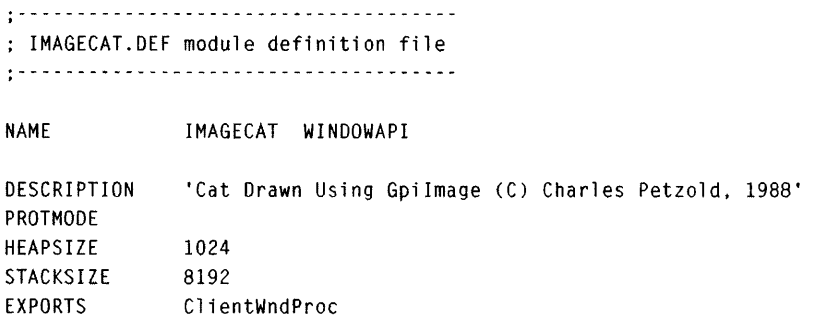

Figure 5-22. *The IMAGECAT program.* 

The cat is 32 pixels high and 32 pixels wide. It will look a little different on various output devices. Figure 5-23 on the following page shows what it looks like on an EGA.

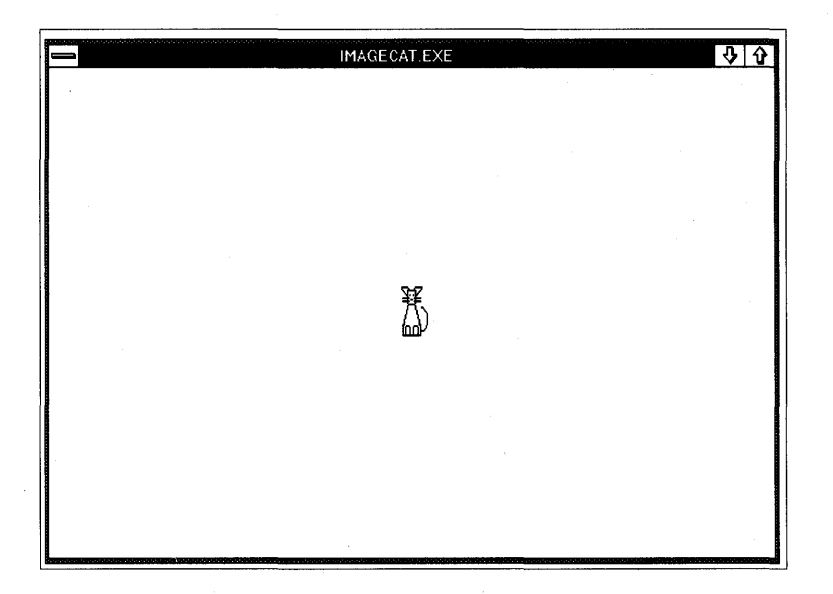

Figure 5-23. *The IMAGECAT display.* 

The *Gpilmage* function is easy to use but extremely limited. For example, the function cannot alter the size of the displayed image to accommodate various output devices. If *Gpilmage* were the only way to display bitmapped data in GPI, it would be important despite its limitations.

Fortunately, *Gpilmage* pales in comparison to the *WinDrawBitMap* and *GpiBitBlt* functions, which are the subject of the next chapter. Among other things, we'll use these functions to stretch that little cat to fill the entire client window.

# **BITMAPS AND BITBLTS**

GPI is fundamentally a vector graphics drawing system and can display graphics on both vector and raster output devices. For output to a vector device, the GPI drawing commands are translated into commands the output device understands. For output to a raster device, which displays an image composed of color dots called pixels or pels, the device driver must translate the GPI drawing commands into displayable pixels. If GPI were based on a raster model, then output to a vector device would be nearly impossible.

But GPI is not limited to vector graphics. A Presentation Manager program can also draw pixels on a raster output device. Of course, drawing pixels one at a time can be very slow: The IBM Video Graphics Array (VGA) adapter running in its 640-by-480 graphics mode displays 307,200 pixels on the screen. A laser printer with 300-dots-per-inch resolution requires about 8 million pixels to define an  $8\frac{1}{2}$ -by-l1-inch page.

Instead, a Presentation Manager program that draws pixels usually works with "bitmaps." A bitmap is an array of data organized into rows and columns in which the bits correspond to pixels on the raster output device.

A bitmap can represent either a monochrome or a color image:

- In a monochrome bitmap, each bit corresponds to one pixel. When a monochrome bitmap is displayed, a 0 bit usually corresponds to the background color and a 1 bit is the foreground color.
- In a color bitmap, each pixel requires multiple bits to represent color.

This chapter is generally restricted to monochrome bitmaps but will touch on color when necessary.

Bitmaps are most suitable for small objects that must be frequently redrawn. For example, the mouse pointer you see on the Presentation Manager screen is stored as two bitmaps. Each time you move the mouse, the Presentation Manager must redraw the two bitmaps on the display.

Bitmaps are highly device dependent. Because a bitmap represents an object as a series of pixels, it is usually designed for a particular device. A bitmap designed for the 640-by-350 resolution of the IBM Enhanced Graphics Adapter (EGA) will be distorted when displayed on a VGA. (You can compensate for this by stretching the bitmap, but this introduces other distortions.)

Moreover, not all output devices are raster devices. Although every graphics output device attached to the Presentation Manager can handle vector graphics, only a raster output device can handle bitmaps. In short, don't expect to display a bitmap on a plotter. Even if the device driver could translate the bitmap into approximate plotter commands, the plotter would take a very long time to draw it.

# **The Bit-Block Transfer**

You can think of the entire video display as one big bitmap. The pixels you see on the screen are represented by bits stored in memory on the video display adapter board. Any rectangular area of the video display is also a bitmap. Each bitmap has a size — the number of rows and columns of pixels it contains.

Let's begin our journey into the world of bitmaps by copying a bitmap from one area of the video display to another. This is a job for the powerful *GpiBitBlt* function.

Bitblt (pronounced "bit blit") stands for "bit-block transfer." The term was first used in graphics in connection with the SmallTalk system designed at Xerox Palo Alto Research Center (PARC). In SmallTalk, all graphics output operations are based around the bitblt. Among programmers, "blt" is often used as a verb, as in: "Blt the bitmap on the screen."

The *GpiBitBlt* function is a pixel-mover, or (more vividly) a raster-blaster. As you'll see, the term "transfer" doesn't entirely do justice to the *GpiBitBlt* function. The function actually performs a bitwise operation on pixels and can result in some interesting effects.

# **Simple Use of** *GpiBitBlt*

The MINMAXI program shown in Figure 6-1 uses the *GpiBitBlt* function to copy the program's minimize-maximize menu (located in the upper-right corner of the frame window) to its client window.

## **The MINMAX1 File**

```
fl- - -- - - - - -- - --- ---- -
# MINMAXI make file 
11- - - - - -- - ------ - ----
minmaxl.obj : minmaxl.c 
     c1 -c -G2sw -W3 minmaxl.c 
minmaxl.exe : minmaxl.obj minmaxl.def 
     link minmax1, /align:16, NUL, os2, minmax1
```
## **The MINMAX1.C File**

```
/*-----------------------------------------------
  MINMAXl.C -- Bitblt of Minimize-Maximize Menu 
  -----------------------------------------------*/ 
#define INCL_WIN
#include <os2.h> 
MRESULT EXPENTRY ClientWndProc (HWND, USHORT, MPARAM, MPARAM) ;
int main (void) 
    { 
    static CHAR szClientClass [] = "MinMax1" ;
    static ULONG flFrameFlags = FCF_TITLEBAR
    HAB hab ;
    HMQ hmq : 
                                FCF_SIZESORDER 
FCF_MINMAX 
                                FCF_SHElLPOSITION 
FCF_TASKLIST : 
    HWND hwndFrame, hwndClient;
    QMSG qmsg;
    hab = WinInitialize (0) :
    hmq - WinCreateMsgQueue (hab, 0) : 
                                                 FCF_SY$MENU : 
    WinRegisterClass (hab, szClientClass, ClientWndProc, CS_SIZEREDRAW, 0) ;
```
*( continued)* 

#### Figure 6-1. The MINMAXl.C File. *continued*

```
hwndFrame - WinCreateStdWindow (HWND_DESKTOP, WS_VISIBLE.
                                     &flFrameFlags. szClientClass. NULL. 
                                     OL. NULL. O. &hwndClient) ; 
     WinSendMsg (hwndFrame. WM_SETICON. 
                 WinQuerySysPointer (HWND_DESKTOP. SPTR-APPICON. FALSE). 
                 NULL) ; 
     while (WinGetMsg (hab, &qmsg, NULL, 0, 0))
          WinDispatchMsg (hab. &qmsg) :
     WinDestroyWindow (hwndFrame) ;
     WinOestroyMsgQueue (hmq) 
     WinTerminate (hab) ; 
     return 0 ; 
     \mathbf{I}MRESULT EXPENTRY ClientWndProc (HWND hwnd. USHORT msg. MPARAM mpl. MPARAM mp2) 
     { 
     static LONG cxMinMax. cyMinMax :
     static SHORT cxClient, cyClient ;
     HPS hps ; 
     POINTL aptl[3] ;
     LONG 1 Row, 1 Col :
     switch (msg) 
          { 
          case WM_CREATE: 
               cxMinMax = WinQuerySysValue (HWND_DESKTOP, SV_CXMINMAXBUTTON) ;
               cyMinMax = WinQuerySysValue (HWND_DESKTOP, SV_CYMINMAXBUTTON) ;
               return 0 
          case WM_SIZE: 
               cxC1ient = SHORT1FROMMP (mp2);
               cyclicnt = SHORT2FROMMP (mp2);
               return 0 ; 
          case WM_PAINT: 
               hps = WinBeginPaint (hwnd, NULL, NULL) ;
               GpiErase (hps) ;
```
*( continued)* 

```
for (1Row = 0 : 1Row \leq cyClient / cyMinMax : 1Row++)
                for (1Co1 - 0 : 1Co1 \leftarrow exClient \nsubseteq xMinMax : 1Co1++){ 
                     apt[0].x - 1Col * cxMinMax ;
                                                          II target 
                     art1[0], y = 1 Row * cyMinMax :
                                                          /I lower 1 eft 
                     aptl[l].x - aptl[O].x + cxMinMax 
II target 
                     aptl[l].y - aptl[O].y + cyMinMax 
II upper right 
                     aptl[2].x - cxClient - cxMinMax ; 
II source 
                     apt1[2], y - cyClient;/I lower 1 eft 
                     GpiBitBlt (hps. hps. 3L. aptl. ROP_SRCCOPY, BBO_AND) 
                     } 
          WinEndPaint (hps) ; 
          return 0 ; 
     \mathbf{A}return WinDefWindowProc (hwnd. msg. mp1. mp2) :
```
## **The MINMAX1.DEF File**

 $\mathbf{1}$ 

. . \_ ....... -\_ ... --\_ ... -\_ ...... -- --- --- ---\_ ... \_\_ ... ------ : MINMAX1.DEF module definition file

NAME MINMAXI WINDOWAPI DESCRIPTION PROTMODE HEAPSIZE STACKSIZE EXPORTS 'Bitblt of Min-Max Menu (C) Charles Petzold, 1988' 1024 8192 ClientWndProc

Figure 6-1. *The MINMAXl program.* 

But why stop at one bitblt? In fact, MINMAXI fills its client window with multiple copies of the minimize-maximize window, as shown in Figure 6-2 on the following page. *GpiBitBlt* transfers pixels from a rectangular area on one presentation space (called the "source") to a rectangular area on another presentation space (the "target," or "destination"). In MINMAXl, the two presentation spaces are the same: the cached micro-PS associated with the program's client window. The source rectangle is the minimizemaximize menu; the destination is various rectangles on the client window.
|   |   |   |   |     |   |     |    |   |     |                    | MINMAX1 FXF |   |   |       |     |   |   |    |   |   |   | ⇩ | ⇧ |
|---|---|---|---|-----|---|-----|----|---|-----|--------------------|-------------|---|---|-------|-----|---|---|----|---|---|---|---|---|
| ν | ┳ | ▽ |   | पाए |   | पाण | ਧਾ | v |     | पा⊽                | 9           |   |   | जाणाण | பு⊽ |   | т | ▽  | ण | ▼ | u | ▽ | U |
| ⇩ | ⇧ | ⇩ | ⇧ | ⇩   | ⇧ | ⇩   | ⇧  | ⇩ |     | ⇩                  | ⇧           | ⇩ | ⇧ | ⇩     | ⇧   | ⇩ | ⇧ | ⊕  | ⇧ | ⇩ | ⇧ | ⇩ | ⇧ |
| ⇩ | ⇧ | ₩ | 分 | ₩   | 份 | ⇩   | ⇧  | ₩ | ٩ř  | ⇩                  | ⇧           | ⇩ | 分 | ₩     | ⇧   | ₩ | ⇧ | ⊕  | ⇧ | ₩ | ⇧ | ⇩ | ⇧ |
| Ð | ⇧ | ⇩ | ⇧ | ⇩   | ⇧ | ⇩   | 份  | ₩ | ⇧   | ⇩                  | ⇧           |   | ⇧ | ⇩     | 41  | ⇩ | ⇧ | ⊕  | ⇧ | ₩ | ⇧ | ⇩ | ⇧ |
| ⇩ | ⇧ | ₩ | ⇧ | ⊕   | ⇧ | J   | ⇧  | Û | 分   | ⇩                  | ⇧           | ⇩ | ⇧ | ⇩     | ⇧   | ⇩ | ⇧ | ⇩  | ⇧ | ⇩ | ⇧ | ⇩ | ⇧ |
| ⇩ | ⇧ | ₩ | ⇧ | ⇩   | ⇧ | ⇩   | ⇧  | ⇩ | ʻir | ⇩                  | ⇧           | ⊕ | ⇧ | ₩     | ⇧   | ⊕ | ⇧ | ⊕  | ⇧ | ⇩ | 份 | ⇩ | ⇧ |
| ⇩ | ⇧ | ₩ | ⇧ | ⇩   | ⇧ | ⇩   | ⇧  | ⇩ | ⇧   | ⇩                  | ⇧           | ⇩ | ⇧ | ⇩     | ⇧   | ⇩ | ⇧ | ⊕  | ⇧ | ₩ | 仆 | ⇩ | ⇧ |
| ⇩ | ⇧ | ⇩ | ⇧ | ⇩   | ⇧ | ⇩   | ⇧  | ⇩ | ⇧   | ⇩                  | ⇧           | ⇩ | ⇧ | ⇩     | ⇧   | ⇩ | ⇧ | ⇩  | ⇧ | ⇩ | ⇧ | ⇩ | 슈 |
| ⇩ | ⇧ | ₩ |   | ⇩   |   | ₩   | ⇧  | ⇩ |     | ⇩                  | ⇧           | ⊕ |   | ⇩     | ⇧   | ⇩ | ⇧ | ⊕  |   | ⇩ |   | ⇩ | ⇧ |
|   |   |   | ⇧ |     | ⇧ |     |    |   | ⇧   |                    |             |   | ⇧ |       |     |   |   |    | ⇧ |   | ⇧ |   |   |
| ₩ | ⇧ | ⇩ | ⇧ | ⇩   | ⇧ | ⇩   | ⇧  | ⇩ | ⇧   | ⇩                  | ⇧           | ⇩ | ⇧ | ⇩     | ⇧   | ⇩ | ⇧ | ⇩  | ⇧ | ⇩ | ⇧ | ⇩ | ⇧ |
| ⊕ | ⇧ | ⇩ | ⇧ | ₩   | ⇧ | ⇩   | ⇧  | ₩ | ⇧   | ⇩                  | ⇧           | ⇩ | ⇧ | ₩     | ⇧   | ⊕ | ⇧ | ⇩  | ⇧ | ⇩ | ⇧ | ⇩ | ଋ |
| ⇩ | ⇧ | ₩ | ⇧ | ⊕   | ⇧ | ⇩   | ⇧  | ⇩ | 兮   | ⇩                  | ⇧           | ⇩ | ⇧ | ₩     | ⇧   | ₩ | ⇧ | ⇩  | ⇧ | ⊕ | ⇧ | ⇩ | ⇧ |
| ⇩ | ⇧ | ₩ | ⇧ | ⇩   | ⇧ | ⇩   | ⇧  | ⇩ | ⇧   | ⇩                  | ⇧           | ⇩ | ⇧ | ⇩     | ⇧   | ⇩ | ⇧ | ⇩  | ⇧ | ₩ | ⇧ | ₩ | ⇧ |
| ⇩ | ⇧ | ⇩ | ⇧ | ⇩   | ⇧ | ⇩   | ⇧  | ⇩ | 4)  | ⇩                  | ⇧           | ⇩ | ⇧ | ⇩     | ⇧   | ♦ | ⇧ | ₩  | ⇧ | ⇩ | ⇧ | ⊕ | ᢙ |
| ₹ | ⇧ | ⇩ | ⇧ | ⇩   | ⇧ | ⇩   | ⇧  | ⇩ | ⇧   | ⇩                  | ⇧           | ⇩ | ⇧ | ⇩     | ⇧   | ⊕ | ⇧ | रा | ⇧ | ⇩ | ⇧ | ⇩ | ⇧ |
| ⇩ | ⇧ | ⇩ | ⇧ | ⇩   | ⇧ | ⇩   | ⇧  | ⇩ | ⇧   | ⇩                  | ⇧           | ⊕ | ⇧ | ⇩     | ⇧   | ⇩ | ⇧ | ⇩  | ⇧ | ⇩ | ⇧ | ⇩ | ⇧ |
| ℧ | ⇧ | ⊕ | ⇧ | ⇩   | ⇧ | ⇩   | ⇧  | ⇩ | ₩   | $\mathbf{\hat{v}}$ | ⇧           | ⊕ | ⇧ | ⇩     | ⇧   | ₩ | ⇧ | ⇩  | ⇧ | ⇩ | ⇧ | ⇩ | ⇧ |
| ⇩ | ⇧ | ⊕ | ⇧ | ⇩   | ⇧ | ⇩   | ⇧  | ⇩ | ⇧   | ⇩                  | ⇧           | ⊕ | ⇧ | ⇩     | ⇧   | ⇩ | ⇧ | ⇩  | ⇧ | ⇩ | ⇧ | ⇩ | ⇧ |
| ⇩ | ⇧ | ⇩ | ⇧ | ⇩   | ⇧ | ⇩   | ⇧  | ⇩ | ⇧   | ⇩                  | ⇧           | ⇩ | ⇧ | ₩     | ⇧   | ⇩ | ⇧ | ⇩  | ⇧ | ⇩ | ⇧ | ⇩ | ⇧ |
| ⇩ | 份 | ⊕ | ⇧ | ⇩   | ⇧ | ⇩   | ⇧  | ⇩ | 分   | ⇩                  | ⇧           | ⇩ | ⇧ | ₩     | ⇧   | ₩ | ⇧ | ⇩  | ⇧ | ⊕ | ⇧ | ⇩ | ⇧ |
| ⇩ | 份 | ⊕ | 分 | ⇩   | 份 | ⇩   | ⇧  | ⇩ | ⇧   | ⇩                  | ⇧           | ⇩ | ⇧ | ⇩     | ⇧   | ⇩ | ⇧ | ⇩  | ⇧ | ⇩ | ⇧ | ⇩ | ⇧ |
| ⇩ | ⇧ | ⊕ | ⇧ | ⇩   | ⇧ | ⇩   | ⇧  | ⇩ | ⇧   | ⇩                  | ⇧           | ⇩ | ⇧ | ⇩     | ⇧   | ⇩ | ⇧ | ⇩  | ⇧ | ⇩ | ⇧ | ⇩ | ⇧ |
|   |   | ₩ |   | ⇩   | ⇧ | ⇩   |    | ⇩ | ⇧   |                    | ⇧           | ⇩ | ⇧ | ⇩     | ⇧   | ⇩ | ⇧ | Û  | ⇧ |   | ⇧ |   | ⇧ |
|   |   |   | ⇧ |     |   |     |    |   |     |                    |             |   |   |       |     |   |   |    |   |   |   |   |   |

Figure 6-2. *The MINMAXI display.* 

MINMAXl's minimize-maximize menu is outside the program's client window, so you may be surprised that *GpiBitBlt* can access that area of the display. When you're using a cached micro-PS, GPI only prohibits *writing*  outside the window. GPI does indeed allow *GpiBitBlt* to access an area outside the window's limits. However, if MINMAXI tries to repaint its client window when part of the minimize-maximize menu is off the screen or partially obscured, the image within the client window will reflect that by displaying random data. *GpiBitBlt* is reading from the screen—if the image isn't on the screen, the function can't read it.

MINMAXI calls the *GpiBitBlt* function during the WM\_PAINT message based on information obtained during WM\_CREATE and WM\_SIZE. During the WM\_CREATE message, MINMAXI calls *WinQuerySysValue* to get the size of the minimize-maximize menu. It saves the dimensions in *cxMinMax* and *cyMinMax.* During the WM\_SIZE message, MINMAXI saves the size of the dient window in *cxClient* and *cyClient,* as usual. MINMAXI uses these variables to determine the number of times it calls *GpiBitBlt* during the WM\_PAINT message.

As used in MINMAXl, the *GpiBitBlt* function requires an array of three POINTL structures. This array is defined in *ClientWndProc* like this:

POINTL aptl[3] :

During the WM\_PAINT message, MINMAXI sets the three POINTL structures with the coordinates (relative to the lower-left corner of the client window) of both the source and destination rectangles, as shown in the following table:

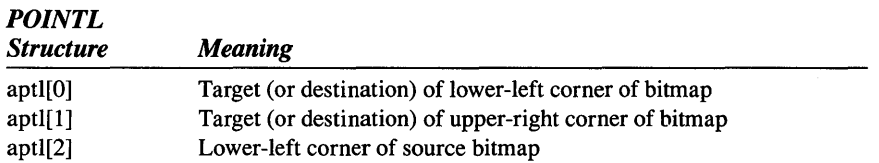

For each copy of the minimize-maximize menu that MINMAXI draws, *aptlf2}* is set to the lower-left corner of the source rectangle (that is, the lower-left corner of the minimize-maximize menu) relative to the lower-left corner of the client window:

```
apt1[2].x = cxClient - cxMinMax:
apt1[2].y = cyClient:
```
For the first *GpiBitBlt* call during the WM\_PAINT message, MINMAXI sets *aptl[0]* to the point (0,0), which is the lower-left corner of the client window. The *aptl[1]* structure indicates the width and height of the destination rectangle relative to *aptlfO}.* This is shown in Figure 6-3.

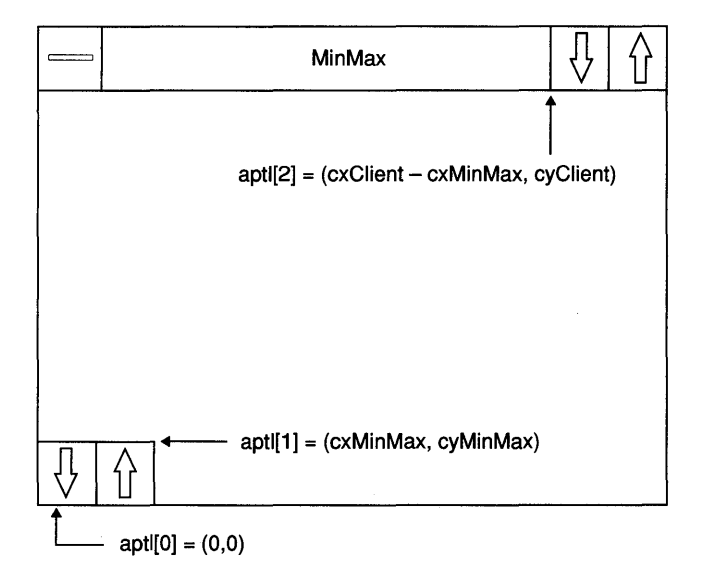

Figure 6-3. *The* aptl *array coordinates for the first* GpiBitBlt *call in MINMAX1.* 

For the subsequent *GpiBitBlt* calls in MINMAXl, *aptl[O]* and *aptl[J]* are the lower-left corner and upper-right corner of the target rectangle. This may be a little confusing: *aptl[J]* is documented as the upper-right corner of the destination rectangle, but in MINMAXI it really indicates the size of the source bitmap. (We'll see why it's specified this way in this next section.)

MINMAXI passes the *aptl* array to *GpiBitBlt:* 

GpiBitBlt (hps. hps. 3L. aptl. ROP\_SRCCOPY. BBO\_AND)

The general syntax of *GpiBitBlt* is as follows:

GpiBitBlt (hpsDest, hpsSource, lNumPoints, aptl, lRasterOp, lCompressionType) ;

In the case of MINMAXl, the source presentation space *(hpsSource)* and the destination presentation space *(hpsDest)* are the same. The *INumPoints*  parameter indicates the number of POINTL structures passed as the fourth parameter, in this case three. I'll discuss the last two parameters later in this chapter.

## **Stretching the Bitmap**

The third parameter to *GpiBitBlt, INumPoints,* indicates the number of POINTL structures in the array passed as the fourth parameter.

- If you want the copy of the bitmap to be the same size and orientation as the source bitmap (as is the case in MINMAXl), set the *INumPoints*  parameter to 3L.
- If you want to change the size of the bitmap as it is copied, you can use a fourth POINTL structure in the array and specify *INumPoint* as 4L. This is illustrated in the MINMAX2 program shown in Figure 6-4.

#### **The MINMAX2 File**

```
/I- --- - --------- - ----
/1 MINMAX2 make file 
11- --- - - - ------ - - -- --
minmax2.obj : minmax2.c 
     cl -c -G2sw -W3 minmax2.c 
minmax2.exe : minmax2.obj minmax2.def
```
link minmax2. /align:16. NUL. os2. minmax2

#### **The MINMAX2.C File**

```
1* - - - - - - - - - - - - - - - - - - - - - - - - - - - - - - - - - - - - - - - - - - - - - - -
   MINMAX2.C -- Bitblt of Minimize-Maximize Menu 
  -----------------------------------------------*/ 
#define INCL_WIN 
#include <os2.h> 
MRESULT EXPENTRY ClientWndProc (HWND, USHORT, MPARAM, MPARAM) :
1nt main (void) 
     { 
     static CHAR szClientClass [] = "MinMax2" ;
                                                  FCF_SYSMENU : 
     static ULONG flFrameFlags - FCF_TITLEBAR
                                  FCF_SIZEBORDER 
FCF_MINMAX 
                                  FCF_SHELLPOSITION | FCF_TASKLIST ;
     HAB hab ; 
     HMO hmq ; 
     HWND hwndFrame, hwndClient;
     QMSG qmsg : 
     hab = WinInitialize (0) :
     hmq - WinCreateMsgOueue (hab. 0) ; 
     WinRegisterClass (hab, szClientClass, ClientWndProc, CS_SIZEREDRAW. 0) :
     hwndFrame - WinCreateStdWindow (HWND_DESKTOP, WS_VISIBLE, 
                                      &flFrameFlags, szClientClass. NULL. 
                                      Ol, NULL, 0, &hwndClient) ; 
     WinSendMsg (hwndFrame. WM_SETICON. 
                 WinQuerySysPointer (HWND_DESKTOP. SPTR-APPICON. FALSE). 
                 NULl) ; 
     while (WinGetMsg (hab, &qmsg, NULL, 0, 0))
          WinDispatchMsg (hab. &qmsg) :
     WinDestroyWindow (hwndFrame) ;
     WinDestroyMsgQueue (hmq) ;
     WinTerminate (hab) : 
     return 0 ; 
     \mathbf{L}MRESULT EXPENTRY ClientWndProc (HWND hwnd, USHORT msg, MPARAM mpl. MPARAM mp2) 
     { 
     static LONG cxMinMax. cyMinMax :
     static SHORT cxClient, cyClient;
```
#### **Figure 6-4. The MINMAX2.C File.** *continued*

```
HPS 
            hps ; 
POINTL 
            aptl[4] ; 
switch (msg)
     \sqrt{ }case WM_CREATE: 
         cxMinMax = WinQuerySysValue (HWND_DESKTOP, SV_CXMINMAXBUTTON) 
         cyMinMax = WinOuerySysValue (HWND_DESKTOP. SV_CYMINMAXBUTTON) 
         return 0 
    case WM_SIZE: 
         cxClient = SHORTIFROMMP (mp2) 
         cyClient = SHORT2FROMMP (mp2) 
         return 0 ; 
    case WM_PAINT: 
         hps = WinBeginPaint (hwnd, NULL, NULL) 
         GpiErase (hps) ; 
         aptl[O].x = 0 : // target lower left
         apt1[0].y = 0;aptl[1].x = cxClient ; \frac{1}{2} target upper right
         apt1[1].y = cyClient;
         aptl[2].x = cxClient - cxMinMax ; // source lower left
         apt1[2].y = cyClient:
         aptl [3]. x = c \times Client ; // source upper right
          apt1[3].y = cyClient + cyMinMax ;
         GpiBitBlt (hps, hps, 4L, aptl, ROP_SRCCOPY, BBO_AND) 
         WinEndPaint (hps) : 
         return 0 ; 
     \mathbf{I}return WinDefWindowProc (hwnd, msg, mpl, mp2) 
\mathcal{F}
```
### **The MINMAX2.DEF File**

```
; MINMAX2.DEF module definition file 
NAME MINMAX2 WINDOWAPI 
DESCRI PTION 
            'Bitblt of Min-Max Menu (C) Charles Petzold. 1988' 
PROTMODE 
HEAPSIZE 
            1024 
            8192 
STACKSIZE 
EXPORTS 
            ClientWndProc
```
Figure 6-4. *The MINMAX2 program.* 

MINMAX2 calls *GpiBitBlt* only once during the WM\_PAINT message, but it does so in style: The minimize-maximize menu is stretched to fill the entire client window, as shown in Figure 6-5.

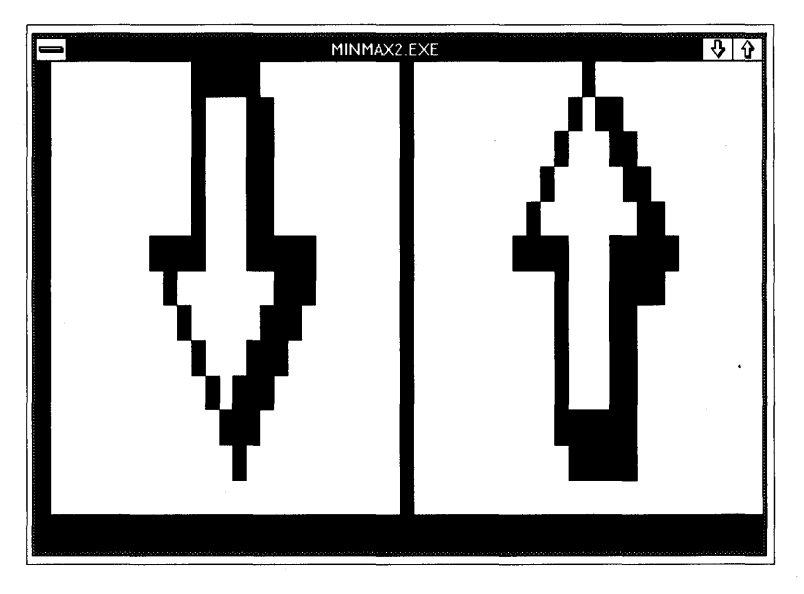

Figure 6-5. *The MINMAX2 display.* 

When you use an array of four POINTL structures in the *GpiBitBlt* function, they are interpreted as shown on the next page.

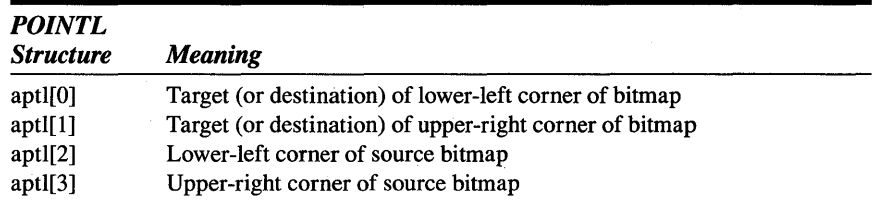

In MINMAX2, the destination points are the lower-left and upper-right corners of the client window. The two source points are the lower-left and the upper-right corners of the minimize-maximize window. This is shown in Figure 6-6.

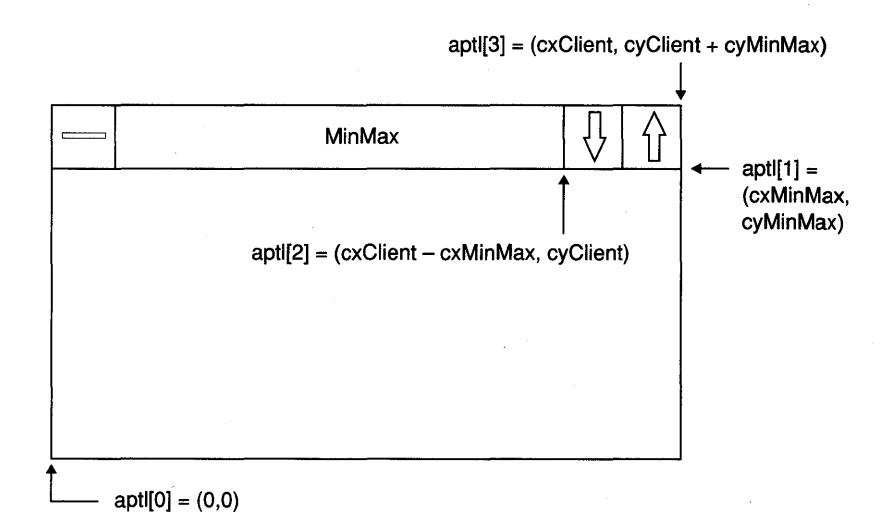

Figure 6-6. *The* aptl *array coordinates for the* GpiBitBlt *call in MINMAX2.* 

Now you can see that *aptl[l]* really indicates the upper-right corner of the target rectangle rather than the size of the bitmap.

# **Flipping the Bitmap**

The *aptl[O]* and *aptl[l]* elements of the POINTL array specify the points of the destination rectangle that correspond to the lower-left corner and lowerright corner of the source bitmap. The MINMAX2 program in Figure 6-4 sets *aptl[O]* and *aptl[l]* as shown on the next page.

```
apt1[0], x - 0:abt[0].y = 0;art[1], x - cxClient:
apt1[1].y = cyclient:
```
But these two points do not have to be the lower-left corner and lower-right corner of the destination rectangle. You can use any two opposite points for a variety of effects. For example, if you'd like to turn the image upside down, use

```
apt[0].x - 0;apt[0].y - cyClient:
apt1[1].x - cxClient;
apt[1].y = 0;
```
The lower-left corner of the source bitmap is copied to *aptlfO],* which is now the upper-left corner of the client window. The upper-right corner of the source bitmap is copied to *aptl[l]*, the lower-right corner of the client window.

To display the minimize-maximize menu flipped around the vertical axis, use

```
apt[0].x = xClient;
apt1[0].y = 0 :
abt1[1].x = 0 :
apt1[1].y - yClient:
```
To display the minimize-maximize menu flipped on both axes, use

```
apt1[0].x = cxClient;apt1[0].y = cyClient;
apt1[1].x = 0;apt1[1].y = 0;
```
When you flip a bitmap around the horizontal or vertical axis, you must specify four points in the *aptl* array, even if the bitmap is not being altered in size. The rule is simple: Use three points in the *aptl* array when you do not wish to change the size or orientation of the source bitmap. Use four points otherwise.

# **Different Presentation Spaces**

The preceding examples use the same presentation space for both the source and the target. You can modify the MINMAX2.C source code file to use different presentation spaces. The destination presentation space is still the cached micro-PS for the client window, but the source presentation space can be the cached micro-PS for the minimize-maximize menu.

To use this approach, you need another variable of type HPS to store the source presentation space handle:

```
HPS hpsMinMax;
```
During the WM\_PAINT message, you can obtain *hpsMinMax* like this:

```
hpsMinMax = WinGetPS ( 
               WinWindowFromID 
                    WinOueryWindow (hwnd. OW_PARENT. FALSE). 
                          FID_MINMAX) ;
```
The *WinQueryWindow* function obtains the handle of the frame window (which is the parent of the client window), *WinWindowFromID* returns the handle to the minimize-maximize menu window, and *WinGetPS* obtains a cached micro-PS for this window.

NOTE: *At first, it seems rude to get a presentation space handle for a window that does not belong to your program. But the window really* is *part of your program. You created the minimize-maximize window by calling* WinCreateStdWindow. *Although the window procedure for this window is within the Presentation Manager, the window belongs to your program. You can do what you want with it.* 

The *aptl[O]* and *aptl[l]* structures are set to the same values shown in MINMAX2.C. But the coordinates of the source bitmap are now relative to the lower-left corner of the source presentation space:

```
apt1[2].x = 0 :
apt1[2], y = 0;apt1[3].x = cxMinMax:
apt[3].y = cyMinMax ;
```
The *GpiBitBlt* call specifies *hpsMinMax* as the source presentation space:

```
GpiBitBlt (hps. hpsMinMax. 4L. aptl. ROP-SRCCOPY. BBO_AND) ;
```
Remember to release the presentation space handle of the minimizemaximize menu when you're finished with it:

WinReleasePS (hpsMinMax) ;

### **The Raster Operations**

In MINMAX1 and MINMAX2, the source bitmap is simply copied from one area of the screen to another. This is the result of specifying  $ROP$   $SRCCOPY$  as the fifth parameter - the raster operation -- to *GpiBitBlt.* ROP\_SRCCOPY is only 1 of 256 raster operations you can use in *GpiBitBlt.* Let's experiment with a few others in MINMAX2 and then investigate the raster operations more methodically.

Try replacing ROP\_SRCCOPY with ROP\_NOTSRCCOPY. As the name suggests, this raster operation inverts the colors of the bitmap as it is copied: On the client window, the black area of the minimize-maximize menu becomes white, and white becomes black. Try ROP \_ZERO: The entire client window is painted black. ROP\_ONE causes the entire client window to be painted white.

Now try replacing the *GpiBitBlt* call in MINMAX2 with the following two statements:

```
GpiSetPattern (hps. PATSYM_HALFTONE) ; 
GpiBitBlt (hps. hps, 4L. aptl. ROP_MERGECOPY. BBO_AND) ;
```
In this case, the black area of the minimize-maximize menu remains black when copied to the client window, but the white area is displayed as the PATSYM\_HALFTONE pattern. Here's another one:

```
GpiSetPattern (hps. PATSYM_HORIZ) ; 
GpiBitBlt (hps. hps. 4L. aptl. ROP_PATCOPY. BBO_AND) :
```
This simply fills the entire client window with the PATSYM\_HORIZ pattern. Now try adding two more statements so that you call *GpiSetPattern* and *GpiBitBlt* twice:

GpiSetPattern (hps. PATSYM\_HORIZ) GpiBitBlt (hps. hps. 4L. aptl. ROP\_PATCOPY. BBO\_AND) ; GpiSetPattern (hps. PATSYM\_VERT) ; GpiBitBlt (hps. hps, 4L. aptl. ROP\_PATPAINT. BBO-AND) ; This one (shown in Figure 6-7) is strange: The black area of the minimizemaximize menu is now copied as white, and the white area is a pattern of black dots which (if you think about it) appears to be an "intersection" of the horizontal and vertical line patterns.

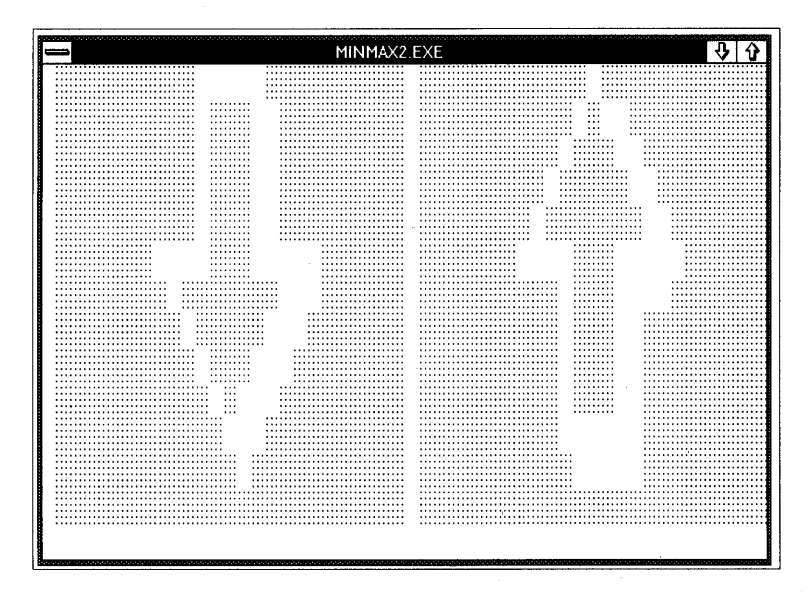

Figure 6-7. *The MINMAX2 display with a different raster operation.* 

Just what on earth is going on here?

As I mentioned earlier, the *GpiBitBlt* function is not simply a bit-transfer function. It actually performs a bitwise operation between the following three bitmaps:

- Source: The source bitmap, expanded or compressed (if necessary) to be the same size as the destination rectangle.
- Destination: The destination rectangle before the *GpiBitBlt* call.
- Pattern: The current pattern of the destination presentation space, repeated horizontally and vertically to be the same size as the destination rectangle.

The result of this bitwise operation is copied to the destination rectangle.

The raster operations are conceptually similar to the mix modes we encountered in Chapter 5. The mix modes govern the way in which a graphics object (such as a line) is combined with a destination. You'll recall that there were 16 foreground mix modes — all the unique results obtained when 0s and 1s in the object are combined with 0s and 1s in the destination.

The raster operations used in *GpiBitBlt* involve a combination of three objects, and this results in 256 raster operations. There are 256 ways to combine a source bitmap, a destination bitmap, and a pattern. Fifteen of these raster operations are common enough to be given names (some of them rather obscure) in PMGPI.H. The raster operation identifiers all begin with the prefix ROP. If you examine how they're defined in PMGPI.H, you'll see that each is defined as a number (which also seems rather obscure):

#define ROP\_NOTSRCCOPY OxOO33L #define ROP\_SRCCOPY OxOOCCL #define ROP\_PATCOPY OxOOFOL

> Those numbers have real meaning. They define how the source, destination, and pattern bitmaps are combined.

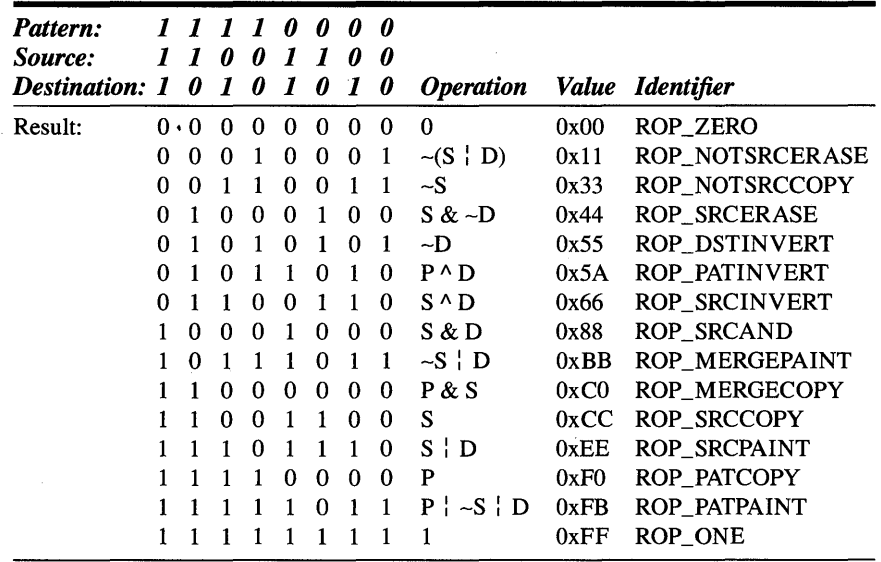

Figure 6-8 shows the 15 raster operations that have names.

Figure 6·8. *The* 15 *raster operations that have names defined in PMGPI.H.* 

This is an extremely important table, so let's spend a little time examining it.

The numeric values of the ROP identifiers are listed in the second-to-Iast column. These numbers are the hexadecimal representations of the "result" bits shown in the first eight columns. These bits are the result of a bitwise operation between the pattern, source, and destination bits shown at the top. The Operation column uses C syntax to show how the pattern, source, and destination are combined.

To begin understanding this table, it's easiest to assume that you're dealing with a monochrome system in which 0 is black and 1 is white. The result of the ROP \_ZERO operation is all zeros regardless of the source, destination, and pattern, so the destination will be colored black. Similarly, ROP\_ONE always causes the destination to be colored white.

Let's take another look at these four lines of code shown earlier:

```
GpiSetPattern (hps. PATSYM_HORIZ) ; 
GpiBitBlt (hps. hps, 4L. aptl. ROP_PATCOPY, SBO_AND) : 
GpiSetPattern (hps. PATSYM_VERT) ; 
GpiBitBlt (hps, hps. 4L. aptl. ROP_PATPAINT, BBO-AND) ;
```
This code was responsible for the display in Figure 6-7. As you can see from the table in Figure 6-8, ROP \_PATCOPY causes the result bits to be the same as the pattern bits. The source and destination bitmaps are essentially ignored. In other words, ROP \_PATCOPY simply copies the current pattern to the destination rectangle.

The ROP\_PATPAINT raster operation involves a more complex operation. The result is equal to

 $P$   $\sim$   $S$   $\sim$   $D$ 

When the source bitmap is black (a 0 bit), the result is always white (a 1 bit). Figure 6-7 verifies this. When the source is white (1), the result is also white if either the pattern or the destination is white. In other words, the result will be black only if the source is white and both the pattern and the destination are black. Again, Figure 6-7 verifies this. Black dots appeared in the white area of the source bitmap where the lines of the pattern that were already on the destination intersected the lines of the current pattern.

When a raster operation does not require a source bitmap, you can set the second parameter of *GpiBitBlt* (the handle to the source presentation space) to NULL and the third parameter (the number of POINTL structures in the array) to 2L. This will speed up the drawing. The preceding example can also be written as

```
GpiSetPattern (hps, PATSYM_HORIZ) 
GpiBitBlt (hps, NULL, 2L, aptl, ROP_PATCOPY, BBO_AND) ;
GpiSetPattern (hps. PATSYM_VERT) ; 
GpiBitBlt (hps, hps, 4L, aptl, ROP_PATPAINT, BBO_AND) ;
```
You don't need to use one of the predefined identifiers for the raster operation parameter to *GpiBitBlt.* You can use any number between 0 and 255. The hard part is determining what number to use for a particular effect. Here are some examples:

Suppose you want to copy the white area of a source bitmap as white, but you want to display the PATSYM\_HALFTONE pattern where the bitmap is black. You set up a little table similar to the one shown at the top of Figure 6-8 and work out the bits:

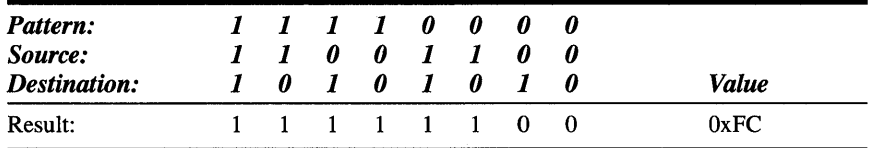

When the source is 1 (white), the result is also 1. When the source is 0 (black), the result is the pattern. Thus the raster operation is OxFC. Here's the code:

```
GpiSetPattern (hps. PATSYM_HALFTONE) 
GpiBitBlt (hps. hps. 4L. aptl. OxFC. BBO_AND) ;
```
Simple, right?

Let's try another. Where the source is white, you want the result to be colored with horizontal lines, and where the source is black, you want vertical lines. First, color the destination area using PATSYM\_HORIZ and then set the pattern to PATSYM\_VERT:

```
GpiSetPattern (hps. PATSYM_HORIZ) ; 
GpiBitBlt (hps. NULL. 2L. aptl. ROP_PATCOPY. BBO_AND) 
GpiSetPattern (hps. PATSYM_VERT) ;
```
Now all you need is a raster operation that does the following: When the source is 1 (white), the result is the destination; when the source is 0 (black), the result is the pattern. Here's the table:

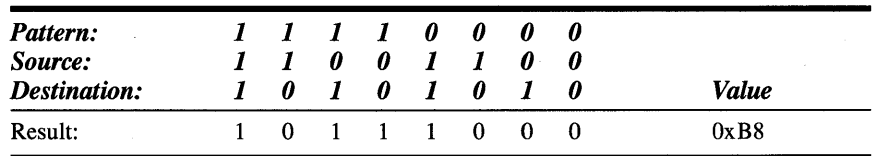

And here's the *GpiBitBlt* function that uses this raster operation:

GpiBitBlt (hps. hps. 4L. aptl. OxB8L. BBO\_AND) ;

## **Raster Operations and Color**

As I discussed in Chapter 5, a color display uses multiple bits for each pixel. For example, the EGA and VGA in high-resolution modes use 4 bits per pixel and can display 16 colors simultaneously. Although both the EGA and VGA can map these 4 bits to anyone of 64 possible colors on the EGA (or 262,144 possible colors on the VGA), the mapping is usually defined so that the 4 bits represent an IRGB (lntensity-Red-Green-Blue) color scheme.

Like the mix mode in Chapter 5, the *GpiBitBlt* function performs the bitwise operation between each of these color bits separately. For example, if the destination is CLR\_RED (intensity and red bits set to 1) and the source is CLR\_PALEBLUE (blue bit set to 1), then an ROP \_SRCPAINT raster operation will color the destination as CLR\_PINK (intensity, red, and blue bits set to 1).

If you are using a color display, and you have used the Presentation Manager Control Panel to set your window background and window text colors to something other than white and black, the preceding descriptions of some raster operations probably did not agree with your observations. Instead, you saw results that included the CLR\_BACKGROUND and CLR\_NEUTRAL colors.

Here's why: When the *GpiBitBlt* function performs a bitwise operation on a source, destination, and pattern, all three bitmaps must have the same color format. *GpiBitBlt* performs the operation on the color bits separately.

Patterns are stored as monochrome bitmaps. They have 1 bit per pixel. During *GpiBitBlt* the pattern must be converted to a color bitmap. That is, on the EGA and VGA, each bit of the pattern must be converted to 4 bits so that they can be combined with the source and destination. GPI does this by converting the 1 bits to the 4 IRGB bits that describe the current presentation space foreground color (the CLR\_NEUTRAL color by default) and the 0 bits to the 4 IRGB bits for the current presentation space background color (CLR\_BACKGROUND by default).

I guarantee this will be confusing at first. By default, CLR\_NEUTRAL is black and CLR\_BACKGROUND is white. This means that 1 bits in the pattern become black and 0 bits become white, which is exactly the opposite of the interpretation of bits in a monochrome system.

For example, the PATSYM\_ VERT pattern is mostly 0 bits except for the vertical lines, which are 1 bits. In a monochrome system, for example, PATSYM, VERT would have white lines on a black background. But when the pattern is converted to a color bitmap (as it must be for GPI to display it on a color screen), the pattern appears as CLR\_NEUTRAL lines on a CLR\_BACKGROUND background, or black on white by default.

## **Bitblt Compression**

I haven't yet discussed the last parameter to *GpiBitBlt.* This parameter governs how a source bitmap is altered when it is compressed to a smaller destination. Three options are available: BBO\_OR, BBO\_AND, and BBO\_IGNORE.

If you considered the problem of stretching or compressing a bitmap, you probably assumed that GPI simply duplicates rows and columns of pixels to stretch a bitmap. This is correct. You may also have assumed that GPI simply eliminates rows and columns of pixels to compress a bitmap. But that's only one of the three options—the one you get when you use BBO\_IGNORE, which is often not satisfactory.

For example, suppose you have a source bitmap that has a white background and a I-pixel-wide outline of a square in black. When GPI compresses the bitmap, the rows and columns of the bitmap containing the black lines could be the rows and columns that GPI eliminates. The result will be entirely white.

When you have a bitmap with a black image on a white background, use BBO\_AND. GPI will not eliminate whole rows and columns but instead will combine adjacent rows and columns of the bitmap with a bitwise AND operation. A result pixel will be white only if both adjacent pixels are also white. With a white image on a black background, use BBO\_OR. Adjacent rows and columns are combined with a bitwise OR operation so that a result will be black only if adjacent pixels are black.

BBO\_IGNORE is for use with color bitmaps. For color bitmaps, BBO\_OR and BBO\_AND can result in the creation of colors not in the original bitmap, even when you're using ROP\_SRCCOPY.

# **Bitmap Handles and Bitmap Drawing**

We've been biting bitmaps around the video display but we haven't really gotten our hands on a bitmap, and it's not quite clear what we could do with one anyway.

Let's temporarily abandon the *GpiBitBlt* function and approach bitmaps from another direction. We'll first try getting a handle to a bitmap and drawing the bitmap on the video display. After we nail down a couple of additional concepts, we can again bring *GpiBitBlt* into our collection of tools.

## **The System Bitmaps**

If you've been exploring the Presentation Manager programming utilities, you may have discovered that ICONEDIT can create a file containing a monochrome bitmap. In ICONEDIT you color in the black and white pixels with a mouse and then save the bitmap as a file with the extension .BMP. In Chapter 12, you'll see how you can use that bitmap as a "resource" in a program, load it into memory, and display it on the screen.

But you needn't jump ahead that far yet. The Presentation Manager and the File System program themselves use bitmaps occasionally. These are called "system bitmaps." These bitmaps are stored as resources in DISPLAY.DLL, the device driver for the video display. As I mentioned earlier, bitmaps are very device dependent and must often be different sizes for different video display drivers. Accordingly, the bitmaps are stored in the video display device driver.

In preparation for getting your hands on a bitmap, you must define a variable to store a bitmap handle. A bitmap handle is of type HBITMAP:

HBITMAP hbm ;

An HBITMAP variable begins with *hbm* by convention. Now you can call *WinGetSysBitmap:* 

hbm = WinGetSysBitmap (HWND\_DESKTOP, idSysBitmap) ;

This function returns a handle to a copy of a system bitmap. The *idSys-Bitmap* parameter is one of the identifiers defined in PMWIN.H that begins with SBMP.

When you've finished using the bitmap, you should delete it:

GpiDeleteBitmap (hbm) ;

It's okay to delete a bitmap you obtain from *WinGetSysBitmap.* You're not deleting the system bitmap itself, only the copy that was made for you.

# **Drawing a Bitmap**

If you look over the identifiers beginning with SBMP, you'll find SBMP\_MINBUTTON and SBMP\_MAXBUTTON. Of course! The Presentation Manager has to draw the minimize-maximize menu somehow. What it uses are these system bitmaps.

This can only mean that you're not yet done with the MINMAX series of programs. It's time for MINMAX3, which is shown in Figure 6-9.

#### **The MINMAX3 File**

```
Jf- - - - - - - - - - - - - - - - - - -
# MINMAX3 make file 
1;- ------------------
minmax3.obj : minmax3.c 
     cl -c -G2sw -W3 minmax3.c 
minmax3.exe : minmax3.obj minmax3.def 
     link minmax3, /align:16, NUL, os2, minmax3
```
#### **The MINMAX3.C File**

```
1* - - - - - - - - - - - - - - - - - - - - - - - - - - - - - - - - - - - - - - -
   MINMAX3.C -- Minimize-Maximize Bitmap 
  - - - - - - - - - - - - - - - - - - - - - - - - - - - - - - - - - - - - - - -*1 
#define INCL_WIN 
#include <os2.h> 
MRESULT EXPENTRY ClientWndProc (HWND, USHORT, MPARAM, MPARAM) ;
int main (void) 
     { 
     static CHAR szClientClass [] = "MinMax3" ;
     static ULONG flFrameFlags = FCF_TITLEBAR 
     HAB hab ; 
     HMO hrnq : 
                                    FCF_SIZEBORDER 
FCF_MINMAX 
                                    FCF_SHELLPOSITION 
FCF_TASKLIST : 
     HWND hwndFrame. hwndClient 
     QMSG qmsg;
     hab = Winlnitialize (0) 
     hmq = WinCreateMsgQueue (hab. 0) 
                                                        FCF_SYSMENU :
```

```
WinRegisterClass (hab. szClientClass, ClientWndProc. CS_SIZEREDRAW, 0) ;
     hwndFrame = WinCreateStdWindow (HWND_DESKTOP, WS_VISIBLE,
                                     &flFrameFlags. szClientClass. NULL, 
                                     Ol, NUll. O. &hwndClient) ; 
     while (WinGetMsg (hab, &qmsg, NULL, 0, 0))
          WinDispatchMsg (hab, &qmsg) ;
     WinDestroyWindow (hwndFrame) ;
     WinDestroyMsgQueue (hmq) ;
     WinTerminate (hab) ; 
     return 0 ; 
     \mathcal{F}MRESULT EXPENTRY ClientWndProc (HWND hwnd. USHORT msg. MPARAM mpl. MPARAM mp2) 
     { 
     static SHORT cxClient, cyClient ;
     HBITMAP hbmMin. hbmMax 
     HPS hps : 
     POINTL aptl [2] ;
     switch (msg) 
          \mathcal{L}_{\mathcal{L}}case WM_SIZE: 
               cxClient = SHORT1FROMMP (mp2) ;
               cyclient = SHORT2FROMMP (mp2) :
               return 0 ; 
          case WM_PAINT: 
               hps = WinBeginPaint (hwnd. NULL. NULL) ;
               hbmMin = WinGetSysBitmap (HWND_DESKTOP, SBMP_MINBUTTON) 
               hbmMax = WinGetSysBitmap (HWND_DESKTOP. SBMP_MAXBUTTON) 
               apt1[0].x = 0 ; // Target lower leftapt1[0].y = 0;aptl[1].x = c \times Client / 2 ; // Target upper right
               apt[1], y = cyClient;WinDrawBitmap (hps, hbmMin, NULL. aptl. 
                              CLR-NEUTRAL. CLR-BACKGROUND, DBM_STRETCH) 
               aptl[O].x = cxClient I 2 ; 
II Target 1 eft 
               apt1[1].x = cxClient:
                                           II Target right
```
#### **Figure 6-9. The MINMAX3.C File.** *continued*

```
WinDrawBitmap (hps. hbmMax. NULL. aptl. 
                         CLR-NEUTRAL. ClR-BACKGROUND. DBM_STRETCH) 
     } 
          GpiDeleteBitmap (hbmMin) 
          GpiDeleteBitmap (hbmMax) 
          WinEndPaint (hps) : 
          return 0 ; 
return WinDefWindowProc (hwnd, msg, mp1, mp2) ;
}
```
### **The MINMAX3.DEF File**

, **.\_--------------------------------\_ .....**  : MINMAX3.DEF module definition file NAME MINMAX3 WINDOWAPI DESCRIPTION PROTMODE **HEAPSIZE** STACKSlZE EXPORTS 'Min-Max Bitmap (C) Charles Petzold, 1988' 1024 8192 ClientWndProc

**Figure 6-9.** *The MINMAX3 program.* 

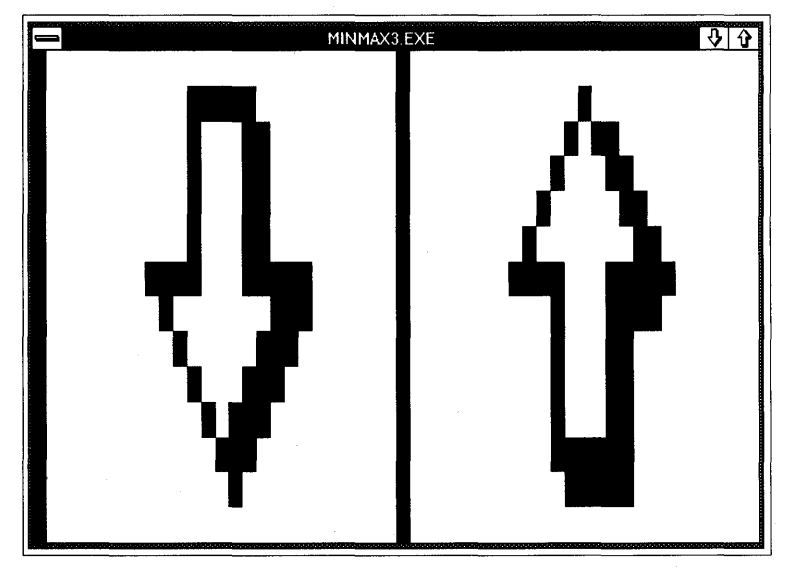

**Figure 6-10.** *The MINMAX3 display.* 

While processing the WM\_PAINT message, MINMAX3 obtains handles to the minimize and maximize bitmaps by calling *WinGetSysBitmap* twice. It stores the· handles in *hbmMin* and *hbmMax.* The program then draws the two bitmaps on its client window by calling *WinDrawBitmap* and deletes the bitmaps using *GpiDeleteBitmap.* The MINMAX3 display is shown in Figure 6-10.

# **The WinDrawBitmap Function**

As you can tell by the *Win* prefix, *WinDrawBitmap* is a high-level drawing function. It is certainly convenient and will be welcomed by Microsoft Windows programmers. (Windows had no comparable function.) But you'll soon see that GPI offers a better approach to drawing bitmaps.

The general syntax of *WinDrawBitmap* is

WinDrawBitmap (hps, hbm, &rclSource, &ptlDest, clrForeground, clrBackground, fsOptions) :

The third parameter, *&rclSource,* is a pointer to a RECTL structure defining a rectangular area of the bitmap you want to draw. If you set this parameter to NULL (as MINMAX3 does), *WinDrawBitmap* draws the entire bitmap.

The fourth parameter specifies the destination coordinates. If you do not include DBM\_STRETCH in the options, this parameter points to a POINTL structure specifying the lower-left corner of the destination. If you use DBM\_STRETCH, the parameter is an array of two POINTL structures specifying the lower-left corner and upper-right corner. Alternatively, you can use a pointer to a RECTL structure for this parameter and cast it to a PPOINTL (a pointer to a POINTL structure).

You specify two colors for the bitmap, *clrForeground* and *clrBackground.*  The *clrForeground* is used for the 1 bits of the bitmap and *clrBackground*  is used for the 0 bits. (MINMAX3 uses both CLR\_NEUTRAL and CLR\_BACKGROUND.) If you have not changed the window background and window text colors in the Presentation Manager Control Panel, the minimize and maximize bitmaps are drawn as black arrows on a white background. Alternatively, you can use the DBM\_IMAGEATTRS option in the final parameter to use the colors currently selected for drawing images.

The *fsOptions* parameter can be a combination (using the C bitwise OR operator) of the following identifiers:

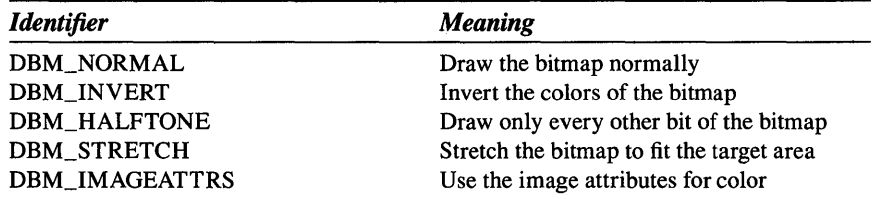

The DBM\_NORMAL identifier is defined as 0, so that is the default whenever you use a 0 as the last parameter. Both the DBM\_INVERT and DBM\_HALFTONE flags allow you to use a small subset of the 256 raster operations to draw the bitmap. *WinDrawBitmap* uses the bitmap as the source and temporarily sets the current pattern to PATSYM\_HALFTONE (which consists of alternating 0 and 1 bits). The last parameter to *WinDrawBitmap* is equivalent to the following raster operations:

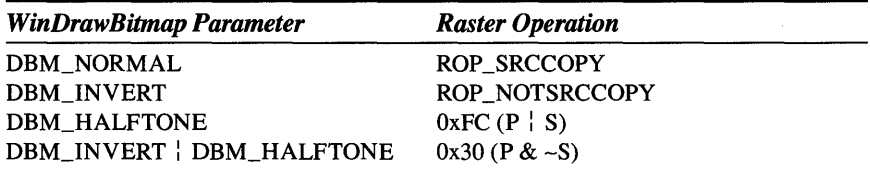

Remember that OPI converts both the source and pattern to a color bitmap before performing the logical operation on each set of color bits. Thus, when you use ROP\_NOTSRCCOPY, the 1 bits in the bitmap are colored with the inverse of the ROP \_NEUTRAL color and the 0 bits are colored with the inverse of ROP \_BACKGROUND.

# **Getting Bitmap Information**

We managed to obtain handles to system bitmaps and draw them on the MINMAX3 client window without knowing the size of the bitmaps. If you need this information, you can obtain it. First you define a variable of type BITMAPINFOHEADER:

BITMAPINFOHEADER bmp ;

The recommended prefix for structures of this type is *bmp,* which actually stands for "bitmap parameters." The BITMAPINFOHEADER structure is defined in PMGPLH:

```
typedef struct _BITMAPINFOHEADER
```

```
{ 
ULONG cbFix:
USHORT ex ; 
USHORT ey : 
USHORT cPlanes :
USHORT cBitCount :
} 
BITMAPINFOHEADFR ;
```
You first set the *cbFix* field as the size of the structure, which is 12 bytes. Then you pass a pointer to this structure to *GpiQueryBitmapParameters:* 

```
GpiQueryBitmapParameters (hbm, &bmp) ;
```
On return from the function, the *ex* and *ey* fields will contain the width and height of the bitmap in pixels. For a monochrome bitmap (such as all the system bitmaps), the *ePlanes* and *eBitCount* fields are 1. For color bitmaps, these two fields describe how the bitmap is organized to represent color.

You also use the BITMAPINFOHEADER structure when creating a bitmap. Let's get to it.

# **Working with Bitmaps**

I mentioned earlier that you can create a bitmap using the ICONEDIT program and store that bitmap as a resource in your program. This is certainly an easy approach to creating a bitmap and using it. But we'll wait for Chapter 12 to see how that is done. Meanwhile, it is instructive to create bitmaps and work with them directly in a program.

# **The Bitmap Bits**

What do you need to create a bitmap that represents an image? One major requirement is obviously the bits themselves. In a program, these bits are usually stored as an array of BYTE (unsigned character) values. For a monochrome bitmap, this array is organized as follows:

- The array begins with the bottom row of bits.
- The first byte in each row is the leftmost eight pixels.
- The most significant bit in each byte is the leftmost pixel.
- The number of bits in each row must be a multiple of the size of a ULONG (32 bits). If the bitmap width is not a multiple of 32, the row must be padded at the right.
- A 1 bit represents the foreground color (by default, black), and a 0 bit represents the background color (by default, white).

For example, suppose you want to create a small bitmap that contains the word "HELLO." You want the letters to be colored with the foreground color (black, by default). The background will be white (by default). You can picture such a bitmap like this:

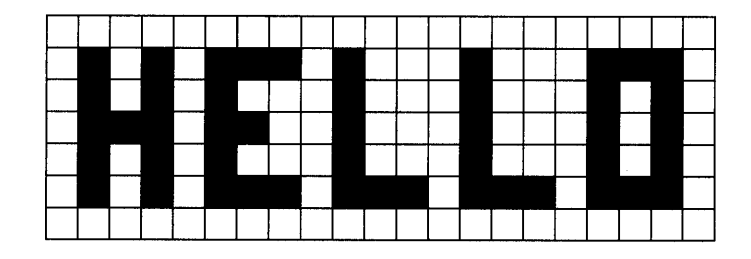

This is a "21-by-7" bitmap, with 7 rows of 21 bits each. You can represent the bitmap as a string of bits where the background bits are 0 and the foreground bits are 1:

*a* 0 *a a a a* 0 *a a* 0 a *a* a *a* a 0 a *a* 000 o 1 o 1 0 1 1 a 1 *a* a a a 0 a 1 1 1 0 *a* 1 0 a o a a a 0 0 1 0 o a 1 a *a*  0 1 0 *loa* 000 1 0 o a 0 1 a *a* 1 0 0 000 *a* 0 a 1 0 *a* a a 1 0 *a* 1 0 0 1 1 101 1 101 1 1 0 1 <sup>0</sup> a a a 0 0 a a *a* 0 *a* a *a* 0 *a* a *a* a *a a* a a

> Group each set of 8 bits into a byte. The leftmost bits are most significant. Each row must be padded at the right for a multiple of 4 bytes per row. It doesn't matter whether you pad the rows with Os or Is:

*axoo* axao OxOO *axoo*  Ox57 Ox44 ax70 *oxaa*  Ox 54 Ox44 *ax50 axoo*  0x76 0x44 0x50 0x00 Ox54 Ox44 Ox5a *oxoa*  Ox57 Ox77 Ox7a *axoo oxoa axoo* OxOO OxOO Now reverse the order of the rows so that the array begins with the bottom row. You can define the resultant array in a program like this:

```
static BYTE abHello [] = { 0x00, 0x00, 0x00, 0x00. }Ox57. Ox77 • Ox70. OxOO, 
                            Ox54. Ox44. Ox5O, OxOO. 
                            Ox76, Ox44. Ox50. OxOO. 
                            Ox54. Ox44. Ox50. OxOO. 
                            Ox57. Ox44. Ox70, OxOO. 
                            OxOO, OxOO. OxOO. OxOO }
```
## **Bitmap Creation and Initialization**

To create a bitmap based on an array of bits, you use the *GpiCreateBitmap*  function. This function returns a handle to the bitmap that you store in a variable of type HBITMAP.

Before calling *GpiCreateBitmap,* you need two structures that are very similar: BITMAPINFO and BITMAPINFOHEADER. You've already seen the BITMAPINFOHEADER structure:

```
typedef struct _BITMAPINFOHEADER 
     { 
     ULONG cbFix ;
     USHORT cx ;
     USHORT cy ; 
     USHORT cPlanes 
     USHORT cBitCount ;
     } 
     BITMAPINFOHEADER
```
The prefix for a BITMAPINFOHEADER structure is *bmp.* 

The first five BITMAPINFO fields are the same as BITMAPINFOHEADER, but a sixth field, an array of one RGB structure, is added:

```
typedef struct _BITMAPINFO 
     { 
     ULONG cbFix ;
     USHORT ex : 
     USHORT ey ; 
     USHORT cPlanes 
     USHORT cBitCount :
     RGB argbColor[1];
     } 
     BITMAPINFO ;
```
By convention, a BITMAPINFO structure variable begins with *bmi.* The ROB structure defines a color as a combination of red, green, and blue bytes:

```
typedef struct _RGB 
      { 
     BYTE bBlue ; 
     BYTE bGreen :
     BYTE bRed 
     } 
     RGB ;
```
Each byte can range from 0 through OxFF (255). When all 3 bytes are set to 0, the color is black. When all 3 bytes are set to 255, the color is white. You need one ROB structure for each color in the bitmap. For example, if the bitmap has 4 color bits per pixel, you need an array of 16 ROB structures, one for each of the 16 possible colors. These structures indicate to OPI what real color corresponds to each combination of 4 bits. For a monochrome bitmap (which we'll be creating), you need an array of two RGB structures.

In both structures, the *cbFix* field is set to the *fixed* size of the structure, which in both cases is 12 bytes. The  $cx$  and  $cy$  fields specify the size of the bitmap in bits. The *cPianes* and *cBitCount* fields indicate how bits in the bitmap are organized to represent color. For a monochrome bitmap, these two fields are set to 1.

So, to create a bitmap to contain the *abHelio* array of bits, first define a BITMAPINFOHEADER structure variable and set the fields like this:

```
BITMAPINFOHEADER bmp 
     \sim 100 .
bmp.cbfix = sizeof bmp:
bmp.cx = 21 ;
bmp.cy = 7 :
bmp.cPlanes = 1 ;
bmp.cBitCount - 1;
```
The BITMAPINFO structure is set up similarly, but it needs two RGB values that define how the 0 and 1 bits are interpreted. For a monochrome bitmap, the three fields of the first ROB structure should be set to 0, and the three fields of the second structure should be set to 255.

And now we have a little problem. We need to define values of *argbCoior[O]* and *argbCoior[l],* but the definition of the BITMAPINFO structure is large enough to accommodate only one ROB structure. We need

a BITMAPINFO structure large enough for two RGB structures. Here's one way to do it. Don't define a structure of type BITMAPINFO like this:

```
BITMAPINFO bmi ;
```
Instead, define a pointer to a BITMAPINFO structure:

BITMAPINFO \*pbmi ;

Then use *malloc* to allocate enough local memory for the structure:

```
pbmi = malloc (sizeof (BITMAPINFO) + sizeof (RGB)) ;
```
The *cbFix* field is set equal to the size of the BITMAPINFO structure excluding the *argbColor* field, so you can set the fields of the structure like this:

```
pbmi->cbFix = sizeof bmp 
pbmi-\rangle c x = 21 ;
pbmi\cdot>cy = 7
pbmi ->cPlanes = 1;
pbmi->cBitCount = 1 :
pbmi->argbColor[0].bBlue = 0 ;
pbmi-)argbColor[O].bGreen = 0 
pbmi\text{-}argbColor[0].bRed = 0 ;
pbmi->argbColor[1].bBlue = 255 ;
pbmi->argbColor[l].bGreen = 255 
pbmi\text{-}argbColor[1].bRed = 255;
```
Now we're ready to call *GpiCreateBitmap* using the *abHello* array and these two structures:

hbm = GpiCreateBitmap (hps, &bmp, CBM\_INIT, abHello, pbmi) ;

The first parameter to *GpiCreateBitmap* is a handle to a presentation space. For bitmaps to be displayed on the screen, you can use the handle returned from *WinGetPS.* If possible, GPI will use part of the video memory to store the bitmap. Even if the bitmap is stored in system memory, it is always associated with a particular device. The CBM\_INIT identifier indicates that we want the bitmap to be initialized with the *abHello* data after the bitmap is created.

After you call *GpiCreateBitmap,* you want to free the memory used for the BITMAPINFO structure:

free (pbmi) ;

When your program is finished using a bitmap, the bitmap should be deleted:

```
GpiDeleteBitmap (hbm) ;
```
You can also create a bitmap without initializing it. In this case, the bitmap initially contains random data. If we simply wanted to create an uninitialized 21-by-7 bitmap, the *GpiCreateBitmap* function would be

hbm = GpiCreateBitmap (hps, &bmp, OL, NULL, NULL) ;

Notice that only the BITMAPINFOHEADER structure is required for this variation of the *GpiCreateBitmap* call. You don't need to tell GPI how to interpret color information when creating the uninitialized bitmap.

## **The Bit Cat**

Now that we have some of the concepts down, let's look at a program that creates and displays a bitmap. Rather than the simple "HELLO" bitmap described previously, this program uses a more interesting bitmap. Remember the cat we displayed in Chapter 5 using *Gpilmage?* We'll now display that cat as a bitmap. BITCAT1 is shown in Figure 6-11.

### **The BITCAT1 File**

```
11- ---- --- - - --- - - ----
# BITCATl make file 
fl- - - - - - - - --- - - - - - - - -
bitcatl.obj : bitcatl.c bitcat.h 
     cl -c -G2sw -W3 bitcat1.c 
bitcatl.exe : bitcatl.obj bitcatl.def
```
link bitcatl. /align:16. NUL. os2. bitcatl

### **The BITCAT1.C File**

```
/*------------------------------------------
    BITCATl.C -- Bitmap Creation and Display 
  - - - - - - - - - - - - - - - - - - - - - - - - - - - - - - - - - - - - - - - - - -* / 
#define INCL_WIN 
#define INCL_GPI 
#include <os2.h> 
#include <stdlib.h> 
#include "bitcat.h"
```
#### **Figure 6-11. The BITCATl.C File.** *continued*

```
MRESUlT EXPENTRY ClientWndProc (HWNO. USHORT. MPARAM. MPARAM) 
int main (void) 
     { 
     static CHAR szClientClass [] = "BitCat1" ;
     static ULONG flFrameFlags - FCF_TITLEBAR
                                                    FCF_SYSMENU : 
                                  FCF_SIZEBORDER 
FCF_MINMAX 
                                  FCF_SHEllPOSITION 
FCF_TASKlIST : 
     HAB hab : 
     HMO hmq ; 
     HWND hwndFrame, hwndClient ;
     QMSG qmsg ; 
     hab - WinInitialize (0) :
     hmq - WinCreateMsgQueue (hab. 0) ; 
     WinRegisterClass (hab, szClientClass, ClientWndProc, CS_SIZEREDRAW, 0) ;
     hwndFrame - WinCreateStdWindow (HWND_DESKTOP, WS_VISIBLE,
                                     &flFrameFlags. szClientClass. NUll. 
                                     Ol, NUll. 0, &hwndClient) : 
     while (WinGetMsg (hab. &qmsg. NULL, 0, 0))
          WinDispatchMsg (hab, &qmsg) ;
     WinDestroyWindow (hwndFrame) :
     WinDestroyMsgQueue (hmq) ;
     WinTerminate (hab) : 
     return 0 ; 
     \mathcal{L}MRESUlT EXPENTRY ClientWndProc (HWND hwnd. USHORT msg. MPARAM mpl, MPARAM mp2) 
     { 
     static HBITMAP hbm :
     BITMAPINFO *pbmi ;
     BITMAPINFOHEADER bmp 
     HPS hps:
     RECTL rcl;
     switch (msg) 
          \left\{ \right.case WM_CREATE: 
                         /* - - - - - - - - - - - - - - - - - - - - - - - - - - - . - - - - - - -
                            Create 32-by-32 monochrome bitmap 
                            -----------------------------------*/
```
#### **Figure 6-ll. The BITCAT1.C File.** *continued*

 $\mathcal{F}$ 

```
bmp.cbFix 
                        - sizeof bmp :
           bmp.cx 
                          - 32 ;
                          - 32 :bmp.cy 
           bmp.cPlanes = 1
           bmp.cBitCount - 1;
           pbmi = malloc (sizeof (BITMAPINFO) + sizeof (RGB));
           pbmi-)cbFix 
                          = sizeof bmp \colon- 32 :pbmi->cx 
                            -32 ;
           pbmi-)cy 
           pbmi->cPlanes = 1;
           pbmi->cBitCount - 1;pbmi\rightarrow\text{argbColor[0].bBlue} \approx 0;
           pbmi\rightarrow\text{argbColor}[0].bGreen = 0 ;
           pbmi\rightarrow\text{argbColor[0].}bRed = 0 :
           pbmi\rightarrow\text{argbColor}[1].bBlue = 0xFF;pbmi\rightarrow\text{argbColor}[1].bGreen = 0xFF:
           pbmi\rightarrow\text{argbColor}[1].bRed = 0xFF;hps - WinGetPS (hwnd) ;
           hbm = GpiCreateBitmap (hps, &bmp, CBM_INIT, abBitCat, pbmi) ;
           WinReleasePS (hps) 
           free (pbmi) 
           return 0 ; 
     case WM_PAINT: 
           hps - WinBeginPaint (hwnd, NULL, NULL) ;
           WinQueryWindowRect (hwnd. &rcl) ; 
           WinDrawBitmap (hps. hbm. NULL. (PPOINTL) &rcl.
                           CLR_NEUTRAL, CLR_BACKGROUND, DBM_STRETCH) ;
          WinDrawBitmap (hps. hbm, NULL. (PPOINTL) &rcl, 
                           CLR_NEUTRAL, CLR_BACKGROUND, DBM_NORMAL) :
           WinEndPaint (hps) ; 
           return 0 ; 
     case WM_DESTROY: 
           GpiOeleteBitmap (hbm) 
           return 0 : 
     \mathcal{L}return WinOefWindowProc (hwnd, msg. mp1. mp2)
```
*1\*----------------------* BITCAT.H header file ----------------------\*/ static BYTE abBitCat[] = *{OxOD,* OxFF. OxFF • OxOO. OxOO. OxA2. Ox45. OxOO. OxOO. OxA2. Ox45. OxOO. OxOO. OxA2. Ox45. OxEO, OxOO. OxA2. Ox45, OxIO. *OxOO,* OxA2, Ox45. OxOS, OxOO, Ox9C. Ox39, OxOS, OxOO, OxCO, Ox03. Ox04, Oxoo, Ox40. Ox02. Ox04. Oxoo, Ox40, Ox02. Ox04, Oxoo, Ox40. Ox02, Ox04, OxOO, Ox20, Ox04. Ox04. OxOO, Ox20, Ox04, Ox04. OxOO, Ox20. Ox04, Ox04, OxOO, OxIO, OxOS, Ox04. OxOO, OxIO, Ox08, Ox08. OxOO, OxIO, ax08, OxIO. Oxoo. OxOS, OxIO, Ox20, OxOO, Ox08. OxIO. oxeo. OxOO, oxoa, OxIO. OxOO, OxOO, Ox07. OxEO, OxOO. Oxoo. Ox08. OxIO. OxOO, Oxoo, OxFC. Ox3F. OxOO. Oxoo, Ox09, Ox90, OxOO, OxOO, OxFC. Ox3F, Oxoo, OxOO. Ox08, OxIO. *oxoa,* 

*oxoa.* OxIA. Ox58, OxOO, OxOO, Ox28, Ox14, OxOO, OxOO. Ox48, OxI2, OxOO. OxOO. Ox8F. OXFl. Oxoo, 0x01. 0x04. 0x20. 0x80. 0x01. 0xF8. 0x1F. 0x80 } :

#### **The BITCAT1.DEF File**

; SITCATl.OEF module definition file 

NAME BITCATI WINDOWAPI

DESCRIPTION PROTMODE HEAPSIZE **STACKSIZE** EXPORTS 'Bitmap Creation and Display (C) Charles Petzold, 1988' 1024 8192 ClientWndProc

Figure 6-ll. *The BITCATI program.* 

The *abBitCat* array in BITCAT.H contains the bytes that define the picture of the cat. Note that the rows are in reverse order from the rows used in *Gpilmage. (Gpilmage* requires the top row first.) The BITCATI program creates the 32-by-32 bitmap during the WM\_CREATE message and deletes it during the WM\_DESTROY message.

During the WM\_PAINT message, BITCATI draws the bitmap twice using the *WinDrawBitmap* function. The first call draws the bitmap to fill the entire client window. The second call draws the bitmap in the lower-left corner of the client window in its actual pixel size. This is shown in Figure 6-12.

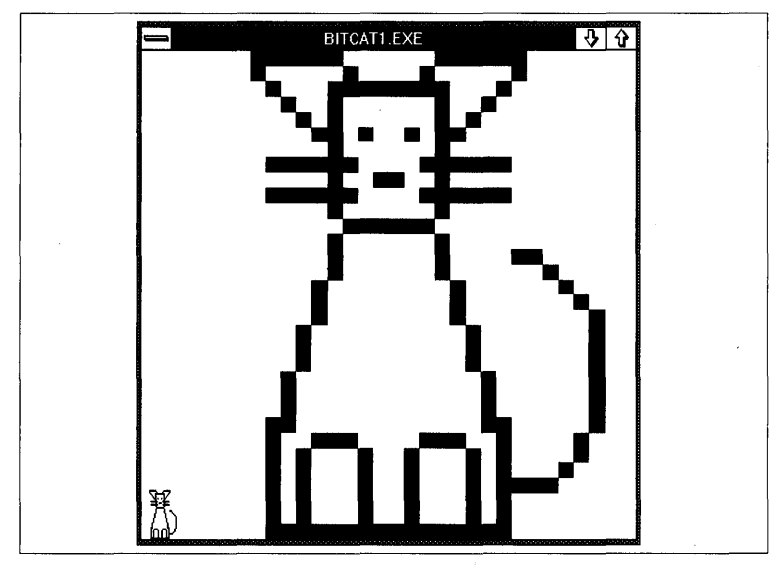

Figure 6-12. *The BITCATI display.* 

## **Bitmaps and Bitblts**

I mentioned earlier that the *WinDrawBitmap* function is convenient but that GPI has a better way to draw a bitmap using our old friend, the *GpiBitBlt*  function. This will be demonstrated shortly in the BITCAT2 program.

You may resist this new method at first because BITCAT2.C is longer than BITCATl.C and somewhat more complex. However, this method unleashes all the power available in the *GpiBitBlt* function when drawing a bitmap. This is where bitmaps and bitblts come together as two related tools.

You'll recall that *GpiBitBlt* transfers a bitmap from one presentation space to another, possibly combining it with the current pattern set in the destination presentation space. There doesn't seem to be any place in the function for a handle to a bitmap. To use the *GpiBitBlt* function to draw a bitmap, we must first make the bitmap part of a presentation space. This requires a concept that is very important for working with bitmaps: the memory device context.

# **The Memory Device Context**

In Chapter 5 we worked briefly with the device context for the video display. "Device context" is a term used to describe the combination of an output device and its device driver. A presentation space is associated with a device context. When you call GPI drawing functions for a particular presentation space, GPI draws the objects on the device context associated with the presentation space.

We're going to create a device context that exists only in memory. This device context is not a real output device. It is called the memory device context. To create this device context, you call *DevOpenDC* with a second parameter set to the identifier OD\_MEMORY and the other parameters as shown here:

hdcMemory = DevOpenDC (hab, OD\_MEMORY, "\*", Ol, NUll, NUll) ;

You then create a presentation space associated with this memory device context by calling *GpiCreatePS:* 

```
hpsMemory = GpiCreatePS (hab, hdcMemory, &sizl,
                        PU_PELS | GPIF_DEFAULT |
                        GPIT_MICRO : GPIA_ASSOC) ;
```
This presentation space is associated with the memory device context. The third parameter is a pointer to a structure of type SIZEL with two fields named *ex* and cy. Before calling *GpiCreatePS,* you set these two fields to o.

Here comes the crucial step: You call *GpiSetBitmap* to set a bitmap in this presentation space:

GpiSetBitmap (hpsMemory, hbm) ;

This function seems a little strange at first. Near the beginning of this chapter I said that you could imagine the entire video display as one big bitmap. The video adapter board contains a large block of memory that contains (in one form or another) the digital representation of the image on the screen.

When you call *GpiSetBitmap,* the bitmap becomes the display surface of the memory device context associated with the presentation space. You can then use this presentation space as a source (or destination) with functions such as *GpiBitBlt.* Moreover, anything you draw on this presentation space is actually drawn on the bitmap.

When you are finished using the presentation space, the memory device context, and the bitmap, you destroy them in this order:

```
GpiDestroyPS (hpsMemory) 
DevClo5eDC (hdcMemory) ; 
GpiDeleteBitmap (hbm) ;
```
Now let's look at BITCAT2, which uses this approach. The program is shown in Figure 6-13.

#### **The BITCAT2 File**

```
fl- - - - -- - - -- - - - - - - -- -
# BITCAT2 make file 
fl- - - - -- -- - - - -- - - - - - -
bitcat2.obj : bitcat2.c bitcat.h 
     cl -c -G2sw -W3 bitcat2.c 
bitcat2.exe : bitcat2.obj bitcat2.def 
      link bitcat2, /align:16, NUL, os2, bitcat2
```
### **The BITCAT2.C File**

```
1* - - - - - - - - - - - - - - - - - - - - - - - - - - - - - - - - - - - - - - - - - -
   BITCAT2.C -- Bitmap Creation and Display 
  - - - - - - - - - - - - - - - - - - - - - - - - - - - - - - - - - - - - - - - - - -* / 
#define INCL_WIN
#define INCL_GPI 
#include <os2.h> 
#include <stdlib.h> 
#include "bitcat.h" 
MRESULT EXPENTRY ClientWndProc (HWND, USHORT, MPARAM, MPARAM) ;
HAB hab :
int main (void) 
     \left\{ \right.static CHAR szClientClass [] = "BitCat2" ;
     static ULONG flFrameFlags = FCF\_TITLEBAR ; FCF\_SYSMENUFCF_SIZEBORDER FCF_MINMAX 
                                      FCF_SHELLPOSITION | FCF_TASKLIST ;
     HMO hmq ; 
     HWND hwndFrame. hwndClient ;
```
#### **Figure 6-13. The BITCAT2.C File.** *continued*

```
QMSG qmsg : 
     hab = WinInitialize (0) :
     hmq = WinCreateMsgQueue (hab, 0) ; 
     WinRegisterClass (hab, szClientClass, ClientWndProc, CS_SIZEREDRAW, 0) ;
     hwndFrame - WinCreateStdWindow (HWND_DESKTOP, WS_VISIBLE,
                                       &flFrameFlags, szClientClass. NULL, 
                                       Ol. NULL. O. &hwndClient) ; 
     while (WinGetMsg (hab, &qmsg, NULL, 0, 0))
          WinDispatchMsg (hab, &qmsg) ;
     WinDestroyWindow (hwndFrame) ;
     WinDestroyMsgQueue (hmq) ;
     WinTerminate (hab) ; 
     return 0 ; 
     \lambdaMRESULT EXPENTRY C1ientWndProc (HWND hwnd. USHORT msg. MPARAM mpl. MPARAM mp2) 
     { 
     static HBITMAP hbm;
     static HDC hdcMemory;
     static HPS hpsMemory ;
     static SHORT cxClient, cyClient ;
     BITMAPINFO *pbmi ;
     BITMAPINFOHEAOER bmp ; 
     HPS hps : 
     POINTL aptl [4] ;
     SIZEL sizl;
     switch (msg) 
          { 
          case WM _CREATE: 
                          1* - - - - - - - - - - - - - - - - - - - - - - - - - - - - - - - - - - - - - - - - - - - - - - - - -
                             Open memory DC and create PS associated with it 
                             - - - - - - - - - - - - - - - - - - - - - - - - - - - - - - - - - - - - - - - - - - - - - - - - -*1 
                hdcMemory = DevOpenOC (hab. OD_MEMORY. "*". OL. NULL. NULL) ; 
                siz.cx = 0 :
                sizl.cy = 0;
```
#### Figure 6-13. The BITCAT2.C File. *continued*

hpsMemory - GpiCreatePS (hab. hdcMemory. &siz1. PU\_PELS | GPIF\_DEFAULT | GPIT\_MICRO l GPIA\_ASSOC) : /\*------------------------ Create 32 by 32 bitmap - - - <sup>~</sup>- - - - - - - - - - - - - - - - - - - -\*/ bmp.cbFix = sizeof bmp;  $bmp.cx$  = 32 : bmp.cy  $-32$  :  $bmp.cPlanes - 1$  :  $bmp.cBitCount = 1$ ; hbm = GpiCreateBitmap (hpsMemory, &bmp. OL. NULL, NULL) ; /\*- - - - - - - - - - - - - - - - - - - - - - - - - - - - -- Select bitmap into memory PS - - - - - - - - - - - - - - - - - - - - - - - - - - - - - -\* / GpiSetBitmap (hpsMemory. hbm) : /\*------------------------------------- Set bitmap bits from abBitCat array - - - - - - - - - - - - - - - - - - - - - - - - - - - - - - - - - - - - -\*/ pbmi = malloc (sizeof (BITMAPINFO) + sizeof (RGB)) ;  $pbmi->cbFix$  = sizeof bmp :  $pbmi\rightarrow c \times$  = 32 ;  $pbmi-\geq cy$  = 32 ;  $pbmi$  ->cPlanes = 1;  $pbmi->cBitCount = 1$  ; pbmi->argbColor[0].bBlue =  $0$ ; pbmi->argbColor[0].bGreen = 0; pbmi->argbColor[0].bRed  $= 0$ ;  $pbmi$ ->argbColor[1].bBlue = 0xFF : pbmi->argbColor[l].bGreen = OxFF  $pbmi\rightarrow\text{argbColor}[1].bRed = 0\times FF$ : GpiSetBitmapBits (hpsMemory. OL. 32l. abBitCat. pbmi) free (pbmi) return 0 ;
#### **Figure 6-13. The BITCAT2.C File.** *continued*

```
case WM_SIZE:
         cxC1ient = SHORT1FROMMP (mp2) :
         cyClient = SHORT2FROMMP (mp2):
         return 0 :
    case WM_PAINT: 
         hps = WinBeginPaint (hwnd, NULL, NULL) ;
         apt1[0].x = 0;11 target lower left\cdotapt1[0].y = 0;apt1[1].x = cxClient;
                                            1/ target upper right 
         apt1[1].y = cyClient:
                                            1/ source lower left 
         apt1[2].x = 0 :
         apt1[2].y = 0 ;
         aptl[3].x = 32:
                                           II source upper right 
         apt1[3], y = 32;GpiBitBlt (hps, hpsMemory. 4l. aptl. ROP_SRCCOPY. BBO_AND) 
         apt1[1] = apt1[3] ; // target upper rightGpiBitBlt (hps, hpsMemory, 3L, aptl, ROP_SRCCOPY, BBO_ANU) ;
         WinEndPaint (hps) ; 
         return 0 ; 
    case WM_DESTROY:
         GpiDestroyPS (hpsMemory) 
         DevCloseDC (hdcMemory) ; 
         GpiDeleteBitmap (hbm) ; 
         return 0 ; 
    \mathbf{E}return WinDefWindowProc (hwnd, msg. mp1, mp2) ;
```
 $\mathcal{F}$ 

## **The BITCAT2.DEF File**

```
; BITCAT2.DEF module definition file 
  NAME BITCAT2 WINDOWAPI 
DESCRIPTION 
           'Bitmap Creation and Display (C) Charles Petzold. 1988' 
PROTMODE 
HEAPSIZE 
           1024 
STACKSIZE
           8192 
EXPORTS 
           ClientWndProc
```
Figure 6-13. *The BITCAT2 program.* 

The BITCAT2 program also requires the BITCAT.H header file from Figure 6-11. As you can see from Figure 6-14, the program shows the same output as BITCAT1:

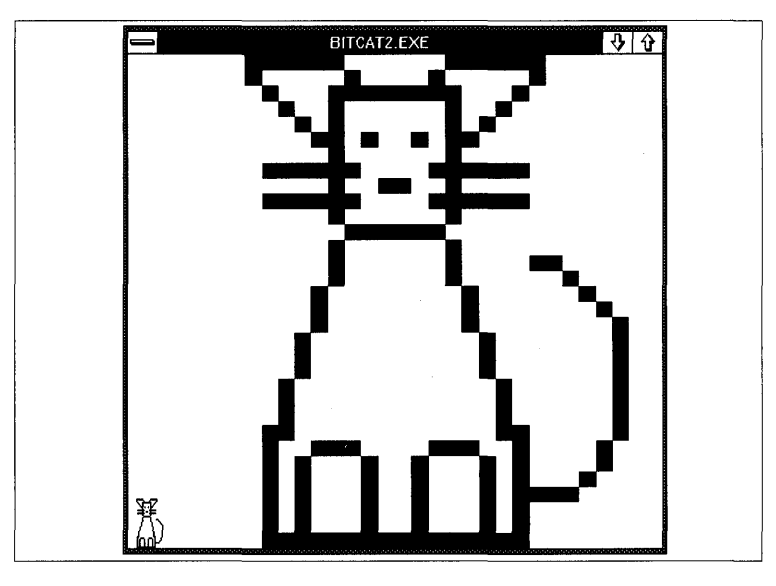

Figure 6-14. *The BITCAT2 display.* 

During the WM\_CREATE message, BITCAT2 opens a memory device context and creates a presentation space associated with that device context. BITCAT2 creates an initialized 32-by-32 bitmap exactly like BITCAT1. But then it calls *GpiSetBitmap* to set the bitmap in the presentation space.

During the WM\_PAINT message, BITCAT2 uses the *GpiBitBlt* function to draw the bitmap on the display. The source presentation space is simply the presentation space associated with the memory device context. Although BITCAT2 uses ROP SRCCOPY, it could also select a nondefault pattern in the destination presentation space and use *GpiBitBlt* with all 256 raster operations.

For drawing bitmaps, GPI also provides a function similar to *GpiBitBlt*called *GpiWCBitBlt*. (The WC stands for "world coordinates.") The second parameter is a handle to a bitmap rather than a handle to a source presentation space.

# **Drawing on the Memory Device Context**

I said earlier that the bitmap is the display surface of the memory device context. Thus, when you use normal GPI functions to draw on the presentation space associated with this memory device context, you're actually drawing on the bitmap. This is one reason why you can create a bitmap without initializing it. You can create an image on the bitmap by simply drawing on the presentation space.

This is shown in the HELLOBIT program in Figure 6-15.

#### **The HELLOBIT File**

fl- - - - - - - - - - - - - - - - - --- # HlLLOBIT make file ff- - - - -- - - - - - - - - - - - - - -

hellobit.obj : hellobit.c cl -c -G2sw -W3 hellobit.c

hellobit.exe : hellobit.obj hellobit.def link hellobit. /align:16. NUL, os2. hellobit

#### **The HELLOBIT.C File**

```
/* - - - - - - - - - - - - - - - - - - - - - - - - - - - - - - - - - - - - -
   HELLOBIT.C -- "Hello, world" Bitmap 
  -------------------------------------*/
```
#defire INCL\_WIN #define INCL\_GPI #include <os2.h>

( *continued)* 

,

#### Figure 6-15. The HELLOBIT.C File. *continued*

```
MRESULT EXPENTRY ClientWndProc (HWND, USHORT, MPARAM, MPARAM) ;
HAB hab :
int main (void) 
     \mathbf{f}static CHAR szClientClass [] = "HelloBit" :
                                                   FCF_SYSMENU : 
     static ULONG flFrameFlags - FCF_TITLEBAR
                                 FCF_SIZEBORDER 
FCF_MINMAX 
                                 FCF_SHELlPOSITION 
FCF_TASKLIST : 
     HMQ hmq ;<br>hWND hwndF!
                  hwndFrame. hwndClient :
     OMSG qmsg ; 
     hab - WinInitialize (0) :
     hmq - WinCreateMsgQueue (hab. 0) ; 
     WinRegisterClass (hab, szClientClass, ClientWndProc, CS_SIZEREDRAW. 0) ;
     hwndFrame - WinCreateStdWindow (HWND_DESKTOP. WS_VISIBLE. 
                                     &flFrameFlags. szClientClass. NULL. 
                                     OL. NULL, O. &hwndClient) ; 
     WinSendMsg (hwndFrame. WM_SETICON. 
                 WinOuerySysPointer (HWND_DESKTOP. SPTR-APPICON. FALSE), 
                 NULl) ; 
     while (WinGetMsg (hab, &qmsg, NULL, 0, 0))
          WinDispatchMsg (hab, &qmsg) ;
     WinDestroyWindow (hwndFrame) ;
     WinDestroyMsgQueue (hmq) :
     WinTerminate (hab) : 
     return 0 : 
     } 
MRESULT EXPENTRY ClientWndProc (HWNO hwnd, USHORT msg. MPARAM mpl, MPARAM mp2) 
     { 
     static CHAR 
                      szHello \lceil = " Hello. world " :
     static HBITMAP hbm ;
     static HOC 
                      hdcMemory ;
     static HP$ 
                      hpsMemory 
     static SHORT cxClient, cyClient, cxString, cyString;
     BITMAPINFOHEADER bmp : 
     HPS hps ; 
     POINTL aptl [4]. ptl :
```
#### **Figure 6-15. The HELLOBIT.C File.** *continued*

```
SHORT 
SIZEL 
switch (msg) 
     { 
                    x. y 
                   siz!:
     case 'WM_CREATE: 
                        /* - - - - - - - - - - - - - - - - - - - - - - - - - - - - - - - - - - - - - - - - - - - - - - - - -
                           Open memory DC and create PS associated with it 
                          - - - - - - - - - - - - - - - - - - - - - - - - - - - - - - - - - - - - - - - - - - - - - - - - -*j 
            hdcMemory = DevOpenDC (hab, OD_MEMORY, "*", OL, NULL, NULL) ;
            siz.cx = 0 ;
            siz.cy = 0 :
            hpsMemory = GpiCreatePS (hab. hdcMemory. &sizl. 
                                         PU_PELS | GPIF_DEFAULT |
                                         GPIT_MICRO | GPIA_ASSOC) :
                       /*-------------------------------------
                           Determine dimensions of text string 
                          - - - - - - - - - - - - - - - - - - - - - - - - - - - - - - - - - - - - -*/ 
           GpiQueryTextBox (hpsMemory. sizeof szHell0 - IL. 
                               szHello. 4L. aptl) ; 
            cxString = (SHORT) (apt1 [TXTB0X_TOPRIGHT].x -aptl [TXTBOX_TOPLEFT].x) ;
            cyString = (SHORT) (apt1 [TXTBOX_TOPLEFT], y -aptl [TXTBOX_BOTTOMLEFT].y) ;
                        /*-------------------------------------------
           bmp.cbFix 
            bmp.cx 
            bmp.cy 
            bmp.cPlanes = 1Create bitmap and set it in the memory PS 
                          - - - - - - - - - - - - - - - - - - - - - - - - - - - - - - - - - - - - - - - - - - -*/ 
                          = sizeof bmp;
                          = cxString :
                            = cyString ;
            bmp.cBitCount = 1 ;
            hbm = GpiCreateBitmap (hpsMemory. &bmp. Ol. OL. NULL) 
            GpiSetBitmap (hpsMemory. hbm) :
```
Y

```
1*----------------------------------------
                       Write the text string to the memory PS 
                      ----------------------------------------*1 
          ptl.x = 0;
          ptl.y = - aptl [TXTBOX_BOTTOMLEFT].y ;
          GpiSetColor (hpsMemory, CLR_TRUE) ;
          GpiSetBackColor (hpsMemory, CLR_FALSE) 
          GpiSetBackMix (hpsMemory, BM_OVERPAINT) ; 
          GpiCharStringAt (hpsMemory, &ptl, sizeof szHello - IL, 
                           szHello) ; 
          return 0 
    case WM_SIZE: 
          cxClient = SHORTIFROMMP (mp2):
          cyClient = SHORT2FROMMP (mp2);
          return 0 ; 
    case WM_PAINT: 
          hps = WinBeginPaint (hwnd, NULL, NULL) ;
          for (y = 0; y \leq y \leq 1 cyClient / cyString ; y++)
               for (x = 0; x \leq cxClient / cxString ; x++)
                    { 
                    aptl[0].x = x * cxString : // target lower left
                    apt[0].y = y * cyString ;aptl[1].x =aptl[0].x +cxString ; // upper right
                    apt1[1], y = apt1[0], y + cyString;apt1[2].x = 0; // source lower leftapt1[2].y = 0;GpiBitBlt (hps. hpsMemory, 3L. aptl. ROP_SRCCOPY, 
                               BBO_AND) ; 
                    \mathbf{1}WinEndPaint (hps) :
          return 0 ; 
     case WM_DESTROY: 
          GpiDestroyPS (hpsMemory) 
          DevCloseDC (hdcMemory) ; 
                                                    \bar{\lambda}GpiOeleteBitmap (hbm) ; 
          return 0 ; 
    \mathcal{L}return WinOefWindowProc (hwnd, msg. mpl. mp2)
```
#### **The HELLOBIT.DEF File**

```
; HELLOBIT.DEF module definition file 
NAME HELLOBIT WINDOWAPI 
DESCRIPTION
            '"Hello, world" Bitmap (C) Charles Petzold, 1988'
PROTMODE 
HEAPSIZ£ 
            1024 
STACKSIZE
            8192 
EXPORTS 
            ClientWndProc
```

```
Figure 6-15. The HELLOBIT program.
```
HELLOBIT creates a memory device context and a presentation space associated with this memory device context during the WM\_CREATE message. Then it determines the dimension of the text "Hello, world" by calling *GpiQueryTextBox.* The program creates a bitmap of these dimensions and sets the bitmap in the memory device context.

HELLOBIT then writes the text string on the presentation space by calling *GpiCharStringAt.* The bitmap is monochrome, so the foreground color is set

| <b>BARBARA</b><br>Ē                                                                                    | <b>HELLOBIT.EXE</b> |  | ₩ | ⇧ |
|----------------------------------------------------------------------------------------------------|---------------------|--|---|---|
| ніслотично полотично полотично полотично полотично полотично полотично полотично полотично             |                     |  |   | T |
| Hello, world Hello, world Hello, world Hello, world Hello, world Hello, world Hello, world Hel         |                     |  |   |   |
| Hello, world Hello, world Hello, world Hello, world Hello, world Hello, world Hello, world Hel         |                     |  |   |   |
| Hello, world Hello, world Hello, world Hello, world Hello, world Hello, world Hello, world Hel         |                     |  |   |   |
| Hello, world Hello, world Hello, world Hello, world Hello, world Hello, world Hello, world Hell        |                     |  |   |   |
| Hello, world Hello, world Hello, world Hello, world Hello, world Hello, world Hello, world Hell        |                     |  |   |   |
| Hello, world Hello, world Hello, world Hello, world Hello, world Hello, world Hello, world Hel         |                     |  |   |   |
| Hello, world Hello, world Hello, world Hello, world Hello, world Hello, world Hello, world Hel         |                     |  |   |   |
| Hello, world Hello, world Hello, world Hello, world Hello, world Hello, world Hello, world Hel         |                     |  |   |   |
| Hello, world Hello, world Hello, world Hello, world Hello, world Hello, world Hello, world Hel         |                     |  |   |   |
| Helio, world Helio, world Helio, world Helio, world Helio, world Helio, world Helio, world Heli        |                     |  |   |   |
| Hello, world Hello, world Hello, world Hello, world Hello, world Hello, world Hello, world Hell        |                     |  |   |   |
| Hello, world Hello, world Hello, world Hello, world Hello, world Hello, world Hello, world Hell        |                     |  |   |   |
| Hello, world Hello, world Hello, world Hello, world Hello, world Hello, world Hello, world Hel         |                     |  |   |   |
| Hello, world Hello, world Hello, world Hello, world Hello, world Hello, world Hello, world Hel         |                     |  |   |   |
| Helio, world Helio, world Helio, world Helio, world Helio, world Helio, world Helio, world Hel         |                     |  |   |   |
| Hello, world Hello, world Hello, world Hello, world Hello, world Hello, world Hello, world Hell        |                     |  |   |   |
| Hello, world Hello, world Hello, world Hello, world Hello, world Hello, world Hello, world Hell        |                     |  |   |   |
| Heilo, world Heilo, world Heilo, world Heilo, world Heilo, world Heilo, world Heilo, world Heil        |                     |  |   |   |
| Hello, world Hello, world Hello, world Hello, world Hello, world Hello, world Hello, world Hell        |                     |  |   |   |
| Hello, world Hello, world Hello, world Hello, world Hello, world Hello, world Hello, world Hell        |                     |  |   |   |
| Hello, world Hello, world Hello, world Hello, world Hello, world Hello, world Hello, world Hell        |                     |  |   |   |
| Hello, world Hello, world Hello, world Hello, world Hello, world Hello, world Hello, world Hell        |                     |  |   |   |
| Hello, world Hello, world Hello, world Hello, world Hello, world Hello, world Hello, world Hell        |                     |  |   |   |
| Hello, world Hello, world Hello, world Hello, world Hello, world Hello, world Hello, world Hel         |                     |  |   |   |
| Hello, world Hello, world Hello, world Hello, world Hello, world Hello, world Hello, world He <b>l</b> |                     |  |   |   |
| Hello, world Hello, world Hello, world Hello, world Hello, world Hello, world Hello, world Hell        |                     |  |   |   |

Figure 6-16. *The HELLOBIT display.* 

to CLR\_TRUE (1 bits), and the background color to CLR\_FALSE (0 bits). These are the best color values to use with monochrome bitmaps. HELLOBIT also sets the background mix to BM\_ OVERPAINT so that the background is filled in with 0 bits.

During the WM\_PAINT message, HELLOBIT covers the window with copies of this bitmap by calling *GpiBitBlt.* This is shown in Figure 6-16.

As in BITCAT2, the presentation space, device context, and bitmap are destroyed during the WM\_DESTROY message.

You might want to try a variation of HELLOBIT that uses *WinDrawBitmap*  during the WM\_PAINT message. In this case, you don't need the memory device context or presentation space after you initialize the bitmap by calling *GpiCharStringAt.* You can destroy them after that call:

```
GpiDestroyPS (hpsMemory) 
DevCloseDC (hdcMemory) ;
```
During the WM\_DESTROY message you need only destroy the bitmap. Thus the memory device context and presentation space serve simply as a mold to draw on the bitmap. You can then destroy the mold (calling *GpiDestroyPS* and *DevCloseDC),* leaving the bitmap behind.

One common use of a memory device context is for a "shadow bitmap." You create a bitmap large enough to encompass the client window and select that into a presentation space associated with a memory device context. Whenever you draw on the window, you also draw on the presentation space. During the WM\_PAINT message, you can update the client window with a simple *GpiBitBlt* call. This approach is shown in the SKETCH program in Chapter 9.

When a bitmap is set in a presentation space associated with a memory device context, you can set the bitmap bits with an array of data using *GpiSet-BitmapBits.* This is yet another way to initialize a bitmap. You can also obtain the bitmap bits and store them in an array by calling *GpiQueryBitmapBits.* 

#### **Customized Patterns**

Another use for bitmaps is to create your own customized patterns for area filling. A pattern is based on an 8-by-8 bitmap. When a pattern is used to fill an area, the bitmap is simply repeated horizontally and vertically.

For example, suppose you want to use a pattern that looks like a brick wall. Assuming you want the brick itself to be the foreground color (1 bits) and the cement between the bricks to be the background color (0 bits), the bitmap that you begin with might look like this:

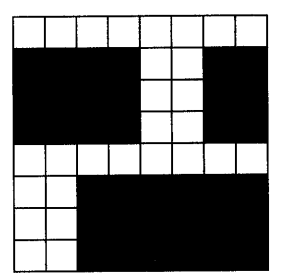

These bits (padded at the right so each row is 32 bits) are stored in the *abBrick* array in the BRICKS program in Figure 6-17.

#### **The BRICKS File**

*ii-* ----------------- # BRICKS make file *11-* -----------------

bricks.obj : bricks.c cl -c -G2sw -W3 bricks.c

bricks.exe : bricks.obj bricks.def link bricks, /align:16, NUL, os2. bricks

#### **The BRICKS.C File**

```
/* - - - - - - - - - - - - - - - - - - - - - - - - - - - - - - - - - - - - - - - - - - - -
   BRICKS.C -- Customized Pattern from Bitmap 
  - - - - - - - - - - - - - - - - - - - - - - - - - - - - - - - - - - - - - - - - - - - -*/ 
#define INCL_WIN
#define INCL_GPI
#include <os2.h>
#include <stdlib.h>
#define LCIO_BRICKS_BITMAP lL 
MRESULT EXPENTRY ClientWndProc (HWND, USHORT, MPARAM, MPARAM) ;
```
int main (void)  $\{$ 

#### Figure 6-17. The BRICKS.C File. *continued*

```
static CHAR szClientClass [] = "Bricks" ;
                                                  \frac{1}{2} FCF_SYSMENU
    static ULONG flFrameFlags = FCF_TITLEBAR
                                FCF_SIZEBORDER 
                                                  FCF_MINMAX |
                                 FCF_SHELLPOSITION 
FCF_TASKLIST ; 
    HAB hab ; 
    HMO hmq ; 
    HWND hwndFrame, hwndClient;
    QMSG qmsg : 
    hab = WinInitialize (0) :
    hmq - WinCreateMsgQueue (hab. 0) : 
    WinRegisterClass (hab. szClientClass. ClientWndProc. CS_SIZEREDRAW. 0) ;
    hwndFrame - WinCreateStdWindow (HWND_DESKTOP, WS_VISIBLE,
                                    &flFrameFlags, szClientClass, NULL,
                                    Ol. NULL. O. &hwndClient) ; 
    while (WinGetMsg (hab, &qmsg, NULL, 0, 0))
         WinDispatchMsg (hab. &qmsg) :
    WinDestroyWindow (hwndFrame) :
    WinDestroyMsgQueue (hmq) ;
    WinTerminate (hab) ; 
    return 0 : 
    \mathcal{F}MRESULT EXPENTRY ClientWndProc (HWND hwnd, USHORT msg. MPARAM mpl. MPARAM mp2)
    \sqrt{2}static BYTE abBrick [] = {OxOO. OxOO. OxOO, OxOO. 
                                  OxF3. OxOO. OxOO. OxOO. 
                                  OxF3, OxOO. OxOO, OxOO, 
                                  OxF3. OxOO. OxOO. OxOO, 
                                  OxOQ, OxOO. OxOO. OxOO, 
                                  Ox3F, OxOO. OxOO. OxOO, 
                                  Ox3F. OxOO. OxOO. OxOO. 
                                  Ox3F, OxOO. OxOO, OxOO 
                                  } : 
    static HBITMAP hbm: 
    static POINTL aptl [2] ;
    BITMAPINFO *pbmi ;
    BITMAPINFOHEADER bmp 
    HPS hps :
```
#### **Figure 6-17. The BRICKS.C File.** *continued*

```
switch (msg) 
    { 
    case WM_CREATE: 
                         1*----------------------
                           Create 8-by-8 bitmap 
                           ----------------------*1 
          bmp.cbFix = sizeof bmp :
          bmp.cx = 8:
          bmp.cy = 8:
          bmp.cPlanes = 1:
          bmp.cBitCount - 1;
          pbmi = malloc (sizeof (BITMAPINFO) + sizeof (RGB)) ;
          pbmi-)cbF;x 
          pbmi-)cx 
          pbmi-)cy 
          pbmi-zcPlanes = 1= sizeof bmp;
                         -8;= 8 :pbmi->cBitCount = 1;
          pbmi->argbColor[O).bBlue 
=0 
          pbmi->argbColor[O).bGreen 
= 0 
          pbmi-)argbColor[O).bRed 
          pbmi->argbColor[1].bBlue = 0xFF
          pbmi->argbColor[1].bGreen = 0xFF
          pbmi-)argbColor[I).bRed 
- OxFF 
          hps = WinGetPS (hwnd) :
                                  - 0 :
          hbm = GpiCreateBitmap (hps, &bmp, CBM_INIT, abBrick, pbmi) ;
          WinReleasePS (hps) 
          free (pbmi) 
          return 0 
     case WM_SIZE: 
          apt1[1].x = SHORT1FROMMP (mp2) ;
          apt1[1].y = SHORT2FROMMP (mp2);
          return 0 ; 
     case WM_PAINT: 
          hps = WinBeginPaint (hwnd. NULL. NULL) ; 
          GpiSetBitmapld (hps. hbm. LCID_BRICKS_BITMAP) 
          GpiSetPatternSet (hps. LCID_BRICKS_BITMAP) ;
```
#### Figure 6-17. The BRICKS.C File. *continued*

```
GpiBitBlt (hps. NULL. 2L. aptl. ROP_PATCOPY. BBO_AND) 
          GpiSetPatternSet (hps, LCID_OEFAULT) ; 
          GpiDeleteSetId (hps, LCID_BRICKS_BITMAP) 
          WinEndPaint (hps) ; 
          return 0 ; 
     case WM_DESTROY: 
     } 
          GpiDeleteB1tmap (hbm) 
          return 0 ; 
return WinDefWindowProc (hwnd. msg. mp1. mp2) ;
}
```
#### **The BRICKS.DEF File**

. .\_-----------------\_ .. \_-------------- : BRICKS.OEF module definition file .\_--------\_ ... -......... \_ ............... \_- .......... \_\_ .. \_ ...... \_-- ,

NAME BRICKS WINOOWAPI

OESCRI PTION PROTMODE HEAP\$IZE **STACKSIZE** EXPORTS 'Customized Pattern from Bitmap (c) Charles Petzold. 1988' 1024 8192 ClientWndProc

Figure 6-17. *The BRICKS program.* 

During the WM\_CREATE message, BRICKS creates an 8-by-8 bitmap initialized with these bits. During the WM\_PAINT message, the bitmap is first tagged with an ID number:

GpiSetBitmapld (hps, hbm. LCIO\_BRICKS\_BITMAP)

The LCID\_BRICKS\_BITMAP is defined in BRICKS.C as 1. (LCID stands for "local id.") The bitmap is now an available pattern. You can use the *GpiSetPatternSet* function to make this pattern the current pattern:

GpiSetPatternSet (hps. LCID\_BRICKS\_BITMAP) ;

Notice that this is the *GpiSetPatternSet* function rather than the *GpiSet-Pattern* function normally used for selecting a pattern.

BRICKS uses the *GpiBitBlt* function with the ROP\_PATCOPY raster operation to fill the window with the bitmap, as shown in Figure 6-18.

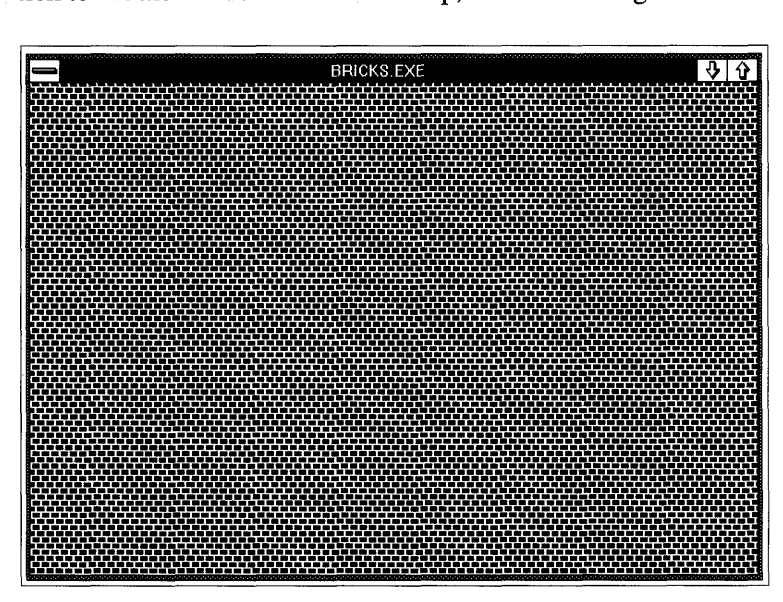

Figure 6-18. *The BRICKS display.* 

The program could also have used *GpiBox* with the DRO\_FILL or DRO\_OUTLINEFILL option to display the bricks pattern. After BRICKS uses the pattern, the current pattern set is established as the default pattern set (containing all predefined patterns):

GpiSetPatternSet (hps. LCID\_DEFAULT) ;

The LCID\_DEFAULT identifier is defined in PMGPI.H. BRICKS then deletes the local ID:

GpiDeleteSetId (hps. LCID\_BRICKS\_BITMAP) ;

You can define up to 254 customized patterns using local IDs ranging from 1 through 254. When you want to use a customized pattern, you call *GpiSet-PatternSet* with the local ID. When you want to use a predefined pattern, you first call *GpiSetPatternSet* with LCID\_DEFAULT and then use *GpiSet-Pattern* with a PATSYM identifier.

The local IDs for these customized patterns become part of the presentation space. Before releasing a cached micro-PS by calling *WinReleasePS* or *WinEndPaint*, you should set the pattern to the default and delete all the IDs. A bitmap cannot be deleted while it has a local ID. You can obtain the bitmap handle tagged with a local ID by calling *GpiQueryBitmapHandle:* 

```
hbm = GpiQueryBitmapHandle (hps. lcid) :
```
You'll recall from the last chapter that you use local IDs when creating fonts. You cannot use the same local ID for both a bitmap and a pattern at the same time. Also keep in mind that the *GpiSetPS* function deletes all local IDs.

# **Drawing Pixels**

Finally, OPI has two functions that might seem important when you first begin programming for the OS/2 Presentation Manager. The *GpiSetPel*  function sets an individual pixel to the current foreground color:

Gpi SetPel (hps, &ptl) ;

The *GpiQueryPel* function obtains the color of an individual pixel:

```
lColor = GpiQueryPel (hps. &ptl) :
```
These two functions are used so infrequently in Presentation Manager programming that you can just about ignore them.

# **ADVANCED VIO: THE EASY WAY OUT**

When OS/2 1.0 was first released, many programmers were favorably impressed by the collection of VIO ("video input/output") functions included in the operating system. These VIO functions gave character-mode OS/2 applications a fast, high-level interface to the video display. Unlike DOS applications, OS/2 1.0 applications can achieve good video performance without directly accessing the video display hardware.

The Presentation Manager is not a character-mode environment. It uses other functions (such as *GpiCharStringAt)* to display text on a window. But the OS/2 VIO functions are too good to abandon entirely. After all, some applications don't need graphics. It seems reasonable that the Presentation Manager allow such applications to write to their client window as if the window were a character-mode device. The AVIO ("Advanced VIO")—an enhancement to the OS/2 1.0 VIQ interface, designed specifically for Presentation Manager programs — allows them to do just that.

The Presentation Manager intercepts all VIO calls from all applications running in the Presentation Manager session. This serves two purposes. First, it allows many character-mode programs originally written for OS/2 1.0 to run in a window. The Presentation Manager intercepts the VIO calls and routes the output to the program's window. Although they cannot take advantage of Presentation Manager features (such as graphics, menus, and dialog boxes), these OS/2 1.0 programs are accessible to users because they run in a window in the Presentation Manager session. (Character-mode programs running in other sessions continue to use the normal, unintercepted VIO interface.)

Second, the Presentation Manager also intercepts VIO calls from Presentation Manager programs that use Advanced VIO for displaying text. The text output is converted to graphics and displayed on the window that the program creates.

In general, using AVIO is easier than using GPI. Rather than specifying a coordinate position where a text string is to begin, the program specifies a character row and column position relative to the upper-left corner of the client window. The big disadvantage of AVIO is that precise placement of text is not possible. Each character you display is placed in a character cell. All character cells are the same width and height. Proportional spacing and techniques such as subscripting are not possible. However, a Presentation Manager program using AVIO can also display graphics (including text) on the same window by using the normal GPI interface.

# **AVID Mechanics**

Let's begin by examining a simple program called AVIOI (Figure 7-1) that uses several AVIO functions to display the first paragraph of Lewis Carroll's *Alice in Wonderland* in its client window.

#### **The AVI01 File**

11- - - -- -- - -- --- - - -- # AVIOI make file 11- - --- -- -- - -- -- -- aviol.obj : aviol.c cl -c -G25w -W3 avio1.c aviol.exe : aviol.obj aviol.def link aviol. /align:16. NUL, 052. aviol

#### **The AVI01. C File**

/\* - - - - - - - - - - - - - - - - - - - - - - - - - - - - - - - - - - - - - - - - - AVIO1.C -- Advanced VIO Display of Text -----------------------------------------\*/ #define INCL\_WIN #define INCL\_VIO #define INCL\_AVIO #include <os2.h> #include <string.h>

(continued)

 $\mathcal{A}^{\mathcal{A}}$  and  $\mathcal{A}^{\mathcal{A}}$ 

```
Figure 7-1. The AVIOI.C File. continued
```

```
#define VIOEOWIDTH 40 
MRESULT EXPENTRY ClientWndProc (HWND, USHORT, MPARAM, MPARAM) ;
HAB hab :
int main (void) 
     static CHAR szClientClass [] - "Aviol" ;
                                                   | FCF_SYSMENU |
     static ULONG flFrameFlags - FCF_TITLEBAR
                                 FCF_SlZEBORDER 
                                                   FCF_MINMAX 
                                  FCF_SHEllPOSITION 
FCF_TASKLIST 
     HMO hmq ; 
     HWND hwndFrame. hwndClient ; 
     OMSG qmsg : 
     hab - WinInitialize (0) :
     hmq - WinCreateMsgQueue (hab. 0) ; 
     WinRegisterClass (hab. szClientClass. ClientWndProc. CS_SIZEREDRAW. 0) :
     hwndFrame = WinCreateStdWindow (HWND_DESKTOP. WS_VISIBlE. 
                                     &flFrameFlags. szClientClass. NUll. 
                                     Ol. NULL. O. &hwndClient) ; 
     WinSendMsg (hwndFrame. WM_SETICON. 
                 WinQuerySysPointer (HWND_DESKTOP, SPTR_APPICON, FALSE),
                 NULL) ; 
    while (WinGetMsg (hab, &qmsg, NULL, 0, 0))
          WinDispatchMsg (hab, &qmsg) ;
     WinDestroyWindow (hwndFrame) :
     WinDestroyMsgOueue (hmq) 
     WinTerminate (hab) ; 
     return 0 : 
     \mathcal{F}MRESULT EXPENTRY ClientWndProc (HWNO hwnd. USHORT msg. MPARAM mpl. MPARAM mp2) 
     { 
    static CHAR *aszAlice [] ="Alice was beginning to get very tired of", 
                                 "sitting by her sister on the bank and of",
                                 "having nothing to do: once or twice she". 
                                 "had peeped into the book her sister was",
                                                                            ( continued)
```

```
"reading, but it had no pictures or ", 
                             "conversations in it, \"and what is the". 
                             "use of a book, \" thought Alice, \"without",
                             "pictures or conversations?\"" 
                             } ; 
static HPS hps ;
static HVPS hvps : 
static SHORT sNumLines = sizeof aszAlice / sizeof aszAlice[0] ;<br>HDC hhdc ;
SHORT 
             sRow 
SIZEL 
             sizl ; 
switch (msg) 
     \sqrt{ }case WM_CREATE: 
          hdc = WinOpenWindowDC (hwnd):
          sizl.cx = sizl.cy = 0;
          hps = GpiCreatePS (hab, hdc, &siz1, PU_PELS     ¦ GPIF_DEFAULT ¦
                                                GPIT_MICRO 
GPIA_ASSOC) 
          VioCreatePS (&hvps, sNumLines. VIDEOWIDTH. 0, 1. NULL) ; 
          VioAssociate (hdc. hvps) ; 
          for (sRow = 0; sRow < sNumLines; sRow++)
               VioWrtCharStr (aszAlice[sRow], 
                               strlen (aszAlice[sRow]). 
                               sRow. O. hvps) ; 
          return 0 
     case WM_SIZE: 
          WinDefAVioWindowProc (hwnd. msg. mp1. mp2) ;
          return 0 ; 
     case WM_PAINT: 
          WinBeginPaint (hwnd, hps, NULL) ;
          GpiErase (hps) 
          VioShowBuf (0. 2 * sNumLines * VIDEOWIOTH. hvps) 
          WinEndPaint (hps) ; 
          return 0 : 
     case WM_DESTROY: 
          VioAssociate (NULL, hvps) ;
```
Figure 7-1. The AVI01.C File. *continued* 

```
VioDestroyPS (hvps) 
           GpiDestroyPS (hps) ; 
           return 0 ; 
     \mathcal{E}return WinDefWindowProc (hwnd. msg. mp1. mp2) :<br>}
```
#### **The AVI01. DEF File**

```
. .... _-------_ ... _----------------------
; AVI01.DEF module definition file
```
NAME AVIOl WINDOWAPI

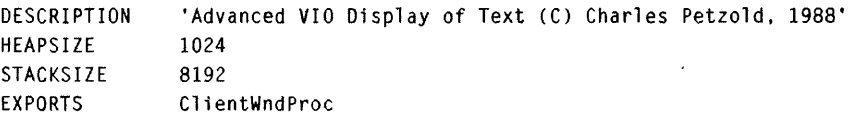

 $\sim 10$ 

 $\ddot{\phantom{a}}$ 

Figure 7-1. *The AVI01 program.* 

The AVIOI window is shown in Figure 7-2.

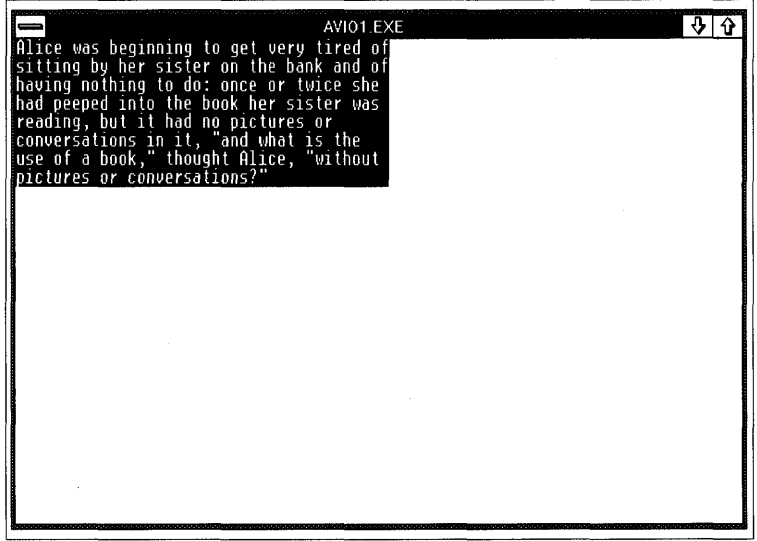

Figure 7-2. *The AVI01 display.* 

You'll notice a little problem with AVI01: The text displayed by the program appears as light gray letters on a black background. This is, of course, the default for text in a character-mode session. However, the rest of the window has a white background (or whatever color you set for the window background in the Presentation Manager Control Program). We'll take care of this problem later.

You'll notice that the AVIO1.C file begins with the definition of two identifiers:

```
#define INCl_VIO 
#define INCL-AVIO
```
i

The first identifier enables the declaration of OS/2 1.0 VIO functions and structures in the BSESUB.H header file. The second identifier causes the PMAVIO.H header file to be included; this file declares the additional functions supported by the Presentation Manager AVIO interface.

#### **Creating and Destroying**

To use AVIO, a program first creates an AVIO presentation space by calling *VioCreatePS.* A program that uses AVIO for most of its window output will probably create the presentation space while processing the WM\_CREATE message in the window procedure. The general syntax of *VioCreatePS* is

VioCreatePS (&hvps. cyDisplay. cxDisplay. O. cbAttrs. 0) ;

NOTE: *In the initial release of the Presentation Manager, the fourth and last parameters must be set to O.* 

The first parameter is a pointer to a variable of type HVPS ("handle to a VIO presentation space"), which you can define like this:

HVPS hvps ;

The *VioCreatePS* function stores the handle to the AVIO presentation space in this variable. You use the *hvps* handle with the VIO functions in the same way that you use the *hps* handle with the GPI functions, except that *hvps* is the last parameter to the VIO functions rather than the first parameter.

When you create an AVIO presentation space, the Presentation Manager creates a "virtual display buffer" for you. This is simply a block of memory organized into rows and columns of characters. You specify the dimensions of this virtual display buffer by using the parameters *cxDisplay*  (number of characters per row) and *cyDisplay* (number of rows).

The *ebAttrs* parameter must be either 1 or 3. This specifies the number of "attribute" bytes associated with each character. When *ebAttrs* is set to 1, each character has 1 attribute byte. Within the virtual display buffer, the character and attribute bytes alternate (character first and then attribute). The attribute is compatible with the attribute byte used in character modes of the IBM Color Graphics Adapter (CGA) , Enhanced Graphics Adapter (EGA), and Video Graphics Array (VGA). The attribute byte indicates the foreground and background colors of the character. (I'll discuss the alternative use of 3 attribute bytes later in this chapter.)

The total number of bytes required for the AVIO virtual display buffer is the product of *ex Display, eyDisplay,* and the number of bytes associated with each character (2 if *ebAttrs* is set to 1, or 4 if *ebAttrs* is set to 3). The total size of the AVIO virtual display buffer cannot exceed 65,536 bytes. Once you create an AVIO presentation space, you cannot change the dimensions or number of attribute bytes.

When first created, the virtual display buffer is cleared to simulate a blank screen. The character bytes are set to spaces, and the attribute bytes are set to 7, which is light gray text on a black background.

The AVIOI program in Figure 7-1 needs to display only *sNumLines* rows of text with a maximum width of VIDEOWIDTH (defined in the beginning of the AVIOl.C file). Thus the program creates a presentation space just large enough for this output:

```
VioCreatePS (&hvps, sNumLines, VIDEOWIDTH, 0, 1, NULL) ;
```
You'll notice that the *VioCreatePS* function has no parameter to specify the window for which the AVIO presentation space is to be used. After a program creates an AVIO presentation space, it must "associate" the presentation space with a screen device context for a particular window. As you saw in Chapter 5, you can obtain a device context for a window by calling

```
hdc = WinOpenWindowDC (hwnd) ;
```
You then associate the AVIO presentation space with this device context:

```
VioAssociate (hdc, hvps) ;
```
Before your program terminates, it should disassociate the AVIO presentation space from the device context:

```
VioAssociate (NULL, hvps) ;
```
and destroy the presentation space:

VioDestroyPS (hvps) ;

You'll probably do this during the WM\_DESTROY message.

AVIOI also creates a micro-PS during the WM\_CREATE message. This presentation space is associated with the same device context as the AVIO presentation space:

hps = GpiCreatePS (hab, hdc, &sizl, PU\_PELS  $\frac{1}{2}$  GPIF\_DEFAULT  $\frac{1}{2}$ GPIT\_MICRO | GPIA\_ASSOC) ;

This micro-PS is also destroyed during the WM\_DESTROY message:

GpiDestroyPS (hps) ;

Creating this micro-PS is not strictly required, but it helps out during WM\_PAINT processing.

## **Writing to the Presentation Space**

OS/2 1.0 has seven VIO functions that let you display text on the screen. A Presentation Manager program can use these same seven functions to display text on the AVIO virtual display buffer. The function used in AVI01.C is *VioWrtCharStr.* (The other functions are discussed later in this chapter.)

The general syntax of *VioWrtCharStr* is

VioWrtCharStr (&chString. cbString. usRow. usCol. hvps) ;

The first parameter is a pointer to a character string; the second parameter is to the length of this string. The *usRow* and *usCol* parameters indicate the character row and column in which the first character of the string will be displayed. The top row is row 0; the leftmost column is column 0.

You can write to the AVIO virtual display buffer any time after you create it. (Because the text in AVIOl's window does not change, AVIOI does this during the WM\_CREATE message.) However, when you write to the AVIO virtual display buffer during the WM\_CREATE message, the text is *not* displayed on the program's window because the window is not yet visible. You must still update the window during the WM\_PAINT message.

## **Updating the Window**

To display text on the window, you must update the window from the AVIO virtual display buffer. Two functions do this: *VioShowBuf,* which was included in *OS/2* 1.0, and *VioShowPS,* which is new with the Presentation Manager.

The AVIOI program uses *VioShowBuf,* which has a general syntax as follows:

VioShowBuf (usByteOffset. usLength. hvps) ;

The function updates *usLength* bytes beginning at the *usByteOffset* from the start of the virtual display buffer.

When the window is visible, you can call *VioShowPS* or *VioShowBuf* at any time to update the window. However, as you saw in previous chapters, it's often best to organize your programs so they write to the window only during the WM\_PAINT message. Here's how AVIOI does it:

```
case WM_PAINT:
```

```
WinBeginPaint (hwnd. hps. NULL) ; 
GpiErase (hps) :
VioShowBuf (0, 2 * sNumLines*VIDEOWIDTH, hvps) 
WinEndPaint (hps) :
```
return 0 ;

Note that the second parameter to *WinEndPaint* is the micro-PS handle obtained during WM\_CREATE. The presentation space handle is associated with the device context for the window. The AVIO presentation space is also associated with the same device context. This ensures that any updating of the window affects only the invalid area. Note that you can also display graphics to the window by using the *hps* handle in GPI calls.

If you want to restrict the *VioShowBuf* call to the invalid rectangle of the window (which is often more efficient), you can pass a pointer to a RECTL structure as the last parameter of *WinBeginPaint.* You must then convert the pixel coordinates of this rectangle into character rows and columns before calling *VioShowBuf* (As I'll discuss later in this chapter, you can obtain the dimensions of the AVIO character cell by calling *VioGetDeviceCeliSize.)* 

# **Processing WM\_SIZE Messages**

Every window procedure that uses an AVIO presentation space must pass the WM\_SIZE message to *WinDefAVioWindowProc.* You can do your own WM\_SIZE processing before or after this call:

case WM\_SIZE:

```
\mathbf{1} and \mathbf{1}WinDefAVioWindowProc (hwnd. msg. mpl. mp2) :
       \ldotsreturn 0 ;
```
# **The AVIO Presentation Space**

When you first encountered the GPI presentation space, the concept may have been somewhat difficult to grasp. You eventually saw how the presentation space is associated with a device context and how it stores various attributes that affect how the GPI functions work on the device.

The AVIO presentation space is conceptually much simpler. The most important part of the AVIO presentation space is the virtual display buffer that you write on when you call VIO functions. The presentation space also includes a current cursor position, cursor shape, and origin, as well as other information.

# **The Virtual Display Buffer**

When you create an AVIO presentation space, you define the row and column dimensions of a display surface and the number of attribute bytes associated with each character. The Presentation Manager allocates a block of memory to use for the virtual display buffer.

You can think of this virtual display buffer as comprising a series of cells. Each cell is either 2 or 4 bytes long and comprises a character and 1 or 3 attribute bytes, depending on the *cbAttrs* parameter in the *VioCreatePS*  function.

For example, an AVIO presentation space of 5 rows and 10 columns has a virtual display buffer either 100 or 200 bytes long. The buffer begins with the cell in the upper-left corner (row 0 and column 0) and continues with the cells in the first row. The other rows follow. This organization is shown in Figure 7-3.

|              |                | C<br>l u<br>$\mathbf{o}$<br>m<br>n |    |    |    |    |    |    |    |    |    |
|--------------|----------------|------------------------------------|----|----|----|----|----|----|----|----|----|
|              |                | 0                                  |    | 2  | 3  | 4  | 5  | 6  |    | 8  | 9  |
|              | 0              | 0                                  | 1  | 2  | 3  | 4  | 5  | 6  | 7  | 8  | 9  |
| ${\bf R}$    | 1              | 10                                 | 11 | 12 | 13 | 14 | 15 | 16 | 17 | 18 | 19 |
| $\mathbf{o}$ | $\overline{2}$ | 20                                 | 21 | 22 | 23 | 24 | 25 | 26 | 27 | 28 | 29 |
| W            | 3              | 30                                 | 31 | 32 | 33 | 34 | 35 | 36 | 37 | 38 | 39 |
|              | $\overline{4}$ | 40                                 | 41 | 42 | 43 | 44 | 45 | 46 | 47 | 48 | 49 |

Figure 7-3. *Organization of cells in the AVIO virtual display buffer that has* 5 *rows and 10 cells per row.* 

#### **Character and Attributes**

When creating the presentation space, you have a choice of using 1 or 3 attribute bytes per cell.

The option of 1 attribute byte provides compatibility with character modes of the IBM CGA, EGA, and VGA. Hence, the organization of the virtual display buffer is familiar to any programmer who has worked with charactermode video output on PC compatibles under MS-DOS or OS/2. Each cell is 2 bytes long. The first byte is the character, and the second is the attribute. This is shown in Figure 7-4. The byte offset is measured from the beginning of the virtual display buffer.

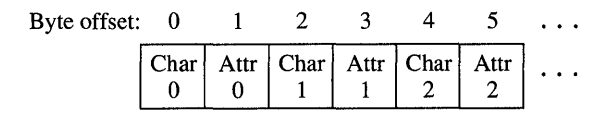

Figure 7-4. The organization of characters and attributes when using 1 attribute byte.

The attribute byte comprises two 4-bit color codes, as shown in Figure 7-5. The lower 4 bits indicate the character color, and the upper 4 bits indicate the background color.

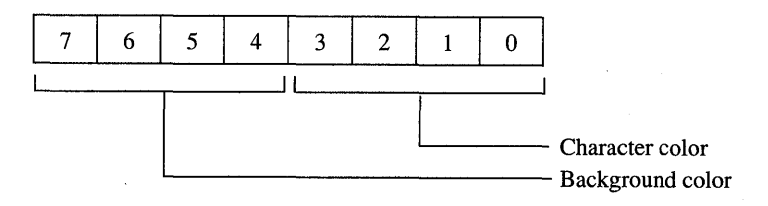

Figure 7-5. *The AVIO attribute byte.* 

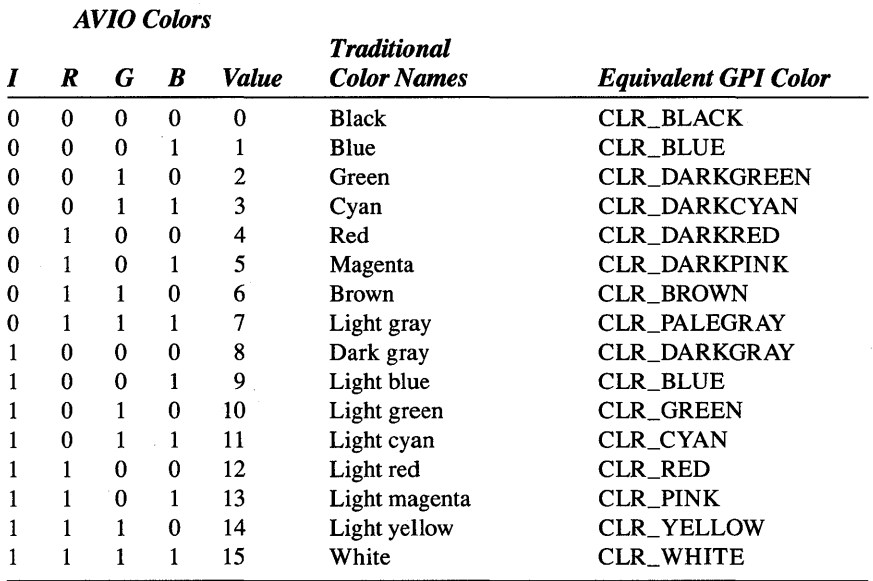

These 4-bit color values describe a color based on an IRGB (lntensity-Red-Green-Blue) encoding as shown in Figure 7-6.

Figure 7-6. *The color values used in the AVIO attribute byte.* 

For example, an attribute byte of OxlE is yellow text (14 or OxE) on a blue background (1). These color values do *not* correspond to the values of the GPI color identifiers, so don't use GPI color indices (like CLR\_BLUE) for attribute bytes.

NOTE: *Programmers familiar with character-mode programming will note that the interpretation of the attribute is not exactly the same as in the default operation of the CGA, EGA, and VGA. By default, these video boards interpret the high bit of the attribute as a "blinking" bit rather than as an intensity of the background color. Advanced VIO does not support blinking characters.* 

When you set the *cbAttrs* parameter in *VioCreatePS* to 3, each cell has 4 bytes. The first byte is the character, the second is the normal attribute described above, and the third is an extended attribute byte. This is shown in Figure 7-7. The fourth byte of each cell is used internally by the Presentation Manager for double-byte character set support.

| Byte offset: 0 |                    |      |                       |      | $\cdots$ |
|----------------|--------------------|------|-----------------------|------|----------|
|                | Char   Attr   Ext. | Attr | $ Char $ Attr $ Ext.$ | Attr |          |

Figure 7-7. *The organization of characters and attributes with the use of* 3 *attribute bytes.* 

The extended attribute byte is shown in Figure 7-8.

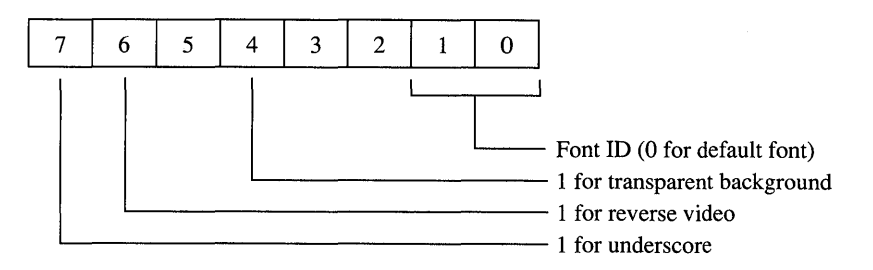

Figure 7-8. *The AVIO extended attribute byte.* 

When you set bit 4 to 1, the background of the character cell is not colored by the background color. Whatever was there remains there. (This is useful when you mix AVIO text and graphics.) When bit 6 is set to 1, foreground and background colors are switched for the charactet. Bit 7 underlines the character.

# **Writing Directly to the Buffer**

When you call functions such as *VioWrtCharStr* to display text on an AVIO presentation space, the text is stored in the virtual display buffer and, if possible, displayed on the window.

You can also write directly on the virtual display buffer. To do this, you must first obtain a far pointer to the beginning of the buffer by calling *VioGetBuf.* Your program can then write on the buffer using normal C pointer manipulation. But this text will not automatically be displayed on the window. You must update the window from the buffer with *VioShowPS*  or *VioShowBuf.* 

You need to define a few variables in preparation for calling *VioGetBuf:* 

```
PCHAR pVideoBuffer ; 
ULONG ulVideoBuffer 
ULONG usVideoLength :
```
You call *VioGetBuf* like this:

VioGetBuf (&ulVideoBuffer, &usVideoLength, hvps) ;

On return from the function, *ulVideoBuffer* is a far pointer to the beginning of the logical video buffer stored as a ULONG integer. The returned value of *usVideoLength* is the length of the buffer in bytes. You already know this length: It's the number of rows times the number of columns times the number of bytes per cell (2 or 4).

The first parameter to *VioGetBuf* is declared in the BSESUB.H header file as a pointer to a ULONG value, but it's really a pointer to a PCHAR (which itself is a far pointer to CHAR), so you can cast it into PCHAR like this:

```
pVideoBuffer = (PCHAR) ulVideoBuffer ;
```
Let's assume that *cxDisplay* is the width of the AVIO presentation space and *cbAttrs* is the number of attribute bytes. If you wanted to write the letter A in the *sRow* and *sCol* position of the virtual display buffer, you would use the following syntax:

```
*(pVideoBuffer + sRow * cxbisplay * (cbAttrs + 1) + sCol = 'A';
```
Of course, this syntax is somewhat clumsy for general use. You will probably want to define a macro that makes the code a little clearer.

Or, you could use the approach shown in the AVI02 program in Figure 7-9.

#### **The AVI02 File**

```
fI- ----- --------- --
# AVIO2 make file
ffo- - - --- - -- - - - -- - - -
avio2.obj : avio2.c 
     cl -c -G2sw -W3 avio2.c 
avio2.exe : avio2.obj avi02.def
```
link avio2. /align:16. NUL, os2, avio2

```
/* - - - - - - - - - - - - - - - - - - - - - - - - - - - - - - - - - - - - - - - - -
   AVI02.C -- Advanced VIO Display of Text 
  -------------------------------_._-------*/ 
#define INCl_WIN 
#define INCl_VIO 
#define INCL-AVIO 
#include <os2.h> 
#define VIDEOWIDTH 40 
typedef struct 
     { 
     CHAR ch ; 
     CHAR attr :
     } 
     VIDEO [][VIDEOWIDTH] 
typedef VIDEO FAR *PVIDEO 
MRESULT EXPENTRY ClientWndProc (HWND, USHORT, MPARAM, MPARAM) ;
HAB hab :
int main (void) 
     \left\{ \right.static CHAR szClientClass [] = "Avio2" ;
     static ULONG 
flFrameFlags - FCF_TITlEBAR 
FCF_SYSMENU : 
                                     FCF_SIZEBORDER 
                                                      FCF_MINMAX |
                                     FCF_SHELLPOSITION | FCF_TASKLIST ;
     HMO 
                     hmq ; 
     HWND 
                     hwndFrame. hwndClient ; 
     OMSG
                     qmsg ;
     hab = WinInitialize (0) ;
     hmq = WinCreateMsgOueue (hab. 0) ; 
     WinRegisterClass (hab, szClientClass, ClientWndProc, CS_SIZEREDRAW, 0) ;
     hwndFrame - WinCreateStdWindow (HWND_DESKTOP, WS_VISIBLE,
                                       &flFrameFlags. szClientClass. NULL. 
                                       Ol. NULL. O. &hwndClient) ;
```
Figure 7·9. The AVI02.C File. *continued* 

```
WinSendMsg (hwndFrame, WM_SETICON, 
                 WinQuerySysPointer (HWND_DESKTOP, SPTR-APPICON. FALSE). 
                 NULl) ; 
     while (WinGetMsg (hab, &qmsg, NULL, 0, 0))
          WinDispatchMsg (hab, &qmsg) ;
     \n  <i>WinDestrovWindow</i>\n  (hwndFrame) :WinDestroyMsgQueue (hmq) 
     WinTerminate (hab) ; 
     return 0 ; 
     \mathcal{F}MRESULT EXPENTRY ClientWndProc (HWND hwnd. USHORT msg. MPARAM mpl, MPARAM mpZ) 
     { 
     static CHAR *aszAlice [] = {"Alice was beginning to get very tired of", 
                                   "sitting by her sister on the bank and of", 
                                   "having nothing to do: once or twice she", 
                                   "had peeped into the book her sister was", 
                                   "reading, but it had no pictures or", 
                                   "conversations in it, \"and what is the", 
                                   "use of a book.\" thought Alice. \"without", 
                                   "pictures or conversations?\"" 
                                   } ; 
     static HPS 
                   hps ; 
     static HVPS 
hvps ; 
     static PVIDEO 
pvideo 
     static SHORT sNumLines = sizeof aszAlice / sizeof aszAlice[0]
     static USHORT 
usVideoLength 
     HOC 
                   hdc ; 
     RECTL 
                    rcl ; 
     SHORT 
                    sRow, sCol ;
     SIZEL 
                    s i z 1 ;
     ULONG 
                    ulV1deoBuffer 
     switch (msg) 
          { 
          case WM_CREATE: 
                hdc = WinOpenWindowDC (hwnd) ;
                sizl.cx = sizl.cy = 0 :
                hps = GpiCreatePS (hab, hdc, &sizl, PU_PELS    ¦ GPIF_DEFAULT ¦
                                                      GPIT_MICRO ¦ GPIA_ASSOC)
```

```
( continued)
```
#### Figure 7-9. The AVI02.C File. *continued*

 $\mathcal{E}$ 

 $\sim 100$ 

```
VioCreatePS (&hvps. sNumLines. VIDEOWIDTH. O. 1. NULL) 
          VioAssociate (hdc. hvps) ; 
          VioGetBuf (&u1VideoBuffer. &usVideoLength. hvps) 
          pvideo - (PVIDEO) u1VideoBuffer ; 
          for (sRow - 0 : sRow < sNumLines : sRow++)for (sCo1 - 0; sCo1 \leq VIDEOWIDTH; sCo1++)
                    (*pvideo) [sRow][sCol].attr = '\x1E' ;
          for (sRow = 0 ; sRow \leq sNumLines ; sRow++)
               for (sCo1 - 0; aszAlice [sRow][sCol]; sCo1++)
                    (*pvideo) [sRow][sCol].ch = aszAlice [sRow][sCol] ;return 0 :
     case WM_SIZE: 
          WinDefAVioWindowProc (hwnd. msg. mp1. mp2) :
          return 0 ; 
     case WM_PAINT: 
          WinBeginPaint (hwnd, hps, NULL) ;
          WinQueryWindowRect (hwnd. &rcl) 
          WinFillRect (hps, &rcl, CLR_DARKBLUE) ;
          VioShowBuf (0, usVideoLength, hvps) : 
          WinEndPaint (hps) ; 
          return 0 ; 
     case WM_DESTROY: 
          VioAssociate (NULL, hvps) 
          VioDestroyPS (hvps) ; 
          GpiOestroyPS (hps) : 
          return 0 ; 
     Ŧ
return WinDefWindowProc (hwnd. msg, mpl. mp2)
```
#### **The AVI02.DEF File**

STACKSIZE EXPORTS

```
: AVI02.DEF module definition file 
NAME AVI02 WINDOWAPI 
DESCRIPTION 
'Advanced VIa Display of Text (C) Charles Petzold. 1988' 
HEAPSIZE 
           1024
```
#### Figure 7-9. *The AVI02 program.*

ClientWndProc

8192

The method shown here works only when the width of the AVIO presentation space is a constant and is known during compilation of the program.

If you're using 1 attribute byte and VIDEOWIDTH is the width of the AVIO presentation space, you can define a new data type called VIDEO like this:

```
typedef struct 
     { 
     CHAR ch ; 
     CHAR attr :
     } 
     VIDEO [][VIOEOWIDTH]
```
The data type VIDEO is a two-dimensional array of structures. The first dimension is the row, and the second is the column. Define another new data type called PVIDEO that is a far pointer to VIDEO:

```
typedef VIDEO FAR *PVIDEO ;
```
Within the window procedure, you define the variable *pvideo* as a PVIDEO (a pointer to a VIDEO array of structures):

```
static PVIDEO pvideo ;
```
The *VioGetBuf* call is the same as shown above, but now cast *ulVideoBuffer*  into *pvideo:* 

```
pvideo = (PVIDEO) ulVideoBuffer
```
To store an 'A' in the *sRow* row and *sCol* column, you use

 $(*p$ video)[sRow][sCol].ch = 'A' ;

To set the attribute to OxlE (yellow text on a blue background), use

```
(*pvideo)[sRow][sCol].attr - 'X1E' ;
```
AVI02 initializes the virtual display buffer using two sets of *for* loops. The first sets all the attributes of the virtual display buffer to  $x$ lE. The second transfers the text into the character positions of the buffer.

Before updating the window during the WM\_PAINT message, AVI02 erases the background of its window using *WinFillRect* rather than *GpiErase:* 

```
WinQueryWindowRect (hwnd. &rcl) ; 
WinFillRect (hps, &rcl. CLR_DARKBLUE) :
```
Thus the background of the window is the same as the background of the character cells. This is one way to take care of the color difference between AVIO and GPI.

## **The Size of the Display Buffer**

Before calling *VioCreatePS,* you must determine the row and column dimensions of the virtual display buffer. The entire size of this buffer (rows times columns times number of bytes per cell) cannot exceed 65,536 bytes.

You'll probably find that an application using AVIO fits into one of the following four categories:

- 1. Programs that require a virtual display buffer smaller than the size of the screen and that probably use a fixed-size window to display the entire buffer at all times. AVIOI and AVI02 are examples of this type of program, although the window is not a fixed size. (Fixed-size windows are demonstrated in the FREEMEM and DIGCLOCK programs shown in Chapter 10.)
- 2. Programs that require a buffer of a constant size that may be larger than the size of the screen. The SYSVALS4 program, shown later in this chapter, is of this type. The program provides a facility to scroll the presentation space within the window.
- 3. Programs that use a virtual display buffer to display part of a document. The buffer should be large enough to encompass the entire client window when the window is maximized. The output is adjusted to the window size. A character-mode word-processing or spreadsheet program fits this category.
- 4. Programs that use a teletype output mode to display character data. This category might include modem communications programs.

For categories I and 2, the size of the presentation space can be easily determined by the program before it calls the *VioCreatePS* function. Category 3 programs must determine the number of character rows and columns that can be displayed when the window is maximized. You can do this by calling *WinQuerySysValue* with both the CV \_CXFULLSCREEN and SV \_CYFULLSCREEN parameters to get the pixel dimensions of the maximized client window, and dividing by the AVIO character cell width and height that you obtain by calling *VioGetDeviceCellSize* (described later in this chapter).

With a category 4 program (such as a modem communications program), you probably want a width of 80 columns and a maximum number of lines. (With the I-byte attributes, the AVIO presentation space can be 409 lines long.) This lets you retain and scroll back information that has scrolled past the top of the window.

## **Other Presentation Space Data**

Besides the virtual display buffer, the AVIO presentation space retains other data, including

- The origin (the character row and column displayed in the upper left corner of the window)
- The row and column cursor position
- The cursor size and whether it's displayed or hidden
- The dimension in pixels of the character cell
- The code page (or character set)
- **•** Font information

You can query or change these attributes using various VIO and AVIO functions that I'll describe in the next section.

# **The VIO and AVIO Functions**

Advanced VIO supports only a subset of the *OS/2* 1.0 VIO functions. These are listed in Figure 7-10 along with additional AVIO functions available under the Presentation Manager.

| OS/2 1.0 VIO Functions Usable in<br>a Presentation Manager Program |                         | <b>Additional Presentation</b><br><b>Manager AVIO Functions</b> |  |  |  |
|--------------------------------------------------------------------|-------------------------|-----------------------------------------------------------------|--|--|--|
| VioGetAnsi                                                         | VioSetAnsi              | VioAssociate                                                    |  |  |  |
| VioGetBuf                                                          | VioSetCp                | VioCreateLogFont                                                |  |  |  |
| VioGetConfig                                                       | <b>VioSetCurPos</b>     | <b>VioCreatePS</b>                                              |  |  |  |
| VioGetCp                                                           | VioSetCurType           | VioDeleteSetId                                                  |  |  |  |
| VioGetCurPos                                                       | <b>VioShowBuf</b>       | VioDestroyPS                                                    |  |  |  |
| VioGetCurType                                                      | VioWrtCellStr           | VioGetDeviceCellSize                                            |  |  |  |
| <b>VioReadCellStr</b>                                              | VioWrtCharStr           | VioGetOrg                                                       |  |  |  |
| <b>VioReadCharStr</b>                                              | <b>VioWrtCharStrAtt</b> | VioOuervFonts                                                   |  |  |  |
| VioScrollDn                                                        | VioWrtNAttr             | VioQuerySetIds                                                  |  |  |  |
| VioScrollLf                                                        | VioWrtNCell             | VioSetDeviceCellSize                                            |  |  |  |
| VioScrollRt                                                        | VioWrtNChar             | VioSetOrg                                                       |  |  |  |
| VioScrollUp                                                        | VioWrtTTY               | <b>VioShowPS</b>                                                |  |  |  |

Figure 7-10. *VIO functions available to a Presentation Manager program.* 

The following sections describe how the VIO functions work in the AVIO presentation space. The functions are grouped according to purpose:

- Cursor Position and Size Functions
- Output Functions
- **ANSI Control Sequences**
- **•** Input Functions
- **Exercise Scrolling Functions**
- **Origin Functions**
- **Cell Size Functions**
- Virtual Display Buffer Functions
- **•** Miscellaneous VIO Functions

Except for the *VioCreatePS* function, all VIO functions require the *hvps*  handle as the last parameter.
### **Cursor Position and Size Functions**

AVIO displays a cursor only if the program calls *VioWrtTTY* (described shortly). When you first create an AVIO presentation space, the cursor is positioned at the upper-left corner (row 0, column 0). You can change the cursor position by calling

```
VioSetCurPos (usRow, usCol, hvps) ;
```
You do not need to call *VioShowBuj* or *VioShowPS* to display the new cursor position.

To obtain the current position of the cursor, call

VioGetCurPos C&usRow, &usCol, hvps) ;

Note that this function requires two pointers to variables that receive the row and column position. For example, to move the cursor back one position (but not to the left of column 0), you can use the following code:

```
USHORT usRow, usCol ;
```
 $\ldots$ 

```
VioGetCurPos (&usRow, &usCol, hvps) ;
```

```
if (usCol > 0)VioSetCurPos (usRow, --usCol, hvps) ;
```
The only other VIO function that changes the position of the cursor is *VioWrtTTY.* 

By default, the cursor is an underline similar to the hardware cursor supported by most video boards in character modes. Unlike the hardware cursor, the AVIO cursor does not blink. You can change the size of the cursor or make it invisible using *VioSetCurType.* This function requires a structure of type VIOCURSORINFO defined in BSESUB.H:

```
typedef struct _VIOCURSORINFO 
     { 
     USHORT yStart ;
     USHORT cEnd :
     USHORT ex ; 
     USHORT attr ;
     }
```

```
VIOCURSORINFO ;
```
By convention, a structure of type VIOCURSORINFO begins with the prefix *vioci.* You define such a variable like this:

```
• VIOCURSORINFO vioei :
```
To obtain the current VIOCURSORINFO settings, use

```
VioGetCurType (&vioei, hvps) :
```
To set new values, use

```
VioSetCurType (&vioei, hvps) :
```
You don't need to make a call to *VioShowBufor VioShowPS* after you change the cursor size.

The height of the cursor is specified by the *yStart* and *cEnd* fields, which are in units of pixels measured from the top of a character, starting with O. (To determine the height of a character in pixels, you use the *VioGetDeviee-CellSize* function described under "Cell Size Functions.") The *eEnd* field must be greater than or equal to the *yStart* field. If the two fields are equal, the cursor is 1 pixel high.

For example, suppose that characters are 10 pixels high. To create a box cursor the full height of the character, you can use the following code:

```
VioGetCurType (&vioei, hvps) ; 
vioci.yStart - 0 :
```

```
vioci.cEnd - 9 ;
```
VioSetCurType (&vioci, hvps) :

The Presentation Manager displays the cursor in reverse video, so the character is still visible.

The width of the cursor is specified by *ex.* Because the cursor can be only 1 character wide, you can only set this field equal to 1 (which indicates the cursor is 1 character wide) or 0 (which indicates a default width, again 1 character wide).

You can set the *attr* field to  $-1$  to hide the cursor, or to any other value to display the cursor. The function on the next page hides the cursor.

```
VOID HideCursor (HVPS hvps) 
     { 
     VIOCURSORINFO vioei ; 
     VioGetCurType (&vioci, hvps) :
     vioci.attr = -1 :
     VioSetCurType (&vioci. hvps) 
     }
```
If a program does not use *VioWrtTTY* for displaying output (as in AVIOl), the cursor will be hidden anyway. This function shows the cursor again:

```
VOID ShowCursor (HVPS hvps) 
     { 
     VIOCURSORINFO vioci ;
     VioGetCurType (&vioei, hvps) 
     vior.attr= 0 ;
     VioSetCurType (&vioci, hvps) :
     }
```
As you'll learn in Chapter 8, it's a good practice to hide a cursor when a program loses the input focus and to display the cursor when the program gains the input focus. The presence of the cursor indicates to the user when the program can accept keyboard input.

### **Output Functions**

Seven VIO functions let you display text or attributes on the virtual display buffer. The first six of these functions require parameters to specify the row and column position where the text or attributes begin.

You've already seen how the *VioWrtCharStr* function works in AVIO1.C:

VioWrtCharStr C&chCharString, cbCharString, usRow. usCol, hvps)

This function requires a pointer to a character string and the length of the string. The function does not affect the attributes already set for the cells.

You can also write a string of cells. Each cell is a character followed by 1 attribute byte or 3 attribute bytes:

VioWrtCellStr C&chCellString, cbCellString, usRow, usCol, hvps)

The *cbCellString* parameter is the number of bytes in the string: an even number for single attribute bytes and a multiple of 4 for extended attributes. In practice, this function is rather awkward to use. It makes most sense when used in conjunction with *VioReadCellStr* (described under "Input Functions").

You can also write a character string that uses the same attribute for all characters in the string:

VioWrtCharStrAtt (&chCharString, cbCharString, usRow, usCol, &bAttr, hvps)

The *&bAttr* parameter is a pointer to 1 byte or 3 bytes. For example, suppose you want to display the text "Hello" at row 0 and column 1. You're using 3 attribute bytes and you want underlined yellow letters on a blue background. The statement is

```
VioWrtCharStrAtt ("Hello", 5, 0, I, "\xlE\x80\O", hvps) ;
```
The following three functions display the same character, the same attribute, or the same cell repeated a specified number of times:

```
VioWrtNChar (&chChar, cbRepetition, usRow, usCol, hvps) 
VioWrtNAttr (&bAttr, cbRepetition, usRow, usCol, hvps) 
VioWrtNCell (&bCell, cbRepetition, usRow, usCol, hvps)
```
The *&chChar* parameter in *VioWrtNChar* points to a I-byte string. The *&bAttr* parameter in *VioWrtNAttr* points to a 1-byte or 3-byte string. The *&bCell* parameter in *VioWrtNCell* points to a 2-byte or 4-byte string.

For example, suppose *cxDisplay* is the width of the AVID presentation space in characters, *cyDisplay* is the height in rows, and you're using the I attribute byte option. You can set the entire AVID virtual display buffer to yellow asterisks on a blue background by calling

VioWrtNCell ("\*\x1E", cxDisplay \* cyDisplay, 0, 0, hvps) ;

The *VioWrtNAttr* function is useful for highlighting (or un-highlighting) a text string already in the virtual display buffer.

None of these six functions changes the cursor position: Output that continues past the end of a line wraps to the next line; output that exceeds the length of the virtual display buffer is ignored. Control codes, such as tabs and carriage returns, are displayed as characters - they are not interpreted.

The seventh, and highest-level, text-output function is *VioWrtTTY:* 

VioWrtTTY (&chCharString, cbCharString, hvps) ;

The first parameter is a pointer to a text string, and the second parameter is the number of characters in the string. *VioWrtTTY* displays the text string starting at the current cursor position and leaves the cursor at the next position following the end of the text.

As with the first six output functions, text displayed by *VioWrtTTY* wraps at the end of a line. However, *VioWrtTTY* doesn't ignore text that exceeds the length of the virtual display buffer. Instead, it scrolls the contents of the virtual display buffer up one line to continue displaying the text on the last line. The first line in the virtual display buffer is lost.

*VioWrtTTYalso* recognizes and interprets five control codes. These characters are not displayed:

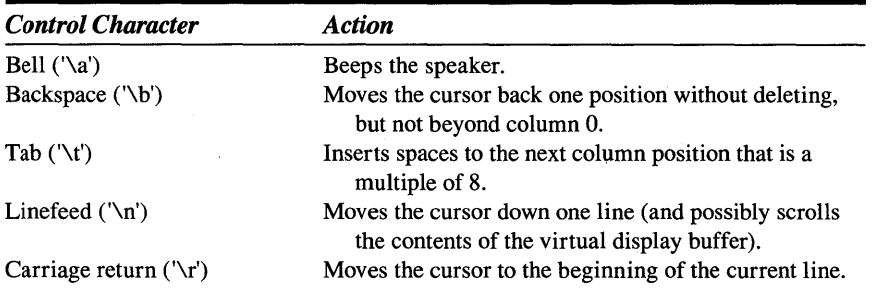

*VioWrtTTY* also recognizes ANSI control sequences if ANSI processing is enabled.

### **ANSI Control Sequences**

The AVIO version of *VioWrtTTY* supports a small subset (Figure 7-11) of control sequences defined by American National Standards document X3.64-1979, "Additional Controls for Use with American National Standard Code for Information Interchange [ASCII]." These are commonly referred to as "ANSI control sequences." You can mix ANSI control sequences with text strings that you pass to *VioWrtTTY.* These control sequences let you set the cursor position and foreground and background colors.

NOTE: *Some ANSI control sequences recognized by the charactermode VIO interface are not recognized by AVIO.* 

| <b>ANSI Sequence</b>          | <b>Action</b>                                                                         |  |  |  |  |  |  |  |
|-------------------------------|---------------------------------------------------------------------------------------|--|--|--|--|--|--|--|
| "\33[2J"                      | Erases screen with current attribute and sets the cursor<br>to the upper-left corner. |  |  |  |  |  |  |  |
| "\33[K"                       | Erases line starting from current cursor position using<br>current attribute.         |  |  |  |  |  |  |  |
| "\33[ <i>row;col</i> H"       | Sets cursor to row and col.                                                           |  |  |  |  |  |  |  |
| "\33[ $row; colf$ "           | Sets cursor to row and col.                                                           |  |  |  |  |  |  |  |
| "\33 $nA$ "                   | Moves cursor up $n$ rows.                                                             |  |  |  |  |  |  |  |
| "\33 $nB$ "                   | Moves cursor down $n$ rows.                                                           |  |  |  |  |  |  |  |
| " $\lambda$ 33[nC"            | Moves cursor forward <i>n</i> columns.                                                |  |  |  |  |  |  |  |
| "\33 $nD$ "                   | Moves cursor backward <i>n</i> columns.                                               |  |  |  |  |  |  |  |
| " $\lambda$ 33 $\mathsf{S}$ " | Saves current cursor position.                                                        |  |  |  |  |  |  |  |
| $"$ \33 $[u"$                 | Restores cursor position from saved value.                                            |  |  |  |  |  |  |  |
| "\33[x;;xm"                   | Sets attributes.                                                                      |  |  |  |  |  |  |  |

Figure 7-11. ANSI control sequences recognized by the AVIO version of VioWrtTTY.

Keep the following points in mind as you work with the control sequences:

- The first character of the control sequence is always an ASCII escape character ( $\33$  in octal or  $\x1B$  in hexadecimal). The second character is always a left bracket.
- The two control sequences that set a cursor position use row and column values starting at 1 rather than o. (Thus the upper-left corner of the virtual display buffer is row 1 and column 1.)
- The four functions that move the cursor *n* positions do not move the cursor past the boundaries of the virtual display buffer.
- The functions that save and restore the cursor position cannot be nested.

The last control sequence shown in Figure 7-11 sets colors that are used for text displayed after the control sequence and for erasing the virtual display buffer. *x* can be one or more of the numbers shown in Figure 7-12.

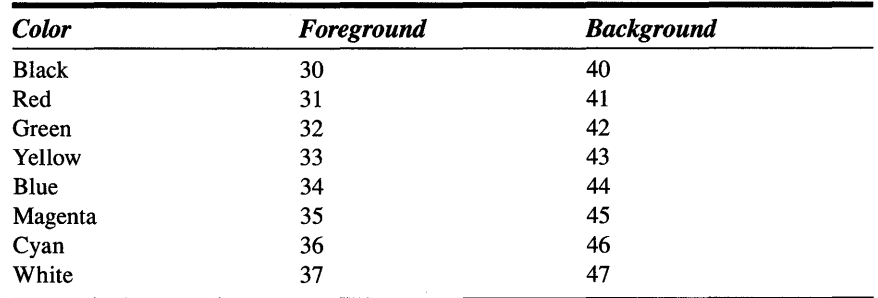

Figure 7·12. *Values used in setting attributes using ANSI. (continued)* 

Figure 7-12. *continued* 

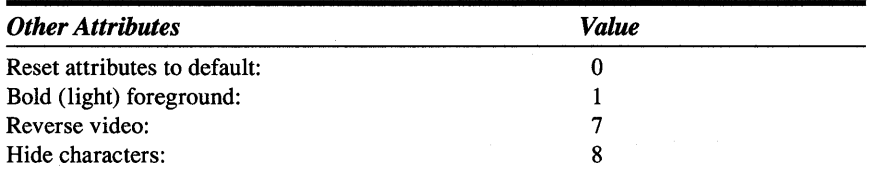

For example, if you want to use yellow (light brown) characters on a blue background, you can set that attribute and clear the virtual display buffer using the following statement:

VioWrtTTY ("\33[33;44;lm\33[2J", 14, hvps) ;

By default, ANSI processing is enabled. You can disable ANSI processing by calling the following function:

```
VioSetAnsi (ANSI_OFF, hvps) ;
```
You can enable it again by calling

VioSetAnsi (ANSI\_ON, hvps) ;

The only reasons for disabling ANSI processing are to display the character associated with the ASCII escape code or to implement another terminal emulation protocol that uses the escape code. You can determine whether ANSI processing is enabled or disabled by calling

VioGetAnsi (&usAnsiState, hvps) :

On return from the function, the variable *usAnsiState* is set to· either ANSI\_ON or ANSI\_OFF.

### **Using C Output Functions**

You may be aware that three "console" output functions included in the Microsoft C libraries use *VioWrtTTY* to write to the screen. These functions are *putch* (display a character), *cputs* (display a zero-terminated string), and *cprintj* (display a formatted string similar to *print/).* The *cputs* and *cprintj*  functions call *putch* for each character they display. The functions are declared in the CONIO.H header file.

At first it may seem possible to use these functions to write on an AVIO presentation space. But that's not so. The simple reason: The *putch* function included in the C libraries calls *VioWrtTTY* with the last parameter set to 0 rather than to *hvps.* The zero parameter is the value that OS/2 charactermode applications use.

However, in your program you can define a new version of *putch* that uses *hvps* as the last parameter to *VioWrtTTY.* To do this you need to define *hvps*  as a global variable:

```
#include <conio.h> II declaration of putch 
     \cdotsHVPS hvps \frac{1}{1} handle to AVIO PS must be global!
     \overline{\phantom{a}}int putch (char ch) 
     { 
     return VioWrtTTY (&ch. 1. hvps) 
     1
```
If you do this, then *cputs* and *cprintf* both write output to the AVIO virtual display buffer. Unlike *puts, cputs* does not append a newline character to the string, so you'll want to use "\r\n" to move the cursor to the next line. Unlike *printf, cprintf* does not translate the C newline character  $(\n\cdot n)$  into a carriage return and linefeed sequence, so you'll probably want to use  $\forall r \land n$  to go to the beginning of the next line rather than just  $\ln$ .

But keep in mind that *cputs* and *cprintf* will be somewhat slow because they call *VioWrtTTY* for each character individually. It is much more efficient to call *VioWrtTTY* for a whole string of characters. If you want to use *cputs,*  you'll get better performance by defining a new version of the function:

```
#1nclude <conio.h> II declaration of cputs 
#include <string.h) II declaration of strlen 
     \ldots .
HVPS hvps ; // handle to AVIO PS must be global!
     \ldotsint cputs (char *psz) 
     { 
     return VioWrtTTY (psz. strlen (psz), hvps) 
     Y
```
A more efficient version of *cprint[* is slightly more difficult but certainly not impossible. It uses the *vsprintf* function, which is similar to *sprintf* but with an important difference: The *vsprintf* function accepts a pointer to the items to be formatted rather than accepting the items themselves. This allows arguments passed on a stack to be used by the *vsprintf* function. The *va\_start, va\_arg,* and *va\_end* macros defined in STDARG.H help in creating this new *cprintf* function:

```
#include <conio.h> 
                         II declaration of cprintf 
#include <stdio.h> 
                         // declaration of vsprintf
#include <stdarg.h> 
                       1/ declaration of va_start. etc. 
     \ldots .
#define MAX LENGTH 80 /1 maximum length of formatted string 
     \mathbf{1}HVPS hvps /1 handle to AVIO PS must be global! 
     \ldotsint cprintf (char *szFormat. . .. ) 
     { 
     CHAR chBuffer [MAXLENGTH] ;
     SHORT sLength ; 
     va_list pArguments ;
     va_start (pArguments. szFormat) ; 
     sLength = vsprintf (chBuffer, szFormat, pArguments) ;
     VioWrtTTY (chBuffer. sLength. hvps) ; 
     va_end (pArguments) 
     return sLength ; 
     \mathcal{F}
```
### **Input Functions**

Two VIO functions can read from the virtual display buffer:

```
VioReadCellStr (&chCellString, &cb, usRow, usCol, hvps) ;
VioReadCharStr (&chCharString, &cb. usRow. usCol. hvps) :
```
In both cases, the first parameter is a pointer to a buffer that receives the cell string or character string. The second parameter is a pointer to a USHORT variable that you set to the number of bytes you want to read. On return from the function, the *cb* parameter indicates the number of bytes actually read. This could be fewer than the number you specified if the count exceeds the size of the virtual display buffer.

The *VioReadCellStr* function can be used to save an area of the virtual display. You restore the area with *VioWrtCellStr.* (You can use *VioReadCharStr*  and *VioWrtCharStr* instead if you don't need to save and restore the attributes.) You can also use *VioReadCellStr* in conjunction with *VioWrtCellStr*  to alter part of the virtual display. For example, suppose you use the 3 attribute option and you want to alter a 20-character string by setting reverse video. Here's the code:

```
BYTE bCellBuffer [20][4] ; 
USHORT i, cb : 
     \mathbf{1}cb = 20 * 4 :
VioReadCellStr (bCellBuffer, &cb. usRow, usCol, hvps) ;
for (i = 0 ; i < 20 ; i++)bCellBuffer [i][2] \vert - \cdot \rangle \times 40 :
VioWrtCellStr (bCellBuffer, cb, usRow, usCol, hvps) ;
```
### **Scrolling Functions**

Four VIO functions scroll a rectangular area of the virtual display buffer up, down, left, and right. You specify upper-left and lower-right character positions, the number of lines to scroll, and the cell that is used to fill the area left uncovered by the scroll.

The most common scrolling function is the one that scrolls a rectangular area up:

VioScrollUp (usTopRow. usLeftCol. usBottomRow. usRightCol, cbLines, &bCell, hvps) ;

The scrolled area is a rectangle that includes the *usTopRow* and *usBottomRow* rows and the *usLeftCol* and *usRightCol* columns.

- *usTopRow* must be less than or equal to *usBottomRow.*
- *usLeftCol* must be less than or equal to *usRightCol.*

The *cbLines* parameter indicates the number of lines to scroll. (The function doesn't do anything if *cbLines* is 0.) The area at the bottom of the rectangle left uncovered by the scroll is filled with the cell specified as the pointer to *bCel!.* 

If your values for *usBottomRow, usRightCol,* or *cbLines* exceed the maximum, they are set to the maximum. Thus, it is customary to use  $-1$  (equivalent to 65,535 when interpreted as an unsigned value) when you want to use the maximums. For example, to scroll the entire contents of the virtual buffer up one line, use

VioScrollUp  $(0, 0, -1, -1, 1, " \17", \hbox{hvps})$ ;

The top line of the virtual buffer is lost. The last line is filled with blanks with the attribute 7 (the default light gray on black color). If you were using 3 attributes, the cell string would be  $\sqrt{7}\sqrt{0}\sqrt{0}$ .

To blank the entire virtual buffer, set the *cbLines* parameter to a maximum value:

VioScrollUp (0, 0, -I, -I, -I, " \xlE", hvps) ;

The function to scroll a rectangular area down has the same syntax:

VioScrollDn (usTopRow, usLeftCol, usBottomRow, usRightCol, cbLines, &bCell, hvps) ;

The lines on the bottom are lost. The lines on top are filled with *bCel!.* 

The following two functions scroll an area left or right:

VioScrolllf (usTopRow. usLeftCol, usBottomRow, usRightCol, cbColumns. &bCell, hvps) VioScrollRt (usTopRow, usLeftCol, usBottomRow, usRightCol, cbColumns, &bCell, hvps);

The syntax is the same as that used in the other two scrolling functions except that the fifth parameter is the number of columns rather than the number of lines. These functions will have no effect if the *cbColumns* parameter is set to O.

Keep in mind that these scrolling functions move the contents of the virtual display buffer and result in one or more lines or columns being lost from the buffer. You may prefer to use *VioSetOrg* to move the virtual display buffer relative to the window rather than to move cells within the buffer.

# **Origin Functions**

Normally the upper-left corner of the virtual display buffer (row 0 and column 0) is displayed in the upper-left corner of the window. You can change that through use of the *VioSetOrg* function:

VioSetOrg (sRow, sCol, hvps) ;

After this call, the *sRow* and *sCol* position in the virtual display buffer is displayed in the upper-left corner of the window. The SYSVALS4 program shown later in this chapter uses this function to shift data within the window. You can obtain the current origin by calling

```
VioGetOrg (&sRow, &sCol, hvps) ;
```
# **Cell Size Functions**

When using OPI functions for character output, you obtain the dimensions of a character by calling *GpiQueryFontMetrics.* With AVIO, you use *VioGetDeviceCeliSize:* 

```
VioGetDeviceCellSize (&cyChar, &cxChar, hvps) ;
```
On return from the function, *cyChar* and *cxChar* will be set to the height and width, in pixels, of the character cell.

You can also set a new cell size by calling

```
VioSetDeviceCellSize (cyChar, cxChar, hvps)
```
However, this function is more limited than you may initially assume. The AVIO interface supports (at most) two cell sizes: a large cell size and a small cell size. Initially, the cell size is large, roughly approximating the size of characters in a character-mode session. When a program's window is maximized, the client window can display at least 25 rows of 80 characters using this cell size.

You can switch to the smaller cell size by calling *VioSetDeviceCeliSize* with very low values:

VioSetDeviceCellSize (1, 1, hvps) ;

You then use *VioGetDeviceCeliSize* to determine what size the character cells *really* are.

You can also obtain this information by using *DevQueryCaps.* The CAPS\_CHAR\_HEIGHT and CAPS\_CHAR\_ WIDTH parameters report the large cell size, and the CAPS\_SMALL\_CHAR\_HEIGHT and CAPS- \_SMALL\_CHAR\_ WIDTH parameters report the small cell size. (You may want to run the DEVCAPS program from Chapter 5 to see what these sizes are for your particular display adapter.) If *DevQueryCaps* returns 0 for the CAPS\_SMALL\_CHAR\_HEIGHT and CAPS\_SMALL\_CHAR\_ WIDTH parameters, then a small cell size is not available.

When the Presentation Manager runs an *OS/2* 1.0 program in a window, it includes the "Small Font" option on the program's system menu. This lets the user select a small cell size if one is available. After switching to the small cell size, the system menu allows switching back with the "Large Font" option. You may want to provide a similar facility for your Presentation Manager programs that use AVIO.

# **Virtual Display Buffer Functions**

As you saw in AVI02, a program can obtain a pointer to the virtual display buffer and write to it directly. The *VioGetBuf* function returns a pointer to the buffer as a ULONG value. The size of the buffer in bytes is returned in *usVideoLength:* 

VioGetBuf (&ulVideoBuffer. &usVideoLength. hvps) ;

When writing directly to the buffer, you need to update the window from the buffer by calling *VioShowBuf* or *VioShowPS.* The various *VioWrt* functions write text and attributes to the buffer and (if possible) to the window.

Two functions update the window from the virtual display buffer. The first is a VIO function included in *OS/2 1.0:* 

VioShowBuf (usByteOffset, usLength, hvps) ;

The *usByteOffset* parameter is an offset in bytes from the beginning of the virtual display buffer. The *usLength* parameter indicates the number of bytes to update.

The second function is an AVIO function:

VioShowPS (sHeight, sWidth, sCellOffset, hvps);

This updates a rectangle of cells that is *sHeight* characters high and *sWidth*  characters wide with the upper-left corner at the *sCellOffset* character. Note that this function always updates complete cells. The *sCeliOffset* is the number of character cells from the beginning of the buffer; the *usByteOffset*  parameter in *VioShowBuf* specifies a starting position in bytes.

For example, suppose your virtual display buffer is 10 characters wide and has 1 attribute byte. Each row has 10 cells (20 bytes). You want to update the second and third rows. The *VioShowBuf* call is

VioShowBuf (20, 40, hvps) ;

The *VioShowPS* call is

VioShowPS (2, 10, 10, hvps) ;

You should call one of these two functions during the WM\_PAINT message to update the invalid area of the window.

# **Miscellaneous VIC Functions**

Three other *OS/2* 1.0 VIO functions are supported under the Presentation Manager AVIO interface.

The *VioGetConfig* uses a structure of type VIOCONFIGINFO:

```
struct _VIOCONFIGINFO 
     {
```

```
USHORT cb ; 
USHORT adapter 
USHORT display ;
ULONG cbMemory 
} 
VIOCONFIGINFO ;
```
You define a structure of type VIOCONFIGINFO, set the *cb* field to the size of the structure, and pass a pointer to the structure to *VioGetConfig*:

VIOCONFIGINFO vioin

 $\cdots$ 

vioin.cb = sizeof VIOCONFIGINFO

VioGetConfig (0, &vioin, hvps) ;

The first parameter of *VioGetConfig* must be set to O. On return from the function, the *adapter* and *display* fields contain codes that identify the video adapter and display. The *cbMemory* field is not available under the AVIO interface. It's unlikely that this function provides meaningful information to a Presentation Manager program.

# **The Return of SYSVALS**

After enduring several versions of the SYSVALS program in Chapter 4, you may have thought we were done with it. No such luck. SYSVALS is back! The AVIO version is called SYSVALS4 and is shown in Figure 7-13.

### **The SYSVALS4 File**

If ----------- - - --- --- - # SYSVALS4 make file ff- ------- --- ----- -- - sysvals4.obj : sysvals4.c sysvals.h cl -c -G2sw -W3 sysvals4.c sysvals4.exe : sysvals4.obj sysvals4.def link sysvals4, /align:16. NUL. os2. sysvals4

### **The SYSVALS4.C File**

/\*-------------------------------------------------------- SYSVALS4.C -- System Values Display Program using AVIO --------------------------------------------------------\*/ #define INCL\_WIN #define INCL\_GPI #define INCL-VIO #define INCL\_AVIO  $#$ include <os2.h> #include <stdio.h> Uinclude <stdlib.h>  $#$ include "sysvals.h" #define MAXWIDTH 60 MRESULT EXPENTRY ClientWndProc (HWND, USHORT, MPARAM, MPARAM) ; HAB hab ;

### Figure 7-13. The SYSVALS4.C File. *continued*

```
int main (void) 
     { 
     static CHAR szClientClass [] = "SysVals4" ;
     static ULONG flFrameFlags = FCF\_TITLEBAR ; FCF\_SYSMENU ;
                                 FCF_SIZEBORDER FCF_MINMAX 
                                 FCF_SHELLPOSITION | FCF_TASKLIST |
                                 FCF_VERTSCROLL | FCF_HORZSCROLL :
     HMO hmq ; 
                  hwndFrame, hwndClient ;
     OMSG qmsg ; 
     hab - Winlnitialize (0) :
     hmq - WinCreateMsgQueue (hab, 0) ; 
     WinRegisterClass (hab, szClientClass, ClientWndProc, OL, O) ;
     hwndFrame - WinCreateStdWindow (HWND_DESKTOP, WS_VISIBLE,
                                     &flFrameFlags, szClientClass, NULL, 
                                     OL, NULL, 0, &hwndClient) ; 
     WinSendMsg (hwndFrame, WM_SETICON, 
                 WinOuerySysPointer (HWND_DESKTOP, SPTR-APPICON, FALSE), 
                 NUll) ; 
    while (WinGetMsg (hab, &qmsg, NULL, 0, 0))
          WinDispatchMsg (hab, &qmsg) ;
     WinDestroyWindow (hwndFrame) :
     WinDestroyMsgQueue (hmq) :
     WinTerminate (hab) : 
     return 0 : 
     \mathbf{1}BYTE 
RgbToVioColor (COLOR clrRgb) 
     { 
     BYTE bIrgb 
     RGB rgb ; 
     rgb <del>-</del> MAKETYPE (c1rRgb, RGB) ;
     if (rgb.bBlue \rightarrow 0x80) bIrgb = '\x01'
     if (rgb.bGreen >= 0x80) bIrgb = '\x02'
     if (rgb.bRed \t -0x80) blrgb' = '\x04'
```
### Figure 7-13. The SYSVALS4.C File. *continued*

```
if (rgb.bBlue >= 0 \times C0 ii rgb.bGreen >= 0 \times C0 ii rgb.bRed >= 0 \times C0)
          blrgb != 8 :
     if (blrgb = 0 && rgb.bBlue >= 0x40 && rgb.bGreen >= 0x40 &&
                        rgb.bRed \geq 0x40)
          bIrgb = 8;
     return bIrgb ;
     }
BYTE ConstructOefaultAttribute (VOID) 
     { 
     return RgbToVioColor ( 
                  WinQuerySysColor (HWND_DESKTOP, SYSCLR_WINDOW, OL)) << 4 \
            RgbToVioColor ( 
                 WinQuerySysColor (HWND_DESKTOP, SYSCLR_WINDOWTEXT, OL)) ;
     \mathcal{L}MRESUlT EXPENTRY ClientWndProc (HWND hwnd, USHORT msg. MPARAM mpl. MPARAM mp2) 
     \mathbf{r}static BYTE bBlankCell [2] = " " ;static HVPS 
hvps ; 
     static HWNO 
hwndHscroll, hwndVscroll 
     static HPS 
                   hps : 
     static SHORT 
sHscrollPos, sVscrollPos, 
                    cxChar. cyChar. cxClient, cyClient 
     CHAR 
                   szBuffer [80] : 
     HOC 
                   hdc ; 
     SIZEl 
                   sizl ; 
     USHORT 
                   usRow : 
     switch (msg) 
          { 
          case WM_CREATE:
               hdc - WinOpenWindowOC (hwnd) 
                siz].cx = siz].cy = 0 :
                hps = GpiCreatePS (hab, hdc, &siz1, PU_PELS    ¦ GPIF_DEFAULT ¦
                                                      GPIT _MICRO 
GPIA_ASSOC) 
                VioCreatePS (&hvps, NUMLINES, MAXWIDTH, 0, 1. NULL) 
                VioAssociate (hdc. hvps) ; 
                VioGetOeviceCellSize (&cyChar, &cxChar. hvps)
```

```
bBlankCell[1] - ConstructDefaultAttribute () :
     VioScrollUp (0, 0, -1, -1, -1, bBlankCell, hvps) ;
     for (usRow = 0 ; usRow \langle NUMLINES ; usRow++)
          VioWrtCharStr (szBuffer, 
                          sprintf (szBuffer, "%-20s%-35s%51d". 
                                   sysvals[usRow].szIdentifier. 
                                   sysvals[usRow].szDescription, 
                                   WinOuerySysValue (HWNO_DESKTOP, 
                                   sysvals[usRow].sIndex)),
                          usRow, 0, hvps) ;
     hwndHscroll - WinWindowFromID (
                         WinQueryWindow (hwnd, OW_PARENT. FALSE). 
                          FID_HORZSCROLL) ; 
     WinSendMsg (hwndHscroll, SBM_SETSCROLlBAR. 
                               MPFROM2SHORT (sHscrollPos, 0), 
                               MPFROM2SHORT (0, MAXWIDTH - 1)) :
     hwndVscroll = WinWindowFromID (
                         WinOueryWindow (hwnd, OW_PARENT, FALSE), 
                         FID_VERTSCROLl) ; 
     WinSendMsg (hwndVscroll, SBM_SETSCROLLBAR, 
     return 0 :
case WM_SIZE: 
                               MPFROM2SHORT (sVscrollPos, 0), 
                               MPFROM2SHORT (0. NUMLINES - 1)) :
     cxClimt = SHORT1FROMMP (mp2):
     cyclicnt - SHORT2FROMMP (mp2);
     WinDefAVioWindowProc (hwnd, msg, mp1, mp2) ;
     return 0 ; 
case WM_HSCROLl: 
     switch (SHORT2FROMMP (mp2))
          { 
          case SB_LINElEFT: 
               shscrol1Pos - 1 :
               break ; 
          case SB_lINERIGHT: 
               sHscrollPos += 1 :
               break ;
```
### Figure 7-13. The SYSVALS4.C File. *continued*

```
case SB_PAGELEFT: 
                shscro11Pos - 8:break ; 
          case SB_PAGERIGHT: 
                sHscrollPos += 8;
                break ; 
          case SB_SLIDERPOSITION: 
                sHscrollPos = SHORT1FROMMP (mp2) :
                break ; 
          \mathcal{F}sksonolPos = max(0, min(SHscrolPos, MAXWIDTH - 1)):
     if (sHscrollPos != SHORT1FROMMR (WinSendMsg (hwndHscroll,
                               SBM_QUERYPOS, NULL, NULL)))
          \left\{ \right.VioSetOrg (sVscrollPos. sHscrollPos. hvps) ; 
          WinSendMsg (hwndHscroll, SBM_SETPOS. 
                       MPFROM2SHORT (sHscrollPos. 0), NULL) 
          \mathbf{)}return 0 : 
case WM_VSCROLL: 
     switch (SHORT2FROMMP (mp2))
           { 
          case SB_LINEUP: 
                sVscrol1Pos - = 1;
                break ; 
          case SB_LI NEDOWN: 
                sVscrollPos += 1;
                break ; 
          case SB_PAGEUP: 
                sVscrollPos -= cyClient / cyChar :
                break ; 
          case SB_PAGEDOWN: 
                sVscrol1Pos += cyClient / cyChar ;
                break ;
```
 $\mathbf{I}$ 

```
case SS_SLIDERPOSITION: 
                     sVscrol1Pos = SHORT1FROMMP (mp2) :
                     break ; 
                } 
          sVscrol1Pos = max(0, min(sVscrol1Pos, NUMLINKS - 1)):
          if (sVscrollPos != SHORT1FROMMR (WinSendMsg (hwndVscroll,
                                    SBM_QUERYPOS, NULL, NULL)))
                \left\{ \right.VioSetOrg (sVscrollPos, sHscrol1Pos, hvps) ; 
                WinSendMsg (hwndVscroll, SSM_SETPOS, 
                             MPFROM2SHORT (sVscrollPos. 0), NULL) 
                \mathcal{F}return 0 
     case WM_CHAR: 
          switch (CHARMSG(&msg)->vkey) 
                { 
                case VK_LEFT: 
                case VK_RIGHT:
                     return WinSendMsg (hwndHscroll, msg. mpl, mp2) 
                case VK_UP:
                case VK_DOWN: 
                case VK_PAGEUP:
                case VK_PAGEDOWN:
                     return WinSendMsg (hwndVscroll, msg, mp1, mp2) ;
                \mathcal{F}break ; 
     case WM_PAINT: 
          WinBeginPaint (hwnd. hps. NULL) :
          GpiErase (hps) 
          VioShowBuf (0, MAXWIDTH * NUMLINES * 2, hvps) ;
          WinEndPaint (hps) : 
          return 0 ; 
     case WM_DESTROY: 
          VioAssociate (NULL, hvps) ;
          VioDestroyPS (hvps) : 
          GpiDestroyPS (hps) ; 
          return 0 ; 
     \mathbf{1}return WinDefWindowProc (hwnd, msg. mpl, mp2)
```
### **The SYSVALS4.DEF File**

```
... --_ ... --.., .. ----_ ... - ... -_ ........ -... -_ ...................... - . 
; SYSVALS4.0EF module definition file 
. ... ---- -------- -- ----- -------- --- -----
NAME SYSVALS4 WINDOWAPI 
DESCRIPTION 
PROTMODE 
HEAPSIZE 
STACKSIZE 
EXPORTS 
                     'System Values Display using AVIO (C) Charles Petzold. 198B' 
                     1024 
                     8192 
                     ClientWndProc
```
Figure 7-13. *The SYSVALS4 program.* 

To compile this program you'll also need the SYSVALS.H header file from Chapter 4.

SYSVALS4 calculates an attribute that provides the same window background and window text colors that the user selected in the Presentation Manager Control Panel program. This requires a little work. The *Construct-DefaultAttribute* function first calls *WinQuerySysColor* to obtain the window background and text colors. These are returned in ULONG values in which red, green, and blue bytes (each ranging from 0 to 255) are encoded. The *RgbToVioColor* function converts these RGB values into the 4-bit IRGB encoding. These two 4-bit values are combined into 1 byte in the *Construct-DefaultAttribute* routine. *ClientWndProc* then uses this attribute with the *VioScroliUp* function to clear the AVIO virtual display buffer. The text is written to the AVIO buffer using *VioWrtCharStr.* 

Processing the WM\_HSCROLL and WM\_VSCROLL messages is fairly straightforward. SYSVALS4 simply uses the current scroll-bar positions to set the new origin. The Presentation Manager then updates the window from this new origin without any additional code.

WM\_PAINT processing is similarly straightforward. SYSVALS4 simply calls *VioShowBuj* to update the entire window.

• • • • • • • • • •

. . . . . .<br>. . . . . .<br>. . . . .

• • • • •

. . . . . .<br>. . . . . .<br>. . . . .

• • • • • • • • • •

**I** 

# **GETTING INPUT**

 $\bar{z}$ 

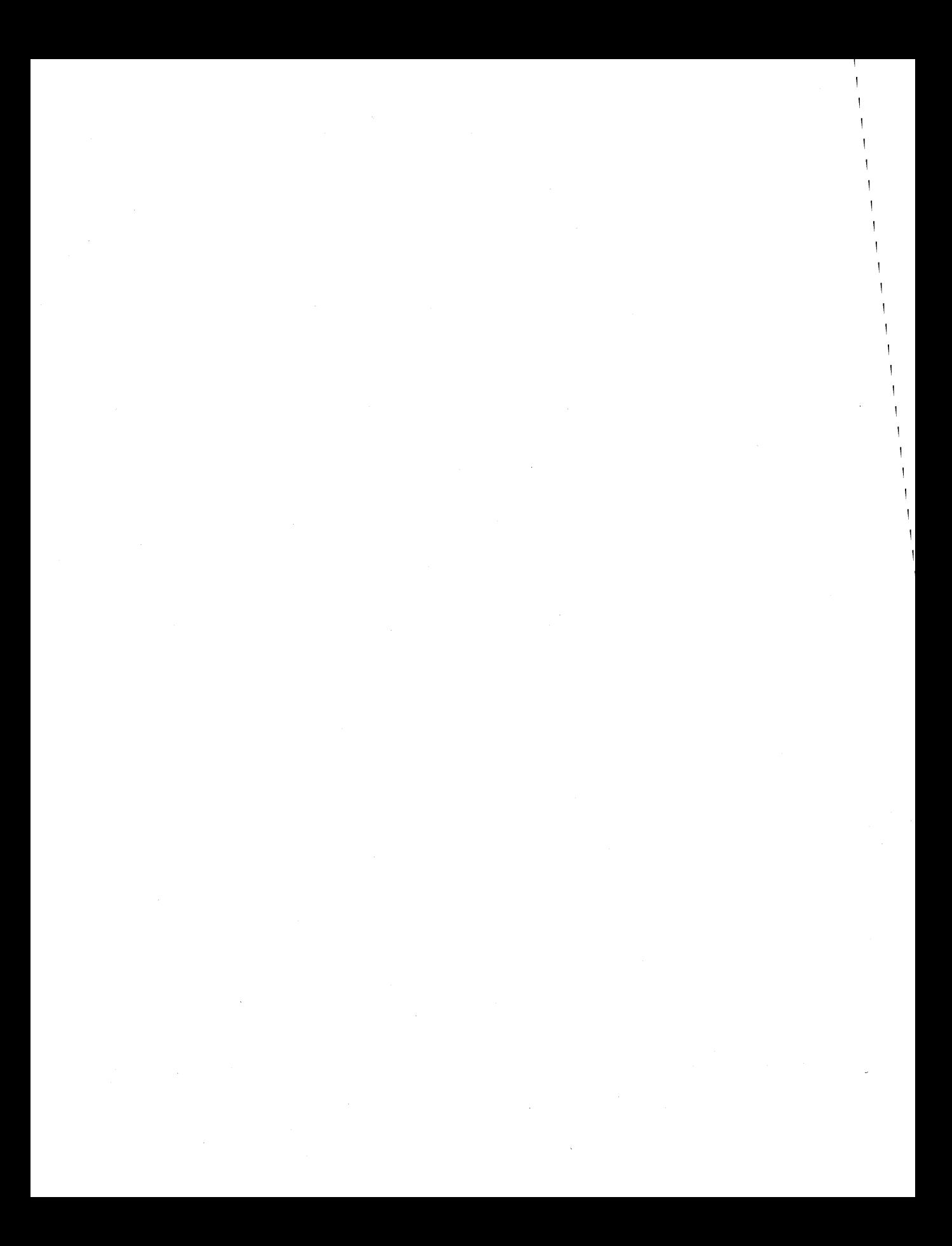

# **TAPPING INTO THE KEYBOARD**

Despite the sophisticated user interface of the Presentation Manager (including the mouse, menus, and dialog boxes), the keyboard is still the primary means of user input in most applications. Even if you write a Presentation Manager program that makes extensive use of the mouse, you should also include a keyboard interface that duplicates the mouse functions. As you probably know, many users still simply refuse to allow a mouse anywhere near their desk. The Presentation Manager doesn't require a mouse, so your programs shouldn't either.

A Presentation Manager program receives keyboard input in the form of messages. You process these keyboard messages in the same way you process other messages. In fact, because user input is closer to one's intuitive concept of a message, working with these keyboard messages should be easier in some ways than handling other types of messages.

As you've seen in previous programs, the Presentation Manager itself handles a large part of keyboard processing. The keystrokes involved in choosing an item from the system menu are handled outside the client window procedure, as are the keyboard accelerators that duplicate system menu options. Many child window controls (discussed in Chapter 11) have their own keyboard interface. The Presentation Manager also takes care of keyboard processing in a program's menu (Chapter 13) and dialog boxes (Chapter 14). But this isn't to say that keyboard handling is easy. The Presentation Manager delivers a lot of information to your program with the keyboard message. You need to recognize what is important and what you can safely ignore.

Keyboard processing becomes more complex if you want to ensure that your programs can survive the transition to a system with a foreign keyboard. By "foreign keyboard" I mean any type of keyboard that is different

from the one you have on your desk. This includes a variety of European keyboards, keyboards used in Far Eastern countries that generate doublebyte character codes, and even keyboards for non-PC computers that might someday run versions of the Presentation Manager. The Presentation Manager has a device-independent keyboard interface, but—as is the case with other device-independent interfaces-you have to help. You can even design your Presentation Manager programs so that they can be recompiled for a system with a keyboard that generates codes in the EBCDIC (Extended Binary Coded Decimal Interchange Code) character set used on IBM mainframes and minicomputers.

# **The Keyboard and Cades**

A keyboard always generates numeric codes of various sorts. Within a program, you make an implicit assumption about how these codes relate to the keys that generate them.

You can think of the keyboard in one of two ways  $-\infty$  as a collection of distinct physical keys or as a means of generating character codes. When you treat the keyboard as a collection of keys, any code generated by the keyboard must identify the key and indicate whether the key is being pressed or released. When you treat the keyboard as a character input device, a code generated by a particular keystroke identifies a unique character in a character set. For a U.S. keyboard on the PC, this character set is ASCII. For a European keyboard, however, it is an extended ASCII character set that includes accented letters and other symbols not in the standard ASCII character set. For a keyboard on an IBM mainframe, it is the EBCDIC character set. If you obtain a character code from the keyboard and echo it to the display, it should look the same as the character printed on the top of the key. That is, the visual appearance of the character on the screen shouldn't surprise the user. This requires that the keyboard driver and display driver are working with the same character set or "codepage."

Because many of the keys on the keyboard aren't associated with character codes, you must usually treat the keyboard as both a collection of keys and a character generator. You can divide the keyboard into four general groups of keys:

- **The Caps Lock, Num Lock, and Scroll Lock keys and Scroll Lock keys and** possibly the Insert key. Pressing the key turns the state of the key on; pressing it again turns the state off.
- Shift keys The Shift, Ctrl, and Alt keys. The shift keys affect the interpretation of other keys.
- $\blacksquare$  Noncharacter keys The function keys, the cursor movement keys, Pause, Escape, Delete, and possibly the Insert key. These keys aren't associated with characters but instead often direct a program to carry out a particular action.
- Character keys The letter, number, and symbol keys, the Spacebar, the Tab key, Backspace, and Enter. (The Tab, Backspace, and Enter keys can also be treated as noncharacter keys.)

Often a single physical key can generate different character codes depending on the shift keys. For example, the A key generates a lowercase *a* or an uppercase *A* depending on the Shift key. Sometimes two different physical keys (such as the two Enter keys on an IBM enhanced keyboard) can generate the same character code.

The Presentation Manager handles the keyboard somewhat differently from other PC keyboard interfaces with which you may be more familiar. To put this into perspective, let's examine these other keyboard interfaces.

# **Pre-OS/2 Keyboard Processing**

The hardware of the keyboard on a PC generates a "hardware scan code." This is an 8-bit code that identifies the physical key and indicates whether the key is being pressed or released. Hardware scan codes are usually numbered sequentially across the rows of keys.

In the world of real mode and MS-DOS, the PC BIOS processes each keystroke through its Interrupt 09H handler. For hardware scan codes corresponding to shift keys and toggle keys, the Interrupt 09H handler stores the current state of the key. For character keys, the hardware scan code is converted into an ASCII character code based on the state of the shift and toggle keys and is stored in a small buffer. For noncharacter keys, the hardware scan code is converted into an "extended keyboard code" and also stored in the buffer.

A program running under MS-DOS can obtain keystrokes from the buffer through various MS-DOS function calls or the BIOS Interrupt 16H. For character keys, Interrupt 16H returns the ASCII character code and the hardware scan code. For noncharacter keys, the extended keyboard code is returned, and the ASCII code is set to o.

In summary, the PC BIOS works with three types of codes:

- **Hardware scan code Generated from keyboard hardware.**
- Extended keyboard code Identifies noncharacter keys in combination with the Shift, Ctrl, or Alt key.

 $\blacksquare$  ASCII character code — Identifies character keys based on the Shift, Ctrl, or Caps Lock key.

# **The OS/2 Kernel and the Keyboard**

When OS/2 is running, the keyboard is handled by the OS/2 kernel rather than the PC BIOS. However, the OS/2 keyboard interface closely mimics the operation of the BIOS. A program running under the OS/2 kernel obtains keyboard input by calling the *DosRead, KbdCharln,* or *KbdStringln* function. The *KbdCharln* function is the most general and is similar to Interrupt 16H. The keyboard information from *KbdCharln* is stored in a structure of type KBDKEYINFO.

Two fields of KBDKEYINFO identify the key. The *chChar* field contains an ASCII character code. If this field is 0, the *chScan* field contains an extended keyboard code. (Despite the name of this field, and the OS/2 kernel documentation, this field does *not* contain a hardware scan code.) The *fsState*  field is a 16-bit integer with flags that identify the current state of the shift and toggle keys.

### **Enter the Presentation Manager**

Rather than use *DosRead* or the *Kbd* functions to obtain keyboard input, a Presentation Manager program receives keyboard information in the form of messages. These messages contain more information about keyboard activity than is available from the OS/2 *KbdCharln* function. When a key is pressed or released, the Presentation Manager decodes the key and stores the information about the keystroke in a system message queue. This keyboard message is later routed to the message queue of the window with the input focus (a concept discussed later in this chapter) and then retrieved by the program.

Where the Presentation Manager differs from other PC keyboard interfaces is mostly in the treatment of the noncharacter keys. The Presentation Manager doesn't use the extended keyboard codes because they are too dependent on the specific hardware of the PC and would make little sense for versions of the Presentation Manager adapted for different hardware. Instead, an attempt has been made to virtualize the codes for noncharacter keys. A fourth type of keyboard code has been introduced—the "virtual key code." Like the hardware scan code, the virtual key code generally identifies a physical key and isn't dependent on a particular shift state. (There are a couple of exceptions.)

Armed with this historical perspective, let's examine the Presentation Manager keyboard message.

# **The WM\_CHAR Message**

In most cases a Presentation Manager program can obtain all the information it needs about keyboard input by processing the WM\_CHAR message in the client window procedure. The information encoded in the *mpJ* and *mp2*  parameters is shown in Figure 8-1.

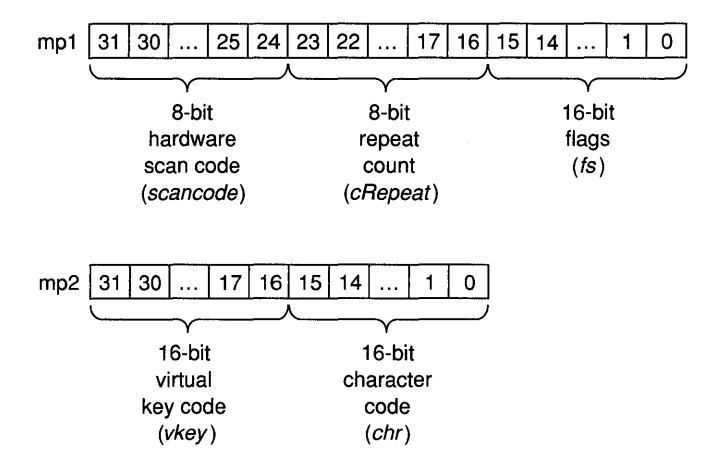

Figure 8-1. *The WM\_CHAR* mpl *and* mp2 *parameters.* 

You can use a variety of macros defined in PMWIN.H—such as SHORT1-FROMMP and CHAR3FROMMP—to extract each of these fields. Or you can use a macro called CHARMSG designed specifically for processing WM\_CHAR messages. You use CHARMSG like this:

```
CHARMSG (&msg) -> identifier
```
where *identifier* is one of the identifiers in parentheses shown in Figure 8-1. This macro references the *mpJ* and *mp2* parameters to the window procedure from the stack.

NOTE: *If you want to use CHARMSG in a subroutine called from the window procedure, you must pass* msg, mpl, *and* mp2 *to the subroutine (in that order), and the subroutine must be defined as PASCAL.* 

The lower 16 bits of *mpJ* contain a series of flags that further describe the keyboard message. The individual flags can be extracted using identifiers beginning with the letters KC defined in the PMWIN.H header file. These flags are shown in Figure 8-2 on the following page.

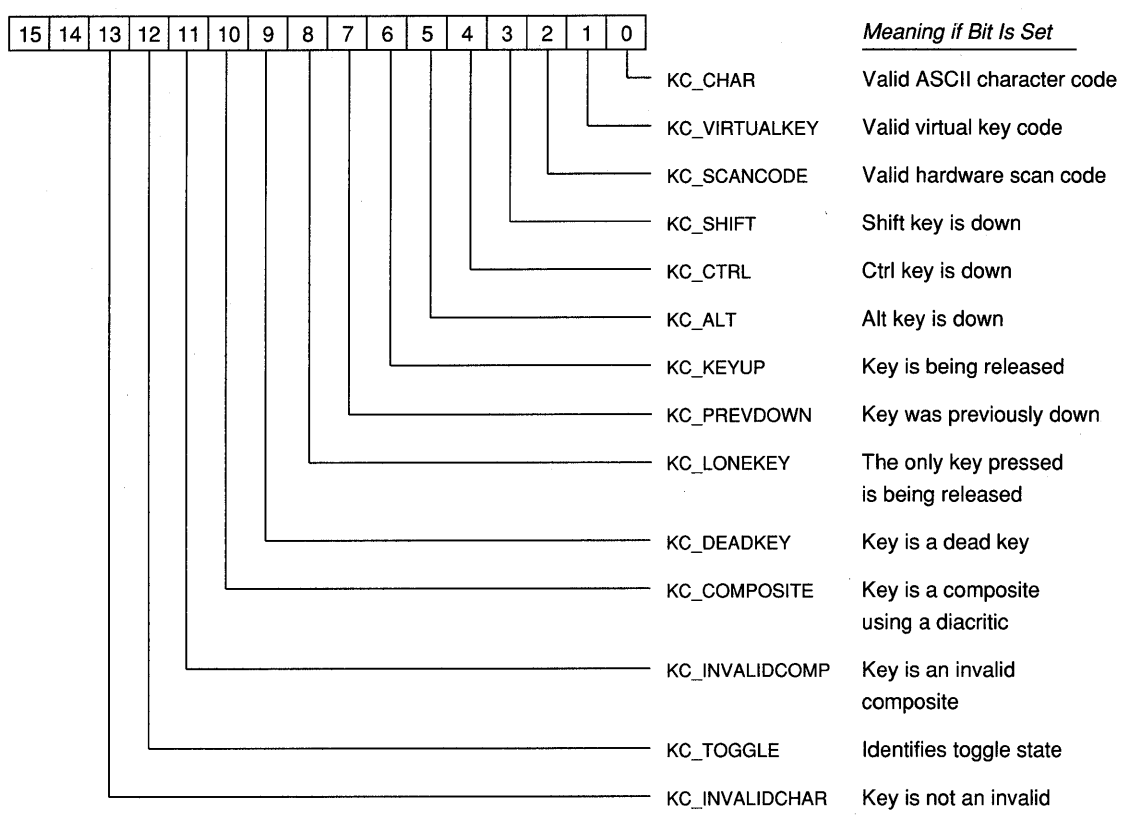

Figure 8-2. *Flags defined in the WM\_CHAR* mpl *parameter.* 

You can test these flags with one of two expressions:

```
SHORTIFROMMP (mpl) & KC_SHIFT
```
or

```
CHARMSG (&msg) -> fs & KC_SHIFT
```
Both expressions return a nonzero value if the KC\_SHIFT flag is set (meaning the Shift key is down) or 0 if the flag is 0 (meaning the Shift key is up).

# **Looking at the Keys**

As I discuss the various codes and flags in the  $mp1$  and  $mp2$  parameters, you may find it helpful to observe what the Presentation Manager actually gives your program in the WM\_CHAR message when you press a particular key. To do this, you can use the KEYLOOK program, shown in Figure 8-3.

### **The KEYLOOK File**

11- - - -- - - - - - - - - - - -- - - # KEYLOOK make file 11- - - -- - - - -- - - - - - -- - key1ook.obj : key1ook.c c1 -c -G2sw -W3 key1ook.c easyfont.obj : easyfont.c c1 -c -G2sw -W3 easyfont. c keylook.exe : key1ook.obj easyfont.obj key1ook.def link keylook easyfont, /align:16. NUL, os2, keylook

### **The KEYLOOK.C File**

*1\*----------------------------------------* KEYLOOK.C -- Displays WM\_CHAR Messages - - - - - - - - - - - - - - - - - - - - - - - - - - - - - - - - - - - - - - - -\*/ #define INCL\_WIN #define INCL\_GPI #include <os2.h> #inc1ude <stdio.h> #include "easyfont.h" #define LCID\_FIXEDFONT lL #define MAX\_KEYS 100 MRESULT EXPENTRY ClientWndProc (HWND, USHORT, MPARAM, MPARAM) ; CHAR szClientClass  $[]$  = "KeyLook" ; HAB hab : int main (void)  $\left\{ \right.$ static ULONG flFrameFlags = FCF\_TITLEBAR FCF\_SYSMENU : FCF\_SIZEBORDER FCF\_MINMAX FCF\_SHlLLPOSITION FCF\_TASKLIST ; HMO hmq ; HWND hwndFrame. hwndClient ; QMSG qmsg : hab  $=$  Winlnitialize (0) ; hmq = WinCreateMsgQueue (hab, 0)

```
WinRegisterClass (hab. szClientClass, ClientWndProc. CS_SIZEREDRAW. 0) ;
     hwndFrame = WinCreateStdWindow (HWND_OESKTOP. WS_VISIBLE. 
                                       &flFrameFlags. szClientClass. NULL. 
                                       OL. NULL. O. &hwndClient) : 
     if (hwndFrame != NULL)
          { 
          WinSendMsg (hwndFrame. WM_SETICON. 
                       WinOuerySysPointer (HWND_OESKTOP. SPTR-APPICON, FALSE), 
                       NULL) ; 
          while (WinGetMsg (hab, &qmsg, NULL, 0, 0))
               WinDispatchMsg (hab, &qmsg) ;
          WinDestroyWindow (hwndFrame) :
          } 
     WinDestroyMsgQueue (hmq) 
     WinTerminate (hab) ;
     return 0 ; 
     \mathbf{I}MRESULT EXPENTRY ClientWndProc (HWND hwnd, USHORT msg, MPARAM mp1, MPARAM mp2)
     { 
     static CHAR szHeader [] = "Scan Rept IN TG IC CM DK LK PD KU"" Al CT SH SC VK CH Virt Char" ; 
     static CHAR szUndrLn [] = "---- ---- -- -- -- -- -- -- -- -- --"
                                  \theta , and the sixteenth and the sixteen sixteen \frac{1}{2} ;
     static CHAR szFormat [] - "%4X %4dx %2d %2d %2d %2d %2d %2d %2d %2d" 
                                  " %2d %2d %2d %2d %2d %2d %4X %4X %c" 
     static SHORT cxChar, cyChar, cyDesc, cxClient, cyClient, sNextKey ;
     static struet { 
                   MPARAM mp! ; 
                   MPARAM mp2 ; 
                    BOOL fValid;
                    } 
                    key [MAX_KEYS] ; 
     CHAR 
                   szBuffer [80] ; 
      FONTMETRICS 
fm ; 
     HPS 
                   hps ; 
     POTNTL 
                   ptl : 
     RECTL 
                   rcl. rclInvalid ;
     SHORT 
                   sKey. sIndex. sFlag
```
Figure 8-3. The KEYLOOK.C File. *continued* 

```
switch (msg) 
     \mathbf{f}case WM_CREATE: 
          hps - WinGetPS (hwnd) :
          EzfOueryFonts (hps) : 
          if (IEzfCreateLogFont (hps. LCID_FIXEDFONT. FONTFACE_COUR. 
                                                       FONTSIZE_10.0)\mathbf{f}WinReleasePS (hps) : 
               WinMessageBox (HWND_DESKTOP, HWND_DESKTOP. 
                    "Cannot find a fixed-pitch font. Load the Courier" 
                    "fonts from the Control Panel and try again.". 
                    szClientClass, O. MB_OK : MB_ICONEXCLAMATION) ;
               return 1 ; 
               \mathcal{F}GpiSetCharSet (hps. LCID_FIXEDFONT) ; 
          GpiQueryFontMetrics (hps. (LONG) sizeof fm. &fm) 
          cxChar - (SHORT) fm.lAveCharWidth ;
          cyChar = (SHORT) fm.1MaxBaselineExt ;cyDesc = (SHORT) fm.1MaxDescender;
          GpiSetCharSet (hps. LCID_DEFAULT) 
          GpiDeleteSetld (hps. LCIO_FIXEDFONT) 
          WinReleasePS (hps) : 
          return 0 
    case WM_SIZE: 
          cxClient = SHORTIFROMMP (mp2) ;
          cycClient = SHORT2FROMMP (mp2);
          return 0 
    case WM_CHAR: 
          key [shextKey].mp1 = mp1 ;
          key [shextKey].mp2 = mp2;key [sNextKey].fValid - TRUE ;
          sNextKey = (sNextKey + 1) % MAX\_KEYS ;
```
### Figure 8-3. The KEYLOOK.C File. *continued*

```
WinSetRect (hwnd, &rcl. 
                 0, 2 * cyChar, cxClient, cyClient - 2 * cyChar) ;
     WinScrollWindow (hwnd, 0, cyChar, &rcl, &rcl, NULL, NULL, 
                                        SW_INVAlIDATERGN) 
     WinUpdateWindow (hwnd) :
     return 0 : 
case WM_PAINT: 
     hps = WinBeginPaint (hwnd, NULL, &rcllnvalid) ; 
     GpiErase (hps) ; 
     EztcreatelogFont (hps, lCID_FIXEDFONT, FONTFACE_COUR, 
                                              FONTSIZE\_10, 0);
     GpiSetCharSet (hps, LCID_FIXEDfONT) ; 
     ptl.x = c \times Char:
     ptl.y = cyDesc ;
     GpiCharStringAt (hps, &ptl, sizeof szHeader - 1L, szHeader) ;
     ptl.y \leftarrow cyChar;
     GpiCharStringAt (hps, &ptl, sizeof szUndrLn - lL. szUndrLn) 
     for (sKey = 0 ; sKey \langle MAX_KEYS ; sKey++)
          { 
          ptl.y += cyChar ;
          sIndex = (shextKey - sKey - 1 + MAX\_KEYS) % MAX\_KEYS ;if (pt. y > rclInvalid.yTop:
                    ptl.y > cyClient - 2 * cyChar \|\cdot\|Jkey [sIndex].fValid) 
               break ; 
          mp1 = key [sIndex].mp1;mp2 = key [sIndex].mp2;
          sFlag = CHARMSG(\&msg) - >fs ;
          GpiCharStringAt (hps, &ptl. 
               (LONG) sprintf (szBuffer, szFormat, 
                          CHARMSG(&msg)->scancode, 
                          CHARMSG(&msg)->cRepeat, 
                          sFlag & KC_INVALIDCHAR ? 1 : 0,
                          sFlag & KC_TOGGLE ? 1 : 0.
```

```
sFlag & KC_INVALIDCOMP ? 1 : 0,
                               sFlag & KC_COMPOSITE ? 1 : 0,
                              sFlag & KC_DEADKEY 
                                                      ? 1 : 0.sFlag & KC_LONEKEY 
                                                    ? 1 : 0,sFlag & KC_PREVDOWN 
                                                      ? 1 : 0.sFlag & KC_KEYUP 
                                                    ? 1 : 0.sFlag & KC_ALT 
                                                     ? 1 : 0.sFlag & KC_CTRL 
                                                     ? 1 : 0,sFlag & KC_SHIFT 
                                                    ? 1 : 0.sF1ag & KC\_SCANCODE ? 1 : 0,
                               sFlag & KC_VIRTUALKEY ? 1 : 0,
                              sFlag & KC_CHAR 
                                                     ? 1 : 0.CHARMSG(&msg)->vkey. 
                              CHARMSG(&msg)->chr, 
                              sFlag & KC_CHAR ? CHARMSG(&msg)->chr : ''),
                         szBuffer) ; 
               \mathcal{E}ptl.y = cyClient - cyChar + cyDesc;
          GpiCharStringAt (hps, &ptl. sizeof szHeader - 1L, szHeader) 
          ptl.y - cyChar ;
          GpiCharStringAt (hps, &ptl, sizeof szUndrLn - 1L, szUndrLn) ;
          GpiSetCharSet (hps, LCID_DEFAULT) ; 
          GpiDeleteSetld (hps. LCID_FIXEDFONT) 
          WinEndPaint (hps) : 
          return 0 ; 
     \mathcal{E}return WinDefWindowProc (hwnd, msg. mp1. mp2) 
}
```
### **The KEYLOOK.DEF File**

```
;.....................................
; KEYLOOK.DEF module definition file 
NAME 
           KEY LOOK WINOOWAPI
```
OESCRI PTION PROTMODE HEAPSIZE STACKSIZE EXPORTS 'Key Look Program (C) Charles Petzold, 1988' 1024 8192 ClientWndProc

Figure 8-3. *The KEYLOOK program .* 

Compiling KEYLOOK also requires the EASYFONT.C and EASYFONT.H files from Chapter 5. KEYLOOK uses a fixed-pitch Courier font to ease the display of WM\_CHAR information in the window. If a Courier font is not available, KEYLOOK displays a message box and returns 1 from the WM\_CREATE message. This aborts creation of the program's window and causes the *WinCreateStdWindow* cell in *main* to return NULL. Figure 8-4 shows KEYLOOK running under the Presentation Manager after the word *Keyboard* has been typed.

| KEYLOOK.EXE |      |        |       |        |    |   |          |          |       |    |    |       |    | ⇩         | ⇧   |      |      |   |
|-------------|------|--------|-------|--------|----|---|----------|----------|-------|----|----|-------|----|-----------|-----|------|------|---|
| Scan        | Rept |        | IN TC | ΙC     | CM |   | DK LK PD |          | KU    | AL |    | CT SH |    | $SC$ $VK$ | CH. | Virt | Char |   |
|             |      |        |       |        |    |   |          |          |       |    |    |       |    |           |     |      |      |   |
|             |      |        |       |        |    |   |          |          |       |    |    |       |    |           |     |      |      |   |
|             |      |        |       |        |    |   |          |          |       |    |    |       |    |           |     |      |      |   |
|             |      |        |       |        |    |   |          |          |       |    |    |       |    |           |     |      |      |   |
|             |      |        |       |        |    |   |          |          |       |    |    |       |    |           |     |      |      |   |
| 2A          | 1x   | 0<br>0 |       | 0<br>0 | o  | 0 | 0        | Ω        | 0     | 0  | 0  |       |    |           | 0   | 9    | 0    |   |
| 25          | 1x   |        | 0     |        | 0  | 0 | 0        | 0        | 0     | ٥  | ٥  |       |    | O         |     | 0    | 4B   | K |
| 25          | 1x   | 0      | 0     | 0      | 0  | ٥ | 1        | 0        |       | 0  | 0  | 1     |    | 0         | Ω   | 0    | 254B |   |
| 2A          | 1x   | 0      |       | 0      | 0  | 0 | 0        | 0        | 1     | O  | 0  | 0     |    | 1         |     | 9    | 0    |   |
| 12          | 1x   | 0      | 0     | 0      | 0  | 0 | 0        | 0        | 0     | 0  | 0  | 0     |    | 0         |     | 0    | 65   | e |
| 12          | 1x   | 0      | 0     | 0      | 0  | 0 | 1        | ٥        | 1     | 0  | 0  | 0     |    | 0         | ٥   | 0    | 1265 |   |
| 15          | 1x   | 0      | 0     | 0      | 0  | 0 | 0        | 0        | 0     | 0  | 0  | 0     |    | 0         |     | 0    | 79   | y |
| 15          | 1x   | 0      | 0     | 0      | 0  | 0 | 1        | 0        | 1     | 0  | 0  | 0     |    | 0         | Ω   | 0    | 1579 |   |
| 30          | 1x   | 0      | 0     | 0      | 0  | 0 | ٥        | 0        | ٥     | 0  | 0  | 0     |    | O         |     | 0    | 62   | b |
| 30          | 1x   | 0      | 0     | 0      | 0  | 0 | 1        | 0        | 1     | 0  | 0  | O     |    | 0         | 0   | 0    | 3062 |   |
| 18          | 1x   | 0      | 0     | 0      | 0  | 0 | 0        | 0        | 0     | 0  | 0  | 0     |    | 0         |     | 0    | 6F   | ٥ |
| 18          | 1x   | 0      | 0     | 0      | 0  | 0 | 1        | 0        | 1     | 0  | 0  | 0     |    | 0         | Ő   | 0    | 186F |   |
| 1E          | 1x   | 0      | 0     | 0      | 0  | 0 | 0        | 0        | 0     | O  | 0  | 0     |    | ٥         |     | 0    | 61   | a |
| 1E          | 1x   | 0      | 0     | 0      | 0  | 0 | 1        | O        | 1     | 0  | 0  | 0     |    | 0         | Ω   | 0    | 1E61 |   |
| 13          | 1x   | 0      | 0     | 0      | 0  | 0 | ٥        | 0        | 0     | 0  | 0  | 0     |    | 0         |     | 0    | 72   | r |
| 13          | 1x   | 0      | 0     | 0      | 0  | 0 | 1        | 0        | 1     | 0  | 0  | 0     |    | 0         | ۵   | 0    | 1372 |   |
| 20          | 1x   | 0      | 0     | 0      | 0  | 0 | 0        | $\Omega$ | 0     | 0  | 0  | 0     |    | 0         |     | 0    | 64   | d |
| 20          | 1x   | ٥      | ۵     | 0      | 0  | ٥ | 1        | Ω        | 1     | 0  | ٥  | Ω     |    | ٥         | ۵   | ۵    | 2064 |   |
|             |      |        |       |        |    |   |          |          |       |    |    |       |    |           |     |      |      |   |
| Scan        | Rept | IN     | TG    | 1C     | CM |   | DK LK PD |          | KU AL |    | CT | SH    | SC | VK        | CH  | Virt | Char |   |

Figure 8-4. *The KEYLOOK display.* 

KEYLOOK displays the contents of each WM\_CHAR message it receives, starting with the high fields of *mpl* and working down. The heading in KEYLOOK uses abbreviations to identify this information:

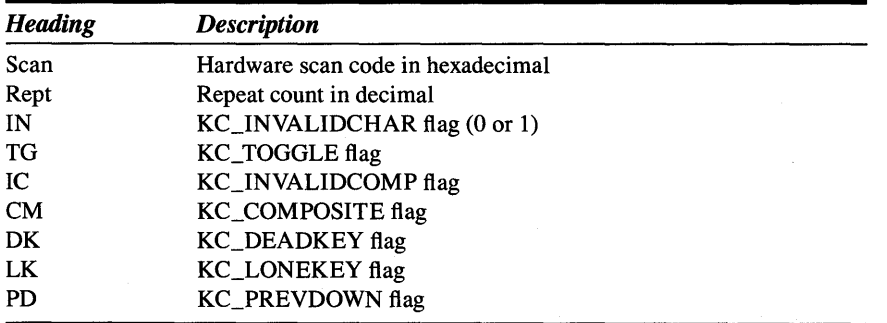

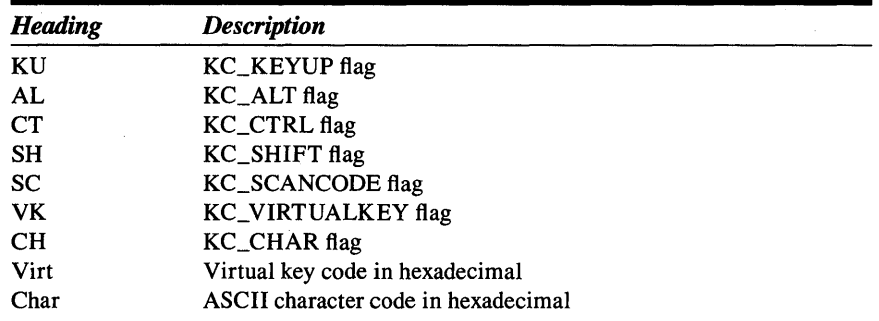

Following the hexadecimal representation of the character code, KEYLOOK also displays the character itself.

# **The Three Keyboard Codes**

The *mpl* and *mp2* parameters accompanying the WM\_CHAR message contain three codes that identify the key or character. These are the hardware scan code, the virtual key code, and the character code.

### **Hardware Scan Code**

If the KC\_SCANCODE bit is set, the upper 8 bits of mpJ contain a valid hardware scan code. The KC\_SCANCODE bit is set for all WM\_CHAR messages you receive in a window procedure. The hardware scan code can be extracted with the expression

CHAR4FROMMP (mpl)

or

```
CHARMSG (& msg) -> scancode
```
Presentation Manager programs usually ignore this code. The hardware scan codes will be quite different for non-PCs running a future version of the Presentation Manager. Using this code will guarantee that you'll have to modify your programs to run on these machines. You're on your own here. There is no support in the header files for using these codes; you'll have to do some research on scan code values in the PC technical reference manuals. (But that won't prevent me from using the scan code in the ORGAN program shown at the end of this chapter.)
### **Virtual Key Code**

If the KC\_ VIRTUALKEY bit is set, the upper 16 bits of *mp2* contain a valid virtual key code. The virtual key code can be extracted with the expression

SHORT2FROMMP (mp2)

or

CHARMSG (&msg) -> vkey

If the KC\_ VIRTUALKEY flag is 0, the upper 16 bits of *mp2* are also set to O. The virtual key code is used for keys that don't generate characters. The code generally identifies the key being pressed or released independent of the shift states. (The major exception is for the keyboard number pad.) I'll discuss the virtual key codes in detail later in this chapter.

### **Character Code**

If the KC\_CHAR flag is set, the lower 16 bits of *mp2* contain a valid character code. A character code is present in the WM\_CHAR message only when the key is being pressed (that is, the KC\_KEYUP flag is 0) and the key generates a character. While processing the WM\_CHAR message, you can obtain the character code with the expression

SHORTIFROMMP (mp2)

or

CHARMSG (&msg) -> chr

The character code reflects the state of the Shift key at the time the key is pressed. On IBM PCs and compatibles, this character code is usually from the ASCII character set. For European keyboards, however, the character code could have a value of 128 or above for letters and symbols not present in the ASCII character set. You can better code your programs for easy adaptation to other implementations of the Presentation Manager by making no assumptions about the character set.

If you run KEYLOOK and type a letter key in combination with the Ctrl key, you'll notice that the Presentation Manager sets neither KC\_VIR-TUALKEY nor KC\_CHAR flag to 1 for the letter key.

This presents a problem for programs that need to recognize Ctrl-Ietter key combinations, such as modem communications programs that need to recognize Ctrl-Ietter combinations typed at the keyboard in order to send

the ASCII control code to the communications port. For example, when the user types Ctrl-S to suspend incoming data, the program needs to convert that key combination to an ASCII code of Ox13 (known as XOFF).

These Ctrl-Ietter keys have to be handled as a special case: If the KC\_VIRTUALKEY, KC\_CHAR, and KC\_KEYUP flags are set to 0, the KC\_CTRL flag is set to 1, and if the character code is not 0, the character code is the ASCII code of the letter being typed. You can convert that character code to an ASCII control code with this expression:

(CHARMSG(&msg)-)chr) & Ox1F

## **Processing Virtual Keys and Characters**

The processing of a WM\_CHAR message in a window procedure is often divided into two parts: processing character keys and processing noncharacter keys. For a few keys (Enter, Backspace, Space, and Tab) both the KC\_VIRTUALKEY and KC\_CHAR flags are set. You can process these keys as virtual keys or character keys. The number pad generates both virtual codes and character codes if Num Lock is on. I'll discuss the number pad shortly.

The easiest approach is to examine the KC\_CHAR flag first and process the character keys if the flag is set. You can then check the KC\_VIRTUALKEY and process noncharacter keys. The code looks something like this:

```
case WM_CHAR:
```

```
[other program lines] 
if (CHARMSG (&msg) -> fs & KC_CHAR) 
      { 
      switch (CHARMSG (&msg) -> chr) 
            €
                  {process character keys] 
            7
      }
else if (CHARMSG (&msg) -> fs & KC_VIRTUALKEY) 
      ( 
      switch (CHARMSG (&msg) -) vkey) 
            { 
                 [process nancharacfer keys] 
            \mathcal{Y}- 1
      [other program lines] 
return 1:
```
The two sections marked "process character keys" and "process noncharacter keys" each have a series of *case* statements for processing particular keys or characters.

### **A Closer Look at Virtual Key Codes**

When processing a virtual key, you use a *switch* and *case* construction to compare the virtual key code to identifiers beginning with VK defined in the PMWIN.H header file. The virtual key codes defined in PMWIN.H fall into several categories. Here is the group of identifiers for the function keys:

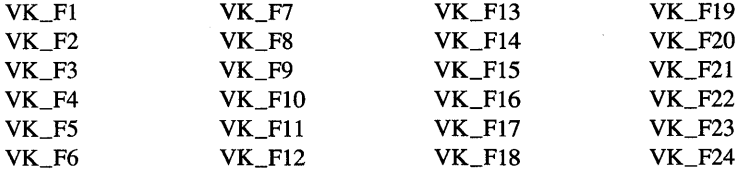

A machine that runs the Presentation Manager is required to have only the first ten function keys on the keyboard. The others are optional. The function keys don't generate character codes. The FlO key invokes the menu in Presentation Manager programs, so VK\_MENU is defined to be the same as VK\_FlO.

The cursor movement keys generate the following virtual key codes:

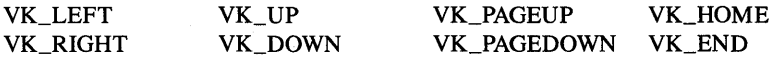

The Insert and Delete keys generate the following virtual key codes:

VK\_DELETE VK\_INSERT

The IBM enhanced keyboard has a set of dedicated cursor movement keys and Insert and Delete. These keys always generate the virtual key codes just shown. The KC\_CHAR flag is O.

The number pad on IBM keyboards can be used for either typing numbers or for cursor movement, or for Insert or Delete. If Num Lock is toggled off, the number pad generates virtual key codes and not character codes. If Num Lock is toggled on, the number pad generates the virtual key codes as well as character codes for numbers and the decimal point. For this reason, it's best to process character keys before virtual keys.

The Shift key reverses the meaning of Num Lock for the number pad keys. The virtual key codes for the number pad are important only if your program needs to differentiate between characters from the number pad and the same characters generated otherwise.

The Spacebar, Tab, Enter, and Backspace keys generate both virtual codes and character codes. Their virtual key codes are as follows:

VK\_SPACE VK\_TAB VK\_BACKSPACE VK\_NEWLINE VK\_ENTER

The VK\_NEWLINE code is generated from the Enter key on the main keyboard, and VK\_ENTER is generated from the Enter key on the number pad of the IBM enhanced keyboard. You can process any of these five keys as virtual keys or character keys.

One slightly problematic key combination is Shift-Tab. This combination generates a virtual key code of VK\_BACKTAB. But the character code is the same as for an unshifted Tab key. If you differentiate between a Tab and a Shift-Tab, you'll want to process the VK\_BACKTAB virtual key *before*  processing character keys. Or you can check the state of the KC\_SHIFT flag while processing Tab as a character key.

Although an ASCII character code is defined for Escape, the Escape key generates only a virtual key code: VK\_ESC.

The following virtual key code identifiers are for the shift and toggle keys:

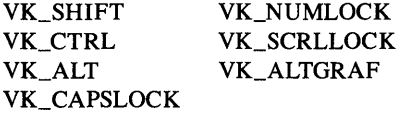

The VK\_ALTGRAF key is the right Alt key on some European versions of the IBM enhanced keyboard.

Certain key combinations generate these virtual key codes:

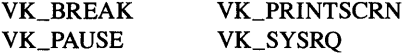

Although the Presentation Manager does nothing with these key combinations, you may want to process them.

Finally, there are three virtual key codes that you *never* receive with a WM\_CHAR message:

VK\_BUTTON1 VK\_BUTTON2 VK BUTTON3

These refer to mouse buttons. I discuss how to use these identifiers in the next chapter.

# **Going Down, Going Up**

If the user simply presses and releases a key, the window procedure usually receives two WM\_CHAR messages. The KC\_KEYUP flag in the WM\_CHAR mpJ parameter indicates whether the message signals a key press or release.

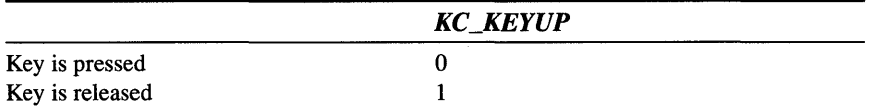

For character keys, the KC\_CHAR flag is set (and the character code is valid) for key presses. For the Alt key, the window procedure receives only one WM\_CHAR message, for the key press. The frame window uses the release of the Alt key to activate the program's window. For the Fl and FlO keys, the window procedure receives a WM\_CHAR message only for the release. The window procedure receives a WM\_HELP message for the Fl key press.

Often the key-down and key-up WM\_CHAR messages come in pairs with nothing in between, but that's not always the case. For example, when the user presses the Shift key and a letter and then releases the letter and the Shift key, the program receives four WM\_CHAR messages in this order:

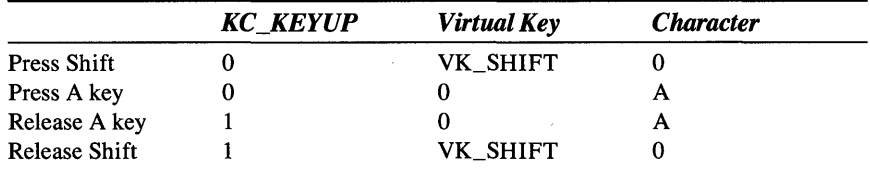

For most purposes, you can ignore these WM\_CHAR messages when the KC\_KEYUP bit is set to 1. Thus the processing of the WM\_CHAR message can include logic like this:

case WM\_CHAR:

*[other program lines]*  if (CHARMSG (&msg) -> fs &KC\_KEYUP) return 0; *[other program lines]* 

If the user presses the key and holds it down, the program receives a series of WM\_CHAR messages because of the typematic action of the key. This is indicated by the KC\_PREVDOWN flag:

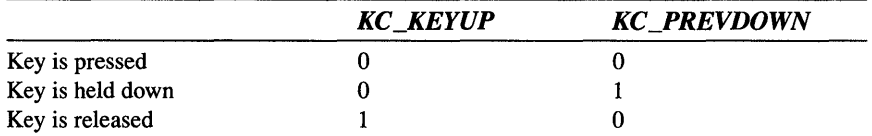

You receive one WM\_CHAR message when the key is initially pressed, a series of messages as the key is held down, and a final WM\_CHAR message when the key is released. A program can use the KC\_PREVDOWN flag to distinguish between an initial key press and a typematic repeat of a key. Note that the KC\_PREVDOWN flag is *not* set when the key is released, even though the key was previously down.

The *mpl* parameter also contains an 8-bit repeat count that you can extract with the expression

CHAR3FROMMP (mpl)

or

```
CHARMSG (&msg) -> cRepeat
```
Most often, this value is 1. It can be greater than 1 only for a typematic repeat, when the KC\_KEYUP flag is 0 and KC\_PREVDOWN is 1. A repeat count greater than 1 indicates that the keyboard hardware generated a typematic repeat of a keystroke while a WM\_CHAR message for the same key was still in the message queue. What it *really* indicates is that your program can't keep up with the pace of typematic key repeats.

How you handle the repeat count requires some thought. We've all experienced the nuisance of "overscrolling" a word-processing document or spreadsheet. By ignoring the repeat count, you avoid this problem. But you probably always want to use the repeat count when processing character input. This usually involves a simple *for* loop in the WM\_CHAR processing:

```
for (sRepeat = 0; sRepeat < CHARMSG (&msg) -> cRepeat: sRepeat++)
     { 
           [process key] 
     \mathcal{L}
```
The KC\_LONEKEY flag is set only for a key release. It indicates that no other key was pressed between the time the key was pressed and released. You can ignore the KC\_LONEKEY flag unless you think of a particular application for it.

# **The Shift States**

The KC\_SHIFT, KC\_CTRL, and KC\_ALT flags in the WM\_CHAR mpJ parameter indicate the state of the Shift, Ctrl, and Alt keys at the time a key was pressed or released. When the flag is set to 1, it means that the shift key was pressed. You can also use the *WinGetKeyState* function (discussed later in this chapter) to obtain this information. When you process a character key, you don't have to look at the KC\_SHIFT flag because the character code itself is based on the current state of the Shift key. The shift-state information is most useful during WM\_CHAR messages for noncharacter keys, particularly the cursor movement keys.

The KC\_TOGGLE flag is most useful for the Caps Lock, Num Lock, and Scroll Lock keys if your program displays the current state of these keys. The KC\_TOGGLE flag is set if the keystroke is turning on the lock state. However, you can treat any key as a toggle key by examining this flag.

The KC\_DEADKEY, KC\_COMPOSITE, and KC\_INVALIDCOMP flags are used with "dead keys" generated from some European keyboards. I'll discuss these flags in reference to the upcoming TYPEAWAY program.

# **Other Keyboard Messages and Functions**

Although processing the WM\_CHAR message is the most important part of keyboard handling, it's not the only part: Several other important concepts, messages, and functions relate to the keyboard. We'll look at these and then apply this information in a program that illustrates several aspects of keyboard handling.

## **Active Windows and Focus Windows**

The keyboard must be shared among all applications running under the Presentation Manager. When a keyboard event occurs, the Presentation Manager stores the information about the event in its own system message queue. The Presentation Manager later converts this event to a WM\_CHAR message posted to a particular program message queue for a particular window. The window that gets the WM\_CHAR message is the window with the "input focus," sometimes also called the "focus window."

The concept of input focus is closely related to the concept of "active window." The active window is always a top-level window, that is, a child of the desktop window. The active window is positioned above all other toplevel windows on the screen. A standard window frame indicates that it is active by highlighting its title bar. A dialog box indicates that it is active by highlighting its border. The user generally controls which window is active by using the Alt-Esc or Alt-Tab key combinations to switch from one window to another or by clicking on a particular window with the mouse.

The focus window (if any) is always the active window itself or a descendant of the active window. The Presentation Manager posts WM\_CHAR messages to the focus window. When a program first creates a standard window, the frame window is the active window, and the client window is the focus window.

Thus in a standard window without any additional child windows, the client window procedure always receives WM\_CHAR messages when the frame window is active. (If the program creates some children of the client window, these child windows can get the input focus. We'll examine this subject more in Chapter 11.) If a particular descendant of the active window has the input focus when the user changes the active window by pressing Alt-Esc or Alt-Tab, the same descendant regains the input focus when the frame window again becomes active.

The Presentation Manager sends a WM\_SETFOCUS message to a window procedure when the window is gaining the input focus or losing the input focus. A program can determine which window has the input focus by calling the *WinQueryFocus* function. We'll use this message and function in the TYPEAWAY program coming up soon.

I mentioned at the beginning of this section that the Presentation Manager first stores keyboard messages in a system message queue. It does this because one of these messages (an Alt-Tab key combination, for instance) could change the active window and hence the window with the input focus. The messages for the keys that follow the Alt-Tab must go to a different program. This wouldn't work properly if the messages were posted in a program's message queue when the keystrokes occurred.

## **Getting Keyboard States**

A program can obtain the state of a particular key at any time by calling

```
sKeyState = WinGetKeyState (HWND_DESKTOP, sVirtKey) ;
```
The *sVirtKey* parameter can be any of the virtual key identifiers beginning with VK. The *sKeyState* return value has the high bit set if the key is down. Because *WinGetKeyState* returns a signed short integer, you can determine if a key is down by simply testing if the return value is negative. The low bit is set if the key is toggled on. The low bit has little meaning for keys other than toggle keys, but it can allow you to treat any key as a toggle key.

*WinGetKeyState* is synchronized with the WM\_CHAR messages. It reports that a particular key is pressed or released only if the WM\_CHAR message for the press or release has already been retrieved from the message queue. This synchronization is to your advantage: If you call *WinGetKeyState* during processing of a WM\_CHAR message, it reports the state of keys at the time of the keyboard action that resulted in the message. If you need to know the state of a key "right now" rather than as of the most recent WM\_CHAR message, you can call the *WinGetPhysKeyState* function instead.

# **Using a Cursor**

When you process keystrokes, you often echo characters to the client window. To indicate where the next character will appear in the client window, a program can create a cursor.

NOTE: *The terminology used in Microsoft Windows is different from the Presentation Manager terminology. The small bitmap on the screen that you move with the mouse is called the "pointer." In Windows it is called the cursor. The Presentation Manager cursor is a small blinking box or line generally indicating an entry point for keyboard input. In Windows this is called the "caret." There are no carets in the Presentation Manager. You point with the mouse and curse with the keyboard.* 

You create a cursor using the function

WinCreateCursor (hwnd. xPos. yPos. cxWidth. cyHeight. fsFlags. &rclClip) ;

The *xPos* and *yPos* parameters indicate where the lower-left corner of the cursor is to appear relative to the lower-left corner of *hwnd.* Generally, the lower-left corner of the cursor corresponds to the lower-left corner of a character cell.

The *cxWidth* and *cyHeight* parameters are the size of the cursor. You can use o for either of the two parameters to set the size equal to the width of a thin border. These are the most common combinations of *cxWidth* and *cyHeight*  (based on *cxChar* and *cyChar* character dimensions):

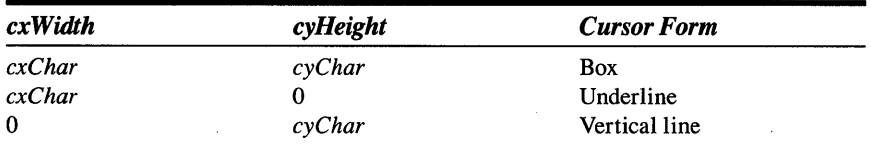

The box and underline cursors most closely mimic cursors in nongraphics programs. The vertical line cursor is the best suited for use with a font with variable character widths because you can position the vertical line between two adjacent characters. If you use a box or underline cursor with a variable-pitch font, you have to change the width of the cursor as it's moved over the characters. This requires that you destroy and recreate the cursor-a nuisance for you, and an annoyance to the user, who would be faced with a pulsating cursor.

The *fsFlags* parameter can be CURSOR\_SOLID (which equals 0, so it's the default) for a solid cursor or CURSOR\_HALFTONE for a cursor with only half the bits present. You can use the C bitwise OR operator to include the CURSOR\_FLASH flag and make a blinking cursor. If you create a box cursor, you can include the CURSOR\_FRAME flag to draw only the frame of the cursor and not the interior.

The last parameter to *WinCreateCursor* is a pointer to a RECTL structure, which defines a clipping region relative to *hwnd*. The cursor won't be visible outside this rectangle. Specifying NULL for this parameter sets the clipping region equal to the entire area of the window at the time of the *WinCreateCursor* call.

When the cursor is first created, it is invisible. You can show it by calling

WinShowCursor (hwnd, TRUE) ;

You can hide the cursor by calling

WinShowCursor (hwnd. FALSE) ;

You need to hide the cursor when you write to the screen during a message other than WM\_PAINT.

After the cursor is created, you can change the position with another call to *WinCreateCursor:* 

WinCreateCursor (hwnd, xPos, yPos, 0, 0, CURSOR\_SETPOS, NULL) ;

This is a special version of the *WinCreateCursor* call. The size and clipping region parameters are ignored. The only flag you can use is CURSOR- \_SETPOS. (Do *not,* however, use CURSOR\_SETPOS when you are creating the cursor.)

Finally, to destroy the cursor, you call

WinDestroyCursor (hwnd) ;

When using a cursor, you must remember this very important rule: Only one cursor can be present in the Presentation Manager at any time. Do *not*  create a cursor during the WM\_CREATE message and destroy it during WM\_DESTROY. Instead, you create the cursor when the window gets the input focus and destroy the cursor when the window loses the input focus. And take note of this: If the clipping region of the cursor depends on the size of the window (as it does if you specify NULL as the last parameter to *WinCreateCursor* when you create the cursor), you should destroy and recreate the cursor when you receive a WM\_SIZE message. This is the only way to change the clipping region of the cursor.

The cursor logic can be tricky, so let's look at the code involved with maintaining a cursor in the context of a program that also does other keyboard handling.

## **Sample Keyboard Processing**

The TYPEAWAY program, shown in Figure 8-5, demonstrates several of the concepts covered in this chapter. When TYPEAWAY's window first appears, the cursor is positioned in the upper-left corner of the client window. To use the program, simply type away. What you type is what you see.

### **The TYPEAWAY File**

```
ff- - -- -- -- -- - -- - - - - - --
# TYPEAWAY make file
/1- - -- --------- - - -----
typeaway.obj : typeaway.c 
     c1 -c -G2sw -W3 typeaway. c 
easyfont.obj : easyfont.c 
     c1 -c -G2sw -W3 easyfont.c 
typeaway.exe : typeaway.obj easyfont.obj typeaway.def 
     link typeaway easyfont. /align:16. NUL. os2. typeaway
```
### The TYPEAWAY C File

 $\sim$ 

```
/*-------------------------------
   TYPEAWAY.C -- Typing Program
  ------------------------------*/
#define INCL_WIN
#define INCL_GPI
#include <os2.h>
#include <stdio.h>
#include <stdlib.h>
#include "easyfont.h"
#define LCID_FIXEDFONT 1L
#define BUFFER(x,y) (*(pBuffer + y * xMax + x))
MRESULT EXPENTRY ClientWndProc (HWND, USHORT, MPARAM, MPARAM) ;
CHAR szClientClass [] = "TypeAway" :
HAB hab :
int main (void)
     \left\{ \right.static ULONG f1FrameFlags = FCF_TITLEBAR | FCF_SYSMENU |
                                 FCF_SIZEBORDER | FCF_MINMAX |
                                  FCF_SHELLPOSITION | FCF_TASKLIST ;
     HMO
                  hmq ;
     HWND
                  hwndFrame, hwndClient ;
     OMSG
                  qmsg ;
     hab - WinInitialize (0):
     hmq = WinCreateMsgQueue (hab. 0) :
     WinRegisterClass (hab, szClientClass, ClientWndProc, CS_SIZEREDRAW, 0) ;
     hwndFrame = WinCreateStdWindow (HWND_DESKTOP, WS_VISIBLE,
                                      &flFrameFlags, szClientClass, NULL,
                         OL, NULL, 0, &hwndClient) ;
     if (hwndFrame != NULL)
          \mathbf{f}WinSendMsg (hwndFrame, WM_SETICON,
                      WinQuerySysPointer (HWND_DESKTOP, SPTR_APPICON, FALSE),
                      NULL) :
```
(continued)

 $\sim$ 

```
while (WinGetMsg (hab, &qmsg, NULL, 0, 0))
                WinDispatchMsg (hab. &gmsg) :
          WinDestroyWindow (hwndFrame) ;
          \mathbf{I}WinDestroyMsgQueue (hmq) ;
     WinTerminate (hab) :
     return 0:\mathcal{E}VOID GetCharXY (HPS hps. SHORT *pcxChar. SHORT *pcyChar. SHORT *pcyDesc)
     FONTMETRICS fm :
     GpiQueryFontMetrics (hps, (LONG) sizeof fm, &fm) ;
     *pcxChar = (SHORT) fm.lAveCharWidth ;
     *pcyChar = (SHORT) fm.lMaxBaselineExt ;
     *pcyDesc = (SHORT) fm.lMaxDescender ;
     \mathbf{)}MRESULT EXPENTRY ClientWndProc (HWND hwnd, USHORT msg, MPARAM mp1, MPARAM mp2)
     \left\{ \right.static BOOL fInsertMode = FALSE ;
     static CHAR *pBuffer :
     static SHORT cxClient, cyClient, cxChar, cyChar, cyDesc,
                   xCursor, yCursor, xMax, yMax ;
     BOOL
                   fProcessed ;
     CHAR
                   szBuffer [20] ;
     HPS
                   hps :
     POINTL
                   pt1:
     RECTL
                   rcl ;
     SHORT
                   sRep. s :
     switch (msg)
          \left\{ \right.case WM_CREATE:
                hps = WinGetPS (hwnd) ;
                EzfQueryFonts (hps) ;
                if (!EzfCreateLogFont (hps, LCID_FIXEDFONT, FONTFACE_COUR,
                                                                FONTSIZE_10, 0)\left\{ \right.WinReleasePS (hps) ;
```
 $\alpha$ 

 $\sim$ 

```
WinMessageBox (HWND_DESKTOP. HWND_DESKTOP. 
               "Cannot find a fixed-pitch font. Load the Courier" 
               "fonts from the Control Panel and try again.". 
               szClientClass, O. MB_OK | MB_ICONEXCLAMATION) ;
          return 1 ; 
          \mathbf{F}GpiSetCharSet (hps. LCID_FIXEDFONT) ; 
     GetCharXY (hps, &cxChar, &cyChar, &cyDesc) ;
     GpiSetCharSet (hps. LCID_DEFAULT) 
     GpiDeleteSetld (hps. LCID_FIXEDFONT) 
     WinReleasePS (hps) ; 
     return 0 
case WM_SIZE: 
     cxC1ient = SHORT1FROMMP (mp2) ;
     cyclient = SHORT2FROMMP (mp2) ;
     xMax = min (255, cxClient / cxChar) ;
    yMax = min (255, cyClient / cyChar - 2) ;
     if (pBuffer != NULL)
          free (pBuffer) ; 
     if (NULL - (pBuffer - malloc (xMax * yMax + 1)))
          { 
          WinMessageBox (HWND_DESKTOP. hwnd. 
               "Cannot allocate memory for text buffer.\n" 
               "Try a smaller window.". szClientClass. O. 
               MB_OK | MB_ICONEXCLAMATION) ;
          xMax = yMax = 0 :
          } 
     else 
          ſ
          for (s = 0 ; s < xMax * yMax ; BUFFER (s++, 0) = ' ' ;
          xCurson = 0;
          yCurson = 0 ;
          }
```

```
if (hwnd == WinQueryFocus (HWND_DESKTOP, FALSE))
          { 
          WinDestroyCursor (hwnd) ; 
          WinCreateCursor (hwnd, O. cyClient - cyChar, 
                            cxChar. cyChar, 
                            CURSOR_SOLID: CURSOR_FLASH, NULL):
          WinShowCursor (hwnd, xMax > 0 && yMax > 0) ;
          \rightarrowreturn 0 ; 
case WM_SETFOCUS: 
     if (SHORT1FROMMP (mp2))
          { 
          WinCreateCursor (hwnd, cxChar * xCursor. 
                            cyClient - cyChar * (1 + yCursor), 
                            cxChar. cyChar, 
                            CURSOR_SOLID: CURSOR_FLASH, NULL) ;
          WinShowCursor (hwnd, xMax > 0 && yMax > 0) ;
          \overline{\mathbf{1}}else 
          WinDestroyCursor (hwnd) ;
     return 0 
case WM_CHAR: 
     if (xMax = 0 | x|) yMax = 0return 0 
     if (CHARMSG(&msg)-)fs & KC_KEYUP) 
          return 0 ; 
     if (CHARMSG(&msg)->fs & KC_INVAL1DCHAR) 
          return 0 ; 
     if (CHARMSG(&msg)-)fs & KC_INVALIDCOMP) 
          \mathbf{f}xCursor - (xCursor + 1) % xMax ; 
II Advance cursor 
          if (xCurson = 0)yCursor = (yCursor + 1) % yMax;WinAlarm (HWND_DESKTOP, WA_ERROR) ; // And beep
          \mathbf{I}
```

```
for (sRep = 0; sRep \leq CHARMSG(&msg)->cRepeat; sRep++)
     { 
     fProcesed - FALSE;
     ptl.x - xCursor * cxChar ;
     ptl.y = cyClient - cyChar * (yCursor + 1) + cyDesc ;
                /*- - - - - - - - - - - - - - - - - - - - - - - - - --
                   Process some virtual keys 
                  ---------------------------*/ 
     if (CHARMSG(&msg)->fs & KC_VIRTUALKEY) 
           { 
           fProcesed = TRUE;
           switch (CHARMSG(&msg}->vkey) 
                \mathcal{L}/*---------------
                              Backspace key 
                             ---------------*/ 
                case VK-BACKSPACE: 
                      if (xCurson > 0){ 
                           WinSendMsg (hwnd, WM_CHAR. 
                                MPFROM2SHORT (KC_VIRTUALKEY. 1), 
                                MPFROM2SHORT (0, VK_LEFT)) ;
                           WinSendMsg (hwnd. WM_CHAR. 
                                MPFROM2SHORT CKC_VIRTUALKEY. 1). 
                                MPFROM2SHORT (0, VK_DELETE)) ;
                           \mathbf{I}break : 
                           /*---------
                              Tab key 
                             ---------*1 
                case VK-TAB: 
                      s = min (8 - xCurson % 8, xMax - xCurson);
                      WinSendMsg (hwnd, WM_CHAR,
                           MPFROM2SHORT (KC_CHAR. s). 
                           MPFROM2SHORT ((USHORT) ' ', O)) ;
```
break *1\*-------------------------* Backtab (Shift-Tab) key -------------------------\*/ case VK-BACKTAB: if (xCursor > 0)  $\sqrt{ }$  $s = (xCurson - 1) % 8 + 1;$ WinSendMsg (hwnd. WM\_CHAR. MPFROM2SHORT (KC\_VIRTUALKEY, 5), MPFROM2SHORT (0, VK\_LEFT)) :  $\mathcal{F}$ break ; *1\** ----------------- ------- Newline and Enter keys - - - - - - - - - -: - - - - - - - - - - - - -\* I case VK-NEWLINE: case VK\_ENTER:  $xCursor = 0;$  $yCursor = (yCursor + 1) % yMax;$ break default:  $fProcessed = FALSE;$ break :  $\mathcal{E}$  $\mathbf{I}$ *1\** - -------- --------------- Process character keys *------------------------\*1*  if (!fProcessed && CHARMSG(&msg)->fs & KC\_CHAR) { II Shift line if flnsertMode if (flnsertMode) for  $(s = xMax - 1 ; s > xCursor ; s--)$ BUFFER (s, yCursor)  $=$ BUFFER (s - 1, yCursor) ;

```
II Store character in buffer 
BUFFER (xCursor. yCursor) =(CHAR) CHARMSG(&msg).>chr 
                         II Display char or new line 
WinShowCursor (hwnd, FALSE) ;
hps = WinGetPS (hwnd) ;
EzfCreateLogFont (hps. LCID_FIXEDFONT. 
                  FONTFACE_COUR, FONTSIZE_IO. 0) 
GpiSetCharSet (hps. LCIO_FIXEDFONT) 
GpiSetBackMix (hps. BM_OVERPAINT) : 
if (fInsertMode) 
     GpiCharStringAt (hps, &ptl. 
                      (LONG) (xMax - xCursor). 
                      & BUFFER (xCursor, yCursor)) ;
else 
    GpiCharStringAt (hps. &ptl. lL. 
                      (CHAR *) & CHARMSG(&msg)->chr) 
GpiSetCharSet (hps. LCID_DEFAULT) ; 
GpiDeleteSetId (hps. LCID_FIXEDFONT) 
WinReleasePS (hps) : 
WinShowCursor (hwnd. TRUE) : 
                         // Increment cursor
if (!(CHARMSG(&msg)->fs & KC_DEADKEY» 
    if (0 - (xCurson - (xCurson + 1) % xMax))yCursor = (yCursor + 1) % yMax;fProcesed = TRUE;
} 
     1* --------------------------------
        Process remaining virtual keys 
       --------------------------------*1 
                                                    ( continued)
```

```
if (!fProcessed && CHARMSG(&msg)->fs & KC_VIRTUALKEY) 
     { 
     fProcesed = TRUE;
     switch (CHARMSG(&msg)->vkey)
          \left\{ \right./*----------------------
                       Cursor movement keys 
                      ----------------------*/ 
          case VK_LEFT:
               xCurson = (xCurson - 1 + xMax) % xMax;if (xCurson \rightarrow xMax - 1)yCurson = (yCurson - 1 + yMax) % yMax;
               break ; 
          case VK_RIGHT:
               xCurson = (xCurson + 1) % xMax;if (xCurson == 0)yCursor = (yCursor + 1) % yMax;break ; 
          case VK_UP:
               yCursor = max (yCursor - 1, 0);
               break : 
          case VK_DOWN: 
               yCurson = min (yCurson + 1, yMax - 1);
               break 
 case VK_PAGEUP:
               yCurson = 0;break 
 case VK_PAGEDOWN:
               yCursor = yMax - 1 ;
               break ; 
          case VK_HOME:
               xCurson = 0 ;
               break ;
```
case VK\_END:  $xCursor - xMax - 1$ ; break : *1\*------------* Insert key *------------\*1*  case VK\_INSERT:  $fInsertMode - fInsertMode ? FALSE : TRUE ;$ WinSetRect (hab. &rcl. O. O. cxClient. cyChar) : WinInvalidateRect (hwnd, &rcl, FALSE) ; break ; *1\*------------* Delete key *------------\*1*  case VK\_DELETE: for  $(s = xCurson$ ;  $s < xMax - 1$ ;  $s++)$ BUFFER  $(s, yCurson) =$ BUFFER  $(s + 1, yCurson)$  ; BUFFER (xMax, yCursor) =  $'$  '; WinShowCursor (hwnd, FALSE) ; hps = WinGetPS (hwnd) ; EzfCreateLogFont (hps. LCID\_FIXEDFONT, FONTFACE\_COUR, FONTSIZE\_I0, 0) GpiSetCharSet (hps, LCID\_FIXEOFONT) GpiSetBackMix (hps, BM\_OVERPAINT) GpiCharStringAt (hps. &ptl, (LONG) (xMax - xCursor). & BUFFER (xCursor, yCursor)) ; GpiSetCharSet (hps. LCID\_DEFAULT) ; GpiOeleteSetld (hps. LCID\_FIXEDFONT) WinReleasePS (hps) ; WinShowCursor (hwnd, TRUE) ; break :

```
default:fProcesed = FALSE:
                           break ;
                     \mathcal{F}\overline{\mathbf{1}}\mathcal{F}WinCreateCursor (hwnd, cxChar * xCursor,
                              cyClient - cyChar * (1 + yCurson),
                              0, 0, CURSOR_SETPOS, NULL) ;
     return 0 :
case WM_PAINT:
     hps = WinBeginPaint (hwnd, NULL, NULL) ;
     GpiErase (hps) ;
     EzfCreateLogFont (hps, LCID_FIXEDFONT, FONTFACE_COUR,
                                               FONTSIZE-10, 0);
     GpiSetCharSet (hps, LCID_FIXEDFONT) ;
     pt1.x = cxChar;
     pt1.y = cyDesc :
     GpiCharStringAt (hps, &ptl,
                       (LONG) sprintf (szBuffer, "Insert Mode: %s",
                                         fInsertMode ? "ON" : "OFF"),
                       szBuffer) ;
     ptl.x = 0;
     ptl.y = 3 * cyChar / 2;
     GpiMove (hps, &ptl) ;
     pt1.x = cxClient;GpiLine (hps, &ptl) ;
     if (xMax > 0 && yMax > 0)
          \mathcal{I}for (s = 0 ; s < yMax ; s++)
                \left\{ \right.pt x = 0;
                ptl.y = cyClient - cyChar * (s + 1) + cyDesc ;
                GpiCharStringAt (hps, &ptl, (LONG) xMax,
                                              & BUFFER (0, s)) :
```

```
\overline{\mathbf{1}}\mathbf{I}GpiSetCharSet (hps. LCIO_DEFAULT) ; 
             GpiDeleteSetld (hps. LCID_FIXEDFONT) 
            WinEndPaint (hps) : 
             return 0 : 
      case WM_DESTROY: 
            if (pBuffer != NULL)
                   free (pBuffer) : 
            break ; 
      \overline{\phantom{a}}return WinDefWindowProc (hwnd. msg. mpl. mp2) 
\mathbf{)}
```
### **The TYPEAWAY.DEF File**

```
; TYPEAWAY.DEF module definition file 
NAME 
            TYPEAWAY WINDOWAPI 
OESCRI PTION 
             'Typing Program (C) Charles Petzold. 1988' 
PROTMODE 
HEAPSIZE 
            1024 
            8192 
STACKSIZE 
            ClientWndProc 
EXPORTS
```
Figure 8-5. *The TYPEAWAY program.* 

TYPEAWAY uses a fixed-pitch Courier font and requires the EASYFONT.C EASYFONT.H files shown in Chapter 5.

You can move the cursor to any position within the client window using the cursor movement keys. They work as follows:

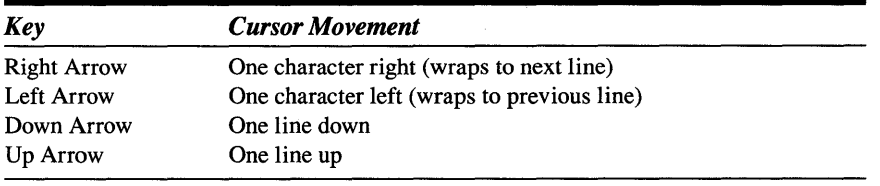

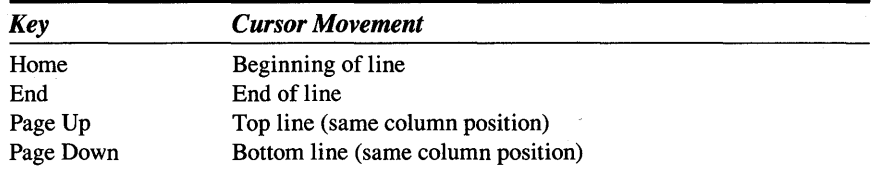

TYPEAWAY also processes the following keys:

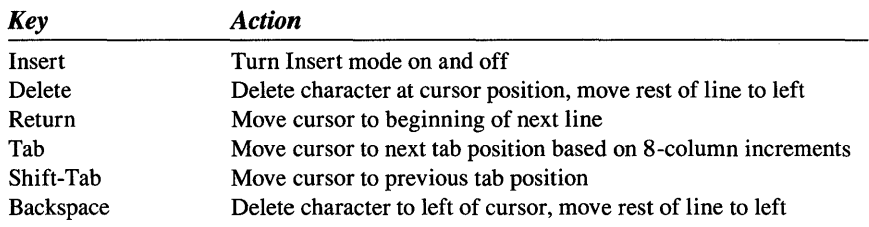

The characters you type are stored in a block of memory allocated using malloc. This allows TYPEAWAY to re-create the client window when the window procedure receives a WM\_PAINT message. TYPEAWAY frees this memory block and allocates a new one whenever the size of the window changes. This means that the contents of the buffer aren't preserved following a WM\_SIZE message.

Let's first isolate the cursor logic, because that is perhaps the trickiest to deal with. Cursor creation and destruction occur during processing of the WM\_SETFOCUS message:

```
case WM_SETFOCUS: 
     if (SHORTIFROMMP (mp2) 
          { 
     else 
          WinCreateCursor (hwnd. cxChar * xCursor. 
                            cyclicnt - cyclan * (1 + yCursor,cxChar. cyChar. 
                            CURSOR_SOLID: CURSOR_FLASH, NULL) ;
          WinShowCursor (hwnd, xMax > 0 && yMax > 0);
          } 
          WinDestroyCursor (hwnd) ;
     return 0 :
```
The *mp2* parameter is nonzero if the window is getting the input focus and 0 if it's losing the input focus. These two types of WM\_SETFOCUS messages are equally balanced during the lifetime of a window. This ensures that the program doesn't attempt to create a second cursor or destroy a nonexistent' cursor. The window loses the input focus before it's destroyed, at which time the cursor will also be destroyed.

When the TYPEAWAY client window receives the input focus, it creates a solid blinking cursor and positions it based on the size of the client area, the size of a character, and the cursor position (in terms of a row and column) stored in the variables *xCursor* and *yCursor.* The *Win Show Cursor* function normally requires TRUE as the second parameter to display the cursor. The *xMax* and *yMax* variables are the number of character columns and rows in the client window, so this code displays the cursor only if the client window can fit at least one character.

The cursor is also destroyed and re-created during processing of the WM\_SIZE message. This is necessary to change the clipping region of the cursor when the window size changes. But note that TYPEAWAY does this only if the client window has the input focus. Otherwise, the cursor doesn't exist and will be re-created during the next WM\_SETFOCUS message.

```
if (hwnd -- WinQueryFocus (HWND_DESKTOP, FALSE))
     { 
     WinDestroyCursor (hwnd) ; 
     WinCreateCursor (hwnd. 0, cyClient - cyChar. 
                      cxChar. cyChar. 
                      CURSOR_SOLID: CURSOR_FLASH, NULL):
     WinShowCursor (hwnd, xMax > 0 && yMax > 0) ;
     }
```
The cursor is automatically hidden during a WM\_PAINT message. This prevents a program from writing over the cursor. However, if you write on the window during messages other than WM\_PAINT (as TYPEAWAY does), you must hide and show the cursor. TYPEAWAY writes on the window during WM\_CHAR. Before calling *WinGetPS,* the cursor is hidden:

WinShowCursor (hwnd. FALSE) ;

After a call to *WinReleasePS,* the cursor is shown again:

WinShowCursor (hwnd. TRUE) ;

After the key has been processed and the character (if any) written to the client window, the cursor is repositioned:

```
WinCreateCursor (hwnd. cxChar * xCursor. 
                 cyClient - cyChar * (1 + yCurson),
                 O. O. CURSOR-SETPOS, NULL) ;
```
The processing of the WM\_CHAR message is fairly straightfoward and easy to follow because of the *switch* and *case* structure. The program first checks to see that at least one character can fit in the client window:

```
if (xMax - 0 \mid x yMax - 0)
     return 0
```
It then checks to see that the message is for a key press:

```
if (CHARMSG (&msg) -) fs & KC_KEYUP) 
     return 0 ;
```
Most of the key processing logic is repeated based on the repeat count:

```
for (sRep = 0 ; sRep < CHARMSG (8msg) -&gt; cRepeat ; sRep++){
```
TYPEAWAY also throws away WM\_CHAR messages whenever the KC- \_INVALIDCHAR flag is set. (This is rarely the case.)

I've chosen to process some virtual keys first. These are the Backspace, Tab, Shift-Tab, and Enter keys, which also generate character codes.

The Backspace, Tab, and Shift-Tab keys are processed by sending the window function other WM\_CHAR messages. This simplifies the logic for these keys. The character keys are processed next by displaying the character at the current cursor position. Then, the remaining virtual keys (cursor movement keys, Insert, and Delete) are processed.

# **Dead Keys and Foreign Language Keyboards**

TYPEAWAY shows the correct processing of "dead keys" and "composite keys. " These keys are generated on some foreign language keyboards to create characters containing diacritics (sometimes called accent marks). These characters require two keystrokes. The first keystroke is the diacritic itself and is called a "dead key." The second keystroke is a letter and is called a "composite key. " The letter is combined with the diacritic mark to form a composite character.

You can process dead keys and composite keys using the KC\_DEADKEY, KC\_COMPOSITE, and KC\_INVALIDCOMP flags that accompany the WM\_CHAR message. This will allow your program to be converted more easily to a foreign language. If foreign language conversion is not of concern to you, you can ignore these flags. A compromise approach is to throw away WM\_CHAR messages when the KC\_DEADKEY flag is set. Near the beginning of your WM\_CHAR processing. you'd have

```
if (CHARMSG(&msg)->fs & KC_DEADKEY) 
     return 0 :
```
But this doesn't give good feedback to the user or provide error processing of incorrect combinations of dead keys and letters.

If you add dead-key logic to your program, you'll need to test the logic. You must make the Presentation Manager believe that it is running on a foreign language keyboard that uses dead keys (for example, the German keyboard). You can do this by adding (or changing) the following statements in your CONFIG.SYS file:

```
COUNTRY = 049CODEPAGE - 850. 437 
DEVINFO = KBD. GR. [path] KEYBOARD.DCP
DEVINFO = SCR, EGA, [path] VIOTBL.DCP
```
[path] is the path where the KEYBOARD.DCP and VIOTBL.DCP files are located. If you have a VGA rather than an EGA, use VGA in the second DEVINFO statement.

After you reboot your system, you'll probably find that using this German keyboard is not easy. The Y and Z keys are reversed, and all the symbols are in different places. You can switch to the U.S. keyboard and codepage using the following OS/2 commands:

KEYB us CHCP 437

When you want to switch to German for running KEYLOOK or TYPEAWAY or to test one of your own programs, run

KEYB GR **CHCP 850** 

> Here's how dead keys work: A German user who wishes to type a letter with a diacritic first presses the dead key. The key corresponding to the  $+$ and = key on the U.S. keyboard generates dead keys on the German keyboard. When unshifted, the dead key is an acute diacritic  $(6)$ . When shifted, the dead key is a grave diacritic (e). A Presentation Manager program should display this diacritic but not advance the cursor.

> The user then follows this dead key with an uppercase or lowercase A, E, I, 0, or U. The resultant character is the letter with the diacritic. The program displays this character and advances the cursor. If the user wants to type the acute or grave mark by itself, he or she follows the dead key by pressing the Spacebar. A dead key followed by any other key is considered an error, and the program should indicate this by beeping. In this case, your program should advance the cursor past the diacritic and display the new key anyway, just as if the dead key were followed by the Spacebar and then the new key.

> The code in TYPEAWAY that is necessary to correctly handle dead-key combinations is not very large. You can consider three cases:

> Case 1: If the KC\_CHAR and KC\_DEADKEY flags are set, the character code is the code for the diacritic. You display this character, but do not advance the cursor. In TYPEAWAY, this is handled at the end of the section that processes character keys. The character is stored in the buffer and displayed, but the cursor is advanced only if the KC\_DEADKEY flag is not set.

> Case 2: If the KC\_CHAR and KC\_COMPOSITE flags are set, the character accompanying the message will be the composite character. (If the dead key is followed by a Spacebar, the character code accompanying the WM\_CHAR message for the Spacebar is the previous dead-key character.) You display the character and advance the cursor. This is exactly how you process a normal character key, so you do not need to check the KC\_COM-POSITE flag. TYPEAWAY ignores it.

> Case 3: If the KC\_INVALIDCOMP flag is set, the dead key was followed by a character or virtual key that cannot be combined with the dead key. You advance the cursor past the dead key and beep the speaker to indicate an error. Then you process the WM\_CHAR message as usual. In TYPEAWAY, this is done near the beginning of the WM\_CHAR message processing.

### **Code Pages and Character Sets**

If you've had some earlier programming experience with the PC and you're familiar with the PC's extended character set, you may be wondering where some of these composite characters come from, because not all of them are supported by the PC character set.

By default, the Presentation Manager does not use the PC character set for text written to the window using GPI functions. The "old PC" character set is codepage 437. The default codepage for GPI is called the "new PC" character set, and is codepage 850. In codepage 850 some of the line-drawing characters are replaced with composite characters.

Under AVIO, the situation is a little different: AVIO will use the system default codepage (which is 437) unless the CONFIG.SYS file has a CODEPAGE statement. In this case, AVIO uses the first codepage in the CODEPAGE statement and can be switched to the other using the *VioSetCp* function. The *OS/2* CHCP (change codepage) command affects the AVIO codepage but not the GPI codepage.

If you need to convert a text string to upper case, do not use the C functions available for this purpose. These functions will work only with ASCII codes under 128. Instead, use the *WinUpper* and *WinUpperChar* functions and use *WinCompareStrings* for sorting.

# **Reading Character Strings**

Because a program gets WM\_CHAR messages one at a time, there doesn't seem to be anything in the Presentation Manager that corresponds to the *KbdStringln* function to read an entire character string. In the Presentation Manager you do this a little differently. You create a child window control of the predefined WC\_ENTRYFIELD class. This window accepts typed input, understands cursor movement keys, and can even scroll the input left and right if it's too long to fit in the window. We'll create such a child window control in Chapter 14.

# **Breaking the Rules**

Presentation Manager programming often seems to involve so many rules that it can feel good to break a few. The final program in this chapter does just that. Earlier I warned you against using the scan code that accompanies the WM\_CHAR message. For reasons I'll discuss shortly, this final program uses the scan code.

The Presentation Manager programs we've written so far have used the hardware of the PC (such as the video display) only through the software interface provided by OS/2 and the Presentation Manager. But this program directly accesses the PC hardware to control the speaker. Perhaps even more shocking is the fact that part of the program is written in assembly language rather than C.

# **Playing Music on the Keyboard**

The ORGAN program shown in Figure 8-6 lets you play your keyboard as if it were a 7 -octave organ.

### **The ORGAN File**

```
If- -- --- -- -- - ---- - -
, ORGAN mdke file 
,-- - - - -- - - - - - - - - - -
organ.obj : organ.c organ.h 
     c1 -c -G2sw -W3 organ.c 
speaker.obj : speaker.asm 
     masm speaker;
organ.exe : organ.obj speaker.obj organ.def 
     link organ speaker. /align:16. NUL. os2. organ
```
### **The ORGAN.C File**

```
/* - - - - - - - - - - - - - - - - - - - - - - - - - - - - - - - - - - - - - -
   ORGAN.C -- Play Organ from Keyboard 
  - - -- - - - - - - - - -- - - - - - - - - - - - - - - - - - - - - - - - -*/ 
'define INCL_DOS 
'define INCL_WIN 
'define INCL_GPI 
#include <0s2.h>
'include "organ.h" 
MRESULT EXPENTRY ClientWndProc (HWND, USHORT, MPARAM, MPARAM) :
VOID EXPENTRY Speaker (USHORT usFreq) ;
```

```
SHORT xOffset, yOffset. cxCaps, cyChar ; 
USHORT usLastScan ;
```
Figure 8-6. The ORGAN.C File. continued

```
int main (void)
     \mathbf{f}static CHAR szClientClass [] = "Organ" ;
                                                   FCF_SYSMENU
     static ULONG flFrameFlags - FCF_TITLEBAR
                                 FCF_SIZEBORDER
                                                   | FCF_MINMAX |FCF_SHELLPOSITION | FCF_TASKLIST ;
     HAB
                  hab :
     HMO
                  hmq:
     HWND
                  hwndFrame, hwndClient :
     QMSG
                  qmsq ;
     if (DosPortAccess (0, 0, 0x42, 0x61)) // Don't run if port access fails
          return 1;hab - WinInitialize (0):
     hmq = WinCreateMsgQueue (hab, 0);
     WinRegisterClass (hab, szClientClass, ClientWndProc, CS_SIZEREDRAW, 0) ;
     hwndFrame = WinCreateStdWindow (HWND_DESKTOP, WS_VISIBLE,
                                     &flFrameFlags, szClientClass, NULL,
                                     OL, NULL, 0, &hwndClient) ;
     WinSendMsg (hwndFrame, WM_SETICON,
                 WinQuerySysPointer (HWND_DESKTOP, SPTR_APPICON, FALSE),
                 NULL) ;
     while (WinGetMsg (hab, &qmsg, NULL, 0, 0))
          WinDispatchMsg (hab, &qmsg) ;
     WinDestroyWindow (hwndFrame) ;
     WinDestroyMsgQueue (hmq) ;
     WinTerminate (hab) ;
     DosPortAccess (0, 1, 0x42, 0x61) ;
     return 0:\mathcal{F}VOID DrawKey (HPS hps, USHORT usScanCode, BOOL fInvert)
     \sqrt{ }RECTL rcl :
     rcl.xLeft = 3 * cxCaps * key[usScanCode].xPos / 2 + xOffset ;
     rcl.yBottom = 3 * cyChar * key[usScanCode].yPos / 2 + yOffset ;
```
#### Figure 8-6. The ORGAN.C File. *continued*

```
rcl.xRight = rcl.xLeft + 3 * cxCaps:
     rcl.yTop = rcl.yBottom + 3 * cyChar / 2;
     WinDrawText (hps, -1, key[us$canCode].szKey, &rcl.
                  CLR-NEUTRAL. CLR-BACKGROUND. 
                 DT_CENTER | DT_VCENTER | DT_ERASERECT) ;
     if (fInvert) 
         WinInvertRect (hps. &rcl) ; 
     WinDrawBorder (hps, &rcl, 1, 1, CLR_NEUTRAL, CLR_BACKGROUND,
                   DB_STANDARD) ; 
     \mathcal{F}VOID ProcessKey (HPS hps. USHORT usScanCode. USHORT fsFlags)
     \mathbf{f}static USHORT ausOctFreq [] = {262, 277, 294, 311, 330, 349,370. 392, 415. 440. 466. 494 } 
     USHORT usOct. usFreq:
     if (usScanCode >= NUMSCANS) 
                                                     1/ No scan codes over 53 
          return : 
     if ((usOct = key[usScanCode].sOctave) == -1) // Non-music key
         return :
     if (fsFlags & KC_KEYUP) 
                                                     1/ For key up 
         { 
         if (usLastScan == usScanCode) 
                                                     // If that's the note
               { 
               Speaker (0) : 
                                                     // turn off speaker
               DrawKey (hps, usScanCode, FALSE) ;      // and redraw key
              usLastScan = 0 :
               } 
          return :
          \mathcal{L}if (fsFlags & KC_PREVDOWN) 
                                                     // Ignore typematics
          return :
     usFreq = ausOctFreq [key[usScanCode].sNote) 
/1 Get frequency 
     if (fsFlags & KC_SHIFT) 
          usOct += fsFlags & KC_ALl ? 2 
/1 Higher octave 
     else if (fsFlags & KC_CTRL)
          usOct - fsFlags & KC_ALT ? 2 : 1 :
                                                     /1 Lower octave 
                                                                            ( continued)
```
#### Figure 8-6. The ORGAN.C File. *continued*

```
if (us0ct > 4)usFreq \lt\lt\lt (us0ct - 4) ;
    else if (usOct < 4)usFreq \gg (4 - us0ct) ;
    Speaker (usFreq) ; 
                                                      II Shift frequency 
                                                      II for octave 
                                                      II Turn on speaker 
    DrawKey (hps. usScanCode. TRUE) ; \sqrt{I} Draw the inverted key
    if (usLastScan != 0)DrawKey (hps, usLastScan, FALSE) ;
    usLastScan - usScanCode ;
                                                  II Redraw previous key 
                                                      II Save scan code 
    } 
MRESULT EXPENTRY ClientWndProc (HWND hwnd, USHORT msg. MPARAM mpl, MPARAM mp2) 
    \sqrt{ }FONTMETRICS fm ; 
    HPS hps ; 
    SHORT cxClient, cyClient;
    USHORT usScanCode:
    switch (msg) 
         \mathbf{f}case WM_CREATE: 
              hps - WinGetPS (hwnd) :
              GpiQueryFontMetrics (hps. (LONG) sizeof fm. &fm) 
              cxCaps = (SHORT) fm.1EmInc ;
              cyChar = (SHORT) fm.1MaxBaselineExt;WinReleasePS (hps) ; 
              return 0 
         case WM_SIZE: 
              cxClient = SHORT1FROMMP (mp2) ;
              cycline = SHORT2FROMMP (mp2):
              x0ffset = (cxClient - 25 * 3 * cxCaps / 2) / 2 ;
              y0ffset = (cyClient - 6 * cyChar) / 2 ;
              return 0 
         case WM_CHAR: 
              if (!(CHARMSG(&msg)->fs & KC_SCANCODE» 
                   break ;
```

```
hps = WindGetPS (hwnd) ;
          ProcessKey (hps, CHARMSG(&msg)->scancode, CHARMSG(&msg)->fs) ;
          WinReleasePS (hps) ;
          return 0;case WM_PAINT:
          hps = WinBeginPaint (hwnd, NULL, NULL) ;
          GpiErase (hps) ;
          for (usScanCode = 0 ; usScanCode < NUMSCANS ; usScanCode++)
               if (key[usScanCode].xPos != -1)DrawKey (hps, usScanCode, usScanCode == usLastScan) ;
          WinEndPaint (hps) ;
         return 0 ;
    \mathbf{1}return WinDefWindowProc (hwnd, msg, mp1, mp2) ;
```
### The ORGAN.H File

 $\mathcal{F}$ 

```
/*----------------------
   ORGAN.H header file
  ----------------------*/
#define NUMSCANS (sizeof key / sizeof key[0])
struct
     \left\{ \right.SHORT sOctave ;
     SHORT sNote ;
     SHORT yPos ;
     SHORT xPos ;
     CHAR *szKey ;
     \mathcal{F}key [ ] =\left\{ \right.// Scan Char Oct Note
                                11 .... ....
                                               وعاوضا المعاون
     -1, -1, -1, -1, NULL,
                             \frac{1}{2} 0
                                         None
     -1, -1, -1, -1, NULL,\frac{1}{1} 1 Esc
                              11 - 2-1, -1, 3, 0, "",
                                          \mathbf{1}4, 1, 3, 2, "C#", // 3 2
                                                 4
                                                      C∦
```
### Figure 8-6. The ORGAN.H File. continued

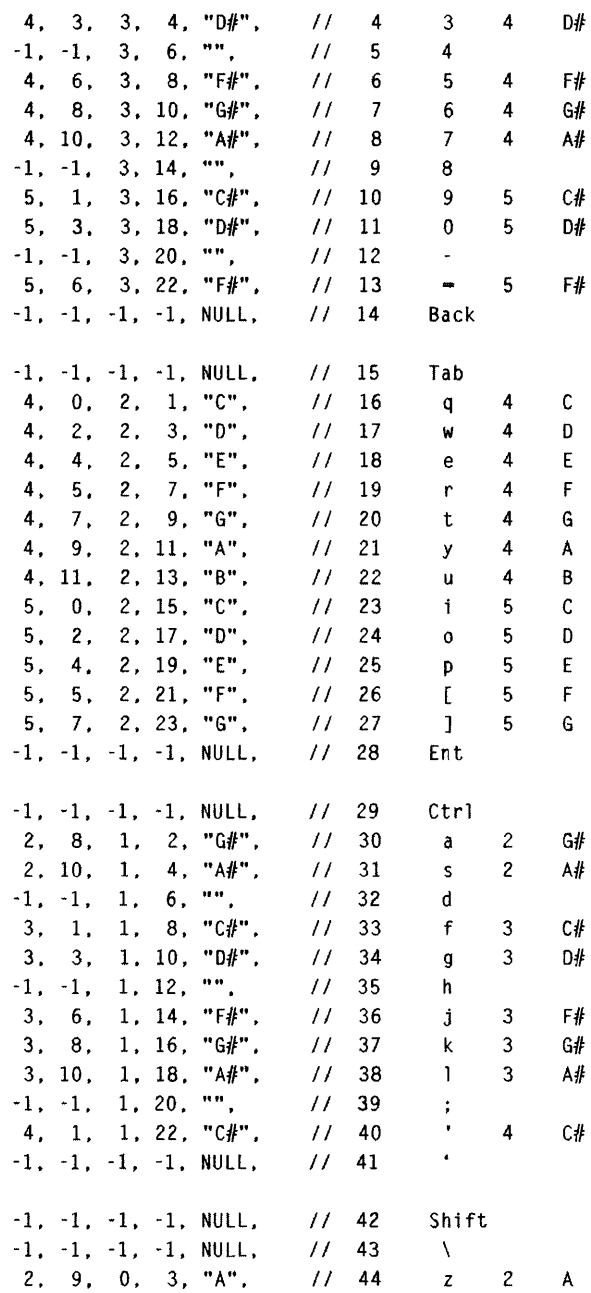

#### Figure 8-6. The ORGAN.H File. continued

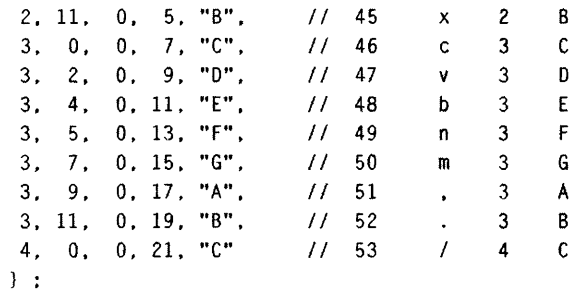

### **The SPEAKER, ASM File**

; SPEAKER.ASM -- Ring 2 routine for ORGAN program  $\mathbf{r}$ (Accesses Intel 8255 Timer chip) PUBLIC Speaker .286 .MODEL MEDIUM. PASCAL .DATA ClockFreq dd 1193180  $.  $\overline{.} <sub>C</sub>$$ SPEAKER-TEXT Speaker PROC FAR Frequency: WORD  $C1i$ : Disable interrupts Mov BX, Frequency ; Get parameter from stack  $0r$  BX, BX ; Check if it's zero Jz TurnOff : If so, turn off sound Mov AL, 10110110b ; Set flags for programming Out 43h, AL Mov AX, WORD PTR [ClockFreq] ; Calculate timer frequency Mov DX, WORD PTR [ClockFreq + 2] Div BX Out 42h. AL ; Output low byte  $Jmp$  \$ + 2 : Delay

### Figure 8·6. The SPEAKER.ASM File. *continued*

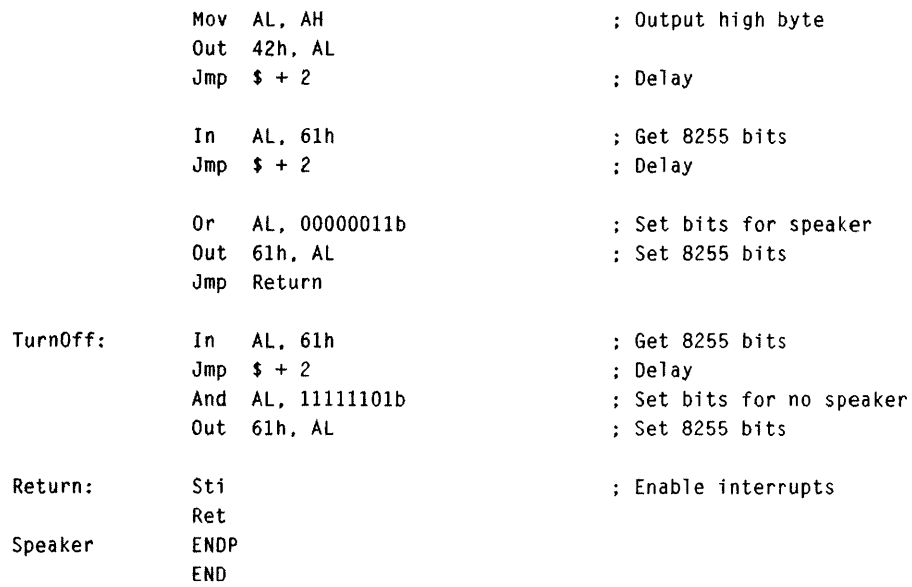

### **The ORGAN.DEF File**

: ORGAN.DEF module definition file<br>:-----------------------------------

NAME ORGAN WINOOWAPI

DESCRIPTION 'Play Organ from Keyboard (C) Charles Petzold, 1988' PROTMODE HEAPSIZE 1024 STACKSIZE 8192 SEGMENTS SPEAKER\_TEXT IOPL EXPORTS ClientWndProc Speaker  $\overline{1}$ 

Figure 8·6. *The ORGAN program.* 

To run ORGAN, you'll need the following line in your CONFIG.SYS file:

IOPL-YES

If this line is not in CONFIG.SYS, edit the file to include the line and reboot.
The program displays part of the keyboard in the window, as shown in Figure 8-7.

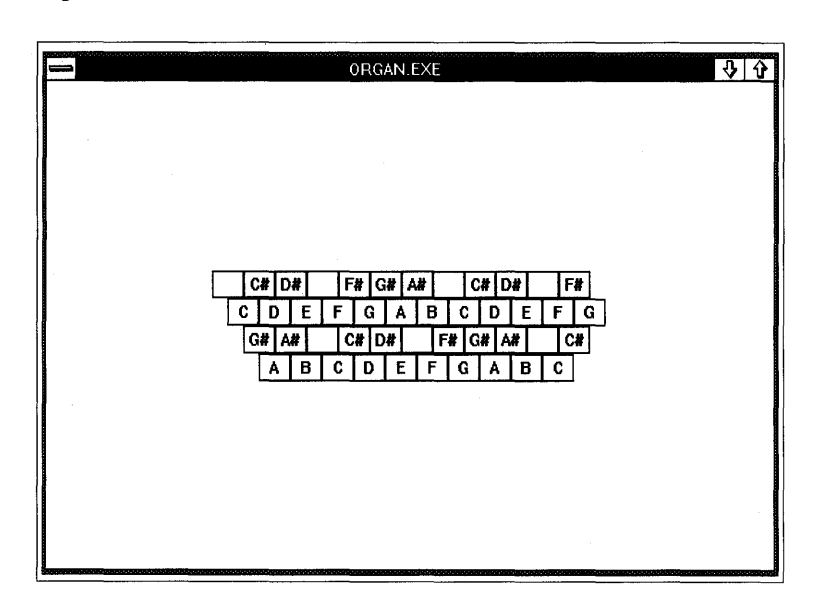

Figure 8-7. *The ORGAN display.* 

The keys are labeled with the notes they generate. When you press any key, the key is displayed in reverse video as the note is played. The note stops when you release the key. You can shift up one octave by pressing the Shift key before you press the note key, and you can shift up two octaves by pressing Shift and Alt together. Pressing Ctrl shifts down one octave; Ctrl and Alt shift down two octaves. Due to the limitations of the PC's sound generation hardware, you can play only one note at a time.

# **When Scan Codes Are Important**

The ORGAN.H header file contains a structure called *key* that maps scan codes into note and octave combinations. The *yPos* and *xPos* fields of this structure are used within ORGAN.C to draw the keyboard on the screen.

All the keys that play notes generate character codes, but I decided to use scan codes to allow ORGAN to be used with European keyboards. For example, the letter key in the lower-left corner of the keyboard is a Z on a u.s. keyboard but a Y on a German keyboard. Moreover, many of the symbol keys on foreign language keyboards are different than those on the u.s. keyboards.

The scan codes, however, are the same for U.S. keyboards and foreign language keyboards. The scan code for the lower-left-letter key is always a 44 regardless whether the key generates a Z or a Y. This allows ORGAN to be used on a wider variety of keyboards. Just don't expect to be able to simply recompile ORGAN for versions of the Presentation Manager that may someday run on non-PC hardware. ORGAN is very much dependent on the PC.

# **Using IOPL Segments**

When you press a key in ORGAN, the note sounds and continues to sound until you release the key. The only mechanisms for generating sounds in *OS/2* are the *DosBeep* function supported in the OS/2 kernel and the *WinAlarm* function. Both of these functions make a tone for a specified period of time.

But in ORGAN the length of this tone depends on how long the key is pressed. Therefore, I had to use a different approach. This required writing a function that directly accesses the hardware of the PC's speaker. This function is called *Speaker* and is in the SPEAKER.ASM file. It takes one 2-byte parameter, which is the frequency in Hertz. A zero parameter turns the speaker off.

Under *OS/2,* functions that access the hardware of the PC must be placed in special segments called IOPL ("I/O privilege level") segments. These segments run in priority level 2 rather than the normal priority level 3. IOPL segments must be identified as such in the module definition file. This is indicated in the SEGMENTS statement:

SEGMENTS SPEAKER\_TEXT IOPL

 $\mathbf{1}$ 

The *Speaker* function is in a segment called SPEAKER\_TEXT, and the IOPL keyword tells LINK to flag this segment as an IOPL segment. The entry point to the *Speaker* function must also be listed in the EXPORTS section of the module definition file along with *ClientWndProc:* 

```
EXPORTS ClientWndProc 
          Speaker
```
The 1 that follows the *Speaker* function name indicates the number of WORD parameters to the function.

I wrote the *Speaker* function in assembly language because it is not normally possible to call functions located in a ring 3 segment from a function in a ring 2 segment. Because the rest of ORGAN runs in ring 3, the *Speaker*  function can't make calls to C library functions. However, *Speaker* needs to make a 32-bit divide; if *Speaker* were written in C, that would require a C library function call.

Otherwise, the program is fairly straightforward. The *DrawKey* function is responsible for drawing the keys on the window, and *ProcessKey* is responsible for determining what frequency to use for a particular keyboard message.

Of course, you might not like the idea of directly accessing the PC hardware in a Presentation Manager program, and I tend to agree. But still, it's nice to know that if you want to, you can.

# **TAMING THE MOUSE**

All user input to a Presentation Manager program comes from the keyboard and the mouse. The keyboard is adequate for alphanumeric input and rudimentary cursor movement. The mouse provides a more intimate connection between the user and the objects on the screen. As an extension of the user's fingers, the mouse can point, grab, and move. As you've seen in the sample programs from previous chapters, the Presentation Manager takes care of all mouse input involving menus, scroll bars, and the moving and sizing of windows. Your programs will be concerned mostly with mouse activity that occurs within the client·window.

When you program for the Presentation Manager, however, the mouse must be viewed as secondary to the keyboard—the Presentation Manager doesn't require a mouse. Obviously, some programs (drawing programs and page-composition programs) become awkward when controlled solely from the keyboard, so in those cases you might feel justified in not providing a keyboard interface that duplicates all the mouse functions. That's up to you. Just be aware that if your program requires a mouse, it won't be usable by all Presentation Manager users.

The Presentation Manager supports a mouse that has one, two, or three buttons. You must decide how many mouse buttons you'll use in your program. The easiest approach is to go for the lowest common denominator and use only one mouse button.

# **Mouse and Pointer Basics**

Let's begin with a few simple definitions, starting with the distinction between the mouse and the pointer. The mouse is the object that sits on the desk. The pointer is a small bitmapped picture on the screen. When you move the mouse with your hand, the Presentation Manager moves the pointer.

Clicking the mouse is pressing and releasing a mouse button. Doubleclicking is pressing and releasing the mouse button twice in succession. To qualify as a double click, both clicks must occur within a fixed period of time (by default, half a second) and with the pointer in approximately the same area of the screen (within an area of about half a system font character). Dragging the mouse is holding down the mouse button and moving the mouse. For example, you drag the mouse when you change the position or size of a window.

# **More About the Pointer**

The Presentation Manager moves the pointer in response to mouse movements. The Presentation Manager includes several predefined pointer shapes, with the most familiar being the arrow pointer used by default on most windows. Four other predefined pointers (double-headed arrows of various types) are used on the sizing border. You can also create your own customized pointers, as described in Chapter 12.

The displayed size of the mouse pointer is dependent on the resolution of the video display. For example, on the IBM EGA a pointer is 32 pixels wide and 32 pixels high. On an IBM CGA a pointer is only 16 pixels high because the vertical resolution is lower. (A program can obtain the dimensions of the pointer from *WinQuerySysValue* using the SV \_CXPOINTER and SV\_CYPOINTER parameters.) Every pointer has a "hot spot," which is a single pixel position within the pointer bitmap. For the standard arrow pointer, the hot spot is the tip of the arrow. The Presentation Manager uses the hot spot as the position of the pointer.

#### **The Pointer Position**

Programs that use the mouse for input must often determine the position of the pointer or, more precisely, the coordinates of the pointer's hot spot. Such programs can make this determination in three ways: by calling *WinQueryPointerPos;* by calling *WinQueryMsgPos;* or by processing WM- \_MOUSEMOVE messages.

#### **The WinQueryPointerPos Function**

This function fills in the *x* and y fields of the POINTL structure with the current pointer position in screen coordinates, relative to the lower-left corner of the screen:

```
WinQueryPointerPos (HWND_DESKTOP. &ptl)
```
You can call this function at any time.

#### **The WinQueryMsgPos Function**

You can use the second method, the *WinQueryMsgPos* function, while processing a message in a window procedure. This function reports the screen coordinates of the pointer at the time a message was last placed in the program's message queue:

```
WinQueryMsgPos (hab, &ptl) ;
```
If the window procedure calls this function while processing a nonqueued message, this pointer position could be long out of date. The pointer position obtained from *WinQueryMsgPos* is originally part of the QMSG structure that the Presentation Manager fills in when you retrieve a message from the message queue with *WinGetMsg.* However, the pointer position isn't passed to the window procedure along with the more important QMSG fields (the window handle, message number,  $mpl$ , and  $mp2$ ). You use *WinQueryMsgPos* to get this field. This function is sometimes useful when you need to determine the pointer position at the time a key on the keyboard was pressed.

Both *WinQueryPointerPos* and *WinQueryMsgPos* return the pointer coordinates relative to the lower-left corner of the screen, but the functions don't necessarily return the same value. *WinQueryPointerPos* returns the pointer position at the time the function is called, whereas *WinQueryMsgPos* returns the position at the time the message currently being processed was posted in the message queue.

## **Processing the WM\_MOUSEMOVE Message**

The third way to obtain the pointer position is by processing the WM\_MOUSEMOVE message in the window procedure. The pointer coordinates are stored in  $mpl$ . You can extract the x (horizontal) coordinate with the expression

```
xPointer = SHORT1FROMMP (mp1) :
```
and extract the y (vertical) coordinate using

```
vPointer = SHORT2FROMMP (mp1) :
```
NOTE: *The PMWIN.H header file also includes a MOUSEMSG macro that is similar to the CHARMSG macro discussed in Chapter* 8. *You can use MOUSEMSG to obtain the pointer position like this:* 

#### case WM\_MOUSEMOVE:

 $x$ Pointer = MOUSEMSG (&msq)  $\rightarrow$   $\times$  ;  $y$ Pointer = MOUSEMSG (&msg)  $\rightarrow$  y;

Unlike the pointer position obtained from *WinQueryPointerPos* and *Win-QueryMsgPos,* the pointer position in the WM\_MOUSEMOVE message is in window coordinates relative to the lower-left corner of the window receiving the message. Under normal circumstances, a window procedure receives WM\_MOUSEMOVE messages only when the pointer is positioned over the window. Thus the coordinates in *mpJ* won't be negative. (The exception is when a program "captures the mouse," a technique I'll discuss later in this chapter.)

You'll recall from Chapter 8 that a window procedure receives WM\_CHAR messages when the window has the input focus. The mouse is handled differently - a window procedure receives WM\_MOUSEMOVE messages when the pointer is positioned over the window, regardless of the active window and the focus window. If the mouse pointer is positioned over overlapping windows, the topmost window receives the WM\_MOUSEMOVE message.

Processing WM\_MOUSEMOVE messages is generally the easiest way for a program to determine the pointer position, for two reasons:

- The message notifies a window procedure when the mouse has moved.
- The coordinates of the pointer position are relative to the window rather than the screen.

#### **WM\_MOUSEMOVE Message Default Processing**

After processing most messages, the window procedure returns a 0. Any message that a window procedure does not process must be passed to *Win-DefWindowProc* for default processing.

But WM\_MOUSEMOVE messages should be handled a little differently. The Presentation Manager documentation recommends that a window procedure return 1 if it processes a WM\_MOUSEMOVE message and 0 if it does not. But this is just a convention. The value you return from the window procedure is not used for anything important—it is simply returned from the *WinDispatchMsg* call that originally dispatched the WM\_MOUSEMOVE message to the window procedure.

Rather than return a 0 or 1 from the window procedure, you'll probably want to conclude your WM\_MOUSEMOVE processing with a *break* statement. This will cause *WinDefWindowProc* to be called for the same message. *WinDefWindowProc* processes WM\_MOUSEMOVE messages by setting the pointer shape to the default tilted arrow.

If you had the source code to *WinDefWindowProc,* you'd find that it looked something like this:

```
MRESULT APIENTRY WinDefWindowProc (HPS hps. USHORT msg, MPARAM mpl. MPARAM mp2) 
     {
```

```
\ddot{\ddot{\cdot}}swi tch (msg) 
       \sqrt{ }\pmG.
       case WM_MOUSEMOVE: 
             Win$etPointer (HWND_DESKTOP, 
                    WinQuerySysPointer (HWND_DESKTOP, SPTR_ARROW, FALSE));
              return 0 
                    \vdots\mathbf{I}return 0 
\mathbf{I}
```
The *WinQuerySysPointer* function returns a handle to a system pointer. The SPTR\_ARROW identifier refers to the tilted arrow pointer. The *Win Set-Pointer* call uses that pointer handle to set the pointer shape.

If you want a different pointer shape when the pointer is positioned on your client window, you can call *WinSetPointer* while you are processing WM\_MOUSEMOVE and return from the window procedure without calling *WinDefWindowProc.* You can set the pointer to any of the system pointers (obtained from *WinQuerySysPointer* using the SPTR identifiers) or to a customized pointer (discussed in Chapter 12).

If you do not call *WinSetPointer* while processing the WM\_MOUSEMOVE message, you should call *WinDefWindowProc* so the tilted arrow pointer is set. Otherwise, you may find that the pointer used by another window (for example, the double-headed arrows used by the sizing border window) continues to be used when the pointer is inside the client window.

# **Processing WM\_MOUSEMOVE Messages**

The WEB program, shown in Figure 9-1, processes WM\_MOUSEMOVE messages. Whenever this program receives a WM\_MOUSEMOVE message, it draws a series of lines from the pointer position encoded in mpJ to the four corners and four sides of the client window. The pattern looks like a web (Figure 9-2). As you move the mouse around the window, the center of the web follows. When you move the mouse outside the client window, the client window stops receiving WM\_MOUSEMOVE messages; thus the web stops changing shape.

## The WEB File

```
,---------------
11WEB make file 
fl- -- - -- --- -- - - --
web.obj : web.c 
     c1 -c -G2sw -W3 web.c 
web.exe : web.obj web.def 
     link web, /align:16, NUL, os2, web
```
## **The WEB.C File**

```
/*--------------------------------------
   WEB.C -- Mouse Movement Demo Program 
  --------------------------------------*/ 
#define INCL-WIN 
'define INCL-GPI 
'include <os2.h> 
MRESULT EXPENTRY ClientWndProc (HWND. USHORT. MPARAM, MPARAM) 
int main (void) 
     { 
     static CHAR szClientClass [] = "Web" ;static ULONG flFrameFlags = FCF_TITLEBAR | FCF_SYSMENU |
                                 FCF_SIZEBORDER | FCF_MINMAX |
                                 FCF_SHELLPOSITION | FCF_TASKLIST ;
```
Figure 9-1. The WEB.C File. *continued* 

```
HAS hab ; 
     HMQ hmq ;<br>HWND hwndF
     HWND hwndFrame, hwndClient ;<br>OMSG amsg :
                  OMSG qmsg : 
     hab = WinInitialize (0) :
     hmq - WinCreateMsgQueue (hab. 0) ; 
     WinRegisterClass (hab. szClientClass. ClientWndProc, 
                        CS_SIZEREDRAW : CS_SYNCPAINT. 0) :
     hwndFrame - WinCreateStdWindow (HWND_DESKTOP, WS_VISIBLE,
                                      &flFrameFlags, szClientClass. NULL. 
                                      OL. NULL. O. &hwndClient) ; 
     WinSendMsg (hwndFrame. WM_SETICON. 
                 WinQuerySysPointer (HWND_DESKTOP. SPTR-APPICON. FALSE), 
                 NULl) ; 
     while (WinGetMsg (hab, &qmsg, NULL, 0, 0))
          WinDispatchMsg (hab. &qmsg) ;
     WinDestroyWindow (hwndFrame) :
     WinDestroyMsqQueue (hmq) :
     WinTerminate (hab) ; 
     return 0 ; 
     \mathcal{L}VOID DrawWeb (HPS hps. POINTL *pptlPointerPos. POINTL *pptlClient) 
     { 
     POINTL ptl : 
                                    II Lower Left --) Pointer --) Upper Right 
     ptl.x = 0;
     pt1.y = 0;
     GpiMove (hps. &ptl) ; 
     GpiLine (hps. pptlPointerPos) 
     GpiLine (hps, pptlClient) : 
                                    II Upper Left --) Pointer --) Lower Right 
     ptl.x = 0;
     ptl.y = ptlClient-y ;
     GpiMove (hps. &ptl) ; 
     GpiLine (hps, pptlPointerPos) 
     ptl.x = ptlClient->x :
     ptl.y = 0 :
     GpiLine (hps, &ptl) ;
                                    II Lower Center --) Pointer --) Upper Center
```
*( continued)* 

CHAPTER NINE: TAMING THE MOUSE 393

#### **Figure 9-1. The WEB.C File.** *continued*

```
ptl.x = pptlClient-\ge x / 2 ;
     ptl.y = 0 ;
     GpiMove (hps. &ptl) ; 
     GpiLine (hps. pptlPointerPos) 
     ptl.y = ptlClient->y :
     GpiLine (hps. &ptl) ; 
                                   II Left Center --> Pointer --) Right Center 
     ptl.x = 0 ;
     ptl.y = pptlClient->y / 2 ;
     GpiMove (hps. &ptl) ; 
     GpiLine (hps. pptlPointerPos) 
     ptl.x = pptlClient->x :
     GpiLine (hps. &ptl) ; 
     } 
MRESULT EXPENrRY ClientWndProc (HWNO hwnd. USHORT msg. MPARAM mpl, MPARAM mp2) 
     { 
     static POINTL ptlClient. ptlPointerPos ; 
                  hps :
     switch (msg) 
          €
          case WM_SIZE:
               ptlClient.x = SHORTIFROMMP (mp2) 
               ptlClient.y = SHORT2FROMMP (mp2);
               return 0 ; 
          case WM_MOUSEMOVE: 
               hps - WinGetPS (hwnd) ;
               GpiSetMix (hps. FM_INVERT) 
               DrawWeb (hps, &ptlPointerPos, &ptlClient) ;
               pt!PointerPos.x = MOUSEMSG(&msg)->x ;
               ptlPointerPos.y = MOUSEMSG(\&msg)->y;DrawWeb (hps, &ptlPointerPos, &ptlClient) ;
               WinReleasePS (hps) : 
               break : 
                                              // do default processing
          case WM_PAINT: 
               hps = WinBeginPair (hwnd. NULL. NULL) :
               GpiErase (hps) ; 
               GpiSetMix (hps. FM_INVERT)
```
#### Figure 9-1. The WEB.C File. *continued*

```
OrawWeb (hps. &ptlPointerPos, &ptlClient) 
           WinEndPaint (hps) ; 
           return 0 ; 
     \mathbf{1}return WinDefWindowProc (hwnd, msg, mp1, mp2) ;<br>}
```
## **The WEB.DEF File**

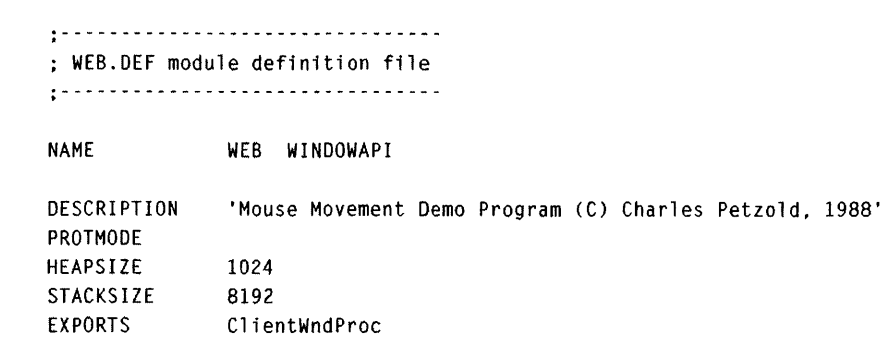

Figure 9·1. *The WEB program.* 

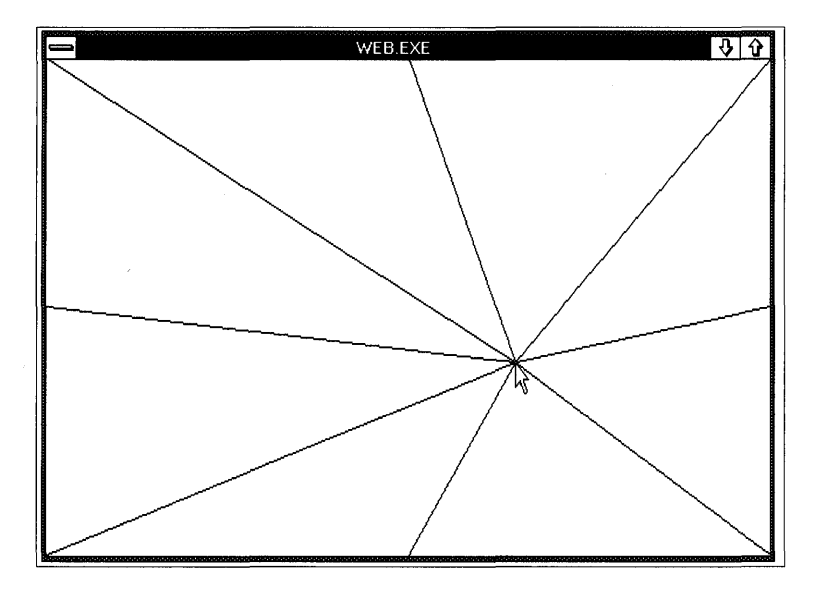

Figure 9·2. *The WEB display.* 

# **Erasing and Redrawing**

WEB draws lines using a series of *GpiMove* and *GpiLine* calls in the *DrawWeb* function. When WEB receives a WM\_MOUSEMOVE message, it must erase the lines previously drawn and draw new lines based on the new mouse position. One way to erase the old lines is to write over them using a different mix mode. The default mix mode, called FM\_OVERPAINT, causes any object you draw to overpaint whatever was previously in the client window. You can instead set a mix mode of FM\_INVERT:

```
GpiSetMix (hps. FM_INVERT) ;
```
This causes the Presentation Manager to draw the lines by inverting the color of the client window background. Thus if you set the mix mode to FM\_INVERT and draw over the old lines, the lines are effectively erased.

The WM\_MOUSEMOVE code first sets the mix mode to FM\_INVERT and then calls *DrawWeb* to erase the previous web:

```
case WM_MOUSEMOVE:
```
hps - WinGetPS (hwnd) : GpiSetMix (hps. FM\_INVERT)

```
DrawWeb (hps. &ptlPointerPos. &ptlClient) ;
```
The new position of the pointer is stored in *ptlPointerPos,* and the program calls *DrawWeb* again to draw the new web:

```
ptlPointerPos.x = MOUSEMSG (&msg) \rightarrow x;
ptlPointerPos.y = MOUSEMSG (&msg) \rightarrow y;
DrawWeb (hps, &ptlPointerPos, &ptlClient) ;
WinReleasePS (hps) ; 
break :
```
But there's a bug in this web. Both WM\_MOUSEMOVE and WM\_PAINT are queued messages. The WM\_PAINT message is a low-priority message. If both a WM\_MOUSEMOVE message and a WM\_PAINT message are in the message queue, WM\_MOUSEMOVE is retrieved first.

If the pointer is positioned over a window when the window is first created, the Presentation Manager places an initial WM\_MOUSEMOVE message in the program's message queue even if the mouse isn't moving during that time. This is often the first queued message the window procedure receives. The WM\_PAINT message is usually the second queued message. But the code in WEB assumes that the window procedure receives a WM\_PAINT message (and draws an initial web) before the first WM\_MOUSEMOVE message (which begins by erasing the previous web). The fix for this is relatively easy. The window class is given a CS\_SYNCPAINT style:

```
WinRegisterClass (hab. szClientClass. ClientWndProc. 
                 CS_SIZEREDRAW | CS_SYNCPAINT, 0) ;
```
This class style makes WM\_PAINT messages nonqueued. The window procedure receives a WM\_PAINT message immediately whenever part of the window is invalid. The first WM\_PAINT message then precedes the first WM\_MOUSEMOVE message.

If you move the mouse quickly within WEB's client area, you'll notice a lag between the position of the pointer and the center of the web. This results from the delay between the time the WM\_MOUSEMOVE message is posted and the time it is actually processed. You can force the web to follow the movement of the mouse more closely by replacing the following two statements:

```
ptlPointerPos.x - MOUSEMSG (&msg) \rightarrow x;
ptlPointerPos.y = MOUSEMSG (&msg) \rightarrow y;
```
with the following code:

WinOueryPointerPos (HWND\_OESKTOP. &ptlPointerPos) ; WinMapWindowPoints (HWND\_DESKTOP, hwnd. &ptlPointerPos. 1) ;

The WM\_MOUSEMOVE message continues to notify the window procedure of a change in the pointer position, but the program obtains a more up-todate pointer position from the *WinQueryPointerPos* function. The position must be converted from screen coordinates to client window coordinates with *WinMapWindowPoints.* 

You'll notice with both methods that no matter how quickly you move the mouse around the client window, the program never has to "catch up" to a stream of unprocessed WM\_MOUSEMOVE messages. That's because the Presentation Manager doesn't fill up your message queue with a lot of WM\_MOUSEMOVE messages — it posts them only as quickly as you can process them. If the queue already contains a WM\_MOUSEMOVE message when a new WM\_MOUSEMOVE message is ready, the Presentation Manager replaces the message currently in the queue. Therefore, only one WM\_MOUSEMOVE message exists at a time in the message queue.

# **Mouse Buttons and Hit-Testing**

A mouse can have one, two, or three buttons. A program can obtain the number of mouse buttons from *WinQuerySysValue:* 

lNumButtons = WinQuerySysValue (HWND\_DESKTOP, SV\_CMOUSEBUTTONS) ;

If the return value is 0, no mouse is installed. A program can check for the presence of a mouse in this manner or by calling *WinQuerySysValue* with the SV \_MOUSEPRESENT parameter.

The PMWIN.H header file defines several identifiers you use in buttonrelated functions and messages. These identifiers contain the words BUTTONl, BUTTON2, and BUTTON3 to refer to the three buttons. The following table shows how these identifiers normally correspond to the actual buttons on the mouse:

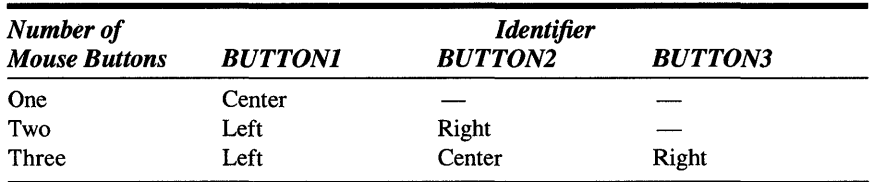

You can write your programs for a three-button mouse and then include special logic to mimic the third button for a two-button mouse and the second and third buttons for a one-button mouse. But the easiest approach is to assume that the mouse has only one button and to work entirely with the functions and messages that pertain to BUTTON1. The Presentation Manager's own window procedures for the menu, scroll bar, sizing border, title bar, push buttons, and so forth all work this way.

Left-handed users often prefer to use their index finger for the first button. For this reason, the Presentation Manager Control Panel allows the user to switch the orientation of the buttons, like this:

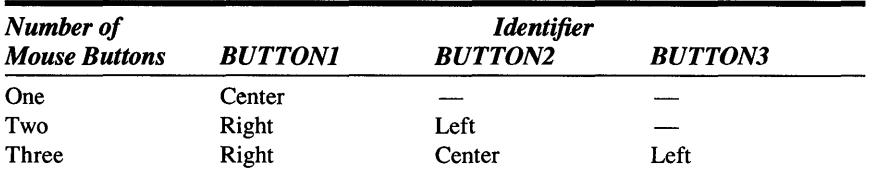

This swapping of the mouse buttons is invisible to your program; you needn't worry about it. The user knows which physical button is the first button, and that's all that's important. (But if you're writing a training program that draws a mouse on the screen and labels the buttons, you can determine if the mouse buttons have been swapped by calling *Win-QuerySysValue* with the SV\_SWAPBUTTON parameter.)

A program can determine whether a mouse button is currently pressed or released by calling *WinGetKeyState,* the function used in Chapter 8 to determine the state of keys on the keyboard:

```
sKeyState = WinGetKeyState (HWND_DESKTOP. VK_BUTTONl) ;
```
The high bit of *sKeyState* is set *(sKeyState* is negative) if the first mouse button is currently down. You can use the VK\_BUTTON2 and VK\_BUTTON3 identifiers to determine the state of the second and third buttons.

# **Button Messages**

A window procedure is notified of button presses and releases by messages:

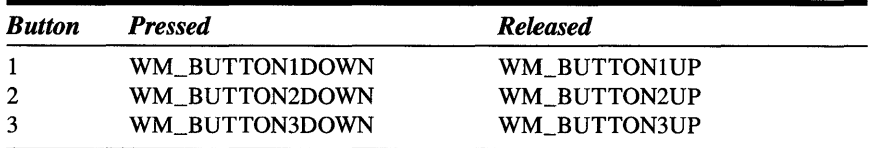

If the user presses and releases the mouse button twice to qualify as a double click, the window procedure receives the two messages shown above for the first click and the following pair of messages for the second click:

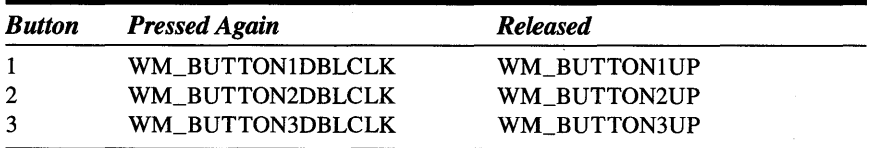

The Presentation Manager routes these messages to window procedures in the same way it routes the WM\_MOUSEMOVE message: The window underneath the pointer at the time of the button action determines the window procedure that receives the message. The pointer position is stored in the mpl parameter, just as it is in the WM\_MOUSEMOVE message.

*WinDefWindowProc* performs some important default processing of button down messages:

```
case WM_BUTTONIDOWN: 
case WM_BUTTON200WN: 
case WM_BUTTON300WN: 
     WinSetActiveWindow (HWNO_OESKTOP. hwnd) ; 
     hwndOwner = WinOueryWindow (hwnd. OW_OWNER, FALSE) ; 
     if (hwndOwner != NULL) 
          return WinSendMsg (hwndOwner, msg, mp1, mp2) ;
     else 
          return 0 ;
```
The *WinSetActiveWindow* call sets the active window to *hwnd.* If *hwnd* is not a top-level window, then *hwnd* is a descendant of a top-level window and that top-level window becomes active. This allows the user to bring a window to the foreground by clicking the client area with the mouse. You should either include a call to *WinSetActiveWindow* in your button down processing or call *WinDefWindowProc.* 

*WinDefWindowProc* also sends the message to the window's owner, under the assumption that, if the window is not interested in the message, the window's owner might be.

# **Hit-Testing**

When you draw graphic figures or text on the screen, you determine the coordinates of each object (whether figure or text) and call the appropriate GPI functions to draw it. Often a program uses a mouse interface to allow a user to point to and manipulate these graphic objects. But that means your program must work backward from the pointer coordinates to determine which of these objects the mouse is pointing to. This process is called "hittesting." Hit-testing can be complex, particularly if your client window contains figures that overlap or contains text in a variable-pitch font. To help out, GPI includes a built-in facility to draw a series of objects and then determine which object coincides with a particular point. You'll want to use this facility for complex hit-testing, but for simple hit-testing, you can use the old-fashioned techniques, which I'll discuss in this section.

# **Simple Hit-Testing**

The CHECKER1 program, shown in Figure 9-3, demonstrates some simple hit-testing logic. The program draws 25 rectangles in a 5-by-5 grid. When you click within one of these rectangles, CHECKER1 draws an X in the rectangle. When you click again, the X disappears.

## **The CHECKER1 File**

```
11- -------------------
# CHECKERl make file 
11- -------------------
checkerl.obj : checkerl.c 
     c1 -c -G2sw -W3 checkerl.c 
checkerl.exe : checkerl.obj checkerl.def 
     link checkerl, /align:16, NUL, os2, checker1
```
## **The CHECKER1.C File**

```
/* - - - - - - - - - - - - - - - - - - - - - - - - - - - - - - - - - - - - - - - - - - -
   CHECKERl.C -- Mouse Hit-Test Demo Program 
  -------------------------------------------*/ 
#define INCL_WIN 
/Jinc1ude <os2.h> 
#define DIVISIONS 5 
MRESULT EXPENTRY ClientWndProc (HWND, USHORT, MPARAM, MPARAM) ;
int main (void) 
     { 
     static CHAR szClientClass [] = "Checkerl" ;
     static ULONG flFrameFlags = FCF_TITLEBAR 
     HAB hab;
     HMO hmq ; 
                                  FCF_SIZEBORDER 
FCF_MINMAX : 
                                  FCF_SHELLPOSITION 
FCF_TASKLIST ; 
     HWND hwndFrame, hwndClient ;
     QMSG qmsg;
                                                   FCF_SYSMENU
```
#### Figure 9-3. The CHECKERl.C File. *continued*

```
hab = WinInitialize (0) :
     hmq - WinCreateMsgQueue (hab. 0) ; 
     WinRegisterClass (hab, szClientClass, ClientWndProc, CS_SIZEREDRAW. 0) :
     hwndFrame = WinCreateStdWindow (HWND_DESKTOP. WS_VISIBlE. 
                                     &flFrameFlags, szClientClass. NULL. 
                                     OL. NULL, O. &hwndClient) ;
     while (WinGetMsg (hab. &qmsg. NULL. 0. 0))
          WinDispatchMsg (hab. &qmsg) ;
     WinDestroyWindow (hwndFrame) 
     WinDestroyMsgQueue (hmq) ;
     WinTerminate (hab) ;
     return 0 ; 
     \mathbf{F}VOID Drawline (HPS hps. LONG xl, LONG yl. LONG x2. lONG y2) 
     €
     POINTL ptl ;
     ptl.x = x1; ptl.y = y1; GpiMove (hps, &ptl)
     ptl.x = x2; ptl.y = y2; GpiLine (hps, &ptl)
     } 
MRESULT EXPENTRY ClientWndProc (HWND hwnd. USHORT msg. MPARAM mpl, MPARAM mp2) 
     ( 
     static BOOL fBlockState [DIVISIONS] [DIVISIONS] ;
     static SHORT xBlock. yBlock ; 
     HPS hps ; 
     RECTL rcl :
     SHORT x, y ;
     switch (msg) 
          { 
          case WM_SIZE: 
               xBlock = SHORT1FROMMP (mp2) / DIVISIONS:
               yBlock = SHORT2FROMMP (mp2) / DIVISIONS ;
               return 0 ; 
          case WM_BUTTONIDOWN: 
          case WM_BUTTON1DBlClK: 
               if (xBlock > 0 && yBlock > 0)
                    { 
                    x = MOUSEMSG(&msg)->x / xBlock
                    y = MOUSEMSG(&msg)->y 
yBlock
```
 $\mathcal{F}$ 

```
if (x < DIVISIONS && y < DIVISIONS) 
                     { 
                    fBlockState [x][y] = !fBlockState [x][y];
                    rcl.xRight = xBlock + (rc).xLeft - x * xBlock;
                    rcl.yTop - yBlock + (rcl.yBottom = y * yBlock);
                    WinInvalidateRect (hwnd. &rcl. FALSE) ; 
                    } 
               else 
                    WinAlarm (HWND_DESKTOP, WA_WARNING) ;
               \mathbf{1}else 
               WinAlarm (HWND_DESKTOP, WA_WARNING) ;
          break ; \frac{1}{100} do default processing
     case WM_PAINT: 
          hps = WinBeginPaint (hwnd. NULL, NULL) 
          GpiErase (hps) 
          if (xBlock > 0 && yBlock > 0)
               for (x = 0; x < 0 IVISIONS ; x++)
                    for (y = 0; y < 0 IVISIONS ; y++)
                          { 
                          rcl.xRight = xBlock + (rc).xLeft = x * xBlock;
                          rcl.yTop = yBlock + (rcl.yBottom = y * yBlock);WinDrawBorder (hps. &rcl, 1, 1,
                                         CLR_NEUTRAL. CLR_BACKGROUND. 
                                         DB_STANDARD : DB_INTERIOR) ; 
                         if (fBloekState [x][y]) 
                               { 
                               DrawLine (hps. rcl.xLeft. rcl.yBottom. 
                                              rcl.xRight. rel.yTop) 
                               DrawLine (hps. rcl.xLeft. rel.yTop. 
                                              rcl.xRight. rcl.yBottom) 
                               \mathcal{F}\mathcal{E}WinEndPaint (hps) :
          return 0 ; 
     \mathcal{L}return WinOefWindowProc (hwnd. msg. mpl. mp2)
```
 $\sim$ 

## **The CHECKER1.DEF File**

```
; CHECKER1.DEF module definition file 
NAME CHECKER1 WINDOWAPI
```
DESCRIPTION PROTMODE HEAPSIZE **STACKSIZE** EXPORTS 'Mouse Hit-Test Program No.1 (C) Charles Petzold. 1988' 1024 8192 ClientWndProc

Figure 9-3. *The CHECKER1 program.* 

The CHECKER1 display is shown in Figure 9-4.

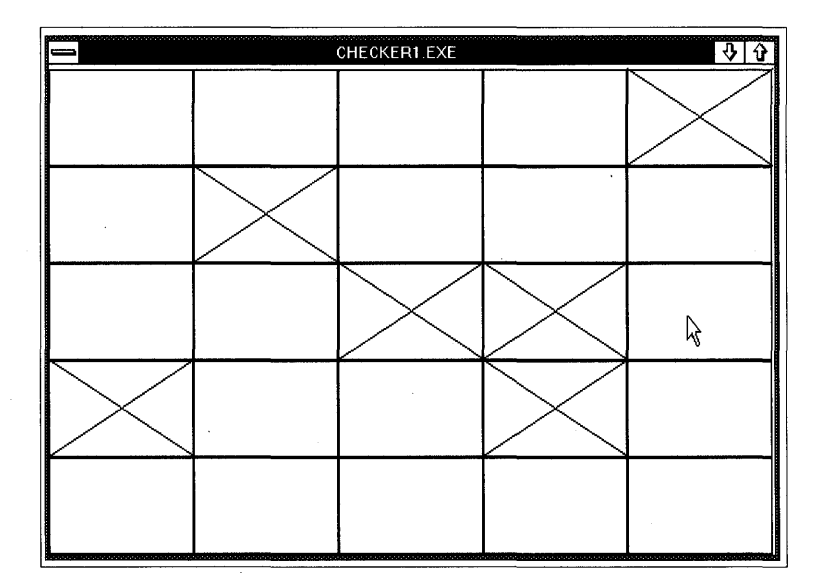

Figure 9-4. *The CHECKER1 display.* 

Each rectangle in CHECKER1 has the same width and height. The program determines the dimensions of the rectangles during the WM\_SIZE message by dividing the client window width and height by 5. These dimensions are stored in *xBlock* and *yBlock.* The *jBlockState* array stores the state (checked or not checked) of each block. The state is TRUE if the rectangle contains an X and FALSE if it doesn't. The WM\_PAINT message code tests the values in this array to determine if it should draw the Xs in the rectangles.

The WM\_BUTTONlDOWN code must work backward from the pointer coordinates to determine the particular block being clicked on. Because all the blocks are the same height and width, this task is fairly trivial, requiring only that the pointer coordinates be divided by the rectangle size:

```
x = MOUSEMSG (&msg) \rightarrow x / xBlock :
y = MOUSEMSG (&msg) \rightarrow y / yBlock ;
```
The values of *x* and y can range from 0 to 4, identifying the rectangle that the user clicked on. The value of *JBlockState* for that rectangle is inverted:

```
fBlockState [x][y] = !fBlockState [x][y];
```
The rectangle is then invalidated to generate a WM\_PAINT message. If the width or height of the client window isn't equally divisible by 5, the program leaves a strip across the right or top of the window that isn't covered by any of the rectangles. If the user clicks on that area, the *x* or y value (calculated as shown above) will be greater than 4, in which case CHECKERl beeps to indicate the error.

Before we proceed to a more sophisticated hit-testing technique, let's add a keyboard interface to this program.

## **Emulating the Mouse with the Keyboard**

I said at the outset of this chapter that you should write your Presentation Manager programs so they are usable with either a mouse or the keyboard. So far, I've been shamelessly ignoring that rule in order to concentrate on mouse logic. The CHECKER2 program, shown in Figure 9-5, adds a keyboard interface to CHECKERl. You can use the cursor movement keys to move the pointer from rectangle to rectangle. The Spacebar or Enter key draws an X or removes the X in the rectangle under the pointer.

## **The CHECKER2 File**

```
ff- - - - - - - - - - - - - - - - - - - -
# CHECKER2 make file 
#--------------------
checker2.obj : checker2.c 
     cl -c -G2sw -W3 checker2.c 
checker2.exe : checker2.obj checker2.def
```
link checker2, /align:16, NUL, os2, checker2

## **The CHECKER2.C File**

```
1* - - - - - - - - - - - - - - - - - - - - - - - - - - - - - - - - - - - - - - - - - - - - - - - - - - - - - - - - - - - - - - - - - - -
   CHECKER2.C -- Mouse Hit-Test Demo Program with Keyboard Interface 
  -------------------------------------------------------------------* I 
#define INCL_WIN 
#include <os2.h> 
#include <stdlib.h> 
#define DIVISIONS 5 
MRESULT EXPENTRY ClientWndProc (HWND. USHORT. MPARAM. MPARAM) 
int main (void) 
     { 
     static CHAR szClientClass [] = "Checker2" ;
     static ULONG flFrameFlags = FCF\_TITLEBARFCF_SYSMENU : 
                                    FCF_SIZEBORDER i FCF_MINMAX
                                    FCF_SHELLPOSITION | FCF_TASKLIST ;
     HAB hab ;
     HMO hmq : 
     HWND hwndFrame, hwndClient;
     QMSG qmsg ; 
     hab = WinInitialize (0) ;
     hmq = WinCreateMsgOueue (hab. 0) ; 
     WinRegisterClass (hab, szClientClass, ClientWndProc, CS_SIZEREDRAW, 0) ;
     hwndFrame = WinCreateStdWindow (HWND_DESKTOP, WS_VISIBLE,
                                       &flFrameFlags, szClientClass, NULL, 
                                       Ol, NULL, 0, &hwndClient) ; 
     while (WinGetMsg (hab, &qmsg, NULL, 0, 0))
          WinDispatchMsg (hab, &qmsg) ;
     WinOestroyWindow (hwndFrame) 
     WinDestroyMsgOueue (hmq) 
     WinTerminate (hab) ; 
     return 0 ; 
     \mathcal{E}VOID DrawLine (HPS hps, lONG xl, LONG yl. LONG x2, LONG y2) 
     \left\{ \right.POINTL ptl ;
```
#### Figure 9-5. The CHECKER2.C File. *continued*

```
ptl.x - x1; ptl.y - y1; GpiMove (hps, &ptl)ptl.x = x2; ptl.y = y2; Gptline (hps, &ptl)} 
MRESULT EXPENTRY ClientWndProc (HWND hwnd, USHORT msg. MPARAM mpl. MPARAM mp2)
     { 
     static BOOl fBlockState [DIVISIONS] [DIVISIONS] ; 
     static SHORT xBlock. yBlock ; 
     HPS hps:
     POINTL ptl :<br>RECTL rcl :
                  rcl ;
     SHORT x, y;
     swi tch (msg) 
          { 
          case WM_SIZE: 
               xBlock = SHORTIFROMMP (mp2) / DIVISIONS:
               yBlock = SHORT2FROMMP (mp2) / DIVISIONS ;
               return 0 : 
          case WM_BUTTON1DOWN: 
          case WM_BUTTONIDBlClK: 
               if (xBlock > 0 && yBlock > 0){ 
                    x = MOUSEMSG(8msg) - \geq x / xBlock;
                    y = MOUSEMSG(\& msg) - \> y / yBlock;
                    if (x < DIVISIONS && y < DIVISIONS) 
                         { 
                         fBlockState [x][y] = !fBlockState [x][y];
                         rcl.xRight = xBlock + (rcl.xLeft = x * xBlock):
                         rcl.yTop = yBlock + (rcl.yBottom = y * yBlock) ;
                         WinlnvalidateRect (hwnd, &rcl, FALSE) ; 
                         } 
                    else 
                         WinAlarm (HWND_DESKTOP, WA_WARNING) :
                    \mathcal{L}else 
                    WinAlarm (HWND_DESKTOP, WA_WARNING) ; 
               break ; \frac{1}{100} do default processing
          case WM_SETFOCUS: 
               if (WinQuerySysValue (HWND_DESKTOP. SV_MOUSEPRESENT) == 0)
```
#### **Figure 9·5. The CHECKER2.C File.** *continued*

```
WinShowPointer (HWND_DESKTOP. 
                            SHORT1FROMMP (mp2) ? TRUE : FALSE) ;
     return 0 
case WM_CHAR: 
     if (xBlock = 0 \mid \cdot \mid yBlock = 0)break ; 
     if (CHARMSG(&msg)-)fs & KC_KEYUP) 
          break ;
     if (!(CHARMSG(&msg)-)fs & KC_VIRTUALKEY» 
          break ; 
     WinQueryPointerPos (HWND_DESKTOP, &ptl) ;
     WinMapWindowPoints (HWND_DESKTOP, hwnd, &ptl, 1) ;
     x = max (0, min (DIVISIONS – 1, (SHORT) ptl.x / xBlock)
     y = max (0, min (DIVISIONS – 1, (SHORT) ptl.y / yBlock)
     switch (CHARMSG(&msg)->vkey) 
          { 
          case VK_LEFT:
               x \leftarrow ;
                break ; 
          case VK_RIGHT:
                x++ ; 
                break ; 
          case VK_DOWN:
                y - -;
                break ; 
          case VK_UP:
                y++ ;
                break ; 
          case VK_HOME:
                x = 0;
                y = DIVISIONS 
- 1 
                break ;
```

```
case VK_END:
               x - DIVISIONS - 1 :
               y = 0:
               break : 
          case VK_NEWLINE:
          case VK_ENTER: 
          case VK_SPACE:
               WinSendMsg (hwnd. WM_BUTTONIDOWN. 
                    MPFROM2SHORT (x * xBlock. y * yBlock). NULL) 
               break 
          default:
               return 0 ; 
          \mathcal{F}x - (x + DIVISIONS) % DIVISIONS ;
     y = (y + DIVISIONS) % DIVISIONS :
     ptl.x = x * xBlock + xBlock / 2;
     ptl.y = y * yBlock + yBlock / 2 ;
     WinMapWindowPoints (hwnd, HWND_DESKTOP, &ptl, 1) ;
     WinSetPointerPos (HWND_DESKTOP, (SHORT) ptl.x, (SHORT) ptl.y) ;
     return 0 ; 
case WM_PAINT: 
     hps = WinBeginPaint (hwnd, NULL, NULL) ;
     GpiErase (hps) 
     if (xBlock > 0 && yBlock > 0)for (x = 0; x < 0IVISIONS ; x++)
               for (y = 0; y < 0 IVISIONS ; y++)
                    { 
                    rcl.xRight = xBlock + (rcl. xLeft = x * xBlock):
                    rcl.yTop = yBlock + (rcl.yBottom = y * yBlock);WinDrawBorder (hps, &rcl, 1, 1,
                                    CLR_NEUTRAL. CLR-BACKGROUND. 
                                    DB_STANDARD : DB_INTERIOR) ; 
                    if (fBlockState [x][y]) 
                          \sqrt{2}DrawLine (hps. rcl.xLeft. rcl.yBottom. 
                                         rcl.xRight, rc1.yTop) :
```
#### Figure 9-5. The CHECKER2.C File. *continued*

```
DrawLine (hps, rcl.xLeft. rcl.yTop. 
                                                          rcl.xRight. rcl.yBottom) 
                                      \mathcal{L}\mathcal{I}WinEndPaint (hps) :
             return 0 ; 
      \mathbf{a}return WinDefWindowProc (hwnd, msg, mp1. mp2) 
<sup>1</sup>
```
#### **The CHECKER2.DEF File**

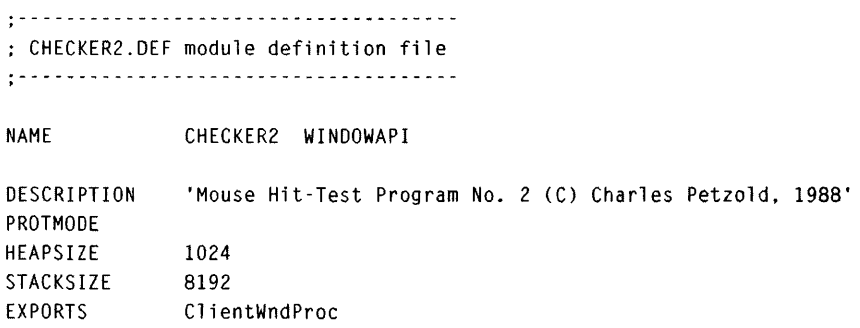

Figure 9-5. *The CHECKER2 program.* 

The first problem to be solved in a program like this involves the pointer itself. If no mouse is installed, how can the program use the pointer? Well, it's easier than you may think. Even if a mouse isn't installed, the pointer still exists and has a position on the display. You can determine that position from *WinQueryPointerPos* and set the position by calling *Win Set-PointerPos.* If there's no mouse, calling *WinSetPointerPos* is the only way to move the pointer. Obviously, a user without a mouse would be annoyed to have a pointer sitting in the center of the display, so the Presentation Manager hides the pointer to make it invisible.

The Presentation Manager maintains a value called the "pointer level," which determines whether the pointer is visible. Initially, the pointer level is set to 0 if a mouse is installed and to 1 if a mouse isn't installed. To decrement the pointer level, call

```
WinShowPointer (HWND_DESKTOP, TRUE) ;
```
The Presentation Manager will not decrement the pointer level below zero. To increment the pointer level, make the following call:

WinShowPointer (HWND\_DESKTOP. FALSE) ;

The Presentation Manager displays the pointer only if the pointer level is equal to O. (You can obtain the current pointer level from *WinQuerySysValue*  with the SV\_POINTERLEVEL parameter.)

CHECKER2 shows how this works in practice. The program calls *WinShow-Pointer* in only one place — while processing the WM\_SETFOCUS message:

```
case WM_SETFOCUS:
```

```
if (WinQuerySysValue (HWND_DESKTOP, SV_MOUSEPRESENT) -0)
    WinShowPointer (HWND_DESKTOP. 
                     SHORT1FROMMP (mp2) ? TRUE : FALSE) ;
return 0 ;
```
You'll recall from the discussion of WM\_SETFOCUS in Chapter 8 that *mp2*  is TRUE if the window is gaining the input focus and FALSE if the window is losing the input focus.

If a mouse isn't installed (indicated by a 0 value returned from *Win-QuerySysValue* with the SV\_MOUSEPRESENT parameter), the initial pointer level is l, and the pointer is hidden. When CHECKER2 gets the input focus, it decrements the pointer level to O. The pointer becomes visible. When CHECKER2 loses the input focus, the pointer level is incremented back to 1 to hide the pointer again.

This logic thus allows CHECKER2 to display the pointer whenever it has the input focus. Normally, input focus has nothing to do with the pointer. But CHECKER2 uses the keyboard to mimic the action of the mouse. It only makes sense, to display the pointer when CHECKER2 has the input focus, because that's when CHECKER2 gets WM\_CHAR messages.

The button and repainting logic in *ClientWndProc* is the same as that in CHECKERl. The bulk of the new code is the addition of WM\_CHAR processing. When CHECKER2 receives a WM\_CHAR message, it obtains the position of the pointer in screen coordinates and converts the position to client window coordinates:

```
WinQueryPointerPos (HWND_DESKTOP. &ptl) 
WinMapWindowPoints (HWND_DESKTOP, hwnd. &ptl. 1) ;
```
The pointer could be outside the client window entirely. The program determines the values of x and y (ranging from 0 to 4) that identify the rectangle closest to the pointer:

```
x = max (0, min (DIVISIONS - 1, (SHORT) pt1.x / xBlock));
y = max (0, min (DIVISIONS - 1, (SHORT) pt1.y / yBlock));
```
(The identifier DIVISIONS is defined as 5 near the top of the program.) These values of  $x$  and  $y$  are then incremented or decremented depending on the particular cursor movement key being pressed. The VK\_NEWLINE, VK\_ENTER, and VK\_SPACE keys are processed by sending the window a WM\_BUTTONIDOWN message to simulate a mouse button action.

The new *x* and *y* values must then be converted back to a pointer position. The following formulas calculate a point in window coordinates at the center of the rectangle identified by *x* and y:

```
ptl.x = x * xBlock + xBlock / 2;
ptl.y = y * yBlock + yBlock / 2;
```
CHECKER2 then converts that point to window coordinates and sets the new pointer position:

```
WinMapWindowPoints (hwnd, HWND_DESKTOP, &ptl, 1) ;
WinSetPointerPos (HWND_DESKTOP, (SHORT) ptl.x, (SHORT) ptl.y) ;
```
# **Hit-Testing with Children**

Now let's try a different approach to hit-testing — one that involves creating child windows that process WM\_BUTTONIDOWN messages themselves. The CHECKER3 program is shown in Figure 9-6.

#### **The CHECKER3 File**

```
ff- ---- -------- -------
# CHECKER3 make file
If- - --- --- - - -- - --- - - --
checker3.obj : checker3.c 
     cl -c -G2sw -W3 checker3.c
```

```
checker3.exe : checker3.obj checker3.def 
     link checker3, /align:16. NUL. os2. checker3
```
## **The CHECKER3.C File**

```
/*--------------------------------------------------------------
   CHECKER3.C -- Mouse Hit-Test Demo Program with Child Windows 
  - - - - - - - - - - - - - - - - - - - - - - - - - - - - - - - - - - - - - - - - - - - - - - - - - - - - - - - - - - - - - -*/
```
#define INCL\_WIN #include <os2.h>

#### Figure 9-6. The CHECKER3.C File. *continued*

```
#define DIVISIONS 5 
MRESULT EXPENTRY ClientWndProc (HWND, USHORT, MPARAM, MPARAM) :
MRESULT EXPENTRY ChildWndProc (HWND, USHORT, MPARAM, MPARAM) ;
HAB hab :
int main (void) 
     ſ
     static CHAR szClientClass [] = "Checker3" ;\frac{1}{2} FCF SYSMENU :
     static ULONG flFrameFlags - FCF_TITLEBAR
                                  FCF_SIZEBORDER 
FCF_MINMAX 
                                  FCF_SHELLPOSITION 
FCF_TASKLIST ; 
     HMO hmq ; 
     HWND hwndFrame. hwndClient ; 
     OMSG qmsg : 
     hab - WinInitialize (0) :
     hmq - WinCreateMsgOueue (hab. 0) ; 
     WinRegisterClass (hab. szClientClass, ClientWndProc. CS_SIZEREDRAW. 0) ;
     hwndFrame - WinCreateStdWindow (HWND_DESKTOP, WS_VISIBLE,
                                     &flFrameFlags. szClientClass. NULL, 
                                     OL. NULL. O. &hwndClient) ; 
     while (WinGetMsg (hab. \&qmsg. NULL. 0, 0))
          WinDispatchMsg (hab. &qmsg) :
     WinDestroyWindow (hwndFrame) ;
     WinDestroyMsgQueue (hmq) ;
     WinTerminate (hab) : 
     return 0 ; 
     <sup>T</sup>
VOID DrawLine (HPS hps. LONG xl, LONG yl. LONG x2, LONG y2) 
     { 
     POINTL ptl ;
     ptl.x = x1; ptl.y = y1; GpiMove (hps, &ptl)ptl.x = x^2 ; ptl.y = y^2 ; GpiLine (hps, &ptl)
     }
```
#### Figure 9-6. The CHECKER3.C File. *continued*

```
MRESl)LT EXPENTRY ClientWndProc (HWND hwnd. USHORT msg. MPARAM mpl. MPARAM mp2) 
     { 
     static CHAR szChildClass [] = "Checker3.Chi1d" ;
     static HWND hwndChild [DIVISIONS][DIVISIONS] :
     SHORT xBlock, yBlock, x, y;
     switch (msg) 
          \mathfrak{g}case WM_CREATE: 
               WinRegisterClass (hab, szChildClass, ChildWndProc. 
                                 CS_SIZEREDRAW, sizeof (USHORT)) ;
               for (x = 0; x < 0IVISIONS : x++)
                    for (y = 0; y < 0IVISIONS ; y++)
                         hwndChild [x][y] -
                              WinCreateWindow 
                                        hwnd, II Parent window 
                                        szChildClass. /I Window class 
                                        NULL, II Window text 
                                        WS_V lSI BLE. II Window style 
                                        O. O. 0, O. II Position & size 
                                                       /I Owner window 
                                        hwnd. 
                                         HWND_BOTTOM. 
II Placement 
                                         y « 8 : x, 
II Chil d wi ndow 
ID 
                                        NULL. 
                                                       II Control data 
                                        NULL) ; 
                                                      II Pres. Params 
               return 0 
          case WM_SIZE: 
               xBlock = SHORT1FROMMP (mp2) / DIVISIONS:
               yBlock = SHORT2FROMMP (mp2) / DIVISIONS ;
               for (x = 0; x < 0 IVISIONS : x++)
                    for (y = 0 ; y < DIVISIONS ; y++)
                         WinSetWindowPos (hwndChild [x][y], NULL,
                              x * xBlock. y * yBlock. xBlock. yBlock, 
                              SWP_MOVE | SWP_SIZE) :
               return 0 ; 
          case WM_BUTTONIDOWN: 
          case WM_BUTTONIDBLCLK: 
               WinAlarm (HWND_DESKTOP, WA_WARNING) ;
               break ; \frac{1}{2} break ; \frac{1}{2} do default processing
```
*( continued)* 

i:

```
case WM-ERASEBACKGROUND: 
                return 1 : 
          \mathbf{L}return WinDefWindowProc (hwnd. msg. mp1. mp2) :
     \mathcal{F}MRESULT EXPENTRY ChildWndProc (HWNO hwnd. USHORT msg, MPARAM mpl. MPARAM mp2) 
     { 
     HPS hps 
     RECTL rel 
     switch (msg) 
          { 
          case WM_CREATE: 
                WinSetWindowUShort (hwnd. 0.0):
                return 0 ; 
          case WM-BUTTONIDOWN: 
          case WM_BUTTONIDBLCLK: 
                WinSetActiveWindow (HWND_DESKTOP. hwnd) ; 
                WinSetWindowUShort (hwnd, 0, !WinQueryWindowUShort (hwnd, 0));
               WinlnvalidateReet (hwnd. NULL, FALSE) ; 
                return 0 : 
          case WM_PAINT: 
                hps = WinBeginPaint (hwnd, NULL, NULL) ;
                WinQueryWindowRect (hwnd. &rcl) :
                WinDrawBorder (hps, &rcl, 1, 1, CLR_NEUTRAL, CLR_BACKGROUND,
                                     DB_STANDARD | DB_INTERIOR) ;
                if (WinQueryWindowUShort (hwnd. 0) ) 
                     { 
                      DrawLine (hps, 
rcl.xLeft, rel.yBottom. 
                                     rel.xRight. rcl.yTop) : 
                      DrawLine (hps, rcl.xLeft, rcl.yTop,
                                     rcl.xRight, rel.yBottom) 
                     \mathbf{R}WinEndPaint (hps) 
                return 0 ; 
           <sup>1</sup>
     return WinDefWindowProc (hwnd, msg, mp1, mp2) ;
     \mathcal{L}
```
## **The CHECKER3.DEF File**

```
; CHECKER3.DEF module definition file 
NAME CHECKER3 WINDOWAPI 
DESCRIPTION
            'Mouse Hit-Test Program No.3 (C) Charles Petzold, 1988' 
PROTMOOE 
HEAPSIZE 
            1024 
STACKSIZE
            8192 
EXPORTS 
            ClientWndProc 
            ChildWndProc
```
Figure 9-6. *The CHECKER3 program.* 

While processing the WM\_CREATE message, *ClientWndProc* registers another window class named "Checker3.Child." Windows that are created based on the "Checker3.Child" class use the *ChildWndProc* window procedure for message processing. CHECKER3 then creates 25 child windows based on the "Checker3.Child" class:

```
for (x = 0 : x < 0 IVISIONS : x++)
    for (y = 0; y < 0 ives (y++)
```

```
hwndChild [x] [y] =WinCreateWindow 
               hwnd, 
               szChildClass, 
               NULL. 
               WS_VISIBLE.
               O. 0, O. O. 
               hwnd. 
               HWND_BOTTOM. 
               y \le 8 x,
               NULL. 
               NULl) ; 
                                    1/ Parent wi ndow 
                                    II Window class 
                                    II Window text 
                                    II Window style 
                                   // Position & size
                                    II Owner window 
                                    II Placement 
                                    II Child window 10 
                                    II Control data 
                                    II Pres. Params
```
You've seen *WinCreateWindow* before. I used it in the WELCOME4 program in Chapter 3 to create three child windows based on predefined window classes. CHECKER3 uses *WinCreateWindow* to create windows based on the "Checker3.Child" class.

In the *WinCreateWindow* function, the size and position parameters for these 25 child windows are all set to o. The windows must be sized and positioned based on the size of CHECKER3's client window. The sizing and positioning occur during the WM\_SIZE message:

```
case WM_SIZE: 
     xBlock = SHORT1FROMMP (mp2) / DIVISIONS:yBlock = SHORT2FROMMP (mp2) / DIVISIONS :
     for (x - 0 : x < 0 IVISIONS : x++)
          for (y = 0; y < 0IVISIONS ; y++)
     return 0 : 
               WinSetWfndowPos (hwndChild [x] [y], NULL, 
                    x * xBlock, y * yBlock, xBlock, yBlock, 
                    SWP_MOVE : SWP_SIZE) ;
```
Each child window is set to one-fifth the height and one-fifth the width of CHECKER3's client window. Basically, instead of drawing 25 rectangles, CHECKER3 creates 25 child windows of the same size and position as the rectangles in CHECKERI and CHECKER2. *ClientWndProc* doesn't do much else except call *WinAlarm* when it receives a WM\_BUTTONIDOWN message. *ClientWndProc* receives this message only if the mouse is clicked in an area of the client window not covered by one of the children.

Messages to the 25 child windows are processed in *ChildWndProc.* When CHECKER3 registers the "Checker3.Child" window class, it reserves 2 bytes of additional space (the size of a USHORT) for each window created based on that class:

```
WinRegisterClass (hab, szChildClass. ChildWndProc, 
                  CS_SIZEREDRAW, sizeof (USHORT)) ;
```
*ChildWndProc* can access that USHORT by calling the *WinSetWindowUShort*  and *WinQueryWindowUShort* functions. It uses the space to store the current state (X or no X) of the window. *ChildWndProc* initializes the reserved USHORT to 0 (meaning no X) when it receives a WM\_CREATE message:

```
case WM_CREATE:
```
WinSetWindowUShort (hwnd. 0.0): return 0 ;

*ChildWndProc* actually receives 25 WM\_CREATE messages, 1 for each of the 25 child windows. For each WM\_CREATE message, the value of *hwnd* is different. A different reserved USHORT is initialized to 0 with each message.

Each of the 25 child windows also receives a WM\_PAINT message. Each window paints itself. The logic is somewhat simpler than in CHECKERI and CHECKER2 because the rectangle and the lines encompass the entire area of the child window. For example, to paint the rectangle around the window, the child need only obtain its window rectangle from *WinQuery-WindowRect* and use that RECT structure directly in *WinDrawBorder:* 

```
WinQueryWindowRect (hwnd, &rcl) ;
```

```
WinDrawBorder (hps. &rc1, 1, 1, CLR_NEUTRAL, CLR_BACKGROUND,
               DB_STANDARD : DB_INTERIOR) ;
```
The processing of the WM\_BUTTONIDOWN message is also quite simple:

```
case WM_BUTTON1DOWN:
```

```
case WM_BUTTON1DBLCLK:
```

```
WinSetActiveWindow (HWND_DESKTOP. hwnd) ; 
WinSetWindowUShort (hwnd. O. !WinQueryWindowUShort (hwnd. 0)) :
WinlnvalidateRect (hwnd. NULL. FALSE) ; 
return 0 ;
```
A particular child window receives a WM\_BUTTONIDOWN message when the child is underneath the pointer when the button was clicked. The code here obtains the value stored in the reserved USHORT using *WinQuery-WindowUShort,* inverts it, and then stores it again using *WinSetWindowUShort.* The entire area of the child window is then invalidated to generate a WM\_PAINT message for that child.

CHECKER3.C is longer than CHECKER1.C. My explanation of CHECKER3 is longer than my explanation of CHECKERl. Despite that, I claim that CHECKER3 is simpler than CHECKERl. The reason? There's no real hittesting in this program. If the child gets hit with a mouse click, it changes the state of itself without even examining the pointer position. If the rectangles in CHECKERI were all different sizes, the hit-testing in that program would obviously be much more complex. But if the child windows in CHECKER3 were all different sizes, the logic in *ChildWndProc* wouldn't have to be changed at all.

II.

Just as you use subroutines to modularize your programs, you can use child windows to modularize the area of the client window and simplify mouse message processing.

# **Tracking and Capturing**

So far we've seen a program that processes WM\_MOUSEMOVE messages and a series of three programs that process WM\_BUTTONIDOWN messages. However, often you'll have to use a combination of mouse movement and mouse button messages. You begin an action when a button is pressed, follow the movement of the mouse around the window, and then finish up when the button is released. This is sometimes called "tracking" the mouse, and some complexities are involved.

# **Simple Mouse Tracking**

The BLOKOUTI program in Figure 9-7 uses simple mouse tracking logic.

#### **The BLOKOUT1 File**

```
If- - ------------------
# BLOKOUTI make file 
il- ----- - - - ---- ----- --
blokoutl.obj : blokoutl.c 
     cl ·c -G2sw -W3 blokoutl.c 
blokoutl.exe : blokoutl.obj blokoutl.def
```
link blokout1, /align:16, NUL, os2, blokout1

## **The BLOKOUT1.C File**

*1\** - - • - • - - - - - - - - - - - - - - - - - - - - - - - - - - - - - - - - - - - - BLOKOUTl.C -- Mouse Button Demo Program -----------------------------------------\*/

#define INCL-WIN #define INCL\_GPI #include <os2.h>

MRESULT EXPENTRY ClientWndProc (HWND, USHORT, MPARAM, MPARAM) ;

int main (void)
Figure 9-7. The BLOKOUT1.C File. *continued* 

```
\sqrt{ }static CHAR szClientClass [] = "BlockOut1" :static ULONG flFrameFlags - FCF_TITLEBAR
                                                   FCF_SYSMENU |
                                 FCF_SIZEBORDER 
FCF_MINMAX 
                                 FCF_SHELLPOSITION 
FCF_TASKLIST ; 
     HAB hab ; 
     HMO hmq ; 
     HWND hwndFrame. hwndClient ;
     QMSG qmsg : 
     hab = WinInitialize (0) ;
     hmq = WinCreateMsgOueue (hab, 0) ; 
     WinRegisterClass (hab, szClientClass, ClientWndProc, CS_SIZEREDRAW, 0) ;
     hwndFrame = WinCreateStdWindow (HWND_DESKTOP, WS_VISIBLE,
                                    &flFrameFlags. szClientClass, NULL. 
                                    OL, NULL. 0, &hwndClient) ; 
     WinSendMsg (hwndFrame. WM_SETICON. 
                 WinOuerySysPointer (HWND_DESKTOP. SPTR-APPICON. FALSE), 
                 NULl) ; 
     while (WinGetMsg (hab, &qmsg, NULL, 0, 0))
          WinDispatchMsg (hab. &qmsg) ;
     WinDestroyWindow (hwndFrame) ;
     WinDestroyMsgQueue (hmq) 
     WinTerminate (hab) ; 
     return 0 : 
     \mathcal{F}VOID DrawBoxOutline (HWND hwnd. POINTL *pptlStart, POINTL *pptlEnd) 
    { 
     HPS hps ; 
     hps = WinGetPS (hwnd) ; 
     GpiSetMix (hps, FM_INVERT) 
     GpiMove (hps. pptlStart) ; 
     GpiBox (hps, ORO_OUTLINE, pptlEnd, OL. OL)
```

```
WinReleasePS (hps) ; 
     } 
MRESULT EXPENTRY ClientWndProc (HWND hwnd, USHORT msg. MPARAM mpl, MPARAM mp2) 
     { 
     static BOOL fButtonDown. fValidBox : 
     static POINTL ptlStart, ptlEnd, ptlBoxStart, ptlBoxEnd 
     HPS hps : 
     switch (msg) 
          { 
          case WM_BUTTONIOOWN: 
               pt1Start.x = pt1End.x = MOUSEMSG(8msg) - \ge x:
               ptlStart.y = ptlEnd.y = MOUS EMSG(\& msg) - \> y:
               DrawBoxOutline (hwnd. &ptlStart. &ptlEnd) 
               fButtonDown = TRUE :break ; 
          case WM_MOUSEMOVE: 
               if (fButtonDown) 
                    { 
                                            // do default processing
                    DrawBoxOutline (hwnd, &ptlStart, &ptlEnd) ;
                    ptlEnd.x = MOUSEMSG(&msg)->x;ptlEnd.y = MOUSEMSG(\&msg) - \> y;
                    DrawBoxOutline (hwnd, &ptlStart, &ptlEnd) : 
                    } 
               break ; 
          case WM_BUTTONIUP: 
               if (fButtonOown) 
                    { 
                                            II do default processing
                    DrawBoxOutline (hwnd, &ptlStart, &ptlEnd) 
                    ptlBoxStart = ptlStart ; 
                    pt1BoxEnd.x = MOUSEMSG(&msg)->x ;
                    ptlBoxEnd.y - MOUSEMSG(\&msg)->y;fButtonDown = FALSE :fValidBox = TRUE:
                    WinInvalidateRect (hwnd, NULL, FALSE) ;
                    } 
               return 0 ;
```
#### Figure 9-7. The BLOKOUT1.C File. *continued*

```
case WM_PAINT: 
           hps = WinBeginPaint (hwnd. NULL. NUll) 
           GpiErase (hps) 
           if (fValidBox) 
                { 
                GpiMove (hps. &ptlBoxStart) ; 
                GpiBox (hps. DRO_OUTLINEFILL. &ptlBoxEnd. Ol. Ol) 
                } 
           if (fButtonDown) 
                { 
                GpiSetMix (hps. FM_INVERT) 
                GpiMove (hps. &ptlStart) ; 
                GpiBox (hps, DRO_OUTLINE, &ptlEnd, OL, OL) ;
                } 
          WinEndPaint (hps) :
          return 0 ; 
     <sup>1</sup>
return WinDefWindowProc (hwnd, msg, mp1. mp2) ;
\mathcal{L}
```
# **The BLOKOUT1.DEF File**

; BlOKOUTl.DEF module definition file ----------------------------

NAME BLOKOUT1 WINDOWAPI

DESCRIPTION PROTMODE **HEAPSIZE** STACKSIZE EXPORTS 'Mouse Button Demo Program (C) Charles Petzold. 1988' 1024 8192 ClientWndProc

Figure 9-7. *The BLOKOUTl program.* 

You can use this program to block out a rectangular area within the client window. When you press button 1, BLOKOUTI saves the pointer position and uses it as one corner of a rectangle. You then move the mouse with the button pressed. The current position of the pointer is the opposite corner of the rectangle. As you move the mouse, BLOKOUTI displays the rectangle outline. When you release the mouse button, the program draws the filled rectangle.

Figure 9-8 shows one rectangle already drawn and another rectangle in progress.

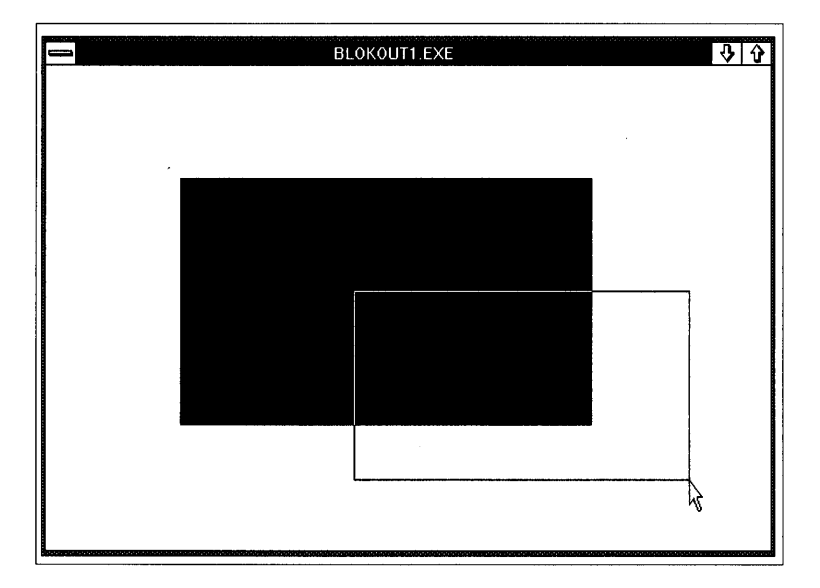

Figure 9-8. *The BLOKOUTl display.* 

When *ClientWndProc* receives a WM\_BUTTONIDOWN message, it saves the position of the pointer in two static POINTL structures:

```
ptlStart.x = ptlEnd.x = MOUSEMSG(\& msg) -> x;
ptlStart.y = ptlEnd.y = MOWSEMSG(\&msg) -> y ;
```
It then calls the function *DrawBoxOutline* to draw a rectangle using *GpiBox*  with the FM\_INVERT mix mode between these two points. (The rectangle will be only one pixel after this first call to *DrawBoxOutline*.) The *fButton*-*Down* variable is set to TRUE so that the program knows the button is down during subsequent messages.

The WM\_MOUSEMOVE message is processed only if *fButtonDown* is TRUE. *DrawBoxOutline* is called again to erase the previous box, the new pointer position is stored in *ptlEnd,* and the new rectangle outline is drawn.

The WM\_BUTTONIUP message is also processed only if *fButtonDown* is TRUE. *ClientWndProc* first erases the previous rectangle and then saves the two opposite corners in the POINTL structures *ptlBoxStart* and *ptlBoxEnd.*  The *[ButtonDown* variable is set to FALSE and the client window is invalidated. The WM\_PAINT processing draws a filled rectangle based on these two points.

At first, nothing seems to be wrong with this program. But a problem does exist.

# **The Problem**

Try this: What happens if you press the mouse button within BLOKOUTI 's client window but then move the pointer outside the window? BLOKOUTI will stop receiving the WM\_MOUSEMOVE messages. Now you release the mouse button. BLOKOUTI doesn't get that WM\_BUTTONIUP message because the pointer is outside the client window.

Now move the mouse pointer back within BLOKOUTl's client window. *ClientWndProc* still thinks the mouse button is pressed because *fButton-Down* is set to TRUE! This is clearly not good. The program doesn't know what's going on.

An alternative is to dispense with the *[ButtonDown* variable and use *WinGetKeyState* to test the state of the button during the WM\_MOUSEMOVE message. But this is also a problem. What happens if you press the mouse button outside of BLOKOUTI 's client window and then move the pointer inside? *WinGetKeyState* will report that the mouse button is pressed, but BLOKOUTI will not have a valid starting point for the rectangle because the button was pressed outside the client window.

How about using a combination of the *[ButtonDown* logic and the *WinGetKeyState* function? You're welcome to try, but think a bit about what you really want to do here. You want the ability to follow the mouse pointer even when it ventures outside the client window. You want to process *all* of the WM\_MOUSEMOVE messages between WM\_BUTTONIDOWN and WM\_BUTTONIUP, regardless of whether the mouse is inside or outside the client window.

You can do this. It's called "capturing the mouse."

# **The Solution -Capturing the Mouse**

Capturing the mouse is simpler than baiting a mousetrap. You simply call

WinSetCapture (HWND\_DESKTOP. hwnd) ;

.. After you call *WinSetCapture,* all mouse messages will be directed to *hwnd's* window procedure regardless of where the pointer is positioned.

(Note that the coordinates of the pointer will still be relative to the lowerleft corner of the window, so they could be negative.) To release the mouse, use the following call:

```
WinSetCapture (HWND_DESKTOP, NULL) ;
```
A window that has captured the mouse is called the "capture window." Only one window can be the capture window at any time. You can obtain the window handle of the capture window by calling *WinQueryCapture.* The function returns NULL if there is no capture window, as is usually the case.

The BLOKOUT2 program, shown in Figure 9-9, demonstrates how to capture the mouse.

## **The BLOKOUT2 File**

```
/1- - - - - - - - - - -- - - - -- _. -
# BlOKOUT2 make file 
/1- - - -- - - - -- -- - - - - - - - -
blokout2.obj : blokout2.c 
     cl -c -G2sw -W3 blokout2.c 
blokout2.exe : blokout2.obj blokout2.def 
      link blokout2, /align:16, NUL, os2, blokout2
```
# **The BLOKOUT2.C File**

```
1*· - - - - - - - - - - - - - - - - - - - - - - - - - - - - - - - - - - - - - - - - - - - - - - - - - -
   BLOKOUT2.C -- Mouse Button & Capture Demo Program 
  ---------------------------------------------------* I 
#define INCL_WIN 
#define INCL_GPI 
#include <052.h> 
MRESULT EXPENTRY ClientWndProc (HWND. USHORT, MPARAM, MPARAM) 
int main (void) 
     { 
     static CHAR szClientClass [] = "BlokOut2" ;
     static ULONG flFrameFlags = FCF_TITLEBAR
     HAB 
     HMO 
                    hab ;
                    hmq 
                                      FCF_SIZEBORDER 
FCF_MINMAX 
                                      FCF_SHELLPOSITION 
FCF_TASKLIST ; 
                                                          FCF_SYSMENU :
```
#### Figure 9-9. The BLOKOUT2.C File. continued

```
HUND
                  hwndFrame, hwndClient ;
     OMSG
                  amsq :hab = WinInitialize (0) :
     hmg = WinCreateMsgQueue (hab. 0) :
     WinRegisterClass (hab, szClientClass, ClientWndProc, CS_SIZEREDRAW, 0) ;
     hwndFrame = WinCreateStdWindow (HWND_DESKTOP, WS_VISIBLE,
                                      &f1FrameFlags, szClientClass, NULL,
                                      OL, NULL, O. &hwndClient) ;
     WinSendMsg (hwndFrame, WM_SETICON,
                 WinQuerySysPointer (HWND_DESKTOP, SPTR_APPICON, FALSE),
                 NULL) :
     while (WinGetMsg (hab, &qmsg, NULL, 0, 0))
          WinDispatchMsg (hab, &qmsg) ;
     WinDestroyWindow (hwndFrame) ;
     WinDestroyMsgQueue (hmq) :
     WinTerminate (hab) ;
     return 0:\mathcal{F}VOID DrawBoxOutline (HWND hwnd, POINTL *pptlStart, POINTL *pptlEnd)
     HPS hps ;
     hps = WinGetPS (hwnd) ;
     GpiSetMix (hps, FM_INVERT) ;
     GpiMove (hps, pptlStart) ;
     GpiBox (hps, DRO_OUTLINE, pptlEnd, OL, OL) ;
     WinReleasePS (hps) ;
     \mathcal{F}MRESULT EXPENTRY ClientWndProc (HWND hwnd, USHORT msg, MPARAM mp1, MPARAM mp2)
     \mathbf{f}fCapture, fValidBox ;
     static BOOL
     static POINTL ptlStart, ptlEnd, ptlBoxStart, ptlBoxEnd;
     HPS
                    hps ;
     switch (msg)
          \mathfrak{t}
```
#### Figure 9-9. The BLOKOUT2.C File. *continued*

```
case WM_BUTTONIDOWN: 
     ptlStart.x = ptlEnd.x = MOUS EMSG(\&msg) - \> x;
     ptlStart.y = ptlEnd.y = MOWSEMSG(\&msg) - \> y;
     DrawBoxOutline (hwnd. &ptlStart. &ptlEnd) 
     WinSetCapture (HWND_OESKTOP. hwnd) ; 
     fCapture = TRUE ;
     break; \frac{1}{2} do default processing
case WM_MOUSEMOVE: 
     if (fCapture) 
          { 
          DrawBoxOutline (hwnd. &ptlStart. &ptlEnd) :
          ptlEnd.x - MOUSEMSG(\&msq) - \&x:
          ptlEnd.y - MOUSEMSG(8msg) - \gt; y;
          DrawBoxOutline (hwnd. &ptlStart. &ptlEnd) ; 
          } 
     break ; 
                                 1/ do default processing 
case WM_BUTTONIUP: 
     if (fCapture) 
          \mathbf{f}DrawBoxOutline (hwnd. &ptlStart. &ptlEnd) 
          ptlBoxStart = ptlStart : 
          pt1BoxEnd.x = MOUSEMSG(2msg) -> x ;ptlBoxEnd.y = MOUSEMSG(\&msg) -> y ;
          WinSetCapture (HWND_DESKTOP, NULL) ;
          fCapture = FALSE ;
          fValidBox = TRUE;
          WinInvalidateRect (hwnd. NULL. FALSE) :
          \mathbf{I}return 0 ;
case WM_CHAR: 
     if (fCapture && CHARMSG(&msg)-)fs & KC_VIRTUALKEY && 
                   !(CHARMSG(&msg)->fs & KC_KEYUP) && 
                   CHARMSG(8msg)-\&key - VK_ESC)
          €
          DrawBoxOutline (hwnd. &ptlStart. &ptlEnd) 
          WinSetCapture (HWND_DESKTOP. NULL) ;
```
#### Figure 9-9. The BLOKOUT2.C File. *continued*

```
fCapture = FALSE ;
                } 
           return 0 ; 
     case WM_PAINT: 
           hps = WinBeginPaint (hwnd. NULL. NULL) 
           GpiErase (hps) 
           if (fValidBox) 
                { 
                GpiMove (hps. &ptlBoxStart) : 
                GpiBox (hps, DRO_OUTLINEFILL. &ptlBoxEnd. Ol. Ol) 
                } 
           if (fCapture) 
                { 
                GpiSetMix (hps. FM_INVERT) : 
                GpiMove (hps. &ptlStart) : 
                GpiBox (hps, DRO_OUTLINE, &ptlEnd, OL, OL) ;
                } 
           WinEndPaint (hps) ;
           return 0 ; 
     \mathbf{1}return WinDefWindowProc (hwnd, msg. mp1, mp2) ;
\mathbf{I}
```
## **The BLOKOUT2.DEF File**

```
; BlOKOUT2.0EF module definition file 
. ....... - .... -- -- --- ------- .... -- ------ -- ------
```
NAME BLOKOUT2 WINOOWAPI

OESCR! PTION PROTMODE HEAPSIZE STACKSIZE EXPORTS 'Mouse Button & Capture Demo Program (C) Charles Petzold. 1988' 1024 8192 ClientWndProc

Figure 9·9. *The BLOKOUT2 program.* 

BLOKOUT2 captures the mouse on a WM\_BUTTONIDOWN message. Rather than using the *fButtonDown* variable from BLOKOUT1, BLOKOUT2 uses an *fCapture* variable that it sets to TRUE when the mouse is captured.

If the size of the BLOKOUT2 window is less than the full screen, you'll notice that BLOKOUT2 continues to receive WM\_MOUSEMOVE messages even when you move the pointer outside the client window. When you release the button (either while the pointer is inside or outside the client window), BLOKOUT2 releases the mouse.

BLOKOUT2 also processes the WM\_CHAR message. If you press the Escape key while blocking out a rectangle, the program erases the rectangle you've been drawing and releases the mouse. This is how you can cancel the blockout. Otherwise, much of BLOKOUT2 is exactly the same as BLOKOUTI. Capturing the mouse adds very little overhead to mouse processing and helps out a lot in many cases.

The Presentation Manager *WinTrackRect* function is also a big help in jobs that require a rectangle to be stretched or moved using the mouse and keyboard, particularly when the rectangle must be displayed outside the program's window. The title bar window and sizing border window use *WinTrackRect* to let you move and resize the standard window. I'll show you how to use *WinTrackRect* in the BLOWUP program in Chapter 15.

# **The SKETCH Program**

You've heard of CAD programs? You've heard of paint programs? The program in Figure 9-10 is neither of these. It's called SKETCH and is just about the most primitive drawing program possible.

# **The SKETCH File**

```
11- ------ - ----------
11SKETCH make file 
fl- ------- --- ---- ---
sketch.obj : sketch.c 
     cl -c -G2sw -W3 sketch.c
```
sketch.exe : sketch.obj sketch.def link sketch, /dlign:16. NUL. 052. sketch

# **The SKETCH.C File**

```
/*- - - - - - - - - - - - - - - - - - - - - - - - - - - - - - - - - - - --
    SKETCH.C -- Mouse Sketching Program 
   - - - - - - - - - - - - - - - - - - - - - - - - - - - - - - - - - - - - -*/
```
#define INCL\_WIN

#### Figure 9-10. The SKETCH.C File. continued

```
#define INCL GPI
#include <os2.h>
MRESULT EXPENTRY ClientWndProc (HWND, USHORT, MPARAM, MPARAM) :
HAB hab :
int main (void)
     \mathbf{f}static CHAR szClientClass [] = "Sketch" ;
     static ULONG flFrameFlags = FCF_TITLEBAR
                                                    FCF_SYSMENU
                                 FCF_SIZEBORDER
                                                    FCF_MINMAX |
                                 FCF_SHELLPOSITION | FCF_TASKLIST ;
     HMQ
                  hma\cdotHWND
                  hwndFrame. hwndClient :
     QMSG
                  qmsq :
    hab = WinInitialize(0);hmq = WinCreateMsgQueue (hab, 0) ;
     WinRegisterClass (hab, szClientClass, ClientWndProc, CS_SIZEREDRAW, 0) ;
     hwndFrame = WinCreateStdWindow (HWND_DESKTOP, WS_VISIBLE,
                                     &flFrameFlags, szClientClass, NULL.
                                     OL, NULL, O. &hwndClient) ;
     if (hwndFrame - NULL)
          WinMessageBox (HWND_DESKTOP, HWND_DESKTOP.
                         "Not enough memory to create the "
                         "bitmap used for storing images.",
                         szClientClass, 0, MB_OK | MB_ICONEXCLAMATION) ;
     else
          WinSendMsg (hwndFrame, WM_SETICON,
                      WinQuerySysPointer (HWND_DESKTOP, SPTR_APPICON, FALSE),
                      NULL) :
          while (WinGetMsg (hab, &qmsg, NULL, 0, 0))
               WinDispatchMsg (hab, &qmsg) ;
          WinDestroyWindow (hwndFrame) ;
          \mathbf{R}WinDestroyMsgQueue (hmg) :
     WinTerminate (hab) ;
     return 0;\mathbf{I}
```
#### Figure 9-10. The SKETCH.C File. continued

```
MRESULT EXPENTRY ClientWndProc (HWND hwnd, USHORT msg, MPARAM mp1, MPARAM mp2)
    \overline{f}static BOOL
                   fButton1Down, fButton2Down:
    static HBITMAP
                   hbm:static HDC
                   hdcMemory :
    static HPS
                   hpsMemory :
    static POINTL
                   ptlPointerPos, aptl [3] ;
    BITMAPINFOHEADER bmp ;
    HPS
                   hpsWindow ;
    LONG
                   cxFullScrn, cyFullScrn:
    SIZEL
                  siz!:
    switch (msq)
         \mathfrak{c}case WM_CREATE:
             cxFullScrn = WinQuerySysValue (HWND_DESKTOP, SV_CXFULLSCREEN) ;
             cyFullScrn - WinQuerySysValue (HWND_DESKTOP, SV_CYFULLSCREEN) ;
                      /*--------------------------
                         Create Memory DC and PS
                        hdcMemory - DevOpenDC (hab, OD_MEMORY, "*", OL, NULL, NULL) ;
             siz1.cx = 0;sizl cy = 0;hpsMemory = GpiCreatePS (hab, hdcMemory, &sizl,
                                    PU_PELS | GPIF_DEFAULT |
                                    GPIT_MICRO | GPIA_ASSOC) ;
                      Create monochrome bitmap, return 1 if cannot
                        bmp.cbFix
                         = size of bmp :
             bmp.cx= (SHORT) cxFullScrn;
                          = (SHORT) cyFullScrn;
             bmp.cy
             bmp.cPlanes = 1 ;
             bmp.cBitCount = 1;
             hbm = GpiCreateBitmap (hpsMemory, &bmp, OL, OL, NULL) ;
             if (hbm == NULL)\mathbf{f}GpiDestroyPS (hpsMemory) ;
                  DevCloseDC (hdcMemory) ;
                  return 1;\mathbf{1}
```

```
1* - - - - - - -- - - - - - - - - - -- - - - - - - - - - - - - - - - - - - -
                    Set bitmap in memory PS and clear it 
                   - - - - - - - - - - - - - -- - - - - - - -- - - - - - - - -- - - - - - -* I 
     GpiSetBitmap (hpsMemory, hbm) : 
     apt1[1].x = cxFullScrn ;
     apt[1].y = cyFullScrn ;
     GpiBitBlt (hpsMemory, NULL, 2L, aptl, ROP_ZERO, BBO_OR) ;
     return 0 ; 
case WM_BUTTONIDOWN: 
     if (!fButton2Down) 
           WinSetCapture (HWND_DESKTOP, hwnd) ;
     pt1PointerPos.x = MOUSEMSG(&msg)-\lambdax ;
     pt1PointerPos.y - MOUSEMSG(&msg)->y ;
     fButtonlDown = TRUE : 
     break : 
case WM_BUTTONIUP: 
     if (!fButton2Down) 
                                     II do default processing
           WinSetCapture (HWND_DESKTOP, NULL) ;
     fButtonlDown = FALSE : 
     return 0 : 
case WM_BUTTON2DOWN: 
     if (!fButtonlDown) 
           WinSetCapture (HWND_DESKTOP. hwnd) 
     pt1PointerPos.x = MOUSEMSG(&msg)-\gex ;
     pt1PointerPos.y = MOUSEMSG(&msg)->y :
     fButton2Down = TRUE ; 
     break : 
case WM_BUTTON2UP: 
     if (!fButtonlDown) 
                                      // do default processing
           WinSetCapture (HWND_DESKTOP, NULL)
```
#### Figure 9-10. The SKETCH.C File. *continued*

 $\mathcal{F}$ 

```
fButton2Down = FALSE ;
          return 0 ; 
     case WM_MOUSEMOVE: 
          if (!fButtonlDown && !fButton2Down) 
               break ; 
          hpsWindow - WinGetPS (hwnd):
          GpiSetColor (hpsMemory, fButton1Down ? CLR_TRUE : CLR_FALSE) ;
          GpiSetColor (hpsWindow. 
                       fButtonlDown ? CLR_NEUTRAL : CLR-BACKGROUND) : 
          GpiMove (hpsMemory. &ptlPointerPos) 
          GpiMove (hpsWindow. &ptlPointerPos) 
          pt1PointerPos.x = MOUSEMSG(&msg)->x ;
          pt1PointerPos.y = MOUSEMSG(&msg)->y ;
          GpiLine (hpsMemory. &ptlPointerPos) 
          GpiLine (hpsWindow, &ptlPointerPos) 
          WinReleasePS (hpsWindow) ; 
                                        // do default processing
          break ; 
     case WM_PAINT: 
          hpsWindow = WinBeginPaint (hwnd. NULL. (PRECTL) aptl) :
          apt1[2] = apt1[0];
          GpiBitBlt (hpsWindow, hpsMemory, 3L. aptl. ROP_SRCCOPY. 
                     BBO_OR) : 
          WinEndPaint (hpsWindow) ;
          return 0 : 
     case WM_DESTROY: 
          GpiDestroyPS (hpsMemory) 
          DevCloseDC (hdcMemory) : 
          GpiDeleteBitmap (hbm) ; 
          return 0 ; 
     \mathcal{F}return WinDefWindowProc (hwnd. msg, mpl. mp2)
```
# **The SKETCH.DEF File**

```
\ddotsc; SKETCH.DEF module definition file
```
NAME SKETCH WINDOWAPI

DESCRIPTION PROTMODE HEAPSIZE **STACKSIZE** EXPORTS 'Mouse Sketching Program (C) Charles Petzold. 1988' 1024 8192 ClientWndProc

Figure 9-10. *The SKETCH program.* 

To draw in SKETCH, you press button 1 and move the mouse. To erase (or, more precisely, to draw in the background color) you press button 2 and move the mouse. To clear the entire window, you .... Well, you have to end the program, load it again, and start all over. (I said that this is a primitive program.) Figure 9-11 shows the SKETCH program with the word "Hello" drawn on the window, an homage to those early advertisements for the Apple Macintosh.

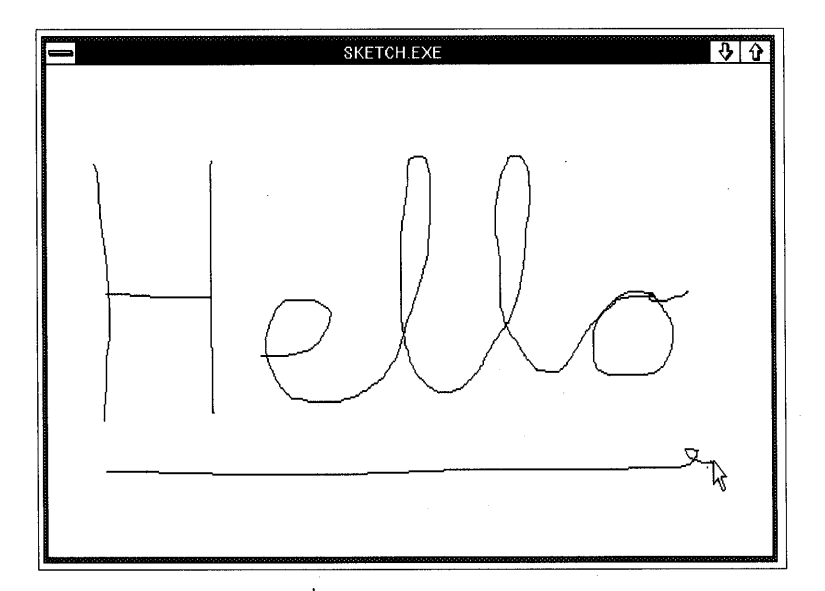

Figure 9-11. *The SKETCH display.* 

During the WM\_CREATE message, SKETCH creates a monochrome bitmap the size of the maximized window. If this is not possible, SKETCH returns 1 from the WM\_CREATE message. Returning 1 from WM\_CREATE causes the creation of the standard window to be aborted. In *main,* SKETCH checks the value of *hwndFrame* to see if *WinCreateStdWindow* was successful. If not, SKETCH displays a message box informing the user of the problem.

This bitmap is used in a memory device context for saving any drawing you do and updating the window during the WM\_PAINT message. A bitmap used in this way is sometimes called a "shadow bitmap." Whenever SKETCH draws something on the window, it also draws the same thing on the bitmap. Consequently, WM\_PAINT processing is very simple. All that's required is a *GpiBitBlt* call to update the window from the bitmap.

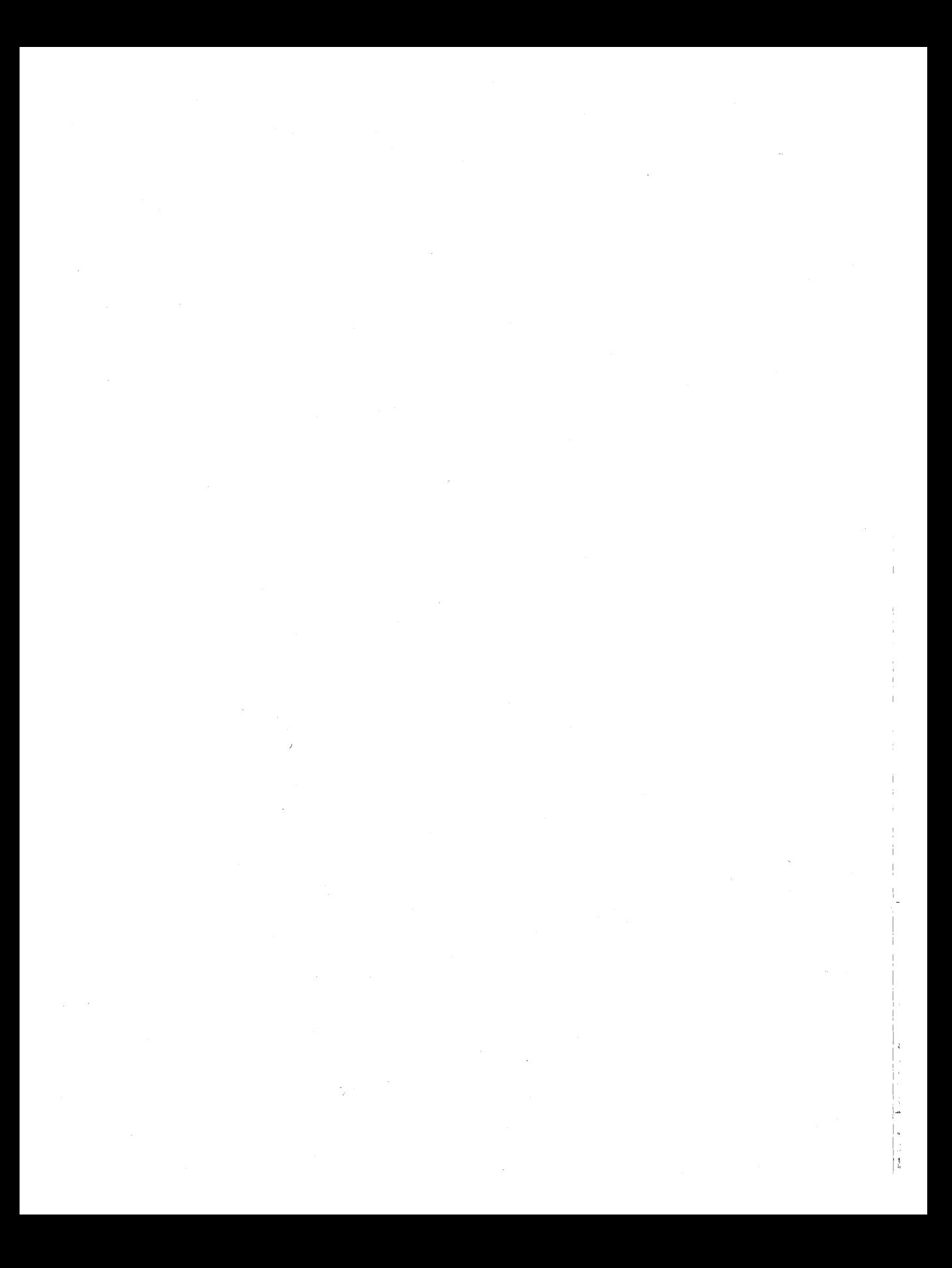

# **SETTING THE TIMER**

The Presentation Manager timer is a form of input that periodically notifies a window procedure when a specified amount of time has elapsed. Your program specifies this time in the *WinStartTimer* function. The Presentation Manager then periodically posts WM\_TIMER messages to the program's window procedure.

A clock is the most obvious application for a timer. The WM\_TIMER messages signal the program to update the clock display. (Later in this chapter we'll write two clock programs that use the timer.) You can also use the timer to periodically update a status report (as is done in the FREEMEM program also shown in this chapter) or to pace screen activity for animation or computer-aided instruction.

# **Why the Timer Is Necessary**

In previous chapters you've seen how the Presentation Manager provides alternatives to several categories of OS/2 kernel functions. For example, a Presentation Manager program doesn't use the OS/2 kernel VIO functions to write to the display (unless, of course, the application uses the Advanced VIO facility). Instead, the program writes to the screen using the Presentation Manager GPI functions. Similarly, a Presentation Manager program doesn't use the OS/2 kernel KBD or MOD functions for keyboard or mouse input. Instead, the program processes keyboard and mouse input in the form of messages.

The Presentation Manager timer is also a substitute for OS/2 kernel functions — specifically those functions that involve suspending a thread of execution. For example, if you were to write a clock program for the OS/2 kernel, you would probably use the *DosSleep* function to suspend the thread for a set period of time. On return from *DosSleep,* the program updates the clock and calls *DosSleep* again. But in a single-thread Presentation Manager program, *DosSleep* would suspend, the normal processing of messages in that thread — even messages for such basic tasks as moving and resizing the window or selecting an item from the program's system menu. It's clear that for the Presentation Manager, which requires threads to process messages as quickly as possible (window procedures should take no longer than one-tenth of a second to process a message), you shouldn't call functions such as *DosSleep* or *DosSemSetWait* in a message queue thread if you want optimum performance. That's why the Presentation Manager includes the timer. Message queue threads use the timer to regain periodic control in the absence of user input and other messages to the thread's windows. Chapter 17 discusses some alternatives to this use of the timer, including the use of multiple threads of execution.

# **Timer Basics**

The timer is a fairly simple facility involving two functions and one message. The Presentation Manager defines two ways to set a timer. Both use the same *WinStartTimer* function but in a somewhat different format. The first method is by far the most common.

# **The Common Method of Using a Timer**

The BEEPER1 program, shown in Figure 10-1, shows how to start a timer, process WM\_TIMER messages, and stop the timer. BEEPERI sets the timer to go off once every second. The window procedure responds to a WM\_TIMER message by beeping and changing the color of its client window, alternating between red and blue.

# **The BEEPER1 File**

```
41- ------------------
# BEE PERl make file 
tt- ------------------
beeperl.obj : beeperl.c 
     cl -c -G2sw -W3 beeperl. c 
beeperl.exe : beeperl.obj beeperl.def 
     link beeper1, /align:16, NUL, os2, beeper1
```
# The BEEPER1.C File

 $\mathbf{L}$ 

```
BEEPER1.C -- Timer Demo Program No. 1
  #define INCL_WIN
#include \langleos2.h>
#define ID_TIMER 1
MRESULT EXPENTRY ClientWndProc (HWND, USHORT, MPARAM, MPARAM) ;
int main (void)
    ſ
    static char szClientClass [] = "Beeper1" :
                                              FCF_SYSMENU
    static ULONG flFrameFlags = FCF_TITLEBAR
                              FCF_SIZEBORDER | FCF_MINMAX |
                              FCF_SHELLPOSITION | FCF_TASKLIST ;
    HAB
                hab:HMQ
                hma\cdot:
    HWND
                hwndFrame, hwndClient ;
    OMSG
                qmsg ;
    hab = WinInitialize(0);hmq = WinCreateMsgQueue (hab, 0);
    WinRegisterClass (hab, szClientClass, ClientWndProc, OL, O) ;
    hwndFrame = WinCreateStdWindow (HWND_DESKTOP, WS_VISIBLE,
                                  &flFrameFlags. szClientClass. NULL.
                                  OL. NULL, O. &hwndClient) :
    WinStartTimer (hab, hwndClient, ID_TIMER, 1000) ;
    while (WinGetMsg (hab, &qmsg, NULL, 0, 0))
         WinDispatchMsg (hab, &qmsg) ;
    WinStopTimer (hab, hwndClient, ID_TIMER) ;
    WinDestroyWindow (hwndFrame) :
    WinDestroyMsgQueue (hmg) ;
    WinTerminate (hab) ;
    return 0;
```
#### Figure 10-1. The BEEPERl.C File. *continued*

```
MRESULT EXPENTRY ClientWndProc (HWND hwnd, USHORT msg. MPARAM mp1, MPARAM mp2)
     { 
     static BOOL fFlipFlop :<br>HPS hps :
                 hps;
     RECTL rc1;
     switch (msg) 
          { 
          case WM_TIMER: 
                WinAlarm (HWND_DESKTOP, WA_NOTE) ;
                fFlipFlop - !fFlipFlop : 
                WinInvalidateRect (hwnd, NULL, FALSE) ;
                return 0 : 
          case WM_PAINT: 
                hps = WinBeginPaint (hwnd, NULL, NULL) ;
                WinQueryWindowRect (hwnd. &rcl) ; 
                WinFillRect (hps, &rcl, fFlipFlop ? CLR_BLUE : CLR_RED) ;
                WinEndPaint (hps) ;
                return 0 ; 
          \mathbf{I}return WinDefWindowProc (hwnd, msg, mp1, mp2) :
     \mathcal{E}
```
# **The BEEPER1. DEF File**

; BEEPERl.DEF module definition file NAME BEEPERl WINOOWAPI DESCRIPTION 'Timer Demo Program No. 1 (C) Charles Petzold. 1988'

PROTMODE HEAPSIZE STACKSIZE EXPORTS 1024 8192 ClientWndProc

Figure 10-1. *The BEEPER1 program.* 

The general syntax of the *WinStartTimer* function is

WinStartTimer (hab, hwnd, idTimer, usMsecInterval) ;

The *hwnd* parameter is the window handle that designates which window function receives the WM\_TIMER messages. The *idTimer* parameter is a number you select to identify this particular timer. The *usMsecInterval*  parameter specifies a time interval in milliseconds (msec). This is the rate at which the Presentation Manager posts the WM\_TIMER messages in the message queue. The value can range from 0 (which delivers WM\_TIMER messages as fast as the computer's hardware clock) to 65,535 msec, or a little more than a minute.

BEEPER! starts a timer in *main* immediately following the *WinCreateStd-Window* call:

WinStartTimer (hab, hwndClient, ID\_TIMER, 1000) ;

This tells the Presentation Manager to post a WM\_TIMER message to *hwndClient* once every 1000 msec. The ID\_TIMER identifier is defined near the top of the program:

#define ID\_TIMER 1

The low USHORT of the mpJ parameter that accompanies the WM\_TIMER message is this ID number.

BEEPER! processes the WM\_TIMER messages in *ClientWndProc:* 

```
case WM_TIMER:
```

```
WinAlarm (HWND_DESKTOP, WA_NOTE) ;
fFlipFlop - !fFlipFlop ; 
WinInvalidateRect (hwnd, NULL, FALSE) ;
return 0 ;
```
The code simply beeps the speaker, inverts the value of the static BOOL variable *fFlipFlop,* and calls *WinlnvalidateRect* to invalidate the entire client window and generate a WM\_PAINT message. During the WM\_PAINT message, BEEPER1 uses the *fFlipFlop* variable to determine the color (blue or red) used to paint the client window:

```
WinQueryWindowRect (hwnd, &rcl) ;
WinFillRect (hps, &rcl, fFlipFlop ? CLR_BLUE: CLR_RED) ;
```
The window procedure receives WM\_TIMER messages during the entire time the window exists. Only when BEEPER1 exits the message queue in *main* on receipt of a WM\_OUIT message does the program stop the timer:

WinStopTimer (hab, hwndClient, ID\_TIMER) ;

BEEPER1 then terminates normally.

A program doesn't need to start and stop the timer in *main.* If the program doesn't need a timer for the entire duration of the program, it can start or stop the timer from the window procedure. Although BEEPER1 causes its client window to be repainted once a second by calling *WinlnvalidateRect,* a program can also call *WinGetPS* to do some painting while processing the WM\_TIMER message. The CLOCK program shown later in this chapter paints during the WM\_TIMER message.

#### **Timer Imprecision**

If you can tolerate the program's incessant beeping, you can learn a lot about the timer by experimenting with BEEPER1 while running other Presentation Manager programs. The first discovery is that the timer is not a precise and regular clock tick. There are several reasons for this.

The resolution of the timer depends on the resolution of the hardware clock in the computer. Under OS/2, the hardware clock generates an interrupt every 31.25 msec, or 32 times per second. The rate of the WM\_TIMER messages on a PC is always an integral multiple of 32 msec. You can't receive WM\_TIMER messages more frequently than 32 msec.

The WM\_TIMER message isn't sent directly to the window procedure but is instead placed in the program's message queue. (Actually, the Presentation Manager handles WM\_TIMER messages a little differently than it does other queued messages: WM\_TIMER messages are not actually placed in the queue. Programs needn't worry about this, however.) WM\_TIMER messages are low priority - *WinGetMsg* retrieves other queued messages (except WM\_PAINT) before WM\_TIMER messages. There can be a delay between the time the message is placed in the queue and the time the window procedure gets it. However, the Presentation Manager doesn't load a message queue with multiple WM\_TIMER messages if the program can't process them. The message queue never contains more than one timer message of a particular timer ID.

## **Limited Availability of Timers**

The Presentation Manager allows only a limited number of timers to be set throughout the system. (The initial release of the Presentation Manager is limited to 40 timers.) A program can determine how many timers are still available in the Presentation Manager by calling

```
lAvailTimers = WinQuerySysValue (HWND_DESKTOP, SV_CTIMERS) ;
```
However, it's often easier to simply call *WinStartTimer.* If *WinStartTimer*  returns 0, then no timer was available.

If your program can't work properly without a timer (as is obviously the case for a clock application), then the program has no choice but to terminate if no timer is available. You should display a message box informing the user of this problem. If you set the timer in *main* after the *WinCreateStd-Window* call, here is one way of dealing with the lack of an available timer:

```
hwndFrame - WinCreateStdWindow ( \ldots ) ;
if (WinStartTimer (hab, hwndClient, ID_TIMER, 1000))
     { 
else 
     while (WinGetMsg (hab, &qmsg, NULL, 0, 0))
          WinDispatchMsg (hab. &qmsg) ; 
     WinStopTimer (hab, hwndClient, ID_TIMER) ;
     } 
     WinMessageBox (HWND_DESKTOP. hwndClient. 
                    "Too many clocks or timers". 
                     "Program Name", 0, MB_OK | MB_ICONEXCLAMATION) ;
```
WinDestroyWindow (hwndFrame) ;

If *WinStartTimer* returns a nonzero value, the program enters the message loop and later calls *WinStopTimer* when it exits the message loop. Otherwise, the program displays a message box, destroys the frame window, and terminates normally. You should perform this check in every program you write that uses a timer.

## **A One-Shot Timer**

In some applications you may not need a timer that repeatedly sends WM\_TIMER messages. Instead, you may want to send only one WM\_TIMER message after a specified period of time. In this case you can

set the timer normally and call *WinStopTimer* during processing of the WM\_TIMER message:

```
case WM_TIMER:
```

```
[otlier program lines] 
WinStopTimer (hab, hwnd, ID_TIMER) 
return 0 ;
```
Calling *WinStopTimer* not only stops future WM\_TIMER messages but also clears the message queue of any pending WM\_TIMER messages. You'll never receive a stray WM\_TIMER message after you call *WinStopTimer.* 

#### **A Timer Over 651/2 Seconds**

The maximum timer interval is 65,535 msec, or 65 $\frac{1}{2}$  seconds. If you need a timer interval greater than this (for example, 30 minutes), you can first set a static variable that contains the duration in minutes:

```
usMinuteWait = 30:
```
You then set a timer for 1 minute:

```
WinStartTimer (hab, hwnd, ID_TIMER. 60000) ;
```
During WM\_TIMER processing you decrement and test *usMinuteWait:* 

```
case WM_ TIMER: 
     if (--usMinuteWait -- 0){ 
                [other program lines] 
           ŋ
     return 0
```
An alternative method is to call *DosGetDateTime* to get the current time when you first start the timer. During the WM\_TIMER message you can call *DosGetDateTime* again to determine if 30 minutes have elapsed.

The *WinGetCurrentTime* function can also be helpful here. This function returns the elapsed time in milliseconds since OS/2 was first booted. This is a ULONG value that rolls over to 0 every 49 days. Let's assume again that you want to set a 30-minute timer interval. First, define a static ULONG variable:

I'

```
static ULONG ulStartTime ;
```
Then call *WinGetCurrentTime* and *WinStartTimer:* 

```
ulStartTime - WinGetCurrentTime (hab) :
WinStartTimer (hab, hwnd, ID_TIMER, 60000) :
```
During the WM\_TIMER message, check to see if 30 minutes have elapsed:

```
case WM_TlMER: 
     if (WinGetCurrentTime (hab) - ulStartTime > 30 * 60 * 1000)
           { 
                 [other program lines] 
           \mathbf{I}return 0
```
#### **Resetting the Timer Time**

You may need to change the interval of the WM\_TIMER messages. For example, you may have originally set the timer for one-second intervals:

WinStartTimer (hab, hwnd, ID\_TIMER, 1000) ;

If you later need to change that to five-second intervals, you can simply call *WinStartTimer* again with the same timer ID and a different elapsed time:

WinStartTimer (hab. hwnd. IO\_TIMER. 5000) :

#### **Using Multiple Timers**

If you want, you can set multiple timers in your program. Suppose you want one timer for one-second intervals and another timer for one-minute intervals. You first define two IDs:

#define ID\_SECTIMER 1 #define ID\_MINTIMER 2

To start the timers, make two *WinStartTimer* calls:

WinStartTimer (hab, hwnd. IO\_SECTIMER, 1000) ; WinStartTimer (hab. hwnd. IO\_MINTIMER. 60000) ; The processing of the WM\_TIMER message can use a *switch* and *case* construction to do different processing based on the timer ID stored in mpJ:

```
case WM_TIMER: 
      switch (SHORT1FROMMP (mp1))
            { 
            case ID_SECTIMER: 
                         [once-per-second processing] 
                   return 0 ; 
            case ID_MINTIMER:
                         [nnce-per-minute processing] 
                   return 0 ; 
            \overline{\phantom{a}}break ;
```
Before your program terminates, it stops both timers:

WinStopTimer (hab, hwnd, ID\_SECTIMER) : WinStopTimer (hab, hwnd, ID\_MINTIMER) ;

> But considering that the Presentation Manager makes available only a limited number of timers, you should feel a little guilty about hogging system resources like this. A better approach is to set only one timer (the one with the shortest interval) and then derive longer intervals from that.

# **The Timers You Don't Set**

Even if you never call *WinStartTimer* in your program, WM\_TIMER messages may still be posted through your message queue and even dispatched to your client window procedure. Sometimes you need to make special provisions for these messages.

You'll recall that the TYPEAWAY program in Chapter 8 creates a blinking cursor. The blink is controlled by a timer. Because the client window procedure in TYPEAWAY doesn't explicitly process WM\_TIMER messages, the messages are passed on to *WinDefWindowProc.* That's where the cursorblinking logic is. If you add the following lines to TYPEAWAY's client window procedure, the cursor won't blink:

```
case WM_ TIMER: 
     return 0 ;
```
Child window scroll bars and edit fields (discussed in Chapters 11 and 14) also use the timer to blink their cursors. If you create a scroll bar or edit window, the WM\_TIMER messages come through the program's message queue but are dispatched to the window procedure associated with the child window.

If you set a timer in a program that also creates a blinking cursor, you should process only those WM\_TIMER messages with the ID number you use (for example, ID\_TIMER). All other WM\_TIMER messages should be passed on to *WinDefWindowProc.* The logic looks like this:

```
case WM_TIMER: 
     if (SHORT1FROMMP (mp1) - ID\_TIMER){ 
                [process timer message] 
           return 0 : 
           3
     break :
```
If you set multiple timers, you can use *switch* and *case* statements and *break*  for the *default* case.

The IDs for the cursor, scroll bar, and flashing window timers are defined in PMWIN.H using the identifiers TID\_CURSOR, TID\_SCROLL, and TID\_FLASHWINDOW. These are set equal to OxFFFF, OxFFFE, and OxFFFD, so you should avoid using those IDs for any other timers.

# **The Uncommon Method of Using a Timer**

The examples in all of the preceding sections of this chapter use the following form of the *WinStartTimer* call:

WinStartTimer (hab, hwnd, idTimer, usMsecInterval) ;

where *idTimer* is a predefined constant.

The second form of *theWinStartTimer* function requires that you first define a variable to store the timer ID:

USHORT idTimer :

You then call the *WinStartTimer* function like this:

idTimer = WinStartTimer (hab, NULL, 0, usMsecInterval) ;

The second parameter (normally set to the window handle) is set to NULL in this form of *WinStartTimer.* The Presentation Manager ignores the third parameter and instead returns a timer ID (or 0 if no timer was available) from the function. You use this ID when stopping the timer:

```
WinStopTimer (hab, NUll, idTimer) ;
```
This form of *WinStartMessage* requires that the WM\_TIMER message be handled in a special way. Although the message is posted to the message queue associated with the thread, the window handle of the message is set to NULL. This means that the message won't be dispatched to a window procedure. Instead, it must be processed immediately after it is retrieved from the message queue. The BEEPER2 program, shown in Figure 10-2, shows how this is done.

## **The BEEPER2 File**

```
11- -- -- - - -- - - - - -- - - - -
II BEEPER2 make file 
/1- ---- - - - -- - -- - - - ---
beeper2.obj : beeper2.c 
     cl -c -G2sw -W3 beeper2.c 
beeper2.exe : beeper2.obj beeper2.def 
     link beeper2. /align:16. NUL. 052, beeper2
```
# **The BEEPER2.C File**

```
/* - - - - - - - - - - - - -- - - - - - - - - - - - - - - - - - - - - - - - - -
    BEEPER2.C -- Timer Demo Program No.2 
   - - - - - - - - - - - - - - - - - - - - - - - - - - - - - - - - - - - - - - -'II /
```
#define INCL\_WIN #include <os2.h>

MRE\$UlT EXPENTRY ClientWndProc (HWND. USHORT. MPARAM, MPARAM)

BOOl fFlipFlop ;

*( continued)* 

I" iii,

### Figure 10-2. The BEEPER2.C File. continued

```
int main (void)
     \mathbf{f}static char szClientClass [] = "Beeper2" ;
     static ULONG flFrameFlags = FCF_TITLEBAR
                                                    FCF_SYSMENU
                                 FCF_SIZEBORDER
                                                    FCF_MINMAX :
                                 FCF_SHELLPOSITION | FCF_TASKLIST ;
    HAR
                  hab:HMO
                  hmq ;
    HWND
                  hwndFrame, hwndClient ;
    OMSG
                  qmsq:
    USHORT
                  idTimer ;
    hab = WinInitialize (0) :
    hmq = WinCreateMsgQueue (hab, 0):
    WinRegisterClass (hab, szClientClass, ClientWndProc, CS_SIZEREDRAW, 0) ;
     hwndFrame = WinCreateStdWindow (HWND_DESKTOP, WS_VISIBLE,
                                     &flFrameFlags, szClientClass, NULL,
                                     OL, NULL, O, &hwndClient) ;
    idTimer = Winston</math>while (WinGetMsg (hab, &qmsg, NULL, 0, 0))
          \sqrt{ }if (gmsg.msg == WM_+IMER & SHORTIFROMMP (gmsg.mpl) == idTimer)\sqrt{ }WinAlarm (HWND_DESKTOP, WA_NOTE) :
               fF1ipF1op = !fF1ipF1op ;WinInvalidateRect (hwndClient, NULL, FALSE) ;
               \mathbf{I}else
               WinDispatchMsg (hab, &qmsg) ;
          \mathbf{)}WinStopTimer (hab, NULL, idTimer) ;
    WinDestroyWindow (hwndFrame) ;
    WinDestroyMsgQueue (hmq) ;
    WinTerminate (hab) ;
    return 0;\mathcal{F}
```
Figure 10-2. The BEEPER2.C File. *continued* 

```
MRESULT EXPENTRY ClientWndProc (HWND hwnd. USHORT msg. MPARAM mpl. MPARAM mp2) 
     { 
     HPS hps 
     RECTL rcl ;
     switch (msg) 
          { 
          case WM_PAINT: 
                hps = WinBeginPaint (hwnd, NULL, NULL) ;
                WinQueryWindowRect (hwnd. &rcl) ; 
                WinFillRect (hps. &rcl. fFlipFlop ? CLR_BLUE : CLR_RED) ;
                WinEndPaint (hps) ;
                return 0 ; 
          \mathcal{L}return WinDefWindowProc (hwnd, msg. mpl, mp2) 
     \mathbf{I}
```
# **The BEEPER2.DEF File**

```
; BEEPER2.DEF module definition file
```
NAME BEEPER2 WINDOWAPI

**DESCRIPTION** PROTMODE HEAPSIZE STACKSIZE EXPORTS 'Timer Cemo Program No.2 (C) Charles Petzold. 1988' 1024 8192 ClientWndProc

Figure 10-2. *The BEEPER2 program.* 

BEEPER2 doesn't process the WM\_TIMER message in its client window procedure but instead has the timer logic within the message loop, as shown on the next page.

i.

```
while (WinGetMsg (hab, &qmsg, NULL, 0, 0))
     ( 
     if (gmsg.msg -- WM_TIMER && SHORTIFROMMP (gmsg.mpl) -- idTimer)
           { 
          WinAlarm (HWNO_OESKTOP. WA_NOTE) : 
          fFlipFlop - If FlipFlop : 
          WinInvalidateRect (hwndClient, NULL, FALSE) :
           } 
     else 
          WinDispatchMsg (hab. &qmsg) :
     \mathbf{r}
```
BEEPER2 checks to see if the *msg* field of the QMSG structure is equal to WM\_TIMER and if the low USHORT of the *mpl* parameter is equal to the timer ID returned from *WinStartTimer.* If the check is successful, BEEPER2 proceeds like BEEPER1 when it received a WM\_TIMER message. If not, BEEPER2 dispatches the message to the window procedure. This form of the *WinStartTimer* function might be appropriate for a program that creates several threads of execution and needs a timer in a thread that doesn't create any windows.

If you move or resize BEEPER2's window, or invoke the system menu, you'll notice that the WM\_TIMER messages seemingly stop. These operations involve the use of a different message loop than the one in your program, so any WM\_TIMER message in the queue is ignored.

# **Three Timer Programs**

Now let's put what we've learned into practice by writing three useful programs — a free memory display and two clocks (one digital, one analog).

# **A Free Memory Display**

The FREEMEM program, shown in Figure 10-3 on the following pages, is the Presentation Manager version of a program that I originally wrote for Microsoft Windows *(Programming Windows,* Microsoft Press, 1988). Some Windows programmers have found FREEMEM useful as a simple debugging aid. The program creates a tiny window and positions it at the lowerleft corner of the display. The window displays, in bytes, the amount of free memory in OS/2. The display is updated every second—that's where the timer helps out.

# **The FREEMEM File**

,------------------- # FREEMEM make file 11- ----- --------- --- freemem.obj : freemem.c cl -c -G2sw -W3 freemem.c freemem.exe : freemem.obj freemem.def link freemem. /align:16. NUL. os2. freemem

# **The FREEMEM.C File**

```
1* - - -- - - - - - - - - - - -- - - - - - - - - - - - - - - - - - -
   FREEMEM.C -- Free Memory Display 
  - - -- - - - - - - - - - - - - - - - - - - - - - - - - - - - - - -*/ 
'define INCL_WIN 
#define INCL_GPI 
#define INCL_DOS 
#include <os2.h>
#include <string.h>
'define ID_TIMER 
MRESULT EXPENTRY ClientWndProc (HWND, USHORT, MPARAM, MPARAM) ;
VOID SizeTheWindow (HWND) : 
int main (void) 
     ( 
     static CHAR szClientClass[] = "FreeMem" ;
     static ULONG flFrameFlags = FCF_TITLEBAR | FCF_SYSMENU |
                                   FCF_BORDER | FCF_TASKLIST ;
     HAB hab ; 
     HMO hmq ; 
     HWND hwndFrame, hwndClient ;
     QMSG qmsg ; 
     hab = \text{WinInitialize} (0) ;
     hmq - WinCreateMsgOueue (hab, 0) ; 
     WinRegisterClass (hab, szClientClass, ClientWndProc, OL, O) ;
```

```
hwndFrame - WinCreateStdWindow (HWND_DESKTOP, WS_VISIBLE,
                                     &flFrameFlags. szClientClass. NULL. 
                                     OL, NULL. O. &hwndClient) ; 
     SizeTheWindow (hwndFrame) : 
     if (WinStartTimer (hab, hwndClient, ID_TIMER, 1000))
          { 
          while (WinGetMsg (hab, &qmsg, NULL, 0, 0))
               WinOispatchMsg (hab. &qmsg) ; 
          WinStopTimer (hab. hwndClient. IO_TIMER) 
          } 
     else 
          WinMessageBox (HWNO_DESKTOP, hwndClient, 
                         "Too many clocks or timers". 
                         szClientClass, 0, MB_OK | MB_ICONEXCLAMATION) ;
     WinDestroyWindow (hwndFrame) ;
     WinDestroyMsgQueue (hmq) ;
     WinTerminate (hab) ; 
     return 0 : 
     \mathbf{F}VOID SizeTheWindow (HWND hwndFrame) 
     { 
     static CHAR szText [] = "1.234.567.890 bytes" 
     HPS hps : 
     POINTL aptl[TXTBOX_COUNT];
     RECTL rcl ;
     hps = WinGetPS (hwndFrame) 
     GpiOueryTextBox (hps. sizeof szText - 1L, szText. TXTBOX_COUNT, aptl) 
     WinReleasePS (hps) ;
     rc1.yBottom = 0 ;
     rcl.yTop = 3 * (aptl[TXTBOX_TOPLEFT].y -
                        aptl[TXTBOX_BOTTOMLEFT].y) / 2 : 
     rcl.xLeft = 0;
     rcl.xRight = (sizeof szText + 1L) * (aptl[TXTBOX_BOTTOMRIGHT].x -
                    aptl[TXTBOX_BOTTOMLEFT].x) / (sizeof szText - 1L) ;
     WinCalcFrameRect (hwndFrame. &rcl. FALSE)
```
#### Figure 10-3. The FREEMEM.C File. continued

```
WinSetWindowPos (hwndFrame, NULL, (SHORT) rcl.xLeft, (SHORT) rcl.yBottom,
                         (SHORT) (rcl.xRight - rcl.xLeft),
                         (SHORT) (rcl.yTop - rcl.yBottom), SWP_SIZE | SWP_MOVE) ;
     \mathcal{F}VOID FormatNumber (CHAR *pchResult, ULONG ulValue)
     \left\{ \right.BOOL fDisplay = FALSE;
     SHORT sDigit ;
     ULONG ulQuotient, ulDivisor - 10000000000L ;
     for (sDigit = 0 ; slight < 10 ; slight++)\{ulQuotient = ulValue / ulDivisor ;
           if (fDisplay \begin{pmatrix} 1 \\ 1 \end{pmatrix} ulQuotient > 0 \begin{pmatrix} 1 \\ 1 \end{pmatrix} sDigit = 9)
                 fDisplay = TRUE:
                 *pchResult++ = (CHAR) ('0' + ulQuotient);
                 if ((sDigit % 3 = 0) && sDigit != 9)
                       *pchResult++ = ',';
                 \mathcal{F}ulValue -= ulQuotient * ulDivisor ;
           ulDivisor /=10;
           \mathcal{E}*pchResult = ' \setminus 0' ;
     \mathcal{E}MRESULT EXPENTRY ClientWndProc (HWND hwnd, USHORT msg, MPARAM mp1, MPARAM mp2)
     \left\{ \right.static RECTL rcl ;
     static ULONG ulFreeMem, ulPrevMem ;
     CHAR
                    szBuffer [24] ;
     HPS
                    hps;
     switch (msg)
           \{case WM_SIZE:
                 WinQueryWindowRect (hwnd, &rcl);
                 return 0;case WM_TIMER:
                 DosMemAvail (&ulFreeMem) ;
```

```
if (ulFreeMem != ulPrevMem)
                { 
               WinInvalidateRect (hwnd, NULL, FALSE) ;
               ulPrevMem - ulFreeMem ;
               } 
          return 0 ; 
     case WM_PAINT: 
          hps = WinBeginPaint (hwnd, NULL, NULL) ;
          FormatNumber (szBuffer, ulFreeMem) 
          strcat (szBuffer. " bytes") ; 
          WinDrawText (hps, -1, szBuffer, &rcl,
                        CLR_NEUTRAL, CLR_BACKGROUND,
                        DT_CENTER | DT_VCENTER | DT_ERASERECT) :
          WinEndPaint (hps) : 
          return 0 ; 
     -1
return WinDefWindowProc (hwnd, msg, mpl, mp2) ;
\mathcal{E}
```
## **The FREEMEM.DEF File**

. .\_-\_ ... -- ... -....... -------------------------- ; FREEMEM.DEF module definition file

NAME FREEMEM WINDOWAPI

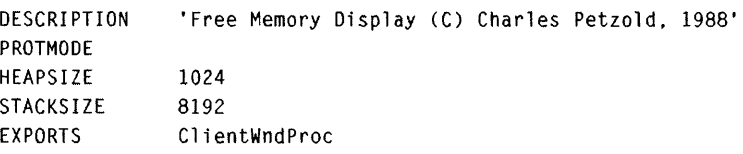

Figure 10-3. *The FREEMEM program.* 

FREEMEM starts the timer in *main* and displays a message box if *WinStart-Timer* returns O. The processing of the WM\_TIMER message in *Client-WndProc* is simple, as shown on the next page.
```
case WM_TIMER: 
     DosMemAvail (&ulFreeMem) ; 
     if (ulFreeMem 1= ulPrevMem) 
          { 
          WinInvalidateRect (hwnd. NULL. FALSE) :
          ulPrevMem - ulFreeMem :
          ) 
     return 0 :
```
*DosMemAvail* is an OS/2 kernel function that returns the size of the largest contiguous block of free memory, which isn't necessarily the same as total free memory. For example, if you specify that the DOS compatibility box is less than 640 KB (or if you run a protected mode-only session), the lower 640 KB of memory won't be included in the value reported by *DosMem-Avail,* because that memory isn't contiguous with memory above 1 MB. Nor will *DosMemAvail* show memory that could become available by swapping or discarding memory segments or by compacting free memory.

FREEMEM saves the previous free memory size in *ulPrevMem.* Only if that size differs from the current value returned from *DosMemAvail* will FREEMEM invalidate the window to generate a WM\_PAINT message. The WM\_PAINT processing calls the function *FormatNumber* to convert the memory size into a text string with comma separators.

FREEMEM creates a window of a fixed size positioned in a set area of the display, so it is worthwhile to take a closer look at how this is done. The *WinCreateStdWindow* function in FREEMEM uses frame creation flags of FCF\_TITLEBAR, FCF\_SYSMENU, FCF\_BORDER, and FCF\_TASKLIST. The FCF\_SIZEBORDER, FCF\_MINMAX, and FCF\_SHELLPOSITION flags are not used.

Because the window doesn't contain the minimize/maximize menu, the Minimize and Maximize options on the system menu are grayed and disabled.

A program that does not use the the FCF\_SHELLPOSITION flag when creating the standard window must call *WinSetWindowPos* to give the frame window a size and position. This is done in FREEMEM's *SizeTheWindow*  function. Because the size of the client window must be based on the size of the text string it displays, the function first calls *GpiQueryTextBox* for a maximum possible string length. *SizeTheWindow* then defines the screen coordinates of a RECTL structure that contains the position and size of this client window.

I!

The positioning of the client window at the lower-left corner of the screen is indicated by the *yBottom* and *xLeft* fields. To allow a little margin around the text, the client window rectangle is set to  $1\frac{1}{2}$  times the height of the text box with a width sufficient for the string plus a slight margin.

That RECTL structure is the position and size of the client window. The *WinCalcFrameRect* function converts this rectangle to a frame window position and size:

WinCalcFrameRect (hwndFrame, &rcl, FALSE) ;

*SizeTheWindow* can then set the position and size of the frame window:

```
WinSetWindowPos (hwndFrame. NULL. (SHORT) rel.xLeft. (SHORT) rcl.yBottom. 
                 (SHORT) (rel.xRight - rel.xLeft). 
                 (SHORT) (rcl.yTop - rcl.yBottom). SWP_SIZE : SWP_MOVE) :
```
This window won't be the active window. Because the program's purpose is to display some information, FREEMEM needn't be the active window when it is first displayed. If we wanted FREEMEM to be the active window when it is first displayed, we could include SWP\_ACTIVATE among the last parameters to *WinSetWindowPos*.

Figure 10-4 shows FREEMEM running in the lower-left corner of the Presentation Manager.

| <b>FREEMEM.EXE</b> |  |
|--------------------|--|
|                    |  |
| 471,360 bytes      |  |
|                    |  |

Figure 10-4. *The FREEMEM display.* 

# **A Digital Clock**

Figure 10-5, on the following pages, shows the DIGCLOCK program, a digital clock that occupies a small window positioned at the lower-right corner of the display. The clock displays the day of the week, the date (month/day/ year), and the time. It is updated (with help from the Presentation Manager timer) every second.

#### **The DIGCLOCK File**

```
/1- ------------- --- - --
/I DIGCLOCK make file 
#- -- - - - - --- - -- - - - -- --
digclock.obj : digclock.c 
     cl -c -G2sw -W3 digclock.c 
digclock.exe : digclock.obj digclock.def 
     link digclock. /align:16. NUL. os2. digclock
```
## **The DIGCLOCK. C File**

```
/* - . - - - - - - - - - - - - - - - - - - - - - - - - - - -
   DIGCLOCK.C .- Digital Clock 
  _. - - - .. - - - - - - - - - - - - - - - - - - - - - -*/ 
#define INCL_WIN 
#define INCL_GPI 
#define INCL_DOS
#include <os2.h> 
f/include <stdio.h> 
#define ID_TIMER 
MRESULT EXPENTRY ClientWndProc (HWND. USHORT. MPARAM. MPARAM) 
VOID SizeTheWindow (HWND) ; 
int main (void) 
     { 
     static CHAR szClientClass[] = "DigClock" ; 
     static ULONG flFrameFlags = FCF\_TITLEBAR | FCF\_SYSMENU |
                                  FCF_BORDER | FCF_TASKLIST :
     HAB hab ; 
     HMO hmq : 
     HWND hwndFrame, hwndClient;
     QMSG qmsg : 
     hab = WinInitialize (0) :
     hmq = WinCreateMsgQueue (hab, 0) : 
     WinRegisterClass (hab, szClientClass, ClientWndProc, OL, O) ;
```

```
hwndFrame - WinCreateStdWindow (HWND_DESKTOP, WS_VISIBLE,
                                      &flFrameFlags, szClientClass, NULL. 
                                      Ol, NULL. 0, &hwndClient) ; 
     Si<sub>\&</sub>TheWindow (hwndFrame) :
     if (WinStartTimer (hab, hwndClient, ID_TIMER, 1000))
           { 
          while (WinGetMsg (hab. &qmsg. NULL. 0, 0))
               WinDispatchMsg (hab, &qmsg) ; 
          WinStopTimer (hab. hwndClient. ID_TIMER) ;
          } 
     else 
          WinMessageBox (HWND_DESKTOP, hwndClient. 
                         "Too many clocks or timers". 
                         szClientClass. 0. MB_OK : MB_ICONEXCLAMATION) :
     WinDestroyWindow (hwndFrame) :
     WinDestroyMsgQueue (hmq) ;
     WinTerminate (hab) ; 
     return 0 : 
     \mathcal{F}VOID SizeTheWindow (HWND hwndFrame) 
     { 
     FONTMETRICS fm : 
     HPS hps:
     RECTL rcl;
     hps = WinGetPS (hwndFrame) 
     GpiQueryFontMetrics (hps. (lONG) sizeof fm, &fm) 
     WinReleasePS (hps) ;
     rcl.yBottom = 0 ;
     rcl.yTop = 11 * fm.1MaxBaselineExt / 4:rcl.xRight - WinQuerySysValue (HWND_DESKTOP. SV_CXSCREEN) 
     rcl.xLeft = rcl.xRight - 16 * fm. 1Eminc;
     WinCalcFrameRect (hwndFrame, &rcl, FALSE) ;
     WinSetWindowPos (hwndFrame. NULL, (SHORT) rcl.xleft. (SHORT) rcl.yBottom, 
                      (SHORT) (rel.xRight - rcl.xleft). 
                      (SHORT) (rcl.yTop - rcl.yBottom), SWP_SIZE : SWP_MOVE) :
     \mathbf{1}
```

```
VOID UpdateTime (HWND hwnd, HPS hps) 
     { 
     static BOOL 
     static CHAR 
                         fHaveCtrylnfo = FALSE ; 
                         *szDayName [] = { "Sun", "Mon", "Tue", "Wed",
                                             "Thu", "Fri", "Sat" } ; 
     static CHAR szDateFormat [] = " %s %d%s %02d%s %02d" ;static COUNTRYCODE ctryc = { 0, 0 } ;
     static COUNTRYINFO ctryi : 
     CHAR szBuffer [20] ;
     DATETIME dt ;
     RECTl 
     USHORT 
                         rcl : 
                         usDataLength 
                /* - - - - - - - - - - - - - - - - - - - - - - - - - - - - - - - - - - - - - - - -
                   Get Country Information, Date, and Time 
                  ----------------------------------------*/ 
     if (!fHaveCtrylnfo) 
          { 
          DosGetCtryInfo (sizeof ctryi, &ctryc, &ctryi, &usDataLength) ;
          flaveCtryInfo = TRUE;
          } 
     OosGetOateTime (&dt) 
     dt. year \frac{u}{v} = 100 ;
                /*-------------
                   Format Date 
                  -------------*/ 
     if (ctryi.fsDateFmt - 0)/*-----------------
                                        mm/dd/yy format 
                                        -----------------*/ 
          sprintf (szBuffer. szOateFormat. szDayName [dt.weekday], 
                               dt.month, ctryi.szDateSeparator, 
                               dt.day. ctryi .szDateSeparator, dt.year) 
                                     /* - - - - - - - - - - - - - - - - -
                                        dd/mm/yy format 
                                        -----------------*/ 
     else if (\text{ctryi.fslateFmt} \equiv 1)
```
 $\frac{1}{2}$ 

```
else 
     sprintf (szBuffer, szDateFormat, szDayName [dt.weekday], 
                          dt.day. ctryi.szDateSeparator, 
                          dt.month, ctryi.szDateSeparator, dt.year) ;
                                1*-----------------
                                   yy/mm/dd format 
                                   - -- - - -- - - - - - -- - --*1 
     sprintf (szBuffer, szDateFormat, szDayName [dt.weekday],
                          dt.year, ctryi.szDateSeparator. 
                          dt.month, ctryi.szDateSeparator, dt.day) 
           /* - - - - - - - - - - - - - -
              Display Date 
             --------------*/ 
WinQueryWindowRect (hwnd. &rcl) :
rcl.yBottom +- 5 * rcl.yTop / 11 ;
WinDrawText (hps, -1, szBuffer, &rcl, CLR_NEUTRAL, CLR_BACKGROUND,
              DT_CENTER : DT_VCENTER) :
           /*-------------
              Format Time 
             -------------*/ 
                                1* -- --- - - ---------
                                   12-hour format 
                                   ----------------*/ 
if ((ctryi.fsTimeFmt & 1) \rightarrow 0)sprintf (szBuffer. " %d%s%02d%s%02d Scm ". 
                          (dt. hours + 11) % 12 + 1. ctryi.szTimeSeparator.dt.minutes. ctryi .szTimeSeparator. 
                          dt.seconds. dt.hours / 12 ? 'p' : 'a') : 
                                1* -- - -- ----- - - - ---
                                    24-hour format 
                                   ----------------*/ 
else 
     sprintf (szBuffer, " %02d%s%02d%s%02d ". 
                          dt. hours. ctryi .szTimeSeparator. 
                          dt.minutes, ctryi.szTimeSeparator, dt.seconds) ;
```

```
/*--------------
                   Display Time 
                  --------------*/ 
     WinQueryWindowRect (hwnd, &rcl) :
     rcl.yTop -= 5 * rcl.yTop / 11 ; 
     WinDrawText (hps, -1, szBuffer, &rcl, CLR_NEUTRAL, CLR_BACKGROUND,
                   DT_CENTER | DT_VCENTER) ;
     \mathcal{F}MRESULT EXPENTRY ClientWndProc (HWND hwnd. USHORT msg. MPARAM mpl, MPARAM mp2) 
     { 
     HPS hps; 
     switch (msg) 
          { 
          case WM_ TIMER: 
                hps = WinGetPS (hwnd) ;
                GpiSetBackMix (hps. BM_OVERPAINT) 
                UpdateTime (hwnd. hps) 
                WinReleasePS (hps) ; 
                return 0 ; 
          case WM_PAINT: 
                hps = WinBeginPaint (hwnd. NULL. NULL) 
                GpiErase (hps) : 
                UpdateTime (hwnd. hps) 
                WinEndPaint (hps) ;
                return 0 : 
          \mathcal{F}return WinDefWindowProc (hwnd, msg, mp1, mp2) :
     \mathcal{F}
```
## **The DIGCLOCK.DEF File**

```
: DIGCLOCK.DEF module definition file
```
NAME DIGCLOCK WINDOWAPI

**DESCRIPTION** PROTMODE HEAPSIZE **STACKSIZE** EXPORTS 'Digital Clock (C) Charles Petzold. 1988' 1024 8192 ClientWndProc

Figure 10-5. *The DIGCLOCK program.* 

To position and size the window, DIGCLOCK uses a technique similar to that used in FREEMEM. To allow a little margin around the two lines of text, I made the client window 23 /4 times the height and 16 times the width of an average system font uppercase letter:

```
rc1.yBottom = 0 ;
rcl.yTop = 11 * fm.IMaxBased in eExt / 4 :rcl.xRight = WinQuerySysValue (HWND_DESKTOP, SV_CXSCREEN) ;
rcl.xLeft = rcl.xRight - 16 * fm.IEmInc ;
```
DIGCLOCK processes its WM\_TIMER message by invalidating the client window. The WM\_PAINT message calls the *UpdateTime* function to display the date and time. *UpdateTime* makes use of two OS/2 kernel functions-*DosGetDateTime* to obtain the date and time and *DosGetCtryInfo* to obtain information about the format of the date and time applicable for the country specified in the user's CONFIG.SYS file. Thus the format of the date and time in DIGCLOCK looks much like the format used in the OS/2 DATE, TIME, and DIR commands. The *UpdateTime* function is mostly a collection of various *sprintf* statements that format the date and time for display. The function writes the two lines of text to its client window using *WinDrawText.* 

Figure 10-6 on the following page shows DIGCLOCK running in the lowerright corner of the Presentation Manager.

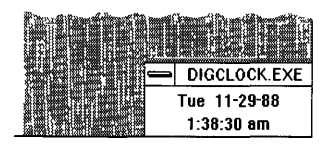

Figure 10-6. *The DIGCLOCK display.* 

# **An Analog Clock**

An analog clock program doesn't have to worry about different date and time formats, but the complexity of the graphics more than outweighs that convenience. The analog CLOCK program is shown in Figure 10-7. Most of the code in this program is devoted to displaying the face and hands of the clock, so that's what I'll discuss in this section.

## **The CLOCK File**

*/1-* - - - - - -- - - - - - - - - - # CLOCK make file #- - - - - - - - -- - - - - - - clock.obj : clock.c cl -c -G2sw -W3 clock.c clock.exe : clock.obj clock.def link clock. /align:16. NUL, os2. clock

#### **The CLOCK.C File**

```
/* - - - - - - - - - - - - - - - - - - - - - - - - -
   CLOCK.C -- Analog Clock 
   - - - - - - - - - - - - - - - - - - - - - - - - -* / 
#define INCL_WIN 
#define INCL_GPI 
#include <os2.h> 
#include <stdlib.h> 
#define ID_TIMER 
typedef struct 
      { 
      SHORT cxClient ;
      SHORT cyClient ;
      SHORT cxPixelDiam ;
```

```
Figure 10-7. The CLOCK.C File. continued
```

```
SHORT cyPixelDiam 
     } 
    WINDOWINFO ;
typedef WINDOWINFO *PWINDOWINFO 
MRESULT EXPENTRY ClientWndProc (HWND, USHORT, MPARAM, MPARAM) ;
int main (void) 
     { 
     static CHAR szClientClass[] = "Clock" ;
     static ULONG flFrameFlags - FCF_TITLEBAR
                                                   FCF_SYSMENU : 
                                 FCF_SIZEBORDER 
                                                   \frac{1}{2} FCF_MINMAX
                                 FCF_SHEllPOSITION 
FCF_TASKLIST ; 
     HAB hab ; 
    HMO hmq ; 
    HWND hwndFrame, hwndClient :
    QMSG qmsg;
    hab = WinInitialize (0) ;
     hmq = WinCreateMsgQueue (hab. 0) ; 
    WinRegisterClass (hab, szClientClass, ClientWndProc, CS_SIZEREDRAW, 0) ;
     hwndFrame = WinCreateStdWindow (HWND_DESKTOP, WS_VISIBLE. 
                                     &flFrameFlags, szClientClass. NUll, 
                                     OL. NULL, O. &hwndClient) ;
    if (WinStartTimer (hab. hwndClient, ID_TIMER, 1000))
          { 
         while (WinGetMsg (hab, &qmsg, NULL, 0, 0))
               WinDispatchMsg (hab. &qmsg) :
         WinStopTimer (hab, hwndClient, ID_TIMER) ;
         } 
     else 
         WinMessageBox (HWND_DESKTOP. hwndClient. 
                         "Too many clocks or timers", 
                         szClientClass, 0, MB_OK | MB_ICONEXCLAMATION) ;
    WinDestroyWindow (hwndFrame) ;
    WinDestroyMsgQueue (hmq) ;
    WinTerminate (hab) ; 
     return 0 ; 
     <sup>1</sup>
```

```
VOID RotatePoint (POINTL aptl[]. SHORT sNum. SHORT sAngle) 
     { 
     static SHORT s\sin [60] =
                     \left\{ \right.O. 105. 208. 309. 407. 
500. 588. 
669. 
743. 809. 
                      866. 914, 951, 978. 995. 
1000. 995, 
978. 
951. 914, 
                      866. 809. 743. 669. 588. 
500. 407. 
309. 
208. 105. 
                        O. -104. -207. -308. - 406. 
-499. -587. 
-668. 
-742. -808. 
                     -865. -913. -950, -977 • -994. 
-999, -994. 
-977 • 
-950, -913. 
                     -865, -808. -742. -668, -587. 
-499. - 406. 
-308. 
-207. -104 
                     } ; 
     POINTL ptlTemp;
     SHORT sIndex :
     for (sIndex = 0 ; sIndex \langle sNum ; sIndex++)
          { 
          ptlTemp.x = [aptl[sIndex].x * sSin [(sAngle + 15) % 60] +
                        aptl[sIndex].y * s$in [sAngle]) / 1000 : 
          ptlTemp.y = (apt[slndex].y * sSin [(sAngle + 15) % 60] -aptl[sIndex].x * sSin [sAngle]) / 1000 ;
          apt[slndex] = pt[Temp];
          } 
     \mathbf{1}VOID ScalePoint (POINTL aptl[], SHORT sNum. PWINOOWINFO pw;) 
     { 
     SHORT sIndex ; 
     for (sIndex = 0 ; sIndex \leq sNum ; sIndex++)
          { 
          apt[slndex].x = apt[slndex].x * pivi->cxPicrolliam / 200 :apt[slndex], y = apt[slndex], y * pwi \rightarrow cyPixelDiam / 200 ;} 
     } 
VOID TranslatePoint (POINTL aptl[]. SHORT sNum. PWINDOWINFO pwi) 
     { 
     SHORT sIndex ;
```

```
Figure 10-7. The CLOCK.C File. continued
```

```
for (sIndex = 0 ; sIndex < sNum ; sIndex++)
          { 
          aptl[sIndex].x \leftarrow \text{pwi->cxClient} / 2;
          apt[slndex].y + pwi->cyClient / 2;
          } 
     \mathcal{F}VOID DrawHand (HPS hps. POINTL aptlIn[]. SHORT sNum, SHORT sAngle, 
               PWINDOWINFO pwi) 
     \overline{1}POINTL aptl [5] :
     SHORT sIndex ; 
     for (sIndex = 0 ; sIndex \leq sNum ; sIndex++)
          apt1 [sIndex] - apt1In [sIndex] ;
     RotatePoint (aptl, sNum, sAngle);
     ScalePoint (aptl, sNum, pwi) ;
     TranslatePoint (aptl. sNum. pwi) ; 
     GpiMove (hps, aptl) ; 
     GpiPolyLine (hps, sNum - 1L, aptl + 1) ;
     } 
MRESULT EXPENTRY ClientWndProc (HWND hwnd. USHORT msg. MPARAM mp1, MPARAM mp2) 
     { 
     static DATETIME 
dtPrevious ; 
     static HOC 
                       hdc ; 
     static LONG 
                       xPixelsPerMeter, 
yPixelsPerMeter ; 
     static POINTL aptlHour [5] = { 0, -15, 10, 0, 0, 60, -10, 0, 0, -15 },
                       aptlMinute [5] = { 0, -20, 5,0, 0,80, -5,0, 0, -20 },
                       aptlSecond [2] = \{ 0, 0, 0, 80 \};
     static WINDOWINFO wi ; 
     DATETIME dt:
     HPS hps ; 
     POINTL aptl [3] :
     SHORT sDiamMM, sAngle ;
     switch (msg) 
          €
          case WM_CREATE: 
               hdc = WinOpenWindowDC (hwnd):
               OevOueryCaps (hdc. CAPS_VERTICAL_RESOLUTION. 
                                  lL, &yPixelsPerMeter) ;
```

```
DevOueryCaps (hdc. CAPS_HORIZONTAL_RESOLUTION. 
                        ll. &xPixelsPerMeter) 
     DosGetDateTime (&dtPrevious) :
     dtPrevious.hours = (dtPrevious.hours * 5) % 60 +
                         dtPrevious.minutes / 12 :
     return 0 
case WM_SIZE: 
     wi.cxClient = SHORT1FROMMP (mp2):
     wi.cyClient = SHORT2FROMMP (mp2) ;
     sDiamMM = (SHORT) min (wi.cxClient * 1000L / xPixelsPerMeter,
                            wi.cyClient * 1000L / yPixelsPerMeter) ;
     wi.cxPixelDiam = (SHORT) (xPixeIsPerMeter * sDiamMM / 1000):
     wi.cyPixelDiam = (SHORT) (yPixelsPerMeter * sDiamMM / 1000):
     return 0 ; 
case WM_TIMER: 
     DosGetDateTime (8dt):
     dt.hours = (dt.hours * 5) % 60 + dt.minutes / 12 ;
     hps = WinGetPS (hwnd) ; 
     GpiSetColor (hps. ClR_BACKGROUND) 
     DrawHand (hps. aptlSecond. 2. dtPrevious.seconds. &wi) :
     if (dt.hours := dtPrevious.hours \left\{ \right\}dt.minutes != dtPrevious.minutes) 
          \left\{ \right.DrawHand (hps, aptlHour, 5, dtPrevious.hours, &wi) ;
          OrawHand (hps. aptlMinute. 5. dtPrevious.minutes, &wi) 
          } 
     GpiSetColor (hps. ClR-NEUTRAl) ; 
     DrawHand (hps, aptlHour, 5, dt.hours, &wi);
     DrawHand (hps. aptlMinute. 5. dt.minutes. &wi) :
     DrawHand (hps, aptlSecond, 2, dt.seconds, &wi) ;
     WinReleasePS (hps) 
     dtPrevious = dt ; 
     return 0 ;
```
 $\mathcal{L}$ 

```
case WM_PAINT: 
          hps - WinBeginPaint (hwnd, NULL, NULL) ;
          GpiErase (hps) ; 
          for (sAngle = 0; sAngle < 60; sAngle++)
                { 
                apt1[0].x = 0 ;
                apt1[0].y = 90 ;
                RotatePoint (aptl, 1, sAngle);<br>ScalePoint (aptl, 1, &wi);
                                (\texttt{apt1}, 1, 8wi);
                TranslatePoint (aptl, 1, &wi) ;
                apt1[2].x = apt1[2].y = shape 10;ScalePoint (aptl +2, 1, &wi) ;
                aptl[0].x -= aptl[2].x / 2
                aptl[0].y -<del>-</del> aptl[2].y / 2
                apt1[1].x = apt1[0].x + apt1[2].x ;apt1[1].y = apt1[0].y + apt1[2].y;
                GpiMove (hps, aptl) ;
                GpiBox (hps, DRO_OUTLINEFILL, aptl + 1,
                              apt1[2].x, apt1[2].y<sup>3</sup>;
                \mathcal{F}DrawHand (hps, aptlHour, 5, dtPrevious.hours, &wi) ;
          DrawHand (hps. aptlMinute, 5, dtPrevious.minutes, &wi) ;
          DrawHand (hps, aptlSecond, 2, dtPrevious.seconds, &wi) ;
          WinEndPaint (hps) ; 
          return 0 : 
     \mathcal{F}return WinDefWindowProc (hwnd, msg. mpl. mp2)
```
## **The CLOCK.DEF File**

```
\frac{1}{2} = \frac{1}{2}; CLOCK.OEF module definition file 
\ddot{\phantom{0}}NAME CLOCK WINDOWAPI 
                  'Analog Clock (C) Charles Petzold. 1988' 
DESCRIPTION
PROTMODE 
HEAPSIZE 
                  1024 
STACKSIZE
                  8192 
EXPORTS 
                  ClientWndProc
```
Figure 10-7. *The CLOCK program.* 

Figure 10-8 shows CLOCK dominating the full Presentation Manager session.

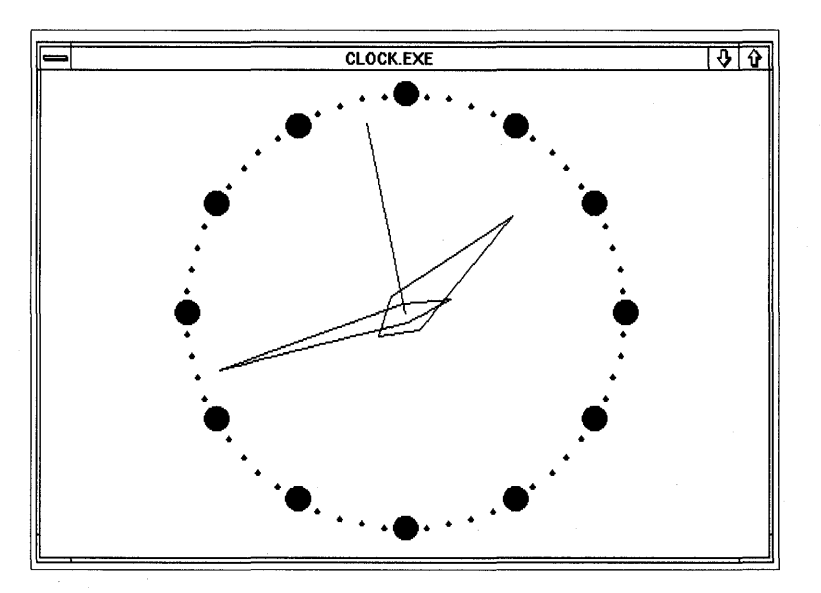

Figure 10-8. *The CLOCK display.* 

To draw a round clock face, CLOCK defines its own coordinate system. The center of the clock (which is positioned in the center of the client window) is the point (0, 0) in this coordinate system. The horizontal and vertical axes both range from -100 to +100.

While processing the WM\_CREATE message, CLOCK obtains two values from *DevQueryCaps* that report the horizontal and vertical resolution of the display in pixels per meter:

OevOueryCaps (hdc. CAPS\_VERTICAL-RESOLUTION. lL. &yPixelsPerMeter) ; DevQueryCaps (hdc. CAPS\_HORIZONTAL\_RESOLUTION. 1L. &xPixelsPerMeter) ;

During the WM\_SIZE message, the diameter of the clock face in millimeters is calculated based on the width and height of the client window:

```
sDiamMM - (SHORT) min (wi.cxClient * 1000L / xPixelsPerMeter,
                      wi.cyClient * 1000L / yPixelsPerMeter)
```
This value is then converted to a diameter in pixels for both the horizontal and vertical axes:

```
wi.cxPixelDiam = (SHORT) (xPixelsPerMeter * sDiamMM / 1000) ;
wi.cyPixelDiam = (SHORT) (yPixelsPerMeter * sDiamMM / 1000);
```
As I noted above, CLOCK defines its own coordinates to range from -100 to + 100 on the horizontal and vertical axes. Thus, on the horizontal axis, the width in pixels of the clock face is *cxPixelDiam,* but this corresponds to 200 units in CLOCK's coordinate system.

CLOCK has two functions to translate one or more POINTL structures from its own coordinate system to the window coordinates used in the GPI functions: *ScalePoint* and *TranslatePoint.* 

*ScalePoint* uses the relationship between these two coordinate systems to convert a point in CLOCK's coordinate system to pixels:

```
apt[slndex].x = apt[slndex].x * pwi->cxPixelDiam / 200 ;apt[slndex].y = apt[slndex].y * pwi - \frac{\sum}relDiam / 200 ;
```
CLOCK's coordinate system defines (0, 0) as the center of the client window. The point (0, 0) in window coordinates is the lower-left corner of the window. *TranslatePoint* converts the point accordingly:

```
apt![sIndex].x \leftarrow pwi - \text{boxClient} / 2;apt[shdex].y +- pwi->cyClient / 2;
```
The more complex aspect of CLOCK involves the rotation of points around the clock face. Let's look at an example. The hour hand of the clock is defined as an array of POINTL structures that specify a starting position and four line segments:

```
static POINTL aptlHour [5] = \{ 0. -15, 10.0, 0.60, -10.0, 0. -15 \}
```
But these are the coordinates only when the hour hand points straight up, at midnight or noon. What are the coordinates of the hour hand at 3:00? To get those coordinates, the points have to be rotated 90 degrees clockwise around a circle. Time for a trigonometry refresher: If the original point is  $(x, y)$  and the clockwise angle of rotation is  $\alpha$ , then the new point  $(x', y')$  is calculated with the following formulas:

 $x' = x \text{ COS } \alpha + y \text{ SIN } \alpha$  $y' = y \text{ COS } \alpha - x \text{ SIN } \alpha$ 

This is done in the *RotatePoint* function. Because a clock face is divided into 60 increments, all that's needed are 60 sine and cosine values in increments of 6 degrees. The cosines can be derived from the sines by offsetting the angle by 90 degrees.

To avoid introducing floating-point math in CLOCK (which would increase the CLOCK.EXE size considerably), the *sSin* array in *RotatePoint* contains the 60 required sine values scaled by a factor of 1000. The rotation formulas in *RotatePoint* are

```
ptlTemp.x = (apt)[sIndex].x * sSin [(sAngle + 15) % 60] +apt[slndex].y * sSin [sAngle]) / 1000 ;
ptlTemp.y = (apt[slndex].y * sSin [(sAngle + 15) % 60] -aptl[sIndex].x * sSin [sAngle]) / 1000 ;
```
aptl[sIndex] = ptlTemp ;

The *DrawHand* function in CLOCK is passed an array of points that define a clock hand at 12:00. It calls the *RotatePoint, ScalePoint,* and the *Translate-Point* functions to rotate the points and convert them from CLOCK's coordinate system to window coordinates. *DrawHand* then calls *GpiMove* and *GpiPolyLine* to draw the hand. During processing of the WM\_PAINT message, CLOCK draws the face of the clock and the three hands at the current time. Processing during the WM\_TIMER message updates the position of the clock hands based on the new time obtained from *DosGetDateTime*.

> I' I,

# **CONTROL WINDOWS: PUTTING THE CHILDREN TO WORK**

Control windows (sometimes called "child window controls" or simply "controls") are child windows that take the form of objects such as buttons, scroll bars, list boxes, and text entry fields. A control window processes mouse and keyboard input and notifies its owner of significant input events. Although the input originates with the keyboard and the mouse, it is filtered through the control, so you can treat control windows as additional means of input to your program.

For example, in a spreadsheet program you might want to display a small push button labeled "Recalculate" on your client window. You can do this in one of two ways. The first way requires the program itself to draw the push button on the client window. The client window procedure then has to process mouse messages and do some hit-testing to determine when the user clicks on the push button. But an easier approach is to create a push button control window that is a child of your client window. The window procedure for the push button window is inside the Presentation Manager. That window procedure draws the button, processes the mouse messages, and sends your client window a message when the button is clicked. By putting child windows to work, your program can delegate the drawing and the mouse hit-testing jobs.

We've already explored some of the concepts involved in creating and using control windows. The WELCOME4 program in Chapter 3 created a push button, scroll bar, and text-entry field based on preregistered window classes. Creating each control window required only one *WinCreateWindow* 

I

call. (The only problem was that WELCOME4 didn't know quite what to do with these control windows after it created them.)

Although the control windows in WELCOME4 were based on preregistered window classes, you can also create your own classes of control windows. For example, the CHECKER3 program in Chapter 9 created 25 child windows on the surface of its client. These child windows processed mouse clicks by drawing or erasing an X mark on the child window. The child windows added a layer of processing between the user and CHECKER3's client window that simplified mouse input processing.

CHECKER3's client window was ignorant of the state  $(X \text{ or no } X)$  of each of the 25 child windows. But it's not difficult to imagine each of the child windows sending messages to the client window whenever the child window was checked or unchecked. We might also have added a facility that allowed the client window to send the child window a message requesting information about the state of a particular rectangle. Had we done this in CHECKER3, the child windows would have been sophisticated enough to qualify as control windows.

Control windows appear most often in dialog boxes. You'll discover in Chapter 14 that defining the position and size of control windows in a dialog box is simplified by using a dialog box template. The dialog box logic within the Presentation Manager also assists greatly in much of the overhead involved with using controls, including shifting the keyboard input focus between the windows. However, it's a good exercise to create a few control windows yourself to get a better understanding of dialog boxes and a greater appreciation for the work the Presentation Manager assumes when you use dialog boxes.

# **Control Window Basics**

Using control windows involves three major jobs:

• You create a control window by calling *WinCreateWindow.* Most often, the window class has been preregistered by the Presentation Manager, which means that the window procedure for the class is in the Presentation Manager PMWIN.DLL dynamic link library. You specify the style, position, and size of the control window, and *WinCreateWindow* returns a handle to the window. The program can later adjust the position and size of the control by calling the *WinSetWindowPos* function.

- Your program can send messages to the control window using *Win-SendMsg.* These messages can either set the state of a control or query the current state. The identifiers for the messages you send to controls begin with a prefix that indicates the type of control window that responds to the message. For example, messages that begin with BM are messages you send to button controls, and messages that begin with SBM are messages you send to scroll-bar controls .
- You receive notification messages from the control window when a significant input event occurs. This usually results from the user clicking on the control window with the mouse or  $\frac{1}{1}$  the control window has the input focus — pressing a key that affects the control. The notification messages are usually WM\_COMMAND and WM\_CONTROL messages for most control windows and WM\_ VSCROLL and WM\_HSCROLL messages for scroll bars.

# **Creating the Window**

You create a control window by calling the *WinCreateWindow* function, which generally looks like this:

```
hwnd - WinCreateWindow (
```
;\

```
hwndParent. 
szClass. 
szText. 
WS_ ...,<br>xPosition.
yPosition. 
cxWidth. 
cyHeight. 
hwndOwner, 
hwndPlacement. 
i d. 
pCtrlData, 
pPresParams) 
                   II Parent window 
                   II Window class 
                  // Text
                   II Window style 
                    II Position 
                      /1 Width 
                      II Height 
                      /I Owner window 
                      /I Placement 
                      /I Child ID 
                      // Ctrl data 
                      /1 Pres params
```
When you create a control window based on a preregistered window class, the last two parameters (far pointers to control data and presentation parameters) are often set to NULL. The other parameters are described in the following paragraphs.

# **The Predefined Window Classes**

In the CHECKER3 program in Chapter 9, the window class parameter in *WinCreateWindow* was a text string identifying a window class that the program registered. For control windows based on a preregistered window class, this parameter is an identifier beginning with the letters WC. These identifiers are as follows:

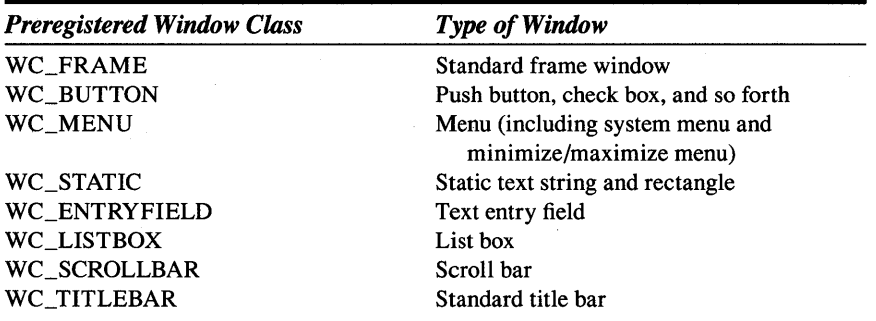

The WC\_FRAME identifier isn't commonly used in the *WinCreateWindow*  function because *WinCreateStdWindow* creates a frame window. The WC\_MENU and WC\_TITLEBAR identifiers refer to windows that are usually part of the standard window created with *WinCreateStdWindow.*  Excluding those identifiers leaves us with the five most common control window classes, which are WC\_BUTTON, WC\_STATIC, WC\_ENTRYFIELD, WC\_LISTBOX, and WC\_SCROLLBAR. The sample programs throughout this chapter create controls of the WC\_BUTTON, WC\_STATIC, and WC\_SCROLLBAR classes.

# **The Window Style**

The window style parameter of *WinCreateWindow* is one or more identifiers that define the appearance and functionality of the window. The style identifiers you use depend on the window class. For example, when creating a scroll-bar control window, you specify either SBS\_VERT or SBS\_HORZ, depending on whether you want a vertical or horizontal scroll bar. When you create a button control, the window style identifies the button as a push button, a radio button, or a check box. The identifier WS\_ VISIBLE usually is included in the window style. If you omit it, the window is created but not displayed. You must later call *WinShowWindow* to display the window.

Some control windows (such as buttons) display text, which you specify in the text parameter to *WinCreateWindow.* You can later change the text using the *WinSetWindowText* function. The position parameters give the coordinates of the lower-left corner of the control relative to the lower-left corner

of its parent window. The size parameters specify the control's width and height. You can change the position and size using the *WinSetWindowPos*  function.

## **The Owner and the Parent**

When you create a child window, you assign it both a parent window and an owner window. The parent window determines where the control is positioned. The position parameters in *WinCreateWindow* specify the coordinates of the control window relative to the lower-left corner of the control's parent. If the parent window is moved, the child window is moved also. Like all child windows, a control window is clipped on the surface of its parent. It can't appear outside the area its parent occupies.

The control window sends notification messages not to its parent but to its owner. The window procedure associated with the owner window is responsible for interpreting these notification messages. Usually, the same window serves as both the parent and the owner of the control. For example, if you create a control window on the surface of your client window, the client window is usually both the parent and the owner of the control window. You can specify a different parent and owner if you want the notification messages to be processed by a window other than the one on which the control is located.

A third window handle can be passed to the *WinCreateWindow* function to specify how overlapping siblings appear on the screen. (This is identified as *hwndPlacement* in the *WinCreateWindow* call on page 475.) This parameter must be either a window handle of a sibling, HWND\_TOP, or HWND\_BOTTOM. The terminology often becomes confusing: An HWND\_BOTTOM window obscures an HWND\_TOP window if the two windows overlap. If you specify a handle of a sibling window, that sibling will be obscured by the new window if the windows overlap. If you create several sibling windows using HWND\_TOP, the most recently created window will be obscured by the others. Specifying HWND\_BOTTOM for several siblings causes the most recently created window to obscure the siblings that it overlaps.

If your child windows do not overlap, you can use either HWND\_TOP or HWND\_BOTTOM for all of them.

## **The Child ID**

The child ID is a very important parameter of the *WinCreateWindow* function. This ID number should be unique for each child of a particular window. The control window uses the ID to identify itself when it sends the owner a notification message. You can use any number you want for a child ID, but it's safest to use numbers less than 32,768 so as not to conflict with predefined IDs used by the frame window. If you create many control windows, you should choose IDs that let you conveniently determine which control is sending you a notification message and what you do with information from the control. For example, the sample programs in this chapter often use the IDs as indexes to arrays.

Although the *WinCreateWindow* function returns a handle to the child window, it's not essential that you save it. You can always determine the child window handle from the child ID by using the following function:

```
hwndChild = WinWindowFromID Chwnd, id) ;
```
The *hwnd* parameter is the window handle of the parent of *hwndChild.* The *id* parameter is the ID you specify when creating the child window.

Knowing the handle of a child window, you can also obtain the ID:

id = WinQueryWindowUShort (hwndChild, QWS\_ID) ;

# **The Button Class**

Let's begin with buttons, which are almost the simplest type of control window. (Static control windows are actually simpler because they don't process input at all.) When you create a button control window, you specify the WC\_BUTTON window class in the *WinCreateWindow* function. The window style indicates the type of button. The most common button window styles are BS\_PUSHBUTTON, BS\_CHECKBOX, and BS\_RADIOBUTTON.

A push button is a rounded rectangle that contains text. When you click on the button with the mouse or  $\frac{1}{1}$  the button has the input focus  $\frac{1}{1}$  press the Spacebar, the button flashes and sends a notification message to its owner. Push buttons generally signal simple actions: "Do this."

A check box is a small square (about the height of a character) followed by a text string. Clicking the button with the mouse causes an X to appear in the box; clicking it again removes the X. A program often uses check boxes for various program options.

A radio button is a small circle followed by text. Like a check box, a radio button can be either checked or unchecked. Clicking on the radio button checks it, but clicking again doesn't uncheck it. Generally, a group of radio buttons is used to indicate mutually exclusive options. When the user

> I, I'

checks one button, the program unchecks all the other buttons in the same group, just as the buttons on a car radio do.

# **A Push Button Demonstration Program**

The BUTTONS1 program, shown in Figure 11-1, creates two push buttons labeled "Smaller" and "Larger." These buttons appear in the center of the client window. When you click with the mouse on the button labeled "Smaller," the program's window decreases in size by 10 percent. When you click on "Larger," the window size increases by 10 percent.

## **The BUTTONS1 File**

```
fl- ----------------- - -
# BUTTONSl make file 
11- - - - - - - - ----- - - -----
buttonsl.obj : buttonsl.c 
     cl -c -G2sw -W3 buttons1.c 
buttonsl.exe : buttonsl.obj buttonsl.def
```
link buttonsl. /align:l6, NUL. 052, buttonsl

## **The BUTTONS1.C File**

```
/* - - - - - - - - - - - - - - - - - - - - - - - - - - - - - - - - - - - - - - - - -
   BUTTONS1.C -- Push Button Demonstration 
  -----------------------------------------* / 
#define INCl_WIN 
#define INCL_GPI
#include <os2.h> 
MRESUlT EXPENTRY ClientWndProc (HWND, USHORT, MPARAM, MPARAM) 
int main (void) 
     { 
     static CHAR szClientClass[] = "Buttonsl" ; 
     static ULONG flFrameFlags - FCF_TITLEBAR
     HAB hab :
     HMO hmq ; 
                                  FCF_SIZEBORDER 
                                   FCF_SHELlPOSITION 
FCF_TASKLIST : 
     HWND hwndFrame. hwndClient :
     QMSG qmsg : 
                                                      FCF_SYSMENU |
                                                      \frac{1}{2} FCF_MINMAX :
```
#### **Figure 11-1. The BUTTONS1.C File.** *continued*

```
hab = WinInitialize (0):
     hmq = WinCreateMsgQueue (hab, 0) : 
     WinRegisterClass (hab, szClientClass, ClientWndProc, CS_SIZEREDRAW, 0) ;
     hwndFrame - WinCreateStdWindow (HWND_DESKTOP. WS_VISIBLE. 
                                     &flFrameFlags, szClientClass, NULL, 
                                     OL, NULL, O. &hwndClient) ; 
     WinSendMsg (hwndFrame, WM_SETICON. 
                 WinQuerySysPointer (HWND_DESKTOP. SPTR-APPICON. FALSE), 
                 NULl) ; 
     while (WinGetMsg (hab, &qmsg, NULL, 0, 0))
          WinDispatchMsg (hab, &qmsg) :
     WinDestroyWindow (hwndFrame) ;
     WinDestroyMsgQueue (hmq) ;
     WinTerminate (hab) ; 
     return 0 ; 
     Τ.
MRESULT EXPENTRY ClientWndProc (HWND hwnd, USHORT msg. MPARAM mpl, MPARAM mp2) 
     { 
     static CHAR *szButtonLabel[] = { "Smaller", "Larger" } ;
     static HWND hwndFrame. hwndButton[2] ; 
     static SHORT cxClient, cyClient. cxChar, cyChar : 
     FONTMETRICS fm ;
     HPS hps ; 
     SHORT id;
     RECTL rcl;
     switch (msg) 
          { 
          case WM_CREATE 
               hwndFrame = WinQueryWindow (hwnd, QW_PARENT, FALSE) ;
               hps = WinGetPS (hwnd) ;
               GpiQueryFontMetrics (hps, (LONG) sizeof fm, &fm) ;
               cxChar = (S+ORT) fm. 1 Ave Char Width ;
               cyChar = (SHORT) fm.1MaxBaselineExt:
               WinReleasePS (hps) :
```
 $\mathbf{I}$ 

```
for (id - 0 ; id < 2 ; id++)hwndButton[1d] - WinCreateWindow (
     return 0 ; 
case WM_SIZE : 
                               hwnd. 
                               We_BUTTON. 
                                szButtonLabel[id]. 
// Text 
                               WS_VISIBLE :
                                    BS_PUSHBUTTON. 
                               0, 0, 
                               12 * cxChar, 
                               2 * cyChar. 
                               hwnd, 
                               HWND_BOTTOM, 
                               id. 
                               NULL, 
                               NULL) 
     cxC1ient = SHORT1FROMMP (mp2) ;
     cyclient - SHORT2FROMMP (mp2) ;
     for (id = 0 ; id \le 2 ; id++)
          WinSetWindowPos (hwndButton[id]. NULL. 
                                                    // Parent 
                                                    // Class 
                                                    // Style 
                                                    // Position 
                                                   // Width 
                                                   /1 Height 
                                                   1/ Owner 
                                                    // Placement 
                                                   \frac{1}{10}// Ctrl data 
                                                  II Pres params 
                     cxClient / 2 + (14 * id - 13) * cxChar,
                     (cyClient - 2 * cyChar) I 2, 
                     0, 0, SWP_MOVE) ; 
     return 0 ; 
case WM_COMMAND: 
     WinQueryWindowRect (hwnd, &rcl) : 
     WinMapWindowPoints (hwnd, HWND_DESKTOP. (PPOINTL) &rcl, 2) 
     switch (COMMANOMSG(&msg)->cmd) 
          { 
          case 0: 
               rcl.xLeft \rightarrow cxClient / 20 ;
               rcl.xRight .- cxClient I 20 
               rcl.yBottom += cyClient / 20;rcl .yTop 
-- cyClient I 20 
               break ; 
                                                    II Child 10 
                                                    1/ "Smaller"
```
 $\bar{\alpha}$ 

Figure 11-1. The BUTTONS1.C File. *continued* 

```
case 1: \frac{1}{2} // "Larger"
                      rcl.xLeft -= cxClient / 20;
                      rcl.xRight + cxClient / 20 \pmrcl.yBottom - cyClient / 20;<br>rcl.yTop - + cyClient / 20;
                                 rcl.yTop +- cyClient I 20 
                      break : 
                 \overline{\mathbf{r}}WinCalcFrameRect (hwndFrame, &rcl, FALSE) ;
           WinSetWindowPos (hwndFrame. NULL, 
                              (SHORT) rcl.xLeft. (SHORT) rcl.yBottom. 
                              (SHORT) rcl.xRight - (SHORT) rcl.xLeft. 
                              (SHORT) rcl.yTop - (SHORT) rcl.yBottom. 
                              SWP_MOVE : SWP_SIZE) :
           return 0 ; 
     case WM_ERASEBACKGROUND: 
           return 1 : 
     \rightarrowreturn WinDefWindowProc (hwnd, msg, mp1, mp2) ;
\mathcal{E}
```
## **The BUTTONS1.DEF File**

; BUTTONS1.DEF module definition file 

NAME BUTTONS1 WINDOWAPI

OESeR! PTION PROTMODE HEAPS! ZE STACKSIZE EXPORTS 'Push Button Demo (C) Charles Petzold. 1988' 1024 8192 ClientWndProc

Figure 11-1. *The BUTTONS1 program.* 

Figure 11-2 shows BUTTONSl running under the Presentation Manager. The "Larger" button is in the process of being triggered by the mouse.

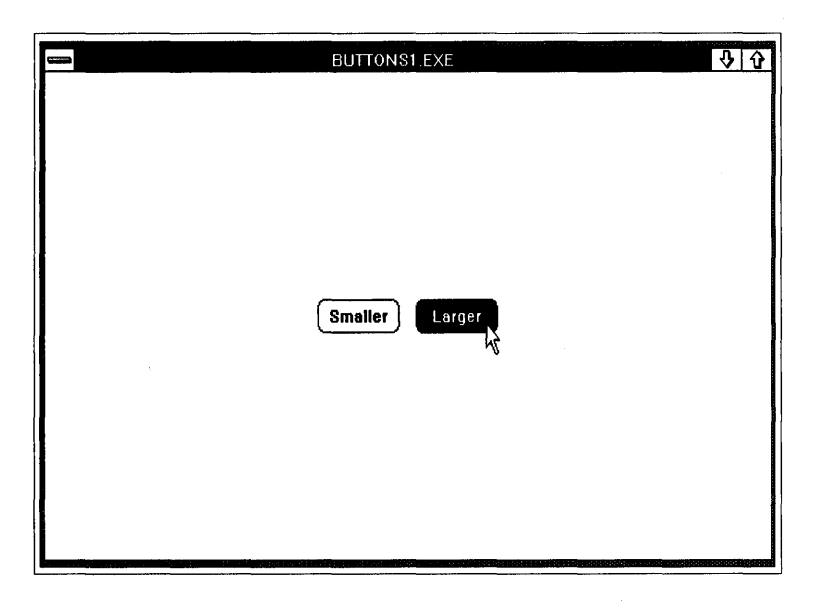

Figure 11·2. *The BUTTONS1 display.* 

BUTTONS1 creates these two push buttons during processing of the WM\_CREATE message in *ClientWndProc:* 

```
for (id = 0; id < 2; id++)
     hwndButton [id] - WinCreateWindow (
                          hwnd, 
                          WC_BUTTON.
                           szButtonLabel [id], 
/1 Text 
                          WS_VISIBLE |
                               BS_PUSHBUTTON. 
                          0, 0, 
                          12 * cxChar, 
                          2 * cyChar. 
                          hwnd, 
                          HWND_BOTTOM, 
                          id. 
                          NUll, 
                          NULL) 
                                                1/ Parent 
                                               // Class 
                                                // Style 
                                                II Pos iti on 
                                                // Width 
                                              1/ Height 
                                                1/ Owner 
                                                1/ Placement 
                                                11 ID
                                                // Ctrl data 
                                                /1 Pres params
```
The window handles are saved in the *hwndButton* array. The two IDs are set to 0 and 1, as are the indexes to this array. The *szButtonLabel* array contains the two text strings that appear inside the buttons.

The height of the buttons is set to 2 times the height of a character, which is a standard height for push buttons. The width of a push button should be at least the length of the text string inside the button plus two additional character widths. Twelve times the width of a character is adequate for the two buttons in this program.

The position parameters of *WinCreateWindow* are set to O. Because the buttons will be positioned in the center of the client window, the position can be determined only when the program knows the size of the client window. This requires that *ClientWndProc* call *WinSetWindowPos* during the WM\_SIZE message:

```
for (id = 0; id < 2; id++)
     WinSetWindowPos (hwndButton [idJ, NUll, 
               cxClient / 2 + (14 * id - 13) * cxChar,
               (cyClient - 2 * cyChar) / 2, 
               0, 0, SWP_MOVE) ;
```
The third and fourth parameters give the position of the control relative to the lower-left corner of the client window. These messy-looking formulas place the buttons side by side in the center of the client window. (Such formulas disappear when you work with controls in dialog boxes.)

Push buttons send WM\_COMMAND messages to their owners when they are clicked on. The following mpJ and mp2 parameters accompany the WM\_COMMAND message:

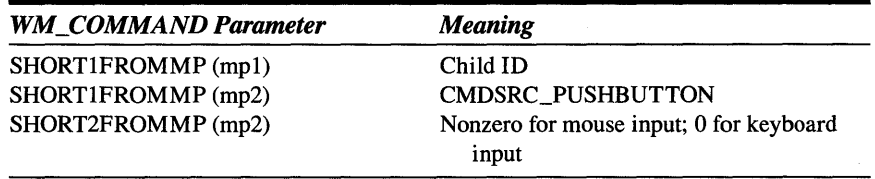

The CMDSRC\_PUSHBUTTON identifier indicates that the WM\_COMMAND message is sent by a push button. (As you'll see in Chapter 13, menus and keyboard accelerators also send WM\_COMMAND messages to the client window. In these cases the low USHORT of  $mp2$  is either CMDSRC\_MENU or CMDSRC\_ACCELERATOR.) The only way to identify the push button sending the message is to examine the child ID in the low USHORT of mpJ, which is why it's so important to give each push button a unique ID.

PMWIN.H contains a COMMANDMSG macro that you can use like the CHARMSG and MOUSEMSG macros. The following expression returns the child window ID:

COMMANDMSG (&msg) -> cmd

The following expression identifies the source of the message:

COMMANDMSG (&msq) -> source

The following expression is TRUE if the mouse was used:

COMMANDMSG (&msg) -> fMouse

In the BUTTONSl program, the push button on the left (containing the text "Smaller") has an ID of 0. The push button with the text "Larger" has an ID of 1. The processing of the WM\_COMMAND message in BUTTONS1.C is structured like this:

```
case WM_COMMAND:
```

```
[other program lines] 
switch (COMMANDMSG (&msg) -> cmd)
      { 
     case 0: 
            [process message from' 'Smaller" push button] 
            break 
      case 1: 
           [process message from' 'Larger" push button] 
            break ; 
     \mathbf{a}[other program lines] 
return 0 ;
```
When *ClientWndProc* receives a WM\_COMMAND message, it must alter the size of the program's window. The program first obtains the client window's rectangle from *WinQueryWindowRect* and then translates the coordinates to window coordinates using *WinMapWindowPoints.* Depending on the ID of the push button that sent the message, BUTTONS 1 adjusts the four fields of the rectangle to increase or decrease the size. It then determines the frame rectangle that corresponds to this client rectangle by calling *WinCalcFrameRect.* BUTTONS1 then sets the new size and position of the frame rectangle by calling *WinSetWindowPos.* 

When BUTTONS1 calls *WinSetWindowPos*, the client window procedure receives a WM\_SIZE message. As I've mentioned, BUTTONS 1 responds to this by calling *WinSetWindowPos* to set the new position of the push button controls. Because the frame window is resized equally in all four directions and the push button controls are always positioned in the center of the window, the push buttons remain in the same position relative to the screen.

# **Controls and Keyboard Input Focus**

When you click on one of the push buttons in BUTTONS1, the push button obtains the input focus, as indicated by a dotted line around the text of the button. Whenever a push button has the input focus, you can also press the Spacebar to trigger the button. However, this is the only· keystroke that the push button responds to in a meaningful way. When a dialog box contains push buttons and other controls, you can move the input focus between controls by using the Tab key and, sometimes, the cursor movement keys. The dialog box logic in the Presentation Manager adds this additional keyboard interface - it isn't part of the keyboard logic in individual control windows. In the COLORSCR program shown later in this chapter, we'll examine a way to add a keyboard interface to move the input focus between control windows.

## **Radio Buttons to Indicate Choices**

The BUTTONSl program created two push button control windows. Now let's go a little further and write a program that has a few more controls. The DRAWLINE program, shown in Figure 11-3, creates 26 control windows - 24 radio buttons and two group boxes.

#### **The DRAWLINE File**

```
1f- - - -- - - -- - - -- - - - -- - -
# ORAWLINE make file
```
#- - - -- - - - - - - - - - - - -- --

drawline.obj : drawline.c cl -c -G2sw -W3 drawline.c

drawline.exe : drawline.obj drawline.def link drawline, /align:16. NUL, os2, drawline

## **The DRAWLlNE.C File**

```
/*--------------------------------------------
    ORAWLINE.C -- Draw line from radio buttons 
   - - - - - - - - - - - - - - - - - - - - - - - - - - - - - - - - - - - - - - - - - - - -* / 
#define INCL_WIN
```
#define INCL\_GPI #include <os2.h>

*( continued)* 

I'

 $\mathbb{R}$ 

```
MRESUlT EXPENTRY ClientWndProc (HWND. USHORT. MPARAM. MPARAM) 
int main (void) 
     { 
     static CHAR szClientClass[] - "DrawLine" :
     static ULONG flFrameFlags - FCF_TITLEBAR
                                                   FCF_SYSMENU : 
                                 FCF_SIZEBORDER 
FCF_MINMAX 
                                 FCF_SHEllPOSITION 
FCF_TASKLIST ; 
     HAB hab ; 
     HMQ hmq ; 
     HWND hwndFrame, hwndClient;
     OMSG qmsg ; 
     hab - WinInitialize (0) :
     hmq - WinCreateMsgOueue (hab, 0) ; 
     WinRegisterClass (hab, szClientClass, ClientWndProc, CS_SIZEREDRAW, 0) :
     hwndFrame - WinCreateStdWindow (HWND_DESKTOP, WS_VISIBLE. 
                                     &flFrameFlags, szClientClass, NULL. 
                                     Ol. NULL, 0, &hwndClient) ; 
     WinSendMsg (hwndFrame, WM_SETICON. 
                 WinOuerySysPointer (HWND_DESKTOP. SPTR-APPICON, FALSE). 
                 NULl) : 
     while (WinGetMsg (hab, &qmsg, NULL, 0, 0))
          WinDispatchMsg (hab, &qmsg) ;
     WinDestroyWindow (hwndFrame) ;
     WinDestroyMsgQueue (hmq) ;
     WinTerminate (hab) : 
     return 0 ; 
     \mathcal{F}MRESULT EXPENTRY ClientWndProc (HWND hwnd, USHORT msg, MPARAM mp1, MPARAM mp2)
     { 
     static CHAR 
                   *szGroupText[] = { "Color", "Type" };static CHAR *szColorText[] = { "Background", "Blue",
                                                                 "Red", 
                                       "Pink", 
                                                    "Green", 
                                                                  "Cyan", 
                                       "Yellow", 
                                                     "Neutral", 
                                                                  "Dark Gray", 
                                       "Dark Blue", 
"Dark Red", 
                                                                  "Oark Pink", 
                                       "Dark Green", "Dark Cyan", "Brown", 
                                       "Pale Gray" }
```

```
static CHAR *szTypeText [] = { "Dot" , "Short Dash" ,"Dash Dot". "Double Dot". 
                                "Long Dash", "Dash Double Dot",<br>"Solid", "Invisible" } ;
                                            "Invisible" } :
static HWND hwndGroup[2], hwndRadioColor[8], hwndRadioType[8] ;
static POINTL aptl[5] :
static SHORT sCurrentColor = 7, // Neutral
             sCurrentType = 6; // Solid<br>fm;
FONTMETRICS
HPS 
SHORT 
switch (msg) 
    { 
             hps ; 
             s. id. cxChar, cyChar 
    case WM_CREATE 
         hps = WinGetPS (hwnd) :
         GpiQueryFonlMetrics (hps. (LONG) sizeof fm, &fm) 
         cxChar = (SHORT) fm.1AveCharWidth ; 
         cyChar = (SHORT) fm.1MaxBaselineExt ;WinReleasePS (hps) ;
         for (s = 0 ; s < 2 ; s++)hwndGroup[s] = WinCreateWindow 
                                 hwnd, 
                                 WC_STATIC. 
                                 szGroupText[s]. 
                                 WS_VISIBLE :
                                      SS_GROUPBOX, 
                                                    II Parent 
                                                    II Class 
                                                    II Text 
                                                    II Styl e 
                                 (8 + 42 * s) * cxChar,
                                 4 * cyChar, II Position 
                                 (26 + 12 * (1 - s)) *
                                      cxChar. II Width 
                                 14 * cyChar, // Height
                                 hwnd. II Owner 
                                 HWND_TOP, // Placement
                                 s + 24, /10NULl. II Ctrl data 
                                 NULL) : // Pres params
```
for  $(s = 0 ; s < 16 ; s++)$ 

*( continued)* 

I'I

```
hwndRadioColor[s] = WinCreateWindow (
                       hwnd, II Parent 
                       WC_BUTTON, // Class<br>szColorText[s], // Text
                       szColorText[s), II Text 
                       WS_VISIBLE |
                           BS_RAOIOBUTTON, 
                       (10 + (s > 7 ? 18 : 0))* cxChar, II X Position 
                       (31 - 3 * (s % 8))* cyChar I 2, II Y Positi on 
                       16 * cxChar, II Width 
                       3 * cyChar I 2, II Height 
                       hwnd, /I Owner 
                       HWND_BOTTOM,
                       s, II 10 
                       NULL, \frac{1}{2} Ctrl data<br>NULL) : \frac{1}{2} Pres paral
                                        II Pres params
for (s = 0 ; s < 8 ; s++)hwndRadioType[s] = WinCreateWindow (
                       hwnd, II Parent 
                       WC_BUTTON, // Class
                       szTypeText[s), II Text 
                       WS_VISIBlE : /I Style 
                           BS_RAOIOBUTTON, 
                       52 * cxChar. I I Position 
                       (31 - 3 * s) * cyCha r I 2, 
                       22 * cxChar, // Width
                       3 * cyChar I 2, II Height 
                       hwnd, II Owner 
                       HWND_BOTTOM, // Placement
                       s + 16, /I 10 
                       NULL, \frac{1}{2} Ctrl data
                       NULL) ; \frac{1}{2} Pres params
WinSendMsg (hwndRadioColor[sCurrentColor), 
           BM_SETCHECK, MPFROMSHORT (1), NULL) 
WinSendMsg (hwndRadioType[sCurrentType], 
           BM_SETCHECK, MPFROMSHORT (1), NULL) ; 
apt1[0].x = apt1[3].x = apt1[4].x = 4 * cxChar;apt1[1].x = apt1[2].x = 80 * cxChar;
```
*( continued)* 

 $\mathcal{L}$ 

 $\sim$   $\sim$ 

```
aptl[O].y = aptl[1].y = aptl[4].y = 2 * cyChar:
          apt1[2], y = apt1[3], y = 20 * cyChar;return 0 ; 
    case WM_CONTROL: 
          id = \text{SHORT1FROMMP (mp1)}:
                                  // Color IDs
          if (id < 16){ 
               WinSendMsg (hwndRadioColor[sCurrentColor]. 
                            BM_SETCHECK, MPFROMSHORT (0), NULL) :
               sCurrentColor = id;WinSendMsg (hwndRadioColor[sCurrentColor], 
                            BM_SETCHECK. MPFROMSHORT (1). NULL) 
               \mathcal{E}else if (id < 24) 
                                   // Line Type IDs
                { 
               WinSendMsg (hwndRadioType[sCurrentType]. 
                            BM_SETCHECK, MPFROMSHORT (0), NULL) ;
               sCurrentType = id - 16;
               WinSendMsg (hwndRadioType[sCurrentType]. 
                            BM_SETCHECK. MPFROMSHORT (1). NULL) 
               \mathbf{1}WinInvalidateRect (hwnd. NULL, TRUE) ; 
          return 0 ; 
    Cdse WM_PAINT: 
          hps = WinBeginPair (hwnd, NULL, NULL) :
          GpiErase (hps) ; 
          GpiSetColor (hps. (LONG) sCurrentColor) : 
          GpiSetLineType (hps. sCurrentType + LINETYPE_DOT) 
          GpiMove (hps. aptl) ; 
          GpiPolyLine (hps, 4L, aptl + 1) ;
          WinEndPaint (hps) 
          return 0 ; 
     \mathbf{r}return WinDefWindowProc (hwnd. msg. mp1. mp2)
```
 $\mathcal{F}$ 

#### **The DRAWLlNE.DEF File**

```
: DRAWLINE.OEF module definition file 
NAME DRAWlINE WINDOWAPI 
DESCRIPTION
            'Draw Line from Radio Buttons (C) Charles Petzold, 1988' 
PROTMODE 
HEAPSIZE
            1024 
STACKSIZE
            8192 
EXPORTS 
            ClientWndProc
```
Figure 11-3. *The DRAWLINE program.* 

DRAWLINE displays two groups of mutually exclusive radio buttons. You specify a line color with one group and a line type (dotted, dashed, solid, and so forth) with the other group. DRAWLINE responds by drawing fourline segments (using the *GpiPoiyLine* function) based on the color and line type you choose. Each group of radio buttons is enclosed in a "group box," which is a control window of the WC\_STATIC class. A group box looks like a box with some text at the top. The group box doesn't process keyboard and mouse input and doesn't send messages to its owner.

As in BUTTONSl, DRAWLINE creates the control windows in *Client-WndProc* during processing of the WM\_CREATE message. The IDs for the first sixteen radio buttons (those that specify the line color) are 0 through 15. The IDs for the eight line-type radio buttons are 16 through 23. The two group boxes have IDs of 24 and 25. DRAWLINE avoids processing the WM\_SIZE message by positioning these control windows relative to the lower-left corner of the client window. This allows the position to be specified in the original *WinCreateWindow* function. When you first execute DRAWLINE, you may have to increase the size of the window to see all the controls. The DRAWLINE window is shown in Figure 11-4 on the following page.

After DRAWLINE creates the sixteen radio buttons, it sends BM\_SET-CHECK messages to two radio buttons:

```
WinSendMsg (hwndRadioColor [sCurrentColor]. 
            BM_SETCHECK, MPFROMSHORT (I), NULL) 
WinSendMsg (hwndRadioType [sCurrentType],
```

```
BM_SETCHECK, MPFROMSHORT (I), NULL)
```
| -Calar-          |              | Type.                   |
|------------------|--------------|-------------------------|
| ◯ Background     | ○ Dark Gray  | ○ Dot                   |
| ○ Blue           | ◯ Dark Blue  | ◯ Short Dash            |
| $\bigcirc$ Red   | ○ Dark Red   | ○ Dash Dot              |
| $\bigcirc$ Pink  | ○ Dark Pink  | O Double Dot            |
| $\bigcirc$ Green | ○ Dark Green | ○ Long Dash             |
| ○ Cyan           | ○ Dark Cyan  | <b>ODash Double Dot</b> |
| O Yellow         | ○ Brown      | <b>OSSolid</b>          |
| <b>Meutral</b>   | O Pale Gray  | $\bigcirc$ Invisible    |
|                  |              |                         |
|                  |              |                         |

Figure 11-4. *The DRAWLINE display.* 

The BM\_SETCHECK message tells a radio button to check or uncheck itself, depending on the value of *mpJ.* These two statements cause a check to appear in the default radio button in each group—the buttons labeled "Neutral" and "Solid." The program keeps track of which radio button is checked in each group with the two static variables *sCurrentColor* and *sCurrentType.* When the program begins, the two variables are initialized to 7 and 6, which are the values of CLR\_NEUTRAL and LINETYPE\_SOLID.

When a radio button control is clicked, the control window sends its owner a WM\_CONTROL message (not the WM\_COMMAND message a push button sends its owner). The *mpJ* and *mp2* parameters for radio buttons are:

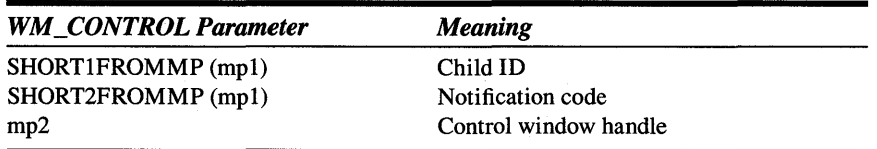

As in the WM\_COMMAND message, the control window identifies itself by the child ID in the low USHORT of *mpJ.* (Although the *mp2* parameter also identifies the control because it contains the control's window handle, some controls that send their owners WM\_CONTROL messages use *mp2* for other purposes.)

The high USHORT of *mpJ* is a notification code. Radio buttons send WM\_CONTROL messages to their owners to indicate one of two occurrences, as shown on the next page.

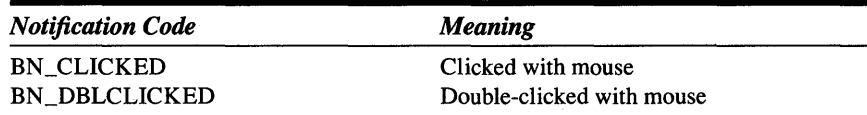

DRAWLINE ignores the notification code and accepts either a single click or a double click.

DRAWLINE processes the WM\_CONTROL message by first obtaining the ID number from mpJ:

```
case WM_CONTROL:
```
 $id = SHORT1$ FROMMP (mp1) ;

If the ID number is from 0 to 15, the radio button being clicked is in the first group of buttons — those that specify the line color. DRAWLINE must uncheck the currently checked radio button in the group and then check the radio button that has sent it the WM\_CONTROL message:

```
if (id < 16) 
                          II Color IDs 
     { 
     WinSendMsg (hwndRadioColor [sCurrentColor], 
                  BM_SETCHECK, MPFROMSHORT (0), NULL) ;
     sCurrentColor - id:
     WinSendMsg (hwndRadioColor [sCurrentColor], 
                  BM_SETCHECK, MPFROMSHORT (1), NULL) 
     \mathbf{a}
```
Notice that the ID number is used as an array index and as the value stored in *sCurrentColor.* If the ID is from 16 to 23, the radio button is in the second group (line type):

```
else if (id < 24) 
                         // Line type IDs
     { 
     WinSendMsg (hwndRadioType [sCurrentType], 
                 BM_SETCHECK, MPFROMSHORT (0), NULL) 
     sCurrentType = id - 16 ;
     WinSendMsg (hwndRadioType [sCurrentType]. 
                 BM_SETCHECK, MPFROMSHORT (1), NULL) 
     \mathbf{1}
```
Here the ID must be adjusted by subtracting 16 before it's used as an array index and saved in *sCurrentType.* In either case, the client window is invalidated to generate a WM\_PAINT message:

WinlnvalidateRect (hwnd, NULL, TRUE) ;

During processing of WM\_PAINT, DRAWLINE uses the *sCurrentColor* and *sCurrentType* variables to set the color and line type:

```
GpiSetColor (hps. (LONG) sCurrentColor) ; 
GpiSetLineType (hps. sCurrentType + LINETYPE_DOT)
```
It then draws the line in the specified color and type.

## **The Scroll-Bar Class**

A program uses scroll bars to allow a user to specify a single value from a continuous range of integer values (even though the user may not think of the scroll bar in quite this way). As you saw in the series of SYSVALS programs in Chapter 4, you can add a vertical and a horizontal scroll bar to the standard window by including the frame creation flags FCF\_VERTSCROLL and FCF \_HORZSCROLL in the *WinCreateStdWindow* function. The vertical scroll bar is always positioned to the right of the client window, and the horizontal scroll bar is always positioned below the client window. (They are children of the frame window rather than the client window.) The scroll bars send messages to their owner (the frame window), which then passes the messages to the client window. You can also create vertical or horizontal scroll-bar control windows anywhere on your client window. These scroll bars send messages to their owner, which most often is the client.

The COLORSCR program, shown in Figure 11-5, shows how this is done. This program creates three vertical scroll bars -- labeled "Red," "Green," and "Blue" - in the left half of its client window. Each has a range from 0 to 255. As you move the slider on each scroll bar, the right half of the client window uses the *WinFillRect* function to color itself with the composite color based on the red, green, and blue values.

## **The COLORSCR File**

*1/-* ------------------- # COLORSCR make file f/- - - - - - - - - - - - - - - - - - - colorscr.obj : colorscr.C cl -c -G2sw -W3 colorscr.c colorscr.exe : colorscr.obj colorscr.def link colorscr, /align:16, NUL, os2, colorscr

## **The COLORSCR.C File**

```
/* - - - - - - - - - - - - - - - - - - - - - - - - - - - - - - - - - - - - - - - - - - - - - - - - - - - - - - - -
   COLORSCR.C -- Color Scroll using child window controls 
  - - - - - - - - - - - - - - - - - - - - - - - - - - - - - - - - - - - - - - - - - - - - - - - - - - - - - - - -*/ 
#define INCL_WIN
Hdefine INCLGPI 
#include <os2.h>
#include <stdlib.h> 
MRESULT EXPENTRY ClientWndProc (HWND, USHORT, MPARAM, MPARAM) 
MRESULT EXPENTRY ScrollProc (HWND, USHORT, MPARAM. MPARAM) ; 
HWND hwndScroll[3], hwndFocus;
PFNWP pfn0ldScroll[3];
int main (void) 
     { 
     static CHAR szClientClass[] = "ColorScr" ;
      static ULONG flFrameFlags = FCF_TITLEBAR | FCF_SYSMENU |
     HAB hab : 
     HMO hmq ; 
                                    FCF_SlZEBORDER 
FCF_MINMAX 
                                    FCF_SHELLPOSITION 
FCF_TASKLIST : 
     HWND hwndFrame, hwndClient 
     QMSG qmsg ; 
     hab = WindInitialize (0) ;
     hmq - WinCreateMsgOueue (hab, 0) ; 
     WinRegisterClass (hab. szClientClass, ClientWndProc, CS_SIZEREDRAW, 0) ;
```
#### **Figure 11-5. The COLORSCR.C File.** *continued*

```
hwndFrame = WinCreateStdWindow (HWND_DESKTOP, WS_VISIBLE,
                                     &flFrameFlags. szClientClass, NUll, 
                                     OL, NULL, O, &hwndClient) :
    WinSetFocus (HWND_DESKTOP, hwndFocus = hwndScroll[O]) ;
    WinSendMsg (hwndFrame, WM_SETICON, 
                 WinQuerySysPointer (HWND_DESKTOP, SPTR-APPICON. FALSE). 
                 NULl) ; 
    while (WinGetMsg (hab, &gmsg, NULL, 0, 0))
          WinDispatchMsg (hab, &qmsg) :
    WinDestroyWindow (hwndFrame) ;
    WinDestroyMsgQueue (hmq) ;
    WinTerminate (hab) ; 
    return 0 ; 
     \mathcal{F}MRESUlT EXPENTRY ClientWndProc (HWND hwnd. USHORT msg, MPARAM mpl, MPARAM mp2) 
     \mathbf{f}static CHAR *szColorLabel[] = { "Red", "Green", "Blue" } :
    static HWND hwndLabel[3], hwndValue[3];
    static SHORT cyChar, sColor[3] ;
    static RECTL rclRightHalf ;
    CHAR szBuffer[10];
    FONTMETRICS fm ;
    HPS hps ; 
    SHORT s, id, cxClient, cyClient;
    switch (msg) 
          \sqrt{ }case WM_CREATE 
              hps = WinGetPS (hwnd) ;
               GpiOueryFontMetrics (hps. (lONG) sizeof fm, &fm) 
               cyChar = (SHORT) fm.1MaxBaselineExt 
              WinReleasePS (hps) 
               for (s = 0 ; s < 3 ; s++)( 
                    hwndScroll[s] = WinCreateWindow (
                                                            II Parent 
                                        hwnd. 
                                        WC_SCROllBAR, 
                                                           II Class
```
*(continued)* 

II

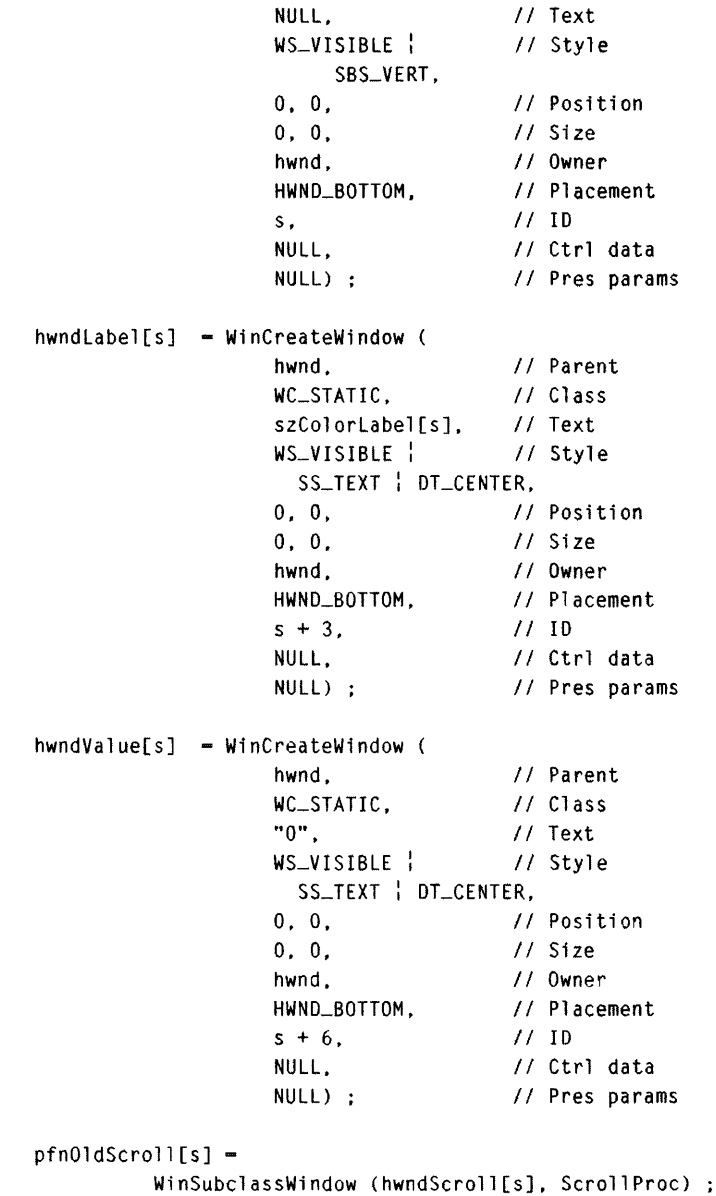

### **Figure U-S. The COLORSCR.C File.** *continued*

```
WinSendMsg (hwndScroll[s], SBM_SETSCROLLBAR,
                      MPFROM2SHORT (0, 0). MPFROM2SHORT (0, 255)) ;
          \mathbf{r}return 0 ; 
case WM_SIZE : 
     cxC1ient = SHORT1FROMMP (mp2);
     cyClient = SHORT2FROMMP (mp2) 
     for (s = 0 ; s < 3 ; s++){ 
          WinSetWindowPos (hwndScroll[s]. NUll. 
                            (2 * s + 1) * cxClient / 14. 2 * cyChar,cxClient / 14. cyClient - 4 * cyChar, 
                            SWP_SIZE : SWP_MOVE) :
          WinSetWindowPos (hwndLabel[s], NUll, 
                            (4 * s + 1) * cxClient I 28, 
                            cyClient - 3 * cyChar I 2. 
                            cxClient / 7. cyChar.
                            SWP_SIZE | SWP_MOVE) ;
          WinSetWindowPos (hwndValue[s]. NUll, 
                            (4 * s + 1) * cxClient 28. cyChar I 2, 
                            cxClient / 7. cyChar.
                            SWP_SIZE : SWP_MOVE) : 
          \mathbf{A}WinQueryWindowRect (hwnd. &rclRightHalf) :
     rclRightHalf.xleft = rclRightHalf.xRight I 2 
     return 0 : 
case WM_VSCROLL 
     id - SHORT1FROMMP (mpl) ; 
1/ ID of scroll bar 
     switch (SHORT2FROMMP (mp2))
          { 
          case SB_lINEDOWN : 
               sColor[i d] = min (255, sColor[i d] + 1);
               break ; 
          case SB_LINEUP 
               sColor[i d] = max(0, sColor[i d] - 1);
               break ;
```
## **Figure 11-5. The COLORSCR.C File.** *continued*

```
case SB_PAGEDOWN : 
                           sColor_id] = min(255, sColor_id] + 16);
                           break : 
                     case SB_PAGEUP 
                           sColor[i d] = max(0, sColor[i d] - 16);
                           break : 
                     case SB_SLIDERTRACK :
                           sColor[i d] - SHORT1FROMMP (mp2);
                           break 
                     default : 
                          return 0 : 
                     \mathcal{L}WinSendMsg (hwndScroll[id]. SBM_SETPOS, 
                             MPFROM2SHORT (sColor[id]. 0), NUll) 
                WinSetWindowText (hwndValue[id], 
                                   itoa (sColor[id], szBuffer, 10)) ;
               WinlnvalidateRect (hwnd. &rclRightHalf, FALSE) ; 
                return 0 ; 
          case WM_PAINT: 
                hps - WinBeginPaint (hwnd. NULL, NULL) ; 
                GpiCreateLogColorTable (hps. LCOl_RESET. lCOlF_RGB. 
                                               OL. OL. NULl) ; 
               WinFillRect (hps. &rclRightHalf. (ULONG) sColor[0] \lt 16 \frac{1}{2}(ULONG) sColor[1] << 8 \frac{1}{2}(ULONG) sColor[2]) ; 
                WinEndPaint (hps) ;
                return 0 ; 
          case WM_ERASEBACKGROUND: 
               return 1 ; 
          \mathcal{F}return WinDefWindowProc (hwnd. msg. mp1, mp2) 
     \mathcal{F}MRESULT EXPENTRY ScrollProc (HWND hwnd. USHORT msg. MPARAM mp1, MPARAM mp2) 
     {
```
#### **Figure ll-S. The COLORSCR.C File.** *continued*

```
USHORT id ; 
id ~ WinQueryWindowUShort (hwnd. QWS_ID) 
II ID of scroll bar 
switch (msg) 
     { 
     case WM_CHAR: 
          if (!(CHARMSG(&msg)->fs & KC_VIRTUALKEY))
                break ; 
          switch (CHARMSG(&msg)->vkey) 
                { 
                case VK_TAB:
                      if (!(CHARMSG(&msg)->fs & KC_KEYUP))
                           \mathbf{f}hwndFocus = hwndScroll[(id + 1) % 3]:
                           WinSetFocus (HWND_DESKTOP. hwndFocus) ; 
                           \mathbf{r}return 1 ; 
                case VK_BACKTAB: 
                      if (!(CHARMSG(&msg)->fs & KC_KEYUP))
                           { 
                           hwndFocus = hwndScroll[(id + 2) % 3] ;
                           WinSetFocus (HWND_OESKTOP. hwndFocus) ; 
                           } 
                      return 1 ; 
                default: 
                     break 
                \mathcal{E}break ; 
     case WM_BUTTONIDOWN: 
          WinSetFocus (HWND_DESKTOP, hwndFocus = hwnd) ;
          break ; 
     \mathcal{F}return pfnOldScroll[id] (hwnd. msg. mp1. mp2) ;
\mathbf{)}
```
## 500 **SECTION THREE: GETTING INPUT**

 $\cdot$ 

## **The COLORSCR.DEF File**

```
\ddot{\phantom{0}}; COLORSCR.DEF module definition file
```
NAME COLORSCR WINDOWAPI

DESCRI PTION PROTMODE HEAPSIZE **STACKSIZE** EXPORTS 'Color Scroll (C) Charles Petzold, 1988' 1024 8192 ClientWndProc ScrollProc

Figure 11-5. *The COLORSCR program.* 

COLORSCR creates nine control windows — three scroll-bar windows and six static text windows. Three static text windows are positioned on top of the scroll bars and display the labels "Red," "Green," and "Blue." The text windows on the bottom of each scroll bar display the current position (0 through 255) of the scroll bar. These values correspond directly to the red, green, and blue values used to create the composite color. The COLORSCR window is shown in Figure 11-6.

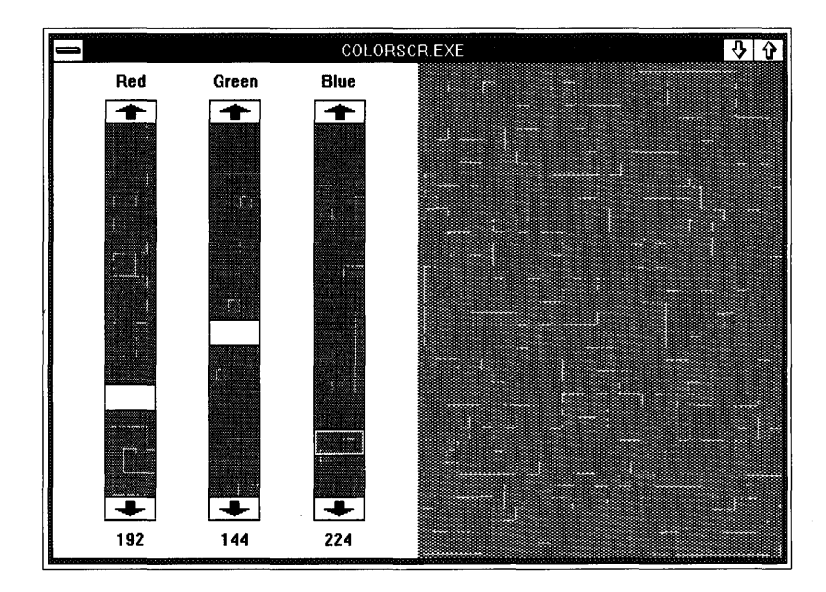

Figure 11-6. *The COLORSCR display.* 

The nine windows are created during processing of the WM\_CREATE message in *ClientWndProc.* The child IDs and the arrays the program uses for storing the window handles are as follows:

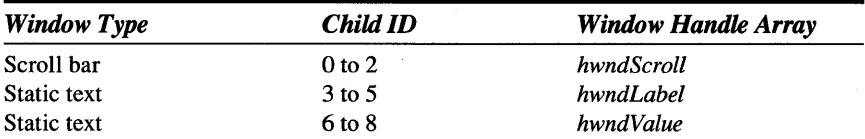

The three scroll bars have the window class WC\_SCROLLBAR and the window style WS\_VISIBLE : SBS\_VERT. The SBS\_VERT style indicates that the scroll bars are vertical. COLORSCR gives the six static text windows the window style WS\_VISIBLE : SS\_TEXT : DT\_CENTER. The SS\_TEXT identifier is one of several window styles available for windows of the WC\_STATIC class. The DT\_CENTER identifier is normally used with the *WinDrawText* function, but you can also use it as a window style with SS\_TEXT to center the text within the width of the window. The position and size parameters are set to 0 in the *WinCreateWindow* call. *Client-WndProc* positions and sizes the windows during the WM\_SIZE message.

When you include scroll bars as part of the standard window, vertical scroll bars always have a standard width, and horizontal scroll bars always have a standard height. You can obtain these standard widths and heights from the *WinQuerySysValue* function using the SV \_CXVSCROLL and SV\_CYHSCROLL parameters. However, when you create scroll bars using the *WinCreateWindow* function, the scroll bars can be any size you want. You can make long, thin scroll bars or short, pudgy scroll bars. COLORSCR always sets the width of the three vertical scroll bars at  $1/14$  the width of the client window. This is done while processing the WM\_SIZE message. If you want to use standard widths and heights for the scroll bars you create in your programs, get the values from *WinQuerySysValue.* 

After creating the scroll bars during the WM\_CREATE message, COLORSCR sends them a SBM\_SETSCROLLBAR message to set the range and current position:

WinSendMsg (hwndScroll [s]. SBM\_SETSCROLLBAR. MPFROM2SHORT (0, 0), MPFROM2SHORT (0, 255)) ;

The SYSVALS programs in Chapter 4 use this same message.

## **Processing the Scroll-Bar Messages**

The scroll bars in COLORSCR send WM\_ VSCROLL messages to the client window. WM\_VSCROLL and WM\_HSCROLL messages are accompanied by mpl and mp2 parameters as follows:

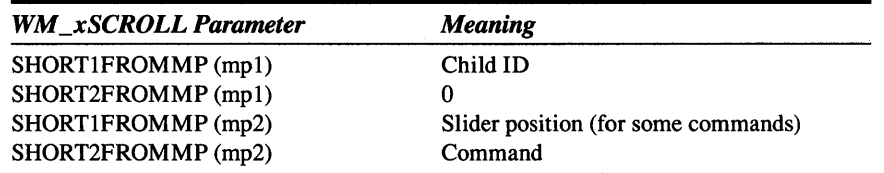

This is the same information used for scroll bars created in a standard window. The SYSVALS program didn't look at the control ID, because the program had only one vertical scroll bar and one horizontal scroll bar. If you include scroll bars as part of the standard window and then create additional scroll bars using *WinCreateWindow,* you can differentiate the scroll bars by examining the ID number. The scroll bars that are part of the standard window have the predefined IDs FID\_VERTSCROLL and FID HORZSCROLL.

COLORSCR defines a static array named *sCalar* to store the current position of each of the three scroll bars. The index to this array is the same as the scroll-bar ID. The processing of the WM\_VSCROLL message thus begins by obtaining the ID number from mpJ:

```
case WM_VSCROLL :
```
 $id = SHORT1$ FROMMP (mp1) ;

COLORSCR then alters the appropriate value stored in *sCalar* based on the scroll-bar command in the high USHORT of  $mp2$ :

```
switch (SHORT2FROMMP (mp2))
     { 
     case SB_LINEDOWN : 
          sColor [id] - min (255. sColor [id] + 1) :
          break ; 
     case SB_LINEUP 
          sColor [id] = max (0. sColor [id] - 1) ;
          break ;
```

```
case SB_PAGEDOWN 
     sColor [id] = min (255, sColor [id] + 16) ;
     break : 
case SB_PAGEUP 
     sColor [id] - max (0, sColor [id] -16) :
     break ; 
case SB_SLIDERTRACK 
     sColor [id] = SHORT1FROMMP (mp2) ;
     break 
default :
     return 0 
\mathcal{F}
```
The program sets a new position of the scroll-bar slider by sending it an SBM\_SETPOS message. The window handle of the scroll bar is stored in the *hwndScroll* array that is also indexed by the ID number:

```
WinSendMsg (hwndScroll [id], SBM_SETPOS,
            MPFROM2SHORT (sColor [id], 0), NULL) ;
```
COLORSCR must also change the text in the static control window displayed at the bottom of the scroll bar. It does this by first converting the number to its ASCII value using the C function *itoa* and then calling *Win Set-WindowText.* The window handles are stored in the *hwndValue* array:

```
WinSetWindowText (hwndValue [id].
                 itoa (sColor [id], szBuffer, 10)) ;
```
The right half of the client window is then invalidated to generate a WM\_PAINT message:

WinlnvalidateRect (hwnd, &rclRightHalf. FALSE) ;

The *rclRightHalf* RECTL structure contains the coordinates of the right half of the client window. These are set during the WM\_SIZE message.

The WM\_PAINT processing is fairly simple. COLORSCR first calls *GpiCreateLogColorTable* to specify that color indexes are to be interpreted as 32-bit RGB values:

```
GpiCreateLogColorTable (hps. LCOl_RESET. LCOLF_RGB. 
                              OL. OL. NULl) :
```
The program then combines the current red, green, and blue color values stored in the *sColor* array into one ULONG and calls *WinFillRect* to color the right half of the client window with that color:

```
WinFillRect (hps. &rclRightHalf. (ULONG) sColor [0] \lt1 16(ULONG) sColor [1] < 8(ULONG) sColor [2]) ;
```
## **Changing the Keyboard Input Focus**

Unlike BUTTONSl and DRAWLINE, COLORSCR has a complete keyboard interface and doesn't require a mouse. You can move the position of the scroll-bar slider using the cursor movement arrow keys, and you can move the keyboard input focus from one scroll bar to another using the Tab and Shift-Tab keys.

As you saw in the SYSVALS program in Chapter 4, the scroll bars include their own keyboard interface for the cursor movement keys. Once a scrollbar window has the keyboard input focus, it can understand and interpret these keys. That's not the problem. The problem is that once a control window gets the input focus, it doesn't properly interpret the Tab key. We need to find a way to give a scroll bar the input focus (so that it uses the cursor movement keys) and then be able to take away the input focus when the Tab key is pressed. But how can *ClientWndProc* know that the Tab key is pressed when the scroll bar is getting all the WM\_CHAR messages?

The solution involves a technique called "window subclassing." Essentially, this technique allows your program to get first dibs on all messages sent to a particular window created by your program (but not windows created by other programs). You can process some of these messages and then allow the window's normal window procedure to process the others. You can prevent the normal window procedure from receiving some messages, or you can alter messages before they get to the window procedure.

Let's look at COLORSCR to see how this works in practice. Toward the end of COLORSCR.C is a function called *ScrollProc* that is defined as if it were a normal window procedure. It is an EXPENTRY function, has a return value of MRESULT, and accepts the four parameters normally passed to window procedures. *ScroliProc* is also included in the EXPORTS section of the COLORSCR.DEF module definition file:

```
EXPORTS ClientWndProc
```
ScrollProc

Don't forget to do this!

After creating the three scroll-bar windows during processing of the WM\_CREATE message, COLORSCR calls *WinSubclassWindow* to specify that all messages to these three scroll-bar windows should be sent to *ScroliProc* instead:

```
pfn01dScrol1[s] =
```
WinSubclassWindow (hwndScroll[s], ScrollProc) ;

The *pfnOldScroli* array is a global variable defined near the top of COLORSCR.C:

PFNWP pfn01dScroll[3];

This array holds the addresses of the original window procedures for the three scroll bars.

Now let's look at *ScroliProc.* When a message is sent to any of the three scroll bars, *ScroliProc* gets the message rather than the normal scroll-bar window procedure. *ScroliProc* obtains the control ID associated with the scroll-bar window receiving the message:

id = WinQueryWindowUShort (hwnd, QWS\_ID)

*ScroliProc* then checks to see if the message is WM\_CHAR, if the message contains a valid virtual key code, if the key is being pressed, and if the virtual key is VK\_TAB or VK\_BACKTAB.

For VK\_TAB, *ScroliProc* determines the window handle that is to receive the input focus:

hwndFocus = hwndScroll[(id + 1) % 3]

The new focus window is the scroll bar with the next highest ID. *ScroliProc*  then uses this *hwndFocus* variable to set the new focus window:

WinSetFocus (HWND\_DESKTOP. hwndFocus) ;

*ScrollProc* also sets the focus to one of the scroll bars when it receives a WM\_BUTTONIDOWN message.

*ScrollProc* sends all messages (except the VK\_TAB and VK\_BACKTAB keystrokes) to the old scroll-bar window procedure stored in *pjnOldScroll:* 

return pfnOldScroll [id] (hwnd. msg. mpl. mp2) ;

This allows the normal processing in the scroll-bar window procedure to occur.

Of course, we must make sure that the first scroll bar gets the input focus when the program starts up. Following the *WinCreateStdWindow* call in *main,* COLORSCR sets the input focus to the first window:

 $WinSetFocus$  (HWND\_DESKTOP, hwndFocus = hwndScroll [0]) ;

Without this statement, the first scroll bar wouldn't get the input focus until it was clicked.

## **Creating Your Own Controls**

In Chapter 9's CHECKER3 program you created child windows that helped simplify mouse processing. These child windows were not really control windows because they had two deficiencies: They had no keyboard interface and they did not notify their owner when they were toggled. Now let's try something similar, but this time let's make the children full-fledged control windows.

In this exercise, we're going to reinvent the push button. While we're at it, we're going to make our push buttons look a little prettier than the ones built into the Presentation Manager. This new push button will be square and (through use of color) will have a 3-D appearance.

## **Mouse Capture and Input·Focus**

You may want to experiment with BUTTONSI (and other programs that create control windows based on the predefined window classes) to help you understand what is going on in the window procedure for the control.

For example, you'll find in BUTTONS1 that triggering the button with the mouse requires that you both press and release the mouse button while the pointer is positioned within the control. If you press the mouse button when the pointer is within the control, the control is inverted. If you move the mouse pointer outside the control with the mouse button pressed, the control returns to normal. Moving the pointer back within the button causes the button colors to be inverted again.

Obviously the window procedure is capturing the mouse (a concept discussed in Chapter 9). This is the only way the window procedure can detect that the mouse pointer has moved outside the control window.

Clicking the push button with the mouse causes a dotted outline to appear around the text. This indicates that the control has the input focus and requires that the window procedure give itself the input focus when the button is clicked. When the push button has the input focus, you can also trigger the button by pressing the Spacebar. This requires that the window procedure for the control also process some keystrokes.

## **The Square Button Window Procedure**

Let's look first at the SQBTN.C file shown in Figure 11-7.

/\*---------------------------------------------------------------- SOBTN.C -- Contains window procedure for square 30 push button ----------------------------------------------------\_.----------\*/ #define INCL\_WIN #define INCL\_GPI #include <os2.h> #include <malloc.h> #include <string.h) #define LCID\_ITALIC lL /\* - - - - - - - - - - - - - - - - - . - - - - - - - . - . - - - - - - - - - - - .. - - - - - - - - typedef struct { PSZ pszText ; Structure for storing data unique to each window - - - - - - - - - - - - - - - - - - - - - - - - - - - - - - - - - - - - - - - - - - - - - - - - - -\* / BOOl fHaveCapture

BOOl fHaveFocus ; BOOl flnsideRect ; BOOl fSpaceDown : }

(continued)

 $\mathbf{I}$  :

```
Figure 11-7. continued 
        SOBTN : 
   typedef SOBTN FAR *PSQBTN ; 
  MRESULT EXPENTRY SqBtnWndProc (HWND. USHORT. MPARAM, MPARAM) 
  VOID DrawButton (HWND. HPS. PSOBTN) : 
  HAB hab :
               j*---------------------------------------------------- --_. Reg1sterSqBtnClass function available to other modules 
                 ----------------------------- --- --------- - -- - ---- - --- ---* / 
  BaOL RegisterSqBtnClass (HAB habIn) 
         { 
        hab - habIn:return WinRegisterClass (hab. "SqBtn". SqBtnWndProc. 
                                      CS_SIZEREDRAW, sizeof (PSQBTN)) ;
        \mathcal{E}I*-------------------------~-----------------
                  String functions that accept far pointers 
                 -------------------------------------------* / 
  USHORT fstrlen (PCHAR pch) 
        { 
        USHORT usLen ; 
        for (uslen = 0; pch[usLen]; usLen++);
        return usLen : 
        \mathcal{F}PCHAR fstrcpy (PCHAR pchDst. PCHAR pchSrc) 
        { 
        USHORT usIndex : 
        for (usIndex = 0; pchDst[usIndex] = pchSrc[usIndex]; usIndex++);
        return pchDst : 
        } 
               /* - - - - - - - - - - - - - - - - - - - - - - - - - - - - - - -
                  SqBtnWndProc window procedure 
                 - - - - - - - - - - - - - - - - - - - - - - - - - - - - - - -*/
```
#### **Figure** 11-7. *continued*

```
MRESULT EXPENTRY SqBtnWndProc (HWND hwnd. USHORT msg, MPARAM mpl, MPARAM mp2) 
     { 
     BOOl 
     HPS 
                   fTestlnsideRect 
                   hps ; 
     PCREATESTRUCT pcrst ; 
     POINTL ptl;
     PSQBTN pSqBtn : 
     PWNDPARAMS 
     RECTL 
                   pwprm ;
                   rcl ; 
     pSqBtn - WinQueryWindowPtr (hwnd, 0) 
     switch (msg) 
          { 
          case WM_CREATE: 
               pSqBtn - _{math}lloc (sizeof (SQBTN)) ;
                         // Initialize structure
               pSqBtn->fHaveCapture - FALSE ;pSqBtn->fHaveFocus - FALSE ;
               pSqBtn->fInsideRect - FALSE ;
               pSqBtn->fSpaceDown = FALSE;
                         /1 Get window text from creation structure 
               pcrst = (PCREATESTRUCT) PVOIDFROMMP (mp2) ;
               pSqBtn->pszText = _finalloc (1 + fstrlen (pcrst->pszText));
               fstrcpy (pSqBtn->pszText. pcrst->pszText) 
               WinSetWindowPtr (hwnd. 0. pSqBtn) ;
               return 0 : 
          case WM_SETWINDOWPARAMS: 
               pwprm - (PWNDPARAMS) PVOIDFROMMP (mpl) ; 
                         II Get window text from window parameter structure 
               if (pwprm->fsStatus & WPM_TEXT) 
                    { 
                    _ffree (pSqBtn->pszText) : 
                    pSqBtn->pszText = _fmalloc (1 + pwpm->cchText) ;
```
*(continued)* 

 $\mid$  i

```
fstrcpy (pSqBtn->pszText, pwprm->pszText) 
          } 
     return 1 ; 
case WM_QUERYWINDOWPARAMS: 
     pwprm -- (PWNDPARAMS) PVOIDFROMMP (mp1) ;
               II Set window parameter structure fields 
     if (pwprm-)fsStatus & WPM_CCHTEXT) 
          pwprm-\text{echText} = fstrlen (pSqBtn-\text{pszText}) ;
     if (pwprm-)fsStatus & WPM-TEXT) 
          fstrcpy (pwprm->pszText. pSqBtn->pszText) 
     if (pwprm-)fsStatus & WPM_CBPRESPARAMS) 
          pwpm->cbPresParameters = 0 ;
     if (pwprm->fsStatus & WPM_PRESPARAMS) 
          pwprm->pPresParams = NULL ;
     if (pwprm->fsStatus & WPM_CBCTLDATA) 
          pwprm->cbCt1Data = 0 ;
     if (pwprm->fsStatus & WPM_CTLDATA) 
          pwprm->pCtlData - NULL;return 1 : 
case WM_BUTTONIDOWN: 
     WinSetFocus (HWND_DESKTOP, hwnd) ; 
     WinSetCapture (HWND_DESKTOP, hwnd) 
     pSqBtn->fHaveCapture = TRUE :
     pSqBtn->fInsideRect = TRUE ;WinInvalidateRect (hwnd, NULL, FALSE) ;
     return 0 : 
case WM_MOUSEMOVE: 
     if (!pSqBtn->fHaveCapture) 
          break ; 
     WinQueryWindowRect (hwnd, &rcl) ;
     ptl.x =MOUSEMSG(&msg)-\gex ;
     pt1.y = MOUSEMSG(8msg) - \gt; y:
```
*( continued)* 

÷,

```
// Test if mouse pointer is still in window
      fTestInsideRect = WinPtInRect (hab, Arc1, >pt1):
      if (pSqBtn->flnsideRect !~ fTestInsideRect) 
           { 
           pSqBtn\rightarrowfinsideRect = fTestInsideRect ;
           WinInvalidateRect (hwnd, NULL, FALSE) ;
           } 
      break ; 
case WM_BUTTONIUP: 
      if (!pSqBtn->fHaveCapture) 
           break ; 
      WinSetCapture (HWND_DESKTOP, NULL) ;
      pSqBtn->fHaveCapture = FALSE 
      pSqBtn->fInsideRect - FALSE :WinQueryWindowRect (hwnd, &rcl) ;
      pt1.x = MOUSEMSG(\& msg) -> x ;
      ptl.y = MOUSEMSG(8msg) - \gt; y;
                II Post WM_COMMAND if mouse pointer is in window 
      if (WinPtInRect (hab, &rcl, &ptl))
           WinPostMsg (WinQueryWindow (hwnd. OW_OWNER. FALSE). 
                WM_COMMAND. 
                MPFROMSHORT (WinQueryWindowUShort (hwnd. OWS_ID», 
                MPFROM2SHORT (CMDSRC_OTHER, TRUE)) ;
      WinInvalidateRect (hwnd, NULL, FALSE) ;
      return 0 : 
 case WM_ENABLE: 
      WinInvalidateRect (hwnd, NULL, FALSE) ;
      return 0 ; 
 case WM_SETFOCUS: 
      pSqBtn->fHaveFocus = SHORTIFROMMP (mp2) 
      WinlnvalidateRect (hwnd. NULL, FALSE) ; 
      return 0 :
```
I

```
case WM_CHAR: 
                 if (!(CHARMSG(&msg)->fs & KC_VIRTUALKEY) ||<br>| CHARMSG(&msg)->vkey != VK_SPACE
                        CHARMSG(&msg)->vkey != VK_SPACE
                        CHARMSG(&msg)->fs & KC-.PREVOOWN) 
                       break ; 
                            1/ Post WM_COMMAND when space bar is released 
                 if (!(CHARMSG(&msg)->fs & KC_KEYUP))
                       pSqBtn->fSpaceDown - TRUE :else 
                       \mathbf fpSqBtn->fSpacelown = FALSE :WinPostMsg (WinQueryWlndow (hwnd. OW_OWNER, FALSE), 
                            WM_COMMAND. 
                            MPFROMSHORT (WinQueryWindowUShort (hwnd. OWS_IO». 
                            MPFROM2SHORT (CMDSRC_OTHER, FALSE)) ;
                       } 
                 WinInvalidateRect (hwnd, NULL, FALSE) :
                 return 0 ; 
           case WM_PAINT: 
                 hps = WinBeginPaint (hwnd, NULL, NULL) ;
                 OrawButton (hwnd, hps. pSqBtn) ; 
                 WinEndPaint (hps) ; 
                 return 0 ; 
           case WM_OESTROY: 
                 _ffree (pSqBtn->pszText) 
                 _ffree (pSqBtn) 
                 return 0 : 
           }
     return WinDefWindowProc (hwnd, msg. mpl, mp2) 
     \mathcal{F}/* - - - - - - - - - - - - - - - - - - - - - - - - - - - - - - - - - - - - - - - - - - - - - - - - - - - - - - - -
              Draws filled and outlined polygon (used by DrawButton) 
              --------------------------------------------------------*/ 
VOID Polygon (HPS hps. LONG lPoints, POINTL aptl[]. LONG lColor) 
     { 
                 1/ Draw interior ;n specified color
```
#### Figure 11-7. *continued*

```
GpiSavePS (hps) 
    GpiSetColor (hps. lColor) ; 
    GpiBeginArea (hps, BA_NOBOUNDARY | BA_ALTERNATE) ;
    GpiMove (hps, aptl) : 
    GpiPolyLine (hps. lPoints -1, aptl +1) ;
    GpiEndArea (hps) ; 
    Gpi RestorePS (hps. -1l) : 
              II Draw boundary in default color 
    GpiMove (hps, aptl + lPoints -1) ;
    GpiPolyLine (hps. lPoints. aptl) ; 
    } 
          1*---------------------
            Draws square button 
            ---------------------*1 
VOID DrawButton (HWND hwnd. HPS hps. PSQBTN pSqBtn) 
     { 
    FATTRS fat ;
    FONTMETRICS fm ; 
    HDC hdc : 
    LONG 
    POINTL 
    RECTL 
                lColor. lHorzRes. lVertRes. cxEdge, cyEdge ; 
                aptl[10], aptlTextBox[TXTBOX_COUNT], ptlShadow, ptlText ;
                rcl : 
              /1 Find 2 millimeter edge width in pixels 
    hdc = GpiQueryDevice (hps) ;
    DevQueryCaps (hdc, CAPS_HORIZONTAL_RESOLUTION, 1L, &lHorzRes) ;
    DevQueryCaps (hdc. CAPS_VERTICAL_RESOLUTION, 1L, &lVertRes) ;
    cxEdge - lHorzRes I 500 
     cyEdge - lVertRes I 500 
              II Set up coordinates for drawing the button 
    WinQueryWindowRect (hwnd, &rcl) ;
     apt1[0].x = 0 :
     apt1[1].x = cxEdge;
     apt1[2].x = rel.xRight - cxEdge ; apt1[2].y = cyEdgeapt1[0].y = 0;apt1[1].y = cyEdge:
```
*(continued)* 

i-

I'

```
Figure 11-7. continued
```

```
apt1[3].x - rcl.xRight - 1 :
apt1[4].x = rcl.xRight - 1;aptl[5].x = rcl.xRight – cxEdge ;                        aptl[5].y = rcl.yTop – cyEdge
apt1[6].x - cxEdge ;
apt1[7].x = 0 :apt1[8].x - 0;apt1[9].x - cxEdge;apt1[3].y = 0;apt1[4].y = rc1.yTop - 1;
                                   apt1[6].y = rel.yTop - cyEdge;apt[7].y = rcl.yTop - 1;apt[8].y = 0;apt1[9].y = cyEdge:
          II Paint edges at bottom and right side 
GpiSetColor (hps. ClR-BLACK) ; 
lColor - (pSqBtn->fInsideRect :: pSqBtn->fSpaceDown) ?
                         CLR-PALEGRAY : CLR-DARKGRAY 
Polygon (hps. 4L. aptl + 0. lColor) ;
Polygon (hps. 4L. aptl + 2. lColor) :
          II Paint edges at top and left side 
1Color = (pSqBtn->fInsideRect \frac{1}{1} pSqBtn->fSpaceDown) ?
                         CLR-DARKGRAY : CLR_WHITE : 
Polygon (hps. 4L, apt1 + 4, 1Color);
Polygon (hps, 4L, aptl + 6, 1Color) ;
          II Paint interior area 
GpiSavePS (hps) : 
GpiSetColor (hps. (pSqBtn->fInsideRect :: pSqBtn->fSpaceDown) ?
                         CLR-OARKGRAY : CLR-PALEGRAY) 
GpiMove (hps. apt1 + 1) :
GpiBox (hps. DRO_FILL. aptl + 5, OL. OL) :
GpiRestorePS (hps. -lL) ; 
GpiBox (hps, DRO_OUTLINE, aptl + 5, OL, OL) ;
          // If button has focus, use italic font
GpiQueryFontMetrics (hps, (LONG) sizeof fm, &fm) : 
if (pSqBtn->fHaveFocus) 
     { 
     fat.usRecordLength = sizeof fat;
     fat.fsSelection 
= FATTR-SEL_ITALIC 
     fat. 1 Match 
     fat. idRegi stry 
     fat.usCodePage 
                         -0;=fm.idRegistry 
                       = fm.usCodePage ;
```

```
fat. 1MaxBaselineExt - fm. 1MaxBaselineExt :
     fat.lAveCharWidth = fm.lAveCharWidth ;<br>fat.fsTvpe = 0 ;
     fat.fsType = 0 ;<br>fat.fsFontUse = 0 ;fat.fsFontUse
     strcpy (fat.szFacename, fm.szFacename) ;
     GpiCreateLogFont (hps. NULL, LCID_ITALIC. &fat) :
     GpiSetCharSet (hps. LCID_ITALIC) 
     } 
          II Calculate text position 
GpiQueryTextBox (hps. (LONG) fstrlen (pSqBtn->pszText). pSqBtn->pszText. 
                       TXTBOX_COUNT. aptlTextBox) : 
ptlText.x = (rcl.xRight - aptlTextBox[TXTBOX_CONCAT].x) / 2;ptlText.y = (rel .yTop - aptlTextBox[TXTBOX_TOPLEFT].y -
                           aptlTextBox[TXTBOX_BOTTOMLEFT].y) / 2 ;
ptlShadow.x = ptlText.x + fm.lAveCharWidth / 3 ;
ptlShadow.y - ptlText.y - tm.1MaxBaselineExt I 8 
          // Display text shadow in black. and text in white 
GpiSetColor (hps. CLR_BLACK) ; 
GpiCharStringAt (hps. &ptlShadow. (LONG) fstrlen (pSqBtn-)pszText). 
                                   pSqBtn->pszText) ; 
GpiSetColor (hps. CLR-WHITE) ; 
GpiCharStringAt (hps. &ptlText. (LONG) fstrlen (pSqBtn->pszText). 
                                 pSqBtn-)pszText) ; 
          // X out button if the window is not enabled 
if (!WinIsWindowEnabled (hwnd))
     { 
     GpiMove (hps, apt1 + 1) ;
     Gpiline (hps, aptl + 5) ;
     GpiMove (hps, apt1 + 2);
     GpiLine (hps, aptl + 6) ;
     } 
          /1 Clean up 
if (pSqBtn-)fHaveFoeus) 
     \left(GpiSetCharSet (hps. LCID_DEFAULT) 
     GpiDeleteSetld (hps. LCID_ITALIC) 
     } 
\big\}
```
,-

I' I

Figure 11-7. *The SQBTN.C file.* 

This file contains several functions. Two functions are called from outside the module: *RegisterSqBtnClass* registers a window class called "SqBtn" that uses the window procedure *SqBtnWndProc,* another function in SQBTN.C. *RegisterSqBtnClass* also saves the process's anchor block handle in a global variable for later use in the window procedure.

Often a program creates more than one child window based on the same window class. This means that you cannot use static variables to store information unique to each child window: These static variables would be shared by all windows based on that class that are created within the same process. For this reason, only automatic variables (used during the course of processing a single message) are defined within *SqBtnWndProc.* 

Information unique to each window is stored in a structure of type SQBTN, defined in the SQBTN.C file. When *RegisterSqBtnClass* registers the window class, the last parameter of *WinRegisterClass* is set to the size of a far pointer to the SQBTN structure. This reserves some memory space that is unique to each window. During the WM\_CREATE message, *SqBtnWndProc* calls *\_fmalloc* (a version of *malloc* that returns a far pointer) to allocate a block of memory the size of the SQBTN structure. The pointer returned by *\_/maUoc*  is stored in the variable *pSqBtn.* After the fields of this structure are initialized, the pointer is saved in the memory reserved by the *WinRegisterClass*  function:

```
WinSetWindowPtr (hwnd, 0, pSqBtn) ;
```
The WM\_CREATE message is the first message the window procedure processes when creating a new window. For all other messages, the pointer stored in the reserved area will be valid. *SqBtnWndProc* obtains that pointer before processing any specific message:

```
pSqBtn = WinQueryWindowPtr (hwnd. 0) ;
```
This allows the window procedure to use the window-specific information stored in the structure.

Some windows have a "window text" that the window displays. For example, push buttons display their window text in the center of the button. Windows that have a window text must save the text themselves. This requires some additional processing in the WM\_ CREATE message. During WM\_CREATE, a pointer to the initial window text of the window (which is the string passed as the window text parameter to *WinCreateWindow)* is stored in the *pszText* field of a CREATESTRUCT structure for the window.

The *mp2* message parameter contains a pointer to this structure. *SqBtn-WndProc* must determine the length of this text, allocate memory for storing the text by calling *fmalloc*, copy the text into this memory, and save the pointer returned from *\_fmalloc* in the SQBTN structure.

Now we have a little problem because we're compiling for small model but the pointer to this text in the CREATESTRUCT structure is a far pointer. This means that we cannot use the normal C *strlen* and *strcpy* functions for working with this string. For this reason, the SQBTN.C file has two functions *namedfstrlen andfstrcpy,* which are equivalent to *strlen* and *strcpy* but which use far pointers. (Another way around this problem is to compile for medium or large model.)

The window text can be changed by a call to *WinSetWindowText* and queried by a call to *WinQueryWindowText.* These functions send WM\_SETWIN-DOWPARAMS and WM\_QUERYWINDOWPARAMS messages, respectively, to the window procedure. This requires that *SqBtnWndProc* also process these two messages. Again the *fstrlen* and *fstrcpy* functions are used in working with the text string.

During the WM\_BUTTONIDOWN message, *SqBtnWndProc* captures the mouse and sets the *fHaveCapture* field in the SQBTN structure to TRUE. The window procedure tests this field during the WM\_MOUSEMOVE and WM\_BUTTONIUP message to determine if it can ignore the message. For both of these messages, *SqBtnWndProc* uses the *WinPtlnRect* to determine if the mouse pointer is still within the area occupied by the control window. If the mouse pointer is within the window during a WM\_BUTTONIUP message, *SqBtnWndProc* posts a WM\_COMMAND message to its owner.

The WM\_COMMAND message can also be posted during the WM\_CHAR message. The window procedure posts this message when the Spacebar is released. Because *SqBtnWndProc* will receive WM\_CHAR messages only when the control has the input focus, it need not check that it has the input focus when processing the keystrokes.

During the WM\_PAINT message, *SqBtnWndProc* calls *DrawButton* to draw the button. The processing is lengthy but does nothing we didn't see in Chapter 5 when exploring the GPI functions. Rather than outlining text to indicate the button's input focus, I decided to display italic text instead.

## **Creating the Square Buttons**

To test this new window class, we need a program that creates a couple of square 3-D buttons. This is BUTTONS2, shown in Figure 11-8.

1,1

## **The BUTTONS2 File**

```
fl- - --- - - -------------
  # BUTTONS2 make file 
  fl- -------- - ------- - - -
  buttons2.obj : buttons2.c 
       cl -c -G2sw -W3 buttons2.c 
  sqbtn.obj : sqbtn.c 
       cl -c -G2sw -W3 sqbtn.c 
  buttons2.exe : buttons2.obj sqbtn.obj buttons2.def 
       link buttons2 sqbtn. lalign:16, NUL, 052. buttons2 
The BUTTONS2.C File 
  1*-------------------------------------------
     BUTTONS2.C -- Square Button Demonstration 
    -------------------------------------------*/ 
  #define INCL_WIN 
  Hdefine INCL_GPI 
  #include <os2.h>
  BOOL RegisterSqBtnClass (HAB) ; // In SQBTN.C
  MRESULT EXPENTRY ClientWndProc (HWND, USHORT, MPARAM, MPARAM) ;
  HAB hab :
  int main (void) 
       { 
       static CHAR szClientClass[] = "Buttons2" ;
       static ULONG flFrameFlags - FCF_TITLEBAR
       HMO hmq ; 
                                    FCF_SIZEBORDER | FCF_MINMAX |
                                    FCF_SHELLPDSITION 
FCF_TASKLIST ; 
       HWND hwndFrame, hwndClient : 
       OMSG qmsg : 
       hab - WinInitialize (0) ;
       hmq - WinCreateMsgQueue (hab. 0) ; 
                                                    FCF_SYSMENU
       WinRegisterClass (hab, szClientClass, ClientWndProc, CS_SIZEREDRAW, 0) ;
                                                                              (continued)
```
#### Figure 11-8. The BUTTONS2.C File. *continued*

```
hwndFrame ~ WinCreateStdWindow (HWND_DESKTOP. WS_VISIBLE. 
                                     &flFrameFlags. szClientClass. NULL. 
                                     OL. NULL. 0, &hwndClient) ; 
     WinSendMsg (hwndFrame. WM_SETICON. 
                 WinQuerySysPointer (HWND_DESKTOP, SPTR_APPICON, FALSE),
                 NULl) ; 
     while (WinGetMsg (hab, &qmsg. NULL, 0, 0))
          WinDispatchMsg (hab. &qmsg) ;
     WinDestroyWindow (hwndFrame) 
     WinDestroyMsgQueue (hmq) 
     WinTerminate (hab) ; 
     return 0 ; 
     \mathbf{r}MRESULT EXPENTRY ClientWndProc (HWND hwnd, USHORT msg. MPARAM mp1. MPARAM mp2)
     { 
     static CHAR szSqBtnClass[] = "SqBtn",*szButtonLabel[] = { "Smaller", "Larger" };
     static HWND hwndFrame. hwndButton[2] : 
     static SHORT cxClient, cyClient, cxChar, cyChar :
     FONTMETRICS fm: 
     HPS nps ; 
     SHORT id;
     RECTL rcl :
     switch (msg) 
          \left\{ \right.case WM_CREATE 
               hwndFrame = WinQueryWindow (hwnd. OW_PARENT. FALSE) 
               hps = WinGetPS (hwnd) : 
               GpiQueryFontMetrics (hps, (LONG) sizeof fm. &fm) 
               cxChar = (SHORT) fm, \exists AveCharWidth;cyChar = (SHORT) fm.1MaxBaselineExt ;WinReleasePS (hps) 
               RegisterSqBtnClass (hab) 
               for (id = 0; id \leq 2; id++)
                    hwndButton[id] = WinCreateWindow (
```
#### Figure 11-8. The BUTTONS2.C File. *continued*

```
hwnd. 
                                                               II Parent 
                                      "SqBtn", 
                                                               II Class 
                                      szButtonLabel[id], 
II Text 
                                      WS_VISIBLE. 
                                                               II Style 
                                      O. 0, 
                                                              II Position 
                                      12 * cxChar. 
                                                              II Width 
                                      2 * cyChar, 
                                                               // Height
                                                               /I Owner 
                                      hwnd. 
                                      HWND_BOTTOM, 
                                                               II Placement 
                                                               II ID 
                                      i d. 
                                      NULL. 
                                                               // Ctrl data
                                      NULL) :
                                                               II Pres params 
      return 0 ; 
case WM_SIZE : 
      cxClient - SHORT1FROMMP (mp2):
      cyClient = SHORT2FROMMP (mp2) ;
      for (id = 0 ; id \le 2 ; id++)
            WinSetWindowPos (hwndButton[idJ, NULL. 
                         cxClient / 2 + (14 * id - 13) * cxChar.
                         (cyClient - 2 * cyChar) / 2.0, 0, SWP_MOVE) ; 
      return 0 ; 
case WM_COMMAND: 
      WinQueryWindowRect (hwnd. &rcl) : 
      WinMapWindowPoints (hwnd. HWND_DESKTOP, (PPOINTL) &rcl. 2) 
                                                               // Child ID
      switch (COMMANDMSG(&msg)->cmd) 
            { 
            case 0: 
                                                               II "Smaller" 
                   rcl.xLeft + \in cxClient / 20 \colonrcl.xRight - cxClient / 20;
                   rcl.yBottom +- cyClient / 20 ;
                   rcl.yTop -- cyClient I 20 
                   break 
            case 1: \frac{1}{2} \frac{1}{2} \frac{1}{2} \frac{1}{2} \frac{1}{2} \frac{1}{2} \frac{1}{2} \frac{1}{2} \frac{1}{2} \frac{1}{2} \frac{1}{2} \frac{1}{2} \frac{1}{2} \frac{1}{2} \frac{1}{2} \frac{1}{2} \frac{1}{2} \frac{1}{2} \frac{1}{2} \frac{1}{2} \frac{1}{2} \frac{rcl.xLeft -- cxClient I 20 
                   rcl.xRight \leftarrow cxClient / 20 ;
                   rcl.yBottom - = cyClient / 20;
                   rcl.yTop \quad + \quad cyClient / 20;
                   break ; 
            \mathbf{E}
```
#### Figure U-S. The BUTTONS2.C File. *continued*

```
WinCalcFrameRect (hwndFrame, &rcl, FALSE) ;
          WinSetWindowPos (hwndFrame. NULL. 
                            (SHORT) rcl.xLeft. (SHORT) rcl.yBottom. 
                            (SHORT) rcl.xR1ght - (SHORT) rcl.xLeft. 
                            (SHORT) rcl.yTop - (SHORT) rcl.yBottom. 
                            SWP_MOVE | SWP_SIZE) :
          return 0 ; 
     case WM_ERASEBACKGROUND: 
          return 1 : 
     \mathbf{I}return WinDefWindowProc (hwnd, msg, mp1, mp2) ;
}
```
## **The BUTTONS2.DEF File**

; BUTTONS2.DEF module definition file 

NAME BUTTONS2 WINDOWAPI DESCRI PTION PROTMODE HEAPSIZE STACKSIZE EXPORTS 'Square Button Demo (C) Charles Petzold, 1988' 1024 8192 ClientWndProc SQBtnWndProc

Figure 11-S. *The BUTTONS2 program.* 

You'll notice that the BUTTONS2 make file compiles both SQBTN.C and BUTTONS2.C and links them. The BUTTONS2.DEF file lists both *Client-WndProc* and *SqBtnWndProc* in the EXPORTS section.

BUTTONS2 is almost identical to BUTTONS 1. The only real difference is that *ClientWndProc* calls *RegisterSqBtnClass* during the WM\_CREATE message. This is the routine in SQBTN.C. The two push buttons are created based on the "SqBtn" class.

I'

Figure 11-9 shows BUTTONS2 running under the Presentation Manager.

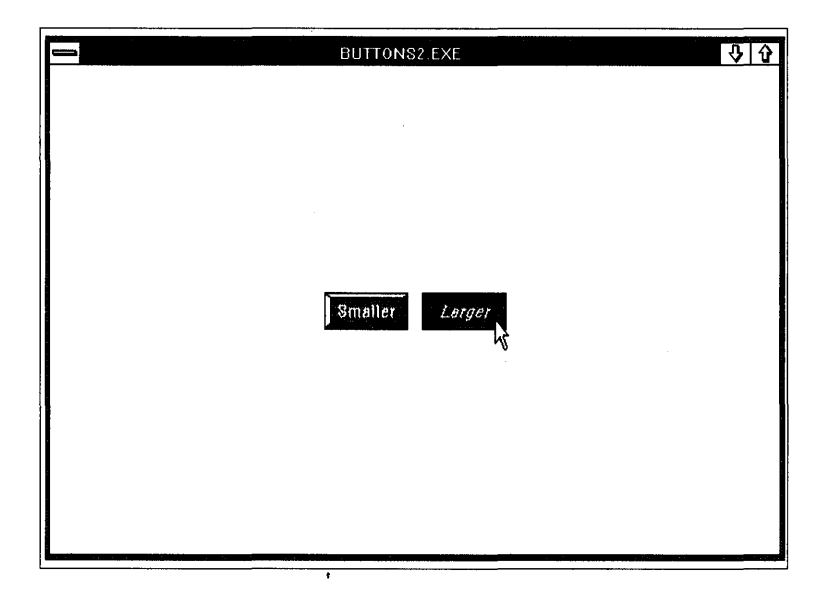

Figure 11-9. *The BUTTONS2 display.* 

You might like the look of square 3-D push buttons and wonder if you could somehow use them in dialog boxes. We'll do exactly that in Chapter 14.

 $\label{eq:2.1} \mathcal{F}(\mathcal{F}) = \mathcal{F}(\mathcal{F}) \mathcal{F}(\mathcal{F})$  $\label{eq:2.1} \frac{1}{\sqrt{2\pi}}\sum_{i=1}^n\frac{1}{\sqrt{2\pi}}\sum_{i=1}^n\frac{1}{\sqrt{2\pi}}\sum_{i=1}^n\frac{1}{\sqrt{2\pi}}\sum_{i=1}^n\frac{1}{\sqrt{2\pi}}\sum_{i=1}^n\frac{1}{\sqrt{2\pi}}\sum_{i=1}^n\frac{1}{\sqrt{2\pi}}\sum_{i=1}^n\frac{1}{\sqrt{2\pi}}\sum_{i=1}^n\frac{1}{\sqrt{2\pi}}\sum_{i=1}^n\frac{1}{\sqrt{2\pi}}\sum_{i=1}^n\$  $\mathcal{L}^{\text{max}}_{\text{max}}$ I' **I** 

# **USING RESOURCES**

• • • • • • • • • • • • • • • • • • • • • • • • • • • • • •

· · · · · ·<br>· · · · · ·<br>· · · · · ·

## **BITMAPS, ICONS, POINTERS, AND STRINGS**

Until now, our Presentation Manager programs have been missing a few features. The programs haven't included a menu bar across the top of the window, or dialog boxes invoked from menu items, or even a customized icon displayed when the program's window is minimized.

Icons, menus, and dialog boxes are all examples of program "resources." Resources are read-only data segments that are stored in a program's .EXE file but that are not part of the program's normal code and data segments. In most cases, resources aren't loaded into memory when *OS/2* runs the program - the resources reside on disk in the .EXE file until specifically needed. When resources are loaded into memory, the memory blocks they occupy are read-only segments. Thus *OS/2* can allow the resources in memory to be shared by multiple instances of the same program. *OS/2* can also discard resources if memory space is needed and then later reload them from the .EXE file.

The Presentation Manager BSEDOS.H header file defines 15 resource types, but only the first 10 are commonly used by programs. The identifiers for these resource types begin with the letters RT (as listed in the table on the following page). You can also define your own resource types. This chapter covers bitmaps, icons and pointers, text strings, and programmer-defined resources. Menus and keyboard accelerator tables are covered in Chapter 13 and dialog boxes in Chapter 14.

Using resources in your Presentation Manager programs is an option rather than a requirement. If you want, you can instead define menus, dialog boxes, icons, and so forth in the program's normal data segment. However,
you'll find that using resources is easier, because the OS/2 Software Development Kit includes several tools to help you create and edit resources. We'll examine one of these tools (the ICONEDIT program) in this chapter.

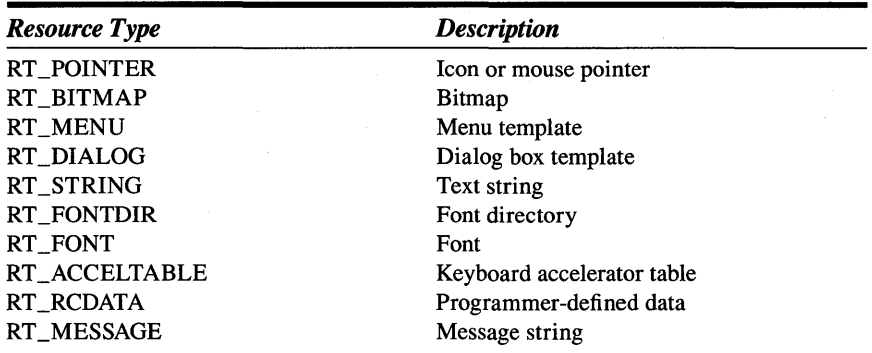

# **Basic Concepts**

A program's .EXE file (or a dynamic link library's .DLL file) is divided into several sections, as shown in Figure 12-1. Following the new .EXE header, each of the program's code and data segments occupies a separate block in the .EXE file. Tables in the header allow OS/2 to identify the beginning of each segment in the .EXE file, the size of the segment, and characteristics of the segment. Resources are organized similarly. They follow the normal code and data segments in the .EXE file and likewise are identified by tables in the header section. You can thus think of an OS/2 program as comprising code segments, data segments, and resource segments.

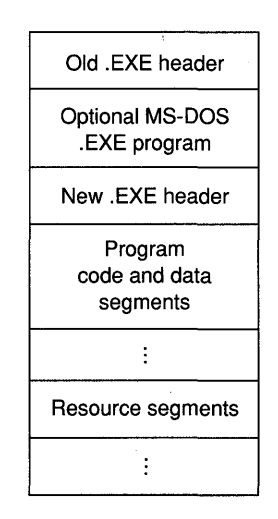

Figure 12-1. *The OS/2 .EXE and .DLL file format.* 

Each resource (with the exception of the RT\_STRING and RT\_MESSAGE types) occupies a separate segment in the .EXE file. Text and message strings are stored with multiple strings in each segment. Most of the resources are stored in a special format that is unique for that resource type. Your program doesn't need to know the format of the resource in the .EXE file, because the Presentation Manager usually loads the resource and takes care of any translation necessary to put it into a format suitable for use with other Presentation Manager functions.

# **OS/2 Kernel Support of Resources**

Each resource in the program's .EXE file is identified by a "type ID" and a "name ID," both of which are 16-bit numbers. The identifiers beginning with RT ("resource type") correspond to type IDs of 1 through 15. The Presentation Manager reserves type ID numbers up through 255 for its own use. You are free to use resource type IDs of 256 and above for programmerdefined resource types. The name ID uniquely identifies a particular resource of a particular type. For example, a .EXE file can have several bitmap resources, each of which occupies a different segment in the .EXE file. They all have a type ID of RT \_BITMAP, but each bitmap has a different name ID.

The *OS/2* kernel includes a function called *DosGetResource* that allows a program to load resources from the .EXE file into memory. (For the moment, let's ignore the problem of how the resources get into the .EXE file in the first place.) Generally, a Presentation Manager program needs to use *DosGetResource* only for the programmer-defined resources. For the predefined resource types, the Presentation Manager includes other functions to load resources. But given that these Presentation Manager functions ultimately use the *DosGetResource* function to load the resource into memory, it's worthwhile to understand this function.

Before calling *DosGetResource,* you need several variables:

```
USHORT idType, idName 
SEL selResource ;
PVQID pResource ;
```
Based on the values of *idType* and *idName, DosGetResource* loads a resource from the program's .EXE file into memory and returns the segment selector of the memory block containing the resource:

DosGetResource (NULL, idType, idName, &selResource) ;

You then convert the segment selector to a long (or far) address with the MAKEP macro:

 $p$ Resource  $=$  MAKEP (selResource, 0) ;

The memory segment belongs to your process. You can use *pResource* as a normal far pointer to access the resource. But because the memory segment is read-only, you can't write to it. Otherwise, it's a normal memory segment. You can use *DosSizeSeg* to find the size of the segment and *DosFreeSeg* to free the segment from memory.

When the first parameter of *DosGetResource* is NULL, OS/2 loads the resource from the program's .EXE file. You can also load a resource from a dynamic link library. Let's assume the dynamic link library containing the resource is named MYLIB.DLL. You first need to define a variable of type HMODULE to hold the module handle:

HMODULE hmod ;

You then call *DosLoadModule* to obtain the module handle:

DosLoadModule (NULL, 0, "MYLIB", &hmod) ;

The first parameter of *DosLoadModule* can optionally be set to the address of a buffer area that  $OS/2$  uses if it can't obtain the module handle. Generally, OS/2 will fill this buffer by using the name of the module that contributed to the failure of the function. The second parameter is the length of this buffer.

After you obtain the module handle, you can use it as the first parameter to *DosGetResource* to load a resource from the dynamic link library:

DosGetResource (hmod, usTypeID, usNameID, &selResource) ;

After you free the resource segment and no longer need it, you can free the module handle:

DosFreeModule (hmod)

I'll discuss the use of dynamic link libraries in more depth in Chapter 16.

II

# **The OS/2 Kernel Message Facility**

Although the *DosGetResource* function allows you to load resources of any type into memory, the only use of resources within the OS/2 kernel is for "message strings." These are text strings that contain replaceable parameters to display messages from OS/2 and the various OS/2 commands. The MKMSGF.EXE program creates a binary file with the extension .MSG based on an ASCII file containing message texts and codes. The MSGBIND.EXE program then adds these messages as resources to a program's .EXE file. An OS/2 program can either access a message from the .MSG file or load the message from its own .EXE file using the *DosGetMessage* function. If the message text has replaceable parameters (indicated by %1, %2, and so forth), the *DosGetMessage* function can insert other text (such as filenames) into the message text. Because the messages aren't in the program's normal data segments, OS/2 programs that use this messaging facility can be customized more easily for foreign-language markets.

### **The Resource Script**

Although Presentation Manager programs can use the OS/2 message facility, they also need resources of other types. To add these resources to a program's .EXE file, the programmer first prepares an ASCII file called a "resource script." By convention, this file has the extension .RC. The resource script file includes some resources in an ASCII format and can also reference other files that contain binary resources, such as icons, mouse pointers, and bitmaps. Figure 12-2 on the following page shows a sample resource script named SAMPLE.RC that contains a reference to an icon file, a menu template, a keyboard accelerator table, and a string table. It's not important right now that you understand the format of the statements in this file. We'll cover the details as we study each resource in depth.

The keywords POINTER, MENU, ACCELTABLE, and STRINGTABLE all correspond to predefined resource types. The SAMPLE.ICO file referenced by the POINTER statement is a separate binary file containing a bitmap of the program's icon. You'll also note that the file contains several identifiers beginning with the letters ID, IDM, IDS, and IDD. Some of these are resource name IDs. They are all constants defined in a separate header file, SAMPLE.H, shown in Figure 12-3 on page 533. This header file must also be included in the program's C source code file so that the program can refer to these resources using the identifiers.

```
/* - - - - - - - - - - - - - - - - - - - - - - - - - - - - - - - - - - - - - - - - - -
   SAMPLE.RC -- Sample Resource Script File 
  - - - - - - - - - - - - - - - - - - - - - - - - - - - - - - - - - - - - - - - - - -*/ 
#include <os2.h> 
#include "sample.h" 
POINTER ID_RESOURCE sample.ico 
MENU IO_RESOURCE 
     { 
     SUBMENU "~File". IDM_FILE
          { 
         MENUITEM "~New", IDM_NEW
         MENUITEM "~Open...", IDM_OPEN
          MENUITEM "~Save", IDM_SAVE
          MENUITEM "Save ~As ...", IDM_SAVEAS
          MENU ITEM SEPARATOR 
         MENUITEM "E~xit", IDM_EXIT
         MENUITEM "A~bout Sample...", IDM_ABOUT
          } 
     SUBMENU "-Edit", 
                                  IDM_EDIT
          { 
          MENUITEM "~Undo\tAlt+BkSp", IDM_UNDO
          MENUITEM SEPARATOR
          MENUITEM "Cu~t\tDel", IDM_CUT
          MENUITEM "~Copy\tCtrl+Ins", IDM_COPY
         MENUITEM "~Paste\tShift+Ins", IDM_PASTE
         MENU ITEM "C-lear\tShift+Oel", IDM_CLEAR 
          } 
     MENUITEM "FI-Help", 
10M_HELP. MIS_HELP: MIS_BUTTONSEPARATOR 
     } 
ACCELTABLE IO_RESOURCE 
     { 
     VK_BACKSPACE, IDM_UNDO, VIRTUALKEY, ALT
     VK_DELETE, IDM_CUT, VIRTUALKEY
     VK_INSERT, IDM_COPY, VIRTUALKEY, CONTROL
     VK_INSERT, IDM_PASTE, VIRTUALKEY, SHIFT
     VK_DELETE, IDM_CLEAR, VIRTUALKEY, SHIFT
     } 
STRINGTABLE
     { 
     "Sample" 
IDS_APPNAME, 
                    "Sample Titlebar Text" 
     IDS_TITLEBAR. 
     } 
     Figure 12-2. The SA MPLE.RC file.
```
/\* - - - - - - - - - - - - - - - - - - - - - - - - - - - - - - - - - - - - - - - - - - - - - - - - - SAMPLE.H -- Sample Header File for Resource IDs -------------------------------------------------\* / #define 10\_RESOURCE 1 /\*- - - - - - - - - - - - - - - -- 10M -- Menu IDs -----------------\*/ #define IDM\_FILE 10 /Idefi ne IDM\_NEW 11 #define 10M\_OPEN 12 #define IDM\_SAVE 13 /Idefi ne IOM\_SAVEAS 14 #define IDM\_EXIT 15 #define 10M\_ABOUT 16 !Idefi ne 10M\_EDIT 20 #define IDM\_UNDO 21 /ldefine 10M\_CUT 22 /ldefine 10M\_COPY 23 #define IDM\_PASTE 24 #define IDM\_CLEAR 25 /ldefine 10M\_HELP 30 /\* - - - - - - - - - - - - - - - - - - - IDS -- String lOs - - - - - - - - - - - - - - - - - - -\*/ /ldefine IOS\_APPNAME 1 /ldefine IDS\_TITLEBAR 2

Figure 12-3. *The SA MPLE.H file.* 

## **The Resource Compiler**

I

The ASCII resource script must be compiled to a binary form. By convention, the extension of the compiled resource file is .RES. The compiled resources must then be added to the program's .EXE file or to the dynamic link library's .DLL file. Both of these jobs — compiling the resources and adding them to the .EXE file - are handled by the RC.EXE resource compiler. You can do them separately or in a single step.

 $\mathfrak{g}^{\mathbb{Z}}$ 

#### **Compiling the Resources**

To compile the ASCII .RC file into a binary .RES file without adding the resources to a .EXE file, use the command

RC -r SAMPLE

The .RC extension on SAMPLE is assumed. This command creates a SAMPLE.RES file.

#### **Adding the Resources to .EXE**

To add the compiled resources to the .EXE file, use the command

RC SAMPLE.RES

This adds the compiled resources in SAMPLE.RES to the SAMPLE.EXE file. (If the .EXE file contains any resources already, they are replaced with the new resources.) Optionally, you can include the name of the .EXE file if it's different from the .RES file:

RC SAMPLE. RES MYEXE.EXE

The .RES extension is required in this form of the command to differentiate it from the next form of the command.

#### **Compiling and Adding as a Single Step**

You can do both jobs in one step with the command

RC SAMPLE

The .RC extension on SAMPLE is assumed. This command compiles the resources to create a SAMPLE.RES file and then adds the resources to the SAMPLE.EXE file. If the name of the .EXE file is different from the .RC file, you can use

RC SAMPLE MYEXE.EXE

Presentation Manager programmers usually set up their make files to compile the resources and add them to the .EXE file in two separate steps. This results in a faster edit-make-run cycle because compiling the resources often takes much longer than adding them to the .EXE file. During development of a program, you'll generally make more changes to the C source code file than to the resource script file. You don't need to recompile the resources. Instead, you want to compile the C source code file, link it, and add the compiled resources. Typically, a make file for a program containing resources looks like SAMPLE, shown in Figure 12-4.

jl

```
1/~ •.. -.. -------- ~- ~--
# SAMPLE make file 
/I~ -- ~- ------ ~-- ~-----
sample.obj : sample.c sample.h 
     c1 -c -G2sw -W2 sample.c 
sample.res : sample.rc sample.h sample.ico
     rc -r sample 
sample.exe : sample.obj sample.def sample.res 
     link sample. /align:16. NUL, os2, sample 
     rc sample. res
```
Figure 12·4. *The SAMPLE make file.* 

The first compile step indicates that SAMPLE.C and SAMPLE.H are dependent files for the creation of SAMPLE.OBI. The header file defines constants used by the program to reference the resources. The second step in the make file runs RC.EXE with the *-r* parameter to compile the ASCII SAMPLE.RC file into a binary SAMPLE.RES file. This step also requires both SAMPLE.H and SAMPLE.lCO. The third step is executed if SAMPLE.OBI, SAM-PLE.DEF, or SAMPLE.RES is updated. This links the program and then adds the resources to the .EXE file using RC.EXE again.

If you make a lot of changes to the resource script file, you'll probably want to avoid re-linking each time. Adding a couple of extra lines to the make file (shown in Figure  $12-5$ ) will speed things up.

```
11- ---------------- ---
# SAMPLE make file 
11- ------ -------------
sample.obj : sample.c sample.h 
     c1 -c -G2sw -W2 sample.c 
sample. res : sample.rc sample.h sample.ico 
     rc -r sample 
sample.exe : sample.obj sample.def 
     link sample. /align:16. NUL, os2. sample 
     rc sample. res 
sample.exe : sample.res 
     rc sample. res
```
;i

Figure 12·5. *A better SAMPLE make file for a program with resources.* 

CHAPTER TWELVE: BITMAPS, ICONS, POINTERS, AND STRINGS 535

Note that the LINK step is not run if only SAMPLE.RES has changed. Instead, the resources in the .EXE file are replaced in the last RC step.

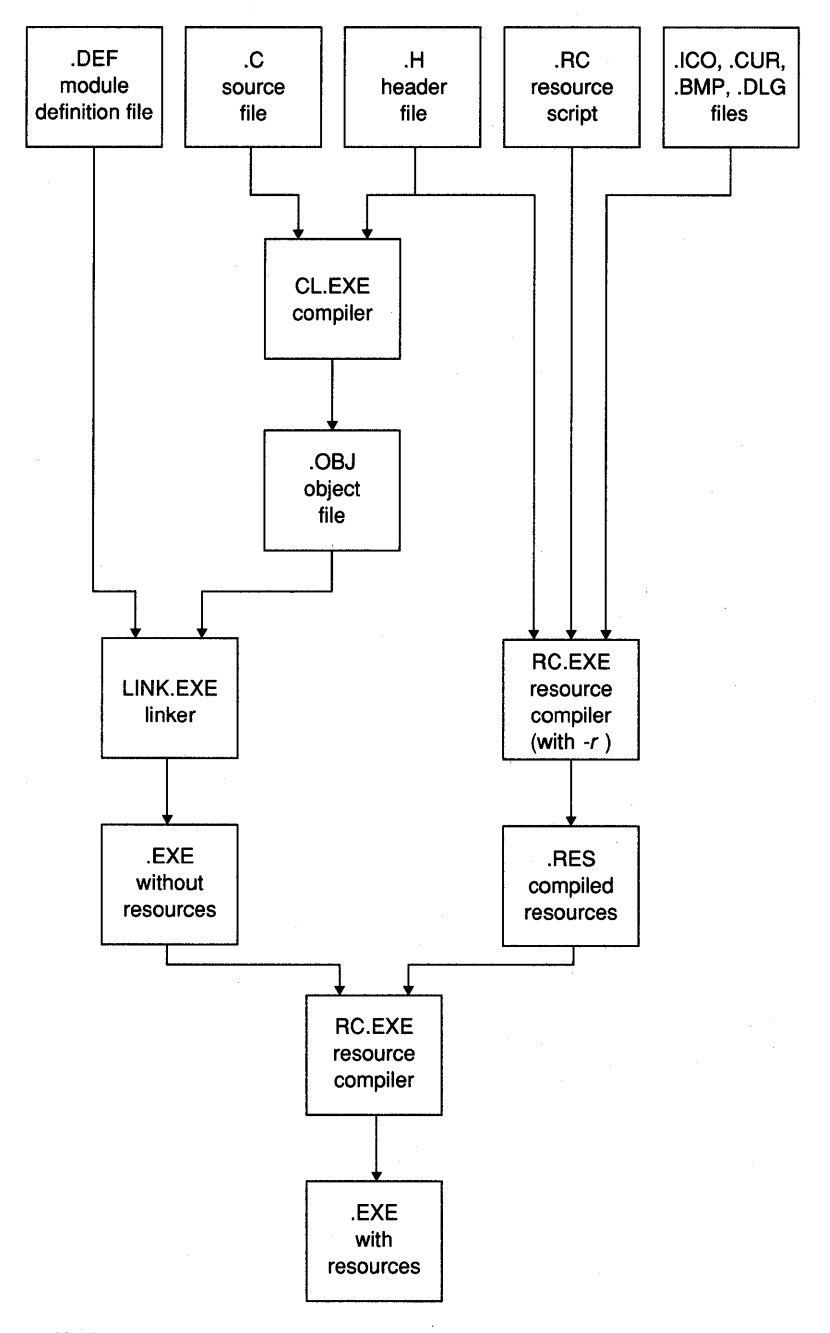

Figure 12·6. *The process of creating a Presentation Manager program that uses resources.* 

Figure 12-6 shows the general procedure for creating a Presentation Manager program that uses resources. You create the source code files listed in the five boxes across the top of the diagram. The rest of the process is handled by the make file.

# **Bitmap Resources**

We learned about bitmaps in Chapter 6. A bitmap is a block of memory organized by rows and columns where the bits represent a graphical image. In a monochrome bitmap, each bit in the bitmap corresponds to a display pixel. A color bitmap requires two or more bits per pixel to contain color information. The Presentation Manager and Graphics Programming Interface include several functions for creating, manipulating, and displaying bitmaps. Although we were able to define a bitmap in a program by a series of bytes in Chapter 6, it's usually much easier to create the bitmap in the Presentation Manager ICONEDIT program.

# **Creating a Bitmap in ICONEDIT**

ICON EDIT is a Presentation Manager program that lets you create icons, mouse pointers, and monochrome bitmaps. You draw the image using the mouse. To create a new bitmap in ICONEDIT, choose New from the File menu, choose Bitmap from the dialog box, and enter a width and height in pixels.

The bitmap is initially all white, which means that every bit is set to 1. You use the mouse buttons to color the pixels. From the menu you can display a grid and select different pen sizes. When you're finished, choose Save As from the File menu and enter a filename. ICONEDIT adds a .BMP extension, which is standard for a bitmap. A header section in the .BMP file contains the height and width of the bitmap, the number of color planes (which equals 1 for a monochrome bitmap), the number of color bits per pixel (also 1), and the color table. More complete documentation on using ICONEDIT is included in the OS/2 Programmer's Toolkit.

# **Using the Bitmap Resource in a Program**

After you create a bitmap file, you need to reference the bitmap filename in a resource script and assign the bitmap a name ID. In the program you use that name ID to load the bitmap into memory. Assuming the program's name is SAMPLE and the bitmap file is SAMPLE.BMP, the SAMPLE.RC resource script file contains the following statement to reference the bitmap file:

BITMAP idName sample.bmp

The *idName* value is simply an unsigned 16-bit number or an identifier defined in a header file *#define* statement. BITMAP is a resource compiler keyword. When you compile the resource script and add the resources to the program's .EXE file, the .EXE file contains a resource with a type ID of RT \_BITMAP and a name ID of *idName.* 

A program loads a bitmap resource into memory using the *GpiLoadBitmap*  function. First, the program must define a variable of type HBITMAP:

HB ITMAP hbm ;

The *GpiLoadBitmap* function returns a handle to the bitmap:

hbm = GpiLoadBitmap (hps. hmod. idName. lWidth. lHeight) ;

The *GpiLoadBitmap* function works only with resources of the RT \_BITMAP type. The name ID identifies the particular RT \_BITMAP resource.

The *hps* parameter to *GpiLoadBitmap* is a handle to a presentation space. The Presentation Manager uses this handle for two purposes. The first is to convert the colors of the bitmap into a form suitable for the device context. (Because we're working with a monochrome bitmap in this example, the bitmap can be loaded without any color conversion.) The second purpose of the presentation space handle is to allow GPI to store the bitmap in part of the device's memory. For example, the Enhanced Graphics Adapter has a maximum of 256 KB of memory, but only 112 KB are used for display purposes. The Presentation Manager can store the bitmap in free display memory. Graphics coprocessors on some video boards can more efficiently display bitmaps if they are stored in an unused region of display memory. For a monochrome bitmap, you can set the *hps* parameter to NULL, and the Presentation Manager will store the bitmap in normal memory.

The *hmod* parameter is set to NULL if you're loading the bitmap from the program's .EXE file. Otherwise, this is the module handle of a dynamic link library file. The *idName* is the ID number of the bitmap you want to load. The *IWidth* and *IHeight* parameters indicate the resultant size of the bitmap when the Presentation Manager loads it into memory. The bitmap can be compressed or stretched. If you set both parameters to OL, the bitmap will retain the size you specified when you created the bitmap file in ICONEDIT.

Before the program terminates, you delete the bitmap from memory:

GpiDeleteBitmap (hbm) ;

# **A Sample Program**

The LOADBMPI program, shown in Figure 12-7, demonstrates how to include a bitmap as a resource in a program, load the bitmap into memory, and display it on the client window. The LOADBMP.BMP file is a 64-by-32 pixel bitmap file that was created in ICONEDIT in about 10 seconds (and looks it).

### **The LOADBMP1 File**

```
11- - ---- - -- - - --- - - - ---
II LOADBMP1 make file 
/j- - - - - - - - - - - - - - - - - - --
loadbmp1.obj : loadbmp1.c loadbmp.h
     c1 -c -G2sw -W3 loadbmp1.c
loadbmp.res : loadbmp.rc loadbmp.h loadbmp.bmp 
     rc -r loadbmp 
loadbmp1.exe : loadbmp1.obj loadbmp1.def 
     link loadbmp1, /align:16, NUL, os2, loadbmp1
     rc loadbmp.res loadbmp1.exe 
loadbmpl.exe : loadbmp.res
```
### **The LOADBMP1.C File**

rc loadbmp.res loadbmp1.exe

```
/* - - - - - - - - - - - - - - - - - - - - - - - - - - - - - - - - - - - - - - - - - - - - - - - - - - - -
   LOADBMP1.C -- Loads a Bitmap Resource and Draws it 
  ----------------------------------------------------*/ 
#define INCL_WIN 
#include \langleos2.h>
#include "loadbmp.h"
MRESULT EXPENTRY ClientWndProc (HWND, USHORT, MPARAM, MPARAM) ;
int main (void) 
     \mathbf{f}static CHAR szClientClass [] = "LoadBmp1" ;
      static ULONG f1FrameFlags = FCF_TITLEBAR 
FCF_SYSMENU : 
                                      FCF_SIZEBORDER 
FCF_MINMAX : 
                                      FCF_SHELLPOSITION 
FCF_TASKLIST ;
```
#### Figure 12-7. The LOADBMPl.C File. *continued*

```
HAB hab ; 
     HMQ hmq :<br>HWND hwndF
                  hwndFrame, hwndClient ;
     QMSG qmsq ;
     hab = WinInitialize (0) :
     hmq = WinCreateMsgQueue (hab. 0) : 
     WinRegisterClass (hab. szClientClass, ClientWndProc. CS_SIZEREDRAW, 0) ;
     hwndFrame - WinCreateStdWindow (HWND_DESKTOP. WS_VISIBLE, 
                                    &flFrameFlags, szClientClass. NULL, 
                                     OL. NULL. O. &hwndClient) : 
    while (WinGetMsg (hab, &qmsg, NULL, 0, 0))
         WinDispatchMsg (hab, &qmsg) ;
    WinDestroyWindow (hwndFrame) ;
    WinDestroyMsgQueue (hmq) 
    WinTerminate (hab) ; 
     return 0 ; 
     \mathcal{F}MRESULT EXPENTRY ClientWndProc (HWND hwnd, USHORT msg, MPARAM mpl, MPARAM mp2) 
     { 
    static SHORT cxClient, cyClient 
    HBITMAP hbm 
    HPS hps:
    POINTL ptl;
    switch (msg) 
          { 
         case WM_SIZE: 
               cxC1ient = SHORT1FROMMP (mp2) ;
               cyclic = SHORT2FROMMP (mp2) :
               return 0 : 
          case WM_PAINT: 
               hps = WinBeginPaint (hwnd. NULL, NULL) 
               GpiErase (hps) ; 
               hbm = GpiLoadBitmap (hps, NULL, IDB_HELLO,
                                   (LONG) cxClient. (LONG) cyClient) 
               if (hbm)
```
**Figure 12-7. The LOADBMP1.C File.** *continued* 

```
\left\{ \right.ptl.x = 0;
                 ptl.y -0 ;
                WinDrawBitmap (hps, hbm. NULL. &ptl, 
                                 CLR_NEUTRAL. CLR-BACKGROUND. DBM_NORMAL) 
                 GpiDeleteBitmap (hbm) : 
                 } 
           WinEndPaint (hps) ; 
           return 0 : 
     \mathbf{I}return WinDefWindowProc (hwnd. msg, mpl, mp2) 
}
```
### **The LOADBMP.H File**

```
1* - - --- - - -- --- --- - -- - - -- -
   LOAOBMP.H header file 
  -----------------------*1
```
#define lOB\_HELLO 55

### **The LOADBMP.RC File**

*1\** --- - -- - - - - -- - --- --- - - - - - ------- -- LOADBMP.RC resource script file - - - - - - - - - - - - - - - - - - - - - - - - - - - - - - - - -\* *1* 

#include "loadbmp.h«

BITMAP lOB\_HELLO loadbmp.bmp

#### **The LOADBMP.BMP File**

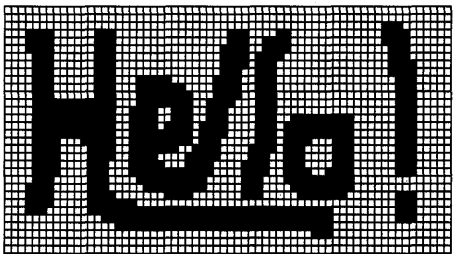

#### **The LOADBMP1.DEF File**

; LOADBMPl.DEF module definition file 

NAME LOADBMPI WINDOWAPI

DESCRI PTION PROTMODE HEAPSIZE STACKSIZE EXPORTS 'Loads Bitmap Resource and Draws it (C) Charles Petzold. 1988' 1024 8192 ClientWndProc

Figure 12-7. *The LOADBMPI program.* 

I decided to give the bitmap a name ID of 55. The identifier IDB\_HELLO is defined in LOADBMP.H for this purpose:

#define lOB\_HELLO 55

The IDB prefix stands for "ID for a bitmap."

This statement in the LOADBMP.RC resource script file references the file containing the bitmap:

BITMAP lOB\_HELLO loadbmp.bmp

The LOADBMP.RC resource script is compiled by the following command in the make file:

!'

rc -r loadbmp

The resource compiler creates a binary LOADBMP.RES file that contains the entire LOADBMP.BMP file. When RC.EXE is run the second time in the make file, the bitmap resource in LOADBMP.RES is added to the LOADBMP1.EXE file:

```
rc loadbmp.res loadbmpl.exe
```
Following this step, the LOADBMP1.EXE file includes a resource segment containing the entire bitmap. The header section of the .EXE file identifies the resource type ID (RT \_BITMAP) and name ID (55). The program can then get access to that resource.

During the WM\_PAINT message in LOADBMPl.C, the bitmap resource is loaded into memory and stretched to fill the size of the client window:

```
hbm - GpiLoadBitmap (hps. NULL. IDB_HELLO.
                    (LONG) cxClient. (LONG) cyClient) :
```
Note that the second parameter is set to NULL to indicate that the resource is part of the program's .EXE file. The IDB\_HELLO identifier is the name ID of the resource defined in LOADBMP.H. (Obviously, I could have dispensed with the LOADBMP.H file in this example and used 55 in place of IDB\_HELLO in both the resource script and the program. But for more complex resources such as menus and dialog boxes, the header file becomes very important, so we might as well get accustomed to using it.)

*GpiLoadBitmap* returns NULL if the bitmap can't be loaded into memory. The rest of the WM\_PAINT logic continues only if *hbm* isn't NULL:

```
if (hbm) 
     { 
     ptl.x = 0;
     ptl.y = 0 ;
     WinDrawBitmap (hps. hbm. NULL, &ptl. 
                     CLR_NEUTRAL, CLR_BACKGROUND, DBM_NORMAL) ;
     GpiOeleteBitmap (hbm) ; 
     }
```
This draws the bitmap on the client window and then deletes it from memory. The LOADBMPI window is shown in Figure 12-8 on the following page.

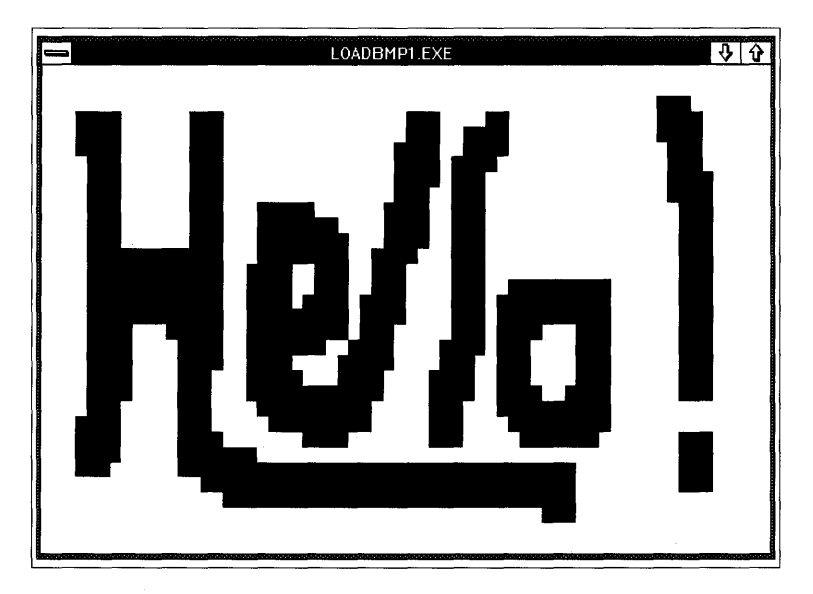

Figure 12-8. *The LOADBMP1 display.* 

# **An Alternative Approach to Loading Bitmaps**

LOADBMP1 loads the bitmap and then deletes it whenever it needs to repaint the client window. Another approach is to load the bitmap during the WM\_CREATE message, keep it in memory for the duration of the program, and then delete it during the WM\_DESTROY message.

The LOADBMP2 program, shown in Figure 12-9, illustrates this approach. The LOADBMP.H, LOADBMP.RC, and LOADBMP.BMP files from Figure 12-7 are also required to compile the program.

### **The LOADBMP2 File**

```
It -- --- ----- - ------- --
# LOADBMP2 make file 
It- ---- -- ------ ---- ---
loadbmp2.obj : loadbmp2.c loadbmp.h 
     cl -c -G2sw -W3 loadbmp2.c
loadbmp.res : loadbmp.rc loadbmp.h loadbmp.bmp 
     rc -r loadbmp
```
#### Figure 12-9. The LOADBMP2 File. *continued*

10adbmp2.exe : 10adbmp2.obj 10adbmp2.def link loadbmp2. /align:16. NUL. 052. loadbmp2 rc loadbmp.res 10adbmp2.exe loadbmp2.exe : loadbmp.res rc loadbmp.res 10adbmp2.exe

#### **The LOADBMP2.C File**

```
/* - - - - - - - - - - - - - - - - - - - - - - - - - - - - - - - - - - - - - - - - - - - - - - - - - - - -
   lOADBMP2.C -- loads a Bitmap Resource and Draws it 
  - - - - - - - - - - - - - - - - - - - - - - - - - - - - - - - - - - - - - - - - - - - - - - - - - - - -*/ 
1fdefine INCl_WIN 
#include <os2.h> 
#include "loadbmp.h" 
MRESUlT EXPENTRY ClientWndProc (HWNO. USHORT. MPARAM. MPARAM) 
int main (void) 
     \left\{ \right.static CHAR szClientClass [] = "LoadBmp2" ;
     static ULONG flFrameFlags - FCF_TITLEBAR
     HAB hab ;
     HMO hmq ; 
                                     FCF _$ IZEBOROER 
FCF_MINMAX 
                                     FCF_SHELLPOSITION 
FCF_TASKLIST : 
     HWND hwndFrame. hwndClient :
     OMSG qmsg ; 
     hab = WinInitialize (0);
     hmq = WinCreateMsgQueue (hab, 0) :
                                                         FCF_SYSMENU : 
     WinRegisterClass (hab. szClientClass. ClientWndProc. CS_SIZEREDRAW. 0) ;
     hwndFrame - WinCreateStdWindow (HWND_DESKTOP. WS_VISIBlE, 
                                         &flFrameFlags, szClientClass. NULL. 
                                         OL. NULL, O. &hwndClient) ; 
     while (WinGetMsg (hab, &qmsg, NULL, 0, 0))
           WinOispatchMsg (hab. &qmsg) ;
```

```
Figure 12-9. The LOADBMP2.C File. continued
```

```
WinDestroyWindow (hwndFrame) :
     WinDestroyMsgQueue (hmq) ;
     WinTerminate (hab) ; 
     return 0 ; 
     \mathbf{I}MRESULT EXPENTRY ClientWndProc (HWND hwnd, USHORT msg, MPARAM mpl, MPARAM mp2)
     { 
     static HBITMAP hbm ;<br>HPS hps :
                     hps \cdotRECTL rcl;
     switch (msg) 
          \sqrt{2}case WM_CREATE: 
                hps = WinGetPS (hwnd) :
                hbm - GpiloadBitmap (hps. NULL. IDB_HELLO. OL, OL) 
                WinReleasePS (hps) : 
                return 0 ; 
          case WM_PAINT:
                hps = WinBeginPaint (hwnd. NULL, NULL) 
                GpiErase (hps) : 
                WinQueryWindowRect (hwnd, &rcl) ;
                if (hbm) 
                     WinDrawBitmap (hps. hbm, NULL. (PPOINTl) &rcl. 
                                     CLR_NEUTRAL, CLR_BACKGROUND, DBM_STRETCH) ;
                WinEndPaint (hps) ;
                return 0 ; 
          case WM_DESTROY: 
                if (hbm) 
                     GpiDeleteBitmap (hbm) 
                return 0 ; 
          \mathbf{1}return WinDefWindowProc (hwnd. msg. mpl, mp2) 
     \mathbf{)}
```
### **The LOADBMP2.DEF File**

```
. .... _----_ ... -... _ ..... _--- ... _------------------
: LOADBMP2.DEF module definition file 
, --------------------------------------
```
NAME LOADBMP2 WINDOWAPI

DESCRIPTION PROTMODE HEAPSIZE STACKSIZE EXPORTS 'Loads Bitmap Resource and Draws it (C) Charles Petzold. 1988' 1024 8192 ClientWndProc

Figure 12-9. *The LOADBMP2 program.* 

In LOADBMP2.C, the last two parameters of *GpiLoadBitmap* are set to 0, so the bitmap isn't stretched when loaded into memory:

```
case WM_CREATE: 
     hps = WinGetPS (hwnd) :
     hbm - GpiLoadBitmap (hps. NULL, IDB_HELLO, OL, OL) ;
     WinReleasePS (hps) ; 
     return 0 :
```
The WM\_PAINT logic stretches the bitmap in the *WinDrawBitmap* function:

WinQueryWindowRect (hwnd, &rcl) ;

```
if (hbm) 
     WinDrawBitmap (hps, hbm. NULL, (PPOINTL) &rcl, 
                    CLR-NEUTRAL, CLR-BACKGROUND, DBM_STRETCH)
```
LOADBMP2 deletes the bitmap while processing the WM\_DESTROY message:

```
case WM_DESTROY: 
     if (hbm) 
          GpiDeleteBitmap (hbm) 
     return 0 ;
```
It's OK to handle small bitmaps in this way, but you should be leery of keeping large bitmaps in memory for long periods. Although the Presentation Manager can discard bitmaps from memory and reload them from the program's .EXE file, common courtesy requires that you not be piggy with memory space.

# **Icons and Mouse Pointers**

Icons and customized mouse pointers are identical in structure and are often interchangeable. In fact, both icon and pointer resources are stored in the program's .EXE file with a resource type of RT \_POINTER. Some Presentation Manager functions that seemingly apply to pointers *(WinLoad-Pointer* and *WinDestroyPointer,* for example) can also be used with icons.

You can use icons in your program in two ways: as a symbolic representation of the program when the program's top-level window is minimized, and as little pictures you can draw on the program's client window. You can create and use a customized mouse pointer in your program to substitute for the default mouse pointer. For example, the ICONEDIT program itself has a customized mouse pointer that looks like a paintbrush.

## **Designing Icons and Pointers**

You use ICONEDIT to create icons and pointers. ICONEDIT saves icon files with a .lCO extension and pointer files with a .PTR extension. When you create an icon or pointer in ICONEDIT, it's important that you understand how these images are used by the Presentation Manager.

The first issue is resolution. The Presentation Manager always displays an icon or pointer in a pixel dimension that is appropriate for the video display adapter on which the Presentation Manager is running. A program can obtain this dimension by calling the *WinQuerySysValue* function with parameters of SV\_CXICON, SV\_CYICON, SV\_CXPOINTER, and SV\_CYPOINTER. For most video display adapters, the Presentation Manager uses the same dimensions for both icons and pointers. The following table shows these dimensions for the most common display adapters:

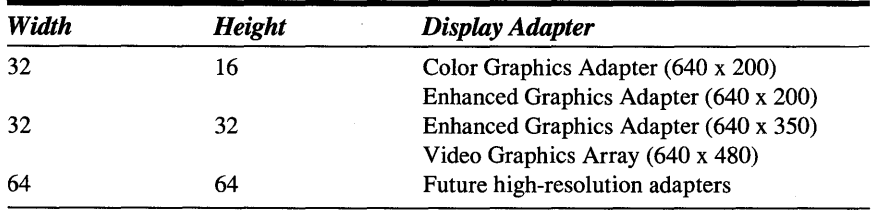

When you create a new icon or pointer, you can pick one of these three resolutions in which to edit the image. ICONEDIT saves the image in the .ICO or .PTR file in the editing dimension you choose. A 64-by-64 .ICO file is about eight times as large as a 32-by-16 .ICO file. When your program loads an icon or pointer into memory, the Presentation Manager adjusts the size of the image to match the video display adapter. For example, if the icon resource in your program's .EXE file is 32 by 32, the Presentation Manager eliminates every other row when displaying the icon on a Color Graphics Adapter and duplicates every row and column for a future highresolution adapter.

If you want to create icons and pointers that look satisfactory on every type of adapter and that take up the least amount of space in the .EXE file, use the 32-by-16 resolution. But be aware that they may appear grainy on an EGA or a high-resolution adapter. The other extreme is to create 64-by-64 icons and pointers. These will look great on a future high-resolution adapter, but they may not do so well on the video adapters most commonly used today. Editing icons and pointers in a 32-by-32 resolution is a good compromise between these extremes, particularly considering that the Color Graphics Adapter is quickly becoming obsolete.

The second major consideration when designing icons and pointers is color. Icons and pointers are made up of a pair of monochrome bitmaps. When you design an icon or pointer in ICONEDIT, you can color pixels in either black, white, "screen," or "inverse screen." The "screen" color is transparent. When the Presentation Manager displays the icon or pointer, whatever was originally behind it shows through. The "inverse screen" color inverts the background behind the image. A black background becomes white, white becomes black, and green becomes magenta.

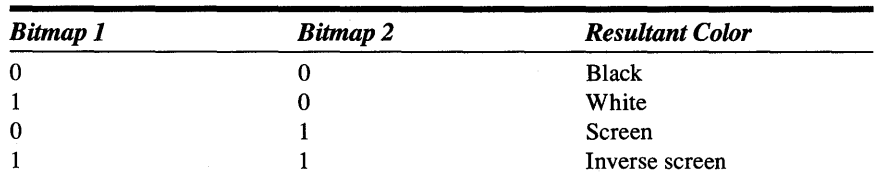

These four colors correspond to the bits in the two bitmaps that make up an icon or pointer, as shown in the following table:

When the Presentation Manager displays the icon or pointer, it first draws Bitmap 2 on the screen using a bitwise AND operation (the raster operation ROP\_SRCAND). The 1 bits in Bitmap 2 preserve the color bits on the screen; the 0 bits in Bitmap 2 set the screen bits to 0 (black). The Presentation Manager then draws Bitmap 1 on the screen using an exclusive OR operation (the raster operation ROP\_SRCINVERT). The 0 bits in Bitmap 1 preserve the screen image, and the 1 bits invert the screen image. Using C notation for the logical operations, the display is altered by the following formula:

Display = (Display & Bitmap2)  $\land$  Bitmap1

Because an icon or pointer can be displayed against a background of almost any color, a few simple rules apply in designing the images:

- **•** If the icon or pointer is mostly black, give it a white outline.
- **•** If the icon or pointer is mostly white, give it a black outline.
- Use the "screen" color to make the icon or pointer nonrectangular (such as the common arrow pointer).
- Use "inverse screen" to add a dash of inverted color when the icon or pointer is displayed against a color background.

## **Referencing the File in the Resource Script**

The statements in your resource script that reference the icon and pointer files are very similar to the statement used for bitmaps. You reference an icon file as a resource with the following statement:

POINTER idNamesample.ico

You reference a pointer file with the following statement:

POINTER idName sample.ptr

POINTER is a keyword recognized by RC.EXE.

The use of the POINTER keyword for both icons and pointers may seem a little strange. As I mentioned earlier, icons and pointers are identical in structure and are in many ways interchangeable. Both icons and pointers are stored in a program's .EXE file with a resource type of RT\_POINTER. If a different keyword (for example, ICON) were used to identify icons in a resource script, you might be tempted to use the same name ID for an icon resource and a pointer resource. The name IDs for any icons and pointers in a resource script must be unique.

# **Six Steps to Adding an Icon to a Program**

By far the most common use of an icon is for a symbolic representation of a program when the window is minimized. You can add such an icon to a program through these six steps:

- 1. Create an icon in ICONEDIT. Give the file the same name as your program but with a .ICO extension; for example, SAMPLE.lCO.
- 2. Create a SAMPLE.RC resource script file containing a POINTER statement. For example:

```
POINTER 555 samp1e.ico
```
This statement defines a pointer resource (which is actually an icon) with a name ID of 555.

3. Change your program's make file so that it looks like this:

```
sample.obj : samp1e.c 
     c1 -c -G2sw -W2 sample.c 
sample. res : sample.rc sample.ico 
     rc -r sample 
sample.exe : sample.obj samp1e.def 
     link sample. /align:16. NUL. os2. sample
     rc sample. res 
samp1e.exe : sample. res 
     rc sample.res
```
4. Change the definition of *flFrameFlags* to include the FCF \_ICON style:

static ULONG flFrameFlags = FCF\_TITLEBAR | FCF\_SYSMENU | FCF\_SIZEBORDER | FCF\_MINMAX FCF\_SHELLPOSITION | FCF\_TASKLIST | FCF\_ICON ;

5. Change the call to *WinCreateStdWindow* so the second-to-Iast parameter is the name ID of the bitmap:

```
hwndFrame - WinCreateStdWindow (HWND_DESKTOP, WS_VISIBLE. 
                                 &flFrameFlags. szC1ientC1ass. NULL. 
                                 Ol. NULL. 555, &hwndClient) ;
```
### 6. If you have a *WinSendMsg* call to send the frame window a WM\_SETICON message, remove it.

You're done. Remake the program.

As you'll see in the next chapter, the second-to-Iast parameter to *WinCreateStdWindow* is actually the name ID of three different resources. If you include the frame creation flag FCF\_MENU, the Presentation Manager uses that same name ID to load the program's menu. If you include FCF\_ACCELTABLE, the same name ID references the program's keyboard accelerator table.

You might want to use an identifier defined in a header file for the name ID of these three resources. In the programs in this chapter and the next two chapters, I use the identifier ID \_RESOURCE for this purpose and define it to be equal to 1. In this case, a SAMPLE.H header file has the following statement:

```
Hdefine ID_RESOURCE
```
The SAMPLE.RC resource script looks like this:

```
#include "sample.h"
```

```
POINTER ID_RESOURCE sample.ico
```
The SAMPLE make file is changed so that it recompiles the source code file and resource script file if the header file changes:

```
sample.obj : sample.c sample.h 
     cl -c -G2sw -W2 sample.c 
sample.res : sample.rc sample.ico sample.h 
     rc -r sample 
sample.exe : sample.obj sample.def
     link sample. /align:16. NUL. 052. sample 
     rc sample. res 
sample.exe : sample.res
```

```
rc sample. res
```
The SAMPLE.C file includes the header file near the top of the program:

```
'include "sample.h"
```
and the second to last parameter of the *WinCreateStdWindow* function uses the defined name rather than a number:

```
hwndFrame - WinCreateStdWindow (HWNO_OESKTOP, WS_VISIBLE 
                                 &flFrameFlags. szClientClass. NULL. 
                                 OL. NULL. IO_RESOURCE. &hwndClient ;
```
### **Drawing Icons and Setting Pointers**

Besides using an icon as a symbolic representation of a program, you can also draw an icon on your client window. Because of the similarity between icons and pointers, the functions for loading and destroying icons are the same as those used for pointers.

You first define a handle of type HPOINTER to store a handle to the icon:

HPOINTER hlcon ;

You then load the icon into memory using the *WinLoadPointer* function:

hIcon = WinLoadPointer (HWNO\_OESKTOP. hmod. idName) ;

The *hmod* parameter is NULL if the icon is stored in the program's .EXE file. You can then display the icon on a presentation space using the following function:

```
WinDrawPointer (hps, x, y, hIcon, sFlags) ;
```
where  $x$  and  $y$  are the coordinates of the presentation space corresponding to the lower-left corner of the icon. The *sFlags* parameter can be DP\_NORMAL to draw the icon normally, DP\_INVERTED to invert the icon, and DP\_HALFTONED to draw only every other bit of the icon. You might want to use icons in this way in a menu that you create and manage. You use the inverted icon when the user selects an option and the "halftoned" icon when a menu option is disabled.

Before your program terminates, you destroy the icon:

```
WinDestroyPointer (hIcon) ;
```
You can also use the *WinLoadPointer* and *WinDestroyPointer* functions with mouse pointers. If you create a customized mouse pointer and include it in your resource script, you can get a handle to the pointer in your program like this:

hptr = WinLoadPointer (HWND\_DESKTOP, hmod, idName) :

You'll probably do this during the WM\_CREATE message. The *hptr* variable is defined as type HPOINTER.

The easiest way for your program to use this new pointer is to set the pointer . during the WM\_MOUSEMOVE message:

```
case WM_MOUSEMOVE:
```

```
WinSetPointer (HWND_OESKTOP, hptr) 
     [other program lines 1
```
You can also test the coordinates of the mouse pointer during the WM\_MOUSEMOVE message and set a different pointer depending on where the pointer is located in the client area. If you divide your client area into several areas with the use of child windows, each child window might set its own pointer.

During processing of the WM\_DESTROY message, you destroy the pointer:

WinDestroyPointer (hptr) :

The RESOURCE program, shown in Figure 12-10, contains an icon and a pointer resource. The icon is a square pattern that shows the four colors (black, white, "screen," and "inverse screen"). The program references the icon name ID in the *WinCreateStdWindow* call and while processing the WM\_CREATE message. RESOURCE draws the icon on the four corners of its client window and shows what the "half toned" and inverted icons look like. The customized pointer is displayed whenever the mouse is within RESOURCE's client window.

### **The RESOURCE File**

```
Ii- -------------------
Ii RESOURCE make file 
fl- - --- -------- -------
resource.obj : resource.c resource.h 
     cl -c -G2sw -W3 resource.c 
resource.res : resource.rc resource.h resource.ico resource.ptr 
     rc -r resource 
resource.exe : resource.obj resource.def 
     link resource, la11gn:16, NUL, 052, resource 
     rc resource. res 
resource.exe : resource.res 
     rc resource.res
```
### **The RESOURCE.C File**

```
1* - -- - -- - - - - -- -- - - - - - - - -- - - - -- - - - - - - - - - --- - - - - -- - --
   RESQURCE.C -- Uses an Icon and Pointer Resource 
  - - - - - - - - - - - - - - - - - - - - - - - - - - - - - - - - - - - - - - - - - - - - - - - - -*/ 
#define INCL_WIN 
#define INCL_GPI 
#inc1ude <os2.h> 
#include "resource.h" 
MRESULT EXPENTRY ClientWndProc (HWND, USHORT, MPARAM, MPARAM) ;
int main (void) 
     \left(static CHAR szClientClass [] = "Resource" ;
     static ULONG flFrameFlags = FCF\_TITLEBAR | FCF\_SYSMENU |
     HAB hab : 
     HMO hmq : 
                                    FCF_SIZEBORDER | FCF_MINMAX
                                    FCF_SHELLPOSITION | FCF_TASKLIST |
                                    FCF_ICON ;
     HWND hwndFrame, hwndClient;
     QMSG qmsg ;
     hab - WinInitialize (0);
     hmq = WinCreateMsgQueue (hab, 0) ;
```

```
WinRegisterClass (hab. szClientClass. ClientWndProc. CS_SIZEREDRAW. 0) :
     hwndFrame - WinCreateStdWindow (HWNO_DESKTOP, WS_VISIBLE. 
                                     &flFrameFlags. szClientClass, NULL, 
                                     OL. NULL, ID_RESOURCE. &hwndClient) 
    while (WinGetMsg (hab, &qmsg, NULL, 0, 0))
          WinDispatchMsg (hab, &qmsg) ;
     WinDestroyWindow (hwndFrame) ;
     WinDestroyMsgQueue (hmq) 
     WinTerminate (hab) ; 
     return 0 ; 
     \mathcal{F}MRESULT EXPENTRY ClientWndProc (HWNO hwnd. USHORT msg, MPARAM mpl. MPARAM mp2) 
     ( 
     static HPOINTER hIcon, hptr ;
     static SHORT 
                     cxClient, cyClient. cxIcon. cyIcon ;
    HPS 
                     hps :
    RECTL rcl;
     swi tch (msg) 
          { 
          case WM_CREATE: 
               hIeon - WinLoadPointer (HWND_DESKTOP. NULL, ID_RESOURCE) ; 
               hptr = WinLoadPointer (HWND_DESKTOP, NULL, IDP_CIRCLE) ;
               cxIcon = (SHORT) WinQuerySysValue (HWND_DESKTOP, SV_CXICON) ;
               cylcon = (SHORT) WinQuerySysValue (HWND_DESKTOP, SV_CYICON) ;
               return 0 
          case WM_SIZE: 
               cxC1ient = SHORT1FROMMP (mp2) ;
               cycIient = SHORT2FROMMP (mp2);
               return 0 : 
          case WM_MOUSEMOVE: 
               WinSetPointer (HWND_DESKTOP, hptr) ;
               return 1 ; 
          case WM_PAINT: 
               hps = WinBeginPaint (hwnd, NULL, NULL) ;
```

```
WinQueryWindowRect (hwnd. &rcl) : 
          WinFillRect (hps. &rcl. CLR_CYAN) :
          WinDrawPointer (hps. 0. 0. hIcon. DP_NORMAL) :
          WinDrawPointer (hps, 0, cyClient - cyIcon, hIcon, DP_NORMAL) ;
          WinDrawPointer (hps. cxClient - cyIcon. 0. hIcon. DP_NORMAL) :
          WinDrawPointer (hps, cxClient - cxIcon, cyClient - cyIcon,
                                hIcon. DP_NORMAl) ; 
          WinDrawPointer (hps, cxClient / 3, cyClient / 2, hIcon,
                                                    DP_HALFTONED) ; 
          WinDrawPointer (hps. 2 * cxClient / 3. cyClient / 2. hIcon.
                                                    DP_INVERTED):
          WinEndPaint (hps) : 
          return 0 ; 
     case WM_DESTROY: 
          WinDestroyPointer (hIcon) ; 
          WinDestroyPointer (hptr) : 
          return 0 ; 
     \lambdareturn WinDefWindowProc (hwnd, msg. mpl. mp2) 
\mathcal{E}
```
#### **The RESOURCE.H File**

```
1*- -----------------------
   RESOURCE.H header file 
  ------------------------*1
```
#define ID\_RESOURCE 1 #define IDP\_CIRCLE 2

### **The RESOURCE.RC File**

```
1*----------------------------------
  RESOURCE.RC resource script file 
  ----------------------------------*/ 
#include "resource.h"
```
 $\lambda$ 

POINTER ID\_RESOURCE resource.ico POINTER lOP\_CIRCLE resource.ptr

### **The RESOURCE.ICO File**

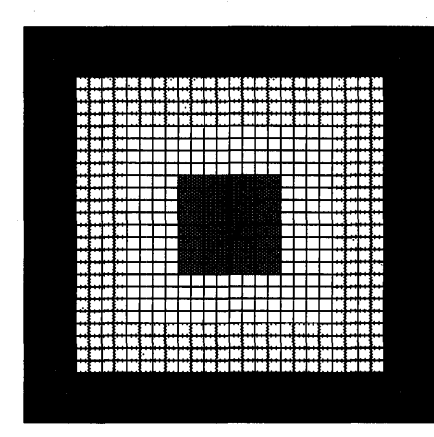

### **The RESOURCE.PTR File**

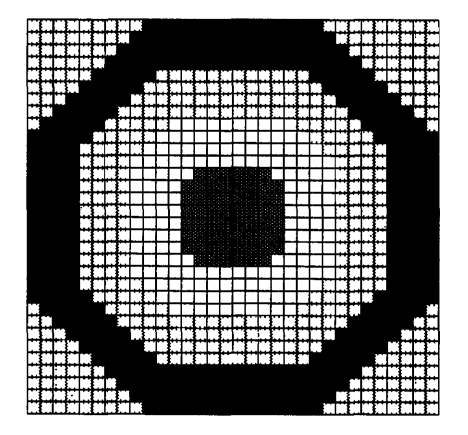

## **The RESOURCE.DEF File**

; RESOURCE.DEF module definition file  $: - - - - -$ 

NAME RESOURCE WINDOWAPI

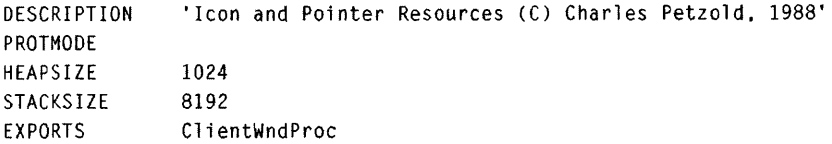

**Figure 12-10.** *The RESOURCE program.* 

### 558 **SECTION FOUR: USING RESOURCES**

# **The String Resource**

For bitmaps, icons, and pointers, there are some clear advantages to using resources rather than defining the images in your program's source code file. The ICONEDIT utility lets you draw the image and save it as a binary file — you don't have to worry about the format of the bits and bytes. So the next type of resource — the text string — may initially seem a little strange. Rather than put text strings in your C source code file, you can instead include them in the program's resource script. But why on earth would you want to do this?

As you'll see in the next two chapters, a program's resource script also contains the program's menu and dialog box templates. If the resource script also contains all the text strings used by the program, converting the program to a foreign language requires that only the resource script (or files referenced by the resource script) be changed. The .C source code file doesn't even have to be recompiled. Of course, if your programs are intended only for yourself, a few friends, your corporation, or a domestic market, then using string resources provides no benefit, except perhaps—if the strings are handled properly — a slight saving in memory space when the program is running under the Presentation Manager.

# **Defining and Loading String Resources**

You include strings in a resource script using the STRINGTABLE block:

```
STRINGTABLE
```

```
{ 
idStringl. "This little string went to market" 
idString2. "This little string stayed home" 
     [other string definitions}
```

```
\mathbf{I}
```
A resource script can have only one string table that contains all the program's strings. Each string is one line long, with a maximum of 255 characters. You can use the keywords BEGIN and END rather than the curly brackets if you're nostalgic for Pascal syntax.

In your program you load a particular string into a character array with the following function:

WinLoadString (hab, hmod, idString, sBufferLen, achBuffer) ;

As in the previous resource-loading functions, *hmod* is NULL if the strings are resources in the program's .EXE file. The function copies up to *(sBufferLen* - *1)* characters into the character array addressed by *achBuffer*  and appends a 0 character.

To use the *WinLoadString* function, you need a character array in your program large enough to hold the string:

```
CHAR achString [256] ; 
     [other program lines I 
WinLoadString (hab. NULL. idString. sizeof achString, achString) ;
```
Following this statement, *achString* contains the NULL-terminated string that was identified by *idString* in the resource script.

You probably want to load strings only when you need them for display purposes. In that case, make the string arrays local variables in functions so that the space is freed up when the function ends.

## **Using Strings for Error Messages**

Here's an example of how a program can use strings to display error messages in a message box. Suppose your program works with files and has three error messages: "File is not found," "File is too large to edit," and "File is read-only." You first define three identifiers in the program's header file:

```
#define IDS_FILENOTFOUND 1 
#define IDS_FILETOOBIG 2 
#define IOS_FILEREADONLY 3
```
The string table in the resource script looks like this:

```
STRINGTABLE
```

```
{ 
IDS_FILENOTFOUND. "File %s not found." 
IDS_FILETOOBIG. "File %s too large to edit." 
IDS_FILEREADONLY. "File %5 is read-only." 
}
```
In your program you define a function that displays one of these messages with a particular filename:

```
VOID ErrorMessage (HWND hwnd. USHORT usErrorNum. CHAR * szFileName) 
     { 
     CHAR achString [40] :
     CHAR achFormattedString [60] ; 
     WinLoadString (hab, NULL, usErrorNum, sizeof achString, achString) :
     sprintf (achFormattedString. achString, szFileName) ; 
     WinMessageBox (HWND_DESKTOP. hwnd, achFormattedString, 
                    NULL, 0, MB_OK | MB_ICONEXCLAMATION) ;
     \mathcal{L}
```
When the program needs to display the "File is not found" message, it calls the *ErrorMessage* function with the IDS\_FILENOTFOUND identifier and the filename:

ErrorMessage (hwnd, IDS\_FILENOTFOUND, szFileName)

# **String Resource Storage**

The string IDs in the STRINGTABLE block aren't treated the same way as the name IDs for bitmaps, icons, and cursors. Up to 16 strings are consolidated in the same resource segment in the program's .EXE file. All the strings with string IDs. of 0 through 15 are in the same segment. The name ID for that segment is 1. The string IDs of 16 through 31 are in another segment with a name ID of 2.

When you. call *WinLoadString,* the Presentation Manager loads an entire resource segment into memory (containing up to 16 strings) and then copies the particular string you want into the array in your program's data segment. For this reason, you can conserve memory space if you assign string IDs in logical groups. For example, if one section of your program uses five strings and another section uses four strings, make the IDs of the first five strings 0 through 4 and the IDs of the other four strings 16 through 19.

# **Programmer-defined Resources**

The programmer-defined resource provides a way for you to attach arbitrary data to your program's .EXE file and load it into memory during program execution. Perhaps this data is in a binary form, and it's inconvenient to make it part of the program's source code file. Or perhaps you have a large text file (for example, a file that contains reams of "help" text) that your program must access. Make it a programmer-defined resource.

The POEPOEM program, shown in Figure 12-11, shows how this is done. This program displays the text of Edgar Allan Poe's "Annabel Lee" in its client window. The text of the poem is a programmer-defined resource. The program's resource script also defines the text strings used in the program in a string table, as well as the program's icon.

#### **The POEPOEM File**

```
11- ------------------
# POFPOFM make file 
If- --------------- ---
poepoem.obj : poepoem.c poepoem.h 
     cl -c -G2sw -W3 poepoem.c 
poepoem.res : poepoem.rc poepoem.ico poepoem.asc poepoem.h 
     rc -r poepoem 
poepoem.exe : poepoem.obj poepoem.def 
     link poepoem, /align:16, NUL, os2, poepoem
     rc poepoem.res 
poepoem.exe : poepoem.res 
     rc poepoem.res
```
### **The POEPOEM.C File**

*1\*-* - -- - - - - - - -- - -- - - - - - - - - - - - - - - - - - - - - - - - - - - - - - - - - - - - - - - - -- POEPOEM.C -- Demonstrates Programmer-defined Resources --------------------------------------------------------\*/ #define INCL\_WIN #define INCL-GPI f/defi ne INCL-DOS #include <os2.h>

#### Figure 12-11. The POEPOEM.C File. *continued*

```
#include <stdlib.h> 
#include "poepoem.h" 
MRESULT EXPENTRY ClientWndProc (HWNO. USHORT, MPARAM. MPARAM) 
int main (void) 
     { 
     static CHAR szClientClass [10] ; 
     static CHAR szTitleBar [40] ; 
     static ULONG flFrameFlags - FCF_TITLEBAR
                                                   FCF_SYSMENU |
                                 FCF_SIZEBOROER 
                                                   FCF_MINMAX 
                                 FCF_SHElLPOSITION 
FCF_TASKlIST 
                                 FCF_VERTSCROLL 
                                                   \frac{1}{2} FCF\perpICON :
     HAB hab ; 
     HMO hmq ; 
     HWND hwndFrame. hwndClient :
     QMSG qmsg ; 
     hab = WinInitialize (0) ;
     hmq \equiv WinCreateMsqQueue (hab. 0) ;
     WinLoadString (hab. NULL. IDS_CLASS. sizeof szClientClass. szClientClass):
     WinLoadString (hab. NULL, IDS_TITLE, sizeof szTitleBar, szTitleBar) :
     WinRegisterClass (hab, szClientClass, ClientWndProc, CS_SIZEREDRAW. 0) 
     hwndFrame - WinCreateStdWindow (HWND_DESKTOP, WS_VISIBLE,
                                     &flFrameFlags, szClientClass. szTitleBar. 
                                     OL, NULL, ID_RESOURCE, &hwndClient) ; 
     while (WinGetMsg (hab, &qmsg, NULL, 0, 0))
          WinDispatchMsg (hab, &qmsg) ;
     WinDestroyWindow (hwndFrame) :
     WinDestroyMsgQueue (hmq) :
     WinTerminate (hab) ; 
     return 0 ; 
     \mathcal{F}MRF~ULT EXPENTRY ClientWndProc (HWNO hwnd. USHORT msg. MPARAM mpl, MPARAM mp2) 
     { 
     static HWND hwndScroll:
     static PCHAR pResource ;
```
*(cominued)*
#### **Figure 12-11. The POEPOEM.C File.** *continued*

```
static $EL 
                 selResource ; 
static SHORT 
cxClient, cyClient, exChar, eyChar, eyOesc. 
                 sScrollPos. sNumLines : 
FONTMETRICS 
                 fm ; 
HPS 
                 hps ; 
PCHAR 
                 pText ;
POINTL 
                 ptl ; 
SHORT
                 sLineLength. sLine 
ULONG 
                 ulSegSize ; 
switch (msg) 
      \left\{ \right.case WM_CREATE:
                  1* - - - - - - - - - - - - - - - - - - - - - - - - - - - - - - - - - - - - - - - - -
                      Load the resource, get size and address 
                     -----------------------------------------* / 
            Dos Get Resource (NULL, IDT_TEXT, IDT_POEM, &sel Resource) ;
            DosSizeSeg (selResource, &ulSegSize) :
            pResource = MAKEP (selResource, 0) ;
                  1* - - - - - - - - - - - - - - - - - - - - - - - -- - - - - - - -- - - - - - - - - - - - - --
                      Determine how many text lines are in resource 
                     - - - - - - - - - - - - - - - - - - - - - - - - - - - - - - - - - - - - - - - - - - - - - - -* / 
            pText = pResource;while (pText - pResource < (USHORT) ulSegSize) 
                  { 
                  if (*pText == \sqrt{0}' :: *pText == \sqrt{x1}break ; 
                  if (^{\ast}pText == '\\ 'r')sNumLines ++ ; 
                  pText++ 
                  } 
                  /* - - - - - - - - - - - - - - - - - - - - - - - - - - - - - - - - -- - - - - - - --
                      Initialize scroll bar range and position 
                     ------------------------------------------*/ 
            hwndScroll = WinWindowFromIO ( 
                                     WinQueryWindow (hwnd. OW_PARENT, FALSE). 
                                     FID_VERTSCROLL) ;
```
#### Figure U-ll. The POEPOEM.C File. *continued*

```
WinSendMsg (hwndScroll. SBM_SETSCROLLBAR. 
                              MPFROM2SHORT (sScrollPos. 0), 
                              MPFROM2SHORT (0. sNumLines - 1)) :
          1*----------------------
             Query character size 
            ----------------------* 1
     hps - WindGetPS (hwnd) ;
     GpiQueryFontMetrics (hps, (LONG) sizeof fm, &fm) 
     cxChar = (SHORT) fm.1AveCharWidth:
     cyChar = (SHORT) fm.1MaxBaselineExt :
     cyDesc - (SHORT) fm.1MaxDescender :
     WinReleasePS (hps) ; 
     return 0 
case WM_SIZE: 
     cxClient = SHORT1FROMMP (mp2) ;
     cyClient = SHORT2FROMMP (mp2):
     return 0 
case WM_CHAR: 
     return WinSendMsg (hwndScroll, msg. mp1, mp2) ;
case WM_VSCROLL: 
     switch (SHORT2FROMMP (mp2))
          { 
          case SB_LINEUP: 
               sScrollPos -1 :
               break ; 
          case SB_LINEDOWN: 
               sScrollPos +-1;
               break ; 
          case SB_PAGEUP: 
               sScrollPos -= cyClient 1 cyChar 
               break ; 
          case SB_PAGEDOWN: 
               sScrollPos += cyClient / cyChar ;
               break :
```
#### **Figure 12-11. The POEPOEM.C File.** *continued*

```
case SB_$LIDERPOSITION: 
                     sScrollPos = SHORT1FROMMP (mp2) ;
                     break ; 
               \lambdasScrollPos = max (0, min (sScrollPos, sNumLines - 1)) ;
          if (sScrollPos != (SHORT) WinSendMsg (hwndScroll,
                                                  SBM_QUERYPOS. OL. OL))
               \left(WinSendMsg (hwndScroll. SBM-SETPOS, 
                            MPFROM2SHORT (s$crollPos. 0), NULL) 
               WinInvalidateRect (hwnd, NULL, FALSE) ;
               } 
          return 0 ; 
    case WM_PAINT: 
          hps = WinBeginPair (hwnd, NULL, NULL) ;
          GpiErase (hps) ; 
          pText = pResource 
          for (sline -0; sline \langle sNumlines; sline++)
               \sqrt{ }sLineLength = 0;
               while (pText [sLineLength] != '\r')
                     sLineLength ++ 
               pt1.x = cxChar;
               ptl.y = cyClient - cyChar * (sLine + 1 - sScrollPos) 
                                 + cyOesc 
               GpiCharStringAt (hps. &ptl. (LONG) sLineLength. pText) 
               pText += slineLength + 2 ;
               } 
          WinEndPaint (hps) ; 
          return 0 ; 
    case WM_DESTROY: 
          DosFreeSeg (selResource) 
          return 0 ; 
     \mathbf{I}return WinDefWindowProc (hwnd, msg. mpl. mp2) 
\mathcal{F}
```
## **The POEPOEM.H File**

```
/* - - - - - - - - - - - - - - - - - - - - - - -
    POEPOEM.H header file 
   - - - - - - - - - - - - - - - - - - - - - - -*/ 
#define ID_RESOURCE 1
/Idefi ne lOT_TEXT 1024 
#define lOT_POEM 
                                \overline{\mathbf{1}}define IDS_CLASS 0<br>
#define IDS_TITLE 1
#define IDS_TITLE
```
## **The POEPOEM.RC File**

/\* - - - - - - - - - - - - - - - - - - - - - - - - - - - - - - - - - POEPOEM.RC resource script file - - - - - - - - - - - - - - - - - - - - - - - - - - - - - - - - -\*/ #include "poepoem.h" POINTER IO\_RESOURCE poepoem.ico RESOURCE lOT\_TEXT lOT\_POEM poepoem.asc STRINGTABLE

```
{ 
IDS_CLASS, "PoePoem" 
IDS_TITLE, " - ""Annabel Lee"" by Edgar Allan Poe"
}
```
## **The POEPOEM.ICO File**

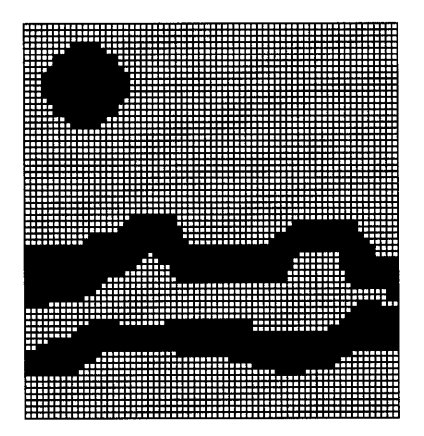

## **The POEPOEM.ASC File**

It was many and many a year ago, In a kingdom by the sea, That a maiden there lived whom you may know By the name of Annabel Lee: And this maiden she lived with no other thought Than to love and be loved by me. was a child and she was a child In this kingdom by the sea. But we loved with a love that was more than love --I and my Annabel Lee -~ With a love that the winged seraphs of Heaven Coveted her and me. And this was the reason that. long ago, In this kingdom by the sea, A wind blew out of a cloud. chilling My beautiful Annabel lee; So that her highborn kinsmen came And bore her away from me. To shut her up in a sepulchre In this kingdom by the sea. The angels. not half so happy in Heaven, Went envying her and me --Yes! that was the reason (as all men know, In this kingdom by the sea) That the wind came out of the cloud by night, Chilling and killing my Annabel Lee. But our love it was stronger by far than the love Of those who were older than we -- Of many far wiser than we -- And neither the angels in Heaven above Nor the demons down under the sea Can ever dissever my soul from the soul Of the beautiful Annabel Lee: For the moon never beams, without bringing me dreams Of the beautiful Annabel Lee:

And the stars never rise, but I feel the bright eyes Of the beautiful Annabel Lee:

And so. all the night-tide, I lie down by the side

#### Figure U-ll. The POEPOEM.ASC File. *continued*

```
Of my darling -- my darling -- my life and my bride, 
     In her sepulchre there by the sea 
     In her tomb by the sounding sea.
```
[May, 1849]

#### **The POEPOEM.DEF File**

```
,.....................................
; POEPOEM.OEF module definition file
```
NAME POEPOEM WINDOWAPI

OESCRI PTION PROTMOOE HEAPSIZE STACKSIZE EXPORTS 'Programmer-defined Resource (C) Charles Petzold, 1988' 1024 8192 ClientWndProc

Figure 12-11. The POEPOEM program.

The POEPOEM.ASC file contains the text of the poem. This text is made a programmer-defined resource by referencing it in the resource script with this statement:

RESOURCE lOT\_TEXT lOT\_POEM poepoem.asc

The IDT \_TEXT and IDT \_POEM identifiers are defined in POEPOEM.H:

#define lOT\_TEXT 1024 fldefine lOT\_POEM  $\mathbf{1}$ 

> IDT \_TEXT is the resource type ID. Programmer-defined resources must have type IDs of 256 or greater. IDT\_POEM is the name ID.

> During processing of the WM\_CREATE message, POEPOEM obtains a segment selector to the resource by calling the OS/2 *DosGetResource* function:

OosGetResource (NULL, lOT\_TEXT, lOT\_POEM, &selResource) ;

When OS/2 loads the resource into memory, it allocates a memory block and returns the selector to the memory block in the *selResource* variable,

which is defined as type SEL. POEPOEM converts this selector to a far pointer using the MAKEP macro:

```
pResource = MAKEP (selResource, 0)
```
A program can also use other OS/2 functions with this memory block, such as *DosSizeSeg* to find the size of the segment:

```
DosSizeSeg (selResource, &ulSegSize) ;
```
The only action that a program can't take is to write on this memory block. Resources loaded into memory using *DosGetResource* are always read-only. However, a program can allocate another memory block using *DosAllocSeg*  and copy the data for later modification.

During the WM\_CREATE message, POEPOEM determines the number of lines of text in the poem and sets the range of a scroll bar accordingly. All WM\_CHAR messages to the client window are sent to the scroll bar to give the program a complete keyboard interface. POEPOEM displays the text during the WM\_PAINT message. The only assumption it makes is that each line of text is terminated by a carriage return and a linefeed.

During the WM\_DESTROY message, POEPOEM frees the memory block:

```
DosFreeSeg (selResource) ;
```
You'll notice that POEPOEM.C itself contains no displayable text. The text used in the title bar is defined in the resource script. We've thus made it easier for translators to convert the program to a foreign-language version. Of course, they would also need to translate the text of "Annabel Lee," which is a far more challenging job.

# MENUS AND **KEYBOARD ACCELERATORS**

The menu is an important part of the consistent user interface in Presentation Manager programs. Users learn a new program more quickly if the program has a menu that works like the menus in other Presentation Manager programs.

In one sense, putting a menu in a Presentation Manager program is fairly easy. You define the menu template in a resource script file, and you process WM\_COMMAND messages from the menu in your client window procedure. The Presentation Manager takes care of all the keyboard and mouse processing involved with the menu. However, menus are also one of the more complex aspects of the Presentation Manager's windowing environment because they can be extensively tailored to the program's needs.

Let's nail down some terminology first. A "menu" is a control window created by *WinCreateStdWindow* as part of the standard window. A menu contains several items, each of which can be selected using either the mouse or the keyboard. The horizontal menu that appears below the window's title bar is called the program's "main menu" or "top-level menu" or the "action bar." I've generally used the term *top-level menu* for this.

Some menu items invoke another menu called a "popup menu" or a "dropdown menu" or a "pull-down menu" or a "submenu." I'll use the term *submenu* because that's the word used in several identifiers defined in the Presentation Manager header files. From the perspective of a program, each submenu is a separate window. Thus, when you create a top-level menu that invokes three submenus, you're actually creating four menu-control windows.

A Presentation Manager program also usually contains three other menucontrol windows. One is the system menu, which contains one item $-a$ little bitmapped picture to the left of the title bar. The system menu invokes a submenu. The minimize/maximize icon to the right of the title bar is also a menu. It contains two items, both of which are bitmaps.

Menu items can be "enabled" or "disabled." A disabled menu item appears in gray text. Although the user can click on a disabled menu item or use the keyboard to move a reverse-video bar to the menu item, the menu beeps and does not send a WM\_COMMAND message to the program.

# **Conventional Menus**

The CONVMENU program, shown in Figure 13 -1, contains a conventional menu and demonstrates some sample menu processing. This program and the discussion that follows cover just about everything you'll need to know to implement a menu in most of your programs. The CONVMENU program also contains a keyboard accelerator table. Keyboard accelerators are key combinations that usually duplicate some menu items.

## **The CONVMENU File**

```
if- - ------ ------- -----
# CONVMENU make file
/1- - -- - -- - -- - -- - -- -- --
convmenu.obj : convmenu.c convmenu.h 
     cl -c -G2sw -W3 convmenu.c 
convmenu.res : convmenu.rc convmenu.h 
     rc -r convmenu 
convmenu.exe : convmenu.obj convmenu.def 
     link convmenu, /align:16, NUL, os2, convmenu
     rc convmenu.res 
convmenu.exe : convmenu.res 
     rc convmenu.res
```
## **The CONVMENU.C File**

```
1*- ------------------------------------
   CONVMENU.C -- Conventional Menu Use 
  -------------------------------------*1 
#define INCL WIN
/!define INCL_GPI 
#include <os2.h> 
#include "convmenu.h" 
#define ID_TIMER 
                    \mathbf{1}MRESULT EXPENTRY ClientWndProc (HWND, USHORT, MPARAM, MPARAM) ;
CHAR szClientClass[] = "ConvMenu" ;
HAB hab ;
int main (void) 
     \mathbf{f}FCF_SYSMENU |
     static ULONG flFrameFlags = FCF_TITLEBAR
                                  FCF_SlZEBORDER 
FCF_MINMAX 
                                  FCF_SHELLPOSITION 
FCF_TASKLIST 
                                 FCF_MENU 
                                                  FCF_ACCELTABLE ;
     HMQ hmq ; 
     HWND hwndFrame. hwndClient : 
     OMSG qmsg ; 
     hab = Winlnitialize (0) :
     hmq - WinCreateMsgQueue (hab. 0) ; 
     WinRegisterClass (hab. szClientClass, ClientWndProc, OL, 0) ;
     hwndFrame - WinCreateStdWindow (HWND_DESKTOP, WS_VISIBLE. 
                                     &flFrameFlags. szClientClass. NULL, 
                                     Ol, NULL, ID_RESOURCE. &hwndClient) 
     WinSendMsg (hwndFrame. WM_SETICON, 
                 WinOuerySysPointer (HWND_DESKTOP, SPTR-APPICON. FALSE). 
                 NULL) :
     while (TRUE)
          { 
          while (WinGetMsg (hab, &qmsg, NULL, C, O))
               WinDispatchMsg (hab, &qmsg) ;
```
( cominued)

```
if (MBID_OK == WinMessageBox (HWND_DFSKTOP, hwndClient. 
                                         "Really want to end program?". 
                                         szClientClass, 0, 
                                         MB_OKCANCEL | MB_ICONQUESTION))
               break ; 
          WinCancelShutdown (hmq, FALSE) ;
          } 
     WinDestroyWindow (hwndFrame) ;
     WinDestroyMsgQueue (hmq) 
     WinTerminate (hab) ; 
     return 0 : 
     \mathcal{E}MRESULT EXPENTRY ClientWndProc (HWND hwnd. USHORT msg, MPARAM mpl, MPARAM mp2) 
     { 
     static BOOL fTimerGoing = FALSE :
     static COLOR colBackground [] = {OxFFFFFFl, OxCOCOCOL, OxB08080L, 
                                      Ox404040l. OxOOOOOOl 
                                      } ; 
     static HWND hwndMenu ;
     static SHORT sCurrentBackground = IDM_WHITE ;
     HPS hps 
     RECTL rcl:
     swi tch (msg) 
          \{case WM_CREATE: 
               hwndMenu = WinWindowFromID 
                              WinQueryWindow (hwnd, OW_PARENT. FALSE), 
                              FID_MENU) :
               return 0 ; 
          case WM_INITMENU: 
               switch (SHORT1FROMMP (mpl))
                    { 
                    case 10M_TIMER: 
                         WinSendMsg (hwndMenu. MM_SETITEMATTR, 
                                    MPFROM2SHORT (10M_START, TRUE), 
                                    MPFROM2SHORT (MIA_DISABLED, 
                                              !fTimerGoing &&
```

```
WinOuerySysValue (HWND_DESKTOP. SV_CTIMERS) ? 
                                    0 : MIA_DISABLED)) ;
               WinSendMsg (hwndMenu. MM_SETITEMATTR. 
                          MPFROM2SHORT (10M_STOP. TRUE). 
                          MPFROM2SHORT (MIA_DISABLED. 
                               fTimerGoing ? 0 : MIA_DISABLED)) ;
               return 0 
          \mathbf{1}break ; 
case WM_COMMAND: 
     switch (COMMANDMSG(&msg)->cmd) 
          { 
          case 10M_NEW: 
               WinMessageBox (HWND_OESKTOP. hwnd. 
                          "Bogus \"New\" Dialog", 
                          szClientClass. 0, MB_OK | MB_ICONASTERISK) ;
               return 0 
          case IDM_OPEN: 
               WinMessageBox (HWND_DESKTOP. hwnd. 
                          "Bogus \"Open\" Dialog", 
                          szClientClass, 0. MB_OK | MB_ICONASTERISK) ;
               return 0 
          case 10M_SAVE: 
               WinMessageBox (HWND_DESKTOP, hwnd, 
                          "Bogus \"Save\" Dialog". 
                          szClientClass, 0, MB_OK | MB_ICONASTERISK) ;
               return 0 
          case IOM_SAVEAS: 
               WinMessageBox (HWND_DESKTOP. hwnd. 
                          "Bogus \"Save As\" Dialog". 
                          szClientClass, 0, MB_OK | MB_ICONASTERISK) ;
               return 0 
          ca se 10M_EX IT: 
               WinSendMsg (hwnd, WM_CLOSE, OL, OL) ;
               return 0 ;
```

```
case 10M_ABOUT: 
          WinMessageBox (HWNO_DESKTOP. hwnd. 
                    "Bogus \"About\" Dialog", 
                    szClientClass, 0, MB_OK | MB_ICONASTERISK) :
          return 0 
     case 10M_START: 
          if (WinStartTimer (hab. hwnd. ID_TIMER. 1000))
               fTime\relse 
               WinMessageBox (HWNO_OESKTOP. hwnd. 
          return 0 
    case 10M_STOP: 
                    "Too many clocks or timers". 
                    szClientClass, O. 
                    MB_OK : MB_ICONEXCLAMATION) : 
          WinStopTimer (hab. hwnd. IO_TIMER) 
          fTimerGoing = FALSE: 
          return 0 ; 
    case IDM_WHITE:
    case IDM_LTGRAY: 
    case 10M_GRAY: 
    case IOM_OKGRAY: 
    case IDM_BLACK: 
          WinSendMsg (hwndMenu, MM_SETITEMATTR. 
                      MPFROM2SHORT (sCurrentBackground. TRUE), 
                      MPFROM2SHORT (MIA_CHECKED, 0)) ;
     } 
break ; 
          sCurrentBackground = COMMANDMSG(&msg)->cmd ;
          WinSendMsg (hwndMenu, MM_SETITEMATTR. 
                      MPFROM2SHORT (sCurrentBackground. TRUE), 
                      MPFROM2SHORT (MIA_CHECKED, MIA_CHECKED)) ;
          WinlnvalidateRect (hwnd. NULL, FALSE) ; 
          return 0 ;
```

```
case WM-HELP: 
          WinMessageBox (HWND_DESKTOP. hwnd. 
                          "Help not yet implemented". 
                          szClientClass, 0, MB_OK | MB_ICONEXCLAMATION) ;
          return 0 ; 
     case WM_TIMER: 
          WinAlarm (HWND_DESKTOP, WA_NOTE) :
          return 0 ; 
     case WM_PAINT: 
          hps = WinBeginPair (hwnd, NULL, NULL) :
          GpiSavePS (hps) : 
          GpiCreateLogColorTable (hps, OL, LCOLF_RGB, OL, OL, NULL) ;
          WinQueryWindowRect (hwnd. &rcl) ; 
          WinFillRect (hps. &rcl, 
                        col Background [sCurrentBackground - IDM_WHITE]) ;
          GpiRestorePS (hps. -ll) 
          WinEndPaint (hps) ; 
          return 0 ; 
     case WM-DESTROY: 
          if (fTimerGoing) 
               ( 
               WinStopTimer (hab, hwnd. IO_TIMER) 
               fTimerGoing - FALSE :
               } 
          return 0 : 
     \mathcal{L}return WinDefWindowProc (hwnd. msg. mpl. mp2) 
}
```
## **The CONVMENU.H File**

```
1*------------------------
  CONVMENU.H header file
 ------------------------*1 
#define ID_RESOURCE 
#define IDM_FILE 1 // Top-level items
```
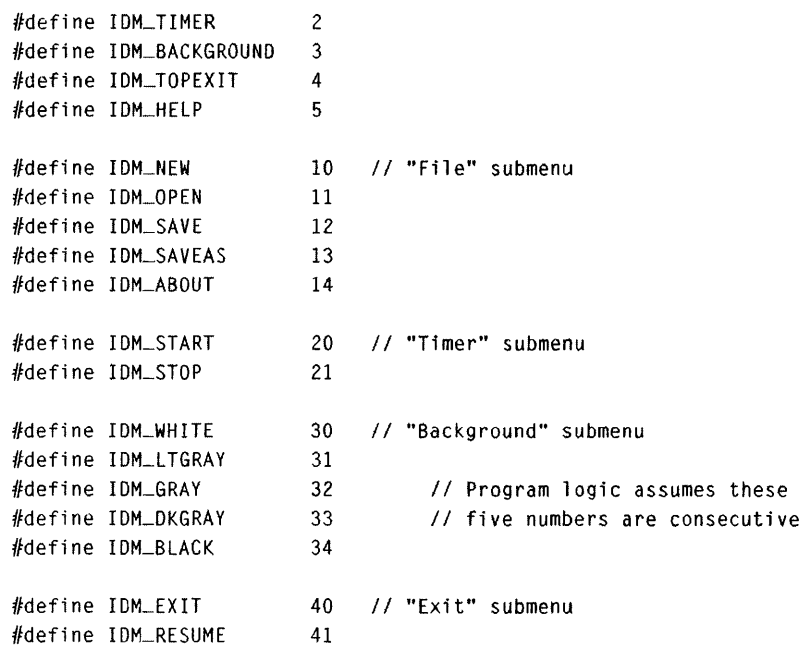

#### **The CONVMENU.RC File**

```
1* - --- -- - - - - - - -- - -- - - - -- - -- - - --- - - - -
   CONVMENU.RC resource script file 
  - --- - - - -- - - - -- - -- - - - -- - -- - - --- - - - -*1 
/finclude <os2.h> 
#include "convmenu.h"
MENU IO_RESOURCE 
     { 
     SUBMENU "~File", IDM_FILE
           { 
          MENUITEM "~New",
          MENUITEM "~Open...",
          MENUITEM "~Save\tShift+F3",
          MENUITEM "Save ~As...",
          MENUITEM SEPARATOR
           MENUITEM "A~bout ConvMenu...", IDM_ABOUT
           } 
                                               10M_NEW 
                                                10M_OPEN 
                                              10M-SAVE 
                                               IOM_SAVEAS
```

```
SUBMENU "-Timer", 
                                 IDM_TIMER
          { 
          MENUITEM "~Start",
                                              10M_START 
          MENUITEM "S-top". 
                                              IDM_STOP,, MIA_DISABLED
          } 
     SUBMENU "-Background". 
10M_BACKGROUND 
          { 
          MENUITEM "~White\tCtrl+W".
                                             IDM_WHITE., MIA_CHECKED 
          MENUITEM "-Light Gray\tCtrl+L",
                                             IOM_LTGRAY 
          MENUITEM "~Gray\tCtrl+G",
                                             10M-GRAY 
          MENUITEM "-Dark Gray\tCtrl+D". 
                                             IDM_OKGRAY 
          MENUITEM "-Black\tCtrl+B". 
                                            10M_BLACK 
          } 
     SUBMENU "E-xit". 
                                 I DM_ TOPEX IT 
          { 
          MENUITEM "E~xit ConvMenu...\tF3", IDM<mark>_EXI</mark>T
          MENU ITEM "-Resume ConvMenu". 
IDM_RESUME 
          } 
    MENUITEM "Fl-Help",
                            10M_HELP. MIS_HELP: MIS_BUTTONSEPARATOR 
    } 
ACCELTABLE IO_RESOURCE 
     ( 
    VK_F3, IDM_SAVE, VIRTUALKEY, SHIFT
    VK_F3, IDM_EXIT, VIRTUALKEY
    ""W". 10M_WHITE 
     ""L". IDM_LTGRAY
    nAG". 10M_GRAY 
     "^D", IDM_DKGRAY
    "AB"., 10M_BLACK 
    <sup>-</sup>
```
## The CONVMENU.DEF File

. .\_------------------------------------ : CONVMENU.OEF module definition file . ,. -- ----- --- --- - -----\_ ... -- -- - --- -- - - - ---

NAME CONVMENU WINOOWAPI

DESCRIPTION 'Conventional Menu Demo (C) Charles Petzold, 1988' PROTMOOE HEAPSIZE STACKSIZE. EXPORTS 1024 8192 ClientWndProc

Figure 13-1. *The CONVMENU program.* 

The File submenu in CONVMENU contains standard options that don't do anything in this program except display some message boxes. (In the next chapter you'll see how to invoke dialog boxes from menu items.) The Timer menu starts and stops the timer. The timer causes the program to beep once a second. When the timer is active, the Start option is disabled; when the timer is inactive, the Stop option is disabled. The Background menu changes the background color of the client window. This menu uses check marks to indicate the current color.

# **Defining the Menu**

You define a menu template in a resource script file. The menu template begins with the MENU statement, which indicates the resource name ID of the menu. The menu in CONVMENU.RC has a resource name ID of ID\_RESOURCE, which is defined in CONVMENU.H. The actual definition of the menu is enclosed within a pair of curly brackets:

```
MENU 10_RESOURCE
```

```
{ 
      [menu definition]
```
 $\mathcal{I}$ 

If you want, you can use the BEGIN and END keywords rather than the curly brackets.

Between the curly brackets, you specify the items on the top-level menu by one or more MENUITEM or SUBMENU statements. The SUBMENU statement indicates a menu item that invokes a submenu, and the MENUITEM statement indicates a menu item that doesn't:

```
MENU ID_RESOURCE 
      { 
     SUBMFNU "-File", 
                                IDM_FILE
           { 
                 {definition of submenu] 
           -1
     SUBMENU "-Timer", 
                            IDM_TIMER
           { 
                 {definition of submenu] 
           } 
     SUBMENU "-Background". IDM_BACKGROUND 
           { 
                 [definition of suhmenu]
           }
```
*continued* 

```
SUBMENU "F~xit",
                           IDM TOPFXIT
     \mathbf{f}[definition of submenu] 
     J.
MENUITEM "Fl-Help".
                      IDM_HELP, MIS_HELP | MIS_BUTTONSEPARATOR
}
```
Thus the top-level menu in CONVMENU contains the options "File," "Timer," "Background," and "Fl=Help."

The syntax of the MENUITEM and SUBMENU statements is the same. Each statement contains a text string and a menu item ID followed by optional style and attribute identifiers:

```
MENUITEM "Text", idMenuItem [,[style flags][, attribute flags]]
SUBMENU "Text". idMenultem [.[style flags][. attribute flags]]
```
The text string is the text that appears in the menu. A tilde  $(\sim)$  character causes the letter that follows the tilde to be underlined when the text is displayed. A user can type that letter in combination with the Alt key to select the menu item from the keyboard. The underlined letters within the toplevel menu and each submenu should be unique. It's recommended that you use the first letter, the first consonant, or a subsequent consonant.

The menu item ID is a 16-bit number that the Presentation Manager uses to identify the menu item in messages from the menu to your client window. You also use the menu item ID to send messages to the menu. The menu definition in CONVMENU.RC uses identifiers that are defined in CONV-MENU.H and begin with the letters IDM ("ID for a menu item").

The optional styles and attributes are one or more identifiers beginning with the letters MIS ("menu item style") or MIA ("menu item attribute"). I'll describe these styles and attributes shortly.

The SUBMENU statement indicates a menu item that invokes a submenu. The submenu is defined by one or more MENUITEM statements within a pair of curly brackets that follow the SUBMENU statement, like this:

```
SUBMENU "-Timer", 
                        IDM_TIMER
     { 
     MENUITEM "~Start".
                             IDM_START 
     MENUITEM "S-top". 
IDM_STOP.. MIA_DISABLED 
     }
```
This indicates that the Timer item on the top-level menu invokes a submenu containing the items Start and Stop. Multiple levels of submenu nesting are supported but not often used.

The text in submenu items can contain a tab character indicated by "\t." The text that follows the tab character appears to the right when the submenu is displayed. You generally use this to indicate the keyboard accelerator for the menu item, as in the submenu invoked by File:

```
SUBMENU "-File", 
                        IDM_FILE
    { 
    MENUITEM "~New",
                                  IDM_NEW
    MENUITEM "~Open...", IDM_OPEN
    MENUITEM "~Save\tShift+F3". IDM_SAVE
    MENUITEM "Save ~As...", IDM_SAVEAS
    MENUITEM SEPARATOR 
    MENUITEM "A-bout ConvMenu ... ".IDM_ABOUT 
     }
```
The F3 key in combination with the Shift key is a keyboard accelerator for Save. This text only indicates to the user what the keyboard accelerators are. I'll discuss later how you make these key combinations function as keyboard accelerators.

The ellipsis ( ... ) in some text strings indicates that the item invokes a dialog box. The File submenu also includes the following line, which draws a horizontal line between the Save As and the About menu items:

MENUITEM SEPARATOR

## **ID Confusion**

We first worked with IDs in connection with child windows. A child window ID is assigned by the program when it creates a child window. The child window uses this ID to identify itself to its parent. In the last chapter we began working with resource type IDs and resource name IDs. These IDs identify unique resources within a program.

Now we have menu item IDs. Don't confuse these with resource name IDs or child window IDs. The menu item ID identifies a particular menu item within a top-level menu or a submenu. (However, the menu item IDs are sometimes related to child window IDs. For example, IDM\_FILE is the menu item ID of the File item on CONVMENU's top-level menu. It is also

the child window ID of the submenu invoked by the File item. But the submenu isn't a child window of the top-level menu. This is obvious, because the submenu is displayed outside the area occupied by the top-level menu.)

# **The Styles and Attributes**

Every menu item has a style and an attribute, each of which is represented within the Presentation Manager by bit flags within a 16-bit integer. You can override the default style and attribute using identifiers beginning with MIS and MIA in the menu definition.

## **Styles**

Styles fall into several groups of mutually exclusive options. The first four style bits determine the contents of the visible part of the menu item:

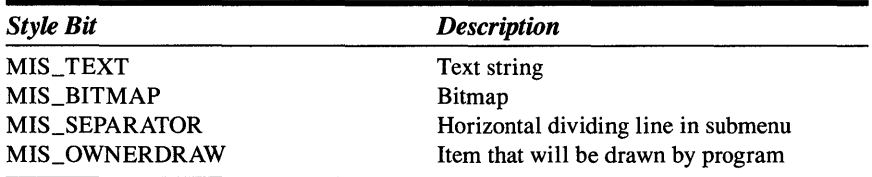

When you omit a style identifier for a menu item, RC.EXE uses the MIS\_STRING style as a default. In CONVMENU's menu, all menu items (except the separator bar in the File menu) have the MIS\_STRING style. In the GRAFMENU program shown later in this chapter, we'll use the MIS\_BITMAP style. The MIS\_SEPARATOR style serves as an alternative to using the MENUITEM SEPARATOR statement. The MIS\_OWNERDRAW style requires that your program itself draw the item whenever the menu is displayed. The Presentation Manager sends the client window procedure WM\_MEASUREITEM and WM\_DRAWITEM messages when the item must be drawn.

The next group of style bits determines the organization of the menu items in rows and columns:

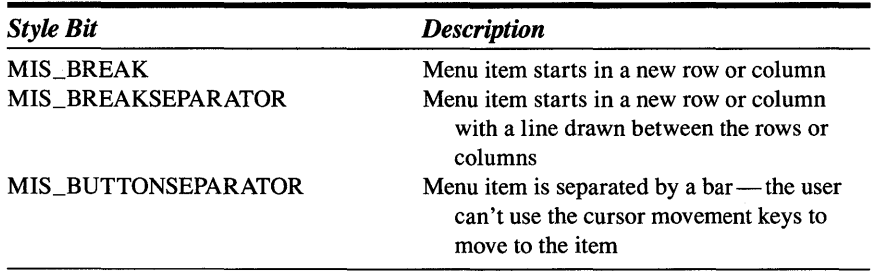

The MIS\_BREAK and MIS\_BREAKSEPARATOR styles are used most often in submenus that contain a large number of items. These styles aren't required in top-level menus because the Presentation Manager automatically breaks the menu into multiple lines when the window is too narrow to display the menu as a single line. The menu in CONVMENU uses the MIS\_BUTTONSEPARATOR style for the "Fl=Help'" item. This places the item at the far right of the top-level menu.

The next set of style bits determines the message that the Presentation Manager sends the program when a menu item has been chosen by the user. Normally, the message is WM\_COMMAND. These two bits override that:

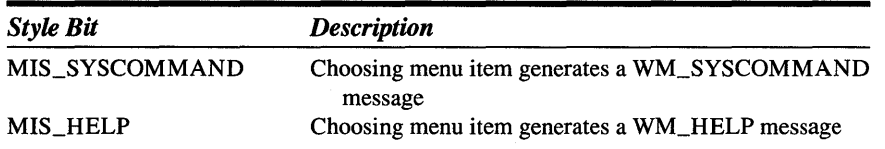

The WM\_SYSCOMMAND message is usually reserved for system menu items. Because these items generate WM\_SYSCOMMAND messages, you can process WM\_COMMAND messages from the menu without worrying about receiving system menu messages. The "Fl=Help" item in CONV-MENU's menu has the MIS\_HELP style to generate a WM\_HELP message.

Although these last two menu item styles have little to do with each other, in a practical sense they are mutually exclusive. In a resource script menu template, the MIS\_SUBMENU style is assumed when you use the SUB-MENU statement rather than a MENUITEM statement.

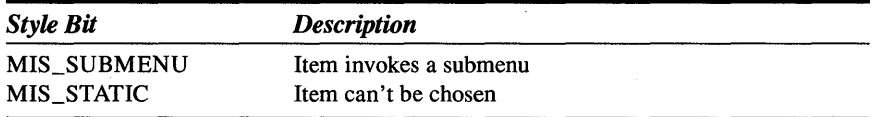

## **Attributes**

These five identifiers determine the attribute of the menu item:

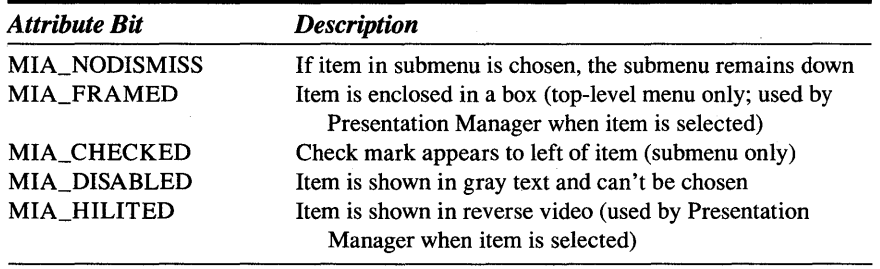

The difference between a menu style and a menu attribute is fairly simple: A program can change an item's attribute but not its style (unless the entire item is replaced).

The MIA\_CHECKED and MIA\_DISABLED attributes are used in CONV-MENU.RC for the White and Stop menu items respectively. You'll see shortly how a program can change these attributes.

## **Including the Menu in the Standard Window**

You make the menu part of the standard window by including the FCF \_MENU frame creation flag in the definition of *flFrameFlags,* just as you include the FCF ICON flag discussed in the last chapter.

When the frame flags include FCF\_MENU, the second to last parameter of *WinCreateStdWindow* must be set to the resource name ID of the menu, which, in CONVMENU.RC, is ID\_RESOURCE. The Presentation Manager uses this same resource name ID for loading the program's icon when the frame flags include FCF \_ICON and for loading the program's keyboard accelerator table when the frame flags include FCF \_ACCELTABLE.

After the *WinCreateStdWindow* function returns, you can obtain the handle of the top-level menu by using the following function:

```
hwndMenu = WinWindowFromlD (hwndFrame. FID_MENU) ;
```
Or, within the client window procedure, you can use

```
hwndMenu = WinWindowFromID (
               WinOueryWindow (hwnd. OW_PARENT. FALSE). 
               FID_MENU) :
```
Often the client window procedure obtains the window handle of the menu during the WM\_CREATE message and stores it in a static variable for later use.

# **Receiving Menu Messages**

The Presentation Manager sends the frame window procedure WM\_COM-MAND messages when the user chooses an enabled menu item from the menu. (This message will be WM\_SYSCOMMAND or WM\_HELP if the menu item style includes the MIS\_SYSCOMMAND or MIS\_HELP style bit.) The frame window passes the messages to the client window procedure. If a disabled menu item is chosen, no WM\_COMMAND message is generated.

The *mpl* and *mp2* parameters that accompany a WM\_COMMAND message are shown below:

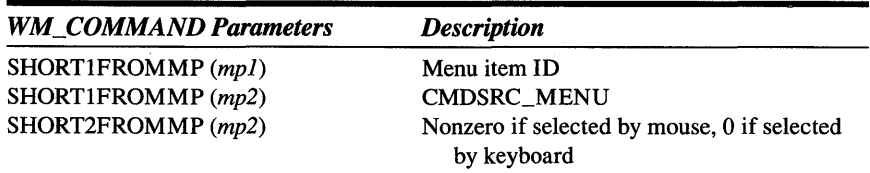

WM\_COMMAND is the same message that a push button window sends its owner. For a push button, the low USHORT of mpl is the child window ID, and the low USHORT of mp2 is CMDSRC\_PUSHBUTTON. Keyboard accelerators send WM\_COMMAND messages with the low USHORT of mpJ equal to CMDSRC\_ACCELERATOR. If you're receiving WM\_COMMAND messages from menus, accelerators, and push buttons, it's easiest to ignore  $mp2$  and test only the low USHORT of mpl. You should thus make all ID numbers unique unless you deliberately want the program to process WM\_COMMAND messages from two or more different sources in the same way. (This is often the case with keyboard accelerators, because you use them to duplicate menu items.) As you learned in Chapter 11, you can also use the COMMANDMSG macro for decoding the message parameters of a WM\_COMMAND message. For example, the expression

COMMANDMSG (&msg) -> cmd

is the menu item ID.

In *ClientWndProc,* the processing of the WM\_COMMAND message looks like this:

```
case WM_COMMAND: 
      switch (COMMANDMSG (&msg) -> cmd) 
            \mathbf f[case statements/or menu item IDs1 
            Þ
      break ;
```
You'll note that the *switch* and *case* construction includes *case* statements only for IDs associated with menu items in the menu's MENUITEM statements. The window procedure never receives WM\_COMMAND messages for the menu item IDs in SUBMENU statements because these items invoke submenus and aren't commands in themselves. The WM\_COMMAND

processing in CONVMENU.C also lacks a *case* statement for IDM\_HELP because that menu item generates a WM\_HELP message. In the WM\_COM-MAND message processing, the IDM\_NEW, IDM\_OPEN, IDM\_SAVE, IDM\_SAVEAS, and IDM\_ABOUT items cause the program to display message boxes. Normally, these items would cause the program to create and display a dialog box.

# **Working with Checked Menu Items**

The submenu invoked by the Background item on CONVMENU's top-level menu allows the user to choose one of five colors that the program uses to color the background of the client window:

```
SUBMENU "-Background", 10M_BACKGROUND 
    { 
    MENUITEM "~White\tCtrl+W", IDM_WHITE,, MIA_CHECKED
    MENUITEM "-Light Gray\tCtrl+L", IoM_LTGRAY 
    MENUITEM "~Gray\tCtrl+G", IDM_GRAY
    MENUITEM "-Dark Gray\tCtrl+D", IDM_OKGRAY 
    MENUITEM "~Black\tCtrl+B", IDM_BLACK
    }
```
When the Presentation Manager first creates the window, the White item appears with a check mark to the left of the text. Check marks are used most often for mutually exclusive menu options, as is the case here.

Within *ClientWndProc,* the *sCurrentBackground* variable is initialized with the menu item ID of the checked item:

```
static SHORT sCurrentBackground = IDM_WHITE :
```
When *ClientWndProc* receives a WM\_COMMAND message for one of the five items in this submenu, it must remove the check mark from the item currently checked, add a check mark to the item that the user has chosen, and change the color of the client window.

Processing of the WM\_COMMAND message is the same for all five items in this submenu:

```
case WM_COMMAND: 
       switch (COMMANDMSG (&msg) -> cmd) 
             \left\{ \right.[other program lines] 
             case I DM_WH ITE:
```
case IDM\_LTGRAY: case IDM-GRAY: case IDM\_DKGRAY: case IDM\_BLACK:

To process these commands, CONVMENU first removes the check mark from the menu item that is currently checked. The ID of that menu item is stored in *sCurrentBackground.* The program can remove the check mark by sending the menu window a MM\_SETITEMATTR message:

```
WinSendMsg (hwndMenu. MM_SETITEMATTR. 
               MPFROM2SHORT (sCurrentBackground. TRUE). 
               MPFROM2SHORT (MIA_CHECKED, 0)) ;
```
The *mpl* parameter of this message contains two USHORT values. The low USHORT of mpJ has the ID of the menu item to be changed. However, you're sending this message to the window whose handle is *hwndMenu.*  That's the window handle of the top-level window, not the submenu that contains the five color items. The high USHORT of *mpl* must be set to TRUE to tell the window procedure for the top-level menu to search through the submenus for a menu item with an ID equal to *sCurrentBackground.* 

The low USHORT of *mp2* contains the attribute bit (or bits) to be changed. **In** this case, we want to change the MIA\_CHECKED attribute bit. The high USHORT of  $mp2$  is set to the new value of these attribute bits — in this case O. This removes the MIA\_CHECKED attribute from the menu item.

CONVMENU sets *sCurrentBackground* equal to the item the user has chosen from the menu:

sCurrentBackground = COMMANDMSG (&msg) -> cmd ;

The program then sends the menu another MM\_SETITEMATTR message. This is identical to the first message except that the high USHORT of  $mp2$  is set to MIA\_CHECKED:

```
WinSendMsg (hwndMenu. MM_SETITEMATTR. 
               MPFROM2SHORT (sCurrentBackground. TRUE), 
               MPFROM2SHORT (MIA_CHECKED, MIA_CHECKED));
```
The menu item chosen by the user now has the MIA\_CHECKED attribute, and a check mark is drawn to the left of the item.

Most WM\_COMMAND processing of mutually exclusive check-marked menu items requires little more than these three statements. Structurally, the code is very similar to that used in the DRAWLINE program in Chapter 11 to check and uncheck radio buttons. In CONVMENU, the only job left is to repaint the client window with the new color. This is accomplished by invalidating the window to generate a WM\_PAINT message:

```
WinlnvalidateRect (hwnd. NULL. FALSE) ;
```
During the WM\_PAINT message, CONVMENU calls *GpiCreateLogColor-Table* to use RGB color indices, obtains the dimensions of the client window, and uses *WinFillRect* to color it:

```
WinQueryWindowRect (hwnd. &rcl) ; 
WinFillRect (hps. &rcl.
             col Background [sCurrentBackground - 10M_WHITE]) ;
```
The *colBackground* array is initialized in *ClientWndProc* to contain the five color values corresponding to the five menu items:

```
static COLOR colBackground [] = {OxFFFFFFL. OxCOCOCOL. Ox808080L. 
                                 Ox404040L. OxOOOOOOL 
                                 } ;
```
The only assumption the program logic makes is that the five menu item ID numbers are consecutive. The CONVMENU.H file contains a little note to this effect.

```
%define IDM_WHITE 30<br>#define IDM_LTGRAY 31
#define IOM_LTGRAY 31 
#define 10M_GRAY 
#define IUM_OKGRAY 
                       32 II Program logic assumes these 
                       33 II five numbers are consecutive 
#define 10M_BLACK 34
```
# **Enabling and Disabling Menu Items**

Another useful attribute of menu items is MIA\_DISABLED. When a menu item is disabled, it appears in gray text. A disabled menu item doesn't generate a WM\_COMMAND message.

CONVMENU uses disabled menu items on its Timer submenu. When the program begins, the Stop item is disabled, as indicated in the menu definition in CONVMENU.RC:

```
SUBMENU "-Timer", 
     { 
     MENUITEM "-Start", 
     MENUITEM "S-top", 
     } 
                          10M_TIMER 
                               10M_START 
                               10M_STOP. , MIA_OISABLED
```
It makes no sense to stop the timer when it hasn't been started yet. When you choose Start from the menu, CONVMENU disables the Start item and enables Stop.

We could handle this enabling and disabling in the same way that we removed and added the check mark, with some additional logic required for starting and stopping the timer. However, in CONVMENU, the processing of WM\_COMMAND messages for IDM\_START and IDM\_STOP doesn't alter the menu item attributes. Instead, IDM\_START simply starts the timer, and IDM\_STOP stops it:

```
case 10M_START: 
     if (WinStartTimer (hab, hwnd, IO_TIMER. 1000») 
               fTimerGoing = TRUE ;
     else 
          WinMessageBox (HWNO_DESKTOP, hwnd, 
               "Too many clocks or timers", 
               szClientClass, O. 
               MB_OK : MB_ICONEXCLAMATION) :
     return 0 
case 10M_STOP: 
     WinStopTimer (hab, hwnd, ID_TIMER) ;
     fTimeGoring = FALSE;
     return 0 :
```
CONVMENU enables and disables the menu items while processing the WM\_INITMENU message. The Presentation Manager sends a window procedure a WM\_INITMENU message when it's about to display a submenu. The low USHORT of *mpl* is the ID of the top-level menu item that invokes the submenu. The program can take this opportunity to change the submenu. CONVMENU processes the WM\_INITMENU message as shown on the next page.

```
case WM_INITMENU: 
     switch (SHORT1FROMMP (mpl))
          { 
          case I OM_TIMER: 
     break ; 
               WinSendMsg (hwndMenu. MM_SETITEMATTR. 
                          MPFROM2SHORT (10M_START. TRUE). 
                          MPFROM2SHORT (MIA-DISABLED. 
                                     !fTimerGoing && 
                               WinQuerySysValue (HWND_DESKTOP, SV_CTIMERS) ? 
                                     0 : MIA_DISABLED)) ;
               WinSendMsg (hwndMenu. MM_SETITEMATTR, 
                          MPFROM2SHORT (10M_STOP. TRUE), 
                          MPFROM2SHORT (MIA_DISABLED, 
                               fTimerGoing? 0 : MIA_DISABLED)) :
               return 0
```
CONVMENU ignores WM\_INITMENU messages unless they involve the Timer submenu.

The first *WinSendMsg* call sets the MIA\_DISABLED bit on the Start item if the timer is already active (indicated by a TRUE value of *fTimerGoing*) or if no timers are available (which you can determine from the *WinQuerySys-Value* function). The second *WinSendMsg* call sets the MIA\_DISABLED bit on the Stop item if the timer isn't currently active.

# **Handling the Exit Command**

When *ClientWndProc* receives a WM\_COMMAND message with the IDM\_EXIT menu item ID, it sends itself a WM\_CLOSE message:

```
case 10M_EXIT: 
     WinSendMsg (hwnd, WM_CLOSE, OL, OL) ;
     return 0 ;
```
WM\_CLOSE is the same message the system menu sends the window procedure when the user chooses Close from the system menu. Most of the programs I've written so far have not processed the WM\_CLOSE message but simply have passed it on to *WinDefWindowProc. WinDefWindowProc*  responds to the WM\_CLOSE message by posting a WM\_QUIT message to the program's message queue, which causes the message loop in *main* to end and the program to terminate.

Some programs (those that work with files, for example) will want confirmation that the user really wants to end the program.

A program can be terminated not only from an Exit item on the program's menu or from the Close item on the system menu, but from the Task Manager as well. The user can select the Close option on the Task Manager's Task menu or the Shutdown option. In both of these cases, the Task Manager posts a WM\_ QUIT message to the program's message queue.

To handle all of these cases, a program that needs to request confirmation from the user before terminating must do so after receiving a WM\_QUIT message. This requires that you add some logic to the message loop. Here's how CONVMENU does it:

```
while (TRUE) 
     { 
     while (WinGetMsg (hab. &qmsg, NULL, 0, 0))
          WinDispatchMsg (hab, &gmsg) :
     if (MBIO_OK -= WinMessageBox (HWNO_OESKTOP, hwndClient. 
          break : 
     WinCancelShutdown (hmq, FALSE) 
     } 
WinDestroyWindow (hwndFrame) ;
                                    "Really want to end program?", 
                                    szClientClass, 0, 
                                    MB_0KCANCEL : MB_ICONQUESTION»
```
The WM\_QUIT message causes *WinGetMsg* to return 0 and drop out of the message loop. CONVMENU then displays a message box with OK and Cancel buttons and asks if the user really wants to end the program. If the user answers by pressing OK, the *break* statement is executed and termination begins with *WinDestroyWindow.* 

Otherwise, the program calls *WinCancelShutdown* (which halts any system shutdown that might have been initiated by the Task Manager), ignores the WM\_QUIT message, and goes back to the message loop.

In CONVMENU.RC, the Exit menu item is defined like this:

MENUITEM "E-xit ConvMenu\tF3", 10M\_EXIT

It could have been defined like this:

```
MENUITEM "E~xit ConvMenu\tF3", SC_CLOSE, MIS_SYSCOMMAND
```
This causes the Exit item to generate a WM\_SYSCOMMAND message with the low USHORT of *mpl* equal to SC\_CLOSE. This is the same message generated from the system menu when the user selects Close. *WinDef-WindowProc* processes this message by sending the window procedure a WM\_CLOSE message. If I had used this, I wouldn't have required the IDM\_EXIT identifier or the code to send the window procedure a WM\_CLOSE message.

# **The WM\_HELP Message**

The menu template in CONVMENU.RC includes this menu item:

MENUITEM "F1=Help", IDM\_HELP, MIS\_HELP | MIS\_BUTTONSEPARATOR

The MIS BUTTONSEPARATOR style puts the text at the far right of the toplevel menu. The MIS\_HELP style indicates that the menu item generates a WM\_HELP message.

The *mpl* and *mp2* parameters that accompany the WM\_HELP message are the same as those for WM\_COMMAND messages:

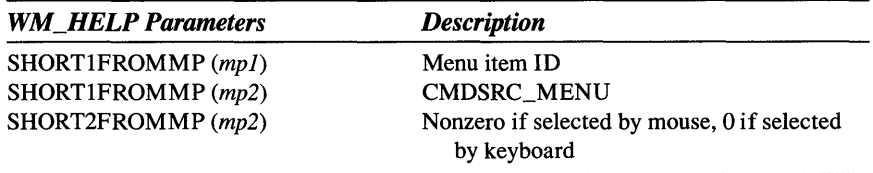

A push button can also generate a WM\_HELP message if it's given the style BS\_HELP. For push buttons, the low USHORT of mpJ is the child ID, and the low USHORT of mp2 is CMDSRC\_PUSHBUTTON. The WM\_HELP message helps you consolidate all your help processing in one place. Regardless of the presence of a menu item for Help, pressing the Fl key always generates a WM\_HELP message. Fl is a built-in keyboard accelerator. The mpJ parameter is 0, and the low USHORT of mp2 is CMDSRC\_ACCELERATOR.

CONVMENU responds to the WM\_HELP message by reporting that "Help is not yet implemented." In a real program, you can create a window that reads help text (probably from a programmer-defined resource) and display it.

# **The Keyboard Accelerator Table**

CONVMENU.RC also includes a keyboard accelerator table, which lets the user duplicate menu items from the keyboard. The accelerator table is defined as shown on the next page.

```
ACCELTABLE IO_RESOURCE 
     { 
     VK_F3, IDM_SAVE.
                          VIRTUALKEY. SHIFT 
     VK_F3, IDM_EXIT.
                          VIRTUALKEY 
     ""wn. 10M_WHITE 
     "^L". IDM_LTGRAY
     ""Gft ,. 10M_GRAY 
     ""D", IOM_OKGRAY 
     "AB". 10M_BLACK 
     \mathbf{r}
```
Note that the resource name ID of the accelerator table is ID\_RESOURCE, which is the same ID as the menu. The resource is loaded by the Presentation Manager because the window frame style bit of FCF\_ACCELTABLE is included in the definition of *flFrameFlags*.

The first field in each line is the key, which is either a virtual key code or an ASCII code in quotes. The caret  $(^\wedge)$  indicates a Ctrl key combination. These keys generate WM\_COMMAND messages. The second field specifies the ID that accompanies the WM\_COMMAND message. These are the same IDs used in the menu. Following the IDs are some options. The VIRTUALKEY keyword is required if the first field is a virtual key code. SHIFT specifies that the Shift key must be used. Defining this table and including FCF\_ACCELTABLE in the definition of *flFrameFlags* frame style is all that's required for keyboard accelerators that duplicate menu items.

# **Other Approaches to Menus**

Now that we've studied the most common form of the Presentation Manager menu, let's look at a few unusual approaches and then complete this chapter with a Presentation Manager version of the famous game of Life.

# **Altering the System Menu**

Small programs often need a menu for only one or two items—an About box and a help screen, perhaps. If you would rather not give such programs their own menu, you can add the required menu items to the system menu. Although this practice isn't recommended, it illustrates some useful concepts involved with menu handling. The "poor person's menu" technique is shown in the POORMENU program in Figure 13-2.

## **The POORMENU File**

/I~ • -- - ------ - -------- # POORMENU make file #- - - - - -- - - - - - - -- - - - - poormenu.obj : poormenu.c cl -c -G2sw -W3 poorrnenu. c poorrnenu.exe : poorrnenu.obj poorrnenu.def link poorrnenu, /a11gn:16, NUL, os2. poorrnenu

#### **The POORMENU.C File**

/\* - - - - -- - - - - - - - - - - - - - - - - - - - - - - - - - - - - POORMENU.C -- Poor Person's Menu - - - - - - - - - - - - - - - - - - - - - - - - - - - - - - - - - -\*/ #define INCL\_WIN #include <os2.h> #define IDM\_ABOUT 10 #define IDM\_HELP 11 MRESULT EXPENTRY ClientWndProc (HWND, USHORT, MPARAM, MPARAM) ; CHAR szCaption  $[]$  = "Poor Person\'s Menu" ; int main (void) { static CHAR szClientClass[] = "PoorMenu" ; static ULONG flFrameFlags = FCF\_TITLEBAR HAB hab ; HMO hrnq : FCF\_SIZEBORDER FCF\_MINMAX FCF\_SHELLPOSITION FCF\_TASKLIST ; HWND hwndFrame, hwndClient; QMSG qmsg; hab  $-$  WinInitialize (0) ; hrnq = WinCreateMsgQueue (hab, 0) ; FCF\_SYSMENU | WinRegisterClass (hab, szClientClass, ClientWndProc, OL, O) ; hwndFrame = WinCreateStdWindow (HWND\_DESKTOP, WS\_VISIBLE, &flFrameFlags, szClientClass, NULL, OL. NULL, 0, &hwndClient) ;

```
WinSendMsg (hwndFrame. WM_SETICON. 
                 WinQuerySysPointer (HWND_DESKTOP. SPTR-APPICON. FALSE). 
                 NULl) : 
     while (WinGetMsg (hab. &qmsg. NULL. 0. 0))
          WinDispatchMsg (hab. &qmsg) :
     WinDestroyWindow (hwndFrame) :
     WinDestroyMsgQueue (hmq) :
     WinTerminate (hab) : 
     return 0 ; 
     \mathbf{L}MRESULT EXPENTRY ClientWndProc CHWND hwnd. USHORT msg. MPARAM mpl. MPARAM mp2) 
     { 
     static CHAR *szMenuText [3] = { NULL,
                                          "A-bout PoorMenu...",
                                          " - He1p..." } ;
     static MENUITEM mi [3] = {MIT_END. MIS_SEPARATOR. 
O. O. 
                                                                       NULL. 
NULL. 
                               MIT_END. MIS_TEXT. 
O. 10M_ABOUT. 
NULL. 
NULL. 
                               MIT_END. MIS_TEXT, 
                                                        O. 10M_HELP. 
NULl. 
NULL 
                               } : 
                     hwndSysMenu. hwndSysSubMenu 
     HWNO 
     MENUITEM
                     mi SysMenu ; 
     SHORT 
                     sItem. idSysMenu : 
     switch (msg) 
          { 
          case WM_CREATE: 
               hwndSysMenu - WinWindowFromID (
                                   WinQueryWindow (hwnd. OW_PARENT. FALSE). 
                                   FID-SYSMENU) ; 
               idSysMenu - SHORT1FROMMR (WinSendMsg (hwndSysMenu,
                                                       MM_ITEMIDFROMPOSITION. 
                                                       NULL, NULL)) ;
               WinSendMsg (hwndSysMenu. MM_QUERYITEM. 
                           MPFROM2SHORT (idSysMenu. FALSE), 
                           MPFROMP (&miSysMenu)) ;
               hwndSysSubMenu - miSysMenu.hwndSubMenu ;
```

```
for (sitem = 0; sitem \leq 3; sitem++)
                WinSendMsg (hwndSysSubMenu, MM_INSERTITEM. 
                             MPFROMP (mi + sltem). 
                             MPFROMP (szMenuText [sltem]» ; 
          return 0 : 
     case WM_COMMAND: 
          switch (COMMANDMSG(&msg)->cmd) 
                { 
                case IDM_ABOUT: 
                     WinMessageBox (HWND_DESKTOP. hwnd. 
                                "(C) Charles Petzold, 1988",
                                szCaption, 0, MB_OK | MB_ICONASTERISK) ;
                     return 0 
                case 10M_HELP: 
                     WinMessageBox (HWND_DESKTOP, hwnd, 
                                "Help not yet implemented", 
                                szCaption, 0, MB_OK | MB_ICONEXCLAMATION) ;
                     return 0 
                \mathcal{L}break ; 
     case WM_ERASEBACKGROUND: 
          return 1 ; 
     \mathcal{F}return WinDefWindowProc (hwnd, msg. mpl. mp2) 
\mathcal{F}
```
## **The POORMENU.DEF File**

```
; POORMENU.DEF module definition file 
POORMENU WINDOWAPI 
NAME 
DESCRIPTION
```
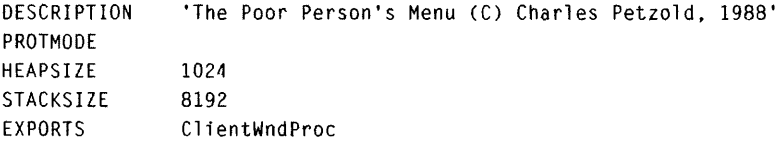

**Figure 13-2.** *The POOR MENU program.* 

During processing of the WM\_CREATE message in *ClientWndProc,* POOR-MENU obtains the window handle of the system menu:

```
hwndSysMenu = WinWindowFromID ( 
                   WinOueryWipdow (hwnd, OW_PARENT, FALSE), 
                    FID_SYSMENU) :
```
This is actually the handle to the top-level system menu—the single bitmap that is displayed to the left of the title bar. What we need is the handle to the system submenu.

Sending the system menu an MM\_ITEMIDFROMPOSITION message obtains the menu item ID of the system menu bitmap. Because this bitmap is the only item in the system top-level menu, it's located at position 0:

```
idSysMenu = SHORT1FROMMR (WinSendMsg (hwndSysMenu. 
                                       MM_ITEMIDFROMPOSITION, 
                                       NULL, NULL)) :
```
POORMENU then sends the system menu an MM\_QUERYITEM message to fill in a MENUITEM structure with the characteristics of this menu item:

```
WinSendMsg (hwndSysMenu. MM_QUERYITEM. 
            MPFROM2SHORT (idSysMenu. FALSE). 
            MPFROMP (&miSysMenu)) ;
```
The MENUITEM structure is defined in PMWIN.H like this:

```
typedef struct _MENUITEM 
    { 
    SHORT iPosition ;
    USHORT afStyle : 
    USHORT afAttribute ;
    USHORT id ;
    HWND hwndSubMenu 
    ULONG hItem;
    } 
    MENUITEM ;
```
This contains all of the information about the particular menu item. The *hwndSubMenu* field has the window handle of the submenu:

hwndSysSubMenu = miSysMenu.hwndSubMenu ;

POORMENU then sends this submenu three MM\_INSERTITEM messages to add three items to the system menu—a separator bar and two text strings:

```
for (sItem - 0; sItem \leq 3; sItem \leftrightarrow)
      WinSendMsg (hwndSysSubMenu. MM_INSERTITEM. 
                    MPFROMP (mi + sItem), 
                    MPFROMP (szMenuText [sItem)) ;
```
The *mi* and *szMenuText* arrays are defined near the top of *ClientWndProc.* 

Figure 13-3 shows the new system menu in POORMENU.

|                |          | 5.000<br>POORMENU.EXE | ⇩<br>⇧ |
|----------------|----------|-----------------------|--------|
| Restore        | Allees   |                       |        |
| Move           | Alt+F7   |                       |        |
| Size           | Alt+F8   |                       |        |
| Minimize       | Alt+F9   |                       |        |
| Maximize       | Alt+F10  |                       |        |
| Close          | Alt+F4   |                       |        |
| Task Manager   | Ctri+Esc |                       |        |
| About PoorMenu |          |                       |        |
| Heip           |          |                       |        |
|                |          |                       |        |
|                |          |                       |        |
|                |          |                       |        |
|                |          |                       |        |
|                |          |                       |        |
|                |          |                       |        |
|                |          |                       |        |
|                |          |                       |        |
|                |          |                       |        |
|                |          |                       |        |
|                |          |                       |        |
|                |          |                       |        |
|                |          |                       |        |
|                |          |                       |        |

Figure 13-3. *The POORMENU system menu.* 

# **Using Graphics in Menus**

You needn't always use text strings in menus; you can also use bitmaps. You either define these bitmaps as resources or create them right in the program. The GRAFMENU program, shown in Figure 13-4 on the following pages, takes the former approach.
#### **The GRAFMENU File**

```
ff- - - - - - - -- - - -- - - -- - --
# GRAFMENU make file 
#- - ---- - -- - ----- -----
```
grafmenu.obj : grafmenu.c grafmenu.h cl -c -G2sw -W3 grafmenu.c

grafmenu.res : grafmenu.rc grafmenu.h bfghelp.bmp rc -r grafmenu

grafmenu.exe : grafmenu.obj grafmenu.def link grafmenu. /align:16. NUL. os2. grafmenu rc grafmenu.res

grafrnenu.exe : grafmenu.res rc grafmenu.res

#### **The GRAFMENU.C File**

```
/* - - - - - - - - - - - - - - - - - - - - - - - - - - - - - - - - - - - -
   GRAFMENU.C -- A Menu with Graphics 
  - - - - - - - - - - - - - - - - - - - - - - - - - - - - - - - - - - - -* / 
#define INCL_WIN 
#define INCL_GPI 
#include <os2.h> 
#include "grafrnenu.h" 
MRESULT EXPENTRY ClientWndProc (HWND, USHORT, MPARAM, MPARAM) ;
CHAR szClientClass[] = "GrafMenu" : 
int main (void) 
     { 
     static ULONG flFrameFlags = FCF_TITLEBAR
     HAB hab ; 
     HMO hmq ; 
                                    FCF _SIZEBORDER 
                                    FCF_SHELLPOSITION 
FCF_TASKLIST 
                                    FCF_MENU ; 
     HWND hwndFrame. hwndClient 
     QMSG qmsg;
                                                        FCF_SYSMENU |
                                                        FCF_MINMAX
```

```
Figure 13-4. The GRAFMENU.C File. continued
```

```
hab = WinInitialize(0):
     hmq = WinCreateMsgQueue (hab, 0);
     WinRegisterClass (hab, szClientClass, ClientWndProc, OL, 0) :
     hwndFrame = WinCreateStdWindow (HWND_DESKTOP, WS_VISIBLE,
                                     &flFrameFlags, szClientClass, NULL,
                                     OL. NULL. ID_RESOURCE. &hwndClient) :
     WinSendMsg (hwndFrame, WM_SETICON,
                 WinQuerySysPointer (HWND_DESKTOP, SPTR_APPICON, FALSE),
                 NULL) :
     while (WinGetMsg (hab, &qmsg, NULL, 0, 0))
          WinDispatchMsg (hab, &qmsg) ;
     WinDestroyWindow (hwndFrame) :
     WinDestroyMsgQueue (hmg) :
     WinTerminate (hab) ;
     return 0:\mathcal{F}MRESULT EXPENTRY ClientWndProc (HWND hwnd, USHORT msg, MPARAM mp1, MPARAM mp2)
     \mathbf{f}static MENUITEM miBigHelp = [0, 0]// iPosition
                                   MIS_BITMAP | MIS_HELP, // afStyle
                                                           // afAttribute
                                   0.IDM_HELP.
                                                           1/1 id
                                                           // hwndSubMenu
                                   NULL.
                                   NULL } :
                                                           // hItem
     FONTMETRICS
                     fm:HBITMAP
                     hbm:HPS
                     hps:HWND
                     hwndMenu ;
     switch (msg)
         \left\{ \right.case WM_CREATE:
                    /*----------------------
                       Load bitmap resource
                      ----------------------*/
```
#### **Figure 13-4. The GRAFMENU.C File.** *continued*

```
hps = WinGetPS (hwnd) ; 
          GpiQueryFontMetrics (hps, (LONG) sizeof fm. &fm) 
          hbm = GpiLoadBitmap (hps, NULL, IOB_BIGHELP, 
                                 64 * fm.1AveCharWidth / 3, 
                                 64 * fm.1MaxBaselineExt I 8) 
          WinReleasePS (hps) ; 
                /*-----------------------
                   Attach bitmap to menu 
                  - - - - - - - - - - - - - - - - - - - - - - -* I 
          miBigHelp.hltem = (ULONG) hbm 
          hwndMenu = WinWindowFromID (
                            WinOueryWindow (hwnd, OW_PARENT. FALSE), 
                            FlO_MENU) ; 
          WinSendMsg (hwndMenu, MM_SETITFM, 
                       MPFROM2SHORT (0, TRUE), MPFROMP (&miBigHelp)) ;
          return 0 ; 
     case WM_COMMAND: 
          switch (COMMANDMSG(&msg)->cmd)
                { 
                case IDM_NEW: 
                case TOM_OPEN: 
                case 10M_SAVE: 
                case IOM_SAVEAS: 
                case 10M_ABOUT: 
                     WinAlarm (HWND_DESKTOP, WA_NOTE) ;
                     return 0 ; 
                \mathcal{F}break ; 
     case WM_HELP: 
          WinMessageBox (HWND_DESKTOP, hwnd, 
                           "Help not yet implemented", 
                           szClientClass, O, MB_OK | MB_ICONEXCLAMATION) ;
          return 0 ; 
     case WM_ERASEBACKGROUND: 
          return 1 ; 
     \mathcal{F}return WinDefWindowProc (hwnd, msg, mpl, mp2)
```
 $\mathbf{L}$ 

## **The GRAFMENU.H File**

```
/*------------------------
   GRAFMENU.H header file 
  ------------------------*/ 
/ldefine 
IO_RESOURCE 
f/defi ne 
IOB_BIGHELP 
                            1 
 \sim/ldefine 
10M_FILE 
                            \mathbf{1}f/defi ne 
10M_NEW 
                            10 
Iidefine 
10M_OPEN 
                            11 
fldefine 
10M_SAVE 
                             12 
f/defi ne 
IOM_SAVEAS 
                            13 
#define 
10M_ABOUT 
                            14 
fJdefi ne 
10M_HELP 
                            15
```
## **The GRAFMENU.RC File**

```
1*----------------------------------
   GRAFMENU.RC resource script file 
  ---------------- ------------------*1 
#include <os2.h> 
/lfnclude "grafmenu.h" 
BITMAP IOB_BIGHELP bighelp.bmp 
MENU IO_RESOURCE 
     { 
     SUBMENU "~File", IDM_FILE
          { 
          MENUITEM "~New",       IDM_NEW<br>MENUITEM "~Open...",      IDM_OPEN<br>IOM_SAVE
          MENUITEM "~Open...",
          MENUITEM "~Save", IDM_SAVE
          MENUITEM "Save ~As...",
                                        IDM_SAVEAS
          MENUITEM SEPARATOR
          MENUITEM "A-bout GrafMenu...", IDM_ABOUT
          MENUITEM "", IDM_HELP
          } 
     \mathcal{E}
```
 $\sim 10^7$ 

**CHAPTER THIRTEEN: MENUS AND KEYBOARD ACCELERATORS** 603

#### The BIGHELP.BMP File

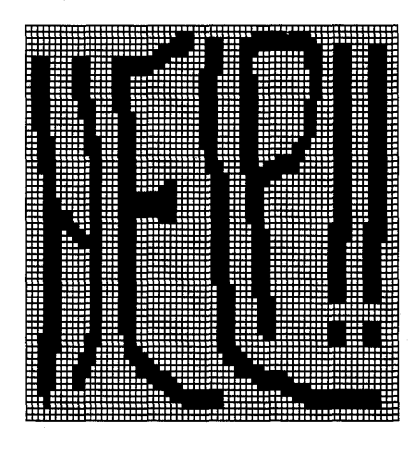

## The GRAFMENU.DEF File

```
------------------------------
; GRAFMENU.DEF module definition file
\mathbf{r} - \mathbf{r}NAME
            GRAFMENU WINDOWAPI
```
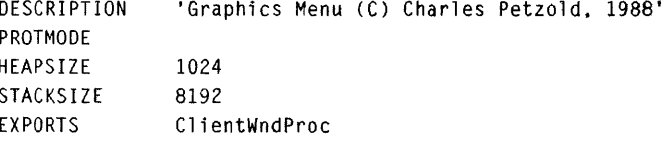

```
Figure 13-4. The GRAFMENU program.
```
The BIGHELP.BMP file is a 64-by-64 bitmap created in ICONEDIT. In designing the bitmap, I attempted to capture the frazzled emotions of a person attempting to learn a new program. The bitmap is included as a resource in GRAFMENU.RC and is given the resource name ID of IDB\_BIGHELP. The definition of GRAFMENU's menu has an empty string as the last menu item:

MENU ID\_RESOURCE

 $\mathfrak{c}$ 

SUBMENU "~File", IDM\_FILE  $\mathcal{I}_{\mathcal{I}}$ MENUITEM "~New", **IDM\_NEW** MENUITEM "~Open...". **IDM\_OPEN** MENUITEM "~Save", IDM\_SAVE

*continued* 

 $\mathbf{)}$ 

```
MENUITEM "Save -As...".
                      IDM_SAVEAS
MENUITEM SEPARATOR 
MENUITEM "A-bout GrafMenu...", IDM_ABOUT
MENUITEM "", IDM_HELP 
}
```
This is the menu item that will use the bitmap.

During the WM\_CREATE message, GRAFMENU calls *WinQueryFontMetrics*  to obtain the size of a system font character. When the bitmap is loaded into memory, it is stretched in proportion to the character size:

```
hbm - GpiLoadBitmap (hps, NUll, IOB_BIGHELP. 
                     64 * fm.1AveCharWidth / 3, 
                     64 * fm.1MaxBaselineExt / 8)
```
Thus, regardless of the video display resolution, the bitmap will appear in a size relative to the other text in the menu.

GRAFMENU defines a structure named *miBigHelp* of type MENUITEM that is already initialized with everything except the handle of the bitmap. Setting the *hltem* field to the bitmap handle requires an assignment statement:

```
miBigHelp.hItem = (ULONG) hbm ;
```
The program then obtains the window handle of its menu:

```
hwndMenu - WinWindowFromIO ( 
                 WinQueryWindow (hwnd, OW_PARENT. FALSE), 
                 flO_MENU) ;
```
and sends the menu an MM\_SETITEM message:

```
WinSendMsg (hwndMenu, MM_SETITEM, 
            MPFROM2SHORT (0, TRUE), MPFROMP (&miBigHelp») ;
```
When the user now pulls down the File menu, the big bitmapped "Help" offers a comforting beacon of hope, as shown in Figure 13-5 on the next page.

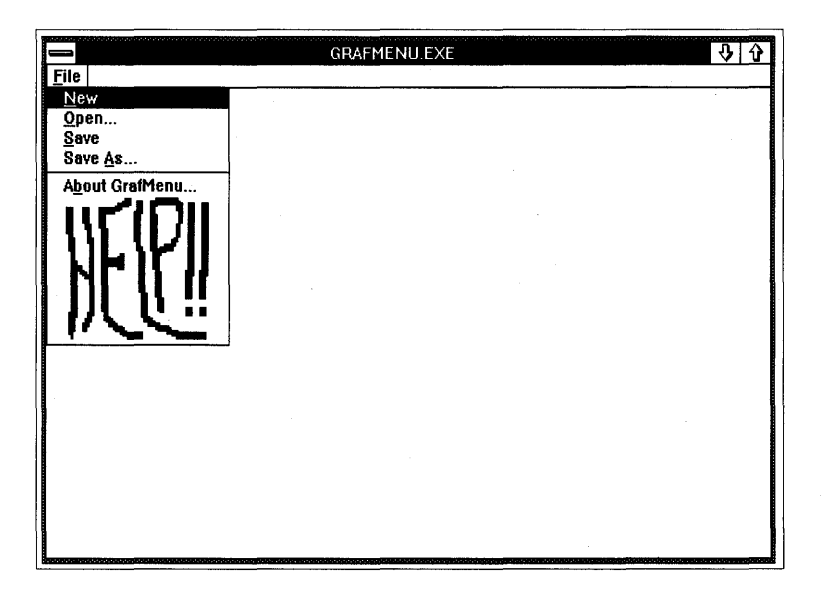

Figure 13-5. *The modified File menu.* 

In desperation the user chooses that option, and GRAFMENU responds by displaying the message box: "Help not yet implemented."

# **A Life Program**

It's time for a game. The game of Life was invented by Cambridge mathematician John Conway and popularized by Martin Gardner in his *Scientific American* "Mathematical Games" columns beginning in October 1970. It has been a favorite of programmers ever since. Gardner's columns on Life are collected in his book *Wheels, Life and Other Mathematical Amusements* (W. H. Freeman and Co., 1983). "Some Facts of Life," by David J. Buckingham *(Byte,* December 1978), is one of the best articles on the subject. *Hackers*, by Steven Levy (Anchor Press/Doubleday, 1984), has some good stories on early addictions to Life at MIT.

The Life playing board is a grid. Each cell in the grid can be either "alive" or "empty." You begin by defining a pattern of live cells. Then you take (or rather, the Life program takes) the grid through successive generations. For each new generation, a cell can die (change from alive to empty) or be born (change from empty to alive) based on the contents of the cell's eight immediate neighbors:

- If a live cell has one or no neighbors, it dies from loneliness.
- If a live cell has four or more neighbors, it dies from overpopulation.
- If an empty cell has exactly three neighbors, a new cell is born.

The Presentation Manager version of Life is shown in Figure 13 -6.

## **The LIFE File**

,---------------- , LIFE make file *1/-* ----------- --- life.obj : life.c life.h c1 -c -G2sw -W3 1 ife.c life. res : life.rc life.h life.ico rc -r life life.exe : life.obj life.def link life. /align:16. NUL. os2. life rc life.res life.exe : life. res rc 1 ife. res

## **The LIFE.C File**

/\* - - - - - - - - - - - - - - - - - - - - - - - - - - - - - - - - - - - - - - LIFE.C -- John Conway's Game of Life - - - - - - - - - - - - - - - - - - - - - - - - - - - - - - - - - - - - - -\*/  $\ddot{\phantom{0}}$ #define INCL\_WIN 'define INCL\_GPI #include <os2.h> #include <stdlib.h) #include <string.h> #include "life.h" 'define ID\_TIMER 1 MRESULT EXPENTRY ClientWndProc (HWND, USHORT, MPARAM, MPARAM) ; CHAR szClientClass  $[] = "Life"$ ; HAB hab : int main (void)  $\mathbf{f}$ static ULONG flFrameFlags =  $FCF_{T}$ TITLEBAR  $\begin{array}{c} \uparrow \\ \downarrow \end{array}$  FCF\_SYSMENU FCF\_SIZEBORDER FCF\_MINMAX ÷ FCF\_SHELLPOSITION | FCF\_TASKLIST | FCF\_MENU | FCF\_ICON ;

```
Figure 13-6. The LIFE.C File. continued
```

```
HMO.
                  hmq :
     HWND
                  hwndFrame, hwndClient ;
     OMSG
                  qmsg ;
     hab = WinInitialize(0):
     hmq = WinCreateMsgQueue (hab, 0) ;
     WinRegisterClass (hab, szClientClass, ClientWndProc, CS_SIZEREDRAW, 0) ;
     hwndFrame = WinCreateStdWindow (HWND_DESKTOP, WS_VISIBLE,
                                      &flFrameFlags, szClientClass, NULL,
                                      OL, NULL, ID_RESOURCE, &hwndClient) ;
     while (WinGetMsg (hab, &qmsg, NULL, 0, 0))
          WinDispatchMsg (hab. &gmsg) :
     WinDestroyWindow (hwndFrame) :
     WinDestroyMsqQueue (hmg) :
     WinTerminate (hab) ;
     return 0:\mathcal{F}VOID EnableMenuItem (HWND hwndMenu, SHORT idMenuItem, BOOL fEnable)
     \sqrt{ }WinSendMsg (hwndMenu, MM_SETITEMATTR,
                 MPFROM2SHORT (idMenuItem, TRUE),
                 MPFROM2SHORT (MIA_DISABLED, fEnable ? 0 : MIA_DISABLED)) ;
     \mathbf{I}VOID ErrorMsg (HWND hwnd, CHAR *szMessage)
     €
     WinMessageBox (HWND_DESKTOP, hwnd, szMessage, szClientClass, 0,
                    MB_OK | MB_ICONEXCLAMATION) ;
     \mathbf{)}VOID DrawCell (HPS hps, SHORT x, SHORT y, SHORT cxCell, SHORT cyCell,
               BYTE bCell)
     \mathfrak{c}RECTL rcl ;
     rcl.xLeft = x * cxcel1;
     rcl.yBottom = y * cyCell;
     rcl.xRight = rcl.xLeft+ c \times c e 11 - 1;
               = rcl.yBottom + cyCell -1;
     rcl.yTop
     WinFillRect (hps, &rcl, bCell & 1 ? CLR_NEUTRAL : CLR_BACKGROUND) ;
     }
```
Figure 13-6. The LIFE.C File. continued

```
VOID DoGeneration (HPS hps, PBYTE pbGrid, SHORT xNumCells, SHORT yNumCells,
                    SHORT cxCell, SHORT cyCell)
     \mathbf{f}SHORT x, y, sSum ;
     for (y - 0; y < yNumCells - 1; y++)
          for (x - 0; x < xNumCells; x++)
                f
                if (x - 0) | x - xNumCells - 1 | y - 0)
                     *pbGrid != *pbGrid << 4 ;
                else
                     ſ
                                                  \cdot 1) + // Left
                     sSum - (*(pbGrid
                             *(pbGrid - xNumCells - 1) + // Lower Left
                             *(pbGrid - xNumCells ) + // Lower
                             *(pbGrid - xNumCells + 1))
                                                            // Lower Right
                                               \gg 4 :
                     sSum \leftarrow *(pbGrid
                                                            // Right
                                                   +1) +*(pbGrid + xNumCells + 1) + // Upper Right
                             *(pbGrid + xNumCells ) + // Upper
                             *(pbGrid + xNumCells - 1) ; // Upper Left
                     sSum = (sSum \mid *pbfid) & 0x0F ;
                    *pbGrid <<-4 :
                     if (sSum - 3)*pbGrid \frac{1}{2} = 1 :
                    if ((*)\text{bfid } 8 1) := * \text{pbGrid } > > 4)DrawCell (hps, x, y, cxCell, cyCell, *pbGrid) ;
                    \mathcal{F}pbGrid++ ;
               \mathcal{F}\mathbf{)}VOID DisplayGenerationNum (HPS hps, SHORT xGen, SHORT yGen, LONG 1Generation)
     \left(static CHAR szBuffer [24] = "Generation " :
     POINTL
                 pt1:ptl.x = xGen ;
     ptl.y = yGen;
```

```
Itoa (1Generation, szBuffer + 11, 10);
     GpiSavePS (hps) :
     GpiSetBackMix (hps, BM_OVERPAINT) ;
     GpiCharStringAt (hps, &ptl, (LONG) strlen (szBuffer), szBuffer) ;
     GpiRestorePS (hps, -1L) ;
     \mathcal{L}MRESULT EXPENTRY ClientWndProc (HWND hwnd, USHORT msg, MPARAM mp1, MPARAM mp2)
     \sqrt{ }static BOOL fTimerGoing:
     static HWND hwndMenu :
     static LONG 1Generation ;
     static SEL
                  selGrid :
     static SHORT cxChar, cyChar, cyDesc, cxClient, cyClient, xGenNum, yGenNum,
                  cxCell, cyCell, xNumber[]s, yNumber[]s, scellscale = 1;
     FONTMETRICS fm ;
    HPS
                  hps:PBYTE
                  pbGrid ;
     POINTL
                  pt1 ;
     SHORT
                  x, y;switch (msg)
          \mathfrak{c}case WM_CREATE:
               hps = WindGetPS (hwnd) :
               GpiQueryFontMetrics (hps, (LONG) sizeof fm, &fm) ;
               cxChar = (SHORT) fm.IAveCharWidth ;cyChar = (SHORT) fm.1MaxBaselineExt ;
               cyDesc = (SHORT) fm.lMaxDescender ;
               WinReleasePS (hps) ;
               hwndMenu = WinWindowFromID (
                                WinQueryWindow (hwnd, QW_PARENT, FALSE),
                                FID_MENU) ;
               return 0;case WM_SIZE:
               if (selGrid)
                     €
                     DosFreeSeg (selGrid) ;
                     selfGrid = 0;\mathbf{I}
```

```
if (fTimerGoing) 
     \left\{ \right.WinStopTimer (hab, hwnd. ID_TIMER) 
     fTimeGoing - FALSE:
     } 
cxC1ient - SHORT1FROMMP (mp2) :
cycClient - SHORT2FROMMP (mp2) ;
xGenNum - cxChar :yGenNum = cyClient - cyChar + cyDesc;
cxCell = cxChar * 2 / sCellScale:
cycel1 - cychar / scel1Scale :xNumCells = cxClient / cxCell ;
yNumCells = (cyClient - cyChar) / cyCell ;
if (xNumCells \leq 0 :: yNumCells \leq 0)
     { 
     ErrorMsg (hwnd. "Not enough room for even one cell.") 
     } 
else if ((LONG) xNumCells * yNumCells > 65536L)
     ErrorMsg (hwnd. "More than 64K cells not supported.") 
     } 
else if (DosAllocSeg (xNumCells * yNumCells, &selGrid, 0))
     { 
     ErrorMsg (hwnd. "Not enough memory for this many cells.") 
     selfGrid = 0;} 
else 
     pbGrid - MAKEP (selfGrid, 0);
     for (y = 0; y < yNumCells ; y++)
          for (x = 0; x < xNumCells ; x++)
               *pbGrid++ = 0 ;
     \mathcal{E}EnableMenuItem (hwndMenu. IDM_SIZE. TRUE): 
EnableMenuItem (hwndMenu, IDM_START, selGrid != 0) ;
```
*(cominued)* 

```
EnableMenuItem (hwndMenu, IDM_STOP, FALSE) ;
     EnableMenuItem (hwndMenu, IDM_STEP, selGrid != 0) ;
     EnableMenuItem (hwndMenu, IDM_CLEAR, selGrid != 0) ;
     1Generation = 0 :
     return 0;case WM_BUTTON1DOWN:
     x = MOUSEMSG(Smsg) - \ge x / cxcell;
     y = MOUSEMSG(Smsg) - \geq y / cyCell;
     if (selGrid && !fTimerGoing && x < xNumCells && y < yNumCells)
          \mathbf{f}pbGrid = MAKEP (selGrid, 0) ;
          hps = WindGetPS (hwnd) :
          DrawCell (hps, x, y, cxCell, cyCell,
                     *(pbGrid + y * xNumCells + x) ^= 1) ;
          WinReleasePS (hps) ;
          J,
     else
          WinAlarm (HWND_DESKTOP, WA_WARNING) ;
     break ;
case WM_COMMAND:
     switch (COMMANDMSG(&msg)->cmd)
          \left\{ \right.case IDM_LARGE:
          case IDM_SMALL:
          case IDM_TINY:
               WinSendMsg (hwndMenu, MM_SETITEMATTR,
                            MPFROM2SHORT (sCellScale, TRUE),
                            MPFROM2SHORT (MIA_CHECKED, 0)) ;
               sCe11Scale = COMMANDMSG(8msg) ->cmd ;
               WinSendMsg (hwndMenu, MM_SETITEMATTR,
                            MPFROM2SHORT (sCellScale, TRUE),
                            MPFROM2SHORT (MIA_CHECKED, MIA_CHECKED));
               WinSendMsg (hwnd, WM_SIZE, NULL,
                            MPFROM2SHORT (cxClient, cyClient));
```

```
WinInvalidateRect (hwnd. NULL, FALSE) :
     return 0 ; 
case 10M_START: 
     if (!WinStartTimer (hab, hwnd, ID_TIMER, 1))
          { 
          ErrorMsg (hwnd. "Too many clocks or timers.") 
          } 
     else 
          fTimefGoing = TRUE;
           Enabl eMenuItem (hwndMenu, 10M_SIZE, FALSE) 
; 
           EnableMenultem (hwndMenu. 10M_START. FALSE) 
; 
           EnableMenuItem (hwndMenu, IDM_STOP, TRUE) ;
          EnableMenultem (hwndMenu, 10M_STEP, FALSE) 
           EnableMenuItem (hwndMenu. 10M_CLEAR. FALSE) 
: 
          } 
     return 0 ; 
case 10M _STOP: 
     WinStopTimer (hab. hwnd. ID_TIMER) :
     fTimerGoing = FALSE ;
     EnableMenuItem (hwndMenu, IDM_SIZE, TRUE) ;
     EnableMenuItem (hwndMenu, 10M_START. TRUE) ; 
     EnableMenuItem (hwndMenu, IDM_STOP, FALSE) ;
     EnableMenuItem (hwndMenu, IDM_STEP, TRUE) ;
     Enabl eMenultem (hwndMenu, 10M_CLEAR, TRUE) 
; 
     return 0 ; 
case 10M_STEP: 
     WinSendMsg (hwnd, WM_TIMER, NULL, NULL) ;
     return 0 ; 
case 10M_CLEAR: 
     lGeneration = 0L ;
     pbGrid - MAKEP (selfGrid, 0);
     for (y = 0; y < yNumCells ; y++)
          for (x = 0; x < xNumCells ; x++)
               *pbfGrid++ = 0;
```

```
WinInvalidateRect (hwnd, NULL, FALSE) ;
                return 0 : 
          \mathbf{I}break ; 
case WM_TIMER: 
     hps = WinGetPS (hwnd) ;
     DisplayGenerationNum (hps. xGenNum, yGenNum. ++lGeneration) ;
     pbGrid - MAKEP (selfGrid, 0) ;
     DoGeneration (hps, pbGrid, xNumCells, yNumCells, cxCell, cyCell);
     WinReleasePS (hps) 
     return 0 ; 
ease WM_PAINT: 
     hps = WinBeginPaint (hwnd. NULL. NULL) ;
     GpiErase (hps) 
     if (selGrid) 
          ( 
          for (x = 1; x \le x X x x x x + + )
                \overline{1}ptl.x = c \times cell * x - 1;
                pt1.y = 0 ;
                GpiMove (hps. &ptl) ; 
                ptl.y = cyCell * yNumberGpiLine (hps. &ptl) ; 
                } 
          for (y = 1 ; y \le yNumCells ; y++)
                { 
                ptl.x = 0;
                ptl.y = cyCell * y - 1;
                GpiMove (hps. &ptl) ; 
                ptl.x = c \times cell * xNumCells - 1 :
                GpiLine (hps. &ptl) ; 
                } 
           pbGrid - MAKEP (selfGrid, 0);
```
*( continued)* 

 $\sim$ 

Figure 13-6. The LIFE.C File. *continued* 

```
for (y = 0; y < yNumCells ; y++)
                    for (x = 0; x < xNumCells ; x++)
                         if (*pbGrid++) 
                               DrawCell (hps. x, y, cxCell, cyCell,
                                         *(pbfid - 1)):
               DisplayGenerationNum (hps. xGenNum. yGenNum. 1Generation) ;
               } 
          WinEndPaint (hps) ; 
          return 0 ; 
     case WM_OESTROY: 
          if (fTimerGoing) 
               WinStopTimer (hab, hwnd. ID_TIMER) 
          if (selGrid) 
               DosFreeSeg (selGrid) 
          return 0 ; 
     } 
return WinDefWindowProc (hwnd. msg, mp1. mp2) 
}
```
#### **The LlFE.H File**

 $\mathcal{O}(\mathcal{O}_\mathcal{O})$  . The set of  $\mathcal{O}_\mathcal{O}(\mathcal{O}_\mathcal{O})$ 

```
/* - - - - - - - - - - - - - - - - - - - -
  LIFE.H header file 
  - - - - - - - - - - - - - - - - - -- -*/ 
#define ID_RESOURCE 
                       \mathbf{1}#define IDM_SIZE 10 
ffdefi ne IDM_LARGE 1 /* Values used in 
                                                      */ 
ftdefi ne IDM_SMALL 2 /* program logic 
                                                      */ 
\#define IDM_TINY \qquad 4 /* for cell size
                                                      */ 
#define IDM_CLEAR 20
/Idefi ne 10M_START 21 
#define 10M_STOP 22 
#define IDM_STEP 23
```
## **The LlFE.RC File**

```
/*------------------------------
   LIFE.RC resource script file 
  ------------------------------*/ 
#include <os2.h> 
#include "life.h" 
POINTER ID_RESOURCE life.ico 
MENU 10_RESOURCE 
     \intSUBMENU "-Cell-Size". IDM_SIZE 
          ( 
          MENUITEM "-Large", 10M_LARGE., MIA_CHECKED 
          MENUITEM "-Small", 10M_SMALL 
          MENUITEM "~Tiny", IDM_TINY
          } 
     MENUITEM "~Start!", IDM_START<br>MENUITEM "S~top!", IDM_STOP,
                             IDM_STOP., MIA_DISABLED
     MENUITEM "Ste-p!", 10M_STEP 
     MENUITEM "C-lear!", IDM_CLEAR
     }
```
## **The LIFE.ICO File**

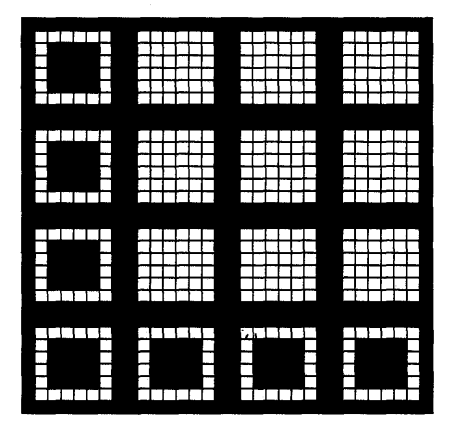

## **The LIFE.DEF File**

```
._-------------------------------- , 
; LIFE.DEF module definition file 
NAME LIFE WINOOWAPI 
DESCRIPTION
PROTMOOE 
HEAPSIZE 
STACKSIZE
EXPORTS 
               'Game of Life Program (C) Charles Petzold, 1988' 
               1024 
               8192 
               ClientWndProc
```
#### Figure 13-6. *The LIFE program.*

The LIFE.RC resource script defines one submenu that specifies the size of the cells and four top-level items without submenus: Start, Stop, Step, and Clear. I made these items part of the top-level menu so you can more easily choose them with the mouse. By convention, items on the top-level menu that don't invoke submenus are followed by exclamation points.

You can use the mouse to toggle cells between an alive and an empty state. You start the program by choosing Start from the top-level menu. LIFE uses a timer to advance through the generations. You stop the timer by choosing Stop. You can advance through the generations manually with Step. The grid is cleared when you choose Clear from the top-level menu or when you change the cell size. Changing the size of the window also clears the grid.

I won't describe the workings of this program because little of the logic is related to menu processing. However, note that the program often enables and disables some menu items when the user chooses a menu item. The program can then avoid extensive testing during processing of the WM\_COM-MAND message. For example, when LIFE gets a WM\_COMMAND message indicating that Start has been chosen from the menu, it doesn't have to check to see if the timer is already going, because once the timer is going, the Start option is disabled. I think of this technique as an active rather than a passive approach to testing the validity of menu items. At the time a menu item becomes invalid, you send the menu a message to disable the item. You then don't have to worry about getting WM\_COMMAND messages for that menu item.

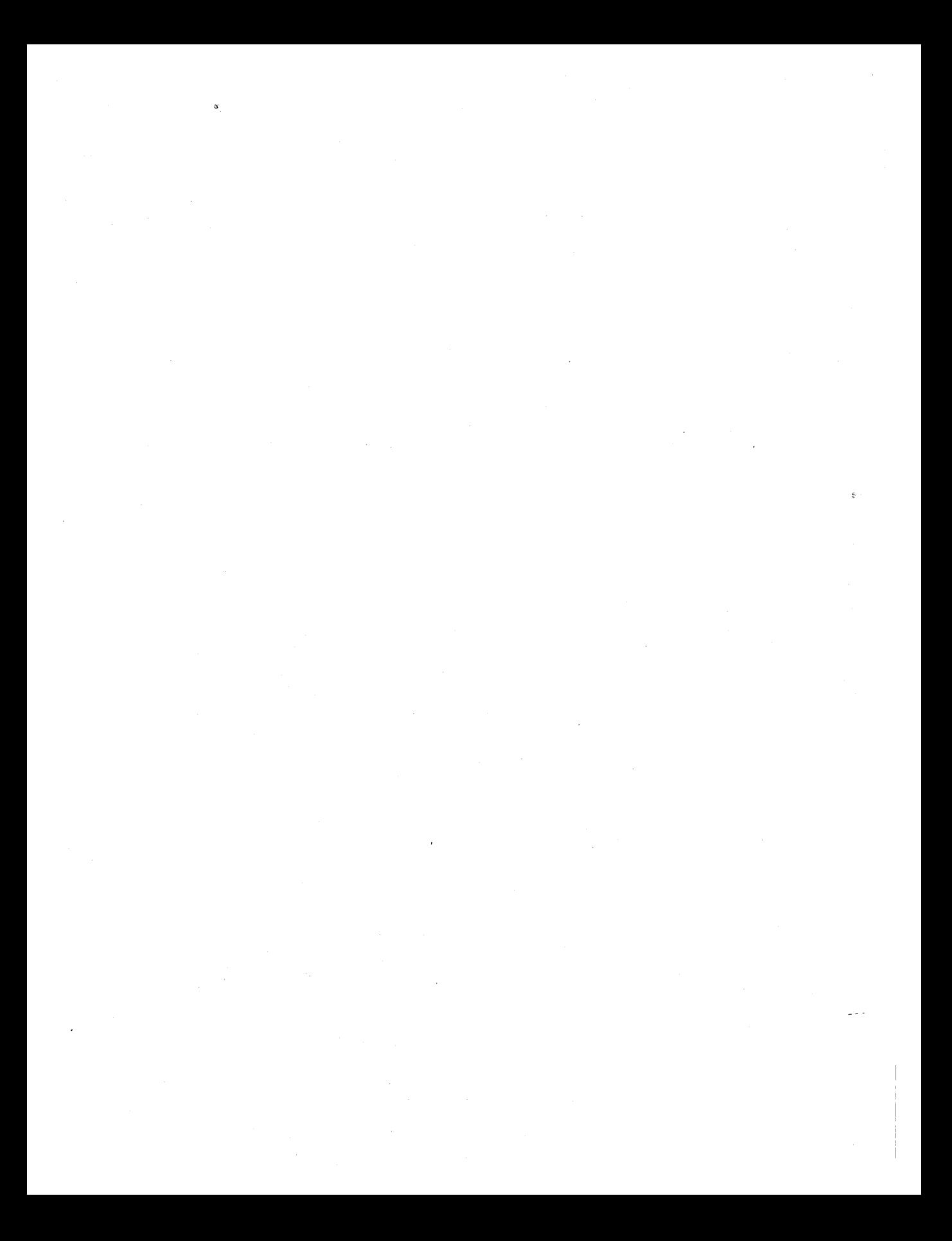

# **DIALOG BOXES**

We have already looked at several ways a Presentation Manager program can obtain input from the user. The most rudimentary is the direct processing of keyboard and mouse input to the program's client window. But we have also seen how a program can create child control windows (such as buttons, scroll bars, and menus) either implicitly as part of the standard window or explicitly with *WinCreateWindow* calls. These control windows provide a layer of processing between user input and the program.

Now we'll go one step further and create dialog boxes. A "dialog box" is a window that contains various child control windows. Programs generally use dialog boxes to obtain user input beyond that which can be easily handled in a menu. A menu item indicates with an ellipsis  $(\,\ldots)$  that it invokes a dialog box.

You define the layout of control windows in a dialog box by creating a dialog box template as part of the resource script file. In your program you create a dialog box window based on this template. You're essentially farming out to the Presentation Manager the job of creating, sizing, and positioning all control windows within the dialog box window.

In Chapter 11 we created control windows on the surface of the program's client window, and we encountered some difficulties in handling the keyboard interface. When you create a dialog box, these problems go away. The dialog box logic within the Presentation Manager implements a keyboard interface that allows the user to move the input focus between controls using the Tab key and the cursor movement keys.

Dialog boxes come in two flavors: modal and modeless. The modal dialog box is the most common. When a program creates a modal dialog box, the user can switch control to another window in the program only after the dialog box is destroyed. A modeless dialog box is more akin to a normal toplevel window that you might create in your program (such as those in the WELCOME2 program in Chapter 3). The user can switch control between the dialog box and the program's client window. With one exception (the HEXCALC program), all of the dialog boxes in this chapter are modal dialog boxes.

# **The Simple "About" Box**

One simple modal dialog box is often called an "About" box. This dialog box is invoked when a user chooses the menu option "About This Program ... " The dialog box usually contains a one-line or two-line description of the program, a copyright notice, the program's icon, and a single push button labeled "OK." Pressing the Spacebar or the Enter key destroys the dialog box. The ABOUTBOX program, shown in Figure 14-1, does little but display a standard About box.

## **The ABOUTBOX File**

```
If- - - - - - - - - - - - - - --- ---
# ABOUTBOX make file
fI- ------ ---- ------- --
aboutbox.obj : aboutbox.c aboutbox.h 
     cl -c -G2sw -W3 aboutbox.c 
aboutbox.res : aboutbox.rc aboutbox.h aboutbox.ico 
     rc -r aboutbox 
aboutbox.exe : aboutbox.obj aboutbox.def 
     link aboutbox, /align:16, NUL, os2, aboutbox
     rc aboutbox.res 
aboutbox.exe : aboutbox.res 
     rc aboutbox.res
```
#### **The ABOUTBOX.C File**

/\*----------------------------------------------------------- ABOUTBOX.C -- Demonstration of About Box Dialog Procedure - - - - - - - - - - - - - - - - - \_. - - - - - - - - \_. - - - - - - - - - - - - - - - - - - - - - - - - - - - - - -\*/ #define INCL\_WIN

#include <os2.h> #include "aboutbox.h"

#### Figure 14-1. The ABOUTBOX.C File. continued

```
MRESULT EXPENTRY ClientWndProc (HWND, USHORT, MPARAM, MPARAM) ;
MRESULT EXPENTRY AboutD1gProc (HWND, USHORT, MPARAM, MPARAM) ;
int main (void)
     \mathbf{f}static CHAR szClientClass[] = "AboutBox" ;
                                                     FCF_SYSMENU
     static ULONG flFrameFlags = FCF_TITLEBAR
                                  FCF_SIZEBORDER | FCF_MINMAX |
                                  FCF_SHELLPOSITION | FCF_TASKLIST |
                                  FCF_MENU
                                                     | FCF_{-}ICON ;
     HAB
                  hab:HMO
                  hmq ;
     HWND
                  hwndFrame, hwndClient ;
     QMSG
                  qmsq ;
     hab = WinInitialize (0) :
     hmq = WinCreateMsgQueue (hab, 0) ;
     WinRegisterClass (hab, szClientClass, ClientWndProc, OL, 0) ;
     hwndFrame = WinCreateStdWindow (HWND_DESKTOP, WS_VISIBLE,
                                      &flFrameFlags, szClientClass, NULL,
                                      OL, NULL, ID_RESOURCE, &hwndClient) ;
     while (WinGetMsg (hab, &qmsg, NULL, 0, 0))
          WinDispatchMsg (hab, &qmsg) ;
     WinDestrovWindow (hwndFrame) :
     WinDestroyMsgQueue (hmg) :
     WinTerminate (hab) ;
     return 0:}
MRESULT EXPENTRY ClientWndProc (HWND hwnd, USHORT msg, MPARAM mp1, MPARAM mp2)
     \mathbf{f}switch (msq)
          \left\{ \right.case WM_COMMAND:
               switch (COMMANDMSG(&msg)->cmd)
                     \mathbf{f}case IDM_NEW:
                    case IDM_OPEN:
                    case IDM_SAVE:
                    case IDM_SAVEAS:
                         WinAlarm (HWND_DESKTOP, WA_NOTE);
                         return 0:
```
#### **Figure 14-1. The ABOUTBOX.C File.** *continued*

```
case 10M_ABOUT: 
                              WinDlgBox (HWND_OESKTOP. hwnd. AboutDlgProc. 
                                           NULL. IDD-ABOUT. NULL) ; 
                              return 0 : 
                        \rightarrowbreak ; 
            case WM_ERASEBACKGROUND: 
                  return 1 ; 
            \mathbf{I}\mathcal{A}return WinDefWindowProc (hwnd, msg, mp1, mp2) ;
      \mathcal{F}MRESULT EXPENTRY AboutDlgProc (HWND hwnd. USHORT msg. MPARAM mpl. MPARAM mp2) 
      \mathbf{f}switch (msg) 
           { 
            case WM_COMMAND: 
                  switch (COMMANDMSG(&msg)->cmd)
                        { 
                        case DID_OK: 
                        case DID_CANCEL: 
                              WinDismissDlg (hwnd, TRUE) ;
                              return 0 ; 
                        \mathcal{F}break : 
            \lambdareturn WinDefDlgProc (hwnd, msg, mp1, mp2) ;
      \mathcal{E}
```
#### **The ABOUTBOX.H File**

```
/*- - - - - - - - - - - - - - - - - - - - - - --
   ABOUTBOX.H header file 
  ------------------------* / 
/fdefine IO_RESOURCE 
                          \mathbf{1}:/fdefine 10M_FILE 1 
:/fdefine 10M_NEW 10 
:/fdefine 10M_OPEN 11 
#define IDM\_SAVE 12
fldefi ne IDM .SAVEAS 13
```
#### **Figure 14-1. The ABOUTBOX.H File.** *continued*

#define 10M\_ABOUT 14 #define IOO-ABOUT

## **The ABOUTBOX.RC File**

```
/*----------------------------------
   ABOUTBOX.RC resource script file 
  ----------------------------------* / 
#include <os2.h>
#include "aboutbox.h" 
POINTER IO_RESOURCE aboutbox.ico 
MENU IO_RESOURCE 
     { 
     SUBMENU "~File", IDM_FILE
          { 
          MENUITEM "~New",
                                         10M_NEW 
          MENUITEM "~Open...",
                                         10M_OPEN 
          MENUITEM "-Save". 
                                          10M_SAVE 
          MENUITEM "Save ~As...",
                                        IOM_SAVEAS 
          MENUITEM SEPARATOR
          MENUITEM "A-bout AboutBox...", IDM_ABOUT
          } 
     \mathbf{r}OlGTEMPLATE IDO_ABOUT 
  { 
  DIALOG "", 0, 32, 32, 200, 88,, FCF_DLGBORDER
    { 
    CTEXT "AboutBox" 
                                                  -1, 
10, 64. 180, 8 
    ICON IO_RESOURCE 
                                                  '1, 
8, 56. O. 0 
                                                 -1, 10, 40, 180, 8
    CTEXT "Sample ""About"" Dialog Box"
    CTEXT "Copyright (C) Charles Petzold, 1988" -1, 
10, 32. 180. S 
    DEFPUSHBUTTON "OK"
                                             DID_OK, 80, 8, 40, 16, WS_GROUP
    } 
  \mathbf{I}
```
# The ABOUTBOX.ICO File

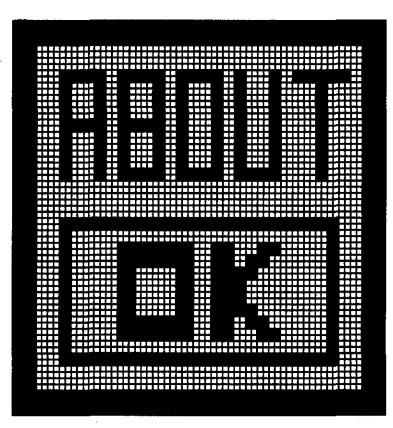

# The ABOUTBOX.DEF File

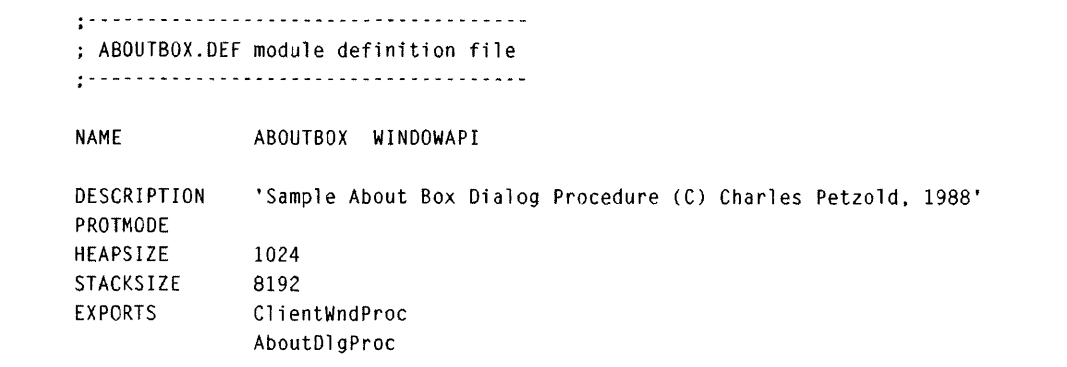

Figure 14-1. The ABOUTBOX program.

Figure 14-2 shows the ABOUTBOX dialog box.

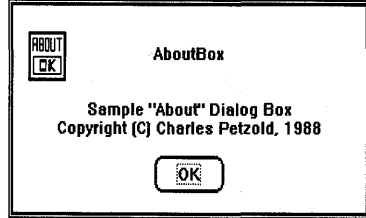

Figure 14-2. The ABOUTBOX display.

# **The Dialog Box Template**

The first step in adding a dialog box to a program is to create a template that describes the layout of child control windows within the dialog box window. You create a dialog box template in one of two ways. The easiest way is to use the DLGBOX program supplied as part of the OS/2 Programmer's Toolkit. This program saves a dialog box template as an ASCII file with the extension .DLG. You then include the .DLG file in your .RC resource script file using the following statement:

```
rcinclude mydialog.dlg
```
However, because .DLG file output from DLGBOX is ugly and nearly unreadable, I've taken a more primitive approach in creating the dialog box templates shown in this chapter. I've created them manually, right in the resource script file. The dialog box template in ABOUTBOX.RC looks like this:

```
DLGTEMPLATE IDD_ABOUT 
 { 
 DIALOG "", 0, 32, 32, 200, 88,, FCF_DLGBORDER
   { 
   CTEXT "ABOUTBOX" -1, 10, 64, 180, 8
   ICON ID_RESOURCE -1. 8.56, 0. 0
   CTEXT "Sample ""About"" Dialog Box" -1, 10, 40, 180, 8
   CTEXT "Copyright (C) Charles Petzold, 1988" -1. 10, 32. 180. 8 
   DEFPUSHBUTTON "OK" DID_OK. 80. 8, 40. 16. WS_GROUP 
   } 
 \mathcal{E}
```
The keyword DLGTEMPLATE identifies this resource as a dialog box template. (You can use the keyword WINDOWTEMPLATE as a synonym for DLGTEMPLATE.) The resource compiler converts this template to a binary form and stores it in the program's .EXE file with a resource type ID of RT \_DIALOG. The IDD\_ABOUT identifier, which is defined in ABOUT-BOX.H as 1, is the resource name ID.

The definition of the dialog box is enclosed in a pair of curly brackets or between BEGIN and END statements. Within this first set of curly brackets you define one (and only one) main window. In the ABOUTBOX dialog box template, this window is specified by the DIALOG statement. The various child control windows within this dialog box are then nested in another set of curly brackets following the DIALOG statement.

Using the DIALOG statement implies that the dialog box window is to be based on the WC\_FRAME window class, the same window class used to create a standard frame window. The general format of the DIALOG statement is as follows:

DIALOG "text". ChildID. x. y. width. height [.window style] [.creation flags]

The "text" field is the text that would appear in the dialog box's title bar if it had one. (Most modal dialog boxes do not.) Because the dialog box window will be a top-level window, the *Chi/dID* field isn't important, so in this example it's set to 0.

The next four fields specify the position and size of the dialog box window. The *x* and y values are the position of the lower-left corner of the dialog box window relative to the lower-left corner of its owner, which is usually the program's client window. These coordinates and sizes are *not* in units of pixels—they're in special units used only in dialog box templates. I'll describe the dialog box coordinate system in the next section.

The optional *window style* field of the DIALOG statement is a combination of identifiers beginning with WS ("window style"), just like the window style used in the *WinCreateStdWindow* function. WS\_ VISIBLE is not required for a modal dialog box. This is followed by *creation flags* beginning with FCF, like the *flFrameFlags* parameter passed to the *WinCreateStd-Window* function. The FCF \_DLGBORDER flag is normal for a modal dialog box and causes the dialog box to have a normal dialog box border.

Following the DIALOG statement is a set of curly brackets enclosing other statements that define all child control windows to be created on the surface of the dialog box window. In the ABOUTBOX dialog box template, these statements begin with CTEXT, ICON, and DEFPUSHBUTTON, all of which are keywords recognized by the resource compiler. The CTEXT keyword stands for "centered text." CTEXT specifies a control window based on the WC\_STATIC window class with the following window style:

SS\_TEXT | DT\_CENTER | WS\_GROUP

This should look somewhat familiar, because we used the WC\_STATIC class and the SS\_TEXT window style in the COLORSCR program in Chapter 11. (I'll discuss the WS\_GROUP identifier later in this chapter.) Our dialog box template has three CTEXT statements for the dialog box's three lines of centered text.

The CTEXT statement has a format similar to that of the DIALOG statement:

CTEXT "text", ChildID, x, y, width, height [, window style]

The "text" field is the window's text. In the ABOUTBOX dialog box template, the *ChildID* field for the CTEXT control windows is set to -1 because the child ID isn't used by the program. The x and *y* fields specify the position of the lower-left corner of the control window relative to the lower-left corner of the dialog box window. For the optional *window style* field, you can use WS ("window style") or SS ("static style") identifiers to alter the default style of the control window.

The ICON statement specifies another window based on the WC\_STATIC class, this one with a window style of

```
SS_ICON | WS_GROUP
```
The ICON statement has a format similar to the CTEXT statement, except that the first field is the resource name ID of an icon. The *height* and *width*  fields are ignored because icons have a standard size based on the resolution of the display.

The DEFPUSHBUTTON statement specifies a push button based on the window class WC\_BUTTON with the window style

BS\_PUSHBUTTON | BS\_DEFAULT | WS\_TABSTOP

The BS\_DEFAULT style makes this a default push button, which has a wider border than a normal button. I'll discuss the WS\_TABSTOP style later in this chapter. The child ID of this push button is set to DID\_OK. This is an identifier defined in PMWIN.H that is often used for default push buttons in dialog boxes.

The dialog box template in ABOUTBOX.RC thus defines six windows. The parent is based on the WC\_DIALOG window class and has five children. Four of the children are based on the WC\_STATIC window class, and the fifth is based on WC\_BUTTON.

## **Dialog Box Coordinates**

The coordinates and sizes specified in the DIALOG, CTEXT, ICON, and DEFPUSHBUTTON statements are in special units used only within dialog box templates. The horizontal (x) coordinates and sizes are in units of  $\frac{1}{4}$  the average width of a system font character; the vertical (y) coordinates and sizes are in units of  $\frac{1}{8}$  the height of a system font character. Thus the ABOUTBOX dialog box has a width of 50 characters (200 units) and a height of 11 characters (88 units). These special dialog box coordinates allow you to design dialog box templates that retain the same general appearance regardless of the resolution of the video display. Because a system font character is roughly twice as high as it is wide, the horizontal and vertical coordinates are about the same.

For the dialog box window itself, the position of the window is relative to the lower-left corner of its owner (which is generally the client window in the program that displays the dialog box). The positions of the control windows are relative to the lower-left corner of their parent, which is the dialog box window.

You'll note that the height of the CTEXT window controls in ABOUTBOX is 8 units. That's one character. The height of the push button is 16 units (two characters) because the height must include the border of the button. For static text controls, the minimum width of the window in dialog box units must be 4 times the number of characters. To determine the minimum width of a push button, add 2 to the number of characters and then multiply by 4.

# **The Dialog Procedure**

A program that includes a dialog box must have a dialog procedure that processes messages to the dialog window. This dialog procedure looks a lot like a normal window procedure. The *AboutDlgProc* dialog procedure in ABOUTBOX.C looks like this:

```
MRESULT EXPENTRY AboutDlgProc (HWND hwnd. USHORT msg. MPARAM mpl. MPARAM mp2) 
     { 
     swi tch (msg) 
           { 
           case WM_COMMAND: 
                 switch (COMMANDMSG(&msg)-)cmd) 
                       \sqrt{2}case DID_OK: 
                       case DID_CANCEL: 
                            WinDismissDlg (hwnd. TRUE) :
                            return 0 ; 
                       \mathbf{R}break ; 
           1
     return WinDefDlgProc (hwnd, msg, mp1, mp2) ;
     }
```
Within *AboutDlgProc,* the *hwnd* parameter is the window handle of the dialog box window. (Some programmers prefer to use the name *hdlg.)* 

Dialog procedures are often much simpler than client window procedures because they needn't worry about painting the window or processing keyboard or mouse input Aside from possible initialization, a dialog procedure does little but process messages from child window controls on the dialog box window. *AboutDlgProc* processes only the WM\_COMMAND message that the push button sends to its owner when the button is clicked.

The dialog procedure calls *WinDefDlgProc* rather than *WinDefWindowProc*  for all messages it doesn't process. This is one major difference between a dialog procedure and a window procedure. There are some other differences that I'll discuss in more detail later in this chapter. (For example, a dialog procedure doesn't receive a WM\_CREATE message. Instead, you must do initialization during the special WM\_INITDLG message.)

The dialog box destroys itself by calling *WinDismissDlg.* In *AboutDlgProc,* it does this when it receives a WM\_COMMAND message with the low USHORT of *mpJ* (the child window ID or *cmd* field when using the COM-MANDMSG macro) equal to DID\_OK or DID\_CANCEL.

The push button window sends a WM\_COMMAND message to its owner (the dialog box window) when the user clicks the push button or presses the Spacebar when the push button has the input focus. The low USHORT of *mpJ*  is the push button's child ID, which is DID\_OK.

*AboutDlgProc* also calls *WinDismissDlg* when it receives a WM\_COMMAND message with the low USHORT of *mpJ* equal to DID\_CANCEL. This message is generated by *WinDefDlgProc* when the user presses the Escape key. Thus we're also allowing the user to get rid of the dialog box by pressing Escape. When the user presses the Enter key, *WinDefDlgProc* generates a WM\_COMMAND message with the low USHORT of *mpJ* equal to the child ID of the default push button in the dialog box. This is another part of the keyboard interface that the Presentation Manager adds to control windows organized in a dialog box. When this dialog box is displayed, the user can make it go away by pressing the Spacebar, Enter key, or Escape key or by clicking the button.

Like window procedures, dialog procedures must be listed in the EXPORTS section of the module definition file. This is the EXPORTS section of ABOUTBOX.DEF:

EXPORTS ClientWndProc AboutDlgProc

# **Creating the Dialog Box Window**

A program can create a modal dialog box window by calling *WinDIgBox.*  ABOUTBOX calls *WinDIgBox* from *ClientWndProc* when the user selects "About AboutBox ... " from the program's menu:

```
WinDlgSox (HWND_DESKTOP, hwnd, AboutDlgProc. 
           NULL, IDD_ABOUT, NULL) ;
```
The parameter *AboutDlgProc* is the address of the dialog procedure; IDD\_ABOUT is the resource name ID of the dialog box template. The *WinDIgBox* function creates the dialog box window and the child control windows based on the template and displays the dialog box. *AboutDlgProc*  then processes messages to the dialog box window. When *AboutDlgProc*  calls *WinDismissDIg,* the dialog box window is destroyed. Only then does the *WinDIgBox* function return control to *ClientWndProc.* 

The general syntax of the *WinDIgBox* function is

usResult = WinDlgBox (hwndParent, hwndOwner, lpfnDlgProc, hmod. idResource, pCreateParams) ;

Dialog boxes are usually top-level windows, so *hwndParent* is set to HWND\_DESKTOP. The dialog box is positioned relative to the lower-left corner of the window indicated by the *hwndOwner* parameter; this is usually the client window.

The *hmod* parameter is the module containing the dialog box template resource, and *idResource* is the resource name ID. As with all resources, specifying NULL for *hmod* directs the Presentation Manager to load the resource from the program's .EXE file. The *pCreateParams* parameter is a far (or long) pointer passed to the dialog procedure in the WM\_INITDLG message. (I'll explain how this works when we get to the PATTERNS program later in this chapter.)

The value returned from *WinDIgBox* is the second parameter passed to *WinDismissDlg* when the dialog window is destroyed. ABOUTBOX doesn't check this value, but many dialog boxes contain two push buttons labeled OK and Cancel. Customarily, the dialog box procedure passes TRUE to *Win-DismissDlg* when OK is clicked and FALSE when Cancel is clicked. Thus the client window procedure can determine from the return value of *WinDIgProc* whether the dialog box was exited with OK or Cancel. (We'll find a use for this in the PATTERNS program.) Note also that the second

parameter to *WinDismissDlg* and the return value from *WinDlgBox* are USHORTs, so this value need not be limited to a simple BOOL variable.

The *WinDlgBox* function doesn't return until *WinDismissDlg* is called within the dialog procedure. During the time the dialog box is displayed, the program's other windows are disabled and can't receive user input. However, the client window procedure can still receive other messages such as WM\_PAINT or WM\_TIMER, so be alert to possible reentrancy problems when you call *WinDlgBox.* 

# **The "Square Button" About Box**

You'll recall that in Chapter 11 we created our own window class for a push button control with a square outline and a three-dimensional appearance. Let's use that square push button in a dialog box.

The statements in the ABOUTBOX.RC dialog box template beginning with the words CTEXT, ICON, and DEFPUSHBUTTON are simply convenient ways of defining what classes and styles of child window controls you want in the dialog box. Rather than use these keywords, you can use statements beginning with the keyword CONTROL or WINDOW instead. (The two keywords are synonymous.) The general syntax of a CONTROL statement is

CONTROL "text", ChildID, x, y, width, height, class [, style]

The second-to-Iast field is a window class. The last field (which is optional but almost always present) specifies the window style.

For example, rather than use

DEFPUSHBUTTON "OK", DID\_OK, 80, 8, 40, 16, WS\_GROUP

you can use

```
CONTROL "OK", DID_OK, 80, 8, 40, 16, we_BUTTON, 
       BS_PUSHBUTTON: BS_DEFAULT: WS_VISIBLE: WS_TABSTOP: WS_GROUP
```
These two statements are equivalent. With the exception of the WS\_TABSTOP and WS\_GROUP window styles (which I'll explain later in this chapter), the information in the CONTROL statement might clarify what the Presentation Manager does when it creates a dialog box. The various fields of the CONTROL statement translate into parameters used in a *WinCreateWindow* call: WC\_BUTTON specifies the window class, BS\_PUSHBUTTON and BS\_DEFPUSHBUTTON are button styles, and WS\_VISIBLE is a window style.

The DEFPUSHBUTTON keyword is recognized only by the resource compiler. The resource compiler constructs an entry in the binary .RES file that contains all information explicitly indicated in the equivalent CONTROL statement. But one advantage of the CONTROL statement is that it lets you go beyond the predefined types of control keywords that the resource compiler recognizes.

For example, suppose you define a window class in your program with the name "SqBtn", just as we did in Chapter 11. In that case you can use a CONTROL statement in a dialog box template like this:

```
CONTROL "OK", DID_OK, 80. 8, 40. 16. "SqBtn". 
        WS_VISIBLE : WS_TABSTOP : WS_GROUP
```
Note that the "SqBtn" window class has replaced the WC\_BUTTON identifier and that the BS\_PUSHBUTTON and BS\_DEFAULT identifiers have been removed. The only requirement is that you register the "SqBtn" class in the program before you call *WinDlgBox* for the first time.

To prove that this works, the SQABOUT program shown in Figure 14-3 creates an About box with a square push button.

#### **The SQABOUT File**

```
/t- - - - - - - - - - - - - - - - - --
# SQABOUT make file 
if- ---- --- ---- --- ----
sqabout.obj : sqabout.c aboutbox.h 
     cl -c -G2sw -W3 sqabout.c 
sqbtn.obj : sqbtn.c 
     c1 ·c -G2sw -W3 sqbtn.c 
sqabout.res : sqabout.rc aboutbox.h aboutbox.ico 
     rc -r sqabout 
sqabout.exe : sqabout.obj sqbtn.obj sqabout.def 
     link sqabout sqbtn, /align:16, NUL, os2, sqabout
     rc sqabout.res 
sqabout.exe : sqabout.res 
     rc sqabout.res
```
## The SQABOUT.C File

```
SQABOUT.C -- Demonstration of About Box with Square 3D Button
  #define INCL_WIN
#inc1ude < cos2.h#include "aboutbox.h"
VOID RegisterSqBtnClass (HAB) ; // In SQBTN.C
MRESULT EXPENTRY ClientWndProc (HWND, USHORT, MPARAM, MPARAM) :
MRESULT EXPENTRY AboutD1gProc (HWND, USHORT, MPARAM, MPARAM) ;
int main (void)
    \mathbf{f}static CHAR szClientClass[] = "SqAbout" ;
    static ULONG flFrameFlags - FCF_TITLEBAR
                                             FCF_SYSMENU |
                             FCF_SIZEBORDER | FCF_MINMAX
                                                          ÷
                             FCF_SHELLPOSITION | FCF_TASKLIST |
                                           FCF_ICON;
                             FCF_MENU
    HAB
               hab:HMQ
               hmq :
    HWND
               hwndFrame, hwndClient ;
    OMSG
               qmsg :
    hab = WinInitialize (0):
    hmq = WinCreateMsgQueue (hab, 0);
    RegisterSqBtnClass (hab) ;
    WinRegisterClass (hab, szClientClass, ClientWndProc, OL, 0) ;
    hwndFrame = WinCreateStdWindow (HWND_DESKTOP, WS_VISIBLE,
                                &flFrameFlags, szClientClass, NULL,
                                OL, NULL, ID_RESOURCE, &hwndClient) ;
    while (WinGetMsg (hab, &qmsg, NULL, 0, 0))
        WinDispatchMsg (hab. &qmsg) :
    WinDestroyWindow (hwndFrame) :
    WinDestroyMsgQueue (hmq) ;
    WinTerminate (hab) ;
    return 0 :
    \mathcal{F}
```
 $\sim$ 

 $\sim$ 

**Figure 14-3. The SQABOUT.C File.** *continued* 

```
MRESULT EXPENTRV ClientWndProc (HWND hwnd, USHORT msg. MPARAM mpl, MPARAM mp2) 
      \mathbf{f}switch (msg) 
           \left\{ \right.case WM-COMMAND: 
                 switch (COMMANDMSG(&msg)-)cmd) 
                       { 
                       case 10M_NEW: 
                       case IDM_OPEN: 
                       case IDM_SAVE: 
                       case IOM_SAVEAS: 
                             WinAlarm (HWND_DESKTOP, WA_NOTE) ;
                             return 0 ; 
                       case IDM_ABOUT: 
                             WinDlgBox (HWND_DESKTOP. hwnd, AboutDlgProc, 
                                         NULL, IOD_ABOUT, NULL) ; 
                            return 0 ; 
                       \mathcal{F}break ; 
           case WM_ERASEBACKGROUND: 
                 return 1 ; 
           \mathbf{1}return WinDefWindowProc (hwnd, msg, mpl. mp2) 
      \mathcal{F}MRESULT EXPENTRY AboutDlgProc (HWND hwnd, USHORT msg, MPARAM mpl, MPARAM mp2) 
      { 
      switch (msg) 
           \intcase WM_COMMAND: 
                 switch (COMMANDMSG(&msg)->cmd) 
                       { 
                       case DID_OK: 
                       case DID_CANCEL: 
                             WinDismissDlg (hwnd, TRUE) ;
                             return 0 ; 
                       \mathbf{I}break ; 
            J.
      return WinDefDlgProc (hwnd, msg, mpl. mp2) ;
      \mathcal{F}
```
## The SQABOUT.RC File

```
/*----------------------------------
   SQABOUT.RC resource script file
  ----------------------------------*/
#include <os2.h>
#include "aboutbox.h"
POINTER ID_RESOURCE aboutbox.ico
MENU ID_RESOURCE
     \mathbf{f}SUBMENU "~File", IDM_FILE
          €
          MENUITEM "~New",
                                         IDM_NEW
          MENUITEM "~Open...",
                                        IDM_OPEN
          MENUITEM "~Save",
                                         IDM_SAVE
          MENUITEM "Save ~As...",
                                        IDM_SAVEAS
          MENUITEM SEPARATOR
          MENUITEM "A~bout AboutBox...", IDM_ABOUT
          \mathcal{F}\mathbf{1}DLGTEMPLATE IDD_ABOUT
  €
  DIALOG "", 0, 32, 32, 200, 88,, FCF_DLGBORDER
    \epsilon-1, 10, 64, 180, 8
    CTEXT "AboutBox"
                                                   -1, 8, 56, 0, 0
    ICON ID_RESOURCE
                                                  -1, 10, 40, 180, 8
    CTEXT "Sample ""About"" Dialog Box"
    CTEXT "Copyright (C) Charles Petzold, 1988" -1, 10, 32, 180, 8
                                               DID_OK. 80. 8. 40. 16.
    CONTROL "OK"
                    "SqBtn", WS_VISIBLE | WS_TABSTOP | WS_GROUP
   \mathbf{I}\mathcal{F}
```
#### The SQABOUT.DEF File

; SQABOUT.DEF module definition file **NAME** SQABOUT WINDOWAPI

(continued)

ç.
#### Figure 14-3. The SQABOUT.DEF File. *continued*

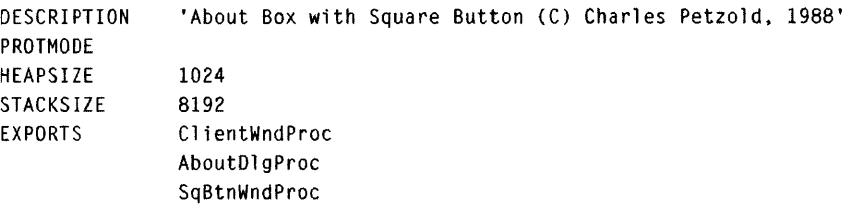

Figure 14-3. *The SQABOUT program.* 

Compiling this program requires the SQBTN.C file from Chapter 11 and the ABOUTBOX.H and ABOUTBOX.lCO files from Figure 14-1.

The SQABOUT.RC resource script file is the same as ABOUTBOX.RC except that a CONTROL statement specifying the "SqBtn" window class replaces the DEFPUSHBUTTON statement in ABOUTBOX.RC. The SQABOUT.C program is nearly the same as ABOUTBOX.C except that SQABOUT calls the *RegisterSqBtnClass* function (in SQBTN.C) from *main.* Figure 14-4 shows the dialog box created by SQABOUT.

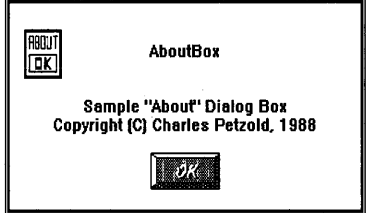

Figure 14-4. *The SQABOUT display.* 

# **A More Complex Dialog Box**

Now that you've mastered all the basics, you're ready to create dialog boxes with more than just a single button. In Chapter 11 we wrote a program called DRAWLINE that created some radio buttons on its client window and drew a line based on a specified line pattern and color. The PATTDLG program, shown in Figure 14-5, is similar except that it uses a dialog box.

### **The PATTDLG File**

```
n-------------------
# PATTDLG make file 
#-------------------
pattdlg.obj : pattdlg.c pattdlg.h 
     cl -c -G2sw -W3 pattdlg.c 
pattdlg.res : pattdlg.rc pattdlg.h 
     rc -r pattdlg 
pattdlg.exe : pattdlg.obj pattdlg.def 
     link pattdlg, /a11gn:16. NUL, os2. pattdlg 
     rc pattdlg.res 
pattdlg.exe : pattdlg.res 
     rc pattdlg.res
```
### **The PATTDLG.C File**

```
1*--------------------------------------------------
   PATTDLG.C -- Select GPI Patterns from Dialog Box
  - - - - - - - - - - - - - - - - - - - - - - - - - - - - - - - - - - -- - - - - - _. - - - - - _.* / 
/fdefine INCLWIN 
#define INCL_GPI
#include <os2.h> 
#include "pattdlg.h" 
typedef struct 
     { 
     SHORT sPattern ;
     SHORT sColor : 
     BOOl fBorder ; 
     } 
     PATTERNSDATA ; 
typedef PATTERNSDATA FAR *PPATTERNSDATA ; 
MRESUlT EXPENTRV ClientWndProc 
(HWND. USHORT. MPARAM. MPARAM) 
MRESULT EXPENTRY AboutDlgProc 
(HWND. USHORT. MPARAM. MPARAM) 
MRESUlT EXPENTRV PatternDlgProc (HWND, USHORT, MPARAM, MPARAM)
```
HAB hab:

```
int main (void) 
     { 
     static CHAR szClientClass[] = "PattDlg" :
     static ULONG flFrameFlags = FCF_TITLEBAR
                                                   FCF_SYSMENU
                                 FCF_SIZEBORDER 
                                                   FCF_MINMAX 
                                 FCF_SHEllPOSITION 
FCF_TASKLIST 
                                 FCF_MENU 
     HMO hmq ; 
     HWND hwndFrame. hwndClient : 
     QMSG qmsg ; 
     hab - WinInitialize (0):
     hmq = WinCreateMsgQueue (hab, 0) ; 
     WinRegisterClass (hab, szClientClass, ClientWndProc, CS_SIZEREDRAW, 0) ;
     hwndFrame = WinCreateStdWindow (HWND_DESKTOP. WS_VISIBLE. 
                                     &flFrameFlags. szClientClass. NULL, 
                                     OL. NULL, ID_RESOURCE. &hwndClient) 
     WinSendMsg (hwndFrame. WM_SETICON. 
                 WinQuerySysPointer (HWNO_OESKTOP, SPTR-APPICON. FALSE), 
                 NULl) : 
     while (WinGetMsg (hab, &qmsg, NULL, 0, 0))
          WinDispatchMsg (hab, &qmsg) ;
     WinDestroyWindow (hwndFrame) 
     WinDestroyMsqQueue (hmq) :
     WinTerminate (hab) ; 
     return 0 ; 
     \mathcal{L}MRESUlT EXPENTRY ClientWndProc (HWND hwnd, USHORT msg. MPARAM mpl. MPARAM mp2) 
     \sqrt{2}static CHAR szAppName [] = "PATTDLG" :
     static CHAR szKeyName [] = "SETTINGS" ;
     static PATTERNSDATA pdCurrent = { IDD_DENSE1, IDD_BKGRND, TRUE } ;
     static SHORT 
                         cxClient. cyClient ; 
     HPS 
                         hps ; 
     POINTl 
                         ptl ; 
     SHORT 
                         sDataLength ;
```

```
switch (msg) 
     { 
     case WM_CREATE: 
          sDataLength = sizeof pdCurrent ;
          WinQueryProfileData (hab. szAppName, szKeyName. &pdCurrent. 
                                &sOataLength) ; 
          return 0 
     case WM_SIZE: 
          cxC1ient - SHORT1FROMMP (mp2):
          cyClient = SHORT2FROMMP (mp2);
          return 0 ; 
     case WM_COMMAND: 
          switch (COMMANDMSG(&msg)->cmd) 
               { 
               case 10M_PATTERNS: 
                     if (WinDlgBox (HWND_DESKTOP, hwnd. PatternDlgProc. 
                                    NULL, IDD_PATTERNS, &pdCurrent))
                          WinlnvalidateRect (hwnd. NULL. FALSE) ; 
                     return 0 : 
            case IDM_ABOUT: 
                     WinDlgBox (HWND_DESKTOP, hwnd. AboutDlgProc. 
                                NULL. IOO_ABOUT, NULL) ; 
                     return 0 ; 
               \mathcal{F}break ; 
     case WM-PAINT: 
          hps = WinBeginPair (hwnd, NULL, NULL) ;
          GpiErase (hps) : 
          GpiSetColor (hps, pdCurrent.sColor -
                             IDD_BKGRND + CLR-BACKGROUND) 
          GpiSetPattern (hps, pdCurrent.sPattern -
                               IDD_DENSEl + PATSYM_DENSEl) 
          ptl.x = c \times Client / 4 :
          ptl.y = cyClient / 4;
          GpiMove (hps. &ptl) ;
```

```
pt. x * = 3 :ptl.y * = 3 ;
                GpiBox (hps. pdCurrent.fBorder ? DRO_OUTLINEFILL : DRO_FILL,
                              &ptl. OL, OL) :
                WinEndPaint (hps) ; 
                return 0 ; 
           case WM_OESTROY: 
                if (MBID_YES - WinMessageBox (HWND_DESKTOP, hwnd,
                                       "Save current settings?", szAppName, 0, 
                                       MB_YESNO | MB_ICONQUESTION))
                     WinWriteProfileData (hab. szAppName, szKeyName, &pdCurrent, 
                                            sizeof pdCurrent) ; 
                break : 
           \mathbf{I}return WinDefWindowProc (hwnd, msq, mp1, mp2) :
     \mathcal{F}MRESUlT EXPENTRY AboutOlgProc (HWNO hwnd, USHORT msg, MPARAM mpl, MPARAM mp2) 
      { 
     switch (msg) 
           { 
           case WM_COMMAND: 
                switch (COMMANDMSG(&msg)-)cmd) 
                      { 
                     case DID_OK: 
                     case DID_CANCEL: 
                           WinDismissDlg (hwnd, TRUE) ;
                           return 0 ; 
                     \mathcal{F}break ; 
           \mathcal{F}return WinDefDlgProc (hwnd, msg, mp1, mp2) ;
     \mathcal{F}MRESULT EXPENTRY PatternDlgProc (HWND hwnd, USHORT msg, MPARAM mp1, MPARAM mp2)
     { 
     static PATTERNSOATA pdlocal ; 
     static PPATTERNSDATA ppdCurrent
```

```
switch (msg) 
     { 
     case WM-INITDLG: 
          ppdCurrent - MPFROMP (mp2);
          pdlocal = *ppdCurrent :
          W1nSendDlgltemMsg (hwnd. pdLocal.sPattern. BM_SETCHECK. 
                              MPFROM2SHORT (TRUE. 0). NULL) ; 
          W1nSendD1gItemMsg (hwnd. pdLocal.sColor, BM_SETCHECK. 
                              MPFROM2SHORT (TRUE. 0). NULL) ; 
          WinSendDlgltemMsg (hwnd. IOD_BORDER. BM_SETCHECK, 
                              MPFROM2SHORT (pdLocal.fBorder. 0). NULL) 
          WinSetFoeus (HWND_DESKTOP. 
                        WinWindowFromID (hwnd, pdLocal.sPattern));
          return 1 : 
     case WM_CONTROL: 
          if (SHORT1FROMMP (mpl) >= IDD_DENSE1 &&
              SHORT1FROMMP (mp1) \leftarrow IDD_HALFTONE)
                { 
               WinSendDlgltemMsg (hwnd. pdLocal.sPattern. BM_SETCHECK. 
                                    MPFROM2SHORT (FALSE. 0). NULL) : 
               pdlocal.sPattern = SHORTIFROMMP (mp1) ;
               WinSendDlgltemMsg (hwnd. pdLocal.sPattern, BM_SETCHECK. 
                                    MPFROM2SHORT (TRUE. 0). NULL) ; 
               \mathcal{L}else if (SHORT1FROMMP (mpl) >= IDD_BKGRND &&
                    SHORTIFROMMP (mpl) \leftarrow IDD_PALEGRAY)
                \left\{ \right.WinSendDlgltemMsg (hwnd. pdLocal.sColor. BM_SETCHECK. 
                                    MPFROM2SHORT (FALSE. 0), NULL) ; 
               pdiocal.SColor = SHORTIFROMMP (mp1) ;
               WinSendOlgItemMsg (hwnd. pdLocal.sColor. BM_SETCHECK. 
                                          MPFROM2SHORT (TRUE. 0). NULL) 
               \mathcal{F}return 0
```

```
case WM_COMMAND: 
          switch (COMMANDMSG(&msg)->cmd)
                { 
                case DID_OK: 
                     pdLocal.fBorder = (BOOL) WinSendDlgItemMsg (hwnd,
                                IDD_BORDER, BM_OUERYCHECK, NUll, NULL) ; 
                     *ppdCurrent = pdLocal :
                     WinDismissDlg (hwnd, TRUE) ;
                     return 0 ; 
                case DID_CANCEL: 
                     WinDismissDlg (hwnd, FALSE) ;
                     return 0 ; 
                \mathbf{)}break ;
     \mathbf{I}return WinDefDlgProc (hwnd, msg, mp1, mp2) ;
}
```
 $\sim 100$ 

## **The PATTDLG.H File**

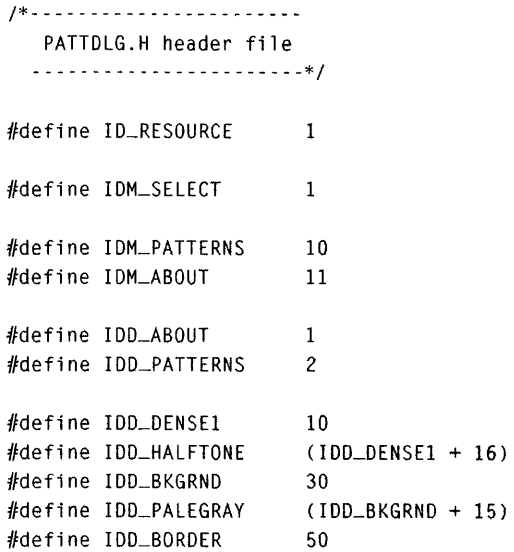

### **The PATTDLG. RC File**

```
/*---------------------------------
  PATTOlG.RC resource script file 
  ---------------------------------*/ 
#include <os2.h> 
#include "pattdlg.h"
MENU ID_RESOURCE 
    { 
    SUBMENU "~Select", IDM_SELECT
         { 
         MENUITEM "-Pattern and Color ... ". 10M_PATTERNS 
         M£NUITEM SEPARATOR 
         MENUITEM "A~bout Patterns...", IDM_ABOUT
         } 
    \mathbf{L}DLGTEMPLATE IOD_ABOUT 
  { 
  DIALOG "", 0, 32, 32, 200, 88,, FCF_DLGBORDER
   { 
    CTEXT "PattDlg" -1, 10, 64, 180, 8
    CTEXT "Select Patterns from Dialog Box" -1, 10, 40, 180, 8
    CTEXT "Copyright (C) Charles Petzold, 1988" –1, 10, 32, 180, 8
   DEFPUSHBUTTON "OK"
                                        DID_OK, 80, 8, 40, 16. WS_GROUP
   } 
 \mathcal{L}DLGTEMPLATE IDD_PATTERNS 
  { 
  DIALOG "", 0, 8, 8, 280, 180,, FCF_DLGBORDER
   { 
   GROUPBOX "Pattern" -1, 8, 30, 128, 144
   RADIOBUTTON "Dense 1" IDD_DENSE1 + 0. 12. 148. 56. 12. WS_GROUP 
   RADIOBUTTON "Dense 2" IDD_DENSE1 + 1, 12, 134, 56, 12
   RADIOBUTTON "Dense 3" IDD_DENSE1 + 2, 12, 120, 56, 12
   RADIOBUTTON "Dense 4" IDD_DENSE1 + 3, 12, 106, 56, 12
   RADIOBUTTON "Dense 5" IDD_DENSE1 + 4, 12, 92, 56, 12
   RADIOBUTTON "Dense 6" IDD_DENSE1 + 5, 12, 78, 56, 12
   RADIOBUTTON "Dense 7" IDD_DENSE1 + 6, 12, 64, 56, 12
   RADIOBUTTON "Dense 8" IDD_DENSE1 + 7. 12. 50. 56. 12
   RADIOBUTTON "Vert" IDD_DENSE1 + 8, 12, 36, 56, 12
   RAOIOBUTTON "Horiz" IDD_DENSEI + 9. 76. 148. 56. 12
```
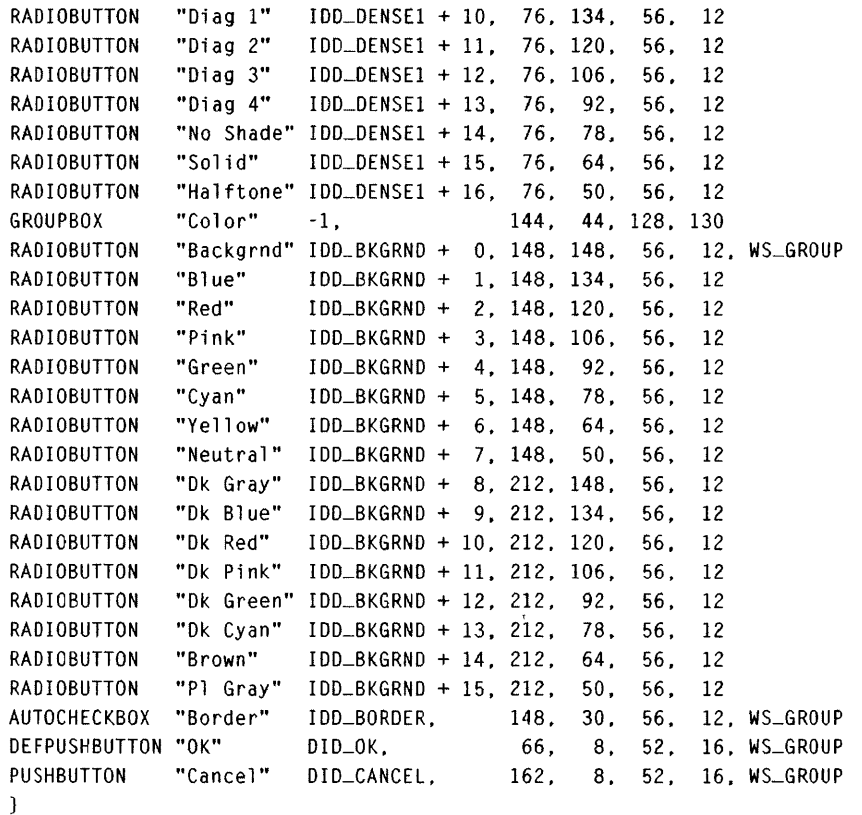

 $\mathbf{)}$ 

# **The PATTDLG.DEF File**

; PATTDlG.DEF module definition file

NAME PATTDLG WINDOWAPI

DESCRIPTION PROTMODE HEAPSIZE STACKSIZE EXPORTS 'Select GPI Pattterns from Dialog Box (C) Charles Petzold. 1988' 1024 8192 ClientWndProc PatternOlgProc AboutOlgProc

Figure 14-5. *The PATTDLG program.* 

PATTDLG draws a filled rectangle in its client window using the *GpiBox*  function. You use the dialog box to select the fill pattern and color and to choose whether you want a border. The dialog box (shown in Figure 14-6) contains one group of radio buttons for the pattern and another group for the color, one check box for the border, and two push buttons labeled "OK" and "Cancel." Clicking the Cancel button destroys the dialog box without changing PATTERNS's client window.

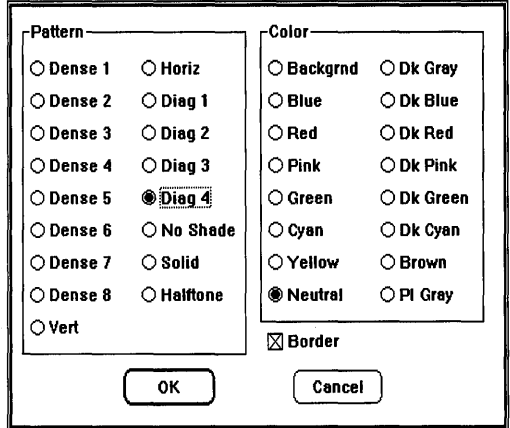

Figure 14-6. *The PATTDLG display.* 

### **Creation Parameters**

PATTDLG draws a box within its client window based on a pattern and color you select within the dialog box. Let's examine first how *ClientWndProc*  and the *PatternDlgProc* dialog box procedure pass data between each other.

Near the top of PATTDLG.C is the definition of a structure named PAT-TERNSDATA. This structure contains three fields *(sPattern, sColor, and fBorder)* that provide all the information *ClientWndProc* needs to draw the patterned box in the client window. Within *ClientWndProc,* a static variable of type PATTERNSDATA is defined and initialized:

```
static PATTERNSDATA pdCurrent = { IDD_DENSE1, IDD_BKGRND, TRUE } ;
```
The IDD\_DENSE1 and IDD\_BKGRND identifiers are defined in PATTDLG.H and used in PATTDLG.RC for child window IDs of the radio buttons. These are the default values when you first run the program. During the WM\_PAINT message, *ClientWndProc* uses the three fields of *pdCurrent* to set the color (shown on the next page).

GpiSetColor (hps. pdCurrent.sColor - IDD\_BKGRND + CLR-BACKGROUND)

and the pattern:

GpiSetPattern (hps. pdCurrent.sPattern rDD\_DENSEl + PATSYM\_DENSEl)

and to determine whether a border should be drawn:

GpiBox (hps. pdCurrent.fBorder ? DRO\_OUTlINEFIll : ORO\_FIll. &ptl. Ol. OU :

When you select the "Pattern and Color" option from the menu, *Client-WndProe* receives a WM\_COMMAND message that has a *emd* field of IDM\_PATTERNS. Here's how it's processed:

```
case IDM_PATTERNS:
     if (WinDlgBox (HWND_DESKTOP. hwnd. PatternOlgProc. 
                    NULL. IDD_PATTERNS. &pdCurrent)) 
          WinlnvalidateRect (hwnd. NULL. FALSE) ; 
     return 0 ;
```
A pointer to the *pdCurrent* structure is passed as the last parameter to *WinDlgBox* when you invoke the dialog box. This is the "creation parameters" *(pCreateParams)* field of *WinDlgBox.* You use this field to pass initial data to the dialog box procedure.

Within *PatternDlgProe,* both a structure of type PATTERNSDATA and a pointer to a PATTERNSDATA structure are defined:

```
static PATTERNSOATA pdlocal : 
static PPATTERNSDATA ppdCurrent ;
```
During the WM\_INITDLG message, *mp2* is set equal to the last parameter of the *WinDlgBox* call that invoked the dialog box procedure. In *Pattern-DlgProe* the pointer is saved in *ppdCurrent:* 

ppdCurrent = MPFROMP (mp2) ;

The entire structure is also copied to *pdLocal* with a simple assignment statement:

```
pdlocal = *ppdCurrent:
```
I'll discuss the remainder of the WM\_INITDLG message shortly.

As the dialog box is displayed and the user clicks the various radio buttons and so forth, *PatternDlgProc* uses *pdLocal* to store the selected values. However, if the *ClientWndProc* needs to repaint its client window while the dialog box is still displayed, it continues to use the values stored in *pdCurrent.* 

You can exit the dialog box by selecting the "OK" or "Cancel" button. When you select the "OK" button, *PatternDlgProc* copies the *pdLocal*  structure back to the structure referenced by the pointer it obtained during the WM\_INITDLG message:

 $*$ ppdCurrent = pdLocal ;

The *ppdCurrent* pointer points to the *pdCurrent* structure within *Client-WndProc. PatternDlgProc* then calls *WinDismissDlg* with a second parameter of TRUE:

WinDismissDlg (hwnd, TRUE) ;

If you select "Cancel" from the dialog box, the structure is not copied, and the second paramter of *WinDismissDlg* is set to FALSE:

WinDismissDlg (hwnd. FALSE) ;

In either case, the dialog box is destroyed, and the second parameter of *WinDismissDlg* is returned from the original call to *WinDlgBox* within *ClientWndProc.* If *WinDlgBox* returns TRUE, *ClientWndProc* invalidates the window:

if (WinDlgBox (HWND\_DFSKTOP. hwnd. PatternDlgProc. NULL, IDD\_PATTERNS, &pdCurrent))

WinlnvalidateRect (hwnd. NULL. FALSE) :

This generates a WM\_PAINT message and the client window is repainted with the new fields of *pdCurrent*.

You can simplify some of this logic somewhat by eliminating the PAT-TERNSDATA structure and by using global variables to store the current pattern, color, and border used within *ClientWndProc.* During the WM\_INITDLG message, *PatternDlgProc* would copy these variables to local static variables for use within the dialog box procedure. When you select "OK", *PatternDlgProc* then assigns the global variables from the final values of the local variables.

This alternative using global variables may be simpler, but the approach used in PATTDLG is more structured. If you want to use the same dialog box procedure for more than one purpose (for example, if *ClientWndProc*  displayed both a box and an ellipse and allowed you to change either from menu options), then using the creation parameters is obviously preferable.

# **Working with Radio Buttons**

Each group of radio buttons in PATTDLG is enclosed in a group box, which is a We\_STATIC window that we also used in the DRAWLINE program in Chapter 11. In the dialog box template, this window style is indicated by the GROUPBOX statements. The first GROUPBOX statement in the dialog box template is followed by 17 RADIOBUTTON statements, which specify control windows based on the WC\_BUTTON window class and the BS\_RADIOBUTTON button style. The text fields of the 17 radio buttons correspond to the 17 GPI fill patterns.

A radio button width must accommodate the text plus two characters for the button itself. A height of 12 units is adequate for displaying the text and button along with a dotted line that surrounds the radio button text when it has the input focus. I use 14 units for spacing the radio buttons vertically.

The 17 radio buttons have child IDs ranging from IDD\_DENSEI to (IDD\_DENSEI + 16). In PATTERNS.H I've defined identifiers for the first and last child IDs of these 17 controls:

```
#define IDD_DENSE1 
#define IDD_HALFTONE 
                            10 
                            (IOO_DENSE1 + 16)
```
Painting logic in *ClientWndProc* requires that the child IDs of the push buttons be consecutive and in the same order as the corresponding PATSYM identifiers.

After *PatternDlgProc* copies the current settings to the *pdLocal* structure in the WM\_INITDLG message, it must initialize the radio buttons. Because the

*sPattern* field of *pdLocal* is a child ID of one of the radio buttons, *Pattern-DlgProc* can use it to send a BM\_SETCHECK message to the radio button to turn the check mark on:

```
WinSendDlgItemMsg (hwnd, pdLocal.sPattern, BM_SETCHECK,
                   MPFROM2SHORT (TRUE. 0). NULL) ;
```
The *WinSendDlgltemMsg* sends a message to a child window based on the handle of its parent *(hwnd)* and the child ID of the control *(pdLocal.sPattern).* Normally, if you want to send a message to a child window and you don't know the window handle, you first must call *WinWindowFromID* to get the window handle and then call *WinSendMsg:* 

```
hwndChild = WinWindowFromID (hwnd, pdLocal.sPattern) ;
```

```
WinSendMsg (hwndChild. BM_SETCHECK. 
                        MPfROM2SHORT (TRUE. 0). NULL) ;
```
The *WinSendDlgltemMsg* function does this for you.

This first time the dialog box is displayed, *pdLocal.sPattern* equals IDD\_DENSEI, so the first button in the Patterns group is checked. When the user clicks a radio button, the button window sends its owner (in this case, the dialog box window) a WM\_CONTROL message. The low USHORT of *mpJ* is the child ID.

*PatternDlgProc* first determines if the child ID is within the range for the first 17 radio buttons:

```
case WM_CONTROL: 
     if (SHORT1FROMMP (mpl) >= IDD_DENSE1 &&
          SHORTIFROMMP (mp1) \leftarrow IDD_HALFTONE)
           {
```
The function then sends the button a BM\_SETCHECK message to uncheck the currently checked button:

```
WinSendDlgItemMsg (hwnd. pdLocal.sPattern. BM_SETCHECK. 
                   MPFROM2SHORT (FALSE. 0). NULL;
```
The *pdLocal.sPattern* variable is then set to the child ID of the button just pressed, and that button is sent a BM\_SETCHECK message to turn the check on, as shown on the next page.

pdLocal.sPattern = SHORTIFROMMP (mpl) : WinSendDlgltemMsg (hwnd, pdLocal.sPattern, BM\_SETCHECK. MPFROM2SHORT (TRUE, 0), NULL) :

This is similar to the way we handled radio buttons in the DRAWLINE program in Chapter 11.

Thus, *pdLocal.sPattern* always has the ID of the currently checked radio button. But only when the user selects "OK" is this copied to the *pdCurrent*  structure in *ClientWndProc:* 

\*ppdCurrent = pdLocal :

# **The AUTORADIOBUTTON Alternative**

The processing of the WM\_CONTROL messages from the radio buttons in PATTDLG is quite similar to that shown in the DRAWLINE program in Chapter 11. But for radio buttons in dialog boxes, you have an alternative that makes the processing easier.

First, replace all the RADIOBUTTON keywords in PATTDLG with AUTORADIOBUTTON. The radio buttons in the dialog box are then created with a style of BS\_AUTORADIOBUTTON rather than BS\_RADIOBUTTON. These buttons check themselves automatically when clicked and also uncheck all other radio buttons in the same group. Thus the processing of the WM\_CONTROL message is reduced to this:

```
case WM_CONTROL: 
     if (SHORT1FROMMP (mp1) \geq 10D_DENSE1 88SHORT1FROMMP (mp1) <= IDD_HALFTONE)
           { 
           pdLocal .sPattern = SHORTIFROMMP (mpl) 
           } 
     else if (SHORT1FROMMP (mpl) >= IDD_BKGRND &&
               SHORT1FROMMP (mpl) <= IDD_LIGHTGRAY)
           \left\{ \right.pdLocal.sColor = SHORTIFROMMP (mpl) : 
           } 
     return 0 ;
```
This logic simply keeps track of the most recent button checked.

# **Working with Check Boxes**

In addition to the radio buttons, the dialog box in PATTDLG contains a "check box." This is a style of button that programs use to indicate an option that can be checked on or off. The check box in PATTDLG determines whether the rectangle drawn in the client window should include a border.

The child ID of the check box is IDD \_BORDER. During processing of the WN\_INITDLG message in *PatternsWndProc,* the state of the button (checked or unchecked) is set based on the value of the *fBorder* field of *pdLocal:* 

```
WinSendDlgltemMsg (hwnd. IOD_BORDER. BM_SETCHECK, 
                   MPFROM2SHORT (pdlocal.fBorder. 0). NUll) ;
```
This check box has the window style BS\_AUTOCHECKBOX, which means that the check box window itself toggles the check mark on and off when clicked. Although the check box sends its owner WM\_CONTROL messages, *PatternDlgProc* doesn't do anything with them. Instead, when the OK button is clicked, *PatternWndProc* obtains the current state of the check box by sending it a BM\_QUERYCHECK message:

```
pdLocal.fBorder = (BOOL) WinSendDlgItemMsg (hwnd,
          IDD_BORDER. BM_OUERYCHECK, NUll. NUll) ;
```
# **Tab Stops and Groups**

The dialog box in PATTDLG has a complete keyboard interface without any apparent effort on our part. You can use the Tab key to jump between the radio buttons, check box, and push buttons. Within each group of radio buttons, you can use the cursor movement keys to change the checked button. These two aspects of the keyboard interface are governed by the window styles called WS\_TABSTOP and WS\_GROUP. Some of the control windows have these styles by default; some don't. Sometimes it's necessary for you to include one of these window styles in the definition for the control window. For example, in the dialog box template in PATTDLG.RC, the check box and push buttons are explicitly given the WS\_GROUP style.

The WS\_TABSTOP style determines how the input focus is transferred between control windows when the user presses the Tab key. Initially, the input focus is set to the first control in the dialog box (based on the order in which you define the controls in the template) that has the WS\_TABSTOP style. When the user presses the Tab key, the input focus is transferred to the very next control that has the WS\_TABSTOP style. After the last

WS\_TABSTOP control is reached, pressing the Tab key transfers the input focus to the first WS\_TABSTOP control. PUSHBUTTON, DEFPUSHBUT-TON, CHECKBOX, and AUTOCHECKBOX control windows all have a WS\_TABSTOP style by default, as do the ENTRYFIELD and LISTBOX control windows used in the HEAD program shown later in this chapter.

The WS\_GROUP style governs the way the input focus is transferred between controls when the user presses the Up and Down cursor movement keys. A range of controls in which the cursor movement keys transfer the input focus is called a "group." The group ranges from the first control that has a WS\_GROUP style up to (but not including) the next control that has a WS\_GROUP style. Static control windows defined with CTEXT, LTEXT, RTEXT, ICON, and GROUPBOX have a WS\_GROUP style by default. However, these controls can't themselves receive the input focus, so the group really begins with the next control.

This is how the cursor movement keys work in the two groups of radio buttons in PATTDLG. The first radio button after each GROUPBOX window begins a group. The first group of radio buttons ends with the other GROUP-BOX window that precedes the second group. The second group of radio buttons ends with the CHECKBOX window, which is explicitly given a WS GROUP style. The buttons and check boxes in PATTDLG must be explicitly given a WS\_GROUP style to prevent the cursor movement keys from doing anything when these windows have the input focus. If you remove the WS\_GROUP style from the check box control window, you'll find that you can use the cursor movement keys to move between the check box and the radio buttons in the second group because the check box is no longer functioning as the end of the group.

Although radio buttons don't normally have a WM\_TABSTOP style, a checked radio button functions as if it does. Thus, when you press the Tab key, the input focus transfers to the radio button that is currently checked in each group.

# **The WM\_INITDLG Message**

The WM\_INITDLG message is the first message the dialog procedure receives. You've already seen how the dialog procedure can use *mpl* to reference a pointer passed to *WinDlgBox* and perform initialization during the WM\_INITDLG message. However, this message also has another function. The mpJ parameter that accompanies the WM\_INITDLG message contains the window handle of the control window that initially receives the input focus. This is generally the first control in the dialog box that has the WS\_TABSTOP style. If this is satisfactory, you can either return OL from the

dialog procedure after processing WM\_INITDLG or call *WinDefDlgProc* in lieu of processing WM\_INITDLG.

In PATTDLG, the first control that has the WS\_TABSTOP style is the check box. But it makes more sense for a radio button in the first group to get the input focus. When you want to set the input focus during WM\_INITDLG, call *WinSetFocus* and return lL from the dialog procedure. In *Pattern-DlgProc* the code looks like this:

```
WinSetFocus (HWND_DESKTOP. 
             WinWindowFromID (hwnd, pdLocal.sPattern));
return 1 ;
```
If you don't return lL after setting the input focus, the Presentation Manager will set the focus to the window indicated by the *mpl* parameter.

# **Saving the Values**

When you end PATTDLG, a message box is displayed that asks "Save current settings?" If you check "Yes" on this message box, PATTDLG will use the last values of the pattern and color that you selected the next time you run the program.

The first question that you might ask is: Where is this information being saved? The Presentation Manager maintains a file named OS2.INI that programs can use for storing configuration data. For example, a user of a Presentation Manager word-processing program might prefer that the program be started with left margins of 1 inch and "insert mode" turned off. OS2.INI is an excellent place to store information like that. The Presentation Manager Control Panel uses OS2.INI to store your color and mouse preferences and your printer setups.

What makes this even better is that programs do not access OS2.1NI directly. Instead they use Presentation Manager function calls to write to and read from the file.

Information in OS2.1NI is accessed using two text strings: an "application" name, which is generally the same name as the program, and a "key" name, which identifies a particular piece of information that the program stores. For example, suppose the Presentation Manager word-processing program I mentioned is called WORDPROC. To store the user's preference for insert mode and left margins, the program would use an application name of WORDPROC and key names of INSERT MODE and LEFTMARGIN.

For PATTDLG, the application name is PATTDLG, which is stored in the *szAppName* variable in *ClientWndProc.* To store the current settings, the program uses the key name SETTINGS, stored in *szKeyName.* 

When you end PATTDLG and answer "Yes" to the message box displayed during the WM\_DESTROY message, PATTDLG writes the current settings to OS2.INI by calling

```
WinWriteProfileData (hab. szAppName, szKeyName. &pdCurrent. 
                     sizeof pdCurrent) ;
```
You use this function to write binary data of any length to OS2.1NI. In this case, PATTDLG writes the entire *pdCurrent* structure to the file. The last parameter is the size of this structure. You can also use *WinWrite-ProfileString* to write a zero-terminated string.

During the WM\_CREATE message, PATTDLG attempts to read the data from OS2.INI:

```
WinQueryProfileData (hab. szAppName. szKeyName. &pdCurrent. 
                     &sDataLength) ;
```
If the Presentation Manager does not find a matching application and key name in OS2.1NI, *WinQueryProfileData* returns FALSE, but PATTDLG doesn't check for this. The *pdCurrent* structure already contains initialized default values, and these will not be altered by the *WinQueryProfileData*  function call.

You can read text strings from OS2.1NI using *WinQueryProfileString.* If the information you store using *WinWriteProfileData* is a single integer, you can read it using *WinQueryProfilelnt.* The *WinQueryProfileSize* function returns the size of the stored data for a particular application and key name.

# **The File Open Dialog Box**

One of the most complex, yet essential, modal dialog boxes is invoked by the menu's File Open option. The HEAD program, shown in Figure 14-7, is a Presentation Manager version of the UNIX *head* utility. The program shows the beginning of the file in its client window. To specify a filename, you can use the HEAD command line or the File Open dialog box.

# **The HEAD File**

```
11- - - - - - - - -- - - - - - -
# HEAD make file
#----------------
head.obj : head.c head.h 
     cl -c -G2sw -W3 head.c 
easyfont.obj : easyfont.c 
     cl -c -G2sw -W3 easyfont.c 
head.res : head.rc head.h 
     rc -r head 
head.exe : head.obj easyfont.obj head.def 
     link head easyfont, /align:16, NUL, os2, head
     rc head.res 
head.exe : head. res 
     rc head. res
```
## **The HEAD.C File**

*1\** - - - - - - - - - - - - - - - - - - - - - - - - - - - - - - HEAD.C -- Displays File Head - - - - - - - - - - - - - - - - - - - - - - - - - - - - - -\*/ #define INCL\_WIN #define INCLGPI #include <os2.h> #include <malloc.h> #include <stdio.h> #include <string.h> #include "easyfont.h" 1;; ncl ude "head.h" 1/defi ne LCID\_FIXEDFONT 1L 11defi ne LCID\_BOLDFONT 2L MRESULT EXPENTRY ClientWndProc (HWND, USHORT, MPARAM, MPARAM) ; MRESULT EXPENTRY AboutDlgProc (HWND, USHORT, MPARAM, MPARAM) ; MRESULT EXPENTRY OpenDlgProc (HWND, USHORT, MPARAM, MPARAM) ; SHORT ParseFileName (CHAR \*, CHAR \*) ;

```
Figure 14-7. The HEAD.C File. continued
```

```
CHAR szClientClass [] = "Head" :
CHAR szFileName [80] : 
HAB hab :
int main (int argc, char *argv[]) 
     €
     static ULONG flFrameFlags = FCF_TITLEBAR | FCF_SYSMENU |<br>| FCF_MINMAX | FCF_SIZEBORDER | FCF_MINMAX
                                  FCF_SIZEBORDER
                                  FCF_SHELLPOSITION | FCF_TASKLIST |
                                  FCF_MENU :
     HMO hmq : 
     HWND hwndFrame, hwndClient ; 
     OMSG qmsg : 
               II Check for filename parameter and copy to szFileName 
     if (argc > 1)
          ParseFileName (szFileName, argv [1]) ;
               II Continue normally 
     hab = WinInitialize (0) ;
     hmq = WinCreateMsgOueue (hab, 0) : 
     WinRegisterClass (hab, szClientClass, ClientWndProc, CS_SIZEREDRAW. 0) ;
     hwndFrame = WinCreateStdWindow (HWNO_DESKTOP. WS_VISIBLE, 
                                       &flFrameFlags, szClientClass. NULL. 
                                       OL. NULL, IO_RESOURCE. &hwndClient) 
     if (hwndFrame != NULL) 
          { 
          WinSendMsg (hwndFrame, WM_SETICON, 
                       WinOuerySysPointer (HWND_DESKTOP. SPTR-APPICON, FALSE), 
                       NULL) ; 
          while (WinGetMsg (hab, &qmsg, NULL. O. 0)) 
               WinDispatchMsg (hab, &qmsg) ;
          WinDestroyWindow (hwndFrame) ;
          } 
     WinDestroyMsgQueue (hmq) ;
     WinTerminate (hab) ;
     return 0 : 
     \mathbf{r}
```
### **Figure 14-7. The HEAD.C File.** *continued*

```
MRESULT EXPENTRY ClientWndProc (HWND hwnd. USHORT msg. MPARAM mpl. MPARAM mp2) 
     { 
     static CHAR szErrorMsg [] = "File not found or could not be opened" ;
     static SHORT cxClient, cyClient, cxChar, cyChar, cyDesc ;<br>CHAR         *pcReadBuffer :
                   *pcReadBuffer :
     FILE 
                   *filelnput 
     FONTMETRICS fm ;
     HPS 
                   hps ; 
     POINTL 
                   ptl ; 
     SHORT 
                   sLength ;
     swi tch (msg) 
          { 
          case WM_CREATE: 
               hps = WinGetPS (hwnd) 
               EzfQueryFonts (hps) ; 
               if (!fzfCreateLogFont (hps, LCID_FIXEDFONT, FONTFACE_COUR. 
                                                              FONTSIZE_10. 0))
                     \intWinReleasePS (hps) ; 
                     WinMessageBox (HWND_DESKTOP. HWND_DESKTOP, 
                          "Cannot find a fixed-pitch font. Load the Courier" 
                          "fonts from the Control Panel and try again.", 
                          szClientClass, 0, MB_OK | MB_ICONEXCLAMATION) ;
                     return 1 ; 
                     } 
                GpiQueryFontMetrics (hps, (LONG) sizeof fm, &fm) 
                cxChar = (SHORT) fm.1AveCharWidth : 
                cyChar = (S\#ORT) fm.1MaxBaselineExt ;cyDesc = (SHORT) fm.1MaxDescender 
               GpiSetCharSet (hps. LCID_DEFAULT) 
               GpiOeleteSetld (hps, LCID_FIXEDFONT) 
               WinReleasePS (hps) ; 
               return 0 
          case WM_SIZE: 
                cxClient = SHORTIFROMMP (mp2):
                cycClient = SHORT2FROMMP (mp2);
                return 0 ;
```
#### **Figure 14-7. The HEAD.C File.** *continued*

```
case WM_COMMAND: 
     switch (COMMANOMSG(&msg)->cmd) 
           \sqrt{2}case 10M_OPEN: 
                if (WinDlgBox (HWND_DESKTOP. hwnd, OpenDlgProc. 
                                 NULL, IDD_OPEN, NULL))
                      WinlnvalidateRect (hwnd, NULL, FALSE) ; 
                return 0 ; 
          case 10M_ABOUT: 
                WinDlgBox (HWND_DESKTOP, hwnd, AboutOlgProc. 
                            NULL, IOD_ABOUT. NULL) ; 
                return 0 ; 
          \mathbf{v}break : 
case WM_PAINT: 
     hps = WinBeginPaint (hwnd, NULL, NULL) ;
     GpiErase (hps) 
     if (szFileName [0] != '\0)
           { 
           EzfCreateLogFont (hps, LCIO_FIXEDFONT. 
FONTFACE_COUR. 
                                    FONTSIZE_IO, 
                                                      0) ; 
           EzfCreateLogFont (hps, LCIO_BOLDFONT, 
FONTFACE_COUR. 
                                     FONTSIZE_10,      FATTR_SEL_BOLD)
           GpiSetCharSet (hps, LCIO_BOLDFONT) 
           ptl.x = c \times Char;
           ptl.y = cyClient - cyChar + cyDesc;
           GpiCharStringAt (hps, &ptl. (LONG) strlen (szFileName), 
                                         szFileName) ; 
           pt1.y - cyChar;if ((\text{fileInput} = \text{fopen} (\text{szFileName}, \text{ "r")) != \text{NULL}){ 
                GpiSetCharSet (hps. LCIO_FIXEOFONr) ; 
                pcReadBuffer = malloc (cxClient / cxChar) ;
                while ((pt1.y - xcyChar) > 0 &&
                        fgets (pcReadBuffer. cxClient / cxChar - 2. 
                                fileInput) != NULL)
                      \left\{ \right.slength = strlen (pcReadBuffer);
```

```
if (pcReadBuffer [sLength - 1] - '\n')
                                        sLength-- : 
                                  if (sLength > 0)
                                        GpiCharStringAt (hps. &ptl. (LONG) sLength, 
                                                                 pcReadBuffer) ; 
                                  \mathbf{I}free (pcReadBuffer) 
                            fclose (filelnput) ; 
                            } 
                      else 
                                       // file cannot be opened
                            ſ
                            ptl.y - cyChar ;
                            GpiCharStringAt (hps. &ptl. 
                                                (LONG) strlen (szErrorMsg). 
                                                szErrorMsg) ;
                            \mathcal{L}GpiSetCharSet (hps. LCID_DEFAULT) ;
                      GpiOeleteSetId (hps. LCID_FIXEDFONT) 
                      GpiDeleteSetId (hps. LCID_BOLDFONT) ; 
                      } 
                 WinEndPaint (hps) ; 
                 return 0 : 
           \mathcal{F}return WinOefWindowProc (hwnd. msg. mpl. mp2) 
     \mathcal{L}MRESULT EXPENTRY AboutDlgProc (HWND hwnd. USHORT msg. MPARAM mpl. MPARAM mp2) 
      { 
     switch (msg) 
           \left\{ \right.case WM-COMMAND: 
                 switch (COMMANDMSG(&msg)->cmd) 
                       \mathbf{f}case DID_OK: 
                      case DID_CANCEL: 
                            WinDismissDlg (hwnd, TRUE) ;
                            return 0 ; 
                      } 
                 break ; 
           \mathcal{L}return WinDefDlgProc (hwnd. msg. mp1, mp2);
     \mathcal{F}
```
#### **Figure 14-7. The HEAD.C File.** *continued*

```
VOID FillDirListBox (HWND hwnd, CHAR *pcCurrentPath) 
     { 
     static CHAR szDrive \lceil 1 - " : " : \rceilFILEFINDBUF findbuf : 
     HDIR 
                 hDir = 1;
     SHORT 
                 sDrive : 
     USHORT 
                 usDriveNum, usCurPathLen, usSearchCount = 1;
     ULONG 
                 ulDriveMap ; 
     DosOCurDisk (&usDriveNum, &ulDriveMap) ; 
     pcCurrentPath [0] = (CHAR) usDriveNum + '@';
     pcCurrentPath [1] = ':' :
     pcCurrentPath [2] = ' \ \' ;
     usCurPathLen = 64:
     DosQCurOir (0, pcCurrentPath + 3, &usCurPathLen) ; 
     WinSetOlgltemText (hwnd, IDD_PATH, pcCurrentPath) : 
     WinSendDlgItemMsg (hwnd, IDD_DIRLIST, LM_DELETEALL, NULL, NULL) :
     for (sDrive = 0 ; sDrive \leq 26 ; sDrive++)
          if (ulDriveMap & 1L << sDrive)
               { 
               szDrive [1] = (CHAR) sDrive + 'A' :
               WinSendDlgItemMsg (hwnd, IDO_DIRLIST, LM_INSERTITEM, 
                                    MPFROM2SHORT (LIT_END, 0), 
                                    MPFROMP (szDrive)) ;
               \mathbf{I}DosFindFirst ("*.*", &hDir, Ox001l, &findbuf, sizeof findbuf, 
                               &usSearchCount, OL) : 
     while (usSearchCount) 
          { 
          if (findbuf.attrFile & Ox0010 && 
                     (findbuf.achName [0] != '.' ' |; findbuf.achName [1]))
               WinSendDlgltemMsg (hwnd. IDD_DIRLIST, LM_INSERTITEM, 
                                    MPFROM2SHORT (LIT_SORTASCENDING, 0), 
                                    MPFROMP (findbuf.achName)) ;
          DosFindNext (hDir, &findbuf, sizeof findbuf, &usSearchCount) ;
          <sup>1</sup>
     \mathcal{L}
```

```
Figure 14-7. The HEAD.C File. continued
```

```
VOID FillFileL1stBox (HWND hwnd) 
     { 
     FILEFINDBUF findbuf ; 
     HDIR 
                 hDir - 1:
     USHORT 
                 usSearchCount - 1:
     WinSendDlgItemMsg (hwnd, IDD_FILELIST, LM_DELETEALL, NULL, NULL) ;
     DosFindFirst ("*.*". &hDir. Ox0007. &findbuf. sizeof findbuf. 
                               &usSearchCount. Ol) : 
     while (usSearchCount) 
          { 
          WinSendDlgItemMsg (hwnd, IDD_FILELIST, LM_INSERTITEM,
                              MPFROM2SHORT (LIT_SORTASCENDING. 0). 
                              MPFROMP (findbuf.achName)) ;
          DosFindNext (hDir, &findbuf, sizeof findbuf, &usSearchCount) ;
          } 
     \mathcal{F}MRESULT EXPENTRY OpenDlgProc (HWND hwnd. USHORT msg. MPARAM mpl. MPARAM mp2) 
     { 
     static CHAR szCurrentPath [80]. szBuffer [80] : 
     SHORT sSelect:
     swi tch (msg) 
          \sqrt{ }case WM_INITDLG: 
               Fil10irlistBox (hwnd. szCurrentPath) 
               FillFileListBox (hwnd) : 
               WinSendDlgItemMsg (hwnd. IDO_FILEEOIT. EM_SETTEXTLIMIT. 
                                         MPFROM2SHORT (80. 0). NULL) ; 
               return 0 : 
          case WM_CONTROL: 
                if (SHORT1FROMMP (mpl) == IDD_DIRLIST ||
                    SHORT1FROMMP (mp1) - IDD_FILELIST)
                     { 
                     sSelect - (USHORT) WinSendDlgItemMsg (hwnd.
                                                    SHORTIFROMMP (mpl). 
                                                    LM_OUERYSELECTION. OL. Ol) ;
```

```
WinSendDlgltemMsg (hwnd, SHORTIFROMMP (mpl), 
                          LM_QUERYITEMTEXT, 
                          MPFROM2SHORT (sSelect, sizeof szBuffer). 
                          MPFROMP (szBuffer)) :
     \mathcal{F}switch (SHORT1FROMMP (mp1)) // Control ID
     \left\{ \right.case IDD_DIRLIST: 
          switch (SHORT2FROMMP (mpl)) // notification code
                { 
                case LN_ENTER: 
                     if (szBuffer [0] == '')
                           DosSelectDisk (szBuffer [1] - '@') :
                     else 
          DosChDir (szBuffer, OL) ; 
                     FillDirListBox (hwnd, szCurrentPath) ;
                     Fil1FileListBox (hwnd) : 
                     WinSetDlgItemText (hwnd, IDD_FILEEDIT, "");
                     return 0 ; 
                \mathbf{I}break ; 
     case IDD_FILELIST: 
          switch (SHORT2FROMMP (mpl)) // notification code
                { 
                case LN_SELECT: 
                     WinSetOlgltemText (hwnd. IDD_FILEEDIT, 
                                          szBuffer) ; 
                     return 0 ; 
                case LN_ENTER: 
                     ParseFileName (szFileName, szBuffer) ;
                     WinDismissDlg (hwnd, TRUE) ;
                     return 0 ; 
                \mathbf{1}break ; 
     \mathbf{r}break ;
```

```
case WM_COMMAND: 
                 switch (COMMANDMSG(&msg)->cmd) 
                      { 
                      case DID_OK: 
                            WinQueryDlgItemText (hwnd. IDD_FILEEDIT. 
                                                    sizeof szBuffer. szBuffer) :
                            switch (ParseFileName (szCurrentPath, szBuffer))
                                  { 
                                 case 0: 
                                       WinAlarm (HWND_DESKTOP. WA_ERROR) ; 
                                       FillDirListBox (hwnd. szCurrentPath) 
                                       FillFileListBox (hwnd) : 
                                       return 0 ; 
                                 case 1: 
                                       FillDirListBox (hwnd. szCurrentPath) ; 
                                       FillFileListBox (hwnd) ; 
                                       WinSetDlgItemText (hwnd. IDD_FILEEDIT. "") :
                                       return 0 : 
                                 case 2: 
                                       strcpy (szFileName, szCurrentPath) ;
                                       WinDismissDlg (hwnd. TRUE) : 
                                       return 0 : 
                                 \mathcal{F}break ; 
                      case DID_CANCEL: 
                            WinDismissDlg (hwnd. FALSE) :
                            return 0 ; 
                      \mathcal{F}break ; 
           \mathcal{F}return WinDefDlgProc (hwnd. msg. mp1. mp2) 
     }
SHORT ParseFileName (CHAR *pcOut. CHAR *pcln) 
     { 
           1* - - -- - -• - w - - - - - - - - - - - - - - - - - - - - - - - - - - - - - - - - - - - - - - - - - - - - - - - - - - - - - - -
              Input: pcOut -- Pointer to parsed file specification.
                         pcln -- POinter to raw file specification. 
               Returns: 0 -- pcIn had invalid drive or directory.
                          1 
peln was empty or had no filename. 
                          2 -- pcOut points to drive, full dir, and file name.
```
#### **Figure 14-7. The HEAD.C File.** *continued*

```
Changes current drive and directory per pcln string. 
       -----~------~----------------------------------------- ----------*1 
CHAR *peLastSlash. *pcFileOnly : 
UlONG ulDriveMap; 
USHORT usDriveNum. usDirLen -64 :
strupr (pcln) ; 
         II If input string is empty. return 1 
if (pcIn [0] = '0')return 1 ; 
          II Get drive from input string or current drive 
if (pcIn [1] = ';')
     \sqrt{2}if (DosSelectDisk (pcIn [0] - '@'))
          return 0 ; 
    pcIn +- 2;
     } 
DosQCurDisk (&usDriveNum, &ulDriveMap) 
*pcOut++ = (CHAR) usDriveNum + 'e' ;
*pc0ut++ = ':' ;
*pc0ut++ = '\\';
         II If rest of string is empty. return 1 
if (pcIn [0] == '\0')
    return 1 ; 
          II Search for last backslash. If none, could be directory. 
if (NULL == (pcLastSlash = strrchr (pcIn, '\\')))
     { 
  if (!DosChDir (pcln. OL» 
          return 1 ; 
               II Otherwise, get current dir & attach input filename 
     DosQCurDir (0. pcOut. &usDirLen) ;
```
### **Figure 14-7. The HEAD.C File.** *continued*

 $\sim$ 

```
if (strlen (pcln) > 12) 
           return 0 
     if (*(pc0ut + strlen (pc0ut) - 1) != "\wedge\)
           strcat (pc0ut++, "\\") :
                                                                    \epsilonstrcat (pcOut, pcln) ; 
     return 2 ; 
     \mathcal{F}// If the only backslash is at beginning, change to root
if (pcIn -- pcLastSlash)
     { 
  DosChDir ("\\', OL) ;
     if (pcIn [1] \equiv '\0')
          return 1 ; 
     strcpy (pcOut, pcIn + 1);
     return 2 ; 
     \mathcal{F}// Attempt to change directory -- Get current dir if OK
*pcLastSlash = ' \setminus 0' ;
if (OosChDir (peln. OU) 
     return 0 ; 
DosOCurDir (0. pcOut, &usDirLen) ; 
           // Append input filename, if any
pcFileOnly = pcLastSlash + 1 ;
if (*perileOnly == '\\0')return 1 ; 
if (strlen (pcFileOnly) > 12) 
     return 0 
if (*(pc0ut + strlen (pc0ut) - 1) != '\\strcat (pcOut++, "\\") ; 
strcat (pcOut, pcFileOnly) ; 
return 2 ; 
\mathbf{L}
```
## **The HEAD.H File**

```
/*- - - - - - - - - - - - - - - - - - --
   HEAD.H header file 
  --------------------*/ 
I/defi ne IO_RESOURCE 
%define IDM_FILE 1<br>#define IDM_OPEN 10
#define IDM_OPEN
IIdefine 10M_ABOUT 11 
#define IDD OPEN
                            \mathbf{1}/ldefine IOD-ABOUT 2 
define IDD_PATH 10<br>
#define IDD_FILEEDIT 11
ffdefi ne IDD_FI LEEDIT 11 
/Idefi ne IOO_DIRLIST 12 
/Idefi ne IDD_FILELIST 13
```
## **The HEAD.RC File**

```
1* - - - - -- - - - - - - - - - - - - - - - - - - - - - - - -
   HEAD.RC resource script file 
  - - - - - - - - - - - - - - - - - - - - - - - - - - - - - -*/ 
/linclude <os2.h> 
/linclude "head.h" 
MENU ID_RESOURCE 
     { 
      SUBMENU "-File", 
10M_FILE 
           { 
           MENUITEM "~Open...",
                                          IDM _OPEN 
           MENUITEM SEPARATOR
           MENUITEM "A~bout Head...", IDM_ABOUT
           } 
     \mathbf{)}DLGTEMPLATE IOD_ABOUT 
  { 
  DIALOG "", 0, 32, 32, 200, 88,, FCF_DLGBORDER
    ( 
    CTEXT "Head" 
                                                      -1. 
10. 64. 180. 8 
    CTEXT "File Head Display"
                                                      -1. 
10. 40, 180. S 
     CTEXT "Copyright (C) Charles Petzold, 1988" 
-l, 
10, 32, 180, 8 
    DEFPUSHBUTTON "OK"
                                                DID_OK, 80, 8, 40, 16, WS_GROUP
    } 
  \mathcal{F}
```
### Figure 14-7. The HEAD.RC File. *continued*

```
DLGTEMPLATE IOO_OPEN 
 { 
 DIALOG "", 0, 8. 8, 240. 170,. FCF_OLGBOROER 
   { 
   CTEXT "Open File" -1, 8, 154, 224, 8
   LTEXT "Use mouse to choose file. or type filename." -1. 8, 138. 
224. 8 
   LTEXT "Current Directory:" -1.<br>LTEXT "" 1DD_
                                           8, 126, 80, 8
   LTEXT IOD_PATH. 88. 126. 144. 
8 
   LTEXT "Filename:" -1,<br>ENTRYFIELD "" 1DD_
                                            8, 110, 48, 8
   ENTRYFIELD ""              IDD_FILEEDIT, 56, 110, 176, 8, ES_MARGIN
   CTEXT "Directories" -1,<br>CTEXT "Files" -1,
                                           16, 96, 92, 8CTEXT "Files" -1. 134. 96. 92. 
8 
   LlSTBOX IOD_DIRLIST. 16. 32. 92. 
64 
   LISTBOX IDD_FILELIST. 134, 32. 92. 
64 
   DEFPUSHBUTTON "Open" DID_OK, 32, 8, 64,16,WS_GROUP
   PUSHBUTTON "Esc<del>-</del>Cancel" DID_CANCEL, 144, 8, 64,16,WS_GROUP
   } 
 \overline{\phantom{a}}
```
### **The HEAD.DEF File**

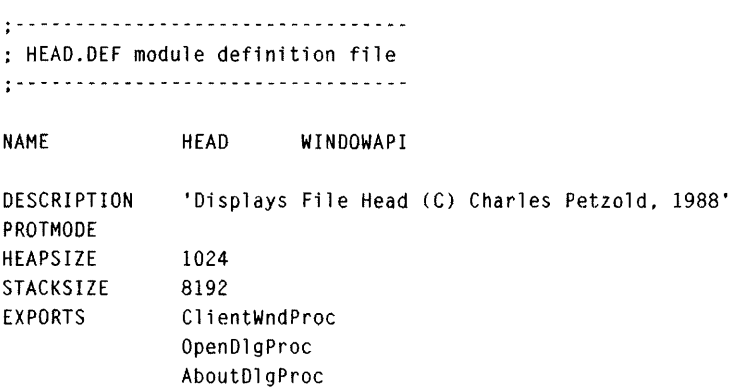

Figure 14-7. *The HEAD program.* 

You'll also need the EASYFONT.C and EASYFONT.H files from Chapter 5 to compile HEAD.

As I said, the File Open dialog box is one of the most complex you'll encounter and requires some messy code. To handle the box logic properly, you have to parse file specifications, separating the drive, directory, and filenames. The *ParseFileName* function (the last function in HEAD.C) does a lot of the dirty work. You supply a file specification and *ParseFileName* determines the fully qualified filename with disk drive and directory. It returns a code indicating a possible error.

HEAD must retain this fully qualified filename because the File Open dialog box procedure often changes the current disk drive and directory. If you, used HEAD to look at a file and then wanted to look at another file, you would invoke the File Open dialog box. After you changed the drive and directory, you might change your mind and decide to cancel the dialog box. If HEAD did not save the fully qualified filename or the original file, it might not be able to find the file again.

### **The Overall Structure**

One way to use HEAD is to specify a filename parameter when you run the program, like this:

HEAD filename

The *main* function in HEAD declares the normal *argc* and *argv* parameters. If *argc* is greater than 1, *argv[l]* is passed to the *ParseFileName* function, which creates a fully qualified filename and stores it in the global variable *szFileName.* 

During the WM\_PAINT message in *ClientWndProc,* HEAD attempts to open this file (using normal C file I/O functions) and display as much of the file as can fit in the window. If this fails, HEAD displays the message "File not found or could not be opened" at the top of the client window. HEAD closes the file at the end of the WM\_PAINT message. The file is opened and read only during the WM\_PAINT message.

You can also select a file through HEAD's File Open dialog box, which uses the IDD\_OPEN template in HEAD.RC and the *OpenDlgProc* function in HEAD.C. The dialog box is shown in Figure 14-8.

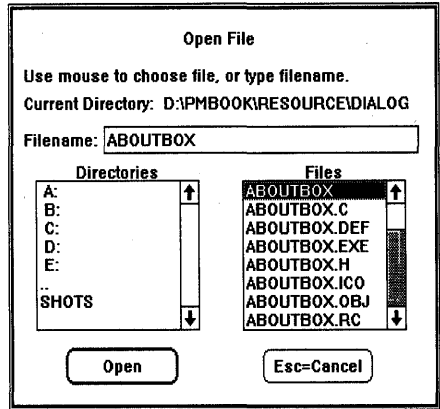

Figure 14-8. *The HEAD display.* 

The dialog box contains several static text fields, one of which displays the current drive and directory. You can change the drive or directory — or select a file- by typing directly in a text entry field (the box following the text string "Filename"). The dialog box also contains two list boxes. The first displays all the disk drives and subdirectories of the current directory. You can change the drive or directory using this list box. The second list box lists all the files in the current directory. You can select a file by choosing it from the list box. Much of the complexity of the File Open dialog box stems from the interaction between the list boxes and the text entry field.

### **Static Text Fields**

The File Open dialog box template in HEAD.RC has three static text fields of type CTEXT ("centered text") and four of type LTEXT ("left-justified text"). You'll notice that the third LTEXT statement in the dialog box template has a blank text field and a child ID of IDD\_PATH. This is used to display the current disk drive and directory.

The text for this control is set in the *FillDirListBox* function. This function obtains the current disk drive by calling the OS/2 kernel function *DosQCur-Disk* and the current directory by calling *DosQCurDir.* The composite drive and directory is stored in the text string *pcCurrentPath.* The *WinSetDlgltem-Text* function sets the text for the IDD PATH control:

```
WinSetDlgItemText (hwnd, IDD_PATH, pcCurrentPath) ;
```
This function is similar to the *WinSetWindowText* function we used in the COLORSCR program in Chapter 11 to set the text of a control window.

### **List Boxes**

List boxes list text strings. The File Open dialog box template has two list boxes with child IDs of IDD\_DIRLIST and IDD\_FILELIST. The first lists disk drives and subdirectories; the second lists files in the current directory.

You can scroll through a list box using the cursor movement keys or a scroll bar. In the File Open dialog box you change the current disk drive or directory by double-clicking an entry in the first list box or by pressing Enter when the list box has the input focus. You can select a file from the second list box in a similar fashion.

The *FillDirListBox* and *FillFileListBox* functions in HEAD.Cfill the list boxes with text entries. These functions first delete all entries in the list box by sending the list box an LM\_DELETEALL message. Here's the call in *FillDirListBox:* 

WinSendDlgItemMsg (hwnd, IDD\_DIRLIST, LM\_DELETEALL, NULL, NULL) ;

The first list box is filled with all the valid disk drives and the subdirectories of the current directory. The *FillDirListBox* function uses the *DosQCur-Disk* to obtain the valid disk drives and the *DosFindFirst* and *DosFindNext*  functions for the directories. To put a text string in a list box, you send the list box an LM\_INSERTITEM message. The *mp2* parameter is a pointer to the text string. The *FillDirListBox* function sets the low USHORT of *mpJ* to LIT \_END to put the disk drives at the end of the list and LIT\_SORT-ASCENDING to put the subdirectories in the list box in alphabetic order.

The *FillFileListBox* function works similarly for the second list box. It finds all the files in the current directory using the *OS/2 DosFindFirst* and *Dos-FindNext* functions and sends the list box an LM\_INSERTITEM message for each file.

*OpenDlgProc* first calls the *FillDirListBox* and *FillFileListBox* functions during the WM\_INITDLG message and then awaits messages from the list boxes. A list box sends its owner a WM\_CONTROL message. The low USHORT of *mpJ* is the child ID; the high USHORT of *mpJ* is a notification code. This notification code is either LN\_SELECT (which means that the user has clicked an entry in the list box or moved the cursor to it) or LN \_ENTER, which means the user has double-clicked an entry or pressed the Enter key.

*OpenDlgProc* processes the WM\_CONTROL message by first sending the list box an LM\_QUERYSELECTION message. This returns a number indicating the current list box selection. Sending the list box an LM\_QUERYITEM-TEXT message with this selection number obtains the text string of the selection.

For the first list box, an LN\_ENTER notification code during a WM\_CONTROL message indicates that the user wants to change the current drive or directory. *OpenDlgProc* changes the drive or directory and then calls *FillDirListBox* and *FillFileListBox* again to reflect this new selection. For the second list box, an LN\_ENTER notification code indicates that the user is finished. *OpenDlgProc* calls *ParseFileName* for the current selection and ends the dialog box by calling *WinDismissDlg.* 

### **Text Entry Fields**

The File Open dialog box template also contains a text entry control in which the user can type a drive, directory, filename, or some combination of the three. The text entry field has a child ID of IDD \_FILEEDIT. During the WM\_INITDLG message, *OpenDlgProc* sends the text entry control an EM\_SETTEXTLIMIT message with the low USHORT of *mpJ* set to 80. This limits the amount of text the user can type in the field to 80 characters.

If you simply type something in this field and press Enter, *OpenDlgProc*  receives a WM\_COMMAND message with the *cmd* field set to DID\_OK. This is not a message from the text entry control—when you press Enter, the *WinDefDlgProc* function generates a WM\_COMMAND message that contains the child window ID of the default push button in the dialog box.

For a WM\_COMMAND message of DID\_OK, *OpenDlgProc* obtains the current text in the text entry field by calling *WinQueryDlgltemText* and passes the string to *ParseFileName.* The return value of *ParseFileName* is tested to determine whether the string is invalid (a 0 value), contains a new disk drive or directory (a 1 value), or a valid filename (a 2 value). In the last case, the dialog box is ended by calling *WinDismissDlg.* 

The text entry control is also kept updated with the current file selected in the second list box. For a WM\_CONTROL message with a child ID of IDD\_FILELIST and notification code of LN\_SELECT, *OpenDlgProc* calls *WinSetDlgItemText* to set the text in the text entry control.

# **Modeless Dialog Boxes**

So far, the programs shown in this chapter have created "modal" dialog boxes. Although you can switch to other programs while a modal dialog box is displayed, you cannot switch to another window in the same program. However, a "modeless" dialog box works a little differently and is similar to a window that you create with *WinCreateStdWindow.* You can switch between the dialog box and other top-level windows in the program.

To create a modal dialog box, you call *WinDlgBox.* The function does not return until the dialog box destroys itself by calling *WinDismissDlg*. The *WinDlgBox* returns the second parameter passed to *WinDismissDlg.* To create a modeless dialog box, you call *WinLoadDlg.* The function returns after the dialog box is created, returning the handle of the dialog box window.

Perhaps the most interesting application of a modeless dialog box is to create a main window for your program. You create your program's window with *WinLoadDlg* rather than *WinCreateStdWindow.* Why would you want to do this? Simple: If you want to create a lot of child windows on your client, it's much easier to define them in a dialog template than it is to call *WinCreateWindow* in your program.

# **The HEXCALC Program**

To demonstrate this, let's look at the HEXCALC program, which is shown in Figure 14-9 on the following pages.
#### **The HEXCALC File**

```
#-------------------
# HEXCALC make file
# - - - - - - - - - - - - - - - - - -hexcalc.obj : hexcalc.c hexcalc.h
     cl -c -G2sw -W3 hexcalc.c
hexcalc.res : hexcalc.rc hexcalc.h
     rc -r hexcalc.rc
hexcalc.exe : hexcalc.obj hexcalc.def
     link hexcalc, /align:16, NUL, os2, hexcalc
     rc hexcalc.res
hexcalc.exe : hexcalc.res
     rc hexcalc.res
```
#### The HEXCALC.C File

```
HEXCALC.C -- Hexadecimal Calculator
  #define INCL_WIN
#include <os2.h>
#include <ctype.h>
#include <limits.h>
#include <stdlib.h>
#include <string.h>
#include "hexcalc.h"
MRESULT EXPENTRY ClientWndProc (HWND, USHORT, MPARAM, MPARAM) ;
int main (void)
    \left\{ \right.HAB hab ;
    HMQ hmg :
    HWND hwndFrame ;
    QMSG qmsg ;
    hab = WinInitialize (0);
    hmq = WinCreateMsgQueue (hab, 0) ;
    WinRegisterClass (hab, CLIENTCLASS, ClientWndProc, OL, 0) ;
```
(continued)

 $\sim$ 

#### Figure 14-9. The HEXCALC.C File. *continued*

```
hwndFrame - WinLoadDlg (HWND_DESKTOP, HWND_DESKTOP,
                                 NULL. NULL, IO_HEXCAlC. NULL) 
     WinSendMsg (hwndFrame, WM_SETICON. 
                   WinLoadPOlnter (HWND_DESKTOP. NULL, ID_ICON), NULL) ; 
     WinSetFocus (HWND_DESKTOP, WinWindowFromID (hwndFrame, FID_CLIENT)) ;
     while (WinGetMsg (hab, &qmsg, NULL, 0, 0))
           WinDispatchMsg (hab. &qmsg) ;
     WinDestroyWindow (hwndFrame) ;
     WinDestroyMsgQueue (hmq) :
     WinTerminate (hab) ; 
     return 0 ; 
     \mathcal{L}void ShowNumber (HWND hwnd. ULONG ulNumber) 
      { 
     CHAR szBuffer [20] : 
     WinSetWindowText (WinWindowFromID (hwnd. ESCAPf). 
                          strupr (1toa (ulNumber, szBuffer, 16))) ;
     \lambdaULONG Calclt (ULONG ulFirstNum. SHORT sOperation. ULONG ulNum) 
      { 
     switch (sOperation)
           { 
            case '-' 
return ulNum ; 
            case '+' 
return ulFirstNum + 
ulNum ; 
            case '-': return ulFirstNum - ulNum ;
            case '*' 
return ulFirstNum * 
ulNum : 
            case '<mark>&' : r</mark>eturn ulFirstNum <mark>&</mark> ulNum
            case & : return ulfirstNum & ulNum<br>case '¦' : return ulFirstNum ¦ ulNum
            case '1\' 
return ulFirstNum 1\ 
ulNum 
            case '<' : return ulFirstNum << ulNum<br>case '>' : return ulFirstNum >> ulNum
           case '>' : return ulFirstNum >> ulNum ;
            case '/' : return ulNum ? ulFirstNum / ulNum : ULONG<mark>-MAX</mark>
            case '%' 
return ulNum ? ulFirstNum % ulNum ULONG_MAX 
            default 
return OL ; 
           } 
     \mathcal{E}
```

```
Figure 14-9. The HEXCALC.C File. continued
```

```
MRESUlT EXPENTRY ClientWndProc (HWND hwnd, USHORT msg, MPARAM mpl, MPARAM mp2) 
     { 
      static BOOL fNewNumber = TRUE ;
      static 
UlONG 
ulNumber, ulFirstNum 
      static SHORT sOperation = '='
     HWND 
                   hwndButton :
     SHORT
                  idButton ; 
     switch (msg) 
           \left\{ \right.case WM_CHAR: 
                if (CHARMSG(&msg)-)fs & KC_KEYUP) 
                     return 0 ; 
                if (CHARMSG(&msg)-)fs & KC_VIRTUAlKEY) 
                      switch (CHARMSG(&msg)->vkey) 
                           { 
                           case VK_LEFT:
                                if (!(CHARMSG(&msg)->fs & KC_CHAR))
                                      { 
                                      CHARMSG(&msg)-\text{chr} = 'b' ;
                                      CHARMSG(8msg)->fs = KC_CHAR;
                                      } 
                                break ; 
                           case VK_ESC:
                                CHARMSG(8msg)-\gt;chr = ESCAPE;
                                CHARMSG(8msg)->fs = KCCHAR ;
                                break ; 
                           case VK_NEWLINE:
                           case VK_ENTER:
                                CHARMSG(8msg) - \gt; chr = '=' ;CHARMSG(8msg) - >fs = KC_CHAR :
                                break ; 
                           \mathcal{F}if (CHARMSG(&msg)->fs & KC_CHAR) 
                      { 
                     CHARMSG(8msg)-\gt chr = \text{toupper} (CHARMSG(&msg)-\gt chr) ;
                      if (hwndButton = WinWindowFromID (hwnd, CHARMSG(&msg)\rightarrowchr))
                           WinSendMsg (hwndButton, BM_CLICK, NULL, NULL) ;
                      else 
                           WinAlarm (HWND_DESKTOP, WA_ERROR) ;
```
#### Figure 14-9. The HEXCALC.C File. *continued*

 $\mathbf{1}$ 

```
\mathbf{E}return 1 : 
     case WM_COMMAND: 
           idButton = COMMANNSG(\& msg)\rightarrow\text{cmd};
           if (idButton - 'b')// backspace
                ShowNumber (hwnd. ulNumber /= 16) :
           else if (idButton - ESCAPE)
                                                             II escape 
                ShowNumber (hwnd. ulNumber = 0L) ;
           else if (isxdigit (idButton))
                                                            // hex digit
                { 
                if (fNewNumber) 
                      { 
                      u]FirstNum = u]Number :
                      ulNumber = 0L;
                      } 
                fNewNumber = FALSE :
                if (ulNumber \leq ULONG_MAX >> 4)
                      ShowNumber (hwnd. 
                            ulNumber - 16 * ulNumber + idButton -
                                 (i s \text{digit} (idButton) ? '0' : 'A' - 10)) :
                else 
                      WinAlarm (HWND_DESKTOP, WA_ERROR) ;
                \mathcal{F}else and in the II operation of the II operation of the II operation of the II operation
                if (!fNewNumber) 
                      ShowNumber (hwnd, ulNumber =
                            CalcIt (ulFirstNum, sOperation, ulNumber)) ;
                fNewNumber = TRUE ; 
                sOperation - idButton;
                } 
           return 0 ; 
     case WM_BUTTONIDOWN: 
          WinAlarm (HWND_DESKTOP, WA_ERROR) :
           break ; 
     case WM-ERASEBACKGROUND: 
           return 1 ; 
     \mathbf{d}return WinDefWindowProc (hwnd. msg. mpl. mp2) ;
```
#### The HEXCALC.H File

```
/*-----------------------
     HEXCALC.H header file
     ------------------------*/
  #define ID_HEXCALC 1
  #define ID_ICON 1
  #define CLIENTCLASS "HexCalc"
  #define ESCAPE 27
The HEXCALC.RC File
  /*-----------------------------
     HEXCALC.RC resource script
    ------------------------------*/
  #include \langleos2.h>
  #include "hexcalc.h"
  POINTER ID_ICON hexcalc.ico
  WINDOWTEMPLATE ID_HEXCALC
     €
     FRAME NULL, 0, 100, 40, 132, 122, WS_VISIBLE,
           FCF_TITLEBAR | FCF_SYSMENU | FCF_MINBUTTON | FCF_BORDER | FCF_TASKLIST
        \left\{ \right.WINDOW "", FID_CLIENT, 0, 0, 140, 122, CLIENTCLASS, WS_VISIBLE
           €
           PUSHBUTTON "D".
                                   68. 8. 84, 20, 14, BS_NOPOINTERFOCUS
                                 65, 8, 68, 20, 14, BS_NOPOINTERFOCUS
           PUSHBUTTON "A",
           PUSHBUTTON "7",
                                 55, 8, 52, 20, 14, BS_NOPOINTERFOCUS
                                   52, 8, 36, 20, 14, BS_NOPOINTERFOCUS
           PUSHBUTTON "4",
           PUSHBUTTON "1",
                                  49, 8, 20, 20, 14, BS_NOPOINTERFOCUS
                                   48, 8, 4, 20, 14, BS_NOPOINTERFOCUS
           PUSHBUTTON "0",
                             ESCAPE, 32, 104, 68, 14, BS_NOPOINTERFOCUS
           PUSHBUTTON "0",
           PUSHBUTTON "E",
                                 69, 32, 84, 20, 14, BS_NOPOINTERFOCUS
           PUSHBUTTON "B",
                                  66, 32, 68, 20, 14, BS_NOPOINTERFOCUS
                                  56, 32, 52, 20, 14, BS_NOPOINTERFOCUS
           PUSHBUTTON "8".
                                 53, 32, 36, 20, 14, BS_NOPOINTERFOCUS
           PUSHBUTTON "5".
```
50, 32, 20, 20, 14, BS\_NOPOINTERFOCUS

8, 32, 4, 44, 14, BS\_NOPOINTERFOCUS

(continued)

PUSHBUTTON "2".

PUSHBUTTON "Back",

## Figure 14-9. The HEXCALC.RC File. continued

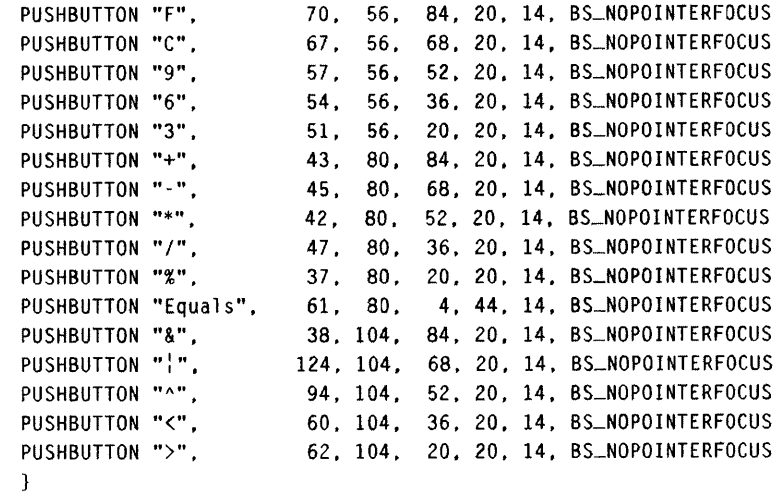

 $\mathbf{j}$  $\mathbf{I}$ 

## The HEXCALC.ICO File

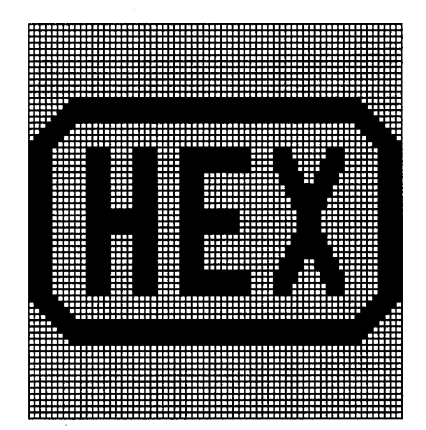

#### **The HEXCALC.DEF File**

```
; HEXCALC module definition file 
NAME HEXCALC WINDOWAPI 
             'Hexadecimal Calculator (C) Charles Petzold 1988' 
DESCRIPTION
PROTMODE 
HEAPSIZE 
            1024 
STACKSIZE
            8192 
EXPORTS 
            ClientWndProc
```
Figure 14·9. *The HEXCALC program.* 

HEXCALC is a hexadecimal calculator with a complete keyboard and mouse interface. You can add, subtract, multiply, and divide 32-bit hexadecimal numbers, as well as perform the C remainder  $(\%)$ , left shift  $(\lt\lt)$ , right shift ( $>>$ ), and bitwise AND ( $\&$ ), OR ( $\vert$ ), and exclusive-OR ( $\wedge$ ) operations.

The HEXCALC window is shown in Figure 14-10.

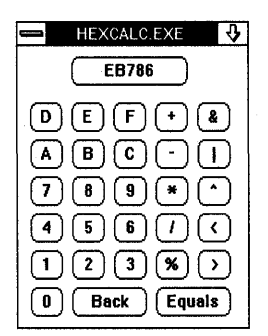

Figure 14·10. *The HEXCALC display.* 

To use HEXCALC, type or click in the first number (up to eight hexadecimal digits) followed by the operation and then the second number. You can show the result by clicking the "Equals" button or by pressing either the keyboard equal key or the Enter key. To correct your entries, you can use either the Backspace key, the left arrow cursor movement key, or the "Back" button. Pressing Escape or clicking the result box clears the current entry.

Results are always truncated to 32 bits, just as if you were performing the operation on two unsigned long integers in a C program. The only special handling is a check for division by zero before doing division or a remainder operation. In this case, HEXCALC sets the result to FFFFFFFF.

The client window of HEXCALC contains 29 push button controls, yet the program has not one call to *WinCreateStdWindow* or *WinCreateWindow.*  Everything is defined in the dialog box template in HEXCALC.RC. All the windows are created by one call to *WinLoadDlg.* 

## **The HEXCALC Template**

The dialog box template shown in the HEXCALC.RC resource script describes the size, appearance, and structure of HEXCALC's main window. The template begins with the WINDOWTEMPLATE keyword, which is equivalent to the DLGTEMPLATE keyword used in the other templates shown in this chapter. The top-level window is denoted by a FRAME statement. The statement contains a window style of WS\_ VISIBLE and frame creation flags of FCF\_TITLEBAR, FCF\_SYSMENU, FCF\_MIN-BUTTON, FCF\_BORDER, and FCF\_TASKLIST, such as you might use in a *WinCreateStdWindow* function.

The WINDOW statement that follows specifies a child of the frame window. This is the client window of HEXCALC. The child window ID is set to FID\_CLIENT, and the class name is set to the identifier CLIENTCLASS, defined in HEXCALC.H as "HexCalc." This window class is registered in HEXCALC.C before the call to *WinLoadDlg.* 

The template then defines 29 children of the client window with 29 PUSHBUTTON statements. The push buttons are given the style of BS\_NOPOINTERFOCUS, which causes the push button not to get the input focus when clicked. I'll discuss the push button child window IDs shortly.

## **Creating the Windows**

The *main* function in HEXCALC.C looks as though it's missing something, and it is - it doesn't have a call to *WinCreateStdWindow*. Instead, the *WinLoadDlg* function creates a frame window, client window, and 29 push buttons based on the template in HEXCALC.RC. The frame window also creates a title bar, system menu, and minimize box based on the frame creation flags specified in the template.

Look at the call to *WinLoadDlg:* 

hwndFrame = WinLoadDlg (HWND\_DESKTOP. HWND\_DESKTOP. NULL, NULL, ID\_HEXCALC, NULL) ; It doesn't even specify a window procedure for the dialog box. The only window procedure in HEXCALC is *ClientWndProc,* which is the window procedure for the "Hex Calc" class registered in *main* and specified in the WINDOW statement in the template.

Following the call to *WinLoadDlg,* the windows in HEXCALC function as if they were created with a call to *WinCreateStdWindow* and 29 calls to *WinCreateWindow. ClientWndProc* gets WM\_COMMAND messages from the push buttons and WM\_CHAR messages from the keyboard.

## **Creative Use of** Control IDs

The programs developed so far in this chapter have used identifiers defined in a header file as the child window IDs of controls within a dialog box. The child window IDs of the push buttons in HEXCALC appear to be random, but they're not. The IDs have been set to the ASCII codes of the corresponding number, letter, or symbol that appears inside the push button.

This is an easy way to add a keyboard interface to the calculator. When the user clicks a child window button, the child window sends *ClientWndProc* a WM\_COMMAND message with the *cmd* field equal to the control ID. When the user presses a character key on the keyboard, HEXCALC's main window receives a WM\_CHAR message with the ASCII code of the character.

When *ClientWndProc* receives a WM\_CHAR message, it first makes a few adjustments for the left cursor key, the Escape key, and the two Enter keys. Then it checks to see if a button exists with an ID equal to the typed character. If so, *ClientWndProc* sends the button a BM\_CLICK message:

```
if (hwndButton = WinWindowFromID (hwnd. CHARMSG(&msq)->chr))
     WinSendMsg (hwndButton. BM-CLICK. NULL, NULL) ;
```
The BM\_CLICK message causes the button to do two things: First, the button inverts itself briefly to appear as if it had been clicked. This gives the user visual feedback. Secondly, the button sends *ClientWndProc* a  $WM\_COMMAND$  message  $-$  again  $-$  just as if it had been clicked with the mouse. This allows *ClientWndProc* to process both keyboard and mouse input as WM\_COMMAND messages.

## **Windows and Dialog Boxes**

We've come full circle. We began creating standard windows in Chapter 2. Since Chapter 8 we've been looking at different ways that windows get input, first by processing keyboard and mouse input directly, then by using child window controls, and finally by moving to dialog boxes.

Now we've created a dialog box that seems to function just like a standard window! Of course, dialog boxes *are* normal windows, so it shouldn't be *too*  surprising that we can do this.

 $\sim$ 

 $\sim$ 

**Carl Common** 

 $\mathcal{L}^{\text{max}}_{\text{max}}$  and  $\mathcal{L}^{\text{max}}_{\text{max}}$ 

# **MISCELLANEOUS** ..... **TOPICS**

**I** • • • • •

 $\mathcal{A}$ 

• • • • •

• • • • • • • • • • • • • • • . . . . . .<br>. . . . .

• • • • •

 $\label{eq:2.1} \frac{1}{\sqrt{2}}\int_{\mathbb{R}^3}\frac{1}{\sqrt{2}}\left(\frac{1}{\sqrt{2}}\right)^2\frac{1}{\sqrt{2}}\left(\frac{1}{\sqrt{2}}\right)^2\frac{1}{\sqrt{2}}\left(\frac{1}{\sqrt{2}}\right)^2\frac{1}{\sqrt{2}}\left(\frac{1}{\sqrt{2}}\right)^2.$  $\frac{1}{2} \sum_{i=1}^n \frac{1}{2} \sum_{j=1}^n \frac{1}{2} \sum_{j=1}^n \frac{1}{2} \sum_{j=1}^n \frac{1}{2} \sum_{j=1}^n \frac{1}{2} \sum_{j=1}^n \frac{1}{2} \sum_{j=1}^n \frac{1}{2} \sum_{j=1}^n \frac{1}{2} \sum_{j=1}^n \frac{1}{2} \sum_{j=1}^n \frac{1}{2} \sum_{j=1}^n \frac{1}{2} \sum_{j=1}^n \frac{1}{2} \sum_{j=1}^n \frac{1}{2} \sum_{j=$ 

## **CUT, COPy, AND PASTE: THE CLIPBOARD**

The clipboard is a mechanism for transferring data between Presentation Manager applications. A program that makes use of the clipboard usually has an Edit menu with the options Cut, Copy, and Paste. The Cut and Copy options direct the program to transfer data to the clipboard, and the Paste option directs the program to transfer data from the clipboard to the program.

The clipboard is also useful for some operations that do not involve transferring data between applications. These operations most commonly occur in programs that work with documents — word-processing programs, for example. Such programs use the clipboard as a storage area when moving text from one part of the document to another.

To move text within a word-processing document, the user first selects part of the document to be moved. The user then selects Cut or Copy from the menu. Both commands copy the selection to the clipboard; the Cut command also deletes the selection from the document.

To use the Paste command in a word-processing program, the user first moves the cursor to the point in the document where the text from the clipboard should be inserted. The user then selects the Paste command. The program copies the text from the clipboard to the document. **In** traditional word-processing terminology, a "block copy" is a clipboard Copy command followed by a Paste command. A "block move" is a clipboard Cut command followed by a Paste command.

Of course, word-processing programs have included block copy and block move operations for years without any help from a clipboard. But a Presentation Manager program should use the clipboard for these operations rather than its own internal logic: Because all Presentation Manager programs have access to the same clipboard, a user can cut or copy data from one program and paste it into another program. The clipboard makes use of shared memory segments to allow these interprocess transfers.

But the clipboard is really for the convenience of the user. The user controls what is copied to the clipboard by selecting menu commands from Presentation Manager programs. A program should copy data to the clipboard only on a Cut or Copy command; it should not use the clipboard as a form of temporary storage apart from these two commands.

Three standard data formats can be stored in the clipboard: text, bitmaps, and metafiles. (A metafile is a collection of GPI drawing commands.) This chapter discusses the text and bitmap formats.

## **Transferring Text with the Clipboard**

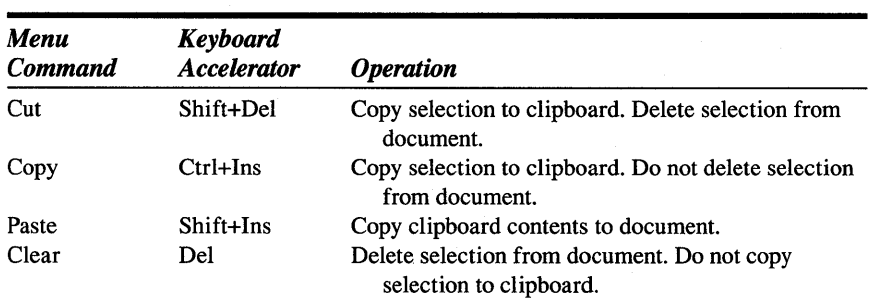

A program that makes use of the clipboard generally has an Edit option on its top-level menu. The standard commands on the Edit submenu (in the order they usually appear) are as follows:

In some cases, you may not have all of these commands, but you'll probably include at least Copy and Paste. As you can see, the Clear option doesn't involve the clipboard at all. However, you'll want to write your Clear logic at the same time you write your Cut logic because Cut does the same thing as a Copy followed by a Clear.

The most common format of clipboard data is a block of text in normal ASCII format. Each text line is terminated by a carriage return  $(\nabla r)$  and linefeed  $(\nabla n)$  control characters. The text can contain tab characters  $(\nabla t)$ . The entire block is terminated by a zero byte.

A block of text that your program copies into the clipboard must be stored in a shared memory segment allocated specifically for this purpose. To allocate this memory segment you use the OS/2 *DosAllocSeg* function with the SEG\_GIVEABLE option. This allows the Presentation Manager to call *DosGiveSeg* within its clipboard logic to give access rights to other programs that need to copy the text from the clipboard.

## **Preparing the Shared Memory Segment**

Let's suppose that the user of your program has selected a block of text in a document and selects the Copy or Cut command to copy it to the clipboard. I'll assume your program has two variables named *pchText* (a pointer to the beginning of the character string to be copied to the clipboard) and *usTextLen* (the length of this string). In the general case, *pchText* is a pointer to a text string within a larger document, and the selected block of text will not itself be terminated by a zero byte.

In your program you define variables of type SEL (selector) and PCHAR (a far pointer to a character string):

```
SEL selClipText ;
PCHAR pchClipText
```
You first allocate a block of memory that is the length of the selected text string plus 1 byte (for the terminating zero). To do this, use the *DosAllocSeg*  function with a parameter of SEG\_GIVEABLE:

DosAllocSeg (usTextLen + 1, &selClipText, SEG\_GIVEABLE) ;

The *DosAllocSeg* function allocates a segment of shareable memory and stores the selector to this segment in *selClipText.* You can convert the selector to a far pointer by using the MAKEP macro:

```
pchClipText = MAKEP (selClipText, 0) ;
```
Now copy the text addressed by *pchText* to the memory block addressed by *pchClipText.* If your program is compiled for compact or large model, you can use the C *memcpy* function for this:

```
memcpy (pchClipText, pchText, usTextLen) ;
pchClipText[usTextLen] = ' \0':
```
Don't forget to add the zero byte that terminates the text. If you're compiling for small or medium model, it's easy enough to write some code that mimics the *memcpy* function:

```
USHORT uslndex : 
     [other program lines] 
for (usIndex = 0; usIndex < usTextLen : usIndex++)
     pchClipText[uslndex] = pchText[uslndex] 
pchClipText[usTextLen] = ' \cdot 0' ;
```
## **Putting Text in the Clipboard**

Now that you've prepared the shared memory segment, you're ready to put the text in the clipboard. You use four Presentation Manager clipboard function calls to put text into the clipboard: *WinOpenClipbrd, WinEmptyClipbrd, WinSetClipbrdData,* and *WinCloseClipbrd.* First you open the clipboard and empty it of all data:

WinOpenClipbrd (hab) ; WinEmptyClipbrd (hab) :

> Call *WinSetClipbrdData* to set the text string referenced by *selClipText* into the clipboard:

```
WinSetClipbrdData (hab. (ULONG) selClipText. 
                   CF_TEXT. CFI_SELECTOR) ;
```
Note that the second parameter is the selector rather than the far pointer. This parameter is declared as a ULONG in the PMWIN.H header file, so you should cast the selector to a ULONG to prevent compiler warning messages. The third parameter indicates the format of this data. In this case the format is CF \_TEXT. (The CF prefix stands for "clipboard format.") The last parameter is the clipboard format information flag. You set this to CFI\_SELECTOR to indicate that the second parameter is a selector. Finally, close the clipboard:

WinCloseClipbrd (hab) ;

You're done.

 $\epsilon$ 

 $\mathcal{L}$ 

Do not call *DosFreeSeg* to free the block of memory you allocated using *DosAllocSeg.* (Nothing bad will happen if you do, but the *DosFreeSeg* function will fail because the segment has already been freed for your process by the Presentation Manager.) After you call *WinSetClipbrdData,* do not attempt to reference the text stored in this shared memory block. You allocated this block specifically for transferring the text to the clipboard; once you call *WinSetClipbrdData,* the text no longer belongs to your program.

## **Getting Text from the Clipboard**

When transferring data from the clipboard to your program (the Paste operation), you use three functions: *WinOpenClipbrd,* WinQueryClipbrd~ *Data,* and *WinCloseClipbrd.* The *WinQueryClipbrdData* function gives your program temporary access to the shared memory block containing the data stored by the clipboard. As with the Cut and Copy operations, the most difficult part of a Paste operation is the code involved in using this shared memory segment.

Again, you should define two variables of type SEL and PCHAR:

SEL selClipText; PCHAR pchClipText

You begin by opening the clipboard:

WinOpenClipbrd (hab) ;

You then obtain a selector to the text block stored in the clipboard by calling *WinQueryClipbrdData:* 

```
selClipText = (SEL) WinQueryClipbrdData (hab. CF_TEXT) ;
```
The return value of *WinQueryClipbrdData* is declared as a ULONO. To prevent compiler warning messages, you must cast this value to a SEL before assigning it to *selClipText.* If there is no text in the clipboard, *Win-QueryClipbrdData* returns a OL. In that case, you simply call *Win-CloseClipbrd.* If *selClipText* is nonzero, you can continue by converting the selector to a far pointer:

```
pchClipText = MARKEP (selfClipText, 0);
```
The *pchClipText* pointer points to the shared memory block containing clipboard text contents. During the *WinQueryClipbrdData* call, the Presentation Manager calls *DosGiveSeg* to give your program access to this segment. You can reference this shared memory block only while the clipboard is still open. Do not alter the text in the clipboard.

The block of text is terminated by a zero byte. If your program is compiled for compact or large model, you can use the *strlen* function to determine the length of the string:

```
usLen = strlen (pchClipText)
```
Otherwise, you can use some simple code for this:

```
for (usLen = 0; pchClipbrdText[usLen]; usLen++);
```
What you do with this text depends on the program. For example, you may want to allocate a block of local memory using *mal/oc* and copy the text into that local block:

```
pchText = malloc (usLen + 1) :
```

```
for (usIndex = 0; usIndex < usLen + 1; usIndex++)
    pchText[usIndex] = pchClipText[usIndex];
```
When you finish referencing the clipboard text, you close the clipboard:

WinCloseClipbrd (hab) ;

Do not attempt to use the *pchClipText* pointer after the clipboard is closed, because the segment is freed for use by your process.

## **The Open Clipboard**

Only one process can have the clipboard open at a time. If one program has the clipboard open and another program calls *WinOpenClipbrd,* the function will not return until the first program calls *WinCloseClipbrd.* For this reason, you should call *WinOpenClipbrd* and *WinCloseClipbrd* within the course of a single message.

You can also obtain information about the current contents of the clipboard without opening the clipboard. The following function call returns TRUE if the clipboard contains data in the CF \_TEXT format and FALSE otherwise:

WinQueryClipbrdFmtInfo (hab, CF\_TEXT, &usf Info)

On return from the function, the *usflnfo* variable is set to CFLSELECTOR if the clipboard contains data in the CF \_TEXT format.

The *WinQueryClipbrdFmtlnfo* function is also very handy during processing of the WM\_INITMENU message. When the Edit submenu is invoked, the Presentation Manager sends your program a WM\_INITMENU message with the low USHORT of *mpJ* set to the menu ID of the Edit menu. You can take this opportunity to enable or disable the Cut, Copy, Paste, and Clear options. You disable the Cut, Copy, and Clear options if the user has not selected any text in the document. You disable the Paste option if *Win-QueryClipbrdFmtlnfo* returns FALSE. However, to be on the safe side, you should still check for a zero return value from *WinQueryClipbrdData* when you carry out the Paste command.

## **The TYPECLIP Program**

The TYPECLIP program shown in Figure 15-1 illustrates the use of the clipboard for text transfer.

#### **The TYPECLIP File**

```
11- -------- -- -- ---- ---
# TYPlCLIP make file 
1!- ---------- ----- ----
typeclip.obj : typeclip.c typec11p.h 
     c1 -c -G2sw -W3 typeclip.c 
typeclip.res : typeclip.rc typeclip.h 
     rc -r typeclip 
typeclip.exe : typec1ip.obj typeclip.def 
     link typec11p. /a1ign:16. NUL, os2. typec1ip 
     rc typeclip.res 
typeclip.exe : typeclip.res 
     rc typeclip.res
```
#### **The TYPECLIP. C File**

/\*-------------------------------------------- TYPECLIP.C -- Clipboard Text Demonstration - - - - - - - - - - - - - - - - - - - - - - - - - - - - - - - - - - - - - - - - - - - -\*/ #define INCL\_WIN #define INCL\_VIO #define INCL\_AVIO #include <os2.h>

```
Figure 15-1. The TYPECLIP.C File. continued
```

```
#include \leqstdlib.h>
#include "typeclip.h"
Udefine WM-ADJUST_ORG 
                         (WM_USER + 0)Udefine WM_SET_BLOCKOUT (WM_USER + 1) 
Udefine WM_CLEAR-BLOCKOUT (WM_USER + 2) 
MRESULT EXPENTRY ClientWndProc (HWND, USHORT, MPARAM, MPARAM) ;
HAB hab :
int main (void) 
     ſ
     static CHAR szClientClass [] = "TypeClip";
     static ULONG flFrameFlags - FCF_TITLEBAR
                                                   FCF_SYSMENU
                                 FCF_SIZEBORDER 
                                                   FCF_MINMAX 
                                 FCF_SHELLPOSITION 
FCF _ TASKLIST 
                                 FCF_MENU 
                                                 FCF_ACCELTABLE:
     HMO hmq ; 
     HWND hwndFrame. hwndClient ; 
     OMSG qmsg ; 
     hab = Winlnitialize (0) :
     hmq = WinCreateMsgQueue (hab. 0) :
     WinRegisterClass (hab. szClientClass, ClientWndProc, OL, 0) ;
     hwndFrame - WinCreateStdWindow (HWND_OESKTOP. WS_VISIBLE. 
                                     &flFrameFlags, szClientClass. NULL, 
                                     OL. NULL, IO_RESOURCE, &hwndClient) 
     WinSendMsg (hwndFrame, WM_SETICON. 
                WinOuery$ysPointer (HWND_DESKTOP, SPTR_APPICON, FALSE). 
                NULL) : 
     while (WinGetMsg (hab. &qmsq. NULL, 0, 0))
         WinDispatchMsg (hab. &qmsg) ;
     WinDestroyWindow (hwndFrame) 
     WinDestroyMsgQueue (hmq) :
     WinTerminate (hab) ; 
     return 0 ; 
     <sup>1</sup>
```
(cominued)

#### Figure 15-1. The TYPECLIP.C File. continued

```
MRESULT EXPENTRY ClientWndProc (HWND hwnd, USHORT msg, MPARAM mp1, MPARAM mp2)
    \mathbf{f}static BOOL fCapture, fValidBlock ;
    static HPS hps ;
    static HVPS hvps ;
    static HWND hwndMenu ;
    static LONG cxChar, cyChar;
    static SHORT cxClient, cyClient, cxVioSize, cyVioSize,
                 xBlockBeg, yBlockBeg, xBlockEnd, yBlockEnd,
                 xBeg. yBeg. xEnd. yEnd ;
    CHAR
                 *pchText ;
    HDC
                 hdc :
    PCHAR
                 pchClipText ;
    RECTL
                 rcl ;
                 selClipText ;
    SEL
    SHORT
                 sRep, sLen, x, y, s,
                 xCursor, yCursor, xOrigin, yOrigin;
    SIZEL
                 siz1 :
    USHORT
                 usfInfo:
    switch (msg)
         \epsilonCreate, paint, and destroy processing
                              case WM_CREATE:
              hdc = WinOpenWindowDC (hwnd) ;
              DevQueryCaps (hdc, CAPS_CHAR_WIDTH, 1L, &cxChar) ;
              DevQueryCaps (hdc, CAPS_CHAR_HEIGHT, 1L, &cyChar) ;
              cxVioSize = (SHORT) (WinQuerySysValue (HWND_DESKTOP,
         \bulletSV_CXFULLSCREEN) / cxChar) ;
              cyVioSize = (SHORT) (WinQuerySysValue (HWND_DESKTOP,
                                      SV_CYFULLSCREEN) / cyChar) ;
              \text{sigl.cx} = \text{sigl.cy} = 0 ;
              hps = GpiCreatePS (hab, hdc, &sizl, PU_PELS | GPIF_DEFAULT |
                                                GPIT_MICRO | GPIA_ASSOC) ;
              VioCreatePS (&hvps, cyVioSize, cxVioSize, 0, 1, NULL) ;
              VioAssociate (hdc, hvps) ;
```
#### **Figure 15-1. The TYPECLIP.C File.** *continued*

```
hwndMenu - WinWindowFromID (
     return 0 ; 
case WM_PAINT: 
                        WinQueryWindow (hwnd. OW_PARENT. FALSE). 
                        FID_MENU) ; 
     WinBeginPaint (hwnd, hps, NULL) ;
     WinQueryWindowRect (hwnd. &rcl) 
     WinFillRect (hps, &rcl, CLR_BLACK) ;
     VioShowBuf (0. cxVioSize * cyVioSize * 2. hvps) 
     WinEndPaint (hps) : 
     return 0 : 
case WM_DESTROY: 
     VioAssociate (NULL. hvps) 
     VioDestroyPS (hvps) ; 
     GpiDestroyPS (hps) ; 
     return 0 ; 
                      /*-------------------------------------------
                         Window size. keyboard and origin handling 
                        - - - - - - - - - - - - - - - - - - - - - - - - - - - - - - - - - - - - - - - - - - -* I 
case WM_SIZE: 
     WinDefAVioWindowProc (hwnd. msg. mp1. mp2) ;
     cxClient = SHORTIFROMMP (mp2) 
     cyClient = SHORT2FROMMP (mp2) 
     VioSetOrg (0. O. hvps) ; 
     WinSendMsg (hwnd, WM_ADJUST_ORG, NULL, NULL) ;
     return 0 
case WM_CHAR: 
     if (!(CHARMSG(&msg)->fs & KC_CHAR) :<br>| (CHARMSG(&msg)->fs & KC_KEYUP) :
           (CHARMSG(&msg)->fs & KC_KEYUP)
           (CHARMSG(&msg)->fs & KC_INVALIDCHAR) :
           (CHARMSG(&msg)->fs & KC_DEAOKEY» 
                return 0 ; 
     for (sRep = 0 ; sRep < CHARMSG(8msg)->cRepeat ; sRep++)
           { 
           VioWrtTTY ((PCHAR) & CHARMSG(&msg)->chr, 1, hvps) ;
```

```
switch (CHARMSG(&msg)->chr) 
                { 
               case '\b': 
                                                    II Backspace 
                     VioWrtTTY (" \b", 2, hvps) ;
                     break 
               case '\r': 
                                                    II Return 
                    VioWrtTTY ("\n", 1, hvps) ;
                    break ; 
               } 
          \mathcal{F}WinSendMsg (hwnd, WM_ADJUST_ORG, NULL, NULL) ;
     return 1 ; 
case WM_ADJUST_ORG:
     VioGetOrg (&yOrigin, &xOrigin, hvps) 
     VioGetCurPos (&yCursor, &xCursor, hvps) 
     if (xCursor < xOrigin) 
          x0rigin = xCursor :
     else if (xCursor \rightharpoonup xOrigin + cxClient / (SHORT) cxChar)
          x0rigin = xCursor - cxClient / (SHORT) cxChar + 1 ;
     if (yCursor < yOrigin) 
          y0rigin = yCurson;
     else if (yCursor \rightharpoonup yOrigin + cyClient / (SHORT) cyChar)
          y0rigin = yCursor - cyClient / (SHORT) cyChar + 1;
     VioSetOrg (yOrigin, xOrigin, hvps) ; 
     return 0 ; 
                     1*-----------------------------
                        Mouse and blockout handling 
                       -----------------------------*1 
Cdse WM-BUTTON1DOWN: 
     x = MOUSEMSG(Smsg)-> x / (SHORT) cxchar ;y = (cyClient - MOUSEMSG(8msg)-dy) / (SHORT) cyChar;
     WinSendMsg (hwnd. WM_CLEAR-BLOCKOUT, NULL, NULL) : 
     WinSetCapture (HWND_DESKTOP. hwnd) ; 
     fCapture = TRUE ; 
     fValidBlock = FALSE;
```
#### **Figure 15-1. The TYPECLIP.C File.** *continued*

```
VioGetOrg (&yOrigin. &xOrigin. hvps) 
     xBlockBeq = x0right + x:
     yBlockBeg = yOrigin + y :
     WinSendMsg (hwnd. WM_SET_BLOCKOUT. mp1. mp2) ;
     break ; 
case WM-MOUSEMOVE: 
     if (fCapture) 
          WinSendMsg (hwnd. WM_SET_BLOCKOUT. mp1. mp2) ;
     break ; 
case WM_BUTTONIUP: 
     if (fCapture) 
          { 
          WinSetCapture (HWND_DESKTOP, NULL) ;
          fCapture = FALSE ; 
          fValidBlock = TRUE: 
          WinSendMsg (hwnd. WM_SET_BLOCKOUT. mp1, mp2) ;
          } 
     return 1 ; 
case WM_SET_BLOCKOUT: 
     x = MOUSEMSG(\& msg) -> x / (SHORT) cxchar ;y = (cyClient - MOUSEMSG(kmsg)-y) / (SHORT) cyChar ;VioGetOrg (&yOrigin. &xOrigin. hvps) 
     xBlockEnd - xOrigin + x;
     yBlockEnd = yOrigin + y ;
     if (cxVioSize * yBlockBeg + xBlockBeg < 
         cxVioSize * yBlockEnd + xBlockEnd) 
          { 
          xBeg = xBlockBeg;
         yBeg = yBlockBeg :
          xEnd = xBlockEnd;yEnd = yBlockEnd 
          }
```

```
else 
           \left\{ \right.xBeg = xB1ockEnd;yBeg = yBlockEnd;xEnd - xBlockBeg;
          yEnd = yBlockBeg;
          } 
     VioWrtNAttr ("\x07", cxVioSize * yBeg + xBeg, 0, 0, hvps) ;
     VioWrtNAttr ("\x70". cxVioSize * yEnd + xEnd -
                            (cxVioSize * yBeg + xBeg) + 1.yBeg, xBeg. hvps) : 
     VioWrtNAttr ("\x07". cxVioSize * cyVioSize -
                            (cxVioSize * yEnd + xEnd) - 1.yEnd. xEnd + 1, hvps) :
     break ; 
case WM_CLEAR-BLOCKOUT: 
     VioWrtNAttr ("\x07", cxVioSize * cyVioSize, 0, 0, hvps) ;
     fValidBlock - FALSE:
     break ; 
                      /* - - - - - - - - - - - - - - - - - - - -
                        Clipboard handling 
                        - - - - - - - - - - - - - - - - - - - -*/ 
case WM_INITMENU: 
     switch (SHORT1FROMMP (mpl))
          \epsiloncase 10M_EDIT: 
                WinSendMsg (hwndMenu. MM_SETITEMATTR. 
                             MPFROM2SHORT (10M_CUT. TRUE). 
                             MPFROM2SHORT (MIA_DISABLED. 
                                  fValidBlock ? 0 : MIA_DISABLED)) ;
                WinSendMsg (hwndMenu. MM_SETITEMATTR. 
                             MPFROM2SHORT (10M_COPY. TRUE). 
                             MPFROM2SHORT (MIA_DISABLED. 
                                  fValidBlock ? 0 : MIA_DISABLED)) ;
                WinSendMsg (hwndMenu, MM_SETITEMATTR. 
                             MPFROM2SHORT (IDM_CLEAR. TRUE). 
                             MPFROM2SHORT (MIA_DISABLED. 
                                  fValidBlock ? 0 : MIA_DISABLED)) ;
```
#### Figure 15-1. The TYPECLIP.C File. continued

```
WinSendMsg (hwndMenu, MM_SETITEMATTR,
                            MPFROM2SHORT (IDM_PASTE, TRUE),
                            MPFROM2SHORT (MIA_DISABLED,
                     WinQueryClipbrdFmtInfo (hab, CF_TEXT, &usfInfo)
                                     ? 0 : MIA_DISABLED)) ;
               return 0;\mathcal{F}break :
case WM_COMMAND:
     switch (COMMANDMSG(&msg)->cmd)
          \left\{ \right.case IDM_CUT:
          case IDM_COPY:
               if (!fValidBlock)
                     return 0:// Copy text to
                                                // malloc'ed memory
               sLen = (cxVioSize + 2) * (yEnd - yBeg + 1) + 1;
               pathText = malloc (sLen);
               for (s = 0, y = y \text{Beg }; y \le y \text{End }; y++)€
                         = (y == yBeg ? xBeg : 0);
                     \mathsf XsLen = (y == yEnd ? xEnd + 1 : cxVioSize) - x ;VioReadCharStr (pchText + s, &sLen,
                                      y, x, hvps);
                     s += sLen :
                     while (-s \ge 0 \& pchText[s] \rightarrow '') ;
                     s++;
                     pchText[s++] = ' \r;
                     {\rm pchText[s++]} = '\n' ;
                     -1
               {\rm pchText[s++]} = '\0';
                                              // s is string length
                                                // Allocate memory block
               DosAllocSeg (s, &selClipText, SEG_GIVEABLE) ;
                pchClipText = MAKEP (selfClipText, 0);
                                                // Copy to giveable seg
```

```
for (s = 0; pchClipText[s] = pchText[s] ; s++) ;
     free (pchText) 
                                    II Set clipboard data 
     WinOpenClipbrd (hab) 
     WinEmptyClipbrd (hab) ; 
     WinSetClipbrdData (hab. (ULONG) selClipText. 
                              CF_TEXT. CFI_SELECTOR) 
     WinCloseClipbrd (hab) ; 
                                    II Clear blockout 
     if (COMMANNSG(8msg)-\gt;cmd -- IDM_COPY){ 
          WinSendMsg (hwnd, WM_CLEAR_BLOCKOUT, NULL, NULL);
          return 0 ; 
          \mathbf{)}II fall through for 10M_CUT 
case 10M_CLEAR: 
     if (!fValidBlock) 
          return 0 ; 
                                    II Clear selection 
     VioWrtNCell (" \x07". cxVioSize * yEnd + xEnd -
                            (cxVioSize * yBeg + xBeg) + 1. 
                            yBeg. xBeg. hvps) ; 
     fValidBlock = FALSE:
     return 0;case rOM_PASTE: 
                    II Get text selector from clipboard 
     WinOpenClipbrd (hab) ; 
     selfFirst = (SEL) WinQueryC1ipbrdData (hab,CF_TEXT) 
                    II Display to screen 
     if (selfClipText != 0){ 
          pchClipText = MAKEP (selClipText. 0) ; 
          for (sLen = 0 ; pchClipText[sLen] ; sLen++) ;
          VioWrtTTY (pchClipText. sLen. hvps) 
          } 
     WinCloseClipbrd (hab) ;
```
#### Figure 15-1. The TYPECLIP.C File. *continued*

```
WinSendMsg (hwnd. WM_ADJUST_ORG. NULL. NULL) :
                       return 0 ; 
                 \mathbf{I}break : 
      \mathcal{F}return WinDefWindowProc (hwnd, msg. mp1, mp2) ;
}
```
#### **The TYPECLIP. H File**

```
/*- - - - - - - - - - - - - - - - - - - - - - --
   TVPECLIP.H header file 
  ------------------------* / 
#define ID_RESOURCE 
                           \overline{1}#define IDM_EDIT 10
#define 10M_CUT 11 
#define IDM_COPY 12
define IDM_PASTE 13<br>
define IDM_CLEAR 14
/ldefine 10M_CLEAR 14
```
#### **The TYPECLIP. RC File**

```
/* - - - - - - - - - - - - - - - - - - - - - - - - - - - - - - - - - -
   TYPECLIP.RC resource script file 
  ----------------------------------* / 
#include <os2.h> 
#include "typeclip.h"
MENU IO_RESOURCE 
     { 
     SUBMENU "~Edit", IDM_EDIT
           { 
           MENUITEM "Cu~t\tShift+Del". IDM_CUT
           MENUITEM "~Copy\tCtrl+Ins", IDM_COPY
          MENUITEM "-Paste\tShift+lns". 10M_PASTE 
          MENUITEM "C~lear\tDel", IDM_CLEAR
           } 
     \mathbf{)}
```
#### Figure 15-1. The TYPECLIP.RC File. *continued*

```
ACCELTABLE IO_RESOURCE 
     { 
     VK_DELETE, IDM_CUT, VIRTUALKEY, SHIFT
     VK_INSERT. IDM_COPY. VIRTUALKEY. CONTROL
     VK_INSERT, IDM_PASTE, VIRTUALKEY, SHIFT
     VK_DELETE, IDM_CLEAR, VIRTUALKEY
     \mathcal{L}
```
#### **The TYPECLIP. DEF File**

```
; TYPECLIP.DEF module definition file 
._----------- , ... ------------_ ... _--------
NAME TYPECLIP WINOOWAPl 
DESCRIPTION
             'Clipboard Text Demonstration (e) Charles Petzold. 1988' 
PROTMODE 
HEAPSIZE 
             1024 
STACKSIZE 
             8192 
EXPORTS 
            ClientWndProc
```

```
Figure 15-1. The TYPECLIP program.
```
To keep the non-clipboard logic of TYPECLIP to a minimum (but still allow the program to do something), the program uses Advanced VIO and displays typed text in a simple teletype manner using *VioWriteTTY.* You can use only character keys, Enter, Backspace, and Tab when typing text. TYPECLIP doesn't interpret the cursor movement keys as the TYPEAWAY program shown in Chapter 8 does.

You use the mouse to select a block of text from the text displayed in the window. Press the mouse button at the beginning of the text you want to select, move the mouse pointer to the end of the text, and release the button. The selected text appears in reverse colors.

You can then select Cut, Copy, or Clear from the Edit menu to perform the standard clipboard options. Cut and Copy copy the selection to the clipboard; Cut and Clear delete the selection from the document. You can also select Paste from the Edit menu to insert the contents of the clipboard at the cursor position.

TYPECLIP's *ClientWndProc* window procedure is divided into four major sections, delimited by comments in TYPECLIP.C. The following text describes each of these four sections.

#### **Handling the VIO Presentation Space**

The first section of the program handles the WM\_CREATE, WM\_PAINT, and WM\_DESTROY messages. This section of the program is mostly devoted to creating, maintaining, and destroying the VIO presentation space, as discussed in Chapter 7. TYPECLIP calls *DevQueryCaps* to obtain the size of the Advanced VIO character and creates a VIO presentation space the size of the maximized client window. The WM\_PAINT processing simply erases the background to black and updates the window using *VioShowBuf* 

#### **Handling Window Sizing and the Keyboard**

The second section of the program handles window sizing and the keyboard. If the window is not maximized, the cursor can be moved outside the visible part of the VIO presentation space. In this case, TYPECLIP uses *VioSetOrg* to set the presentation space origin (the character cell appearing in the upper-left corner of the client window) so that the cursor is always visible. This little job must be done during both the WM\_SIZE and WM\_CHAR messages.

Rather than use a subroutine for changing the origin, I've defined a new message called WM\_ADJUST \_ORO. *ClientWndProc* calls *WinSendMsg*  during the WM\_SIZE and WM\_CHAR messages to send itself a WM\_ADJUST\_ORG message. During the WM\_ADJUST\_ORG message, *ClientWndProc* checks to see if the cursor is positioned within the visible area of the client window and sets a different origin if it is not.

The keyboard processing is very simple. The program processes only WM\_CHAR messages with the KC\_CHAR flag set and ignores dead keys. The characters are displayed on the window using the *VioWrtTTY* function. Only for the Enter and Backspace keys does TYPECLIP need a little extra logic: When the Enter key is pressed, a linefeed (\n) character must also be written to the presentation space. Normally, a Backspace  $(\forall b)$  character written through *VioWrtTTY* does not erase characters; it simply moves the cursor back one space. TYPECLIP writes a space and another Backspace (after the first Backspace) to fix this.

#### **Handling the Mouse**

The third section of *ClientWndProc* handles the mouse. Two other defined messages - WM\_CLEAR\_BLOCKOUT and WM\_SET\_BLOCKOUT - help out with the mouse logic. During the WM\_BUTTONIDOWN message the mouse is captured, and the position of the mouse (in terms of the character column and row) is stored in *xBlockBeg* and *yBlockBeg.* 

*ClientWndProe* sends a WM\_SET \_BLOCKOUT message to itself as part of the WM\_MOUSEMOVE and WM\_BUTTON1UP messages if the mouse is currently captured. During the WM\_SET \_BLOCKOUT message, *Client-WndProc* inverts the selected text. This inversion requires three calls to *VioWrtNAttr.* The normal attribute is \x07 (light gray text on a black background). The selected text is displayed with attribute  $\chi$ 70 (black on light gray).

#### **Handling the Clipboard**

The fourth section of *ClientWndProe* is responsible for clipboard handling. *ClientWndProe* processes the WM\_INITMENU message to enable and disable the menu options when the Edit submenu is displayed. The Cut, Copy, and Clear options are enabled if the variable *fValidBloek* (which indicates that an area of the text has been selected) is TRUE. The Paste option is enabled if *WinQueryClipbrdFmtlnfo* with a CF \_TEXT parameter returns a value of TRUE.

The WM\_COMMAND processing checks for menu IDs of IDM\_CUT, IDM\_COPY, IDM\_PASTE, and IDM\_CLEAR. The Cut and Copy commands start out the same. Both of these commands require the program to copy the selected text to the clipboard. TYPECLIP uses *maUoe* to get some temporary memory for this job. The program uses *VioReadCharStr* to read each selected line of text from the VIO virtual display buffer into this local memory block. Trailing blanks at the end of each line are discarded, and each line is terminated by a carriage return and linefeed character. The whole block is terminated with a zero byte.

TYPECLIP then allocates a block of shareable memory by calling *Dos-AlloeSeg,* copies the prepared block into the shared memory segment, and moves the segment into the clipboard by calling the four standard clipboard functions. The Copy logic is now finished. But the WM\_COMMAND message for a Cut continues with the same logic used for a Clear command. This deletes the selection from the virtual display buffer.

The Paste logic is fairly simple. Because TYPECLIP pastes text at the cursor position, it need only find the length of the string and write it to the window by calling *VioWrtTTY.* 

## **The Clipboard and HEXCALC2**

Now that we can copy text into the clipboard with TYPECLIP, let's put that clipboard text to use. You'll recall the HEXCALC program from Chapter 14. A revised version, called HEXCALC2 (Figure 15-2 on the following page), uses the clipboard to read a string of hexadecimal numbers and symbols (such as  $+$  and  $-$ ) and calculate the result.

#### **The HEXCALC2 File**

```
11- ----. ---- ------ - - - -
# HEXCALC2 make file 
11- --- ------ - ----- ----
hexcalc2.obj: hexcalc2.c hexcalc.h 
     cl -c -G2sw -W3 hexcalc2.c 
hexcalc.res : hexcalc.rc hexcalc.h 
     rc -r hexcalc.rc 
hexcalc2.exe : hexcalc2.obj hexcalc2.def 
     link hexcalc2, /align:16, NUL, os2, hexcalc2
     rc hexcalc.res hexcalc2.exe 
hexcalc2.exe : hexcalc.res
```
## **The HEXCALC2.C File**

rc hexcalc.res hexcalc2.exe

```
1* - - - . -- - - - - - - - - - - - - - - - - - - - - - - - - - -- - -- - - - - - - - - - - - -- - - - - - - - - - - - - - - - - - -
   HEXCALC2.C -- Hexadecimal Calculator with Clipboard Cut and Paste 
  - - - - - - - - - - - - - - - - - - - - - - - - - - - - - - - - _. - - - - - - - - - - - - - - - _. - - - - - - - - - - - - - - - -*1 
#define INCL_WIN 
#include <os2.h> 
#include (ctype.h> 
#include <limits.h> 
#include <stdlib.h> 
#include <string.h> 
#include "hexcalc.h" 
#define 10M_COPY 256 
#define 10M_PASTE 257 
MRESULT EXPENTRY ClientWndProc (HWND, USHCRT, MPARAM, MPARAM) ;
HAB hab ;
int main (void) 
      \left\{ \right.HMQ hmq ; 
      HWNO hwndFrame 
      QMSG qmsg ;
```
(continued)  $\sim$ 

```
Figure 15-2. The HEXCALC2.C File. continued
```

```
hab - WinInitialize (0):
     hmq = WinCreateMsgQueue (hab, 0);
     WinRegisterClass (hab, CLIENTCLASS, ClientWndProc, OL, O) ;
     hwndFrame - WinLoadDlg (HWND_DESKTOP, HWND_DESKTOP,
                             NULL, NULL, ID_HEXCALC, NULL) ;
     WinSendMsg (hwndFrame, WM_SETICON,
                 WinLoadPointer (HWND_DESKTOP, NULL, ID_ICON), NULL) ;
    WinSetFocus (HWND_DESKTOP, WinWindowFromID (hwndFrame, FID_CLIENT)) ;
    while (WinGetMsg (hab, &qmsg, NULL, 0, 0))
          WinDispatchMsg (hab, &qmsg) ;
    WinDestroyWindow (hwndFrame) :
    WinDestroyMsgQueue (hmg) :
    WinTerminate (hab) :
     return 0;Τ.
HACCEL AddItemsToSysMenu (HWND hwndFrame)
     \left\{ \right.static CHAR
                    *szMenuText [3] = { NULL, "~Copy\tCtrl+Ins",
                                               "-Paste\tShift+Ins" } :
     static MENUITEM mi [3] - {
                              MIT_END, MIS_SEPARATOR, 0, 0,
                                                                    NULL. NULL.
                                                      O. IDM_COPY. NULL. NULL.
                              MIT_END, MIS_TEXT,
                                                      O. IDM_PASTE, NULL, NULL
                              MIT_END, MIS_TEXT,
                              \} :
     ACCELTABLE
                     *pacct ;
    HACCEL
                     haccel ;
     HWND
                     hwndSysMenu, hwndSysSubMenu ;
    MENUITEM
                     miSysMenu ;
     SHORT
                     idSysMenu, sItem ;
                              // Add items to system menu
     hwndSysMenu = WinWindowFromID (hwndFrame, FID_SYSMENU) ;
     idSysMenu = SHORT1FROMMR (WinSendMsg (hwndSysMenu,
                                           MM_ITEMIDFROMPOSITION,
                                           NULL, NULL)) ;
```
#### Figure 15-2. The HEXCALC2.C File. continued

```
WinSendMsg (hwndSysMenu, MM_QUERYITEM,
                   MPFROM2SHORT (idSysMenu, FALSE),
                   MPFROMP (&miSysMenu)) ;
     hwndSysSubMenu = miSysMenu.hwndSubMenu ;
     for (sitem = 0; sitem \leq 3; sitem++)
           WinSendMsg (hwndSysSubMenu, MM_INSERTITEM,
                        MPFROMP (mi + sItem).
                        MPFROMP (szMenuText [sItem])) ;
                                  // Create and set accelerator table
     pacct = malloc (sizeof (ACCELTABLE) + sizeof (ACCEL)) ;
                                       // Number of accelerators
     pacct->cAccel
                             = 2 := 0 : // Not used
     pacct->codepage
     \texttt{pacct}\rightarrow\texttt{aaccel[0].fs} = AF_VIRTUALKEY | AF_CONTROL ;
     \texttt{pacct-}\texttt{}\texttt{aaccel[0].}key = VK_INSERT :
     \texttt{pacct}\text{-}\texttt{baaccel[0].cmd} = \texttt{IM\_COPY};pacct->aaccel[1].fs = AF_VIRTUALKEY } AF_SHIFT ;
     \texttt{pacct}\rightarrow\texttt{aaccel[1].key} = \texttt{VK\_INSERT} ;
     pacct->aaccel[1].cmd = IDM_PASTE ;
     haccel = WinCreateAccelTable (hab, pacct);
     WinSetAccelTable (hab. haccel, hwndFrame) :
     free (pacct) ;
     return haccel ;
     \mathcal{F}VOID EnableSysMenuItem (HWND hwnd, USHORT idItem, BOOL fEnable)
     \left\{ \right.HWND hwndSysMenu ;
     hwndSysMenu = WinWindowFromID (WinQueryWindow (hwnd, QW_PARENT, FALSE),
                                         FID_SYSMENU) ;
     WinSendMsg (hwndSysMenu, MM_SETITEMATTR,
                   MPFROM2SHORT (idItem, TRUE),
                   MPFROM2SHORT (MIA_DISABLED, fEnable ? 0 : MIA_DISABLED)) ;
     \mathcal{F}
```
Figure 15-2. The HEXCALC2.C File. continued

```
void ShowNumber (HWND hwnd, ULONG ulNumber)
     \mathbf{f}CHAR szBuffer [20] :
     WinSetWindowText (WinWindowFromID (hwnd. ESCAPE).
                        strupr (1toa (ulNumber, szBuffer, 16))) ;
     \mathcal{L}ULONG CalcIt (ULONG ulFirstNum, SHORT sOperation, ULONG ulNum)
     switch (sOperation)
          \mathfrak{g}case '=' : return ulNum ;
          case '+' : return ulFirstNum + ulNum ;
          case '-': return ulFirstNum - ulNum ;
          case '*' : return ulFirstNum * ulNum :
          case '&' : return ulFirstNum & ulNum ;
          case 'i' : return ulFirstNum i ulNum :
          case '^' : return ulFirstNum ^ ulNum ;
          case '<' : return ulFirstNum << ulNum ;
          case '>' : return ulFirstNum >> ulNum :
          case '/' : return ulNum ? ulFirstNum / ulNum : ULONG_MAX ;
          case '%' : return ulNum ? ulFirstNum % ulNum : ULONG_MAX ;
          default : return OL :
          \lambda\mathbf{I}MRESULT EXPENTRY ClientWndProc (HWND hwnd, USHORT msg, MPARAM mp1, MPARAM mp2)
     \left\{ \right.static BOOL
                    fNewNumber = TRUE :
     static HACCEL haccel :
     static ULONG ulNumber, ulFirstNum;
     static SHORT sOperation = != ;
     HWND
                    hwndButton;
     PCHAR
                    pchClipText ;
     OMSG
                    qmsg ;
     SEL
                    selClipText :
     SHORT
                    s, sLen, idButton;
     switch (msg)
          \mathbf{f}case WM_CREATE:
               haccel = AddItemsToSysMenu (
                               WinQueryWindow (hwnd, QW_PARENT, FALSE)) ;
               return 0:
```
#### **Figure 15-2. The HEXCALC2.C File.** *continued*

```
case WM_CHAR: 
     if (CHARMSG(&msg)-)fs & KC_KEYUP) 
          return 0 : 
     if (CHARMSG(&msg)-)fs & KC_VIRTUALKEY) 
           switch (CHARMSG(&msg)-)vkey) 
                { 
                case VK_LEFT:
                     if (!(CHARMSG(&msg)->fs & KC_CHAR» 
                           { 
                           CHARMSG(8msg) - \gt chr = ' \b' :
                           CHARNSG(\&msg) - \&fs' = KC_CHAR;
                           } 
                     break ; 
                case VK_ESC:
                     CHARMSG(8msg)->chr = ESCAPE ;
                     CHARMSG(&msg) ->fs != KC_CHAR :
                     break : 
                case VK_NEWLINE:
                case VK_ENTER:
                     CHARNSG(&msg) -> chr = '=' ;
                     CHARMSG(\&msq) - >fs != KC_CHAR :
                     break ; 
                \mathbf{I}if (CHARMSG(&msg)-)fs & KC_CHAR) 
           { 
          CHARMSG(&msg)-)chr = toupper (CHARMSG(&msg)->chr) ; 
          if (hwndButton = WinWindowFromID (hwnd,CHARMSG(8msg)-\geq chr))
                WinSendMsg (hwndButton. BM_CLICK, NULL, NULL) : 
           else 
                WinAlarm (HWND_DESKTOP, WA_ERROR) ;
           \mathcal{E}return 1 ;
case WM_COMMANO: 
     idButton = COMMANDMSG(\&msg) - \&cmd;if (idButton == 10M_COPY) 
                                                      II "Copy" 
           { 
           hwndButton = WinWindowFromID (hwnd. ESCAPE) : 
           sLen = WinQueryWindowTextLength (hwndButton) + 1;
```
#### Figure 15-2. The HEXCALC2.C File. *continued*

```
OosAllocSeg (sLen. &selClipText. SEG_GIVEABLE) ; 
     pchClipText = MAKEP (selfClipText, 0);WinQueryWindowText (hwndButton, sLen, pchClipText) :
     WinOpenClipbrd (hab) ; 
     WinEmptyClipbrd (hab) ; 
     WinSetClipbrdData (hab. (ULONG) selClipText, CF_TEXT, 
                         CFI_SELECTOR) 
     WinCloseClipbrd (hab) ; 
     } 
else if (idButton - IDM_PASTE) // "Paste"
     { 
     EnableSysMenultem (hwnd. 10M_COPY. FALSE) 
     EnableSY5Menultem (hwnd, 10M_PASTE, FALSE) 
     WinOpenClipbrd (hab) ; 
     selfClipText = (SEL) WinQueryClipbrdData (hab, CF_TEXT);if (selClipText != 0)
          { 
          pchClipText = MARKEP (selfClipText, 0);
          for (s = 0; pchClipText[s] ; s++)
               { 
               if (pchClipText[s] - ' \rightharpoonup'
                    WinSendMsg (hwnd, WM_CHAR. 
                                 MPFROM2SHORT (KC_CHAR, I), 
                                 MPFROM2SHORT ('=', 0));
               else if (pchClipText[s] ! = ' \n\times 84pchClipText[s] ! = ' ' )WinSendMsg (hwnd. WM_CHAR, 
                                 MPFROM2SHORT (KC_CHAR, I), 
                                 MPFROM2SHORT (pchClipText[s], 
                                                0) ;
               while (WinPeekMsg (hab, &qmsg. NULL, 0, 0, 
                                   PM_NOREMOVE))
                     \left\{ \right.if (qmsg.msg = WM_QUII){ 
                          WinCloseClipbrd (hab) ;
```

```
return 0 
                          \mathbf{L}else 
                          ſ
                         WinGetMsg (hab. &qmsg. NULL. 0. 0) :
                         WinDispatchMsg (hab, &qmsg) ;
                          } 
                    \mathbf{d}} 
          \mathbf{a}WinCloseClipbrd (hab) : 
     EnableSysMenultem (hwnd. 10M_COPY. TRUE) 
     EnableSysMenultem (hwnd. 10M_PASTE. TRUE) 
     } 
else 
if (idButton -- '\b') // backspace 
     ShowNumber (hwnd, ulNumber / = 16);
else if (idButton <del>-</del> ESCAPE) // escape
     ShowNumber (hwnd, ulNumber = 0L) :
else 
if (isxdigit (idButton» /I hex di git 
     { 
     if (fNewNumber) 
          { 
          uFirstNum = ulNumber ;
          ul Number = 0L;
          } 
     fNewNumber = FALSE :
     if (ulNumber \leq ULONG_MAX >> 4)
          ShowNumber (hwnd. 
               ulNumber -16 * ulNumber + idButton -
                    (i s digit (idButton) ? '0' : 'A' - 10)):
     else 
          WinAlarm (HWND_DESKTOP, WA_ERROR) ;
     \mathbf{)}else 
                                              /I operation 
     if (!fNewNumber) 
          ShowNumber (hwnd, ulNumber =
               CalcIt (ulFirstNum, sOperation, ulNumber)) ;
     fNewNumber = TRUE :
```
#### Figure 15-2. The HEXCALC2.C File. *continued*

```
sOperation - idButton;
                } 
          return 0 ; 
     case WM_BUTTONIDOWN: 
          WinAlarm (HWND_DESKTOP, WA_ERROR) :
          break ; 
     case WM_ERASEBACKGROUND: 
          return 1 ; 
     case WM_DESTROY: 
          WinDestroyAccelTable (haccel) ;
          return 0 ; 
     \lambdareturn WinDefWindowProc (hwnd, msg, mpl. mp2) 
}
```
## **The HEXCALC2.DEF File**

```
,..................................
; HEXCALC2 module definition file 
NAME HEXCALC2 WINDOWAPI 
DESCRIPTION
              'Hexadecimal Calculator With Clipboard (C) Charles Petzold 1988' 
PROTMODE 
HEAPSIZE 
              1024 
STACKSIZE 
              8192 
EXPORTS 
              ClientWndProc
```
Figure 15-2. *The HEXCALC2 program.* 

Compiling HEXCALC2 also requires the HEXCALC.H, HEXCALC.RC, and HEXCALC.lCO files from Chapter 14.

The Copy and Paste options are located on HEXCALC2's System menu. You can copy the current result in HEXCALC2 (the number appearing in the topmost button) to the clipboard using Copy. But it is the Paste command that makes HEXCALC2 most useful. First enter the following text in TYPECLIP:

```
123 
+ 234 
* 8
```
Select the text, and use the TYPECLIP Copy command to copy it to the clipboard. Now invoke the Paste command in HEXCALC2. The buttons will quickly flash as the characters are entered. The result then appears: *lAB8.*  We've gone from a manual calculator to an automated one.

The *AddltemsToSysMenu* function in HEXCALC2.C adds the Copy and Paste options to the program's System menu using a technique discussed in Chapter 13. As you'll recall, both menus and buttons use WM\_COMMAND messages to inform their owner of user input. HEXCALC2 makes use of buttons with IDs set to the ASCII codes of the button text. For this reason, the IDM\_COPY and IDM\_PASTE commands are given IDs of 256 and 257 — out of the range of the ASCII codes.

The *AddltemsToSysMenu* function also defines an accelerator table for the two new menu items. First, it uses *malloc* to allocate storage for a structure of type ACCELTABLE. One field of the ACCELTABLE structure is an array of structures of type ACCEL. An ACCEL structure exists for each item in the accelerator table. (The definition of ACCELTABLE in PMWIN.H allocates space for an array of only one ACCEL structure; this is why memory for a larger ACCELTABLE structure must be allocated using *malloc.)* 

After the fields of the structure are initialized, the accelerator table is created by a call to *WinCreateAccelTable,* which returns a handle to the table. The *WinSetAccelTable* function causes the frame window to use this accelerator table. The handle to the accelerator table is returned from *WinAdd-ItemsToSysMenu* back to *ClientWndProc* so that the accelerator table can be destroyed during processing of the WM\_DESTROY message.

The WM\_COMMAND processing in HEXCALC2 is expanded to include the Copy and Paste commands; the processing is quite different from that used in the TYPECLIP program.

For Copy, HEXCALC2 needs to retrieve the text displayed in the result button and make a copy for the clipboard. The ID of this button is the ASCII Escape code, so the button handle can be obtained by calling

```
hwndButton \equiv WinWindowFromID (hwnd. ESCAPE) :
```
HEXCALC2 obtains the length of the button text by calling

sLen = WinQueryWindowTextLength (hwndButton) +  $1$  ;

Because this statement adds 1 to the window text length, *sLen* is large enough to accommodate a terminating zero byte. As in TYPECLIP, a block of shareable memory is allocated, and a pointer is obtained:

DosAllocSeg (sLen. &selClipText. SEG\_GIVEABLE)  $pchClipText = MAKEP (selfClipText, 0)$ :

> But HEXCALC2 need only call *WinQueryWindowText* to copy the button text into the shareable memory:

```
WinQueryWindowText (hwndButton. sLen. pchClipText) :
```
Finally, HEXCALC2 calls the four standard clipboard functions:

```
WinOpenClipbrd (hab) ; 
WinEmptyClipbrd (hab) ; 
WinSetClipbrdData (hab. (ULONG) selClipText. CF_TEXT. 
                   CFI_SELECTOR):
WinCloseClipbrd (hab) ;
```
Processing of the Paste command is also quite different from the earlier examples. It starts out in a fairly normal fashion. HEXCALC2 opens the clipboard and obtains a selector to the clipboard memory:

```
WinOpenClipbrd (hab) ; 
selClipText = (SEL) WinQueryClipbrdData (hab. CF_TEXT) ;
```
But *ClientWndProc* doesn't need to store this text in local memory. Instead, the window procedure uses a *for* loop to go through the memory block and send the individual characters as WM\_CHAR messages to itself. Any linefeed characters or space characters are ignored (normally HEXCALC2 would beep at these invalid characters), and carriage returns are translated into equal signs, but otherwise the characters are translated directly into WM\_CHAR messages:

```
WinSendMsg (hwnd. WM_CHAR. 
            MPFROM2SHORT (KC_CHAR. 1). 
            MPFROM2SHORT (pchClipText[s], 0)) ;
```
This is why the buttons in HEXCALC2 flash when you paste a numeric calculation from the clipboard into the program: This Paste logic mimics your fingers.

Think about the message traffic for a moment. *ClientWndProc* receives a WM\_COMMAND message for IDM\_PASTE when you select Paste from the System menu. The window procedure processes this message by sending itself WM\_CHAR messages of the characters from the clipboard. The WM\_CHAR processing in *ClientWndProc* obtains the window handle of the button that corresponds to the ASCII code in the WM\_CHAR message and sends the button a BM\_CLICK message. The button responds by flashing and posting a WM\_COMMAND message to *ClientWndProc* with the button ID.

In response to the original WM\_COMMAND message, the WM\_CHAR and BM\_CLICK messages are *sent* directly to the appropriate window procedure. But the WM\_COMMAND message from the button (the final result of the Paste operation) is posted to the message queue. This is a problem because the message queue can store only a limited number of messages; it is quite possible that the queue will fill up with unprocessed WM\_COMMAND messages from the buttons.

For this reason, the Paste processing in HEXCALC2 contains the following code, which is executed after each WM\_CHAR message is sent:

```
while (WinPeekMsg (hab. &qmsg. NULL. O. O. 
                       PM_NOREMOVE))
      \mathcal{L}_{\mathcal{L}}if (qmsg.msg == WM_QUIT){ 
            WinCloseClipbrd (hab) ;
            return 0 ; 
            J.
      else 
            WinGetMsg (hab, &qmsg, NULL, 0, 0) ;
            WinDispatchMsg (hab. &qmsg) ; 
            } 
      \mathcal{E}
```
The *WinPeekMsg* function is similar to *WinGetMsg* but with two important differences. First, the last parameter to *WinPeekMsg* can be set to either PM\_REMOVE or PM\_NOREMOVE to remove or not remove the next message from the message queue. Second, if no message exists in the message queue, *WinGetMsg* will wait for one. *WinPeekMsg* returns immediately if there are no pending messages. The return value of *WinPeekMsg* is TRUE if a message was retrieved from the queue and FALSE otherwise.

In HEXCALC2, *WinPeekMsg* uses the PM\_NOREMOVE option. If *Win-PeekMsg* returns TRUE, then for all messages except WM\_QUIT (a case I'll discuss shortly) the message is retrieved from the queue with *WinGetMsg*  and dispatched to the window procedure with *WinDispatchMsg.* 

The primary purpose of the *WinPeekMsg* function in HEXCALC2 is to retrieve WM\_COMMAND messages posted by the buttons and prevent the message queue from overflowing. But this code also has some interesting side effects. If you paste a lengthy calculation into HEXCALC2, you can continue to use the mouse and keyboard with the program. For example, you can use the mouse to move the HEXCALC2 window in the middle of the paste operation. These mouse messages are queued, so *WinPeekMsg* returns TRUE when it encounters one, and the messages are retrieved and dispatched as usual.

You can also select Close from the System menu in the middle of the Paste operation. For this reason, the WM\_ QUIT command is checked explicitly following the *WinPeekMsg* call. The WM\_QUIT message is not removed from the message queue. HEXCALC2 simply closes the clipboard and stops the Paste operation by returning from the window procedure.

Of course, if you can select Close from the System menu while a Paste operation is in progress, you could also select Copy or Paste. For this reason, HEXCALC2 calls the *EnableSysMenultem* function to disable these two items before the Paste operation. When Paste is finished, HEXCALC2 calls the function again to enable the items.

I'll have more to say about the *WinPeekMsg* function in Chapter 17.

# **Transferring Bitmaps with the Clipboard**

In some ways, transferring bitmaps to and from the clipboard is easier than transferring text. The only hard part is that you generally must make a copy of any bitmap you put in the clipboard if you want to continue using the bitmap in your program. You must also make a copy of a bitmap you get from the clipboard if you want to use the bitmap after the clipboard is closed. In the sample BLOWUP program used in this section, I have a function called *CopyBitmap* that does this.

# **Transferring from Program to Clipboard**

Suppose you have a handle to a bitmap, and it is stored in the variable *hbm*  of type HBITMAP. You want to keep this handle, but you want to transfer a copy of the bitmap to the clipboard.

First, you make a copy of the bitmap and store the handle in another variable (named *hbmClip,* for example) of type HBITMAP:

hbmClip = CopyBitmap (hbm)

If the copy operation is successful, you call the same four functions you use to transfer text into the clipboard:

```
WinOpenClipbrd (hab) ; 
WinEmptyClipbrd (hab) : 
WinSetClipbrdData (hab, (ULONG) hbmClip, CF_BITMAP. CFI_HANDLE) 
WinCloseClipbrd ;
```
Notice that the second parameter to *WinSetClipbrdData* is the handle of the bitmap copy rather than a selector to shareable memory. This parameter is followed by the identifiers CF \_BITMAP to indicate bitmap format and CFI\_HANDLE to indicate that a handle is being passed as the second parameter.

Following the *WinSetClipbrdData* call, do not use or delete *hbmClip.* This copy of the bitmap is specifically for the clipboard.

# **Transferring from Clipboard to Program**

To transfer a bitmap from the clipboard into your program, first open the clipboard and obtain the bitmap handle:

```
WinOpenClipbrd (hab) ; 
hbmClip - WinQueryClipbrdData (hab, CF_BITMAP) ;
```
The *WinQueryClipbrdData* function returns OL if the clipboard does not contain a bitmap. Thus *hbmClip* will be NULL. The *hbmClip* handle will be valid only when the clipboard is open. You'll probably want to make a copy of the bitmap and then close the clipboard:

```
if (hbmC)ip != NULL)
    hbm - CopyBitmap (hbmClip)
```

```
WinCloseClipbrd (hab) :
```
I told you this was easy. Now all we need is that *CopyBitmap* function.

# **The BLOWUP Program**

The *CopyBitmap* function, as well as some other goodies, is shown in the BLOWUP program in Figure 15-3.

## **The BLOWUP File**

```
11- -----------------
# BLOWUP make file 
tf- - - -- - - - -- --- - - ---
blowup.obj : blowup.c blowup.h 
     cl -c -G2sw -W3 blowup.c 
blowup. res : blowup.rc blowup.h 
     rc -r blowup 
blowup.exe : blowup.obj blowup.def 
     link blowup, /align:16, NUL. os2, blowup 
     rc blowup. res 
blowup.exe : blowup. res 
     rc blowup. res
```
## **The BLOWUP.C File**

```
/* - - - - - - - - - - - - - - - - - - - - - - - - - - - - - - - - - - - -
   BLOWUP.C -- Screen Capture Program 
  ------------------------------------* / 
#define INCL_WIN 
#define INCL_GPI 
#include <os2.h> 
#include "blowup.h" 
MRESULT EXPENTRY ClientWndProc (HWND, USHORT, MPARAM, MPARAM) ;
CHAR szClientClass [] = "BlowUp" : 
HAB hab ;
int main (void) 
     static ULONG flFrameFlags = FCF_TITLEBAR | FCF_SYSMENU
                                  FCF_SIZEBORDER 
FCF_MINMAX 
                                  FCF_SHELLPOSITION | FCF_TASKLIST
                                  FCF_MENU 
FCF_ACCELTABLE 
     HMO hmq ; 
     HWND hwndFrame. hwndClient : 
     QMSG qmsg ;
```
#### **Figure 15·3. The BLOWUP.C File.** *continued*

```
hab = WinInitialize (0) :
     hmq = WinCreateMsgQueue (hab. 0) ; 
     WinRegisterClass (hab. szClientClass, ClientWndProc. CS_SIZEREDRAW, 0) :
     hwndFrame - WinCreateStdWindow (HWND_DESKTOP. WS_VISIBLE. 
                                     &flFrameFlags. szClientClass. NULL. 
                                     OL, NULL, ID_RESOURCE, &hwndClient) ;
     WinSendMsg (hwndFrame. WM_SETICON. 
                 WinOuerySysPointer (HWND_DESKTOP. SPTR-APPICON. FALSE). 
                 NULl) ; 
     while (WinGetMsg (hab, &qmsg. NULL. 0. 0))
          WinDispatchMsg (hab. &qmsq) :
     WinDestroyWindow (hwndFrame) :
     WinDestroyMsqOueue (hmq) :
     WinTerminate (hab) ; 
     return 0 ; 
     \mathcal{F}BOOL BeginTracking (RECTL *prclTrack) 
     { 
     LONG cxScreen. cyScreen. cxPointer. cyPointer :
     TRACKINFO ti ; 
    cxScreen = WinOuerySysValue (HWND_DESKTOP, SV_CXSCREEN) : 
     cyScreen = WinQuerySysValue (HWND_DESKTOP, SV_CYSCREEN) :
     cxPointer - WinQuerySysValue (HWND_DESKTOP, SV_CXPOINTER) ;
     cyPointer = WinQuerySysValue (HWND_DESKTOP, SV_CYPOINTER) : 
                                   II Set up track rectangle for moving 
     ti.cxBorder = 1:
                                             II Border width 
     ti.cyBorder = 1;
     ti.cxGrid = 0:
                                            II Not used 
     ti.cyGrid = 0;
     ti.cxKeyboard = 4;
                                            II Pixel increment for keyboard 
     ti.cyKeyboard = 4;ti.rclBoundary.xLeft = 0;
                                          II Area for tracking rectangle 
     ti.rcBoundary.yBottom = 0 ;
     ti.rclBoundary.xRight = cxscreen:
     ti.rclBoundary.yTop = cyScreen;
```

```
Figure 15-3. The BLOWUP.C File. continued
```

```
// Minimum rectangle size
    ti.pt]MinTrackSize.x - 1;
    ti.pt]MinTrackSize.y = 1 :
    ti.ptlMaxTrackSize.x = cxScreen :
                                        II Maximum rectangle size 
    ti.pt]MaxTrackSize.y = cyScreen :
                                          // Initial position
    ti.rc1Track.xLeft = (cxScreen - cxPointer) / 2;
    ti.rclTrack.yBottom - (cyScreen - cyPointer) / 2;
    ti.rclTrack.xRight - (cxScreen + cxPoint) / 2:
    ti.rclTrack.yTop - (cyScreen + cyPointer) / 2 ;t1.fs - TF_MOVE : TF_STANDARD : TF_SETPOINTERPOS 
II Flags 
    if (!WinTrackRect (HWND_DESKTOP, NULL, &ti))
         return FALSE 
                                II Switch to "sizing" pointer
    WinSetPointer (HWND_DESKTOP, 
             WinQuerySysPointer (HWND_DESKTOP, SPTR_SIZENESW, FALSE));
                                1/ Track rectangle for sizing 
    ti.fs = TF_RIGHT : TF_TOP : TF_STANDARD : TF_SETPOINTERPOS :
    if (!WinTrackRect (HWND_DESKTOP, NULL, &ti))
         return FALSE 
    *prclTrack - ti.rclTrack /1 Final rectangle 
    return TRUE ; 
    \mathcal{F}HBITMAP CopyScreenToB1tmap (RECTL *prclTrack) 
    \left\{ \right.BITMAPINFOHEADER bmp ; 
    HBITMAP hbm : 
    HDC hdcMemory;
    HPS hps, hpsMemory :
    LONG alBmpFormats[2];
    POINTL aptl[3];
    SIZEL sizl ;
                                II Create memory DC and PS 
    hdcMemory = DevOpenDC (hab, OD_MEMORY, "*", OL, NULL, NULL) ;
```
#### **Figure 15·3. The BLOWUP.C File.** *continued*

```
siz.cx = siz.cy = 0 :
hpsMemory = GpiCreatePS (hab, hdcMemory, &sizl,
                                PU_PELS : GPIF_DEFAULT :
                                GPIT_MICRO : GPIA_ASSOC) ; 
                                      II Create bitmap for destination 
GpiQueryDeviceBitmapFormats (hpsMemory. 2L, alBmpFormats) ; 
bmp.cbFix = sizeof bmp ; 
bmp.cx = (USHORT) (prclTrack->xRight - prclTrack->xLeft) ;
bmp.cy = (UBHORT) (prc1Track-<math>\frac{1}{2}ypoc1 + \frac{1}{2}pco1 + \frac{1}{2}pco1 + \frac{1bmp.cPlanes = (USHORT) alBmpFormats[0] :
bmp.cBitCount = (USHORT) a1BmpFormats[1] :
hbm = GpiCreateBitmap (hpsMemory, &bmp, OL, NULL, NULL) :
                                      II Copy from screen to bitmap 
if (hbm != NUll) 
      { 
      GpiSetBitmap (hpsMemory, hbm) ; 
      hps = WinGetScreenPS (HWNO_DESKTOP) 
      apt1[0].x = 0 ;
      apt1[0].y = 0;apt1[1].x = bmp.cx;
      apt1[1].y = bmp.cy;apt1[2].x = pre1Trace->xLeft;apt1[2].y = pre1Trace->yBottom;WinLoekVisRegions (HWND_OESKTOP, TRUE) ; 
      GpiBitBlt (hpsMemory. hps, 3L, aptl, ROP_SRCCOPY, BBO_IGNORE); 
      WinLockVisRegions (HWNO_DESKTOP, FALSE) : 
      WinReleasePS (hps) ; 
      } 
                                      II Clean up 
GpiDestroyPS (hpsMemory) 
DevCloseDC (hdcMemory) 
return hbm 
1
```
#### Figure 15-3. The BLOWUP.C File. *continued*

```
HBITMAP CopyBitmap (HBITMAP hbmSrc) 
     { 
     BITMAPINFOHEADER bmp : 
     HBITMAP hbmDst 
     HDC 
     HPS 
     POINTl 
     SIZEl 
                    hdcSrc. hdcDst 
                    hpsSrc, hpsDst 
                    apt1[3] ;
                    s i z];
                                   // Create memory DC's and PS's
     hdcSrc - DevOpenDC (hab. OD_MEMORY, 
n*" Ol, NUll. NULl) 
     hdcDst <del>-</del> DevOpenDC (hab, OD_MEMORY, "*", OL, NULL, NULL)
     sizl.cx = sizl.cy = 0 :
     hpsSrc = GpiCreatePS (hab. hdcSrc. &siz1. PU_PELS   | GPIF_DEFAULT |
                                               GPIT_MICRO 
GPIA_ASSOC) ; 
     hpsDst = GpiCreatePS (hab, hdcDst, &sizl, PU_PELS = { GPIF_DEFAULT }
                                               GPIT_MICRO 
GPIA-ASSOC) : 
                                   // Create bitmap
     GpiQueryBitmapParameters (hbmSrc, &bmp) 
     hbmDst = GpiCreateBitmap (hpsDst. &bmp. OL, NULL, NULL) ;
     if (hbmOst != NULL) 
          \sqrt{2}II Copy from source to destination 
          GpiSetBitmap (hpsSrc. hbmSrc) 
          GpiSetBitmap (hpsDst, hbmDst) 
          apt[0].x = apt[0].y = 0;apt1[1].x = bmp.cx ;
          apt1[1].y = bmp.cy;apt1[2] = apt1[0];GpiBitBlt (hpsDst, hpsSrc. 3L. aptl. ROP_SRCCOPY, BBO_IGNORE) 
          } 
     GpiDestroyPS (hpsSrc) 
     GpiOestroyPS (hpsOst) 
     DevCloseDC (hdcSrc) ;
     DevCloseDC (hdcDst) ; 
                                  // Clean up
```
#### **Figure 15-3. The BLOWUP.C File.** *continued*

```
return hbmDst ; 
VOID BitmapCreationError (HWND hwnd) 
     { 
     WinMessageBox (HWND_DESK10P, hwnd. "Cannot create bitmap.",
                    szClientClass. 0. MB_OK : MB_ICONEXCLAMATION) :
     \mathcal{E}MRESULT EXPENTRY ClientWndProc (HWND hwnd. USHORT msg. MPARAM mpl. MPARAM mp2) 
     { 
     static HBITMAP hbm ; 
     static HWND hwndMenu :<br>static SHORT sDisplay
                      sDisplay = IDM_ACTUAL;
     HBITMAP hbmClip ; 
     HPS hps : 
     RECTL rclTrack, rclClient;
     USHORT usfInfo ; 
     switch (msg) 
          { 
          case WM_CREATE: 
               hwndMenu - WinWindowFromID (
                                WinQueryWindow (hwnd. OW_PARENT. FALSE). 
                                FlD_MENU) : 
               return 0 ; 
          case WM_INITMENU: 
               switch (SHORT1FROMMP (mpl))
                    { 
                    case 10M_EDIT: 
                         WinSendMsg (hwndMenu. MM_SETITEMATTR. 
                                      MPFROM2SHORT (10M_COPY. TRUE). 
                                      MPFROM2SHORT (MIA_DISABLED. 
                                           hbm != NULL ? 0 : MIA_DISABLED)) ;
                         WinSendMsg (hwndMenu. MM_SETITEMATTR. 
                                      MPFROM2SHORT (IDM_PASTE. TRUE). 
                                      MPFROM2SHORT (MIA_DISABLED. 
                               WinQueryClipbrdFmtlnfo (hab. CF_BITMAP. &usflnfo) 
                                         ? 0 : MIA_DISABLED» ; 
                         return 0 ; 
                    \lambdabreak ;
```
### Figure 15-3. The BLOWUP.c File. *continued*

```
case WM_COMMAND: 
     switch (COMMANDMSG(&msg)->cmd) 
          { 
          case IDM_COPY: 
                               // Make copy of stored bitmap
               hbmClip - CopyBitmap (hbm) ;
                               // Set clipboard data to copy of bitmap
               if (hbmClip != NULL){ 
                    WinOpenClipbrd (hab) ;
                    WinEmptyClipbrd (hab) ; 
                    WinSetClipbrdData (hab. (ULONG) hbmClip. 
                                        CF_BITMAP, CFI_HANDLE) 
                    WinCloseClipbrd (hab) ; 
                    } 
               else 
                    BitmapCreationError (hwnd) ;
               return 0 ; 
          case 10M_PASTE: 
                                II Get bitmap from clipboard 
               WinOpenClipbrd (hab) : 
               hbmClip - WinQueryClipbrdData (hab. CF_BITMAP) 
               if (hbmC)ip != NULL){ 
                    if (hbm != NULL)
                          GpiDeleteBitmap (hbm) ; 
                               II Make copy of it 
                    hbm - CopyBitmap (hbmClip) ;
                    if (hbm - NULL)
                          BitmapCreationError (hwnd) 
                    \mathcal{F}WinCloseClipbrd (hab) ; 
               WinInvalidateRect (hwnd, NULL, FALSE) ;
               return 0 :
```
#### Figure 15·3. The BLOWUP.C File. *continued*

```
case IDM_CAPTURE: 
                if (BeginTracking (&rclTrack))
                      { 
                      if (hbm != NULL)
                           GpiDeleteBitmap (hbm) : 
                      hbm = CopyScreenToBitmap (&rclTrack) 
                      if (hbm = NULl) 
                           BitmapCreationError (hwnd) ; 
                      WinInvalidateRect (hwnd, NULL, FALSE) ;
                      } 
                return 0 : 
          case IDM_ACTUAL: 
          case IDM_STRETCH: 
                WinSendMsg (hwndMenu. MM_SETITEMATTR. 
                             MPFROM2SHORT (sDisplay. TRUE). 
                             MPFROM2SHORT (MIA_CHECKED, 0));
                sDisplay = \text{COMMANDMSG}(\text{Amsg})\rightarrow\text{cmd} ;
                WinSendMsg (hwndMenu, MM_SETITEMATTR,
                             MPFROM2SHORT (sDisplay. TRUE). 
                             MPFROM2SHORT (MIA_CHECKED, MIA_CHECKED));
                WinlnvalidateRect (hwnd, NULL. FALSE) ; 
                return 0 ; 
          \mathbf{A}case WM_PAINT: 
     hps = WinBeginPaint (hwnd, NULL, NULL) 
     GpiErase (hps) ; 
     if (hbm := NULL){ 
          WinQueryWindowRect (hwnd. &rclClient) ; 
          WinDrawBitmap (hps. hbm. NULL, (PPOINTL) &rclClient, 
                           CLR-NEUTRAL. CLR_BACKGROUND. 
                           sDisplay - IDM_STRETCH ?
                                DBM_STRETCH : DBM_NORMAL) ;
           \mathcal{E}WinEndPaint (hps) 
     return 0 ;
```
#### Figure 15-3. The BLOWUP.C File. *continued*

```
case WM-OESTROY: 
           if (hbm != NULL)
                 GpiOeleteBitmap (hbm) 
           return 0 : 
     \mathbf{r}return WinOefWindowProc (hwnd, msg, mp1, mp2) 
\mathbf{I}
```
## **The BLOWUP.H File**

```
/*- - - - - - - - - - - - - - - - - - - - --
  BLOWUP.H header file 
  - - - - - - - - - - - - - - - - - - -- - -*/ 
#define IO_RESOURCE 
#define IOM_EOIT 10 
4/defi ne IDM_COPY 11 
41defi ne 10M_PASTE 12 
Iidefi ne 10M_CAPTURE 20 
4/defi ne 10M_DISPLAY 30 
#define IDM_ACTUAL 31 
#define 10M_STRETCH 32
```
## **The BLOWUP.RC File**

```
/* - - - - - - - - - - - - - - - - - - - - - - - - - - - - - - - -
   BLOWUP.RC resource script file 
  - - - - - - - - - - - - - - - - - - - - - - - - - - - - - - - -*/ 
#include <os2.h> 
#include "blowup.h" 
MENU ID_RESOURCE 
      { 
      SUBMENU "-Edit", 
            { 
            MENUITEM "~Copy\tCtrl+Ins". IDM_COPY
            MENUITEM "-Paste\tShift+lns". IDM_PASTE 
            }
```
#### Figure 15-3. The BLOWUP.RC File. *continued*

```
MENUITEM "-Capture!", 
                              10M_CAPTURE 
     SUBMENU "-Display". 
IOM_OISPLAY 
          { 
          MENUITEM "-Actual size". 10M_ACTUAL., MIA_CHECKED 
          MENUITEM "-Stretch to window", IDM_STRETCH
          } 
     \mathcal{F}ACCELTABLE ID_RESOURCE 
     { 
     VK-INSERT. 10M_COPY, VIRTUALKEY. CONTROL 
    VK-INSERT, 10M_PASTE, VIRTUALKEY. SHIFT 
     }
```
## **The BLOWUP.DEF File**

. ------------------------------------ ; BLOWUP.DEF module definition file NAME BLOWUP WINDOWAPI DESCRIPTION 'Bitmap Blowup Clipboard Program (C) Charles Petzold. 1988' PROTMODE HEAPSIZE 1024 STACKSIZE 8192 EXPORTS ClientWndProc

#### Figure 15-3. *The BLOWUP program.*

You can use BLOWUP like a magnifying glass to explore areas of the Presentation Manager screen. First select Capture from the menu. A little rectangle about the size of a mouse pointer appears in the middle of the screen. You can move it around with the mouse or the cursor movement keys. Move it to an area of the screen you want to blow up in size, and press Enter or click the mouse button. You can then use the mouse or keyboard to adjust the upper-right corner of the rectangle. Press Enter or click the mouse button again.

BLOWUP then displays that area of the screen on its client window. By default, it is displayed at actual size. But you can select "Stretch to Window" from BLOWUP's Display menu to stretch the bitmap to the size of the client window. For example, Figure 15-4 shows the results after you use BLOWUP to look at the minimize/maximize menu.

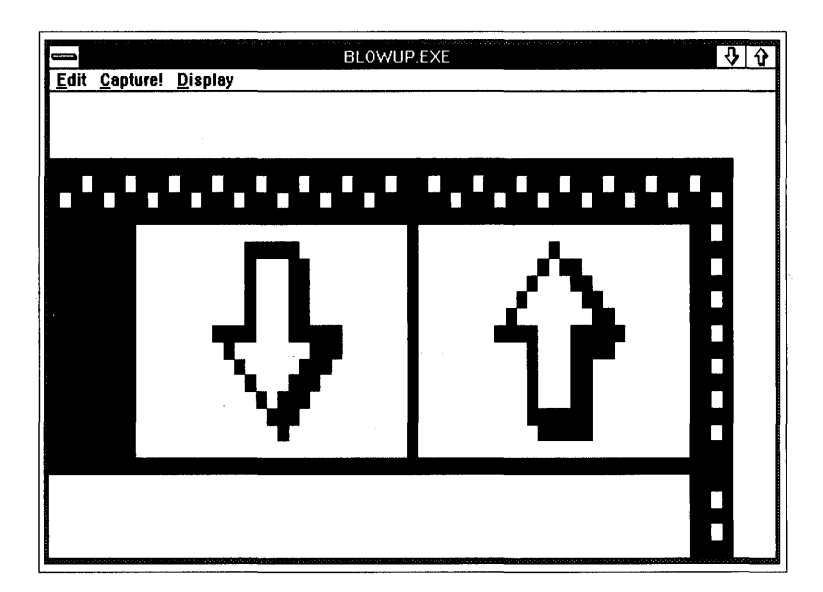

Figure 15-4. *The BLOWUP display.* 

BLOWUP has an Edit menu with Copy and Paste options. You can copy the bitmap to the clipboard or paste a bitmap from the clipboard.

BLOWUP maintains a bitmap handle named *hbm* for displaying the bitmap on its client window. The clipboard logic in BLOWUP is almost exactly as I just described it. The only substantial difference is that BLOWUP deletes the *hbm* handle it already has before pasting a bitmap from the clipboard.

Case IDM\_PASTE:

```
II Get bftmap from clipboard 
WinOpenClipbrd (hab) : 
hbm - WinQueryClipbrdData (hab, CF_BITMAP) ;
if (hbmClip != NULL){ 
     if (hbm != NULL)
          GpiDeleteBitmap (hbm) : 
               II Make copy of new bitmap 
     hbm - CopyBitmap (hbmClip) :
```
*continued* 

```
if (hbm == NULl) 
          BitmapCreationError (hwnd) 
     Ì
WinCloseClipbrd (hab) ;
```
BLOWUP also processes the WM\_INITMENU message to enable or disable the Copy and Paste options. The Copy option is enabled only if BLOWUP has a bitmap handle stored in *hbm.* Paste is enabled if the clipboard currently contains a bitmap.

The *CopyBitmap* function is fairly straightforward. The function opens two memory device contexts and creates two presentation spaces associated with these device contexts. *WinQueryBitmapParameters* obtains the BIT-MAPINFOHEADER structure that describes the original bitmap. This structure is passed to *GpiCreateBitmap* to create a new bitmap of the same size and color organization. The two bitmaps are set into the two presentation spaces, and *GpiBitBlt* copies the contents of the original bitmap to the new bitmap.

In its *BeginTracking* function, BLOWUP uses the powerful *WinTrackRect*  function for capturing an area of the screen when you select the Capture option from the menu. *WinTrackRect* is the same function that the title bar window uses when you move a window on the screen and the same function that the frame window uses when you resize a window. The function has its own keyboard and mouse interface.

To use *WinTrackRect,* you need to define a structure of type TRACKINFO:

TRACKINFO ti ;

The hard part of the job is setting all the fields of this structure. But once they're set, you just pass the structure to *WinTrackRect:* 

WinTrackRect (HWND\_DESKTOP, NULL, &ti) ;

The second parameter to *WinTrackRect* is usually a handle to a presentation space, but the function can obtain a presentation space handle using the window handle passed as the first parameter. Because we want to capture anything on the screen, the first parameter is set to HWND\_DESKTOP.

*WinTrackRect* displays a rectangle on the screen and allows it to be moved or sized with the keyboard or mouse. The function has its own message loop and will not return until the user presses the mouse button, presses the Enter

key, or presses the Escape key. *WinTrackRect* returns FALSE if the user aborts the tracking operation by pressing Escape and returns TRUE otherwise.

BLOWUP calls *WinTrackRect* twice in its *BeginTracking* function, which is called from *ClientWndProc* when the Capture menu option is selected. The first call to *WinTrackRect* lets you move the tracking rectangle to any area of the screen; the second call lets you change the size of the rectangle.

The TRACKINFO structure contains two fields that are RECTL structures. The first (called *rclBoundary)* indicates the area in which the rectangle can be moved. For BLOWUP, this is the entire screen. The second RECTL structure (called *rclTrack)* specifies the initial position and size of the rectangle when the function is called and specifies the final position and size of the rectangle when the function returns. (For the first call to *WinTrackRect,*  BLOWUP makes the rectangle the size of a mouse pointer and places it in the center of the screen.) Two POINTL structures in the TRACKINFO structure specify the minimium and maximum allowable sizes of the rectangle. For BLOWUP, the minimum size is 1 pixel high and 1 pixel wide, and the maximum size is the dimension of the entire screen.

The *fs* field of the TRACKINFO structure specifies how the tracking is to work. For the first call to *WinTrackRect,* the *Is* field is set like this:

ti.fs = TF\_MOVE : TF\_STANDARD : TF\_SETPOINTERPOS :

The TF \_MOVE flag indicates that the user can move the rectangle. The TF \_STANDARD field indicates that the dimensions of the border given in the *cxBorder* and *cyBorder* fields are multiples of the standard border width. The TF \_SETPOINTERPOS flag puts the mouse pointer in the center of the rectangle.

On the second call to *WinTrackRect,* the flags are set differently:

 $ti.fs = TF_RIGHT$  |  $TF_TOP$  |  $TF_STANDARD$  |  $TF_SETPOINTERPOS$  ;

The TF \_RIGHT and TF \_TOP flags allow the user to move the upper-right corner of the rectangle. The mouse pointer is positioned on that corner. Before this second call to *WinTrackRect,* BLOWUP sets the mouse pointer to the system pointer known as SPTR\_SIZENESW:

```
WinSetPointer CHWND_DESKTOP, WinQuerySysPointer 
               (HWND_DESKTOP, SPTR_SIZENESW, FALSE)) ;
```
The letters "NESW" stand for "north-east south-west." The pointer is a double-headed arrow that points to the upper-right and lower-left corners. This is the mouse pointer that appears when you resize a window by grabbing the upper-right or lower-left corner of the sizing border.

BLOWUP calls its *BeginTracking* function when the user selects Capture from the menu. The *BeginTracking* function returns the final tracking rectangle. BLOWUP then calls *CopyScreenToBitmap* with this rectangle to create a bitmap and to copy the selected area of the screen. In *CopyScreenTo-Bitmap,* the *GpiQueryDeviceBitmapFormats* function obtains the number of color planes and number of color bits per pixel used for the video display. This is required to create the bitmap. The bitmap is selected into a presentation space associated with a memory device context, and *GpiBitBlt* does the copy. Before and after the *GpiBitBlt* call, *CopyScreenToBitmap* makes calls to *WinLockVisRegions* to prevent the screen from changing while the copy is in progress.

If you have the CLOCK or DIGCLOCK program running when you use BLOWUP, you'll notice also that the screen is not updated during the calls to *WinTrackRect.* If the Presentation Manager allowed screen updates, another program might draw over the tracking rectangle or imprint part of the rectangle in its window when drawing in exclusive OR mode. This is one big advantage of using *WinTrackRect* rather than your own logic for tracking areas of the screen outside your window.

# **DYNAMIC LINK LIBRARIES**

Dynamic linking is a process that lets your programs use functions or resources outside of their own .EXE files. Dynamic linking is one of the most interesting features of *OS/2* and is very important to the overall structure of the operating system. Its degree of importance is reflected by the number of .DLL files you'll find on your hard disk. These files are "dynamic link libraries" (or DLLs). They contain code, data, and resource segments just as executable files do. However, a dynamic link library is not directly executed but is used by *OS/2* executables or other dynamic link libraries.

The Presentation Manager itself is primarily a collection of dynamic link libraries. These libraries extend the functionality of *OS/2* to include a windowing user interface and graphics. Every Presentation Manager function your program calls is in a dynamic link library. The two most important Presentation Manager libraries are PMWIN.DLL (which contains most functions with the *Win* prefix) and PMGPI.DLL (which contains most functions with the *Gpi* prefix).

When you use LINK to create a Presentation Manager program, the program's .EXE file contains no code for the various *OS/2* and Presentation Manager functions called by the program. Instead, LINK builds tables in the .EXE file that identify these functions and the names of the dynamic link libraries where they are located. In the program itself, the actual calls to these functions contain dummy addresses.

When you run the program, *OS/2* 

• determines from the .EXE file which dynamic link libraries are required by the program

- maps the code and data segments from the dynamic link library into the process's memory space
- $\blacksquare$  replaces the dummy addresses in the program's code segment with the addresses of the functions in the DLL code segment

This is the process known as "dynamic linking."

You can also write your own dynamic link libraries, which is what I'll show you how to do in this chapter.

Code segments, read-only data segments, and resource segments in dynamic link libraries can be shared among all processes running under OS/2. Read-write data segments associated with dynamic link libraries are usually private to each process. However, you can specify that some readwrite data segments in a dynamic link library be shared among all processes. This allows dynamic link libraries to assist in interprocess communication (IPC).

Because dynamic linking is a facility of the OS/2 kernel rather than the Presentation Manager, I won't discuss it in detail here. Instead, I'll concentrate on those aspects of dynamic linking that are most important to Presentation Manager programming.

# **locating .Dll Files-A Tip**

Before we begin, here's a tip to help you more easily develop programs that use dynamic link libraries. When you run a program that requires linking to a dynamic link library, OS/2 uses the directory paths specified in the LIBPATH statement in your CONFIG.SYS file to locate the library files. For example, your LIBPATH statement may look like this:

LIBPATH-C:\OS2\OLL;C:\

This tells OS/2 that all of the dynamic link libraries are located in the C:\OS2\DLL or C:\ directories. Normally when you create a dynamic link library you must copy it into the C:\OS2\DLL directory or root directory to use it. However, you can add a semicolon and period to the end of the LIB-PATH string:

LIBPATH-C:\OS2\DLL;C:\;.

This causes OS/2 to also search the current directory when a program requires a dynamic link library. This makes developing and testing the library somewhat easier. After you change your CONFIG.SYS file, you'll have to reboot to make the change effective. In the following discussions and examples, I'll assume you've done this.

# **Dynamic Link Library Basics**

The word "library" is used in several different ways in *OS/2* programming, so let's take a minute to examine them.

# **Object and Import Libraries**

Normally when you use LINK to link a program, you make use of "object libraries. " These are files with a .LIB extension that contain code and data. (For example, SLIBCE.LIB is an object library for the small-model C runtime library functions such as *sprintf* and *strlen.*) Linking with an object library is sometimes known as "static linking" to differentiate it from dynamic linking.

However, some files with a .LIB extension are not object libraries but "import libraries." Import libraries are similar to object libraries because they contain information that LINK uses to construct a program's .EXE file. However, import libraries usually contain no code or data. Instead, LINK uses the import libraries to set up tables within the .EXE file that identify the dynamic link library functions used by the program.

For example, most Presentation Manager programs call the function *WinCreateStdWindow.* When you compile a Presentation Manager program, the .OBJ file produced by the compiler contains an unresolved reference to this function. When LINK links the program to create a .EXE file, it finds the *WinCreateStdWindow* function in OS2.LIB. The OS2.LIB file indicates that this function is located in the PMWIN.DLL dynamic link library module and has an "ordinal number" (a concept discussed later in this chapter) of 140. LINK then stores this information in the program's .EXE file. When *OS/2* loads the program into memory, it can then determine both the name of the dynamic link library and the ordinal number within that library of the unresolved call to *WinCreateStdWindow.* 

I'll show you how to create your own import libraries later in this chapter.

The object libraries and import libraries need be present on the hard disk only when you link the program. The dynamic link library used by a program must be present when you run the program.

## **Modules**

Both programs (files with a .EXE extension) and dynamic link libraries (files with a .DLL extension) are sometimes called "modules." The .EXE files are "program modules" and the .DLL files are "library modules." Each module has a module name, which you must specify in the NAME statement (for program modules) or the LIBRARY statement (for library modules) of the module definition (.DEF) file.

A library module name *must* be the same as the filename, but without the .DLL extension; a program module name is generally the same as the filename (without the .EXE extension), but can differ.

# **Exported Functions**

Most dynamic link libraries contain functions that can be called from executables or other dynamic link libraries. Such functions are said to be "exported" from the library. For example, the *WinCreateStdWindow* function is exported from the PMWIN.DLL dynamic link library. A function in a dynamic link library must be exported if it is to be used by another module.

You can get a list of functions exported from a particular dynamic link library by running the EXEHDR program (included with the OS/2 Programmer's Toolkit) like this:

EXEHDR C:\OS2\DLL\PMWIN.DLL

After displaying information stored in the .EXE file headers, EXEHDR lists all of the code and data segments in the module, followed by the exported functions. The "seg" and "offset" columns indicate the segment number and the offset within that segment where the function begins. The "ord" column contains the ordinal number of the function. Each exported function has a unique positive ordinal number.

We have been exporting functions since Chapter  $2-\text{all}$  window procedures in a program must be exported from the program module. Window procedures are called from the PMWIN dynamic link library. The general rule is this: Any function in a program or library module that can be called from another module must be exported.

# **Imported Functions**

When a program or library module makes use of functions in a library module, the functions are said to be "imported" to the module making the function call. You can get a list of the functions imported to a module by running EXEHDR with the  $-V$  (verbose) switch. This displays a list of all addresses within the module that OS/2 must patch when loading the program into memory. Many of these are calls to functions in dynamic link library modules. You'll notice that imported functions are referred to by the module name (such as PMWIN and PMGPI) followed by a period and either a function name or an ordinal number. For example, PMWIN.l40 refers to the *WinCreateStdWindow* function.

Thus, dynamic linking is the process of connecting calls to functions imported to a program module with the functions exported from a dynamic link library module. Very often a library module imports functions from itself or from another library module, so OS/2 must also be able to dynamically link library modules.

# **Same Process, Different Module**

It's important to remember that a dynamic link library is not a process. Only an OS/2 executable file can become a process. Code that is executed in a dynamic link library (as a result of a call to a function within the library), is executed within the process that makes the call. As you may know, each process running under OS/2 has a "local descriptor table" (or LDT) that the 80286 or 80386 microprocessor uses to reference the process's code and data segments. When a process uses a library module, the code and data segments in that module are also included in the process's LDT.

In this sense, when a program calls a routine in a dynamic link library, it's no different from the program calling a routine in the program itself. The dynamic link library is an extension of the process. Everything the library does is done on behalf of the process. For example, a function in a dynamic link library can open a file or allocate a memory segment. The open file or memory segment belongs to the process that called the function in the library.

This is quite interesting when you think about it. We are accustomed to thinking about operating system code and program code as separate and distinct entities. A function such as *WinCreateStdWindow* is an operating system function call. Yet, when a Presentation Manager program calls *WinCreateStdWindow,* the function really executes as part of the process.

Is PMWIN.DLL an extension of the OS/2 operating system or an extension of a program running under Presentation Manager? It's both. Dynamic link libraries bridge the gap between program and operating system. Under OS/2, the concept of one module calling code located in another module is generalized. There is no real separation between program code and operating system code.

When you write your own dynamic link libraries, you may think of them as extensions of your programs. But you can also view them as extensions of the operating system. This explains why people say that OS/2 is easily and almost infinitely extensible.

# **Why Use Dynamic link libraries?**

Of course, the idea of writing an "extension" to *OS/2* may be enough of a thrill to induce you to write dynamic link libraries. But there are more practical benefits.

Suppose you were developing an *OS/2* accounting package that consisted of several programs. These programs would probably use a lot of the same code. In fact, under DOS you would probably isolate these common routines in separate source code files and put them in object libraries.

But if you did this, each program in the package would contain a copy of these common routines, increasing the total disk space required by the package. Moreover, if someone ran two or more of these programs under *OS/2* at the same time, the common routines would also be duplicated in memory.

If you instead put these routines in a dynamic link library, the disk space required by the package would be reduced because only one copy of the routines is required. (And that copy is in the library module.) If two or more of the programs were run at the same time, the code in the library module would be shared among the programs that required it.

Moreover, when compiling and linking the separate programs, link time would be improved because LINK would no longer have to pull the routines from the object library and include them in the program's .EXE file. You could also someday improve the performance of the whole package by upgrading only the routines in the dynamic link library. The programs themselves would not even have to be relinked.

Dynamic link libraries can also be products in themselves. For example, suppose you write a collection of three-dimensional extensions to GPI graphics, put the functions in a dynamic link library, and call it GPI3D.DLL. You might be able to interest other software manufacturers in licensing this library from you for inclusion in their products. Users who own several products that use GPI3D.DLL would need only one copy of the library on their hard disks.

## **DS != SS and Other Dll Quirks**

I mentioned earlier that, in one sense, calling a function in a dynamic link library is no different from calling a function in the program itself. But this is not entirely true. Dynamic link libraries have a few quirks that result from the segmented architecture of the 80286 microprocessor.

The code segments in a program and the code segments in a dynamic link library are different. Any call from a program to a dynamic link library

function must be a far call (that is, the call must use both a segment and an offset address). Thus the exported functions in a dynamic link library must be compiled as far functions.

Any pointer passed as a parameter to a function in a dynamic link library must be a far pointer. A dynamic link library usually includes its own data segment, so it requires a far pointer to access data in the program's data segment. Because most DLL functions use the library's data segment, dynamic link libraries must be compiled a little differently than programs. I'll discuss this shortly.

A program includes a segment group called DGROUP. This group contains both the program's default data segment and the program's stack segment. The default data segment is referenced by the DS register, and the stack segment is referenced by the SS register. Because these two segments are grouped in DGROUP, DS and SS are the same. Symbolically,

 $DS - SS$ 

Dynamic link libraries usually have their own default data segment, but they have no stack segment. When a program makes a call to a function in a dynamic link library, the function switches to a DS that references its own data segment. But SS still references the calling program's stack segment. In other words,

 $DS$   $!=$   $SS$ 

By default, the C compiler generates code under the assumption that DS equals SS. When compiling a dynamic link library, you must tell the compiler not to assume this.

# **The LLIBCDLL Library**

The DS != SS quirk of dynamic link libraries is primarily a problem when you compile the library code using small or medium model. Small-model or medium-model modules have only one data segment. By default, references to data use only 16-bit offsets. But if DS is not equal to SS, in some cases the compiler will not know whether a particular pointer to a variable references a variable in the data segment or the stack segment. To make the problem worse, some C library functions assume that DS equals SS.

These problems are greatly alleviated by the inclusion in Microsoft C 5.1 of a C runtime library called LLIBCDLL.LIB. This object library is specifically designed for use in dynamic link libraries. It is a large-model library (and hence uses both segment and offset addresses for referencing code and data), and the C functions do not assume that DS equals SS.

For this reason, we will compile our dynamic link libraries using large model and linking them with LLIBCDLL.LIB. The major disadvantage is that floating-point math functions in LLIBCDLL use the "alternate" math library and will not use a math coprocessor chip if installed. (There is no easy way to prevent a program and a dynamic link library from interfering with each other if each is using the math coprocessor or the same coprocessor emulation routines.)

Another disadvantage of LLIBCDLL is that it cannot be used in dynamic link library functions that are called from separate threads of a single process. (Multithread Presentation Manager programming is discussed in Chapter 17.) To link such functions, you must create a dynamic link library that contains all of the C runtime library functions. Microsoft C 5.1 includes everything you need to do this.

## **Compile and Link Mechanics**

Most of the difficulties in using dynamic link libraries involve the mechanics of compiling and linking. There are several requirements, as well as several possible ways to satisfy each of them:

### **Requirement One: Use Far Calls and Pointers.**

All functions exported from a dynamic link library must be defined as far. In addition, any pointer passed as a parameter to an exported function must also be defined as far.

Compiling the dynamic link library for large model satisfies this requirement. We'll be using the *-Alf* switch to compile dynamic link libraries. (The "I" directs the compiler to "long" code pointers, and the "f" means to use "far" data pointers.)

When you write a program that uses functions in a dynamic link library, you must also write the library function declarations to indicate that they are far functions with far pointers as parameters. You can use the FAR identifier defined in OS2DEF.H for this, and use the PSZ, PSHORT, PLONO, and other data types to indicate far pointers. Use the Presentation Manager header files as a guide in writing the function declarations.

#### **Requirement Two: Decide on a Calling Sequence.**

By default, when the C compiler generates code for a function call, the code pushes parameters on the stack from right to left. After the function call returns to the caller, the parameters are removed from the stack. This is the normal C calling sequence.

The Microsoft C compiler also supports a Pascal calling sequence. The parameters are pushed on the stack from left to right and the function itself removes the parameters from the stack before the function returns. The Pascal calling sequence is slightly more efficient when code is generated for the 80286 microprocessor. All *OS/2* and Presentation Manager functions use the Pascal calling sequence. However, a function that uses a variable number of parameters must use the C calling sequence.

You can specify a function as using the Pascal calling sequence by specifying the *pascal* keyword or PASCAL identifier. If you use both PASCAL and FAR to define a function, you can use APIENTRY instead. An alternative is to use the *-Gc* switch when compiling the dynamic link library code. This causes the compiler to generate code for the Pascal calling sequence for all functions in the file. In this case, you can use the *cdecl* keyword for functions that must use the C calling sequence.

## **Requirement Three: Load DS.**

Functions in dynamic link libraries most often use the library module's DGROUP for the default data segment. When an exported function is called from a program, however, DS is set to the program's default data segment. The function must save DS and set DS to its own data segment on entry to an exported function and restore DS (the program's DS) on exit from the function.

There are a few ways to do this:

- Use the *-Gw* compiler switch when you compile the dynamic link library. (This is the same switch that we've been using to compile our Presentation Manager programs.) This switch causes the compiler to insert a special "window procedure" prologue and epilogue on all far functions.
- Use the *-Au* compiler switch when compiling the dynamic link library. This adds a "load DS" prologue and epilogue to functions in the module. This prologue and epilogue is slightly simpler than the one you get with the *-Gw* switch, but it's added to all functions in the module rather than just all far functions. (This switch also causes the compiler to assume that DS is not equal to *SS.)* The *-Au* and *-Gw* switches cannot be used together. When you use the *-Au* switch, you combine it with the *-Alf*  switch by using *-Alfu.*
- Use the *\_loadds* keyword for the function definitions of all exported functions. This adds the same prologue and epilogue as the *-Au* switch, but only for selected functions.

### **Requirement Four: Compile for DS != SS.**

You can tell the C compiler that DS is not equal to SS in one of two ways:

- Use the *-Aw* switch (which you can combine with *-Alf* by using *-Alfw*).
- Use the *-Au* switch. The *-Au* switch also adds a "load DS" prologue and epilogue to all functions in the module, as previously described.

#### **Requirement Five: Inhibit Stack Checks.**

Because the dynamic link library uses the stack of the calling program, you'll want to inhibit stack checks on entry to functions in the library. The easiest way to do this is with the *-Gs* compiler switch. This is the same switch we've used since Chapter 2 to inhibit stack checks in our Presentation Manager programs.

#### **Requirement Six: Export the Functions.**

All functions in a dynamic link library that can be called from outside the library module must be exported. You can do this in one of two ways:

- List the functions explicitly in the EXPORTS section of the module definition file. This is the method we've been using for window procedures in our programs.
- Use the *\_export* keyword on the function definition.

#### **Requirement Seven: Link with LLlBCDLL.LlB.**

When you link the dynamic link library, you must link only with the LLIBCDLL.LIB object library, the OS2.LIB import library, and any other import libraries you may create. You must use the *lnod* ("no default library search") switch on LINK when specifying these libraries in the library field.

These requirements pertain to the compilation and linking of the library module only. The program module can be compiled and linked in the normal way. The only requirement for programs using functions from dynamic link libraries is that the library functions must be properly declared within the program.

## **Creating a Dynamic Link Library**

So let's get down to business and write a dynamic link library. Our first library is called HDRLIB ("Handy Drawing Routines Library") and is shown in Figure 16-1.

## **The HORUB File**

```
ft- ----- -- - - - -- - ----
# HORLIB make file 
It- -----------------
hdrlib.obj : hdrlib.c hdrlib.h 
     cl -c -Alfu -G2s -W3 hdrlib.c 
hdrlib.dll : hdrlib.obj hdrlib.def 
     link hdrlib. hdrlib.dll lalign:16. NUL. Inod llibcdll os2. hdrlib
```
## **The HORUB. H File**

*1\** - - - - - - - - - - - - - - - - - - - - - - - - - - - - - - - - - - - - - - - - - - - - - - - - - - HDRLIB.H -- "Handy Drawing Routines" Header File - - - - - - - - - - - - - - - - - - - - - - - - - - - - - - - - - - - - - - - - - - - - - - - - - -\* I

SHORT APIENTRY HdrPuts (HPS hps, PPOINTL pptl, PCHAR szText) ; SHORT cdecl FAR HdrPrintf (HPS hps, PPOINTL pptl, PCHAR szFormat, ...); LONG APIENTRY HdrEllipse (HPS hps. LONG lOption. PPOINTL pptl) :

## **The HORUB. C File**

```
1* - - - - - - - - - - - - - - - - - - - - - - - - - - - - - -- - - - - - - - - - - - - - - - - - - - - - - - - - - --
   HORLIB.C -- "Handy Drawing Routines" Dynamic Link Library 
  - - - - - - - - - - - - - - - - - - - - - - - - - - - - - - - - - - - - - - - - - - - - - - - - - - - - - - - - - - -* I 
#define INCLGPI 
#include <os2.h> 
#include <stdio.h> 
#include <stdarg.h> 
#include <stdlib.h> 
#include <string.h> 
#include "hdrlib.h" 
SHORT APIENTRY HdrPuts (HPS hps. PPOINTL pptl, PCHAR szText) 
      { 
      SHORT sLength = strlen (szText) ;
      if (ppt) \implies NULL)GpiCharString (hps, (LONG) sLength, szText) 
      else 
            GpiCharStringAt (hps, pptl, (LONG) sLength. szText)
```
*( continued)* 

 $\sim 10^{-1}$ 

**Figure 16-1. The HDRLIB.C File.** *continued* 

```
return sLength : 
SHORT cdecl FAR HdrPrintf (HPS hps. PPOINTL pptl. PCHAR szFormat, ...)
     { 
     static CHAR chBuffer [1024] ;<br>SHORT slength :
                 sLength :
     va_list pArguments ;
     va_start (pArguments. szFormat) 
     sLength = vspringint f (chBuffer, szFormat, phrguments);
     if (ppt] = NULLGpiCharString (hps. (LONG) sLength. chBuffer) ; 
     else 
          GpiCharStringAt (hps. pptl. (LONG) sLength. chBuffer) 
     va_end (pArguments) ;
     return sLength : 
     \mathcal{F}LONG APIENTRY HdrEllipse (HP$ hps, LONG lOption. PPOINTL pptl) 
     { 
     POINTL ptlCurrent : 
     GpiQueryCurrentPosition (hps. &ptlCurrent) : 
     return GpiBox (hps. lOption. pptl. labs (pptl->x - ptlCurrent.x). 
                                          labs (pptl->y - ptlCurrent.y)) ;
     }
```
## **The HDRUB. DEF File**

; HDRLIB.DEF module definition file 

LIBRARY HORUB INITINSTANCE

DESCRIPTION PROTMODE DATA HEAPSIZE EXPORTS '"Handy Drawing Routines" DLL (C) Charles Petzold, 1988' NONSHARED 1024 HdrPuts \_HdrPrintf HdrEllipse

**Figure 16-1.** *The HDRLIB library.* 

742 **SECTION FIVE: MISCELLANEOUS TOPICS** 

This library contains three functions that perform some common GPI tasks that would otherwise take more than one call to complete. *HdrPuts* displays a string starting at a specified position (or starting at the current position if the second parameter is set to NULL). The *HdrPrintf* function uses a technique shown in the *cprintf* function in Chapter 7 to let you write formatted text to your window. The *HdrEllipse* function is a version of the *Ellipse* function shown in Chapter 5. The function uses *GpiBox* to draw an ellipse.

The HDRLIB make file takes care of requirements 1, 3, 4, 5, and 7, as discussed in the Compile and Link Mechanics section:

- The *-Alfu* compiler switch causes the HDRLIB.C source code file to be compiled for large model assuming  $DS$  != SS.
- The compiler inserts a "load DS" prologue and epilogue in all functions.
- The *-G2s* switch inhibits stack checks.
- In the LINK step, HDRLIB.OBJ is linked with the LLIBCDLL.LIB object library and the OS2.LIB import library.

The three functions are declared in HDRLIB.H. (This header file will also be used in a program that calls the three functions in HDRLIB.DLL.) The *HdrPuts* and *HdrEllipse* functions are defined as APIENTRY functions. (OS2DEF.H defines APIENTRY as *pascal far.*) The *HdrPrintf* function is defined as *cdecl* FAR. Because *HdrPrintfhas* a variable number of parameters, the Pascal calling sequence cannot be used. This satisfies requirement 2. Several parameters to these functions are far pointers. They are specified in HDRLIB.H as using the PPOINTL and PCHAR data types, which are defined in OS2DEF.H as far pointers.

HDRLIB.C contains the three functions. You'll notice that the HDRLIB.C file contains no *main* function. Although dynamic link libraries often do some initialization on the assembly language level, this is taken care of in startup code stored in the LLIBCDLL.LIB that is linked into the .DLL file.

# **The Module Definition File**

The HDRLIB.DEF module definition file is significantly different from module definition files used to create program modules. The first statement is not a NAME statement but a LIBRARY statement:

LIBRARY HORLIB INITINSTANCE

A NAME statement indicates that the module is a program; a LIBRARY indicates a dynamic link library. This keyword is followed by the module
name and INITINSTANCE. The INITINSTANCE keyword means that initialization code in the dynamic link library is executed for each process that links to the library. Use INITINSTANCE when you use the LLIBCDLL.LIB runtime library.

This module definition file also contains a data statement:

DATA NONSHARED

This indicates that the data segments in the dynamic link library will not be shared among processes. Every time a process using HDRLIB.DLL begins, OS/2 creates a new set of data segments for the dynamic link library.

There is no STACKSIZE statement. A dynamic link library has no stack.

The EXPORTS list names the three exported functions. This satisfies requirement 6. These are the three functions in HDRLIB.DLL that are available to programs or other dynamic link libraries. The *HdrPrintf* function in HDRLIB.C appears in HDRLIB.DEF with a preceding underline: *\_HdrPrintf.* Because the C compiler prepends an underscore to the names of all functions defined as using the C calling sequence, these functions must be specified in the module definition file in this manner as well. The underscore is not used for Pascal functions.

## **Using the Dynamic Link Library**

We can test the dynamic link library with a program that calls the library functions. The HDRTEST program shown in Figure 16-2 does just that.

#### **The HDRTEST File**

```
D-------------------
D HDRTEST make file 
11- - -- -- - -- - - - - - - - - - -
hdrtest.obj : hdrtest.c hdrlib.h 
     c1 -c -G2sw -W3 hdrtest.c 
hdrtest.exe : hdrtest.obj hdrtest.def 
     link hdrtest, /align:16, NUL, os2, hdrtest
```
#### **The HDRTEST.C File**

 $\sim$ 

```
/* - - - - - - - - - - - - - - - - - - - - - - - - - - -- - - - - - - - - - - - - - - - - - - - - - - - - - - - - - - - - - -
   HDRTEST.C -- Program to Test HDRLIB.Dll Dynamic link library 
  --------------------------------------------------------------*/ 
#define INCL_WIN
#include <os2.h> 
#include "hdrlib.h" 
MRESULT EXPENTRY ClientWndProc (HWND, USHORT, MPARAM, MPARAM) ;
int main (void) 
     { 
     static CHAR szClientClass [] - "HdrTest" ;
     static ULONG flFrameFlags = FCF_TITLEBAR
                                                       FCF_SYSMENU : 
                                    FCF_SIZEBORDER 
FCF_MINMAX 
                                    FCF_SHELLPOSITION 
FCF_TASKLIST ; 
     HAB 
                     hab ; 
     HMQ 
                     hmq ; 
     HWND 
                     hwndFrame, hwndClient ;
     QMSG 
                     qmsg :
     hab - WinInitialize (0) :
     hmq - WinCreateMsgQueue (hab. 0) ; 
     WinRegisterClass (hab, szClientClass, ClientWndProc. CS_SIZEREDRAW. 0) ;
     hwndFrame - WinCreateStdWindow (HWND_DESKTOP. WS_VISIBLE, 
                                        &flFrameFlags. szClientClass. NULL, 
                                        OL. NULL. 0, &hwndClient) ; 
     WinSendMsg (hwndFrame. WM_SETICON. 
                  WinQuerySysPointer (HWND_DESKTOP, SPTR_APPICON, FALSE),
                  NULl) ; 
     while (WinGetMsg (hab, &qmsg, NULL, 0, 0))
          WinDispatchMsg (hab, &qmsg) ;
     WinDestroyWindow (hwndFrame) :
     WinDestroyMsqQueue (hmq) :
     WinTerminate (hab) ; 
     return 0 ; 
     \mathcal{L}
```
 $\sim 10^{-10}$ 

#### **Figure 16-2. The HDRTEST.C File.** *continued*

```
MRESULT EXPENTRY ClientWndProc (HWND hwnd, U$HORT msg, MPARAM mpl. MPARAM mp2) 
     { 
     static SHORT cxClient, cyClient ;
     HPS hps;<br>POINTL ptl;
     POINTL
     switch (msg) 
          \mathbf{f}case WM_SIZE: 
               cxClient = SHORTIFROMMP (mp2) 
               cyclicnt = SHORT2FROMMP (mp2) ;
                return 0 ; 
          case WM_PAINT: 
               hps = WinBeginPair (hwnd, NULL, NULL) ;
               GpiErase (hps) ; 
               ptl.x = cxClient / 8 :
               ptl.y = 3 * cyClient / 4;
               HdrPrintf (hps. &ptl. "Welcome to the %s", 
                           (PCHAR) "OS/2 Presentation Manager") 
               ptl.x = c \times Client / 8 ;
               ptl.y = cyClient /4;
               HdrPuts (hps. &ptl. "This line was displayed by a ") ; 
               HdrPuts (hps, NULL, "routine in a dynamic link library.") 
               ptl.x = 0;
               ptl.y = 0;
               GpiMove (hps, &ptl) ;
               ptl.x = cxClient - 1 ;
               ptl.y = cyClient - 1;
               HdrEllipse (hps, DRO_OUTLINE, &ptl) ;
               WinEndPaint (hps) ; 
               return 0 ; 
          \mathbf{)}return WinDefWindowProc (hwnd, msg. mpl. mp2) 
     <sup>1</sup>
```
#### **The HDRTEST.DEF File**

```
; HDRTEST.DEF module definition file 
NAME HDRTEST WINDOWAPI
```
**DESCRIPTION** PROTMODE HEAPSIZE STACKSIZE EXPORTS IMPORTS 'Test Program for HDRLIB.DLL (C) Charles Petzold, 1988' 1024 8192 ClientWndProc HDRLIB.HdrPuts HDRLIB.\_HdrPrintf HORLIB.HdrEllipse

Figure 16-2. *The HDRTEST program.* 

You'll also need the HDRLIB.H header file from Figure 16-1 to compile this program. The function declarations in this header file tell the C compiler that the functions are far and require far pointers as parameters.

And it works! Figure 16-3 shows the HDRTEST program running under the Presentation Manager.

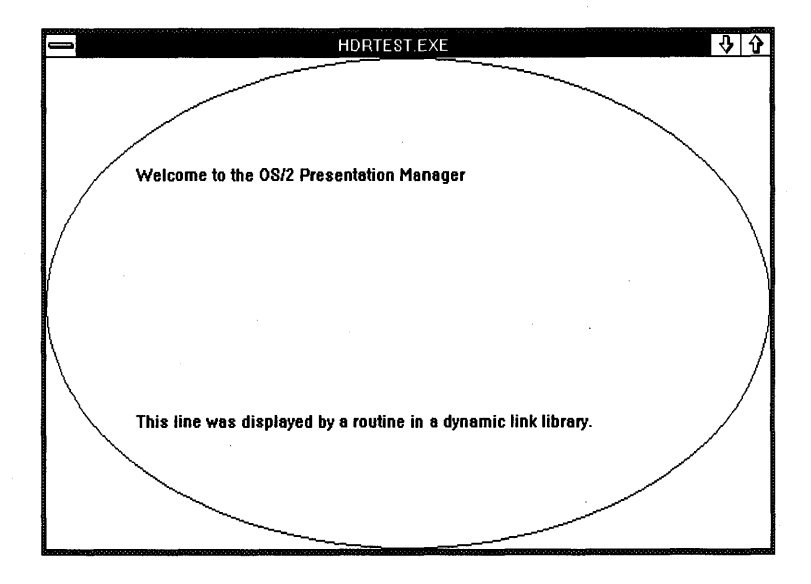

Figure 16-3. *The HDRTEST display.* 

One warning when using HDRLIB.DLL: You notice that the call to *HdrPrintf* in **HDRTEST.C** looks like this:

```
HdrPrintf (hps. &ptl. "Welcome to the %5", 
           (PCHAR) "OS/2 Presentation Manager")
```
The second and third parameters to *HdrPrintf* are declared as far pointers in HDRLIB.H. However, *HdrPrintfhas* a variable number of parameters. Some of these parameters may also be pointers. Because HDRLIB.C is compiled using large model, it expects all pointers to be far pointers. Thus the string passed as a the last parameter to *HdrPrintf* must be cast to a far pointer. (Functions with a variable number of parameters are rarely used in dynamic link libraries; this problem is one reason why.)

The HDRTEST.DEF module definition file explicitly lists the three imported functions in an IMPORTS section:

IMPORTS HDRLIB.HdrPuts HDRLIB.\_HdrPrintf HDRLIB.HdrEllipse

> Once again, *HdrPrintf* must be preceded by an underscore. (If listing the imported functions in the module definition file annoys you, you'll be happy to know that we'll eliminate the IMPORTS list shortly.)

# **Alternate IMPORTS and EXPORTS Lists**

The HDRLIB.DEF module definition file lists the functions exported from HDRLIB.DLL:

EXPORTS HdrPuts \_HdrPrintf HdrEll ipse

> The HDRTEST.DEF module definition file also lists the functions in HDRLIB.DLL that are imported to HDRTEST:

```
IMPORTS HDRLIB.HdrPuts 
          HDRLIB._HdrPrintf 
          HDRLIB.HdrEllipse
```
Notice that each function in the IMPORTS list is identified by a module name and a function name. LINK uses this information in constructing the HDRTEST.EXE file.

This is not the only way to specify EXPORTS and IMPORTS. Another approach is to assign "ordinals" to each of the functions. Ordinals are unique positive integers that you assign in the module definition file for the library. You do this by preceding the number with an @ sign. You must change both module definition files. Here's the new EXPORTS list in HDRLIB.DEF:

```
EXPORTS HdrPuts @1 
         _HdrPrintf @2 
         HdrEll ipse @3
```
The IMPORTS list in HDRTEST.DEF then references these functions by specifying the ordinal numbers (without the  $\omega$ ):

```
IMPORTS HdrPuts - HDRLIB.1-HdrPrintf - HDRLIB.2
         HdrEllipse - HDRLIB.3
```
The advantage of this approach is that it makes the HDRTEST.EXE filesmaller: The .EXE file needs to contain only the ordinal numbers — not the names — of the three imported functions.

The big disadvantage to ordinals is that it's easy to mistakenly use the wrong number in the IMPORTS list. (This problem disappears when you use import libraries, as described in the next section.)

You can also use different function names within HDRTEST.C. For example, suppose you want to refer to these three functions as *Puts, Print[,* and *Ellipse.* You'd first have to use these new names to declare the functions when compiling HDRTEST.C. You change HDRLIB.DEF to reference the functions by their real names:

```
IMPORTS Puts = HDRLIB.HdrPuts
         _Printf = HDRLIB._HdrPrintf 
         Ellipse = HDRLIB.HdrEllipse
```
Or, if you use ordinals in the EXPORTS list of HDRLIB.DEF, you refer to the ordinals:

```
IMPORTS Puts = HDRLIB.1\_Printf = HDRLIB.2E11ipse = HDRLIB.3
```
# **Creating an Import Library**

But why do we need an IMPORTS section at all in HDRTEST.DEF? After all, we've been using functions in PMWIN.DLL since Chapter 2, and this is the first time we've had to write an IMPORTS statement.

You can eliminate the need for the IMPORTS section by creating an import library. You'll use this import library in the same way you use OS2.LIB, which is an import library for all the OS/2 and Presentation Manager function calls. The import library provides the same information to LINK as the IMPORTS section of a module definition file.

To create an import library for HDRLIB, you add the following two lines to the HDRLIB make file:

```
hdrlib.lib : hdrlib.def 
     implib hdrlib.lib hdrlib.def
```
The IMPLIB.EXE program is included with the Microsoft C compiler. This program reads the module definition file used to create the library. From that file, IMPLIB obtains the module name and the names of the exported functions. (The EXPORTS section of HDRLIB.DEF can use either the names or ordinal numbers.) The IMPLIB.EXE program creates an import library called HDRLIB.LIB. If you want, you can use the LIB program included with the Microsoft C compiler to combine several different import libraries into one. This is how OS2.LIB was created.

To use this import library when creating HDRTEST.EXE, first remove the IMPORTS list from HDRTEST.DEF. Then change the LINK step in the HDRTEST make file to be

```
hdrtest.exe : hdrtest.obj hdrtest.def hdrlib.lib 
     link hdrtest, /align:16. NUL. os2 hdrlib. hdrtest
```
Notice the two changes: The HDRLIB.LIB file is now a dependent file for the LINK step. HDRLIB.LIB is also listed in the library field of LINK along with OS2.LIB. (In both cases the .LIB extension is assumed.) You can now create HDRLIB.LIB by running

**MAKE HDRLIB** 

and remake HDRTEST.EXE by running

MAKE HORTEST

For just a few functions, using an explicit IMPORTS list in the program's .DEF file is satisfactory, but for a dynamic link library with lots of functions, the import library is definitely preferable. You'll want to specify ordinal numbers in the EXPORTS section of the library's .DEF file to save space in any .EXE file that uses the library.

# **Libraries and Window Procedures·**

What makes Presentation Manager programs different from conventional programs is the messaging system. Window procedures send and receive messages. But is it possible for you to put a window procedure in a dynamic link library?

Of course! All window classes that are predefined by the Presentation Manager (such as those for title bar windows and scroll-bar windows) have window procedures in PMWIN.DLL. There's no reason why we can't also put a window procedure in a library module. Let's try it.

# **The DLL Version of Square Button**

In Chapter 11 we wrote a window procedure for a square 3-D push button and used this button in the BUTTONS2 program. Figure 16-4 shows four source code files to create SQBTNLIB.DLL, a dynamic link library that contains the square button window procedure.

#### **The SQBTNLlB File**

```
fl- - - - - - - - - - - -. - - - - - - -
# SOBTNLIB make file 
fl- - - - - - - - - - - - - - - - - ---
sqbtn1ib.obj : sqbtn1ib.c sqbtnlib.h 
     c1 -c -Alfw -G2sw -W3 sqbtnlib.c 
sqbtnlib.dll : sqbtnlib.obj sqbtnlib.def 
     link sqbtnlib. sqbtn1ib.dll lalign:16, NUL, Inod llibcdll os2. sqbtnlib
```
sqbtnlib.lib : sqbtnlib.def implib sqbtnlib.lib sqbtnlib.def

## **The SQBTNLIB.H File**

```
/*------------------------
  SQBTNLIB.H header file
  ------------------------*/
```
BOOl APIENTRY RegisterSqBtnClass (HAB hab)

## **The SQBTNLlB.C File**

```
/* - - - - - - - - - - - - - - - - - - - - - - - - - - - - - - - - - - - - - - - - - - - - - - - - - - - - - - - - - - - - - - - - - - - - -
    SOBTNlIB.C -- Dynamic link library version of square 3D push button 
   - - - -- - - - - - - - - - - - - - - - - - - - - - - - - - - - - - - - - - - - - - - - - - - - - - - - - - - - - - - - - - - - - - - - -*/ 
#define INCl_WIN 
#define INCl_GPI 
#include \langleos2.h>
#include <malloc.h> 
#include <string.h> 
#include "sqbtnlib.h" 
#define lCID_ITAlIC II 
                    /* - - - - - - - - - - - - - - - - - - - - - - - - - - - - - - - - - - - - - - - - - - - - - - - - - -
typedef struct 
      { 
      PSZ pszText ;
                        Structure for storing data unique to each window 
                      - - - - - - - - - - - - - - - - - - - - - - - - - - - - - - - - - - - - - - - - - - - - - - - - - -*/ 
      BOOl fHaveCapture 
      BOOl fHaveFocus : 
      BOOl flnsideRect ; 
      BOOl fSpaceDown 
      } 
      SOBTN ; 
typedef SOBTN *PSOBTN ; 
MRESULT EXPENTRY SqBtnWndProc (HWND, USHORT, MPARAM, MPARAM) ;
VOID DrawButton (HWND. HPS. PSOBTN) : 
HAB hab ;
```

```
1* - - - - - - - - - - - - - - - - - - - - - - - - - - - - - - - - - - - - - - - - - - •• - . - - - - - - - - - -
               RegisterSqBtnClass function available to other modules 
              - - - - - - - - - - - - - - - - - - - - - - - - - - - - - - - - - - - - - - - - - - - - - - - - - - - - - - - -*1 
BOOl APIENTRY RegisterSqBtnClass (HAB habln) 
      { 
     hab - habIn;
     return WinRegisterClass (hab. "SqBtn". SqBtnWndProc. 
                                  CS_SIZEREDRAW, sizeof (PSQBTN)) ;
     \mathcal{E}1* - - - - - - - - - - - - - - - - - - - - - - - - - - - - - - -
               SqBtnWndProc window procedure 
              - - - - - - - - - - - - - - - - - - - - - - - - - - - - - - -*1 
MRESULT EXPENTRY SqBtnWndProc (HWND hwnd, USHORT msg, MPARAM mp1, MPARAM mp2)
      { 
     BOOL fTestInsideRect;
     HPS hps ; 
     PCREATESTRUCT pcrst ; 
     POINTL ptl;
     PSQBTN pSqBtn;
     PWNDPARAMS pwprm;
     RECTL rcl ;
     pSqBtn - WinQueryWindowPtr (hwnd, 0):
     switch (msg) 
           { 
           case WM_CREATE: 
                 pSqBtn = malloc (sizeof (SQBTN)) ;
                             // Initialize structure
                 pSqBtn->fHaveCapture = FALSE 
                 pSqBtn->fHaveFocus = FALSE ;pSqBtn->fInsideRect - FALSE :
                 pSqBtn->fSpaceDown = FALSE ;II Get window text from creation structure 
                 pcrst = (PCREATESTRUCT) PVOIDFROMMP (mp2) : 
                                                                                        (continued)
```

```
pSqBtn->pszText = malloc (1 + strlen (pcrst->pszText));
     strcpy (pSqBtn->pszText. pcrst->pszText) 
     WinSetWindowPtr (hwnd. O. pSqBtn) : 
     return 0 : 
case WM_SETWINDOWPARAMS: 
     pwprm - (PWNDPARAMS) PVOIDFROMMP (mp1) ; 
               II Get window text from window parameter structure 
     if (pwprm->fsStatus & WPM_TEXT) 
          \sqrt{ }free (pSqBtn->pszText) ; 
          pSqBtn->pszText = malloc (1 + pwprm->cchText);
          strcpy (pSqBtn->pszText. pwprm->pszText) : 
          } 
     return 1 ; 
case WM_QUERYWINDOWPARAMS: 
     pwprm ~- (PWNDPARAMS) PVOIDFROMMP (mpl) ; 
               II Set window parameter structure fields 
     if (pwprm->fsStatus & WPM_CCHTEXT) 
          pwprm->cchText = strlen (pSqBtn->pszText) 
     if (pwprm->fsStatus & WPM_TEXT) 
          strcpy (pwprm->pszText. pSqBtn->pszText) 
     if (pwprm->fsStatus & WPM_CBPRESPARAMS) 
          pwpr m->cbPresParams = 0 :
     if (pwprm->fsStatus & WPM_PRESPARAMS) 
          pwprm->pPresParams - NULL :
     if (pwprm->fsStatus & WPM_CBCTLDATA) 
          pwpr m->cbCtlData = 0 ;
     if (pwprm-)fsStatus & WPM_CTLDATA) 
          pwprm->pCtlData = NULL;
```
return 1 :

 $\sim 10^{-10}$ 

```
case WM_BUTTONIDOWN: 
     WinSetFocus (HWND_DESKTOP. hwnd) ; 
     WinSetCapture (HWND_DESKTOP, hwnd) ;
     pSqBtn->fHaveCapture = TRUE ;
     pSqBtn->fInsideRect = TRUE;
     WinInvalidateRect (hwnd. NULL. FALSE) :
     return 0 : 
case WM_MOUSEMOVE: 
     if (!pSqBtn->fHaveCapture) 
          break : 
     WinOueryWindowRect (hwnd. &rcl) 
     pt1.x - MOUSEMSG(8msq) -> x :ptl.y - MOUSEMSG(&msq) ->y:
               // Test if mouse pointer is still in window
     fTestInsideRect - WinPtInRect (hab, Arc1, &pt1);if (pSqBtn->fInsideRect != fTestInsideRect)
          \left\{ \right.pSqBtn-\geq fInsideRect - fTestInsideRect;
          WinInvalidateRect (hwnd, NULL, FALSE) ;
          } 
     break ; 
case WM_BUTTONIUP: 
     if (!pSqBtn->fHaveCapture) 
          break ; 
     WinSetCapture (HWND_DESKTOP. NULL) 
     pSqBtn-->fHaveCapture - FALSE ;
     pSqBtn->fInsideRect = FALSE;
     WinQueryWindowRect (hwnd, &rcl) ;
     pt1.x = MOUSEMSG(\&msg) -> x ;pt1.y - MOUSEMSG(8msg) - \gt y;
               II Post WM_COMMAND if mouse pointer is in window 
     if (WinPtInRect (hab, &rcl, &ptl))
          WinPostMsg (WinOueryWindow (hwnd. OW_OWNER. FALSE). 
               WM_COMMAND. 
               MPFROMSHORT (WinQueryWindowUShort (hwnd. OWS_ID». 
               MPFROM2SHORT (CMDSRC_OTHER, TRUE)) ;
```

```
WinInvalidateRect (hwnd, NULL, FALSE) ;
     return 0 : 
case WM_ENABLE: 
     WinInvalidateRect (hwnd, NULL, FALSE) ;
     return 0 ; 
case WM_SETFOCUS: 
     pSqBtn-\rightarrow fHaveFocus = SHORT1FROMMP (mp2);
     WinlnvalidateRect (hwnd, NULL, FALSE) ; 
     return 0 
case WM_CHAR: 
     if (!(CHARMSG(&msg)->fs & KC_VIRTUALKEY) ||<br>| CHARMSG(&msg)->vkev != VK_SPACE
            CHARMSG(&msg)->vkey != VK_SPACE
            CHARMSG(&msg)->fs & KC_PREVDOWN) 
           break :
                II Post WM_COMMAND when space bar is released 
     if (!(CHARMSG(&msg)->fs & KC_KEYUP))
           pSqBtn->fSpaceDown = TRUE ;else 
           \mathbf{f}pSqBtn->fSpaceDown = FALSE ;WinPostMsg (WinOueryWindow (hwnd. OW_OWNER. FALSE), 
                WM_COMMAND, 
                MPFROMSHORT (WinQueryWindowUShort (hwnd, QWS_IO». 
                MPFROM2SHORT (CMDSRC_OTHER, FALSE)) ;
           \mathbf{I}WinInvalidateRect (hwnd, NULL, FALSE) ;
     return 0 ; 
case WM_PAINT: 
     hps = WinBeginPaint (hwnd, NULL, NULL) ;
     DrawButton (hwnd. hps. pSqBtn) ; 
     WinEndPaint (hps) ; 
     return 0 ; 
case WM_DESTROY: 
     free (pSqBtn->pszText) 
     free (pSqBtn) 
     return 0 ;
```
*( continued)* 

 $\mathcal{F}$ 

```
return WinDefWindowProc (hwnd, msg. mpl. mp2) 
     } 
           1*- - - - - - - - - - - - - - - - - - - - - - - - - - - - - - - - - - - - - - - - - - - - - - - - - - - - - - --
              Draws filled and outlined polygon (used by DrawButton) 
             - - - - - - - - - - - - - - - - - - - - - - - - - - - - - - - - - - - - - - - - - - - - - - - - - - - - - - - -*1 
VOID Polygon (HPS hps. LONG lPoints, POINTL aptl[]. LONG lColor) 
     { 
                // Draw interior in specified color
     GpiSavePS (hps) : 
     GpiSetColor (hps. lColor) ; 
     GpiBeginArea (hps, BA_NOBOUNDARY | BA_ALTERNATE) ;
     GpiMove (hps. aptl) ; 
     GpiPolyLine (hps. lPoints -1, aptl +1) ;
     GpiEndArea (hps) ; 
     GpiRestorePS (hps, -IL) ; 
                // Draw boundary in default color
     GpiMove (hps, apt1 + 1Points - 1);
     GpiPolyLine (hps. lPoints, aptl) ; 
     } 
           /*---------------------
              Draws Square Button 
             ---------------------* / 
VOID DrawButton (HWNO hwnd. HPS hps. PSQBTN pSqBtn) 
     { 
     FATTRS fat ; 
     FONTMETRICS fm ; 
     HOC hdc ; 
     LONG 
     POINTL 
     RECTL 
                  lColor, lHorzRes. lVertRes. cxEdge. cyEdge ; 
                 aptl[10], aptlTextBox[TXTBOX_COUNT], ptlShadow, ptlText ;
                 rcl ; 
                // Find 2 millimeter edge width in pixels 
     hdc = GpiQueryDevice (hps) ;
     DevQueryCaps (hdc, CAPS_HORIZONTAL_RESOLUTION, 1L, &lHorzRes) ;
     DevQueryCaps (hdc. CAPS_VERTICAL_RESOLUTION, 1L, &lVertRes) ;
```

```
cxEdge = lHorzRes I 500 
cyEdge = 1Vertex / 500 ;
         II Set up coordinates for drawing the button 
WinOueryWindowRect (hwnd, &rcl) 
apt1[0].x = 0 ; apt1[0].y = 0 ;apt1[1].x = cxEdge; apt1[1].y = cyEdge;apt1[2].x = rel.xRight - cxEdge ; apt1[2].y = cyEdge ;apt1[3].x = rcl.xRight - 1 ; apt1[3].y = 0 ;aptl[4].x = \text{rcl.xRight} - 1;
apt1[5].x = rcl.xRight - cxEdge ; apt1[5].y = rcl.yTop - cyEdgeapt1[6].x = cxEdge; apt1[6].y = rcl.yTop - cyEdgeapt1[7].x = 0; apt1[7].y = rc1.yTop - 1;apt1[8].x = 0 ; apt1[8].y = 0 ;apt1[9].x = cxEdge; apt1[9].y = cyEdge;II Paint edges at bottom and right side 
GpiSetColor (hps, CLR-BLACK) ; 
lColor = (pSqBtn->fInsideRect'_1 | pSqBtn->fSpaceDown) ?CLR_PALEGRAY : CLR_DARKGRAY :
Polygon (hps, 4L, aptl + 0, lColor) ;
Polygon (hps, 4L, aptl + 2, lColor) ;
         II Paint edges at top and left side 
1Color = (pSqBtn->fInsideRect \frac{1}{1} pSqBtn->fSpaceDown) ?
                       CLR-OARKGRAY : CLR-WHITE ; 
Polygon (hps, 4L, apt1 + 4, 1Color);
Polygon (hps, 4L, apt1 + 6, 1Color) ;
         // Paint interior area
GpiSavePS (hps) ; 
                                apt1[4].y = rc1.yTop - 1:
GpiSetColor (hps, (pSqBtn->fInsideRect | pSqBtn->fSpaceDown) ?
                       CLR_DARKGRAY : CLR_PALEGRAY) ;
GpiMove (hps, apt1 + 1) ;
GpiBox (hps, ORO_FILL, aptl + 5. Ol. Ol) : 
GpiRestorePS (hps, -1L) ;
GpiBox (hps, DRO\_OUTLINE, aptl + 5, OL, OL) :
         // If button has focus, use italic font
```

```
Figure 16-4. The SQBTNLIB.C File. continued
```

```
GpiQueryFontMetrics (hps, (LONG) sizeof fm, &fm) 
if (pSqBtn->fHaveFocus) 
     { 
     fat.usRecordLength = sizeof fat ;
     fat.fsSelection 
- FATTR-SEL-ITALIC 
     fat.1Match 
     fat. ; dRegi stry 
     fat.usCodePage 
                        - 0 ;
                      - fm.idRegistry : 
                        - fm.usCodePage ; 
     fat.IMaxBasedlineExt = fm.IMaxBaselineExt :fat.1AveCharWidth = fm.1AveCharWidth:fat.fsType = 0;
     fat.fsfontUse -0;strcpy (fat.szFacename, fm.szFacename) :
     GpiCreateLogFont (hps, NULL, LCID_ITALIC, &fat) 
     GpiSetCharSet (hps, LCID_ITALIC) 
     } 
         II Calculate text position 
GpiQueryTextBox (hps, (LONG) strlen (pSqBtn-)pszText). pSqBtn->pszText. 
                     TXTBOX_COUNT, aptlTextBox) : 
ptlText.x = (rcl.xRight - aptlTextBox[TXTBOX_CONCAT].x) / 2;ptlText.y - (rcl.yTop - aptlTextBox[TXTBOX_TOPLEFT).y -
                         aptlTextBox[TXTBOX_BOTTOMLEFT].y) / 2 
ptlShadow.x = ptlText.x + fm.lAveCharWidth / 3;
ptlShadow.y - ptlText.y - fm.1MaxBaselineExt I 8 
          II Display text shadow in black, and text in white 
GpiSetColor (hps, CLR-BLACK) ; 
GpiCharStringAt (hps. &ptlShadow, (LONG) strlen (pSqBtn->pszText), 
                                 pSqBtn->pszText) ; 
GpiSetColor (hps, CLR-WHITE) : 
GpiCharStringAt (hps. &ptlText. (LONG) strlen (pSqBtn->pszText), 
                               pSqBtn->pszText) ; 
          II X out button if the window is not enabled 
if (!WinIsWindowEnabled (hwnd))
     { 
     GpiMove (hps, apt1 + 1);
     GpiLine (hps, aptl +5) ;
```

```
GpiMove (hps. aptl +2) ;
     Gpiline (hps. apt1 + 6) ;
     } 
           /1 Clean up 
if (pSqBtn-)fHaveFocus) 
     { 
     GpiSetCharSet (hps. LCID_DEFAULT) 
     GpiDeleteSetld (hps, LCID_ITALIC) 
     } 
\mathbf{I}
```
#### **The SQBTNLlB.DEF File**

: SOBTNLIB.DEF module definition file LIBRARY SOBTNLIB INITINSTANCE DESCRIPTION 'Square Button Dynamic link Library (C) Charles Petzold, 1988' PROTMODE DATA NONSHAREO HEAPSIZE 1024 EXPORTS RegisterSqBtnClass SqBtnWndProc

Figure 16-4. *The SQBTNLIB library.* 

The SQBTNLIB make file compiles SQBTNLIB.C with the *-Alfw* and *-G2sw*  switches. The -Aw switch causes the compiler to assume that  $DS$  != SS. The *-Gw* switch inserts the "window procedure" prologue and epilogue in all far functions. The EXPORTS section of the SQBTNLIB.DEF file lists both *RegisterSqBtnClass* (which is the function that a program calls to register the window class) and *SqBtnWndProc,* which must be exported because it is a window procedure. The make file reads SQBTNLIB.DEF to create an 'import library called SQBTNLIB.LIB.

SQBTNLIB.C is mostly the same as the SQBTN.C file shown in Chapter 11. The only changes are as follows:

*• RegisterSqBtnClass* is now defined as an APIENTRY function because it must be called from outside the dynamic link library. The declaration of this function has been moved to SQBNTLIB.H, a header file that will be used in a program that creates a square push button.

- Calls to *\_fmalloc* and *\_ffree* have been replaced with the more standard *malloc* and *free.* This is not really necessary because the two pairs of functions are identical in large model.
- The *fstrlen* and *fstrcpy* functions have been removed. Calls to these functions have been replaced with *strlen* and *strcpy.* Because we compile the dynamic link library for large model, the normal C library functions can handle far pointers.

# **The New BUTTONS Program**

The BUTTONS3 program is shown in Figure 16-5.

## **The BUTTONS3 File**

```
fl- - --- - - - - - - - - - - - - - - -
# BUTTONS3 make file 
fl- - - - - - - - - - - - - - - - - - - -
buttons3.obj : buttons3.c sqbtnlib.h 
     c1 -c -G2sw -W3 buttons3.c 
buttons3.exe : buttons3.obj buttons3.def sqbtn1ib.lib 
     link buttons3, /align:16, NUL, os2 sqbtnlib, buttons3
```
## **The BUTTONS3.C File**

```
1* - - - - - - - - - - - - - - - - - - - - - - - - - - - - - - - - - - - - - - - - - - - - - - - - - - - -
   BUTTONS3.C -- Square Button Demonstration with DLL 
  ----------------------------------------------------* I 
#define INCL_WIN 
#define INCL_GPI
#include <os2.h> 
#include "sqbtnlib.h" 
MRESULT EXPENTRY ClientWndProc (HWND. USHORT. MPARAM. MPARAM) 
HAB hab 
int main (void) 
     \left\{ \right.static CHAR szClientClass[] = "Buttons3" ;
     static ULONG flFrameFlags = FCF_TITLEBAR 
                                                          FCF_SYSMENU : 
                                      FCF_SIZEBORDER 
FCF_MINMAX : 
                                      FCF_SHELLPOSITION 
FCF_TASKLIST :
```
**Figure 16-5. The BUTTONS3.C File.** *continued* 

```
HMO hmq ; 
     HWND hwndFrame, hwndClient ;<br>OMSG amsg :
                  qmsg ;
     hab = WinInitialize (0) :
     hmq = W1nCreateMsgQueue (hab. 0) ; 
     WinRegisterClass (hab, szClientClass, ClientWndProc, CS_SIZEREDRAW. 0) ;
     hwndFrame - WinCreateStdWindow (IIWND_DESKTOP. WS_VISIBLE, 
                                     &flFrameFlags. szClientClass. NULL, 
                                     OL. NULL. O. &hwndClient) ; 
     WinSendMsg (hwndFrame. WM_SETICON, 
                WinQuerySysPointer (HWNO_DESKTOP. SPTR-APPICON. FALSE). 
                 NULl) ; 
     while (WinGetMsg (hab, &qmsg, NULL, 0, 0))
          WinDispatchMsg (hab, &qmsg) ;
     WinDestroyWindow (hwndFrame) ;
     WinDestroyMsgQueue (hmq) 
     WinTerminate (hab) ; 
     return 0 ; 
     \mathcal{E}MRE$ULT EXPENTRY ClientWndProc (HWND hwnd. USHORT msg. MPARAM mpl. MPARAM mp2) 
     { 
     static CHAR szSqBtnClass [] = "SqBtn",*szButtonLabel [ ] = { "Smaller", "Larger" } ;static HWND hwndFrame. hwndButton [2] ; 
     static SHORT cxClient, cyClient, cxChar, cyChar ;
     FONTMETRICS fm; 
     HPS hps ; 
     SHORT id:
     RECTL rcl;
     switch (msg) 
          -6
          case WM_CREATE 
               hwndFrame = WinOueryWindow (hwnd. OW_PARENT, FALSE) 
               hps = WinGetPS (hwnd) ; 
               GpiOueryFontMetrics (hps. (LONG) sizeof fm. &fm)
```
#### Figure 16-5. The BUTTONS3.C File. *continued*

```
cxChar - (SHORT) fm, lAveCharWidth:cyChar - (SHORT) fm.1MaxBaselineExt :WinReleasePS (hps) 
     RegisterSqBtnClass (hab) 
     for (id - 0 : id \le 2 : id++)hwndButton [id] - WinCreateWindow (
                              hwnd, 
                                                   II Parent 
                              "SqBtn", 
                                                   II Class 
                               szButtonLabel [id], // Text
                              WS_V1SIBLE, 
                                                   /I Style 
                              0, 0, 
                                      - 11
                                                 II Positi on 
                              12 * cxChar. 
                                                 // Width
                              2 * cyChar. 
                                                 II Height 
                                                  II Owner 
                              hwnd. 
                              HWNO_BOTTOM. 
                                                 II Placement 
                              id. 
                                                  II 10 
                              NULL. 
                                                 II Ctrl data 
                              NULL) 
                                                 II Pres params 
     return 0 ; 
case WM_SIZE : 
     cxClient - SHORT1FROMMP (mp2) ;
     cyclient = SHORT2FROMMP (mp2) ;
     for (id = 0; id < 2; id++)
          WinSetWindowPos (hwndButton [idJ. NULL. 
                    cxClient / 2 + (14 * id - 13) * cxChar.
                    (cyClient - 2 * cyChar) I 2. 
                    O. O. SWP_MOVE) ; 
     return 0 ; 
case WM_COMMAND: 
     WinQueryWindowRect (hwnd. &rcl) ; 
    WinMapWindowPoints (hwnd, HWND_DESKTOP, (PPOINTL) &rcl, 2) ;
     switch (COMMANOMSG(&msg)->cmd) 
                                                   // Child ID
          { 
          case 0: 
                                                   II "Smaller" 
               rcl.xLeft += cxClient I 20 
               rcl.xRight - cxClient / 20 ;
               rcl.yBottom += cyClient / 20;
               rcl.yTop -= cyClient / 20 ;
```
 $\mathcal{A}^{\pm}$ 

#### Figure 16-5. The BUTTONS3.C File. *continued*

```
break 
               case 1: 
                                                         II "Larger" 
                    rcl.xleft -- cxClient I 20 
                    rcl.xRight + cxClient / 20 :
                    rcl.yBottom -- cyClient I 20 
                    rcl.yTop += cyClient I 20 
                    break ; 
               \mathbf{I}WinCalcFrameRect (hwndFrame. &rcl. FALSE) 
          WinSetWindowPos (hwndFrame. NULL. 
               (SHORT) rcl.xLeft. (SHORT) rcl.yBottom. 
               (SHORT) rcl.xRight - (SHORT) rcl.xLeft. 
               (SHORT) rcl.yTop - (SHORT) rcl.yBottom,
               SWP_MOVE : SWP_SIZE) :
          return 0 ; 
     case WM_ERASEBACKGROUNO: 
          return 1 ; 
     <sup>1</sup>
return WinDefWindowProc (hwnd. msg. mp1. mp2)
```
#### **The BUTTONS3.DEF File**

 $\mathcal{L}$ 

; BUTTONS3.DEF module definition file

NAME BUTTONS3 WINDOWAPI

**DESCRIPTION** PROTMODE HEAPSIZE STACKSIZE EXPORTS 'Square Button Demo with DLL (C) Charles Petzold, 1988' 1024 8192 ClientWndProc

Figure 16·5. *The BUTTONS3 program.* 

You'll also need the SQBTNLIB.H header file from Figure 16-4 to compile BUTTONS3.

These three files are nearly identical to those used for the BUTTONS2 program except that the make file lists SQBTNLIB.LIB in the library field of the LINK step, and the declaration of *RegisterSqBtnClass* (which indicates that it's an APIENTRY function) is provided by the SQBTNLIB.H header file.

# **Resource-only Libraries**

You can also store resources in dynamic link libraries and access them from a program. The library module that contains these resources can also contain code and data segments. But it's also possible to create a library module containing nothing but resources.

Why would you want to do this? As we saw in Chapter 12, you can create bitmaps in ICONEDIT and store them as resources in a program. However, bitmaps are very dependent on the resolution of the device for which they are designed. If your program uses bitmaps within its client window, you might want to customize a set of bitmaps for each of the most common video display adapters (for example, the EGA, the VGA, and the IBM 8514/A). Each of these sets of bitmaps would be stored in a different resource-only dynamic link library. You could design an installation routine for your program to copy only the resource library for the user's video adapter to the user's hard disk.

# **Creating a Bitmap Library**

The files shown in Figure 16-6 are used to create a resource-only library called BITLIB.DLL. This dynamic link library contains nine 32-by-32 bitmaps created in ICONEDIT.

#### **The BITLIB File**

*11-* - - -- - - - -- - -- - - -- - -- *II* BITLIB make file *11-* ------------------ bitlib.obj : bitlib.asm, masm bitlib ; bitlib.res : bitlib.rc bitmap1.bmp bitmap2.bmp bitmap3.bmp \ bitmap4.bmp bitmapS.bmp bitmap6.bmp \ bitmap7.bmp bitmap8.bmp bitmap9.bmp rc -r bitlib bitlib.dll : bitlib.obj bitlib.def link bitlib, bitlib.dll /align:16, NUL,, bitlib rc bitlib.res bitlib.dll bitlib.dll : bitlib.res

```
rc bitlib.res bitlib.dl1
```
## **The BITLlB.ASM File**

```
; . . . . . . . . . . . . .
                        ------------------------------
; BITLIB.ASM assembly language module for resource-only library
```
end

# **The BITLlB.RC File**

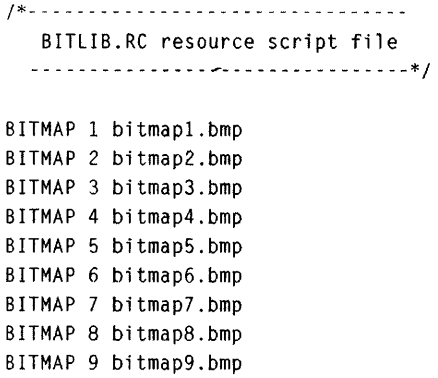

## **The BITMAP1. BMP File**

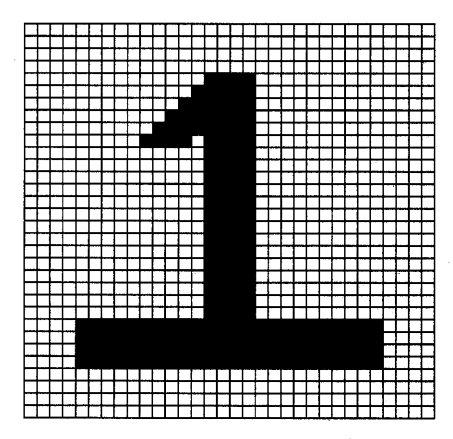

## **The BITMAP2.BMP File**

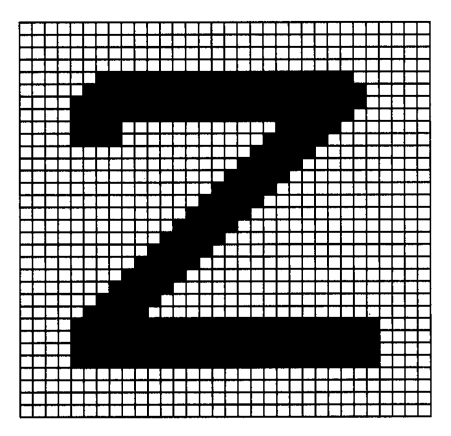

## **The BITMAP3.BMP File**

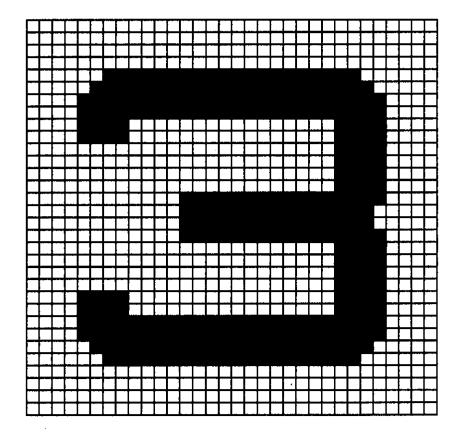

## **The BITMAP4.BMP File**

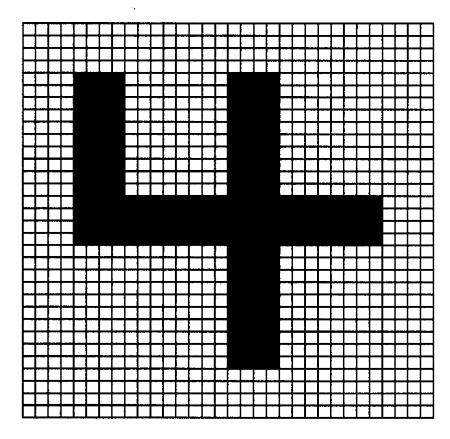

# **The BITMAP5.BMP File**

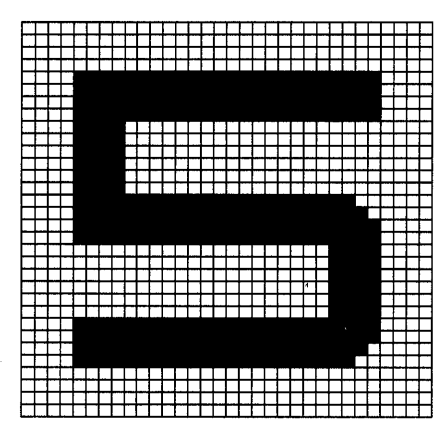

## **The BITMAPS.BMP File**

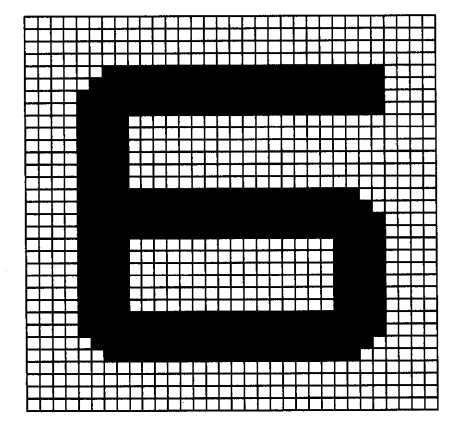

## **The BITMAP7.BMP File.**

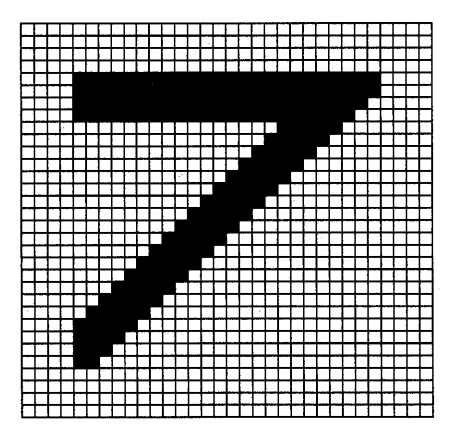

## **The BITMAPS.BMP File**

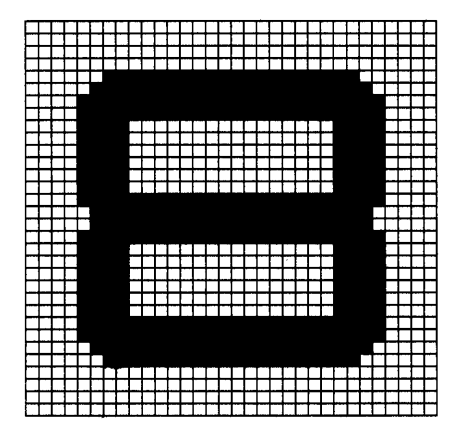

#### **The BITMAPS.BMP File**

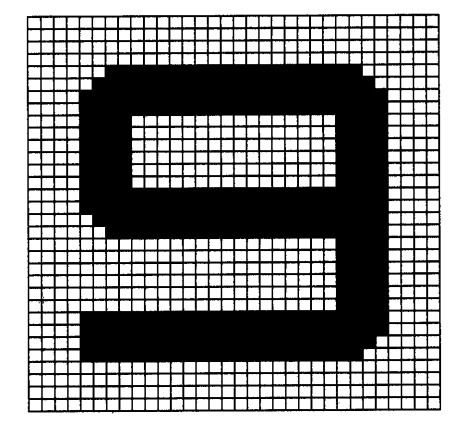

#### **The BITLlB.DEF File**

 $\mathbf{r}$  -  $\mathbf{r}$ لأعاب ; BITlIB.DEF module definition file  $\ddot{\phantom{0}}$  $- - - - - -$ 

LIBRARY BITLIB

DESCRIPTION 'Bitmap Library for SHOWBIT (C) Charles Petzold, 1988'

Figure 16-6. *The BITLIB library.* 

The hard part of this job is persuading LINK to create a dynamic link library that contains no code or data segments. But it's actually simpler than it seems. The BITLIB.ASM file is the simplest assembly language source code file possible. It contains only an *end* statement. But this is enough to create BITLIB.OBJ. All LINK needs is BITLIB.OBJ and BITLIB.DEF. The  $BITLIB.$  Definition  $\mathbf{BITL}$  is equally simple  $\rightarrow$  it contains only LIBRARY and DE-SCRIPTION statements. The BITLIB.RC resource script file lists the nine bitmap files and assigns them IDs of 1 through 9.

# **Dlls and Module Handles**

After you create BITLIB.DLL, you may wonder again whether loading resources from a library module into a program is possible. When you load a bitmap using *GpiLoadBitmap,* how does *OS/2* know whether you want to load the bitmap from your .EXE file or from a library module? And how does *OS/2* know *which* library module to load the bitmap from?

If you look again at the various functions that load resources into memory (such as *DosGetResource, WinCreateStdWindow, WinLoadString, WinLoad-Message, WinLoadDlg, WinDlgBox, WinLoadMenu, WinLoadAccelTable, WinLoadPointer,* and *GpiLoadBitmap)*, you'll discover that each function has a parameter called the "module handle." When a program wants to load a resource from its .EXE file, the program sets this parameter to NULL. When the program wants to load a resource from a dynamic link library, the parameter must be set to the module handle of the library.

To obtain a module handle, you first define a variable of type HMODULE:

HMODULE hmod ;

Then you call *DosLoadModule:* 

DosLoadModule (NULL, 0, szModuleName, &hmod) ;

The first two parameters can be set to a character string and a length of the string to receive information if an error occurs, in which case *DosLoad-Module* returns a nonzero value. The third parameter is the name of the dynamic link library file without the .DLL extension.

Besides making the dynamic link library available for use, the *DosLoad-Module* function increments the "reference count" of the module. You should free the module before the program terminates:

DosFreeModule (hmod) ;

This decreases the reference count. When the reference count of a library module is zero, *OS/2* can free the module from memory.

# **loading Bitmaps from the Dll**

With this ability to obtain a module handle, we're ready to load the bitmaps from BITLIB.DLL into memory and display them. The SHOWBIT program in Figure 16-7 shows how this is done.

## **The SHOWBIT File**

```
/1- - --- - - -- ----------
# SHOWBIT make file 
11- - - - -- --- - - - - -- - ---
showbit.obj : showbit.c 
     cl -c -G2sw -W3 showbit.c
showbit.exe : showbit.obj showbit.def
     link showbit, /align:16. NUL. os2. showbit
```
#### **The SHOWBIT.C File**

```
/* - - - - - - - - - - - - - - - - - - - - - - - - - - - - - - - - - - - - - - - - - - - - - - - - - - - - - - - - - - - - - - - - - - - -
   SHOWBIT.C -- Loads Bitmap Resources from BITLIB.DLL and Draws Them 
  - - - - - - - - - - - - - - - - - - - - - - - - - - - - - - - - - - - - - - - - - - - - - - - - - - - - - - - - - - - - - - - - - - - -*/ 
#define INCL-DOS 
11define INCL_WIN 
#include <os2.h> 
MRESULT EXPENTRY ClientWndProc (HWND, USHORT, MPARAM, MPARAM) ;
int main (void) 
      { 
      static CHAR szClientClass [] = "ShowBit" ;
      static ULONG flFrameFlags = FCF_TITLEBAR | FCF_SYSMENU |
      HAB hab ; 
      HMO hmq ; 
                                       FCF_SIZEBORDER 
FCF_MINMAX : 
                                       FCF_SHELLPOSITION 
FCF_TASKUST : 
      HWND hwndFrame. hwndClient ;
      QMSG qmsg ; 
      hab = WinInitialize (0) ;
      hmq = WinCreateMsgQueue (hab. 0)
```
#### **Figure 16-7. The SHOWBIT.C File.** *continued*

```
WinRegisterClass (hab, szClientClass, ClientWndProc, CS_SIZEREDRAW, 0) :
     hwndFrame - WinCreateStdWindow (HWND_DESKTOP, WS_VISTBLE.
                                         &flFrameFlags, szClientClass, 
                                         " (Space bar or mouse click for next)", 
                                         Ol, NUll. O. &hwndClient) ; 
     if (hwndFrame != NULL)
           { 
          while (WinGetMsg (hab, &qmsg, NULL, 0, 0))
                WinDispatchMsg (hab, &qmsg) ;
          WinDestroyWindow (hwndFrame) ;
           } 
     WinDestroyMsgQueue (hmq) 
     WinTerminate (hab) :
     return 0 ; 
     \mathbf{r}MRESUlT EXPENTRY ClientWndProc (HWND hwnd. USHORT msg, MPARAM mpl. MPARAM mp2) 
     { 
     static HMODULE hmodBitLib :
      static USHORT 
idBitmap =
     HBITMAP 
                    hbm :
     HPS hps;
     RECTL rcl:
     swi tch (msg) 
           Ŧ
          case WM_CREATE: 
                if (DosLoadModule (NULL, 0, "BITLIB", &hmodBitLib))
                      { 
                      WinMessageBox (HWND_DESKTOP. HWND_DESKTOP, 
                                      "Cannot load BITlIB.DlL library". 
                                      "ShowBit". 0. MB_OK : MB_ICONEXCLAMATION) :
                      return 1 :
                      \mathcal{F}return 0 
           case WM_CHAR: 
                if ( CHARMSG( \& msg) - >fs \& KC KC_KEYUP \begin{bmatrix} \cdot \cdot \cdot \end{bmatrix}! (CHARMSG(&msg)->fs & KC_VIRTUALKEY) \begin{bmatrix} 1 \\ 1 \end{bmatrix}!(CHARMSG(&msg)->vkey - VK_SPACE))
                           break : 
                if (++idBitmap = 10)idBitmap = 1 ;
```
#### Figure 16-7. The SHOWBIT.C File. *continued*

```
WinInvalidateRect (hwnd, NULL, FALSE) ;
          return 0 ; 
     case WM_BUTTON1DOWN: 
          if (+idbitmap = 10)idBitmap - 1 :
          WinInvalidateRect (hwnd, NULL, FALSE) ;
          break ; 
     case WM_PAINT: 
          hps = WinBeginPaint (hwnd, NULL, NULL) ;
          GpiErase (hps) : 
          hbm = GpiLoadBitmap (hps, hmodBitLib, idBitmap, OL, OL) ;
          if (hbm != NULL)
                { 
                WinQueryWindowRect (hwnd. &rcl) ; 
                WinDrawBitmap (hps. hbm. NULL. (PPOINTL) &rcl. 
                                CLR-NEUTRAL. CLR_BACKGROUND. DBM_STRETCH) 
                GpiDeleteBitmap (hbm) ; 
                } 
          WinEndPaint (hps) ; 
          return 0 ; 
     case WM_DESTROY: 
          DosFreeModule (hmodBitLib) 
          return 0 : 
     <sup>1</sup>
return WinDefWindowProc (hwnd. msg. mp1. mp2) ; 
\mathcal{F}
```
## **The SHOWBIT.DEF File**

```
; SHOWBIT.DEF module definition file 
NAME SHOWBIT WINDOWAPI
```
#### Figure 16-7. The SHOWBIT.DEF File. *continued*

**DESCRIPTION** PROTMODE HEAPSIZE **STACKSIZE** EXPORTS 'Loads bitmap resources from BITLIB (C) Charles Petzold. 1988' 1024 8192 ClientWndProc

Figure 16-7. *The SHOWBIT program.* 

SHOWBIT calls *DosLoadModule* during the WM\_CREATE message. If the function fails (probably because BITLIB.DLL is not in one of the directories listed in the user's LIBPATH), SHOWBIT displays a message box and returns 1 from the WM\_CREATE message, which then causes the program to terminate.

If *DosLoadModule* is successful, *GpiLoadBitmap* loads the bitmap during the WM\_PAINT message. The function requires the module handle and the bitmap ID. The module is freed during the WM\_DESTROY message.

# **MULTITHREAD PROGRAMMING TECHNIQUES**

*OS/2* is a "preemptive multitasking operating system." This means that *OS/2* can run multiple programs concurrently and uses a priority-based scheduler to allocate time slices among them. The Presentation Manager is part of *OS/2,* so the programs running in the Presentation Manager session are also multitasked.

This is probably the most significant difference between the *OS/2* Presentation Manager and Microsoft Windows. Windows is a nonpreemptive multitasking environment. It does not perform the preemptive time-slicing we normally associate with a multitasking system. Instead, Windows multitasks programs based on the presence of messages in the programs' message queues.

When a Windows program calls the *GetMessage* function (equivalent to the Presentation Manager *WinGetMsg* function) to retrieve the next message from its message queue, and the message queue is empty, Windows suspends the program. Windows then switches to another program with a nonempty message queue. This causes that other program to return from its own *GetMessage* call to process the message. At any time, only one Windows program is running. The rest are suspended in the *GetMessage*  function.

Windows programmers are well aware of the problems associated with this form of nonpreemptive multitasking. If a Windows program requires a long period of time to process a message, other programs running under Windows are effectively halted for the duration. Windows programmers must use special techniques when doing lengthy processing in order to prevent the program from suspending the rest of the system.

At first, the preemptive multitasking of OS/2 would seemingly eliminate the problems associated with the nonpreemptive nature of Windows. You might conclude that Presentation Manager programs can spend as much time as they need processing messages without worrying about suspending other programs.

But this is not so. As you'll see, a Presentation Manager program *cannot*  spend a long time processing a message without affecting the environment as a whole. This problem results more from message-based architecture than from the preemptive or nonpreemptive nature of the multitasking system. The real difference between Microsoft Windows and the OS/2 Presentation Manager is that OS/2 provides a better solution to the problem of lengthy processing, specifically through the creation of multiple threads of execution.

Before we attempt to write a multithread Presentation Manager program, we'll examine the problem of lengthy processing jobs and explore some solutions that require only a single execution thread.

# **The "Big-Job" Problem**

Presentation Manager programs can usually process most keyboard and mouse input very quickly. In a word-processing program, for example, a character typed from the keyboard need only be inserted into the stored document and displayed on the screen. But many programs must also carry out commands that require more lengthy processing. Let's call this lengthy processing a "big job."

In a spreadsheet program, the big job is a recalculation of a large spreadsheet or the execution of a long macro. In a database program, the big job is a file sort or indexing. In a word-processing program, it's a pagination or spelling check. In a CAD program, it's redrawing the screen. In a communications program, it's reading the serial port when an incoming character is not immediately available. And in almost any Presentation Manager program, printing is a big job.

# **The 1/10 Second Rule**

It is recommended that Presentation Manager programs take no more than  $\frac{1}{10}$  second to process a message. When a message is passed to a window procedure in your program, the window procedure should return control to the Presentation Manager within  $\frac{1}{10}$  second. (You'll see the reason for this shortly.) Hence, the definition of a big job is simple: It is anything your program needs to do that requires more than  $\frac{1}{10}$  second.

I'll be referring to this as the " $\frac{1}{100}$  second rule," but it's really a guideline rather than a hard-and-fast rule. It is OK if a program violates this rule once in a while. For example, when a word-processing program loads a document file into memory, it's not a serious problem if this requires a few seconds.

In fact, several of the programs shown in this book violate the  $1/10$  second rule. The WELCOME1 program in Chapter 2 spends  $\frac{8}{10}$  second processing the WM\_CREATE and WM\_DESTROY messages because it plays a little tune by calling the *DosBeep* function. On a 6 or 8 MHz 80286-based machine, the MINMAX2 program in Chapter 6 might take more than  $\frac{1}{10}$  second in the *GpiBitBlt* function. The HEAD program in Chapter 14 might take more than  $\frac{1}{10}$  second to load part of a file into memory if the file is in a large subdirectory on a floppy diskette.

Don't get overly paranoid about violating the  $1/10$  second rule. On the other hand, if your program *frequently* violates this rule, you'll have to do something about it. For example, if a spreadsheet program spends more than  $\frac{1}{10}$ second in recalculations every time the user presses the Enter key, that's a problem. If the violation of the rule is infrequent (for example, if it occurs only when the program begins executing), then you can probably ignore the problem. But if you're spending 30 seconds or so initializing your program, you'll want to seek a solution.

Also keep in mind that it will be apparent when your program has a problem, because it will affect the performance of the entire Presentation Manager environment. Users will not look kindly on this type of behavior.

#### **The Rule Violated**

To examine the big-job problem, let's write a Presentation Manager program that does some lengthy processing in response to a WM\_COMMAND message from a menu. This program is called BIGJOBI and is shown in Figure 17-1 on the following pages.

#### **The BIGJOB1 File**

```
1t- ------------ ----- -
# BIGJOBI make file 
#-------------------
bigjobl.obj : bigjobl.c bigjob.h 
     e1 -c -G2sw -W3 bigjob1.c 
bigjob.obj : bigjob.c 
     c1 -e -G2sw -W3 bigjob.c 
bigjob.res : bigjob.rc bigjob.h 
     rc -r bigjob 
bigjobl.exe : bigjobl.obj bigjob.obj bigjobl.def 
     link bigjobl bigjob. /align:16, NUL. os2. bigjobl 
     rc bigjob.res bigjobl.exe 
bigjobl.exe : bigjob.res 
     rc bigjob.res bigjobl.exe
```
## **The BIGJOB1.C File**

```
1* - - - - - - - - - - -- - - - - - - - - - - - - - - - - - - - - - - - - - - - - - - - - - - - - - - - - - - -
 BIGJOBl.C -- Naive approach to lengthy processing job ____________________________________ w _____ w ___________ -_*/ 
#define INCL_WIN 
#include <os2.h>
#include "bigjob.h" 
HAB hab ;
int main (void) 
      \left\{ \right.static CHAR szClientClass [] = "BigJob1" ;
       static ULONG flFrameFlags - FCF_TITLEBAR | FCF_SYSMENU
                                            FCF_SIIFBORDER 
FCF_MINMAX 
                                            FCF_SHELlPOSITION 
FCF_TASKLIST 
                                           FCF_MENU 
      HMO 
                          hmq ; 
      HWND 
                          hwndFrame. hwndClient 
      OMSG 
                          qmsg ;
```
#### Figure 17-1. The BIGJOB1.C File. *continued*

```
hab - Winlnitialize (0) :
     hmq - WinCreateMsgOueue (hab, 0) 
     WinRegisterClass (hab, szClientClass, ClientWndProc. 
                       CS_SYNCPAINT | CS_SIZEREDRAW, 0) ;
     hwndFrame - WinCreateStdWindow (HWND_DESKTOP, WS_VISIBLE. 
                                      &flFrameFlags. szClientClass. 
                                      - The Bad Program". 
                                      OL. NULL. ID_RESOURCE. &hwndClient) 
     WinSendMsg (hwndFrame. WM_SETICON. 
                 WinQuerySysPointer (HWND_DESKTOP. SPTR-APPICON. FALSE). 
                 NULl) ; 
     while (WinGetMsg (hab, &qmsg, NULL, 0, 0))
          WinDispatchMsg (hab, &qmsg) ;
     WinDestroyWindow (hwndFrame) ;
     WinDestroyMsqQueue (hmq) :
     WinTerminate (hab) ; 
     return 0 ; 
     Ι.
MRESULT EXPENTRY ClientWndProc (HWND hwnd. USHORT msg. MPARAM mp1. MPARAM mp2) 
     { 
     static LONG lCalcRep, lRepAmts [] = { 10, 100, 1000, 10000, 100000 } ;
     static SHORT sCurrentRep = IDM_10 ;
     static SHORT sStatus = STATUS_READY :
     static ULONG ulElapsedTime :
     double A ; 
     LONG 1Rep ;
     switch (msg) 
          \mathbf{f}case WM_COMMANO: 
               switch (COMMANDMSG(&msg)->cmd) 
                    { 
                    case IOM_IO: 
                    case IDM_IOO: 
                    case IOM_IOOO: 
                    case IOM_IOOOO:
```
#### **Figure** 17-1. **The BIGJOB1.C** File. *continued*

```
case IOM_lOOOOO: 
     CheckMenultem (hwnd. sCurrentRep, FALSE) ; 
     sCurrentRep - COMMANDMSG(&msg)->cmd ;
     CheckMenultem (hwnd, sCurrentRep. TRUE) ; 
     return 0 ; 
case 10M_START: 
     EnableMenuItem (hwnd. 10M_START. FALSE) ; 
     EnableMenuItem (hwnd, 10M_ABORT, TRUE) ; 
     sStatus = STATUS_WORKING ;
     WinInvalidateRect (hwnd, NULL, FALSE) ;
     WinSetPointer (HWNO_OESKTOP. 
               WinOuerySysPointer (HWNO_OESKTOP. 
                                    SPTR_WAIT, FALSE)) ;
     if (WinOuerySysValue (HWNO_OESKTOP. SV_MOUSEPRESENT) 
               = 0)WinShowPointer (HWND_OESKTOP, TRUE) ; 
     lCalcRep = lRepAmts [sCurrentRep - IOM_IO] 
     ulElapsedTime = WinGetCurrentTime (hab) ;
     for (A = 1.0, \text{ lRep} = 0; \text{ lRep} < \text{lCalcRep}; \text{ lRep++})A = Savage (A);
     ulElapsedTime = WinGetCurrentTime (hab) -
                    ulElapsedTime ; 
     if (WinQuerySysValue (HWNO_DESKTOP, SV_MOUSEPRESENT) 
               = 0)WinShowPointer (HWND_OESKTOP. FALSE) ; 
     WinSetPointer (HWND_DESKTOP. 
               WinQuerySysPointer (HWNO_OESKTOP, 
                                    SPTR_ARROW, FALSE)) ;
     sStatus = STATUS_DONE ; 
     WinlnvalidateRect (hwnd. NULL. FALSE) ; 
     EnableMenultem (hwnd. IDM_START, TRUE) ; 
     EnableMenultem (hwnd. 10M_ABORT. FALSE) 
     return 0 ;
```
#### **Figure 17-1. The BIGJOB1.C File.** *continued*

```
case 10M_ABORT: 
                                       II Not much we can do here 
                       return 0 ; 
                 \overline{1}break ; 
     case WM_PAINT: 
           PaintWindow (hwnd. sStatus. 1CalcRep. ulElapsedTime) ;
           return 0 ; 
     \mathbf{1}return WinDefWindowProc (hwnd, msg, mp1, mp2) ;
\mathcal{F}
```
## **The BIGJOB.C File**

```
1*---------------------------------------------------- ----------------
   BIGJOB.C -- Common functions used in BIGJOB1. BIGJOB2. and BIGJOB3 
  --------------------------------------------------------------------* I 
#define INCL_WIN 
#include <os2.h> 
#include <math.h> 
#include <stdio.h> 
double Savage (double A) 
     { 
     return tan (atan (exp (log (sqrt (A * A))))) + 1.0;
     \mathcal{F}VOID CheckMenuItem (HWNO hwnd, SHORT sMenuItem. BOOl fCheck) 
     { 
     HWND hwndParent - WinQueryWindow (hwnd, QW_PARENT, FALSE) ;
     HWNO hwndMenu = WinWindowFromID (hwndParent. FlO_MENU) ; 
     WinSendMsg (hwndMenu. MM_SETITEMATTR. 
                 MPFROM2SHORT (sMenuItem, TRUE), 
                 MPFROM2SHORT (MIA_CHECKED, fCheck ? MIA_CHECKED : 0)) ;
     \mathbf{)}VOID EnableMenuItem (HWND hwnd, SHORT sMenultem. BOOL fEnable) 
     { 
     HWND hwndParent = WinQueryWindow (hwnd, QW_PARENT, FALSE) ;
     HWND hwndMenu = WinWindowFromID (hwndParent, FlO_MENU) ;
```
#### Figure 17-1. The BIGJOB.C File. *continued*

```
WinSendMsg (hwndMenu, MM_SETITEMATTR. 
                 MPFROM2SHORT (sMenultem, TRUE), 
                 MPFROM2SHORT (MIA_DISABLED, fEnable ? 0 : MIA_DISABLED)) :
     \mathcal{L}VOID PaintWindow (HWND hwnd. SHORT sStatus. LONG lCalcRep. ULONG ulTime) 
     { 
     static CHAR *szMessage [3] = \{ "Ready", "Working...",
                                    "%ld repetitions in %lu msec." } :
    CHAR szBuffer [60] ;
    HPS hps 
    RECTL rcl;
    hps = WinBeginPaint (hwnd. NULL, NULL) 
    WinQueryWindowRect (hwnd. &rcl) ; 
     sprintf (szBuffer, szMessage [sStatus], lCalcRep, ulTime) ;
    WinDrawText (hps, -I, szBuffer. &rcl. CLR-NEUTRAL, CLR_BACKGROUND, 
                 OT_CENTER : DT_VCENTER I DT_ERASERECT) ; 
    WinEndPaint (hps) ; 
     }
```
### **The BIGJOB.H File**

```
/*----------------------
   BIGJOB.H header file 
  - - - - - - - - - - - - - - - - - - - - - -*/ 
#define ID_RESOURCE 1
/fdefine 10M_REPS 1 
/fdefi ne 10M_ACTION 2 
#define IDM_10 10
ffdefi ne IOM_IOO 11 
ffdefi ne 10M_lOOO 12 
ffdefi ne IOM_lOOOO 13 
ffdefi ne 10M_lOOOOa 14 
#define IDM_START 20
1fdefine 10M_ABORT 21 
#define STATUS_READY 0
ffdefi ne STATUS_WORKING 
                           \mathbf{1}
```

```
Figure 17·1. The BIGJOB.H File. continued
```

```
Hdefine STATUS_DONE 2 
  #define WM_CALC_OONE (WM_USER + 0) II Used in BIGJOB4 and BIGJOB5 
   #define WM_CAlC_ABORTED (WM_USER + 1) 
  #define STACKSIZE 4096 
                                          // Used in BIGJ084 and BIGJ0B5
   typedef struct 
                                          If Used in BIGJOB4 and BIGJOB5
        { 
        HWND hwnd 
        LONG 1 CalcRep :
        BOOl fContinueCalc 
        UlONG ulSemTrigger 
                                      II Used in BIGJOB5 
        } 
        CAlCPARAM ; 
  typedef CALCPARAM FAR *PCAlCPARAM 
  double Savage (double A) ; 
  VOID CheckMenuItem (HWND hwnd. SHORT sMenuItem. BOOL fCheck) :
  VOID EnableMenuItem (HWND hwnd. SHORT sMenultem. BOOl fEnable) 
  VOID PaintWindow (HWNO hwnd. SHORT sStatus. lONG lCalcRep. ULONG ulTime) 
  MRESUlT EXPENTRY ClientWndProc (HWNO. USHORT, MPARAM, MPARAM) ; 
The BIGJOB.RC File 
   1* - - - - - - - - - - - - - - - - - - - - - - - - - - - - - - - -
     BIGJOB.RC resource script file 
    - - - - - - - - - _. - - - - - - - - - - - - - - - - - - - - -*1 
  /fi ncl ude <os2. h) 
  #include "b;gjob.h" 
  MENU IO_RESOURCE 
        { 
        SUBMENU "-Repetitions", 10M_REPS 
             { 
             MENUITEM "-I.\aIO", 
                                                   MIA_CHECKED
             MENUITEM "~2.\a100", IDM_100
             MENUITEM "-3.\al,OOO", IOM_IOOO 
             MENUITEM "~4.\a10.000", IDM_10000
             MENUITEM "~5.\a100,000", IDM_100000
             }
```
*( continued)* 

 $\sim 10^7$ 

#### Figure 17-1. The BIGJOB.RC File. *continued*

```
SUBMENU "-Action", IDM_ACTION
     { 
    MENUITEM "-Start", 10M_START 
    MENUITEM "-Abort", 
                            IDM_ABORT..
                                             MIA_DISABLED 
     } 
\mathcal{E}
```
#### **The BIGJOB1. DEF File**

```
; BIGJOB1.0EF module definition file 
NAME BIGJOB1 WINDOWAPI 
DESCRIPTION 'BIGJOB Program No. 1 (C) Charles Petzold, 1988' 
PROTMODE 
HEAPSIZE 1024 
STACKSIZE 8192
EXPORTS ClientWndProc
```
#### Figure 17-1. *The BIGJOBl program.*

I've separated the source code for this program into two files, BIGJOB1.C and BIGJOB.C. The BIGJOB.C file contains subroutines that are used in the next two programs in the BIGJOB series.

The BIGJOB.C file contains a function called *Savage.* This function performs a floating-point calculation called the "savage" benchmark, which is sometimes used to test floating-point speed. The function increments its parameter in a roundabout way: It squares the parameter, then takes the square root, applies the *log* and then *exp* functions (which cancel each other out), then the *atan* and *tan* functions (which do the same), and finally adds 1.

The BIGJOBI program allows you to repeat this calculation 10, 100, 1000, 10,000, or 100,000 times based on a selection from the program's Repetitions menu. The time required for this job will depend on the speed of your machine and on whether you have a math coprocessor chip installed. An 8 MHz IBM PC/AT with an 80287 math coprocessor requires about three minutes to execute the savage calculation 100,000 times - a clear violation of the  $\frac{1}{10}$  second rule.

You start the calculation from the Start option on the Action menu. When the calculation has finished, BIGJOBI displays the number of repetitions and the calculation time in the client window. The program uses the *WinGetCurrentTime* function to calculate the elapsed time in milliseconds. The Action menu also has an Abort option to abort a calculation before it has finished. (This is not possible in BIGJOBl.)

Most of the code in BIGJOBI 's client window procedure handles WM\_COM-MAND messages from the program's menu. When you select an option from the Repetitions menu, BIGJOBI unchecks the currently selected option and checks the option you choose. When you select "Start" from the menu, BIGJOBI disables the Start option, enables the Abort option, and begins the calculation. After *ClientWndProc* is finished with the big job, the program reenables the Start option and exits the window procedure.

BIGJOBI is a bad program because it spends several minutes processing a single WM\_COMMAND message. If you run BIGJOBI in the Presentation Manager, you'll easily see what's wrong with it.

#### **Stop the World, I'm Working**

While doing its big job, BIGJOBI clogs up the rest of the Presentation Manager. You cannot switch to another program using the keyboard or the mouse. The whole system seemingly ignores all keyboard and mouse input until the calculation is finished. Although the Abort option is present on BIGJOBl's menu, you can't use the keyboard or mouse to select that option. Once you begin the big job, you have to wait until it's finished to do anything else.

At first, this is troubling. Aren't *OS/2* and the Presentation Manager supposed to be multitasking? And if so, why does one program apparently cause the whole system to grind to a halt?

*OS/2 is* a multitasking operating system. What is happening with BIGJOBI is a predictable result of the message-based architecture of the Presentation Manager.

# **Message-based Architecture: A Review**

BIGJOBI creates a normal collection of windows in its call to *WinCreate-StdWindow.* Each window in the collection has a window procedure that processes messages to these windows. The window procedure for BIGJOBI 's client window is in the BIGJOBI program; the other window procedures (such as those for the frame window, the title bar window, and the menu window) are contained in the Presentation Manager PMWIN.DLL dynamic link library.

BIGJOBI also creates a message queue. Some of the messages for a window are stored in the program's message queue. (These messages are called "queued messages" and are said to be "posted to the queue.") Most of the queued messages report user input from the keyboard and mouse, such as WM\_CHAR and WM\_MOUSEMOVE. The queued messages are retrieved from the message queue when the program calls *WinGetMsg* and are dispatched to the window procedure by *WinDispatchMsg.* 

Other messages are sent directly to the window procedure, bypassing the program's message queue. These "unqueued messages" result from calls to certain Presentation Manager functions. For example, *WinCreateStdWindow*  sends WM\_CREATE messages to window procedures of the windows it creates; *WinDestroyWindow* sends a WM\_DESTROY message. A message can be sent directly to a window procedure by a call to *WinSendMsg.* The menu window uses *WinSendMsg* to send a WM\_COMMAND message.

For most of the time that a typical Presentation Manager program is running, the program is suspended in the *WinGetMsg* function awaiting a message. Usually, the *WinGetMsg* function will return with a message that reports keyboard or mouse input. Sometimes the processing of this message will result in other messages being sent to the window procedure. For example, a WM\_COMMAND message from a menu is the result of keyboard or mouse input. While a program is awaiting a message in the *WinGetMsg*  function, one of its window procedures can also be sent a message. In this case, the Presentation Manager will call the window procedure so that the window procedure can process the message.

## **Processes and Threads**

Multitasking in OS/2 is based on processes and threads within processes. An OS/2 program can consist of one or more processes, although most programs consist of only one process. A process is started by a call to the *DosExecPgm* or *DosStartSession* function. Each process currently running under OS/2 is denoted by a unique process ID number. When a process allocates resources, such as open files and memory blocks, the resources are private to the process; that is, the process owns the resources.

A process running under OS/2 consists of one or more threads of execution. Each thread has a thread ID number that uniquely identifies the thread within the process. The thread that begins execution in the process always has an ID number of 1. A thread can create additional threads in the process by a call to *DosCreateThread.* All threads within a process share the process's resources (such as open files and memory blocks), but each thread has its own stack and its own set of CPU registers, including the instruction pointer. OS/2 multitasks among threads using a priority-based scheduler.

So far, all the programs shown in this book have consisted of a single process with a single execution thread. BIGJOBI is no exception. When a thread running under the Presentation Manager program creates some windows, the messages for those windows must be processed by the thread that created them. This is true whether a message is posted to a message queue or sent directly to a window procedure, or whether the window's window procedure is contained in the program or in a dynamic link library.

A particular thread of execution can do only one task at a time. A thread cannot be multitasked with itself. While BIGJOBI is busy doing its big job, no other code in BIGJOBI can execute.

So here's the problem: When you select "Start" from BIGJOBI's menu, *ClientWndProc* begins the big job on response from the WM\_COMMAND message. Now you try to use the Alt-Esc key combination to switch to another program. The window that must process this key combination is BIG-JOBI's frame window. But the window procedure for the frame window runs in the same thread as the client window, and the client window is busy doing the big job. This means the Alt-Esc keyboard message cannot be processed until BIGJOBI finishes the calculation, exits *ClientWndProc,* and calls *WinGetMsg* to retrieve the message from the queue. This is why the Presentation Manager seemingly ignores keyboard input while BIGJOBI is calculating.

## **Serialization of Input**

But maybe there's another way to switch programs while BIGJOBI is doing its big job-a way that doesn't require window procedures in BIGJOBI to process a message. As you know, you can use the mouse to make another window active. Maybe that will work.

To test this out, you first position the mouse pointer on top of another program's window and then use the keyboard to select "Start" from BIG-JOBI 's menu. While BIGJOBI is calculating, you press the mouse button on this other window and ... nothing happens.

Again, this is initially disturbing. Because the Presentation Manager is a true multitasking system, the other program should be able to read that mouse click even while BIGJOBI is calculating. The Presentation Manager should also be able to change the active window from BIGJOBI to the other program. But this does not happen.

This behavior results from the serialization of user input: All keyboard and mouse input is stored first in a system message queue. Keyboard and mouse messages are then passed — one message at a time — to an application's message queue. For keyboard messages, the destination of the message depends on which window has the input focus; for mouse messages, it's based on which window is underneath the mouse pointer or which window has captured the mouse.

The serialization of mouse and keyboard input in a system message queue is required to correctly handle "type ahead" and "mouse ahead" input from the user—input that occurs faster than it can be processed. One of the keystrokes or mouse clicks in the system message queue could have the effect of changing the active window and the focus window. Subsequent keyboard input must then go to that new window. Thus a keyboard or mouse message cannot be posted to a particular application's message queue until the previous keyboard or mouse message has been entirely processed.

In this particular example (pressing the mouse button over another window while BIGJOB1 is working), another application cannot read a mouse message until BIGJOB! processes all of its keyboard input. And BIGJOB! has not processed the release of the key that caused the menu to send the WM\_COM-MAND message that started the calculation.

Thus, because BIGJOB! renders itself resistant to keyboard or mouse input, it also prevents all other programs running under the Presentation Manager from receiving keyboard or mouse input.

But even if another program could read a mouse click, the Presentation Manager cannot change the input focus from BIGJOB! to another program while BIGJOB1 is busy doing the calculation. To change the input focus, the Presentation Manager must send a WM\_SETFOCUS message to the window losing the input focus. That WM\_SETFOCUS message is blocked because the window that must receive the message is part of BIGJOB! 's thread, and BIGJOB1 is busy doing the big job.

Messages are not like hardware interrupts! Although a window procedure can be sent a message as a result of calling *WinDefWindowProc,* and a window procedure can be sent a message as a result of calling some other Presentation Manager functions, these are examples of recursion in window procedures. Messages do not preemptively interrupt a thread and start execution someplace else in the same thread.

You'll note that BIGJOBI uses the CS\_SYNCPAINT flag when registering its window class. Normally, WM\_PAINT messages are posted to the message queue rather than sent directly to the window procedure. This posting allows the Presentation Manager to consolidate multiple WM\_PAINT messages into one message that encompasses the entire invalid rectangle of the window. With the CS\_SYNCPAINT class style, a WM\_PAINT message is sent directly to the window procedure whenever part of the window becomes invalid.

The CS\_SYNCPAINT style is necessary in BIGJOBI because it calls *Win-InvalidateRect* to invalidate the client window before beginning the big job. This enables the *PaintWindow* routine in BIGJOB.C to display the text "Working..." while the big job is executing. Without the CS\_SYNCPAINT style, the window would not be updated until the big job was completed. (Alternatively, BIGJOBI could have called the *WinUpdateWindow* function after *WinlnvalidateRect.)* 

Now that we've seen how BIGJOBI effectively disables keyboard and mouse input in the Presentation Manager, the reason for the  $\frac{1}{10}$  second rule should be obvious. Presentation Manager programs must continually interact with the system, retrieving and processing their messages promptly.

# **But Still There Is Multitasking**

As bad as BIGJOBI is, however, OS/2 can still multitask Presentation Manager programs while BIGJOBI is running. If you have the CLOCK or DIGCLOCK program from Chapter 10 running when you begin the big job, you'll find that these programs continue to update the time every second. The WM\_TIMER message is a queued message, but it does not need to be serialized like the keyboard and mouse messages. CLOCK or DIGCLOCK can continue to receive WM\_TIMER messages even if BIGJOBI has clogged up keyboard and mouse input. Threads can also process WM\_PAINT messages during this time.

But keep in mind that most messages are user input messages (such as WM\_CHAR and WM\_MOUSEMOVE), result directly from user input messages (such as WM\_COMMAND and WM\_CONTROL), or are sent from functions that are called in response to these messages. Most message traffic is initiated by user input. A program doing a big job is a program that's holding up traffic and preventing the user from getting to work.

# **The Hourglass Pointer**

Before BIGJOBI begins its big job, it calls *WinQuerySysPointer* to obtain a handle to the SPTR\_WAIT system mouse pointer and uses this handle in a call to *WinSetPointer.* (The program also displays the pointer by calling *WinShowPointer* if a mouse is not installed.) After the calculation is finished, it calls *WinQuerySysPointer* and *WinSetPointer* to display the normal SPTR\_ARROW mouse pointer.

The SPTR\_WAIT pointer looks like an hourglass. This signals to the user that a big job is in progress and that the keyboard and mouse are effectively disabled. You should display the SPTR\_WAIT pointer whenever you do a big job that requires more than a second or so.

As you probably know, users despise the hourglass pointer. It means they must wait for a piggy program to finish some work. None of the other programs in this chapter will require the hourglass pointer because these programs solve the big-job problem.

# **Single-Thread Solutions**

Before we explore multithread Presentation Manager programs, let's look at two solutions that work with only a single thread: multitasking with the timer and peeking at messages.

## **Multitasking with the Timer**

I noted earlier in this chapter that CLOCK and DIGCLOCK continue to function normally while BIGJOBI is working. This might have suggested the Presentation Manager timer as a possible solution. The Presentation Manager timer allows a program to break a big job into little pieces that are performed on receipt of a WM\_TIMER message. This is the approach taken in the BIGJOB2 program shown in Figure 17-2.

## **The BIGJOB2 File**

```
1/- -- - - - - - - -- - - -- - ---
1/ BIGJOB2 make file 
jf- - - - - - - - - - - - - - - - - - -
bigjob2.obj : bigjob2.c bigjob.h 
     c1 -c -G2sw -W3 bigjob2.c 
bigjob.obj : bigjob.c 
     cl -c -G2sw -W3 bigjob.c 
bigjob.res : bigjob.rc bigjob.h 
     rc -r bigjob 
bigjob2.exe : bigjob2.obj bigjob.obj bigjob2.def 
     link bigjob2 bigjob. /a1ign:16. NUL, os2, bigjob2 
     rc bigjob.res bigjob2.exe 
bigjob2.exe : bigjob.res 
     rc bigjob.res bigjob2.exe
```
### **The BIGJOB2.C File**

```
/*-------------------------------------------------------
   SIGJOB2.C -- Timer approach to lengthy processing job 
 - - - - - - - - - - - - - - - - - - - - - - - - - - - - - - - - - - - - - - - - - - - - - - - - - - - - - - - -*/ 
#define INCL_WIN 
#include <os2.h>
#include "bigjob.h"
#define ID_TIMER 1
HAB hab ;
int main (void) 
     \mathbf{f}static CHAR szClientClass [] - "BigJob2" ;
     static ULONG flFrameFlags = FCF_TITLEBAR | FCF_SYSMENU |
                                  FCF_SIZEBORDER | FCF_MINMAX
                                  FCF_SHELLPOSITION | FCF_TASKLIST |
                                  FCF_MENU 
     HMO hmq : 
     HWND hwndFrame. hwndClient ; 
     QMSG qmsg ; 
     hab = Winlnitialize (0) ;
     hmq - WinCreateMsgQueue (hab, 0) ;
     WinRegisterClass (hab. szClientClass. ClientWndProc, 
                        CS_SYNCPAINT | CS_SIZEREDRAW, 0) ;
     hwndFrame - WinCreateStdWindow (HWND_DESKTOP, WS_VISIBLE,
                                      &flFrameFlags, szClientClass. 
                                       " - The Timer".
                                      OL, NULL, ID_RESOURCE, &hwndClient) ;
     WinSendMsg (hwndFrame. WM_SETICON. 
                 WinQuerySysPointer (HWND_DESKTOP. SPTR-APPICON. FALSE), 
                 NULl) ; 
     while (WinGetMsg (hab, &qmsg, NULL, 0, 0))
          WinDispatchMsg (hab. &qmsg) ;
     WinDestroyWindow (hwndFrame) ;
     WinDestroyMsgQueue (hmq) ;
```

```
Figure 17-2. The BIGJOB2.C File. continued
```

```
WinTerminate (hab) ; 
     return 0 ; 
     \mathbf{)}MRESULT EXPENTRY ClientWndProc (HWND hwnd. USHORT msg. MPARAM mpl, MPARAM mp2) 
     { 
     static double A : 
     static LONG lRep, lCalcRep,
                    lRepAmts [] = { 10, 100, 1000, 10000, 100000 } ;
     static SHORT sCurrentRep = IDM..10 ;
     static SHORT sStatus = STATUS_READY ;
     static ULONG- ulElapsedTime :
     switch (msg) 
          \left\{ \right.case WM_COMMANO: 
                switch (COMMANOMSG(&msg)->cmd) 
                     ( 
                     case IOM_lO: 
                     case IDM_lOO: 
                     case IOM_lOOO: 
                     case IOM_lOOOD: 
                     case IOM_lOOOOO: 
                          CheckMenuItem (hwnd. sCurrentRep. FALSE) ; 
                          sCurrentRep = COMMANOMSG(&msg)->cmd : 
                          CheckMenultem (hwnd. sCurrentRep. TRUE) ; 
                          return 0 ; 
                     case 10M_START: 
                          if (!WinStartTimer (hab, hwnd, ID_TIMER, 0))
                                €
                                WinAlarm (HWNO_DESKTOP. WA_ERROR) ; 
                                return 0 ;
                                \mathcal{F}EnableMenultem (hwnd. 10M_START. FALSE) ; 
                          EnableMenultem (hwnd. 10M_ABORT. TRUE) : 
                          sStatus - STATUS_WORKING :
                          WinInvalidateRect (hwnd. NULL. FALSE) ; 
                          lCalcRep = lRepAnts [sCurrentRep - IDM_10];
                          ulElapsedTime = WinGetCurrentTime (hab) ;
                          A = 1.0;
                          1 Rep = 0;
```
 $\mathbf{L}$ 

```
return 0 ; 
                case 10M_ABORT: 
                     WinStopTimer (hab, hwnd, ID_TIMER) ;
                     sStatus = STATUS_READY ;
                     WinlnvalidateRect (hwnd. NULL. FALSE) ; 
                     EnableMenultem (hwnd. 10M_START, TRUE) ; 
                     EnableMenuItem (hwnd. 10M_ABORT. FALSE) ; 
                     return 0 : 
               \lambdabreak ; 
     case WM_TIMER: 
          A = Savage (A) ;
          if (++1)Rep -- 1CalcRep)
                { 
               ulElabsedTime - WinGetCurrentTime (hab) -ul ElapsedTime ;
               WinStopTimer (hab, hwnd, ID_TIMER) ;
               sStatus = STATUS\_\text{DONE} ;
               WinlnvalidateRect (hwnd. NULL. FALSE) ; 
               EnableMenuItem (hwnd, IDM_START, TRUE) ;
               Enab1eMenultem (hwnd. 10M_ABORT. FALSE) ; 
                } 
          return 0 ; 
     case WM_PAINT: 
          PaintWindow (hwnd, sStatus, 1CalcRep, ulElapsedTime) ;
          return 0 : 
     case WM_DESTROY: 
          if (sStatus - STATUS_WORKING)
               WinStopTimer (hab, hwnd, ID_TIMER) ;
          return 0 ; 
     \mathbf{R}return WinDefWindowProc (hwnd, msg. mp1, mp2) ;
```
## **The BIGJOB2.DEF File**

```
; BIGJOB2.0EF module definition file 
NAME BIGJOB2 WINOOWAPI 
DESCRIPTION 'BIGJOB Program No. 2 (C) Charles Petzold, 1988'
PROTMOOE 
HEAPSIZE 1024 
STACKSIZE 8192
EXPORTS ClientWndProc
```
Figure 17-2. *The BIGJOB2 program.* 

Compiling BIGJOB2 also requires the BIGJOB.C, BIGJOB.H, and BIGJOB.RC files shown in Figure 17-1.

When you select the Start option from BIGJOB2's menu, BIGJOB2 calls *WinStartTimer* to start the timer. It disables the Start option, enables the Abort option, and initializes the *A* and *lRep* variables. The *Savage* function is called once for each WM\_TIMER message. Thus, for 100 repetitions, the big job is finished after 100 WM\_TIMER messages.

WM\_TIMER messages are low-priority queued messages: Keyboard or mouse messages are retrieved from the queue and processed before a WM\_TIMER message. Thus BIGJOB2 continues to read keyboard and mouse input and allows the user to select "Abort" from BIGJOB2's menu, move or resize BIGJOB2's window, or shift control to another program. The entire system — including BIGJOB2 — continues to function normally while BIG-JOB2 is doing the calculation. The timer is stopped when the calculation is finished or when you select "Abort" from the menu.

#### **Timer Problems**

Although the timer approach is feasible for BIGJOB2, it's easy to imagine cases where the timer would be inadequate.

A program using the timer for a big job must enter and exit the processing loop with every WM\_TIMER message. This is easy to structure when a single loop is involved (as in BIGJOB2), but it becomes a nightmare for more complex jobs with lots of nested loops.

The timer also slows down the big job. It simply isn't possible to receive WM\_TIMER messages at a rate faster than that of the hardware clock. Under OS/2, this means the program receives a WM\_TIMER message only once every 31.25 msec. But on most machines that run OS/2, BIGJOB2 spends only a fraction of this time processing the message. Because the calculation is paced by the timer, the calculation won't finish any faster on a faster computer!

Although the Presentation Manager timer can be of help in some big-job problems, as a general solution it must clearly be rejected.

# **Peeking at Messages**

The second solution involves the *WinPeekMsg* function. This function is similar in syntax and functionality to *WinGetMsg.* However, when a program calls *WinGetMsg,* the function does not return until it has a message from the message queue. If the message queue is empty, the *WinGetMsg*  function waits. *WinPeekMsg,* on the other hand, always returns immediately. Thus, while doing the big job, a Presentation Manager program can periodically check for messages in the queue. These messages can be removed from the queue and be processed normally.

This approach is used quite often in programs written for Microsoft Windows, where the function is called *PeekMessage.* Windows is entirely a single-thread system - it multitasks among programs only when they call *Get Message* or *PeekMessage.* Calling *PeekMessage* under Windows effectively yields control to other programs that might have messages in their message queues.

The syntax of *WinPeekMsg* is the same as that of *WinGetMsg* except that it has an options parameter:

WinPeekmsg (hab, &qmsg, hwnd, msgFirst, msgLast, fOptions);

The *fOptions* parameter can be either PM\_REMOVE to remove the next message from the queue or PM\_NOREMOVE to leave the message in the queue. *WinPeekMsg* returns FALSE if the message queue is empty and TRUE otherwise. (This is where it differs from *WinGetMsg,* which returns FALSE if the message retrieved from the queue is WM\_QUIT and returns TRUE otherwise.) Thus *WinPeekMsg* will not wait for a message; if no message is available, the function returns FALSE.

The BIGJOB3 program in Figure 17-3 on the following pages shows how a program can use *WinPeekMsg* to retrieve and process messages while doing a big job.

## **The BIGJOB3 File**

```
If- --------- -- - - -----
# BIGJOB3 make file 
11- - - ------------ -- - -
bigjob3.obj : bigjob3.c bigjob.h 
     c1 -c -G2sw -W3 bigjob3.c 
bigjob.obj : bigjob.c 
     c1 -c -G2sw -W3 bigjob.c 
bigjob.res : bigjob.rc bigjob.h 
     rc -r bigjob 
bigjob3.exe : bigjob3.obj bigjob.obj bigjob3.def 
     link bigjob3 bigjob, /a1ign:16. NUL. os2. bigjob3 
     rc bigjob.res bigjob3.exe 
bigjob3.exe : bigjob.res 
     rc bigjob.res bigjob3.exe
```
## **The BIGJOB3.C File**

```
/* - - - - -- - - - - - - - - - - - - - - - - - - - - - - - - - - - - - - - - - - - - - - - - - - - - - - - - - - - - - - - -
   BIGJOB3.C -- Peek Message approach to lengthy processing job 
 - _. - - - - - - - - - - - - - - - - - - - - - - - - - - - - - - - - - - - - - - - - - - - - - - - - - - - - - - - - - - - - */ 
#define INCL_WIN 
#include <os2.h> 
#include "bigjob.h" 
HAB hab :
int main (void) 
      \{static CHAR szClientClass [] = "BigJob3" ;
      static ULONG f1FrameFlags = FCF_TITLEBAR | FCF_SYSMENU |
                                       FCF_SIZEBORDER | FCF_MINMAX
                                       FCF_SHELLPOSITION | FCF_TASKLIST |
                                       FCF_MENU 
      HMO hmq ; 
      HWND hwndFrame, hwndC1ient ; 
      QMSG qmsg;
```

```
Figure 17-3. The BIGJOB3.C File. continued
```

```
hab - WinInitialize (0);
     hmq = WinCreateMsgQueue (hab. 0) :
     WinRegisterClass (hab. szClientClass, ClientWndProc. CS_SIZEREDRAW. 0) :
     hwndFrame - WinCreateStdWindow (HWNO_DESKTOP. WS_VISIBLE. 
                                       &flFrameFlags. szClientClass. 
                                       " - Message Peeking",
                                       OL, NULL. ID_RESOURCE, &hwndClient) 
     WinSendMsg (hwndFrame, WM_SETICON. 
                 WinOuerySysPointer (HWND_DESKTOP, SPTR_APPICON. FALSE). 
                 NULl) ; 
     while (WinGetMsg (hab. &qmsg. NULL. 0. 0))
          WinDispatchMsg (hab. &qmsg) :
     WinDestroyWindow (hwndFrame) 
     WinDestroyMsgQueue (hmq) :
     WinTerminate (hab) ; 
     return 0 ; 
     \mathcal{F}MRESULT EXPENTRY ClientWndProc (HWND hwnd, USHORT msg, MPARAM mpl. MPARAM mp2)
     { 
     static BOOL fContinueCalc = FALSE :
     static LONG  1CalcRep, lRepAmts [] = { 10, 100, 1000, 10000, 100000 } ;
     static SHORT sStatus \sim STATUS_READY :
     static SHORT sCurrentRep = IDM_10 ;
     static ULONG ulElapsedTime
     double 
                   A ; 
     lONG 
                   1Rep :
     OMSG 
                   qmsg ;
     swi tch (msg) 
          \left\{ \right.case WM_COMMAND: 
               switch (COMMANDMSG(&msg)->cmd) 
                     { 
                    case IOM_IO: 
                    case IOM_IOO: 
                    case 10M_IOOO: 
                     case 10M_lOOOO:
```

```
case IOM_lOOOOO: 
     CheckMenuItem (hwnd. sCurrentRep. FALSE) :
     sCurrentRep - COMMANDMSG(\&msg) - \&cmd ;
     CheckMenultem (hwnd. sCurrentRep, TRUE) ; 
     return 0 ; 
case IDM_START: 
     EnableMenultem (hwnd, 10M_START, FALSE) : 
     EnableMenultem (hwnd, 10M_ABORT, TRUE) ; 
     sStatus - STATUS_WORKING :
     WinInvalidateRect (hwnd, NULL, FALSE) ; 
     lCalcRep = lRepAmts [sCurrentRep - IDM_10];
     fContinueCalc - TRUE;
     ulElapsedTime = WinGetCurrentTime (hab) ; 
     qmsg.msg - WM_NULL : 
     for (A = 1.0, 1Rep = 0 ; 1Rep < 1CalcRep : 1Rep++)
           { 
          A - Savage (A) :
          while (WinPeekMsg (hab, &qmsg. NULL, 0, 0, 
                              PM_NOREMOVE))
                \sqrt{ }if (qmsg.msg == WM_QUIT) 
                     break ; 
                WinGetMsg (hab, &qmsg, NULL, 0, 0) :
               WinOispatchMsg (hab. &qmsg) : 
               if (!fContinueCalc) 
                     break : 
                \mathbf{A}if (!fContinueCalc :: qmsg.msg -- WM_QUIT)
               break ; 
          \mathbf{A}ulElapsedTime = WinGetCurrentTime (hab) -
                                ulElapsedTime ; 
     if (!fContinueCalc \|\cdot\| qmsg.msg \equiv WM_QUIT)
          sStatus - STATUS_READY ;
     else 
          sStatus = STATUS_DONE :
```

```
WinlnvalidateRect (hwnd, NULL, FALSE) : 
                      EnableMenultem (hwnd. 10M_START, TRUE) ; 
                      EnableMenultem (hwnd, 10M_ABORT, FALSE) ; 
                      return 0 ; 
                case IOM-ABORT: 
                      fContinueCalc = FALSE;
                      return 0 ; 
                 \lambdabreak ; 
     case WM_PAINT: 
           PaintWindow (hwnd, sStatus, 1CalcRep, ulElapsedTime) ;
           return 0 : 
     \mathbf{I}return WinOefWindowProc (hwnd, msg, mp1, mp2) 
\mathcal{L}
```
### **The BIGJOB3.DEF File**

; BIGJOB3.DEF module definition file NAME BIGJOB3 WINOOWAPI DESCRIPTION 'BigJob Program No. 3 (C) Charles Petzold, 1988' PROTMOOE HEAPSIZE 1024 **STACKSIZE** 8192 EXPORTS ClientWndProc

Figure 17-3. *The BIGJOB3 program.* 

BIGJOB3 also requires the BIGJOB.C, BIGJOB.H, and BIGJOB.RC files shown in Figure 17-1.

Like BIGJOBl, BIGJOB3 does the entire calculation in response to a WM\_COMMAND message. However, within the calculation loop, BIGJOB3 calls *WinPeekMsg* to check for messages in the message queue. BIGJOB3 first removes such messages with *WinGetMsg* and then dispatches them to a window procedure with *WinDispatchMsg,* just as in the normal message loop in *main.* 

```
for (A = 1.0, \text{ } \text{Rep} = 0; \text{ } \text{Rep} < \text{ } \text{ } \text{ } \text{C} \text{alcRep} ; \text{ } \text{ } \text{ } \text{Rep++)}{ 
      A = Savage (A);
       while (WinPeekMsg (hab. &qmsg, NULL, 
0, o. 
                                 PM_NOREMOVE))
             \sqrt{ }if (qmsg.msg == WM_QUIT) 
                     break ; 
             WinGetMsg (hab, &qmsg, NULL, 0, 0) ;
             WinDispatchMsg (hab, &qmsg) : 
             if (lfContinueCalc) 
                     break : 
      }<br>if (!fContinueCalc :: qmsg.msg -- WM_QUIT)
             break ; 
      \mathbf{1}
```
Notice that after the *WinGetMsg* and *WinDispatchMsg* calls, the value of *fContinueCalc* is checked. BIGJOB3 sets this to FALSE when it receives a WM\_COMMAND message indicating that the user has selected "Abort" from the menu.

You'll notice that special processing is required for the WM\_QUIT message. This message is posted to the message queue by the Presentation Manager as a default response when the user selects "Close" from the system menu or when the program is terminated from the Presentation Manager Task Manager. The WM\_QUIT message should not be removed from the queue within the window procedure. Instead, BIGJOB3 exits the window procedure so that the WM\_QUIT message can be retrieved from the message queue in the *main* function.

#### **Receiving Unqueued Messages**

If you've been thinking about queued and unqueued messages, the preceding code may have seemed incomplete. *WinPeekMsg* returns TRUE only when the message queue contains a message. Only then does BIGJOB3 retrieve the message from the queue and dispatch it.

But what happens when the user selects "Abort" from the menu? The menu window sends the WM\_COMMAND message by calling *WinSendMsg.* The message is not posted to the queue. How, then, is BIGJOB3 able to process this message while doing its big job?

The answer is fairly simple. The WM\_COMMAND message is initiated by user input through the keyboard or mouse. The keyboard and mouse messages are queued. *WinPeekMsg* detects their presence and allows *WinGetMsg*  to retrieve them and *WinDispatchMsg* to send them to the appropriate window procedure. When the menu window determines that the user has selected the "Abort" option, it sends the WM\_COMMAND message that *ClientWndProc* processes. Thus *ClientWndProc* receives this unqueued WM\_COMMAND message while calling the *WinDispatchMsg* function for a queued mouse or keyboard message.

Here's a stickier problem: Let's assume you start BIGJOB3 calculating and you move the mouse pointer over the window of another program. You press the mouse button and the active window changes to the other program. The other program is processing this mouse input, not BIGJOB3. Yet, when the Presentation Manager changes the active window and the input focus, it must send BIGJOB3 a WM\_SETFOCUS message. BIGJOB3 's frame window responds by changing the color of the title bar window. But how can BIG-JOB3 process an unqueued message initiated by a queued message outside BIGJOB3's message queue?

Although the purpose of *WinGetMsg* and *WinPeekMsg* is to retrieve messages from the message queue, these functions also allow a window procedure in the thread to process an unqueued message.

If another thread tries to send a message to BIGJOB3 by calling *Win-SendMsg* (as happens with the WM\_SETFOCUS message), and the recipient of the message is busy (doing a big job, for example), the *WinSendMsg* function is blocked until the recipient thread is free. But when the thread calls *WinGetMsg* or *WinPeekMsg,* the Presentation Manager checks to see if another thread is trying to send that thread a message. If so, the Presentation Manager lets that unqueued message be processed by calling the message procedure with the message. This happens before the Presentation Manager even checks the contents of the thread's message queue.

A window procedure can also receive an unqueued message while calling *WinSendMsg.* This is how the Presentation Manager prevents message deadlocks. For example, suppose a window procedure in thread 1 calls *Win-SendMsg* to send a message to a window procedure in thread 2. Thread 2 is doing something in its window procedure, so the *WinSendMsg* function is blocked. But then the window procedure in thread 2 calls *WinSendMsg* to send a message to the window procedure in thread 1. Uh-oh—deadlock. The Presentation Manager resolves the deadlock by letting the message from thread 1 be sent to thread 2 and by then allowing the message from thread 2 to be sent to thread 1.

# **A Different Message Loop in main**

In BIGJOB3 I used a normal message loop in *main* but called *WinPeekMsg, WinGetMsg,* and *WinDispatchMsg* in the window procedure. You can also alter the message loop in *main,* basing the loop on the *WinPeekMsg* function rather than on *WinGetMsg.* The normal message loop looks like this:

```
while (WinGetMsg (hab, &qmsg, NULL, 0, 0))
     WinDispatchMsg (hab. &qmsg) :
```
Here's the alternate message loop:

```
#define WM_DO_SOMETHING WM_USER
      \ddot{\phantom{a}}while (TRUE)
      { 
      if (WinPeekMsg (hab. &qmsg. NULL, 0, 0, PM_REMOVE)) ;
            { 
           if (amsq.msq -- WM_QUIT)
                 break ; 
           else 
                 WinDispatchMsg (hab, &qmsg) ;
           \mathcal{L}else 
           WinSendMsg (hwndClient, WM_DO_SOMETHING, NULL, NULL) ;
     \mathbf{I}
```
Whenever *WinPeekMsg* returns FALSE (indicating that the message queue is empty), *WinSendMsg* is called to send a WM\_DO\_SOMETHING message to the client window. Note that the WM\_QUIT message requires special handling.

This approach is good for demonstration programs that seemingly run "forever." (One example is a program that displays a series of randomly sized and colored rectangles.) The client window procedure handles the WM\_DO\_SOMETHING message in the same way it handles a WM\_TIMER message. The advantage is that the WM\_DO\_SOMETHING messages come faster than 32 times per second.

This alternate message loop is not quite appropriate for handling the bigjob problem in general. Although the client window could ignore the WM\_DO\_SOMETHING messages when it's not doing the big job, you probably want a normal message loop in that case. This would require making the *sStatus* variable used in the BIGJOB programs (or its equivalent) a global variable and using the alternate message loop only when the value of *sStatus*  is STATUS\_WORKING.

# **Peeking Problems**

The most serious challenge you face with a program structured like BIG-JOB3 is preventing reentrancy. You don't want to reenter the big-job calculation loop when you call *WinPeekMsg* or *WinDispatchMsg* from within that loop. BIGJOB3 prevents reentrancy by disabling the Start option on the menu before doing the big job.

Although message peeking usually works well in Presentation Manager programs, it's always a little messy for the programmer. Because the *Win-PeekMsg* functions must be called frequently enough to give the system a good response time, an inordinate amount of code is required. If the big job must be aborted, it's sometimes difficult to get out of a calculation loop in a structured manner.

# **Multithread Solutions**

Let's now attack the big-job problem by creating a second thread of execution. When an OS/2 process contains multiple threads of execution, the threads run concurrently. All threads in a process share the program's resources (such as open files, memory, and semaphores), but each thread has its own CPU state, dispatching priority, and stack.

Within a program, the code used by a second thread of execution looks like a function. All local *automatic* variables in the thread function (or functions called from a thread) are private to each thread because they are stored on the thread's stack. Local *static* variables in the thread function (or functions called from each thread) can be shared by all threads that use the function.

# **The Two Categories of Threads**

Threads used in Presentation Manager programs fall into two categories: "message queue threads" and "non-message queue threads." A thread becomes a message queue thread when it calls *WinCreateMsgQueue.* The thread. reverts to being a non-message queue thread upon a call to *WinDestroyMsgQueue.* 

A Presentation Manager program always creates a message queue in at least one thread. A thread must create a message queue before it can create windows. The message queue is used to store messages for all windows created in the thread. Other threads in a Presentation Manager program need to create message queues only if they create windows.

Although non-message queue threads have some advantages over message queue threads, they also have some disadvantages.

The good news: A non-message queue thread is not bound by the  $\frac{1}{10}$  second rule. Because the thread does not receive or process messages, it needn't worry about clogging up the processing of messages in message queue threads. Thus a non-message queue thread is often ideal for doing a big job.

The bad news: Non-message queue threads are restricted in the type of Presentation Manager functions they can call. Non-message queue threads

- Cannot create windows
- Cannot send messages to window procedures in a message queue thread
- Cannot call functions that cause messages to be sent to a window procedure

Some of these restrictions are obvious: A non-message queue thread cannot create a window because it has no queue to store messages for that window. However, a non-message queue thread can call some functions that *affect*  windows created in message queue threads. For example, a non-message queue thread can obtain a presentation space handle for a window created in a message queue thread and is able to paint something on the surface of that window.

But non-message queue threads cannot send messages to message queue threads. The *WinSendMsg* function is not allowed. Nor can they call functions that send messages. For example, *WinDestroyWindow* cannot be called from a non-message queue thread because it sends a window procedure a WM\_DESTROY message.

Although a non-message queue thread cannot *send* a message using *WinSendMsg,* the thread· can *post* a message by calling *WinPostMsg.*  The *WinPostMsg* function places the message in a thread's message queue and returns immediately. The non-message queue thread uses the *Win-PostMsg* function to signal a message queue thread when it has completed the big job.

# **The Multithread Run-Time Library**

Writing multithread programs in C involves some additional problems caused by the C run-time library. Although many C functions are reentrant (that is, they can be called from multiple threads concurrently), not all of them are. Calling one of the non-reentrant functions from two threads concurrently could cause the threads to interfere with each other.

Fortunately, Microsoft C version 5.1 has a special multithread run-time library called LLIBCMT.LIB. The "L" prefix stands for "large model" (which means that all library functions require far calls and must be passed as far pointers), and the "MT" suffix stands for "multithread." During installation of Microsoft C 5.1, header files that contain templates for these multithread functions are stored in the MT subdirectory of the directory you specify for the normal header files. The *#include* statements in a multithread program can indicate the header files in the MT subdirectory by preceding the file name with MT\. You can link your program with LLIBCMT.LIB by listing it as a parameter to LINK in the make file.

A program that uses this multithread library must use the *\_beginthread*  function rather than *DosCreateThread* to create a new thread of execution. The code used by the thread looks like a function in the program. The *\_beginthread* function allows a far pointer to be passed as a parameter to this function. If this is a far pointer to a structure, the function that creates the thread and the thread function can share nonglobal data.

The BIGJOB4 program in Figure 17-4 uses this multithread run-time library.

#### **The BIGJOB4 File**

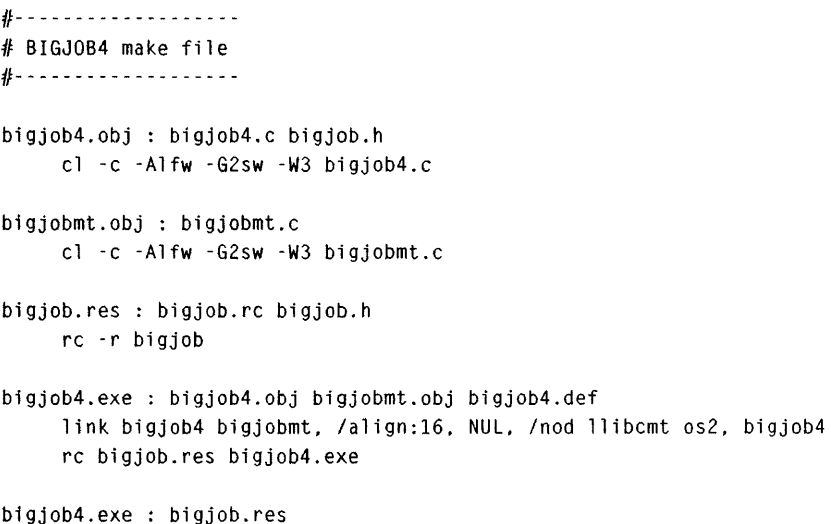

rc bigjob.res bigjob4.exe

## **The BIGJOB4.C File**

```
1* - - - -- - - - - - - - - - - - - - - - - - - - - - - - - - - - - - - - - - - - - - - - - - - - - - - - - - - - - - - - - --
   BIGJOB4.C -- Second thread approach to lengthy processing job 
 -------------------------------------_. -------------------------* I 
#define INCL_WIN 
#define INCL_DOS 
#include <os2.h> 
#include <mt\process.h> 
#include <mt\stdlib.h> 
#include "bigjob.h" 
VOID _COECL FAR CalcThread (PCALCPARAM) 
HAB hab ;
int main (void) 
     \sqrt{ }static CHAR szClientClass [] = "BigJob4" ;static ULONG flFrameFlags = FCF_TITLEBAR | FCF_SYSMENU |
                                   FCF_SIZEBOROER FCF_MINMAX 
                                   FCF_SHELLPOSITION | FCF_TASKLIST |
                                   FCF_MENU 
     HMO hmq ; 
     HWND hwndFrame, hwndClient ; 
     QMSG qmsg ; 
     hab = WinInitialize(0) ;
     hmq = WinCreateMsgOueue (hab, 0) ; 
     WinRegisterClass (hab, szClientClass, ClientWndProc, CS_SIZEREDRAW, 0) ;
     hwndFrame = WinCreateStdWindow (HWND_DESKTOP, WS_VISIBLE,
                                       &flFrameFlags. szClientClass. 
                                       " - A Second Thread".
                                       OL, NULL. ID_RESOURCE, &hwndClient) 
     WinSendMsg (hwndFrame. WM_SETICON. 
                  WinOuerySysPointer (HWNO_DESKTOP, SPTR_APPICON. FALSE). 
                  NULl) ; 
     while (WinGetMsg (hab, &qmsg, NULL, 0, 0))
          WinDispalchMsg (hab, &qmsg) ;
```

```
Figure 17-4. The BIGJOB4.C File. continued
```

```
WinDestroyWindow (hwndFrame) :
        WinDestroyMsgQueue (hmq) :
        WinTerminate (hab) ; 
        return 0 ; 
        } 
MRESULT EXPENTRY ClientWndProc (HWND hwnd, USHORT msg. MPARAM mp1, MPARAM mp2) 
        { 
        static CALCPARAM cp : 
        static LONG 1 RepAmts [] - { 10, 100, 1000, 10000, 100000 } ;<br>static SHORT sCurrentRep - IDM_10 ;
        static SHORT sCurrentRep - IDM_10 ;<br>static SHORT sStatus - STATUS_READY
                                sStatus - STATUS_READY ;
        static TID tidCalc ;<br>static ULONG ulElapsed
        static ULONG ulElapsedTime 
                                  *pThreadStack ;
        switch (msg) 
                \mathbf{f}case WM_COMMAND: 
                       switch (COMMANDMSG(&msg)->cmd) 
                               { 
                               case IDM_IO: 
                               case IOM_lOO: 
                               case IOM_IOOO: 
                               case IDM_IOOOO: 
                               case IOM_lOOOOO: 
                                       CheckMenultem (hwnd, sCurrentRep. FALSE) ; 
                                       sCurrentRep = COMMANDMSG(\& msg)\rightarrow\text{cmd};CheckMenuItem (hwnd. sCurrentRep. TRUE) ; 
                                       return 0 : 
                               case 10M_START: 
                                       if (NULL == (pThreadStack = malloc (STACKSIZE))){ 
                                               WinAlarm (HWND_DESKTOP. WA_ERROR) ; 
                                               return 0 
                                               \mathcal{F}cp.hwnd = hwnd;
                                       cp.1CalcRep = 1 RepAmts [sCurrentRep - IBM_10];
                                       cp.fContinueCalc = TRUE;if (-1 - (tidCalc - \underline{begin}thicklines{12.5}\thicklines{12.5}\thicklines{12.pThreadStack, STACKSIZE, &cp)))
```

```
{ 
                          free (pThreadStack) ; 
                          WinAlarm (HWND_DESKTOP, WA_ERROR) ;
                          return 0 ; 
                          \mathcal{L}sStatus - STATUS_WORKING ;
                     WinlnvalidateRect (hwnd. NULL, FALSE) ; 
                     EnableMenultem (hwnd. 10M_START, FALSE) 
                     EnableMenultem (hwnd, 10M_ABORT. TRUE) ; 
                     return 0 ; 
               case 10M_ABORT: 
                     cp. fContinueCalc = FALSE:
                     EnableMenultem (hwnd. 10M_ABORT. FALSE) 
                     return 0 ; 
               \mathcal{L}break ; 
     case WM_CALC_DONE: 
          sStatus - STATUS\_DONE ;
          ulElapsedTime = LONGFROMMP (mp1) ;
          WinInvalidateRect (hwnd, NULL, FALSE) ;
          EnableMenultem (hwnd. IDM_START. TRUE) ; 
          EnableMenuitem (hwnd. IDM-ABORT. FALSE) ; 
          free (pThreadStack) 
          return 0 ; 
     case WM_CAlC_ABORTED: 
          sStatus = STATUS_READY 
          WinInvalidateRect (hwnd, NULL, FALSE) ;
          EnableMenultem (hwnd. 10M_START. TRUE) ; 
          free (pThreadStack) 
          return 0 ; 
     case WM_PAINT: 
          PaintWindow (hwnd, sStatus, cp.1CalcRep, ulElapsedTime) ;
          return 0 : 
     case WM_OESTROY: 
          if (sStatus = STATUS_WORKING)
               OosSuspendThread (tidCalc) 
          reLurn 0 ; 
     \mathcal{F}return WinOefWindowProc (hwnd, msg. mpl. mp2)
```
*( continued)* 

 $\mathbf{I}$ 

#### **Figure 17-4. The BIGJOB4.C File.** *continued*

```
VOID _CDECl FAR CalcThread (PCALCPARAM pcp) 
     { 
     double A ; 
     LONG 1 Rep. 1 Time :
     1Time - WinGetCurrentTime (hab) :
     for (A = 1.0, \text{ lRep} = 0; \text{ lRep} < pcp->lCalcRep &&
                               pcp->fContinueCalc ; 1 Rep++) 
          A = Savage (A) :
     DosEnterCritSec () ;  // So thread is dead when message retrieved
     if (pcp->fContinueCalc) 
          { 
          lTime = WinGetCurrentTime (hab) - lTime : 
     else 
          WinPostMsg (pcp->hwnd, WM_CALC_DONE, MPFROMLONG (lTime), NULL) ;
          } 
          WinPostMsg (pcp->hwnd, WM_CALC_ABORTED, NULL, NULL) ;
     _endthread () ; 
     }
```
#### **The BIGJOBMT.C File**

```
/*------------------------------------------------------------
   BIGJOBMT.C -- Common functions used in BIGJOB4 and BIGJOB5 
  - - - - - - - - - - - - - - - - - - - - - - - - - - - - - - - - - - - - - - - - - - - - - - - - - - - - - - - - - - - -*/ 
#define INCl_WIN 
#include <os2.h> 
#include <mt\math.h> 
#include <mt\stdio.h> 
double Savage (double A) 
     { 
     return tan (atan (exp (log (sqrt (A * A))))) + 1.0;
     \mathcal{F}VOID CheckMenuItem (HWND hwnd. SHORT sMenultem. BOOl fCheck) 
     { 
     HWND hwndParent = WinQueryWindow (hwnd. QW_PARENT. FALSE) :
```

```
( continued)
```
#### Figure 17-4. The BIGJOBMT.C File. *continued*

```
HWND hwndMenu = WinWindowFromID (hwndParent, FID_MENU) ;
     WinSendMsg (hwndMenu, MM_SETITEMATTR. 
                 MPFROM2SHORT (sMenuItem. TRUE), 
                 MPFROM2SHORT (MIA_CHECKED, fCheck ? MIA_CHECKED: 0)):
     \mathcal{F}VOID EnableMenuItem (HWND hwnd, SHORT sMenuItem, BOOL fEnable)
     { 
     HWD hwndParent = WinQueryWindow (hwnd. QW_PARENT. FALSE) :
     HWND hwndMenu = WinWindowFromID (hwndParent, FlO_MENU) ; 
     WinSendMsg (hwndMenu, MM-SETITEMATTR. 
                 MPFROM2SHORT (sMenultem. TRUE), 
                 MPFROM2SHORT (MIA_DISABLED, fEnable ? 0 : MIA_DISABLED)) ;
     \mathcal{F}VOID PaintWindow (HWND hwnd, SHORT sStatus. LONG lCalcRep. ULONG ulTime) 
     static CHAR *szMessage [3] = \{ "Ready", "Working...",
                                     "%ld repetitions in %lu msec." } ;
                 szBuffer [60] ; 
     CHAR 
     HPS 
                 hps \simRECTL 
                 rcl ; 
     hps = WinBeginPair (hwnd, NULL, NULL);
     WinQueryWindowRect (hwnd, &rcl) : 
     sprintf (szBuffer, szMessage [sStatus], lCalcRep, ulTime) ; 
     WinDrawText (hps, -1, szBuffer, &rcl, CLR_NEUTRAL, CLR_BACKGROUND,
                  OT_CENTER : DT_VCENTER : DT_ERASERECT) : 
     WinEndPaint (hps) ; 
     }
```
#### **The BIGJOB4.DEF File**

; BIGJOB4.DEF module definition file NAME BIGJOB4 WINOOWAPI DESCRIPTION 'BigJob Program No.4 (C) Charles Petzold. 1988'

Figure 17-4. The BIGJOB4.DEF File. *continued* 

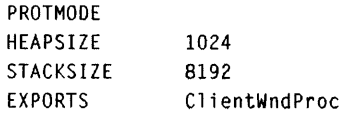

Figure 17-4. *The BIGJOB4 program.* 

As you can see, a few changes are required in the make file. First, the source code files are compiled with the *-Alfw* switch. This makes a largemodel program ("1" stands for long code pointers and "f" for far data pointers). The *-Aw* switch tells the compiler to assume that the data segment is not the same as the stack segment (or DS != SS). For the main thread, DS will equal SS, but this might not be true for other threads, depending on how you allocate memory for the thread's stack.

The second change to the make file is that LLIBCMT is specified in the library field of the LINK step. The /NOD switch stands for "no default library search."

The BIGJOB.C file used in BIGJOB1, BIGJOB2, and BIGJOB3 is not used with BIGJOB4. The BIGJOBMT.C file takes its place. The functions in BIG-JOBMT.C are identical to those in BIGJOB.C, but the header information is different. The header files must be those in the MT directory. However, the BIGJOB.H and BIGJOB.RC files from Figure 17-1 are required to create BIGJOB4.EXE.

When compiling BIGJOBMT.C, you might receive a warning message from the compiler that says "address of frame variable taken, DS != SS." This message normally indicates a problem, but you can ignore it here, where it's related to how the floating-point functions used in the *Savage* function return values on the stack.

## **Putting the Thread to Work**

The function used for the second thread in BIGJOB4 is called *CaleThread*  and is located near the bottom of BIGJOB4.C. The parameter to this function is a pointer of type CALCPARAM, which is defined in BIGJOB.H. This is a structure that *ClientWndProe* uses in order to pass information to the thread function.

When you select "Start" from BIGJOB4's menu, the program first attempts to allocate a stack for the second thread by calling *maUoe.* If this fails, the program beeps and exits the window procedure. If the allocation is successful, *ClientWndProe* sets the first three fields of the CALCPARAM structure and creates the thread by calling *\_begin thread.* The *\_beginthread* call

requires the thread function *(CalcThread),* the address of the bottom of the newly created stack, the stack size, and a pointer to a parameter to pass to the thread function. The *\_beginthread* function returns the thread ID. If this is -1, the thread could not be created. If *\_begin thread* is successful, *Client-WndProc* disables the Start menu option and enables the Abort option.

After the second thread is created, the code in *CalcThread* runs concurrently with the code in the rest of the program. *CalcThread* gets the current time and then enters its calculation loop. Note that the *for* statement checks the *fContinueCalc* field of the CALCPARAM structure before each call to *Savage.* This field was initialized by *ClientWndProc* to TRUE. But when "Abort" is selected from the menu, *ClientWndProc* disables the Abort option and sets *fContinueCalc* to FALSE.

When *CalcThread* drops out of the *for* loop (because the calculation either is finished or has been aborted), it calls *DosEnterCritSec* (more on this shortly) and uses *WinPostMsg* to post either a WM\_CALC\_DONE or a WM\_CALC\_ABORTED message to the client window. (These two messages are defined in BIOJOB.H.) *CalcThread* obtains the handle of the client window from the *hwnd* field of the CALCPARAM structure. When *CalcThread*  posts a WM\_CALC\_DONE message, it sets the *mp1* message parameter to the elapsed time. *CalcThread* then calls the *\_endthread* function and is terminated.

The *ClientWndProc* function responds to the WM\_CALC\_DONE and the WM\_CALC\_ABORTED messages by enabling the Start menu option and freeing the memory allocated for the thread's stack.

## **A Few Precautions**

Threads within a single process must often communicate with each other in various ways. The execution of threads must be coordinated so that the threads don't step on each other's toes. Threads must also often signal each other and pass data among themselves. This requires some handshaking.

The handshaking is important. Don't make any assumptions about one thread being able to execute a certain block of code in its time slice before another thread does something to affect the first thread.

For example, the *CalcThread* function posts a WM\_CALC\_DONE or a WM\_CALC\_ABORTED message to *ClientWndProc* and then calls *\_endthread.* You can't assume that *CalcThread* will finish processing the *\_endthread* function and will be destroyed by the time *ClientWndProc*  processes the posted message. *ClientWndProc* responds to either of these two messages by freeing the data allocated for the thread's stack. If the thread is not completely finished when the stack is freed, the entire program will terminate with a protection exception.

This is why *CalcThread* calls *DosEnterCritSec* ("enter critical section") before posting the message. *DosEnterCritSec* causes all other threads in the process to be suspended until the thread calls *DosExitCritSec* or until the thread terminates. *CalcThread* doesn't call *DosExitCritSec,* so the main thread in BIGJOB4 won't execute any code until the thread is terminated. When *ClientWndProc* processes the WM\_CALC\_DONE or WM\_CALC\_ABORTED message, it knows that it's safe to free the thread's stack.

During processing of the WM\_DESTROY message, *ClientWndProc* suspends the second thread by calling *DosSuspendThread. ClientWndProc* receives the WM\_DESTROY message when BIGJOB4 calls *WinDestroyWindow* from *main.* The next call, after *WinDestroyWindow,* is to *WinDestroyMsgQueue.*  You don't want *CalcThread* attempting to post a message to *ClientWndProc*  after the window and the message queue have been destroyed.

# **Using Semaphores to Trigger Threads**

BIGJOB4 creates a thread each time it needs to do the big job. After the thread is finished, the thread terminates itself. This is a good approach for some big jobs, but other big jobs might benefit from a somewhat different structure.

For example, in a spreadsheet program you might want a second thread to perform the spreadsheet recalculation. Because this recalculation occurs quite frequently, it might be best to create the thread initially when the program first begins executing and trigger it whenever you need to do a recalculation.

This is the approach taken in the BIGJOB5 program shown in Figure 17-5.

#### **The BIGJOB5 File**

*/1-* -- - - - - ------ - - - --- /I BIGJOB5 make file */1-* - - - --- - - ---- --- - - bigjob5.obj : bigjob5.c bigjob.h cl -c -Alfw -G2sw -W3 bigjob5.c bigjobmt.obj : bigjobmt.c

c1 -c -Alfw -G2sw -W3 bigjobmt.c

*( continued)* 

CHAPTER SEVENTEEN: MULTITHREAD PROGRAMMING TECHNIQUES 813

#### Figure 17-5. The BIGJOB5 File. *continued*

```
bigjob.res : bigjob.rc bigjob.h 
     rc -r bigjob 
bigjob5.exe : bigjob5.obj bigjobmt.obj bigjob5.def 
     link bigjob5 bigjobmt, /align:16, NUL, /nod llibcmt os2, bigjob5
     rc bigjob.res bigjob5.exe 
bigjob5.exe : bigjob.res 
     rc bigjob.res bigjob5.exe
```
### **The BIGJOB5.C File**

```
1* --------------------------------------------------
   BIGJOB5.C -- Second thread and semaphore trigger 
 ---------------------------------------------------*1 
#define INCL_WIN 
#define INCL_DOS 
#include \langleos2.h>
#include <mt\process.h) 
#include <mt\stdlib.h> 
#include "bigjob.h"
VOID _CDECL FAR CalcThread (PCALCPARAM) 
HAB hab ;
int main (void) 
     \left\{ \right.static CHAR szClientClass [] = "BigJob5" ; 
     static ULONG flFrameFlags = FCF\_TITLEBAR | FCF\_SYSMENU |
                                 FCF_SIZEBORDER | FCF_MINMAX
                                                                   \frac{1}{1}FCF_SHELLPOSITION | FCF_TASKLIST |
                                 FCF_MENU 
     HMO hmq ; 
     HWND hwndFrame, hwndClient : 
     QMSG qmsg ; 
     hab = WinInitialize (0) ;
     hmq - WinCreateMsgQueue (hab. 0) ; 
     WinRegisterClass (hab, szClientClass, ClientWndProc, CS_SIZEREDRAW, 0) ;
```
#### Figure 17-5. The BIGJOB5.C File. *continued*

```
hwndFrame - WinCreateStdWindow (HWND_DESKTOP, WS_VISIBLE,
                                      &flFrameFlags. szClientClass, 
                                     " - Second Thread with Semaphore".
                                      OL, NULL. IO_RESOURCE. &hwndClient) 
    WinSendMsg (hwndFrame, WM_SETICON. 
                 WinOuerySysPointer (HWND_DESKTOP, SPTR-APPICON. FALSE). 
                 NULL) :
    while (WinGetMsg (hab, &qmsg, NULL, 0, 0))
          WinDispatchMsg (hab. &qmsg) :
    WinDestroyWindow (hwndFrame) ;
    WinDestroyMsgQueue (hmq) :
    WinTerminate (hab) ; 
    return 0;
    \mathcal{F}MRESULT EXPENTRY ClientWndProc (HWND hwnd. USHORT msg. MPARAM mp1. MPARAM mp2) 
     { 
    static CALCPARAM cp ; 
    static INT iThreadStack [STACKSIZE / 2] ; 
    static LONG 
                       lRepAmts [] - { 10, 100, 1000, 10000, 100000 }
    static SHORT 
                     sCurrentRep = 1DM_10 ;
    static SHORT 
                    sStatus \equiv STATUS\equivREADY;
    static TID 
                     tidCalc ; 
     static ULONG ulElapsedTime ;
    switch (msg) 
         \left(case WM_CREATE: 
               cp.hwnd = hwnd ;
               DosSemSet (&cp.ulSemTrigger) 
               tidCalc = _beginthread (CalcThread. iThreadStack. 
                                       STACKSIZE. &cp) ; 
               return 0 ; 
          case WM_INITMENU: 
               if (tidCalc = -1 && SHORT1FROMMP (mpl) = IDM_ACTION)
                    EnableMenultem (hwnd, 10M_START. FALSE) ; 
               return 0 ;
```
#### **Figure 17-5. The BIGJOB5.C File.** *continued*

```
case WM_COMMANO: 
     switch (COMMANDMSG(&msg)->cmd)
          { 
          case IOM_IO: 
          case IDM_100:
          case IDM_1000:
          case IOM_IOOOO: 
          case IDM_100000:
               CheckMenultem (hwnd. sCurrentRep. FALSE) ; 
               sCurrentRep = COMMANDMSG(\& msg)->cmd ;
               CheckMenultem (hwnd. sCurrentRep. TRUE) ; 
               return 0 ; 
          case IDM_START: 
               cp.1CalcRep = lRepAmts [sCurrentRep - IOM_IO] 
               cp.fContinueCalc = TRUE;
               OosSemClear (&cp.ulSemTrigger) 
               sStatus = STATUS_WORKING ; 
               WinlnvalidateRect (hwnd. NULL. FALSE) ; 
               EnableMenultem (hwnd. 10M_START. FALSE) 
               EnableMenuItem (hwnd, IDM_ABORT, TRUE) ;
               return 0 ; 
          case 10M_ABORT: 
               cp.fContinueCalc = FALSE;EnableMenultem (hwnd. 10M_ABORT. FALSE) 
               return 0:\mathcal{F}break ; 
case WM_CALC_OONE: 
     sStatus = STATUS_DONE :
     ulElapsedTime = LONGFROMMP (mpl) ; 
     WinInvalidateRect (hwnd, NULL, FALSE) ;
     EnableMenultem (hwnd. 10M_START, TRUE) ; 
     EnableMenultem (hwnd, 10M_ABORT. FALSE) ; 
     return a ; 
case WM_CALC_ABORTED: 
     sStatus = STATUS_READY ;
     WinInvalidateRect (hwnd. NULL. FALSE) ; 
     EnableMenultem (hwnd. IDM_START. TRUE) ; 
     return 0 ;
```
*( continued)* 

#### Figure 17-5. The BIGJOB5.C File. *continued*

```
case WM_PAINT: 
                 PaintWindow (hwnd, sStatus, cp.1CalcRep, ulElapsedTime) ;
                 return 0 ; 
           case WM_DESTROY: 
                 if (sStatus = STATUS_WORKING)
                      DosSuspendThread (tidCalc) 
                 return 0 ; 
           1
     return WinDefWindowProc (hwnd, msg, mpl, mp2) 
     \mathbf{L}VOID _CDECL FAR CalcThread (PCALCPARAM pcp) 
     \mathbf{f}double A ; 
     LONG lRep, lTime;
     while (TRUE)
           { 
           DosSemWait (&pcp->ulSemTrigger. SEM_INDEFINITE_WAIT) 
           lTime = WinGetCurrentTime (hab) 
           for (A = 1.0, \text{ lRep} = 0; \text{ lRep} < \text{pcp-} > \text{lCal} \text{cRep} &&
                                       pcp-)fContinueCalc ; 1 Rep++) 
                 A - Savage(A) ;
           DosSemSet (&pcp->ulSemTrigger) 
           if (pcp->fContinueCalc) 
                 { 
                 lTime - WinGetCurrentTime (hab) - lTime ; 
                 WinPostMsg (pcp->hwnd, WM_CALC_DONE, MPFROMLONG (lTime), NULL) ;
                 } 
           else 
                 WinPostMsg (pcp->hwnd, WM_CALC_ABORTED, NULL, NULL) ;
           \mathcal{Y}\mathbf{)}
```
#### **The BIGJOB5. DEF File**

```
: BIGJOB5.0EF module definition file 
NAME BIGJOB5 WINDOWAPI 
DESCRIPTION
            'BigJob Program No.5 (C) Charles Petzold, 1988' 
PROTMODE 
HEAPSIZE 
            1024 
STACKSIZE 
            8192 
EXPORTS 
            ClientWndProc
```
Figure 17-5. *The BIGJOB5 program.* 

This program requires the BIGJOB.H and BIGJOB.RC files from Figure 17-1 and the BIGJOBMT.C file from Figure 17-4.

During the WM\_CREATE message, *ClientWndProc* calls *DosSemSet* to set the *ulSemTrigger* field of the CALCPARAM structure. This field is a RAM semaphore used to trigger the calculation thread into action. *ClientWndProc*  then calls *\_beginthread* to create the thread. In BIGJOB4, memory for the stack thread was allocated using *maUoc;* in BIGJOB5, the stack is simply a static array defined in *ClientWndProc.* 

BIGJOB5 also processes the WM\_INITMENU message. If the Action menu is being displayed, it checks to see if the thread ID originally returned from *\_beginthread* is -1. If so, the Start option is disabled.

BIGJOB5 uses the RAM semaphore as a signaling mechanism. The semaphore can be either set (by calling the *DosSemSet* function) or cleared (by calling the *DosSemClear* function). When a thread calls *DosSemWait* and the semaphore is set, the thread is blocked until the semaphore is cleared by another thread. That is, the *DosSemWait* function will not return until the semaphore is cleared. The thread is effectively suspended. If the semaphore is already cleared when *DosSemWait* is called, the thread returns from the function immediately and can continue. Actually, *DosSemWait* has a second parameter that indicates a time-out value. If the semaphore is set, *DosSem-Wait* can return when the specified time elapses. However, this parameter is set to the identifier SEM\_INDEFINITE\_WAIT (equal to  $-1$ ) in BIGJOB5 to indicate an infinite wait.

*CalcParam* begins by entering an infinite loop. The first function it calls in this loop is *DosSemWait* on the *ulSemTrigger* semaphore. Because *Client-WndProc* set this semaphore before creating the thread, *CalcParam* will be suspended in the *DosSemWait* function until the semaphore is cleared.

When you select "Start" from the menu, *ClientWndProc* sets the *sCalcRep*  and *fContinueCalc* fields of the CALCPARAM structure and clears the semaphore. This allows *CalcThread* to start the calculation. As in BIGJOB4, *CalcThread checks the value of <i>fContinue Calc before each call to Savage.* 

After exiting the *for* loop, *CalcThread* calls *DosSemSet* to set the semaphore again and then posts the WM\_CALC\_DONE or WM\_CALC\_ABORTED message. It need not suspend the main thread because the main thread doesn't need to free *CalcThread's* stack. When *CalcThread* returns to the top of the *while* loop, it again calls *DosSemWait.* The semaphore is already set, so *CalcThread* can't proceed with a new calculation until "Start" is chosen again.

Note that the semaphore is used only for blocking and unblocking the nonmessage queue thread. A message queue thread should not be made to wait on a semaphore because of the possibility of violating the  $\frac{1}{10}$  second rule. If absolutely necessary, a non-message queue thread could suspend a message queue thread for very short periods of time by calling *DosSuspendThread* or *DosEnterCritSec,* as in BIGJOB4. This is sometimes helpful when both threads access common variables. (It's not necessary in BIGJOB4 or BIG-JOB5 when the threads access *fContinueCalc* because this variable can be accessed in one machine code instruction.)

In general, a message queue thread communicates to a non-message queue thread using semaphores. A non-message queue thread communicates to a message queue thread using posted messages. The two threads can also access common variables.

#### **Message Ordering**

The *CalcThread* function in BIGJOB4 and BIGJOB5 used two "userdefined" messages called WM\_CALC\_DONE and WM\_CALC\_ABORTED to notify *ClientWndProc* that the job was completed or aborted. User-defined messages can be any value from WM\_VSER (defined in PMWIN.H as  $0x1000$  and above).

You might want a little more control over the priority of messages in the message queue. I've mentioned in earlier chapters that WM\_PAINT and WM\_TIMER messages are low-priority messages: If other messages appear in the message queue, they will be retrieved before WM\_PAINT and WM\_TIMER.

Four other messages have specific priorities in the message queue. These are WM\_SEMl, WM\_SEM2, WM\_SEM3, and WM\_SEM4. The priority of these messages is shown in the table on the next page.

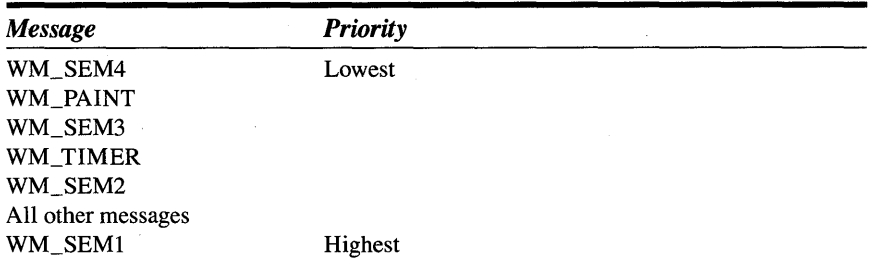

For example, if you post a WM\_SEMI message to a message queue, it will be retrieved before any other message in the queue.

Only one of each of the four WM\_SEM messages is allowed in the message queue at any time. If you post another, the Presentation Manager will perform a bitwise OR of the *mpl* parameter of the message already in the queue with the *mpl* parameter of the message you're posting. You can thus use the mpl parameter as a series of flags that combine messages in whatever way you want.

#### **Thinking Threads**

A non-message queue thread is almost essential in Presentation Manager programs that must read input other than keyboard and mouse input.

For example, a communications program might have a client window in the message queue thread that processes keyboard messages, writes the characters to the communications port using *DosWrite,* and (if local echo is in effect) also writes the characters to the surface of the window.

The non-message queue thread reads the communications port with the *DosRead* function. Used most efficiently, this function returns only if a character has been read from the serial port. A message queue thread should not call *DosRead* to get input from the serial port because it might violate the  $\frac{1}{10}$  second rule. When the non-message queue thread reads a character, it can post either a user-defined message to the window containing that character or a pointer to a string of characters. The client window processes the message by displaying the character to the window.

A Presentation Manager program using queues (not Presentation Manager message queues, but the queues supported by the OS/2 kernel) for interprocess communication should also create a non-message queue thread for reading the queue. The non-message queue thread calls the *DosRead-Queue* function with the "no wait" flag set to 0, thus blocking the thread until something is in the queue.

## **No More Hourglasses!**

We started out looking at BIGJOBl, a program that did the job it was meant to do but did it in a way that was not advantageous for the user. Our immediate rejection of this program and our search for better ways of doing big jobs indicate some major changes in our perception of proper behavior in application programs.

In a traditional single-tasking, non-windowed environment, you accept the fact that you have to wait while your database program is sorting a file. When you start a file sort, it's time to take a coffee break.

In a traditional multitasking operating environment, you might be able to run the database program sort in the background while you work on another program.

However, in a multitasking windowing environment like the Presentation Manager, we are satisfied only when the user can continue to interact with a program even when it's doing a big job. Obviously, the complexities involved with structuring a program in this way require some extra work on the part of the programmer. But that makes the program better for the user.

Just as we can no longer tolerate programs that require the user to memorize scores of commands, we can no longer tolerate programs that display an hourglass pointer and require a user to wait until the program has finished its big job.

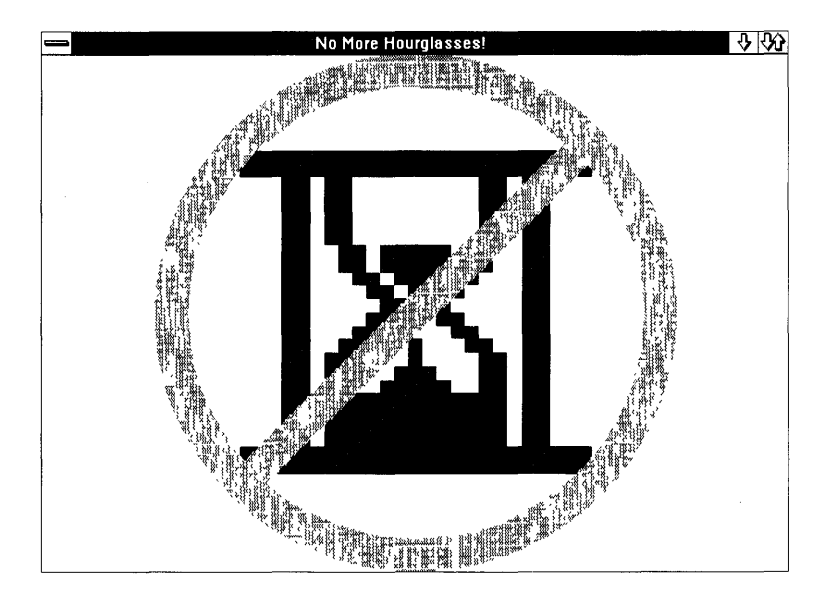

 $\label{eq:2.1} \frac{1}{\sqrt{2}}\int_{\mathbb{R}^3}\frac{1}{\sqrt{2}}\left(\frac{1}{\sqrt{2}}\int_{\mathbb{R}^3}\frac{1}{\sqrt{2}}\left(\frac{1}{\sqrt{2}}\int_{\mathbb{R}^3}\frac{1}{\sqrt{2}}\right)\frac{1}{\sqrt{2}}\right)\frac{1}{\sqrt{2}}\,d\mu$  $\label{eq:2} \mathcal{L} = \mathcal{L} \left( \mathcal{L} \right) \left( \mathcal{L} \right) \left( \mathcal{L} \right) \left( \mathcal{L} \right)$  $\label{eq:2.1} \mathcal{L}(\mathcal{L}^{\text{max}}_{\mathcal{L}}(\mathcal{L}^{\text{max}}_{\mathcal{L}}(\mathcal{L}^{\text{max}}_{\mathcal{L}}(\mathcal{L}^{\text{max}}_{\mathcal{L}^{\text{max}}_{\mathcal{L}}(\mathcal{L}^{\text{max}}_{\mathcal{L}^{\text{max}}_{\mathcal{L}^{\text{max}}_{\mathcal{L}^{\text{max}}_{\mathcal{L}^{\text{max}}_{\mathcal{L}^{\text{max}}_{\mathcal{L}^{\text{max}}_{\mathcal{L}^{\text{max}}_{\mathcal{L}^{\text{max}}$ 

# **Index**

*Note: Italicized page numbers refer to figures and illustrations.* 

#### **Special Characters**

 $\omega$  749  $^{\circ}$  594 {} 625  $~581$ 

# A

ABOUT BOX modal dialog box program 620-36 code *620-24*  coordinates 627-28 display 624 procedure 628-29 square buttons 631-36 template 625-27 window creation 630-31 *AboutDlgProc* function 628-29 accelerator tables, frame creation flag bits for 83,84 ACCELTABLE keyword 531 active window(s) 354-55 *AddItemsToSysMenu* function 712 Advanced VIO (video input/output) functions 291-332 AVIO version of SYSVALS program 326-32 code pages and character sets used by 375 functions, VIO and AVIO 311 ANSI control sequences 316-20 cell size 323-24 cursor position and size 312-14 input 320-21 miscellaneous 325-26 origin 323-24 output 314-16 scrolling 321-22 virtual display buffer 324-25 mechanics of 292-96 presentation space and 300-310 character attributes 301-3 create/destroy 296-98 other data retained 310 virtual display buffer 300-301, 303-10 writing to 298 in TYPECLIP program 701, 702 updating the window 299

*-Alfu* compiler switch 743 *-Alfw* switch 811 alternate *vs* winding modes, filling areas with 197-205 Alt key 336, 354 ALTWIND program *202-4*  display *205*  anchor block handles, obtaining 18-24, 26 AND operator 255,549 ANSI control sequences, AVIO/VIO functions for 316-20 setting attributes using ANSI 317-18 using C output functions 318-20 APIENTRY identifier 20, 21, 743, 760 application program interface (API) functions 3 area bracket 195, 196 area filling 195-97 alternate *vs* winding modes for 197-205 with *GpiBox* 189-90, 211 ASCII character code 336, 338 code pages and 375 escape character 317 extended 336, 337 *-Au* compiler switch 739, 740 AUTORADIOBUTTON statement 650 AVIOI program 292-96 code 292-95 display 295 AVI02 program *304-8 -Aw* switch 740, 760, 811

#### B

BA\_ALTERNATE identifier 197 BA\_BOUNDARY identifier 197 background color 206, 214, 587 Backspace key 337, 351 BA\_NOBOUNDARY identifier 197 BA\_WINDING identifier 197 BBO\_AND 255 BBO\_IGNORE 255 BBO\_OR 255 BEEPERI program 428-42 code *438-40*  imprecision in 442 *WinStartTimer* syntax 441-42

BEEPER2 program 447-51 code *448-50 \_beginthread* function 805, 811-12, 818 *BeginTracking* function 728, 730 BIGHELP.BMP file *604*  BIGJOB1 program 777-85 code 778-84 functions and messages in 784-85 BIGJOB2 program 790-95 code *790-94*  functions and messages 794 timer inadequacy in 794-95 BIGJOB3 program 795-803 altered message loop in *main 802-3*  code 796-99 messages and functions 795, 799-800 receiving unqueued messages 800-801 BIGJOB4 program 804-11 code *805-11*  BIGJOB5 program 813-19 code 813-18 functions and messages 818-19 bit(s), array storage of 262-64. See also bitmap(s) bitblt (bit-block transfer) 236-55 compression of 255 different presentation spaces 248-49 flipping bitmaps 246-48 raster operations 249-54 simple use of *GpiBitBlt 237-42*  stretching bitmaps 242-46 BITCAT1 program 267-71 code 267-69 display 271 header file *270 -* BITCAT2 program 273-78 code 272-77 display 277 BITLIB program 765-70 code 765-69 module handles and 770-71 bitmap(s) 153, 235-36. *See also* bitmap resources bit array 262-64 BITCAT program 267-71 color index for 206 compression 255 copying with *GpiBitBlt 236-42*  creating and initializing 264-67 creating customized patterns with 283-89 drawing 257-61 flipping 246-48

bitmap(s) *(continued)*  getting information on 261-62 memory device context and 272-78 drawing on 278-83 in menus 599-606 raster operations 249-54 color and 254-55 shadow 283, 435 source, destination, and pattern 250-51 stretching 242-46 system 256 transferring with Clipboard 715-30 bitmaps to Clipboard 715-16 BLOWUP demonstration program 716-30 from Clipboard to program 716 using different presentation spaces 248-49 BITMAPINFOHEADER structure 261-62, 264-67 BITMAPINFO structure 264-67 bitmap resources 537-48 alternative method for loading in LOADBMP2 544-48 creating in ICONEDIT 537 in dynamic link libraries 765-74 loading bitmaps from DLLs 771-74 module handles and 770-71 loading bitmaps in LOADBMPI program 539-44 using in programs 537-38 BLOKOUT1 program 419-24 code 419-22 display 423 message processing in 423-24 BLOKOUT2 program 424-29 code 425-28 BLOWUP program 716-30 code 717-26 display 727 functions and messages 727-30 .BMP files 537. *See also* bitmap(s); bitmap resources BM\_QUERYCHECK message 651 BM\_SETCHECK message 491-92, 649 BN\_CLICKED notification code 493 BN\_DBLCLICKED notification code 493 BOOL data type 20, 21 boxes, drawing with *GpiBox 172-74*  BRICKS program 283-89 code 284-87 display 288 BS\_CHECKBOX class style 478

BSEDOS.H header file 9, 527 BSEERR.H header file 9 BSE.H header file 9 BSESUB.H header file 9, 296, 304 BS\_PUSHBUTTON class style 90, 478 BS\_RADIOBUTTON class style 478 button(s) 478-94. *See also* mouse buttons check box 478 push 90, 478 controls and keyboard input focus 486 demonstration program 479-86 radio 478-79 indicating choices with, in DRAWLINE program 486-94 square creating 518-23 in dialog boxes 631-36 SQBTN.C window procedure file 508-18,523 BUTTONSI program 479-86 code 479-82 display 483 push buttons created in 483-84 WM\_COMMAND messages/processing in 484-85 BUTTONS2 program 518-23 code 519-23 display 523 BUTTONS3 program 761-64 code 761-64

# C

cached micro-PS 109-10 default coordinate system 111,  $II2$ device context 175 obtain handle to 111 *CalcParam* function 818 *CalcThread* function 811-12, 819 calculator program. *See* HEXCALC2 program; HEXCALC program CAPS\_CHAR\_HEIGHT identifier 324 CAPS\_CHAR\_WIDTH identifier 324 CAPS\_HEIGHT identifier 181, 182 CAPS\_HORIZONTAL\_FONT\_RES identifier 218 CAPS\_HORIZONTAL\_RESOLUTION identifier 182 CAPS identifiers *176,180,181*  Caps Lock key 336, 354 CAPS\_VERTICAL\_FONT\_RES identifier 218

CAPS\_VERTICAL\_RESOLUTION identifier 182 CAPS\_WIDTH identifier 181, 182 capture window(s) 425 capturing the mouse 424-29 caret, vs pointers and cursors 356 CFLSELECTOR 688, 690 CF \_TEXT 688, 690 CHAR3FROMMP macro 339, 353 CHAR4FROMMP macro 347 character cells 292, 300 attribute bytes 297, 301-3 color values in AVIO *302*  extended *303*  organization of *301*  size functions 323-24 character code, keyboard 348-49 generation of 336-38 character display. *See also* Advanced VIO (video input/output) functions; text output, AVIO and VIO functions for buffer 117 foreign language 372-75 height 113-14 interline spacing 114-15 size 112-13 width 113 Character keys 337 character strings, reading from keyboard 375 CHARMSG macro 145, 339, 340, 347, 353 check boxes 651 CHECKER1 program 401-5 code *401-4*  display *404*  CHECKER2 program 405-12 code *405-10*  pointer converted to client window coordinates 411-12 pointer level in 410-11 CHECKER3 program 412-19, 474-75, 476,507 child windows created by 416-17 code 412-16 child window(s) creating child control windows 86-94 *(see also* control window(s)) creating, for client windows 69-77 effects of parent windows on 60-61 of frame windows 60-62 IDs 93-94, 95, 477-78 vs menu item IDs 582-83 in modeless dialog box 680

child window(s) *(continued)*  processing WM\_BUTTON messages (hittesting) with 412-19 *ChildWndProc* function 417-18 *\_chkstk 26*  CHS\_CLIP option 216 CHS\_LEAVEPOS option 216 CHS\_OPAQUE option 216, 217 CHS\_VECTOR option 216 C language multithread run-time library in 804-5 output functions of, and AVIO functions 318-20 programming Presentation Manager in *8-10 (see also* header files; program listings) class style 56 class style bits 79 clicking the mouse 388 client window(s) 11, 59 creating 43-50 creating child windows for 69-77 displaying different text in 76 messages sent to each other 67 painting 50-57 size of 57,90, 106-8 writing text to, with *GpiCharStringAt*  115-17 *ClientWndProc* window procedure client messages received by 47 declared before *main 46*  exchanging data with *PatternDlgPro* dialog box procedure 645-48 four tasks of, in TYPECLIP Clipboard program 701-3 role in message processing 54 Clipboard 685-730 transferring bitmaps with 715-30 transferring text with 686-715 CLOCK program 464-72, 789 code *464-70*  display *470*  message processing 471-72 clock programs analog 464-72 digital 457-64 CLR\_BACKGROUND identifier 57, 206, 254,260 CLR\_ (color) identifiers 205-7, 254 CLR\_NEUTRAL identifier 57, 206, 254,260 CMDSRC\_ACCELERATOR identifier 484,

CMDSRC\_PUSHBUTTON identifier 484 codepage 336 code segments 528 in dynamic link libraries 736-37 color icons and mouse pointers 549-50 inverting bitmap 249-50 mix in windows 205-14 background color and mix 214 color index 205-7 COLORS file *207-11*  foreground mix mode 212-13 text 217 window background color 206 window text color 206 values used in AVIO ANSI attributes 317 values used in AVIO attributes *302*  COLORSCR program 494-507 changing keyboard input focus 505-7 code *495-501*  display *501*  processing scroll-bar messages 503-5 COLORS program *207-11*  COMMANDMSG macro 484-85, 586 compiling and linking mechanics used with dynamic link libraries 738-40 calling sequence 738-39 compiling for DS!=SS required 740 exporting functions required 740 far calls and far pointers required 738 link with LLIBCDLL.LIB 740 loading DS required 739 compiling files 15-16, 26 window procedures while 50 compiling resources (.RES) 533-37 composite keys 372-75 *ConstructDefaultAttribute* function 332 control window(s) 77-78, 473-530 basics of 474-78 child window IDs 93-94, 95, 477-78 creating 86-94, 474, 475 notification messages sent in 92, 475,493 owner and parent 477 predefined window classes 476 window style 476-77 button class of 478-94 push button demonstration program 479-86 radio buttons to indicate choices 486-94

menus as 571

CMDSRC\_MENU identifier 484

826 PROGRAMMING THE OS/2 PRESENTATION MANAGER

586

control window(s) *(continued)*  scroll-bar class of 494-507 changing keyboard input focus in 505-7 demonstration program 495-502 processing messages 503-5 user-created 507-23 creating square buttons 518-23 mouse capture and input focus 507-18 CONVMENU program 572-94 code *572-80*  coordinate system for text display 111-15 character height 113-14 character size 112-13 character width 113 interline spacing 114-15 world *vs* model 189 *CopyBitmap* function 715, 716, 728 Copy function, Clipboard 711-13 *CopyScreenToBitmap* function 730 COURIER.FON font file 218 *cprintjC* function 319, 320, 743 *cputs* C function 319 CREATESTRUCT structure 517-18 CS\_SIZEREDRAW class style bit 56, 79 CS\_SIZEREPAINT class style bit 79 CS\_SYNCPAINT class style bit 79, 80, 397, 788, 789 *-c* switch 15 CTEXT keyword 626, 627 Ctrl key 336, 354 Ctrl-Ietter keys 348-49 cursor blinking *(see* TYPEAWAY program) creating, to indicate position of next character 356-58 VIO control of position and size 312-14 CURSOR\_ identifiers 357, 358 cursor movement keys 337, 350 scrolling with 144-51 in TYPEAWAY program *369-70*  curves drawing with *GpiPolyLine 162*  parametric equations and 163-67

# D

data segments 528 DBM\_ (draw bitmap) identifiers 261 DBM\_IMAGEATTRS 260, 261 DBM\_STRETCH 260, 261 dead keys 354, 372-75 DEFPUSHBUTTON keyword 626, 627 Delete key 337, 350 dependent file(s) 15 DESCRIPTION statement, .DEF file 17 desktop window(s) 60 determining handle of 62 DEVCAPS program 176-82 code 176-81 display 181 header file with identifiers 179-89 *DevCloseDC* function 283 device context capabilities of, and device independence 175-82 memory 272-83 presentation space and 56-57, 109-10 device independence graphics 7-8 pixels and 174-89 programming for text output 105-19 *DevOpenDC* function 272 *DevQueryCaps* function 218, 324, 471, 702 drawing graphics with 175-76, 182 DGROUP segment group 737, 739 diacritic marks, characters containing 372-73 dialog boxes 619-81 complex modal program PATTDLG 636-54 control windows in 474 File Open modal program HEAD 654-71 modal vs modeless 619-20 modeless dialog box in HEXCALC program 671-81 simple modal program ABOUTBOX 620-36 DIALOG statement 625, 626 DIGCLOCK program 457-64, 789 code 458-63 display 464 display. *See* video display DLGBOX program 625 DLGTEMPLATE keyword 625 *DosAllocSeg* function 570, 687, 703 *DosBeep* function 54, 385, 777 *DosClose* function 22 *DosCreateThread* function 786 *DosEnterCritSec* function 812, 813, 819 *DosExecPgm* function 786 *DosExitCritSec* function 813 *DosFindFirst* function 669 *DosFindNext* function 669 *DosFreeModule* function 530 *DosFreeSeg* function 530, 570, 689

*DosGetCtryInfo* function 463 *DosGetDateTime* function 444, 463 *DosGetMessage* function 531 *DosGetResource* function 529-30, 531, 569,570 *DosLoadModule* function 530, 770, 774 *DosMemAvail* function 456 *DosOpen* function 22 *DosQCurDir* function 669 *DosQCurDisk* function 669 *DosRead* function 820 *DosReadQueue* function 820 *DosSemClear* function 818 *DosSemSet* function 818, 819 *DosSemSetWait* function 438 *DosSemWait* function 818, 819 *DosSizeSeg* function 530, 570 *DosSleep* function 437-48 *DosStartSession* function 786 *DosSuspendThread* function 813, 819 *DosWrite* function 820 double-clicking the mouse 388 *DrawBoxOutline* function 423 *DrawButton* function 518 *DrawHand* function 472 drawing program 429-35 *DrawKey* function 386 DRAWLINE program 486-94 code 486-91 display 492 radio buttons in 491-92 WM\_CONTROL message parameters 492-93 *DrawWeb* function 396 DRO\_FILL option 173, 190,288 DRO\_OUTLINEFILL option 173, 190, 288 DRO\_OUTLINE option 173, 204 DS register 736-37, 740 DT\_CENTER parameter 57 DT\_ERASERECT parameter 57 DT\_VCENTER parameter 57 dynamic link libraries (DLLs) 5, 731-74 basics 733-51 code segments 736-37 compiling and linking 738-40 creating 740-44 creating import libraries 750-51 exported functions 734, 740 imported functions 734-35 as library modules 733–34 LLIBCDLL library 737-38 modules 733-34, 770-71

dynamic link libraries (DLLs) *(continued)*  object and import libraries 733 processes and 735 reasons for using 736 use of 744-50 file format 528 loading resources from 530 locating 732 resource-only DLLs 765-74 creating bitmap library 765-70 loading bitmaps from DLLs 771-74 module handles 770-71 window procedures in 751-64 new BUTTONS program 761-64 square buttons 751-61

#### E

EASYFONT program 219-23, 667 code 219-21 EBCDIC (Extended Binary Coded Decimal Interchange Code) character code 336 Edit option standard commands 686-87 ellipse drawing boxes and 173-74 setting width, height of 163-64 EM\_SETTEXTLIMIT message 670 *EnableSysMenultem* function 715 *\_endthread* function 812 Enter key 337, 351 *ErrorMessage* function 561 error messages, using string resources as 560-61 ES\_AUTOSCROLL style bit 92 Escape key 337, 351 ES\_MARGIN style bit 92 Excel 6-7 executable files (.EXE) adding resources to 534-37 format 528 as program modules 733-34 role of import libraries in constructing 733 EXEHDR program 734 EXPENTRY (exported entry point) 46 exported functions 734, 740 to HDRTEST program 748-49 EXPORTS statement 50, 740, 744 dialog box procedures in 629 *EzJCreateLogFont* function 221-23 *EzJQueryFonts* function 221, 223

## F

family trees WELCOMEI 60, 61 WELCOME<sub>2</sub> 66 WELCOME3 74 WELCOME4 92, 93 far functions 20-21, 737 *far* keyword 22 FATTR\_ identifiers 222 FCF\_ACCELTABLE flag 82, 83, 84, 594 FCF\_BORDER flag 83, 84, 90, 456, 679 FCF\_DLGBORDER flag 83, 84, 626 FCF\_HORZSCROLL flag 83, 84, 120-21 FCF\_ICON flag 83, 84, 551 FCF\_MAXBUTTON flag 35, 82, 83, 84, 456 FCF\_MENU flag 83, 84, 585 FCF\_MINBUTTON flag 35, 82, 83, 84, 456,679 FCF\_MOUSE flag 83 FCF\_NOBYTEALIGN flag 83 FCF\_NOMOVEWITHOWNER flag 83 FCF SCREENALIGN 83 FCF\_SHELLPOSITION flag 83, 456 FCF\_SIZEBORDER flag 82, 83, 84, 456 FCF\_SYSMENU flag 35, 82, 83, 84, 456,679 FCF\_SYSMODAL flag 83 FCF\_TASKLIST flag 68, 76, 83, 456, 679 FCF\_TITLEBAR flag 35, 82, 83, 84, 456, 679 FCF\_VERTSCROLL flag 83, 84, 120-21, 130 FID\_CLIENT identifier 94,679 FID\_HORTSCROLL identifier 94, 124, 503 FID\_MENU identifier 94 FID\_MINMAX identifier 94 FID\_SYSMENU identifier 94 FID\_TITLEBAR identifier 94 FID\_VERTSCROLL identifier 94, 123, 503 File Open option, modal dialog box invoked by 654-71 *FillDirListBox* function 669, 670 *FillFileListBox* function 669, 670 floating-point speed 784 flood fill 189 *\_fmalloc* C command 517, 518 FM\_ (foreground mix) identifiers 212 FM\_INVERT identifier 396 FM\_OVERPAINT identifier 396 focus window. *See* input focus font files 217-18 image 218

font *(continued)*  obtaining character dimensions of current 112,113 resolution 218 system 106, 109, 112, 175 Tms Rmn italic 228, 229 vector 218 FONTMETRICS structure 112, 113, 115 FONTS program 223-27 foreground mix mode 212-13 frame creation flags 30, 35, 82-84, 95 frame window(s) 59 creating 29-30, 34-35 displaying icons with 42 as owners of windows 77-78 as parent windows 60-62 *free* C command 761 FREEMEM program 451-57 code 452-55 display 457 *fstrcpy* function 518 *fstrlen* function 518 function(s) 10, 11. *See also* application program interface (API) functions; *names of individual functions*  handles required by 22 function keys 337, 350

## G

*-G2s* switch 26, 743 *-G2* switch 15 *GetMessage* function, Microsoft Windows 775 *GpiBeginArea* function 195-96 *GpiBitBlt* function, bit-block transfer with 236-55, 728 compressing bitblt with 255 drawing bitmaps on memory device context 271,272-83 flipping bitmaps with 246-48 raster operations 249-54 color and 254-55 simple use of 237-42 specifying presentation space 248-49 stretching bitmaps with 242-46 *GpiBox* function 646, 743 drawing boxes with 173-74 filling boxes with 189-90, 211 *GpiCharStringAt* function, text output with 107, 112, 115-17, 133, 215, 282-83 *GpiC harString* function 215 *GpiCharStringPosAt* function 216-17

*GpiCharStringPos* function 216-17 *GpiConvert* function 189 *GpiCreateBitmap* function 264-67, 728 *GpiCreateLogColorTable* function 505, 589 *GpiCreatePS* function 272, 298 *GpiDeleteBitmap* function 256, 267, 538 *GpiDeleteSetID* function 222, 288 *GpiDestroyPS* function 283, 298 *GpiEndArea* function 195-96 *GpiErase* function 211 *GpiFullArc* function 174 *Gpilmage* function 230-34 *GpiLine* function 155-57, 396 *GpiLoadBitmap* function 538, 543, 770, 774 *GpiMarker* function 229 *GpiMove* function 196, 396,472 setting current line position with 155-57 *GpiPartialArc* function 174 *GpiPointArc* function 174 *GpiPolyFillet* function 174 *GpiPolyFilletSharp* function 174 *GpiPolyLine* function 472 drawing curves with 162 drawing multiple lines with 157-61 *GpiPolyMarker* function 229 *GpiPolySpline* function 174 *GpiQueryBitmapHandle* function 289 *GpiQueryDeviceBitmapFormats* function 730 *GpiQueryDevice* function 176 *GpiQueryFontMetrics* function 112, 113, 188, 222,223,323 *GpiQueryLineType* function 168 *GpiQueryPel* function 289 *GpiQueryTextBox* function 282, 456 *GpiRestorePS* function 211 *GpiSavePS* function 211 *GpiSetArcParams* function 174 *GpiSetBackColor* function 214 *GpiSetBackMix* function 214 *GpiSetBitmap* function 272 *GpiSetBitmapID* function 287 *GpiSetCharSet* function 222 *GpiSetColor* function 205-7,211,494,646 *GpiSetCurrentPosition* function 156 *GpiSetDefaultViewMatrix function 189 GpiSetLineType* function 168, 494 *GpiSetMix* function 212-13, 396 *GpiSetModelTransJormMatrix* function 189 *GpiSetPattern* function 190-95, 196,249, 288,646 *GpiSetPatternSet* function 287-88

*GpiSetPel* function 289 *GpiSetPS* function 183-89 *GpiWCBitBlt* function 278 GRAFMENU program 599-606 code *600-604*  File menu with bitmap display *606*  message processing 604-6 graphics. *See* bitmap(s); bitmap resources; raster graphics; vector graphics Graphics Control Program (GCP) 3 Graphics Data Display (GDD) 3 Graphics Programming Interface (GPI) 3, 8, 56,153-54 ' creating text output 215-28 drawing images 230-34 drawing lines 154-74 drawing marker symbols 228-30 drawing patterned areas 189-214 with raster graphics 235-55 writing text with 99 *(see also GpiCharStringAt* function) group box 491, 648 GROUPBOX statement 648 group controls, transfer of input focus with 651-52 *-Gs* compiler switch 740 *-Gw* switch 50, 739, 760

# H

HAB data type 20 handle(s) 22-24. *See also* anchor block handles, obtaining to pointers 42 to presentation space 108, 110-11 hardware scan code 337, 347 use of, in ORGAN program 375, 384-85 HBITMAP type 256, 264, 538, 715 *HdrEllipse* function 743, 749 HDRLIB program 740-44 code 741-42 module definition file in 742, 743-44 *HdrPrintjfunction* 743, 744, 749 *HdrPuts* function 743, 749 HDRTEST program 744-51 code 744-47 creating import library for 750-51 display 747 IMPORTS and EXPORTS lists for 748-49 header files 9-10 effect on file compilation 19-22

HEAD modal dialog box program 654-71, 777 code 655-67 display 668 list boxes 668, 669-70 overall structure 668-69 static text fields 669 text entry fields 670-71 HEAPSIZE statement, .DEF file 17 HELLOBIT program 278-83 code 278-82 display 282 HELV.FON font file 218 HEXCALC program 671-81 code 672-78 control ID use 680 display 678 template 679 window creation in 679-80 HEXCALC2 program *703-15*  code *704-11*  message processing 712-15 High English metric units 182-83 hit-testing with child windows 412-19 defined 400-401 emulating the mouse with keyboard 405-12 simple, in CHECKERI program 401-5 HMODULE type 770 hourglass pointer 789-90, 821 HPOINTER type 553 Hungarian notation 9,30 HWND\_BOTTOM parameter 477 HWND data type 29 HWND\_DESKTOP parameter 29, 42, 62, 66, 630 HWND\_TOP parameter 477

IBM Color/Graphics Adapter (CGA) 105, 174, '297,388 resolution 548, 549 IBM Corporation 8 IBM Enhanced Graphics Adapter (EGA) 236, 388,538 resolution 548, 549 IBM Video Graphics Array (VGA) 235, 297 resolution 548, 549 ICONEDIT<sub>256</sub> creating bitmaps in 537, 765 creating icons and mouse pointers in 548,549

ICON keyword 626, 627 icons (.ICO) 548-58 designing 548-50 drawing 553-58 frame creation flag bits for 84 referencing resource script files for 550 six steps for adding, to programs 551-53 standard, creating and adding 40-42 ID\_BUTTON identifier 93 IDD\_BKGRND identifier 645 IDD\_BORDER identifier 651 IDD\_DENSEI identifier 645, 648 IDD\_DIRLIST identifier 669 IDD\_FILEEDIT identifier 670 IDD\_FILELIST identifier 669,671 IDD\_OPEN identifier 668 IDD\_PATH identifier 669 ID\_ENTRY identifier 93 IDM\_EXIT identifier 591 10M\_FILE identifier 582 10M\_PASTE identifier 727-28 10M\_START identifier 590 10M\_STOP identifier 590 ID\_RESOURCE identifier 580-81,594 IO\_SCROLL identifier 93 IO\_TIMER identifier 441 IDT POEM identifier 569 lOT\_TEXT identifier 569 image(s), drawing with GPI primitives 230-34 IMAGECAT program 231-34 display 235 image fonts 218 IMPLIB.EXE program 750 imported functions 734-35 to HORTEST program 748-49 import libraries 733 creating 750-51 INCL\_AVIO identifier 296 INCL\_ VIO identifier 296 INITINSTANCE keyword 744 input AVIO and VIO functions for 320-21 keyboard (see keyboard input) mouse (see mouse input) serialization of 787-89 input focus 788 keyboard 144, 354-55, 788 changing, in scroll bars 505-7 cursor movement key transfer of 651-52 mouse capture and 507-8 push button controls and 486

Insert key 337, 350

interline spacing of text output 114-15

inverse screen 550

IOPL segments, accessing hardware with, in ORGAN program 385-86

IRGB (lntensity-Red-Green-Blue) color encoding 206,207 (table), 254 AVIO attribute byte color values *302* 

## K

*KbdCharIn* function 31 *Kbd* functions 10 *KbdStringln* function 375 KC\_ALT identifier 354 KC\_CHAR identifier 348, 374 KC\_COMPOSITE identifier 354, 373, 374 KC\_CTRL identifier 354 KC\_DEADKEY identifier 354, 373, 374 KC\_identifiers *339,340*  KC\_INVALIDCOMP identifier 354, 373, 374 KC\_KEYUP identifier 352, 353 KC\_LOANKEY identifier 354 KC\_PREVDOWN identifier 353 KC\_SCANCODE identifier 347 KC\_SHIFT identifier 354 KC\_TOGGLE identifier 354 KC\_ VIRTUALKEY identifier 348 keyboard codes identifying keys/characters 347-49 emulating mouse with 405-12 examining specific keys 340-47 functions not provided in OS/2 kernel 31 keyboard accelerator 582, 593-94, 712 keyboard input 335-86 active windows and focus windows 354-55 cursor use 356-58 dead keys and foreign language keyboards 372-75 foreign keyboards 335-36 getting keyboard states 355-56 input focus *(see* input focus) keyboard numeric codes 336-37 ORGAN program using scan code 375-86 OS/2 kernel and 338 pre-OS/2 processing of 337-38 Presentation Manager processing of 338 reading character strings 375 sample processing (TYPEAWAY program) 358-72 serialization of 787-89

keyboard input *(continued)*  WM\_CHAR message and 339-54  $key-up$ , key-down, processing  $352-54$ looking at keys when calling 340-47 processing virtual keys and characters in 349-51 shift status 354 three parameter codes accompanying 347-49 keyboard interface with calculator 680 with dialog box 651-52 scrolling with keyboard keys 144-51 KEYLOOK program 340-47 code 341-45 display 346 information abbreviated in display 346-47

## L

laser printer 235 LCID\_BRICKS\_BITMAP identifier 287 LCID\_DEFAULT identifier 288 LHANDLE data type 20 LIBPATH statement, locating .DLL files with 732 LIBRARY statement, .DEF files 743-44 LIFE game program 606, *607-17*  line(s), drawing with GPI primitives 154-77 boxes and simple ellipses 173-74 curves 162-67 line type attributes 168-72 multiple lines 157-61 POINTL structure for 154-55 simple straight lines 155-57 LINETYPE program 168-72 LINK 15,16 linking files 16 window procedures while 50 list boxes 668, 669-70 LLIBCDLL library 737-38 linking with 740 LLIBCMT.LIB library 805 LM\_DELETEALL message 669 LM\_INSERTITEM message 670 LM\_QUERYSELECTION message 670 LN\_ENTER message 670 LOADBMPI program 539-44 code 539-42 display 544 LOADBMP2 program 544-47, 548 *\_loadds* keyword 739

local descriptor table (LDT) 735 Low English metric units 182-83 setting with *GpiSetPS 184* 

## M

MAKEEXE program 14-15 make file 14-16. *See also* program listings MAKEP macro 167, 530, 687 *malloc* C function 370, 712, 761, 811 marker symbols 228-30 drawing 228 selecting different 230 MARKSYM\_ identifiers 230 *memcpy* C function 687-88 memory, displaying free 451-57 memory device context 272-78 drawing on 278-83 MENUITEM statement 580-82,598 MENU keyword 531 menus 571-93 conventional 572-94 checked menu items 587-89 CONVMENU program 572-80 defining 580-82 enabling/disabling menu items 589-91 handling Exit command 591-93 including menus in the standard window 585 menu item IDs 582-83 receiving menu messages 585-87 styles and attributes in 581, 583-85 WM HELP message and 593 frame creation flag bits for 83, 84 keyboard accelerator table 593-94 nonconventional approaches to 594-617 altering system menu 594-99 bitmap graphics in menus 599-606 Life game program 606-17 submenu 571 system 34, 59, 572 altering 594-99 as control window 77 top-level 571 message(s) 10-11, 35-36. *See also* message queue; *WinCreateStdWindow* function  $1/10$ -second processing rule and multitasking problems 777-85 getting presentation space handle while processing 110-11 notification *(see* notification messages) parameters and structure of 36

message( s) *(continued)*  peeking at, and multitasking problems 795-803 processing 54 processing of keyboard character 338 active windows and focus windows in 354-55 character strings 375 cursor use 356-58 dead keys and foreign language keys 372-75 getting keyboard state 355-56 sample 358-72 shift states 354 WM\_CHAR message 339-54 queued *vs* nonqueued 48-49 review of architecture based on 785-86 sending *vs* posting 49 user-defined 67-68 message loop 31, 37-38 message queue 36 creating 24, 25-26 priority 819-20 queued *vs* nonqueued messages 48-49, 786 WM\_MOUSEMOVE as 396-98 message string 531 metric units, drawing graphic objects in 182-83 MIA\_DISABLED attribute bit 584, 585, 589-91 MIA menu item attributes 584-85 Microsoft Windows 3 carets, cursors, and pointers 356 multitasking in Presentation Manager *vs*  775-76, 795 programming in Presentation Manager *vs*  programming in 11-12 minimize/maximize window 34, 59 as control window 77 copying with *GpiBitBlt 237-42*  MINMAXI program 237-42 code 237-39 display 240 POINTL *aptl* array coordinates 241 MINMAX2 program 242-46, 777 code 242-45 display 245 display with different raster operation 250 POINTL *aptl* array coordinates 246 MINMAX3 program 257-60 code 257-59 display 259

MIS\_ menu item style bits 583-84 MKMSGF.EXE program 531 MM\_INSERTITEM message 599 MM\_ITEMIDFROMPOSITION message 598 MM\_QUERYITEM message 598 MM\_SETITEMATTR message 588 MM\_SETITEM message 605 modal dialog box programs ABOUTBOX 620-36 HEAD 654-71 PATTDLG 636-54 modeless dialog box HEXCALC program 671-81 model space 189 module(s) .DLL and .EXE files as 733-34 handles for 770 reference count 770-71 module definition file 17. *See also* program listings *Mou* functions 10 mouse buttons button messages 399-400 hit-testing and 400-412 identifiers 398-99 virtual key codes for 351 mouse input 387-435 buttons and hit-testing 398-419 mouse pointers (.PTR) 548-58 designing 548-50 referencing resource script file 550 setting 553-58 pointers and 388-92 erasing and redrawing 396 mouse *vs* pointer 388 processing WM\_MOUSEMOVE 392-95 serialization 787-89 SKETCH drawing program 429-35 tracking and capturing the mouse 419-29 input focus and mouse capture 507-8 MOUSEMSG macro 390 MS-DOS operating system 4-5 device dependence in 7 programs ported to OS/2 from 6 Multiple Document Interface (MD) 75 multitasking 775-821 big jobs, problems presented by 776-90 I/IO-second rule 777-85 hourglass pointer 789-90 processes and threads 786-87

multitasking *(continued)*  review of message-based architecture 785-86 serialization of user input 787-89 multithread solutions 803-21 coordinated thread execution 812-13 eliminating hourglass pointer 821 message ordering 819-20 non-message queue thread 820-21 putting threads to work 811-12 run-time library 804-11 semaphores used to trigger threads 813-19 two categories of threads 803-4 single-thread solutions 790-803 different message loop in *main 802-3*  peeking at messages 795-803 peeking problems 803 receiving unqueued messages 800-801 timer utilized 790–95

## N

NAME statement, .DEF file 17 noncharacter keys 337, 338 notification messages receiving, from scroll bar 123-25 send by control window 92, 475, 493 NULL handle 23 numeric formatting of text 117-19 Num Lock key 336, 350, 354

# o

object libraries (.LIB) 733 object window(s) 60 OD\_MEMORY identifier 272 *OpenDIgProc* function 668, 670, 671 ordinal number of functions 733, 734, 749 ORGAN program 375-86 code 376-83 header file *380-82*  SPEAKER.ASM file 382-83 display 384 IOPL segments used in 385-86 scan codes used in 384-85 OR operator (:) 30, 81, 217, 357, 550 OS2DEF.H header file 9 (table), 20 OS2.H header file 9 (table), 19 OS2.1NI file, storing configuration data in 653

OS/2 kernel 5 developing applications in, vs Presentation Manager 6 message facility 531 support for resources 529-30 OS2.LIB file 733, 750 OS/2 operating system 4-5 .EXE and .DLL file formats 528 version 1.0 *(see* OS/2 kernel) version 1.1 5 *(see also* Presentation Manager) owner relationship 77-78, 477

## p

PageMaker 6-7 parent window(s) determining, with *WinQueryWmdow 61*  of frame window 29 frame window as 60-62 relationship to child windows 60-61, 477 *ParseFileName* function 667, 668, 671 Pascal calling sequence 738-39 *pascal* keyword 22 Paste function, Clipboard 689, 703, 713 PATSYM\_HALFTONE 249, 253, 261 PATSYM\_HORIZ identifier 253 PATSYM\_ (pattern symbol) identifiers 190,288 PATSYM\_VERT 253, 255 PATTDLG modal dialog box program 636-54 check boxes 651 code 636-44 creation parameters 645-48 display 645 radio buttons 648-50 AUTORADIOBUTTON alternative 650 saving values in 653-54 tab stops and groups 651-52 WM\_INITDLG message 652-53 *PatternDIgProc* function, exchanging data with *ClientWndProc 645-48*  patterned areas 189-214 alternative and winding modes for filling 197-205 background color and mix in 214 color and mix in 205-14 customized with bitmaps 283-89 defining 195-97 selecting 190-95 PATTERNSDATA structure 645-48

PATTERNS program 191-95 code 191-94 display 194 Pause key 337 PC BIOS, character codes functioning with 337-38 *PeekMessage* function, Microsoft Windows 795 pixel(s) 153. *See also* bitmap(s) bitwise combinations of in background mix 214 in foreground mix 212 GPI functions operating on 235,236 drawing pixels 289 programming for device independence 174-89 device context capabilities 175-82 drawing in metric units 182-83 drawing in presentation page units 183-89 simple techniques 175 PMAVIO.H header file 9 (table) PMDEV.H header file 9 (table), 176 PMGPI.DLL file 731 PMGPI.H header file 9 (table), 168, 251 PM.H header file 9 (table) PM\_REMOVE and PM\_NOREMOVE 714, 795 PMSHL.H header file 9 (table) PMSPL.H header file 9 (table) PMWIN.DLL file 731, 733, 734, 735 window classes and 45, 46 PMWIN.H header file 9 (table), 20, 21 child window IDs in 93-94 class style bits defined in 79 frame creation flags defined in 30 message data structure defined in 35-36 mouse button functions in 398 window class identifiers in 85 window procedures located in 38 WM\_CHAR flags defined in 339 POEPOEM program 562-70 code 562-69 text in .ASC file 568-69 pointer(s) 388-92 vs carets and cursors 356 conversions 10 handle to 42 hot spot 388 mouse 548-58 pointer level value 410

pointer( s) *(continued)*  position 388-90 system 42 POINTER keyword 531, 550 POINTL structure 116 in bit-block transfers 240, 243, 246, 247 conversion to page units 189 drawing lines with 154-55, 167 point size 218 POORMENU program 594-99 code 595-97 message processing 598 system menu generated by 599 PPOINTL structure, drawing lines with 167 Presentation Manager 3-12. *See also* client window(s); message(s); standard window(s) multithread programming *(see*  multitasking) overview 4-8 programming fundamentals 8-11 adding standard icons 40-42 basic program files 13-17 creating client windows 43-50 creating message queues 24-27 creating standard windows 27-31 looping through messages 31-39 obtaining anchor block handles 18-24 painting client windows 50-57 programming Windows vs programming 11-12, 775-76 program processing stream 47-48 program termination 69 presentation page units 218 device-independent drawing in 183-89 presentation space 34, 56-57. *See also* cached micro-PS AVIO 300-310 creating and destroying 296-98 updating 299 writing to 298 default 109 device context associated with 56-57, 109-10 memory device context 278-83 getting a handle to 110-11 role in text output 108-11 using different, in bit-block transfers 248-49 processes and threads 786-87 *ProcessKey 386* 

program listings ABOUTBOX *620-24*  ALTWIND *202-4*  AVI01292-95 AVI02304-8 BEEPERI *438-40*  **BIGJOB1 778-84** BIGJOB2 *790-94*  BIGJOB3 796-99 BIGJOB4805-11 BIGJOB5813-18 BITCATI *267-70*  BITCAT2 273-77 BITLIB 765-69 BLOKOUTI 419-22 BLOKOUT2425-28 BLOWUP 717-26 BRICKS 284-87 BUTTONSI 479-82 BUTTONS2 519-23 CHECKERl401-4 CHECKER2405-10 CHECKER3 412-16 CLOCK *464-70*  COLORS *207-11*  COLORSCR *495-501*  CONMENU *572-80*  DIGCLOCK 458-63 DRAWLINE 486-91 EASYFONT 219-21 FONTS 223-27 FREEMEM 452-55 GRAFMENU *600-604*  HDRLIB 741-42 HDRTEST 744-47 HEAD 655-67 HELLOBIT 278-82 HEXCALC 672-78 HEXCALC2 *704-11*  IMAGECAT 231-34 LIFE *607-17*  LINETYPE 168-72 LOADBMPI 539-42 LOADBMP2 544-47 MINMAXl 237-39 MINMAX2 242-45 MINMAX3 257-59 ORGAN 376-83 PATTDLG 636-44 PATTERNS 191-95 POEPOEM 562-69

program listings *(continued)*  POORMENU 595-97 RESOURCE 555-58 RULER 184-87 SAMPLE.RC 532-33 SHOWBIT 771-74 SKETCH 429-34 SPIRAL 164-66 SQABOUT 632-36 SQBTN.C *508-16*  SQBTNLIB *751-60 STAR5158-60*  STARFILL *197-200*  SYSVALS 145-51 *SYSVALSI100-104*  SYSVALS2126-29 SYSVALS3 134-39 SYSVALS4326-32 TYPEAWAY 358-69 TYPECLIP *691-701*  W 14 WE 18-19 WEB 392-95 WEL 24-25 WELC27-28 WELCO 31-32 WELCOM *40-41*  WELCOME 43-45 WELCOMEI 51-53 WELCOME2 62-66 WELCOME3 69-73 WELCOME4 86-89 PROTMODE statement, .DEF file 17 PU\_ page unit identifiers 184 push buttons 90, 478-86 *putch* C function 318-19 PVIDEO data type 308

#### Q

QMSG data structure 35-36, 37, 389

# R

radio buttons 478-79 AUTORADIOBUTTON alternative to RADIOBUTTON 650 creating two, in DRAWLINE program 486-94 WM\_CONTROL parameters for 492 working with, in PATTDLG program 648-50

RADIOBUTTON statement 648, 650 raster graphics 235-89 bit-block transfer in 236-55 bitmap handles and bitmap drawing  $255 - 62$ color and 254-55 *GpiBitBlt* raster operations 249-54 vs vector graphics 153-54 working with bitmaps 262-89 RECTL structure 57, 456-57 reference count, module 770-71 *RegisterSqBtnClass* function 517, 760, 764 resolution, video 548-49 RESOURCE program 555-58 resources 527-70. *See also* accelerator tables, frame creation flag bits for; dialog boxes; icons (.ICO); menus basic concepts 528-37 .EXE and .DLL file format 528 *OS/2* kernel message facility 531 *OS/2* kernel support for resources 529-30 resource compiler 533-37 resource script (.RC) 531-33, 550 bitmap resources 537-48 defined 527 in dynamic link libraries 765-74 icons and mouse pointers 548-58 identifiers for 528, 529 vs child IDs and menu item IDs 582-83 procedure for creating programs using 536 programmer-defined resources 562-70 resource segments 528-29 string resources 559-61 reverse video 321 *RgbToVioColor* function 332 right-justified text 140-41 ROP\_NEUTRAL 251, 261 ROP \_NOTSRCCOPY 249, 251, 261 ROP\_ONE 249, 252 ROP \_PATCOPY 251, 252, 288 ROP\_PATPAINT 251, 252 ROP \_ raster operation identifiers 251 (table) ROP\_SRCAND 549 ROP SRCCOPY 249, 250 ROP\_SRCPAINT 251, 254 ROP\_ZERO 249, 252 *RotatePoint* function 472 RT\_ACCELTABLE identifier 528 RT\_BITMAP identifier 528, 529, 538 RT \_DIALOG identifier 528

RT FONTDIR identifier 528 RT\_FONT identifier 528 RT<sub>-</sub> identifiers 527, 528, 529  $RtJust CharStringAt function 140-41$ RT\_MENU identifier 528 RT MESSAGE identifier 528, 529 RT\_POINTER identifier 528, 548 RT\_RCDATA identifier 528 RT\_STRING identifier 528, 529 RULER program 184-89 code 184-87 display 188

#### S

SAMPLE.RC file 532 header file 533 make files 535 *Savage* function 784, 794 SB\_ENDSCROLL identifier 123, 124, 125,132 SB LINEDOWN identifier 123, 124, 125, 132 SB\_LINEUP identifier 123, 124, 132 SBMP\_MAXBUTTON identifier 257 SBMP\_MINBUTTON identifier 257 SBM\_QUERYPOS message 125, 132 SBM\_OUERYRANGE message 122 SBM SETPOS message 125, 132, 504 SBM\_SETSCROLLBAR message 122, 130,502 SB PAGEDOWN identifier 123, 124, 125, 132 SB\_PAGEUP identifier 123, 124, 125, 132 SBS\_HORZ class style 476 SB\_SLIDERPOSITION identifier 123,124, 125,132 SB\_SLIDERTRACK identifier 123, 124, 125, 132, 142 SBS\_VERT class style 91, 476, 502 *ScalePoint* function 471,472 screen. *See* video display screen color 549-50. *See also* color screen groups 5 script, resource 531-33 referencing icon and pointers in 550 scroll bar(s) 91,  $119-25$ as class of control window 494-507 changing keyboard input focus 505-7 COLORSCR demonstration program 495-502 processing scroll-bar messages 503-5 creating 120-21

scroll bar(s) (continued) horizontal 494 action identifiers 124 messages from 124 range and position of 122 change range based on window size 141 receiving notification messages from 123-25 message processing 124-25 slider 121 default position 122 position and line at top of client window 131 resetting position 125 vertical 119, 494 action identifiers 123 actions performed by 120 messages from 123-24 scrolling AVIO and VIO functions for 321-22 overscrolling 353-54 Scroll Lock key 336, 354 *ScroliProc* function 505-7 SEGMENTS statement 385 semaphores, triggering threads with 813-19 SEMI INDEFINITE\_WAIT identifier 818 sessions, OS/2 5 SETTINGS keyword 654 shadow bitmap 283, 435 shared memory segment, preparing for text storage 687-88 Shift key 336, 350 states 354 SHORTIFROMMP macro 107-8, 122, 123, 339,340,484,503 SHORT2FROMMP macro 107-8, 122, 348, 484,503 SHOWBIT program 771-74 sibling window(s)  $60, 61, 74$ Simonyi, Charles 9 *SizeTheWindow* function 456 SKETCH program 429-35 code 429-34 display 434 monochrome (shadow) bitmap in 435 SLIBCE.LIB library file 15, 16 source code files. *See* program listings Spacebar 337,351 SPEAKER.ASM file 382-83,385-86 SPIRAL program 164-67 code 164-66 display 167

spirals, drawing 164-67 *sprint* statement 463 formatting text and numbers with 117-19 SPTR\_APPICON identifier 42 SPTR\_SIZENESW identifier 729 SPTR\_ WAIT identifier 789-90 SQABOUT program 632-36 display 636 SQBTNLIB window procedure program 751-61 code *751-60*  SQBTN structure 517, 518 SQBTN window procedure program 508-18 code *508-16*  functions and messages 517-18 *SqBtnWndProc* function 517-18, 760 square button(s) creating 518-23 BUTTONS2 code 519-23 display 523 in dialog boxes 631-36 dynamic link library version of (SQBTNLIB.DLL) 751-64 SQBTN.C window procedure for 508-18,523 SS register 736-37, 740 SS\_TEXT identifier 502 stack checks, inhibiting 26-27, 740 STACKSIZE statement, .DEF file 17, 30 standard icon, creating 40-42 standard window(s) 59-77. *See also* frame window(s) anatomy of 34-35 creating 27-31,80-84 creating multiple top-level 62-68 creating multiple, with children of client windows 69-77 including menu in 585 terminating programs and 69 title bar text in 68 window family 60-62 STAR5 program 158-61 code *158-60*  display *160*  lines drawn by *GpiPolyLine 161*  ST ARFILL program *197-200*  display *200*  Start Programs window 17 static linking 733 static text fields 669 STDARG.H header file 320

STDIO.H header file 117 string resources 559-61 defining and loading 559-60 storage 561 using for error messages 560-61 STRINGTABLE keyword 531, 559 submenu 571 SUBMENU statement 581-83 SV\_CXICON parameter 548 SV \_CXPOINTER parameter 388, 548 SV \_CXVSCROLL parameter 502 SV \_CYHSCROLL parameter 502 SV \_CYICON parameter 548 SV \_CYPOINTER parameter 388, 548 SV \_MOUSEPRESENT parameter 398, 411 SV\_SWAPBUTTON parameter 399 *switch* and *case* construction, processing messages with 38-39, 54, 350, 446, 503,586 system bitmaps 256 system font 106, 109, 112, 175, 218 system menu 572 altering 594-99 window 34, 59, 77 system pointer 42 Systems Application Architecture (SAA) 8,22 system values display structure file *100-102*  SYSVALSI program 99-105 code 100-104 header file *100-102*  scroll bars needed in 119-25 text output with 105-19 SYSVALS2 program 126-33 code 126-29 display *130*  WM\_PAINT processing in 133 SYSVALS3 program 134-44 code 134-39 display *140*  painting only invalid rectangles in 143-44 range changes based on window size 141 right-justified text in 140-41 window scrolling in 142-43 SYSVALS4 program 326-32 SYSVALS program 145-51 *szClientClass 46* 

#### T

 $tab(s)$ as keyboard interface with dialog box 651-52 in submenu text 582 Tab key 337, 351 target file 15 template(s), dialog box  $625-27$ text color 206, 217 dialog box entry fields 670-71 entry window field 92 right-justified 140-41 static text fields 669 text, transferring with Clipboard 686-715 Edit submenu standard commands 686-87 getting text from Clipboard 689-90 open Clipboard 690-91 putting text in Clipboard 688-89 reading hexadecimal number and symbol strings with Clipboard in HEXCALC2 703-15 shared memory segment preparation 687-88 TYPECLIP demonstration program 691-703 text output 99-151. *See also* Advanced VIO (video input/output) functions AVIO and VIO functions for 314-16 device-independent programming and 105-19 coordinate system 111-15 *GpiChar* function 115-17 numeric formatting 117-19 presentation space 108-11 size of client window 106-8 WM\_PAINT message and 115 displaying on client windows 99-105 different types of 76 GPI primitives and 215-28 color 217 EASY FONT system program 219-23 font files 217-18 FONTS program 223-27 output functions 215-17 keyboard interface added in SYSVALS4 144-51 scroll bars adding to text output 119-23 keyboard controlled 144-51 optimizing 134-44

text output *(continued)*  SYSVALSI program 101-104 SYSVALS2 program 126-33 SYSVALS3 program 134-44 SYSVALS program 144-51 in title bar windows 68 text string resource. *See* string resources TF \_MOVE flag 729 TF RIGHT flag 729 TF \_SETPOINTERPOS flag 729 TF \_STANDARD flag 729 TF \_TOP flag 729 thread(s) coordinated execution of 812-13 creating windows using message loop 37-38 execution of 811-12 message ordering and 819–20 message queues within multiple 26 non-message queue thread 803-4, 821-21 within processes 786-87 two categories of 803-4 using semaphores to trigger 813-19 TID CURSOR identifier 447 TID FLASHWINDOW identifier 447 TID\_SCROLL identifier 447 timer 437-72 analog clock in CLOCK program 464-72 common method of using, in BEEPER 1 program *438-40*  digital clock in DIGCLOCK program 457-64 free memory display in FREEMEM program 451-57 immediate processing of timer message in BEEPER2 program 447-51 imprecision in 442 intervals over  $65\frac{1}{2}$  seconds  $444-45$ limited availability of 443 multiple 445-46 multitasking with 790-95 one-time message from 443-44 resetting timer 445 timers not set by the user 446-47 *WinStartTimer* syntax 441-42 TIMES.FON font file 218 title bar window(s) 34, 38, 59 as control window 77 text in 68 Tms Rmn italic font 228, 229

toggle keys 336

top-level menu 571 top-level window(s) 60 creating multiple 62-68, 75 TRACKINFO structure type 728-29 tracking the mouse 419-24 *TranslatePoint* function 471, 472 TXTBOX\_CONCAT identifier 140-41 TXTBOX\_COUNT identifier 140-41 type-ahead input 788 TYPEAWAY program 358-72 code 358-69 cursor movement in *369-70*  keys processed in *370*  message processing in 370-72 TYPECLIP Copy command 711-12 TYPECLIP program 691-703 clipboard and 703 code *691-701*  mouse 702-3 VIO presentation space in 702 window sizing and keyboard 702 type ID, resource 529

# $\mathbf{u}$

ULONG data type 30 UNIX *head* utility 654 *U pdateTime* function 463 user interface 7 USHORT data type 20

## v

*va\_arg* macro 320 *va\_end* macro 320 *va\_start* macro 320 vector fonts 218 vector graphics images 230-34 lines 154-74 marker symbols 228-30 patterned areas 189-214 pixels and device independence 174-89 *vs* raster graphics 153-54 text 215-28 VIDEO data type 308 video display. *See also* Advanced VIO (video input/output) functions; color; raster graphics; vector graphics determine size of, with *VioGetMode 35*  determine width, height of, with *WinQuerySysValue 106* 

video display *(continued)*  device independence 105-6 resolution 548-49 *VioAssociate* function 297 VIOCONFIGINFO structure type 325-26 *VioCreatePS* function 296-98, 300 VIOCURSORINFO structure type 312-13 *VioDestroyPS* function 298 *Vio* functions 10, 291-92,311. *See also*  Advanced VIO (video input/output) functions ANSI control sequence 316-20 cell size 323-24 cursor position and size 312-14 input 320-21 miscellaneous 325-26 origin 323 output 314-16 scrolling 321-22 virtual display 324-25 *VioGetANSI* function 318 *VioGetBuJfunction* 303-4, 308, 324 *VioGetConJig* function 325-26 *VioGetCurPos* function 312 *VioGetCurType* function 313 *VioGetDeviceCellSize* function 310, 313,323 *VioGetMode* function 35 *VioGetOrg* function 323 *VioReadCellStr* function 315, 320-21 *VioReadCharStr* function 320-21, 703 *VioScrollDn* function 322 *VioScrollLJfunction 322 VioScrollRt* function 322 *VioScrollUp* function 321-22 *VioSetAnsi* function 318 *VioSetCurPos* function 312 *VioSetCurType* function 312, 313 *VioSetDeviceCellSize* function 323 *VioSetOrg* function 322, 323, 702 *VioShowBuJ* function 299, 324-25 *VioShowPS* function 299,324-25 *VioWrtCharStrAtt* function 315 *VioWrtCharStr* function 298, 314 *VioWrtNAttr* function 315, 703 *VioWrtNCell* function 315 *VioWrtNChar* function 315 *VioWrtTTY* function 312, 315,701, 702 ANSI control sequences 316, 317, 318 C output functions and 318-20 five control codes 316

INDEX 841

virtual display buffer 300-310 AVIO and VIO functions for 324-25 character and attributes in 301-3 creating 296-97 size of 309-10 updating window from 299 writing directly to 303-9 virtual key code 145, 338, 348 processing 349-51 VIRTUALKEY keyword 594 VK\_BACKTAB identifier 506, 507 VK\_ (virtual key) identifiers 350, 351 VK\_TAB identifier 506, 507

#### **W,X**

-W3 switch 16 WC\_BUTTON class identifier 85, 90, 476, 478 WC\_ class identifiers 85, 476 WC\_ENTRYFIELD class identifier 85, 92,375 WC\_FRAME class identifier 476, 626 WC\_LISTBOX class identifier 476 WC\_MENU class identifier 476 WC\_SCROLLBAR class identifier 85, 91, 476,502 WC\_STATIC class identifier 476, 491, 502, 626,627 WC\_TITLEBAR class identifier 45, 85, 476 WEB program code 392-95 display 395 erasing and redrawing in 396-98 WELCOMEI program 50-57, 777 code 51-53 display 54 family tree 60, 61 message processing in 54 painting the client window in 57 WM\_PAINT message in 55-57 WELCOME2 program 62-68 code 62-66 display 67 family tree 66 WELCOME3 program 69-77 code 69-73 display 75 family tree 74 WELCOME4 program 86-94,473-74 child window IDs 93-94

code 86-89

WELCOME4 program *(continued)*  display 91 family tree 93 push button 90 text entry field window 92 vertical scroll bar 91 WELCOME program 43-50 code 43-45 creating client window with *WinCreateStdWindow 46-47*  processing messages in 47-48 queued and nonqueued messages 48-49 registering window class 45-46 window procedures 50 WELCOM program 40-42 code *40-41*  WELCO program 31-39 code 31-32 message loops in 37-38 messages in 35-36 window anatomy in  $33,34-35$ window procedure 38-39 WELC program 27-31 code 27-28 creating a standard window 27, 29-30 larger stack size in 30-31 WEL program 24-27 code 24-25 WE program 18-24 code 18-19 header files 19-22 obtaining anchor block handles in 18-19 proper handling of handles 22-24 running WE.EXE 24 *WinAlarm* function 92, 385 *WinBeginPaint* function 56-57, 110-11,299 invalid rectangle only 143-44 *WinCalcFrameRect* function 457, 485 *WinCancelShutdown* function 592 *WinCloseClipbrd* function 688, 689, 690, 713, 716 *Win Compare Strings* function 375 *WinCreateAccelTable* function 712 *Win Create Cursor* function 356-58, 372 *WinCreateMsgQueue* function 26, 47, 803 *WinCreateStdWindow* function children of client windows created with 74 client windows created with 45,46-47 frame creation flags 82-84 frame window created with 29-30, 34, 35,~2

*WinCreateStdWindow* function *(continued)*  HWND\_DESKTOP parameter 29 import and export libraries and 733 including menus in standard window with 585 menus created by 571 multiple top-level windows created with 62,66 role of, in standard windows 29-30, 80-84 scroll bar created with 120-21 window style bit parameters 80, 81 window types created by 34-35 WS\_VISIBLE parameter 29 *WinCreateWindow* function 84-95 child IDs 93-94, 95, 477-78 creating child windows for mouse processing 416-17 creating control windows with 86-94, 474, 475-78 parameters 84, 85 predefined window classes in 85, 476 window style parameter 476-77 *WinDefAVioWindowProc* function 300 *WinDefDlgProc* function 629 *WinDefWindowProc* function 39, 47, 48, 56, 788 default message processing by 49 processing mouse messages 390-91, 400 terminating programs with 69 timer messages passed to 446-47 *WinDesktopWndProc* function 60 *WinDestroyCursor* function 358 *WinDestroyMsgQueue* function 47, 803 *WinDestroyPointer* function 548, 553-54 *WinDestroyWindow* function 29, 47, 48,54, 61, 77, 804 *WinDismissDlg* function 629, 630, 647, 670 *WinDispatchMsg* function 37, 38,47,49,391, 786, 801 *WinDlgBox* function 630-31, 646 window(s). *See also* active window(s); capture window(s); child window(s); client window(s); control window(s); desktop window(s); frame window(s); object window(s); parent window(s); presentation space; sibling window(s); standard window(s); top-level window(s); window class anatomy of 34-35 color *(see* color) default 206

window(s) *(continued)* defined 27 family of 60-62 painting on 55-56 WINDOWAPI keyword 26 window class. *See also* button(s); scroll bar(s) child identifiers 95 predefined 85, 476 public *vs* private 46 registering 45-46, 78-80 style bits 79 WINDOWCOMPAT keyword, .DEF file 17,26 window procedure(s) 38-39,47-48. *See also ClientWndProc* window procedure; message(s) dialog box 628-29 in dynamic link libraries 751-64 recursive use of 49, 788 special treatment of 50 Windows. *See* Microsoft Windows window style 80, 476-77 high style bits 81 window subclassing 505-7 WINDOWTEMPLATE keyword 679 window text 517-18 color 206 *WinDrawBitmap* function 260-61 *WinDrawPointer* function 553 *WinDrawText* function 57, 76, 107, 463 *WinEmptyC/ipboard* function 688, 713, 716 *WinEnableWindow* function 82, 141 *WinEndPaint* function 56, 110-11, 289, 299 *WinFillRect* function 211, 309, 494, 505, 589 *WinGetCurrentTime* function 444-45, 785 *WinGetKeyState* function 354, 355-56, 399, 424 *WinGetMsg* function 37, 38, 47, 786, 801 *WinGetPhysKeyState* function 356 *WinGetPS* function 111, 248, 442 *WinGetSysBitmap* function 256 *Winlnitialize* function 18-19, 20, 23-24, 47 *WinlnvalidateRect* function 132-33, 504, 589, 647, 789 *WinLoadDlg* function 679-80 *WinLoadPointer* function 548, 553-54 *WinLoadString* function 559-60,561 *WinLockVisRegions* function 730 *WinMapWindowPoints* function 397, 411, 412,485

*WinOpenClipboard* function 688, 689, 690-91, 713, 716 *WinOpenWindowDC* function 175-76 *WinPeekMsg* function 714-15 multitasking and 795-803 *WinPostMsg* function 49,804 *WinPtlnRect* function 518 *WinQueryBitmapParameters* function 728 *WinQueryClipbrdData* function 689 *WinQueryClipbrdFmtInfo* function 690-91,703 *WinQueryDesktopWindow* function 62 *WinQueryDlgltemText* function 671 *WinQueryFocus* function 355, 371 *WinQueryFontMetrics* function 605 *WinQueryMsgPos* function 388, 389 *WinQueryPointerPos* function 388-89, 397,410 *WinQueryProfileData* function 654 *WinQueryProfilelnt* function 654 *WinQueryProfileSize* function 654 *WinQueryProfileString* function 654 *WinQuerySysColor* function 332 *WinQuerySysPointer* function 42, 391, 789 *WinQuerySysValue* function 106, 310, 388, 548 determining availability of timers with 443 obtaining information on mouse buttons with 398,399,411 *Win Query Window* function determining owner of a window with 78 determining parent window with 61, 77, 248 *WinQueryWindowPtr* function 80, 94, 517 *WinQueryWindowRect* function 57, 90, 106, 441,485 *WinQueryWindowText* function 713 *WinQueryWindowTextLength* function 712 *WinQueryWindowULong* function 80, 94 *WinQueryWindowUShort* function 80, 94, 417,478 *WinRegisterClass* function 397 displaying different text in client windows and 76 registering window class with 45-46,47, 56, 78-80 *WinReleasePS* function 111,249,289,371 *WinScroliWindow* function 143 *WinSendDlgltemMsg* function 649, 651, 669 *WinSendMsg* function 49 Clipboard 713

*WinSendMsg* function *(continued)*  creating icons with 42 from menus 588 peeking at messages with 801, 802, 804 sending messages to control windows 475 to/from window procedures 68 *WinSetActiveWindow* function 400 *WinSetCapture* function 424-25 *WinSetClipbrdData* function 688, 689, 713, 716 *WinSetDlgltemText* function 669, 671 *WinSetFocus* function 507, 653 *WinSetOwner* function 78 *WinSetPointer* function 391, 729, 789 *WinSetPointerPos* function 410, 412 *WinSetWindowPos* function 457, 474, 477,484 *WinSetWindowPtr* function 76, 80, 517 *WinSetWindowText* function 476, 504, 518 *WinSetWindowULong* function 80 *WinSetWindowUShort* function 80, 417 *WinShowCursor* function 357,371 *WinShowPointer* function 410-11, 789 *WinShowWindow* function 476 *WinStartTimer* function 794 determining timer availability with 443 syntax 441-42 *WinStopTimer* function 442, 444 *WinTerminate* function 18,47 terminating anchor block handle with 18, 20,21 *WinTitlebarWndProc* function 38 *WinTrackRect* function 429, 728-29 *WinUpdateWindow* function 143 *WinUpperChar* function 375 *WinUpper* function 375 *WinWindowFromID* function 94, 248, 478, 585,598,605,649,712 *Win WriteProfileData* function 654 *WinWriteProfileString* function 654 WM\_BUTTON messages 399-400 assuring reception of, by capturing the mouse 424-29 processing (hit-testing) in child windows 412-19 WM\_CALC\_ABORTED message 812, 813,819 WM\_CALC\_DONE message 812, 813, 819 WM\_CHAR message 36, 48, 339-54 key up/down and window procedures

352-54

844 PROGRAMMING THE OS/2 PRESENTATION MANAGER

WM\_CHAR message *(continued)*  looking at keys 340-47 parameters 339-40 flags defined in *mpl* parameter *340*  shift states 354 three keyboard codes contained in 347-49 virtual key and character processing 349-51 WM\_CLOSE message 69,77 exiting menus with 591-93 WM\_COMMAND message 92 from menus 584, 585-88 in push button program 484-85 WM\_CONTROL message, parameters for radio buttons 492-93 WM\_CREATE message 36, 48, 54 character size, obtaining during processing of 114 creating child windows for mouse button processing 417-18 WM\_DESTROY message 36, 48, 54, 61 WM\_DO\_SOMETHING message 802 WM\_HELP message 585 menu generation of, and parameters 593 WM\_HSCROLL message 124,125,332 parameters 503 WM\_INITDLG message, dialog boxes and 646-47,652-53,670,818 WM\_INITMENU message 590-91, 691, 703, 728 WM\_MOUSEMOVE message 36 determining pointer position with 389-90 processing 392-95 default 390-92 erasing and redrawing during 396-98 WM\_PAINT message 36, 54, 55-56 AVIO window update during processing of 299 with CS\_SYNCPAINT set 80 getting presentation space handle during processing of 110-11 painting invalid rectangle only 143-44 passing message to *WinDrawText 76*  processing 56-57 priority of 820 in SYSVALS2 program 133 role in text output 115, 118 WM\_QUERYWINDOWPARAMS message 518 WM\_QUIT message 36, 37,69,591, 802 WM\_SEMI message 820

WM\_SEM3 message 820 WM\_SEM4 message 820 WM\_SETFOCUS message 355, 370-71, 411, 788 WM\_SETICON message 42 WM\_SETWINDOWPARAMS message 518 WM\_SIZE message 36 AVIO processing of 300 changing scroll-bar range and slider position with 141 obtaining client window size with 107-8 WM\_SYSCOMMAND message 77-78, 584, 585, 593 WM\_TIMER message 441-42, 789, 794-95 changing intervals in 445 immediate processing of, in BEEPER2 447-50 one-time 443-44 posting, without call to *WinS tart Timer*  446-47 priority 820 timer over  $65\frac{1}{2}$  seconds  $444-45$ using multiple timers 445-46 WM\_ USER, defining private messages using 67-68 WM\_VSCROLL message 124, 125, 332 new scroll-bar slide position processed in 142-43 parameters 503 processing 131-32,503 world space 189 W program 13-17 make file W 14-16 module definition file W.DEF 14,17 running W.EXE 17 source code file W.C 14 WS\_CLIPCHILDREN style parameter bit 81 WS\_CLIPSIBLINGS style parameter bit 81 WS\_DISABLED style parameter bit 81, 82 WS\_GROUP style parameter bit 81, 650-51 WS\_MAXIMIZED style parameter bit 81, 82 WS\_MINIMIZED style parameter bit 81 WS\_PARENTCLIP style parameter bit 81 WS\_SAVEBITS style parameter bit 81 WS\_SYNCPAINT style parameter bit 81 WS\_TABSTOP style parameter bit 81, 651-52,653 WS\_VISIBLE style parameter bit 29, 81, 90, 476,502,679 Xerox Palo Alto Research Center (PARC)

3,236

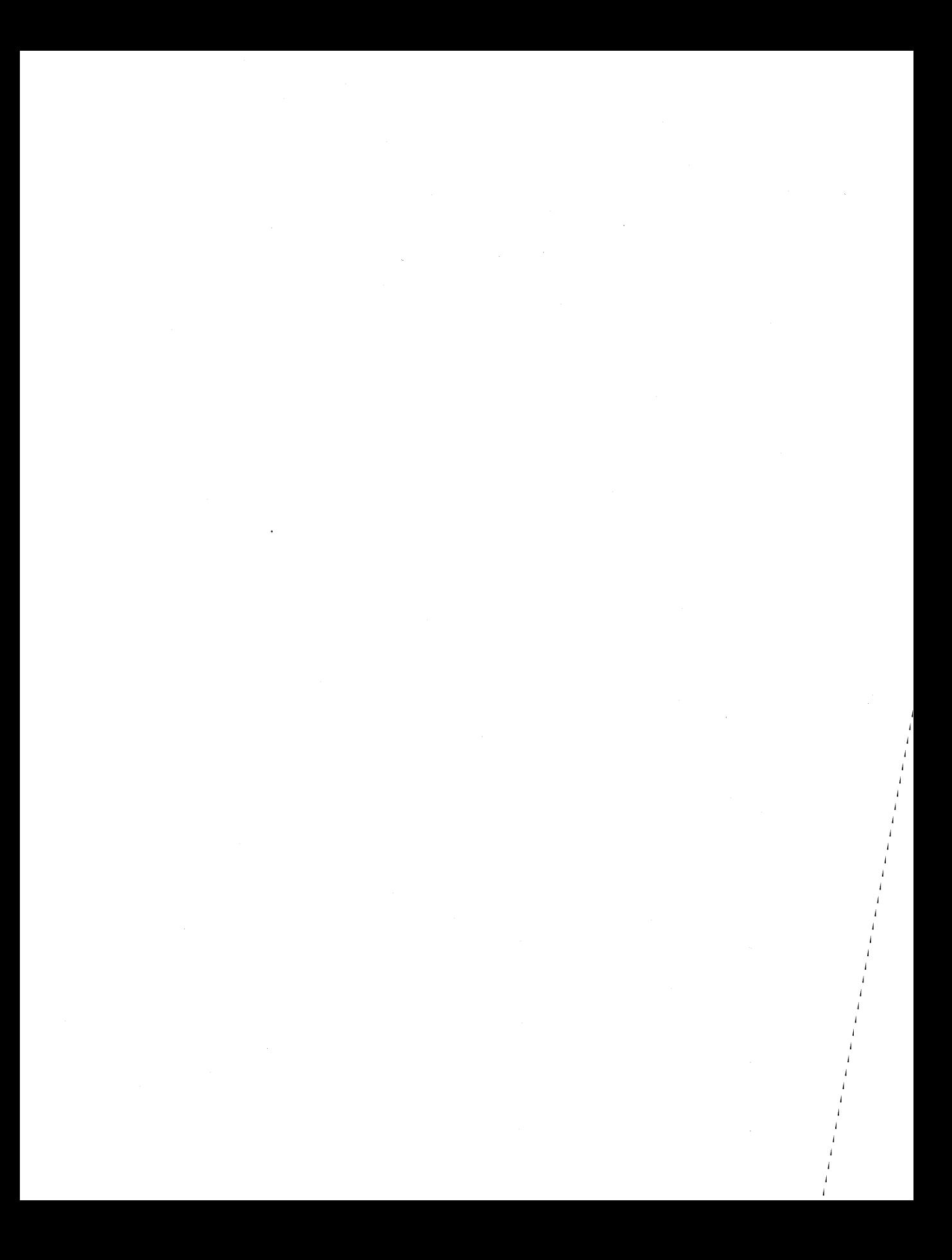

#### **Charles Petzold**

Charles Petzold is a full-time freelance writer and a contributing editor to *PC Magazine,* in which he writes about *OS/2* in the "Environments" column. He has written articles about Microsoft Windows and *OS/2*  programming for the *Microsoft Systems Journal* and is the author, of *Programming Windows,* also from Microsoft Press.

 $\label{eq:2} \mathcal{L} = \mathcal{L} \left( \frac{1}{2} \sum_{i=1}^n \frac{1}{2} \sum_{j=1}^n \frac{1}{2} \sum_{j=1}^n \frac{1}{2} \sum_{j=1}^n \frac{1}{2} \sum_{j=1}^n \frac{1}{2} \sum_{j=1}^n \frac{1}{2} \sum_{j=1}^n \frac{1}{2} \sum_{j=1}^n \frac{1}{2} \sum_{j=1}^n \frac{1}{2} \sum_{j=1}^n \frac{1}{2} \sum_{j=1}^n \frac{1}{2} \sum_{j=1}^n \frac{1}{$  $\label{eq:2.1} \mathcal{L}(\mathcal{L}^{\mathcal{L}}_{\mathcal{L}}(\mathcal{L}^{\mathcal{L}}_{\mathcal{L}}))\leq \mathcal{L}(\mathcal{L}^{\mathcal{L}}_{\mathcal{L}}(\mathcal{L}^{\mathcal{L}}_{\mathcal{L}}))\leq \mathcal{L}(\mathcal{L}^{\mathcal{L}}_{\mathcal{L}}(\mathcal{L}^{\mathcal{L}}_{\mathcal{L}}))$  $\mathcal{H}_{\mathrm{c}}$  .

The manuscript for this book was prepared and submitted to Microsoft Press in electronic form. Text files were processed and formatted using Microsoft Word.

Cover design by Thomas A. Draper Interior text design by Darcie S. Furlan Illustrations by Becky Geisler-Johnson Principal typography by Ruth Pettis

Text composition by Microsoft Press in Times Roman with display in Eurostile Demi, using the Magna composition system and the Linotronic 300 laser imagesetter.

 $\label{eq:2.1} \frac{1}{2}\sum_{i=1}^n\frac{1}{2}\sum_{i=1}^n\frac{1}{2}\sum_{i=1}^n\frac{1}{2}\sum_{i=1}^n\frac{1}{2}\sum_{i=1}^n\frac{1}{2}\sum_{i=1}^n\frac{1}{2}\sum_{i=1}^n\frac{1}{2}\sum_{i=1}^n\frac{1}{2}\sum_{i=1}^n\frac{1}{2}\sum_{i=1}^n\frac{1}{2}\sum_{i=1}^n\frac{1}{2}\sum_{i=1}^n\frac{1}{2}\sum_{i=1}^n\frac{1}{2}\sum_{i=1}^n\$  $\label{eq:2.1} \frac{1}{\sqrt{2}}\int_{\mathbb{R}^3}\frac{1}{\sqrt{2}}\left(\frac{1}{\sqrt{2}}\right)^2\frac{1}{\sqrt{2}}\left(\frac{1}{\sqrt{2}}\right)^2\frac{1}{\sqrt{2}}\left(\frac{1}{\sqrt{2}}\right)^2\frac{1}{\sqrt{2}}\left(\frac{1}{\sqrt{2}}\right)^2.$  $\label{eq:2.1} \mathcal{L}(\mathcal{L}^{\text{max}}_{\mathcal{L}}(\mathcal{L}^{\text{max}}_{\mathcal{L}})) \leq \mathcal{L}(\mathcal{L}^{\text{max}}_{\mathcal{L}}(\mathcal{L}^{\text{max}}_{\mathcal{L}}))$  $\label{eq:2.1} \frac{1}{\sqrt{2}}\left(\frac{1}{\sqrt{2}}\right)^{2} \left(\frac{1}{\sqrt{2}}\right)^{2} \left(\frac{1}{\sqrt{2}}\right)^{2} \left(\frac{1}{\sqrt{2}}\right)^{2} \left(\frac{1}{\sqrt{2}}\right)^{2} \left(\frac{1}{\sqrt{2}}\right)^{2} \left(\frac{1}{\sqrt{2}}\right)^{2} \left(\frac{1}{\sqrt{2}}\right)^{2} \left(\frac{1}{\sqrt{2}}\right)^{2} \left(\frac{1}{\sqrt{2}}\right)^{2} \left(\frac{1}{\sqrt{2}}\right)^{2} \left(\$ 

# **Invest in CD-ROM Technology!**

Microsoft Programmer's Library is the ultimate programmer's reference on a single CD-ROM disc. It contains full text of the MS-DOS Encyclopedia, the OS/2 Software Development Kit (SDK) manuals, the Windows SDK manuals, most Microsoft Language manuals, and several Microsoft Press books written for the serious programmer. Plus 20 floppies' worth of "clip art" sample code. Navigate through this mass of programming knowledge with boolean searches and hypertextual links between related data. The price is \$395 suggested retail - a fraction of the price for this material in print form.

CD-ROM Demo Disc: This CD Disc contains the self running demo of Programmer's Library, as well as a full interactive demo with three portions of the actual Programmer's Library database.

1.2 MB floppy Demo Disk: Contains the self running demo as well as self-guided and interactive demos of the features of Programmer's Library. Also includes a portion of the actual Programmer's Library database.

360K floppy Demo Disk: The self running demo showing the impressive features of Programmer's Library.

#### Print your name and address:

Name

Company Name *(if applicable)* 

Street Address

City State State 2IP

Daytime telephone *(in case we have questions about your order)* 

#### Check the appropriate box:

[ ] CD-ROM disc. 098-078-201 [ ] 1.2 MB disk. 098-125-611 [ ] 360K disk. 098-125-203

\$ 5 per disc X \_\_ ordered \$ \$ 3 per disk X \_\_ ordered \$  $\frac{1}{2}$  3 per disk X ordered \$

- Subtotal \$ Shipping and handling \$ 2.50
	- TOTAL \$

Please send this card with check or money order to the following address: Microsoft Programmer's Library Demo Disk Offer Box 3011 Bothell, WA 98041-3011

(Programming Presentation Manager by Charles Petzold Feb '89)
$\label{eq:2.1} \frac{1}{\sqrt{2}}\int_{\mathbb{R}^3}\frac{1}{\sqrt{2}}\left(\frac{1}{\sqrt{2}}\right)^2\left(\frac{1}{\sqrt{2}}\right)^2\left(\frac{1}{\sqrt{2}}\right)^2\left(\frac{1}{\sqrt{2}}\right)^2\left(\frac{1}{\sqrt{2}}\right)^2\left(\frac{1}{\sqrt{2}}\right)^2\left(\frac{1}{\sqrt{2}}\right)^2\left(\frac{1}{\sqrt{2}}\right)^2\left(\frac{1}{\sqrt{2}}\right)^2\left(\frac{1}{\sqrt{2}}\right)^2\left(\frac{1}{\sqrt{2}}\right)^2\left(\frac$  $\label{eq:2.1} \begin{split} \mathcal{L}_{\text{max}}(\mathbf{r},\mathbf{r}) = \mathcal{L}_{\text{max}}(\mathbf{r},\mathbf{r}) = \mathcal{L}_{\text{max}}(\mathbf{r},\mathbf{r}) = \mathcal{L}_{\text{max}}(\mathbf{r},\mathbf{r}) = \mathcal{L}_{\text{max}}(\mathbf{r},\mathbf{r}) = \mathcal{L}_{\text{max}}(\mathbf{r},\mathbf{r}) = \mathcal{L}_{\text{max}}(\mathbf{r},\mathbf{r}) = \mathcal{L}_{\text{max}}(\mathbf{r},\mathbf{r}) = \mathcal{L}_{\text{max}}(\mathbf$ 

## **ROGRAMMING THE OS/2 ESENTATION MANAGE**

PROGRAMMING THE OS/2 PRESENTATION MANAGER is the first full discussion of the features and operation of the  $OS/2$  1.1 Presentation Manager — the primary application environment under  $OS/2$  systems. It is designed to get the  $OS/2$  application programmer – one with a background in Windows or with strong C experience – through the Presentation Manager system of windows, messages, and function calls.

Endorsed by the Microsoft<sup>®</sup> Systems Software group, this book is unparalleled for its clarity, detail, and comprehensiveness. Charles Petzold covers key topics:

managing windows • handling input and output • working with the keyboard, mouse, and timer  $\blacksquare$  controlling child windows  $\blacksquare$  using bitmaps, icons, pointers, and strings  $\blacksquare$  $accessing$  menus using keyboard accelerators working with dialog boxes mastering the clipboard understanding dynamic linking using multithread programming techniques

Petzold also includes scores of valuable Presentation Manager programs and utilities written in C; these programs are unsurpassed for their breadth and depth.

Charles Petzold, a contributing editor to PC Magazine, is the author of Programming Windows.

The OS/2 Programmer's Library provides in-depth coverage of a wide range of topics for programmers and application developers. Other titles in the series include: Advanced OS/2 Programming. Ray Duncan.

Other Microsoft Press books for the OS/2 programmer:

Inside OS/2. Gordon Letwin. **Essential OS/2 Functions: Programmer's Ouick Reference. Ray Duncan.** Programming Windows. Charles Petzold.

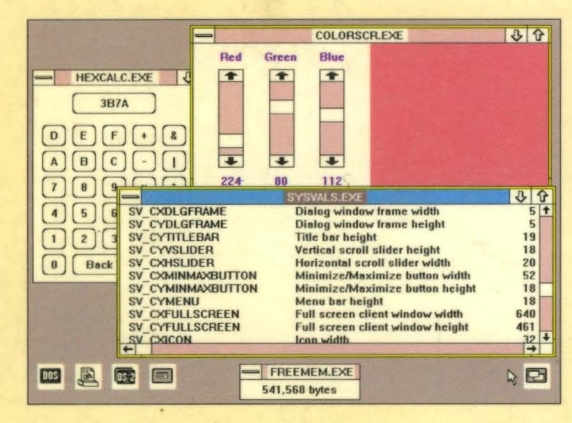

**U.S.A. S29.95** £27.95 U.K. \$44.95 Austral. (recommended)

 $\Box$ 

шı

 $\Omega$ 

S

ш ت

 $\sim$ 

 $\overline{a}$ 

÷ د

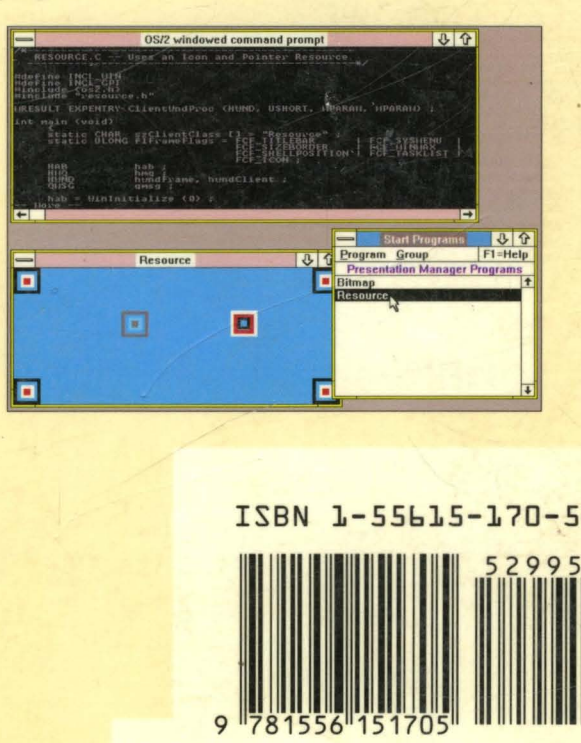